# **CISCO.**

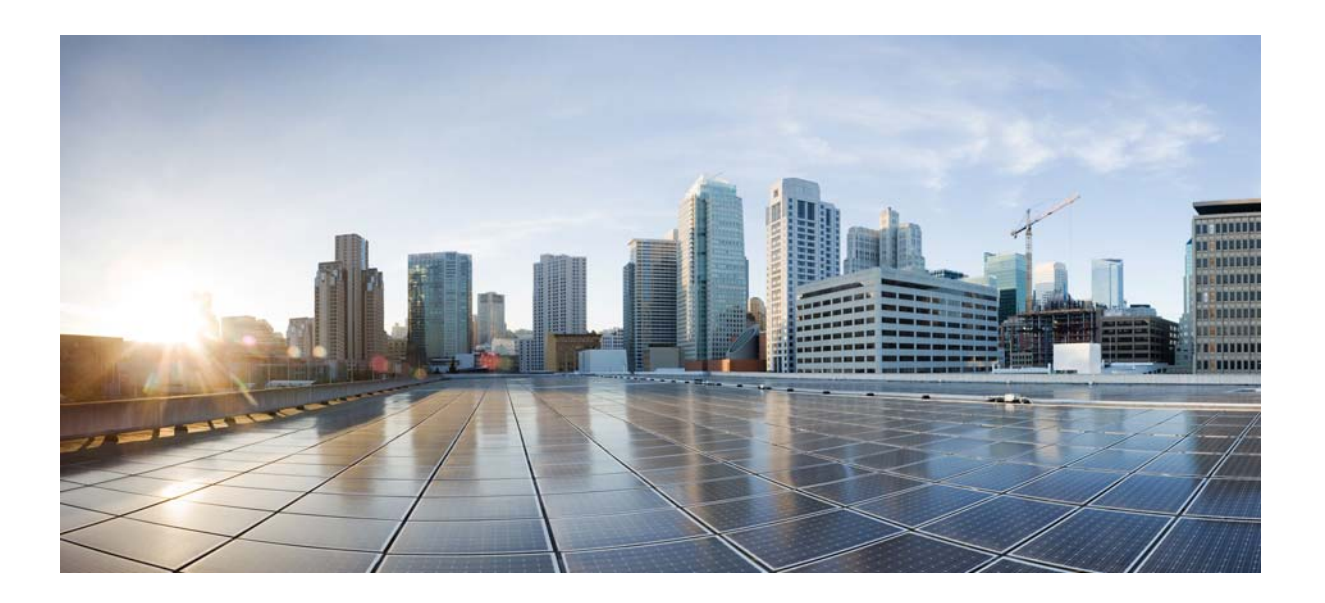

### **Cisco 7600 Wireless Security Gateway Configuration Guide, Release 4.4**

First Published: October 2014; Last Updated: January 2015

#### **Cisco Systems, Inc.**

[www.cisco.com](http://www.cisco.com)

Cisco has more than 200 offices worldwide. [Addresses, phone numbers, and fax numbers](http://www.cisco.com/go/offices)  are listed on the Cisco website at www.cisco.com/go/offices.

Text Part Number:

THE SPECIFICATIONS AND INFORMATION REGARDING THE PRODUCTS IN THIS MANUAL ARE SUBJECT TO CHANGE WITHOUT NOTICE. ALL STATEMENTS, INFORMATION, AND RECOMMENDATIONS IN THIS MANUAL ARE BELIEVED TO BE ACCURATE BUT ARE PRESENTED WITHOUT WARRANTY OF ANY KIND, EXPRESS OR IMPLIED. USERS MUST TAKE FULL RESPONSIBILITY FOR THEIR APPLICATION OF ANY PRODUCTS.

THE SOFTWARE LICENSE AND LIMITED WARRANTY FOR THE ACCOMPANYING PRODUCT ARE SET FORTH IN THE INFORMATION PACKET THAT SHIPPED WITH THE PRODUCT AND ARE INCORPORATED HEREIN BY THIS REFERENCE. IF YOU ARE UNABLE TO LOCATE THE SOFTWARE LICENSE OR LIMITED WARRANTY, CONTACT YOUR CISCO REPRESENTATIVE FOR A COPY.

The Cisco implementation of TCP header compression is an adaptation of a program developed by the University of California, Berkeley (UCB) as part of UCB's public domain version of the UNIX operating system. All rights reserved. Copyright © 1981, Regents of the University of California.

NOTWITHSTANDING ANY OTHER WARRANTY HEREIN, ALL DOCUMENT FILES AND SOFTWARE OF THESE SUPPLIERS ARE PROVIDED "AS IS" WITH ALL FAULTS. CISCO AND THE ABOVE-NAMED SUPPLIERS DISCLAIM ALL WARRANTIES, EXPRESSED OR IMPLIED, INCLUDING, WITHOUT LIMITATION, THOSE OF MERCHANTABILITY, FITNESS FOR A PARTICULAR PURPOSE AND NONINFRINGEMENT OR ARISING FROM A COURSE OF DEALING, USAGE, OR TRADE PRACTICE.

IN NO EVENT SHALL CISCO OR ITS SUPPLIERS BE LIABLE FOR ANY INDIRECT, SPECIAL, CONSEQUENTIAL, OR INCIDENTAL DAMAGES, INCLUDING, WITHOUT LIMITATION, LOST PROFITS OR LOSS OR DAMAGE TO DATA ARISING OUT OF THE USE OR INABILITY TO USE THIS MANUAL, EVEN IF CISCO OR ITS SUPPLIERS HAVE BEEN ADVISED OF THE POSSIBILITY OF SUCH DAMAGES.

CCDE, CCENT, CCSI, Cisco Eos, Cisco Explorer, Cisco HealthPresence, Cisco IronPort, the Cisco logo, Cisco Nurse Connect, Cisco Pulse, Cisco SensorBase, Cisco StackPower, Cisco StadiumVision, Cisco TelePresence, Cisco TrustSec, Cisco Unified Computing System, Cisco WebEx, DCE, Flip Channels, Flip for Good, Flip Mino, Flipshare (Design), Flip Ultra, Flip Video, Flip Video (Design), Instant Broadband, and Welcome to the Human Network are trademarks; Changing the Way We Work, Live, Play, and Learn, Cisco Capital, Cisco Capital (Design), Cisco:Financed (Stylized), Cisco Store, Flip Gift Card, and One Million Acts of Green are service marks; and Access Registrar, Aironet, AllTouch, AsyncOS, Bringing the Meeting To You, Catalyst, CCDA, CCDP, CCIE, CCIP, CCNA, CCNP, CCSP, CCVP, Cisco, the Cisco Certified Internetwork Expert logo, Cisco IOS, Cisco Lumin, Cisco Nexus, Cisco Press, Cisco Systems, Cisco Systems Capital, the Cisco Systems logo, Cisco Unity, Collaboration Without Limitation, Continuum, EtherFast, EtherSwitch, Event Center, Explorer, Follow Me Browsing, GainMaker, iLYNX, IOS, iPhone, IronPort, the IronPort logo, Laser Link, LightStream, Linksys, MeetingPlace, MeetingPlace Chime Sound, MGX, Networkers, Networking Academy, PCNow, PIX, PowerKEY, PowerPanels, PowerTV, PowerTV (Design), PowerVu, Prisma, ProConnect, ROSA, SenderBase, SMARTnet, Spectrum Expert, StackWise, WebEx, and the WebEx logo are registered trademarks of Cisco and/or its affiliates in the United States and certain other countries.

All other trademarks mentioned in this document or website are the property of their respective owners. The use of the word partner does not imply a partnership relationship between Cisco and any other company. (1002R)

Any Internet Protocol (IP) addresses and phone numbers used in this document are not intended to be actual addresses and phone numbers. Any examples, command display output, network topology diagrams, and other figures included in the document are shown for illustrative purposes only. Any use of actual IP addresses or phone numbers in illustrative content is unintentional and coincidental.

*Cisco 7600 Wireless Security Gateway Configuration Guide, Release 4.4* © 2015 Cisco Systems, Inc. All rights reserved.

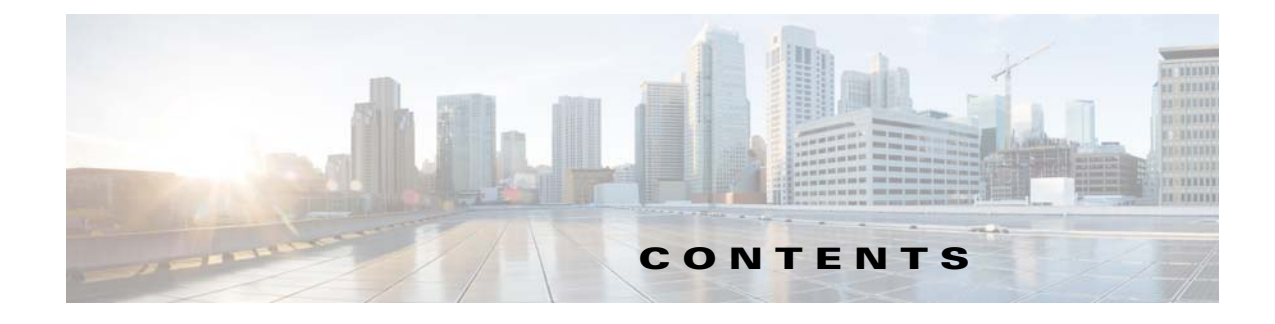

#### **[About this Book](#page-6-0) 1**

[Document Revision History](#page-6-1) **1** [Organization](#page-6-2) **1** [Conventions](#page-7-0) **2** [Finding Related Documentation](#page-8-0) **3** [Obtaining Documentation and Submitting a Service Request](#page-9-0) **4**

#### **[CHAPTER](#page-10-0) 1 [Learning About the WSG](#page-10-1) 1-1**

[WSG Overview](#page-10-2) **1-1**

[Cisco Service and Application Module for IP \(SAMI\) Overview](#page-10-3) **1-1** [Supervisor Engine](#page-11-0) **1-2** [WSG on a SAMI](#page-11-1) **1-2** [WSG Features](#page-11-2) **1-2** [Feature Exclusions](#page-18-0) **1-9** [RFCs](#page-18-1) **1-9**

#### **[CHAPTER](#page-22-0) 2 [Setting Up the WSG](#page-22-1) 2-1**

[Before Getting Started with the WSG](#page-22-2) **2-1** [Single-Entity Configuration](#page-22-3) **2-1** [Configuration Details](#page-23-0) **2-2** [Configuration Example](#page-24-0) **2-3** [Understanding WSG Prerequisites](#page-36-0) **2-15** [Establishing a PPC Session](#page-37-0) **2-16** [Assigning a Hostname to a PPC](#page-37-1) **2-16** [Setting Up VLAN Support](#page-38-0) **2-17** [Setting Up the SUP](#page-38-1) **2-17** [Setting Up the PPCs](#page-40-0) **2-19** [Configuring the WSG](#page-41-0) **2-20** [Single OAM Interface](#page-42-0) **2-21** [Configuring the Single OAM Interface](#page-43-0) **2-21** [Resource Monitoring](#page-43-1) **2-22** [Monitoring CPU Usage](#page-43-2) **2-22**

[Monitoring Memory Usage](#page-44-0) **2-23** [Configuring WSG Global Parameters](#page-44-1) **2-23** [Configuring IKE Retry Count](#page-44-2) **2-23** [Configuring Remote Secret](#page-45-0) **2-23** [Configuring a Local Address Pool](#page-45-1) **2-23** [Adding the DNS Server to the Address Pool](#page-45-2) **2-24** [Configuring Authentication Parameters](#page-45-3) **2-24** [Multiple CA Trust Anchors](#page-46-0) **2-24** [CA Certificate Chaining](#page-46-1) **2-24** [Generating an RSA Key Pair and CSR](#page-46-2) **2-25** [Submitting the CSR to the CA](#page-48-0) **2-26** [Specifying Certificates and a Private Key on the WSG](#page-48-1) **2-26** [Configuring the WSG Profile](#page-49-0) **2-27** [Configuring the WSG Parameters](#page-49-1) **2-28** [Configuring IKE](#page-51-0) **2-30** [High Availability](#page-52-0) **2-30** [Configuring High Availability](#page-52-1) **2-31** [Configuring Application VLAN/Alias IP Address](#page-54-0) **2-33** [Configuring High Availability on SAMI COSLI](#page-55-0) **2-34** [Configuring the VLAN/IP Address for HA Infrastructure](#page-55-1) **2-34** [Adding or Removing a Redundant Pair](#page-61-0) **2-40** [Bulk Sync](#page-68-0) **2-47** [IKE SA Handling](#page-70-0) **2-49** [IPSec SA Handling](#page-71-0) **2-50** [Configuring IPSec](#page-72-0) **2-51** [Site-to-Site Scalability](#page-73-0) **2-52** [Scalability and Throughput Improvement Description](#page-74-0) **2-52** [Configuring Scalability and Throughput](#page-74-1) **2-53** [Configuring Subnet Combination](#page-75-0) **2-54** [Certificate Management Protocol](#page-76-0) **2-54** [Configuring Certificate Management Protocol](#page-77-0) **2-56** [Online Certificate Status Protocol](#page-82-0) **2-61** [DHCP Address Allocation](#page-82-1) **2-61** [Configuring DHCP Address Allocation](#page-84-0) **2-63** [IPv6](#page-87-0) **2-66** [Configuring IPv6](#page-87-1) **2-66** [Blacklisting](#page-89-0) **2-68** [Configuring Blacklisting on the WSG](#page-90-0) **2-69** [RADIUS Accounting](#page-90-1) **2-69** [Configuring RADIUS Accounting on the WSG](#page-92-0) **2-71**

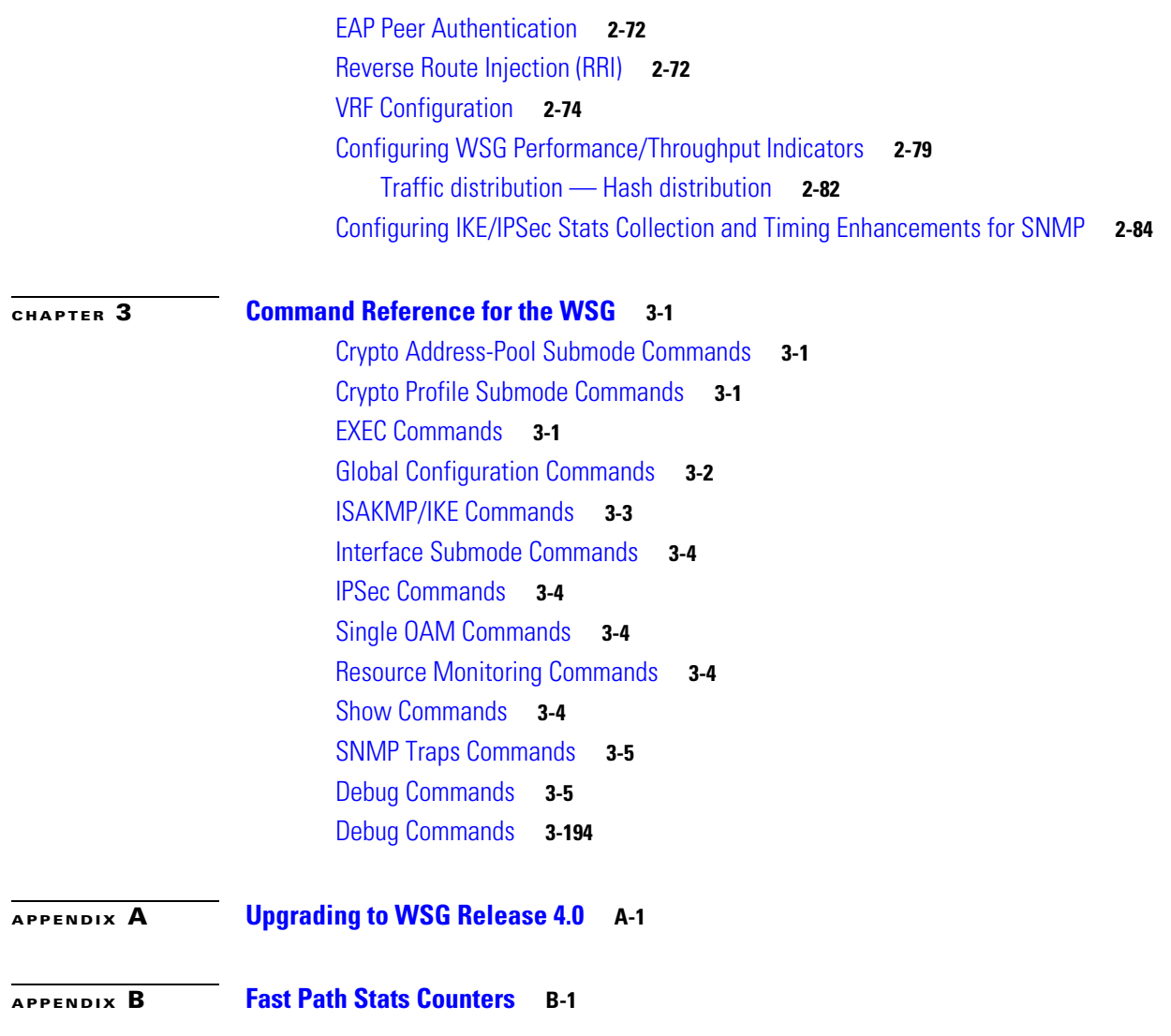

**Contents**

 $\overline{\mathbf{I}}$ 

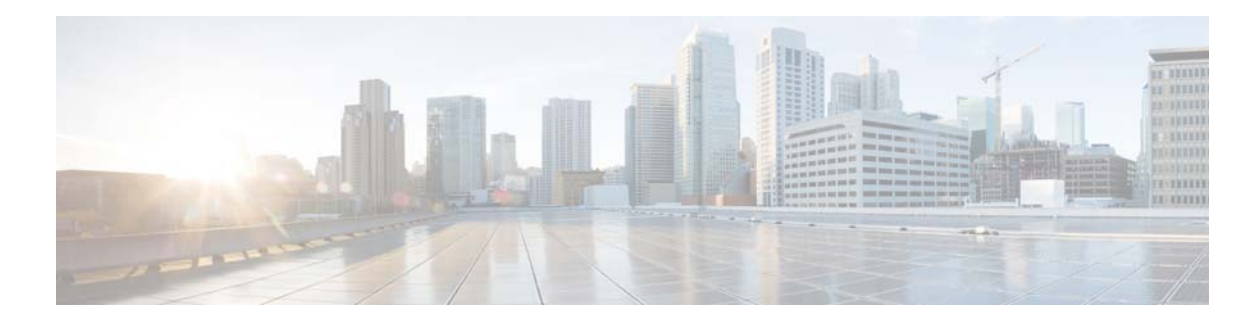

## <span id="page-6-0"></span>**About this Book**

### <span id="page-6-1"></span>**Document Revision History**

The following table lists the major changes made to this document each release, with the most recent changes listed first.

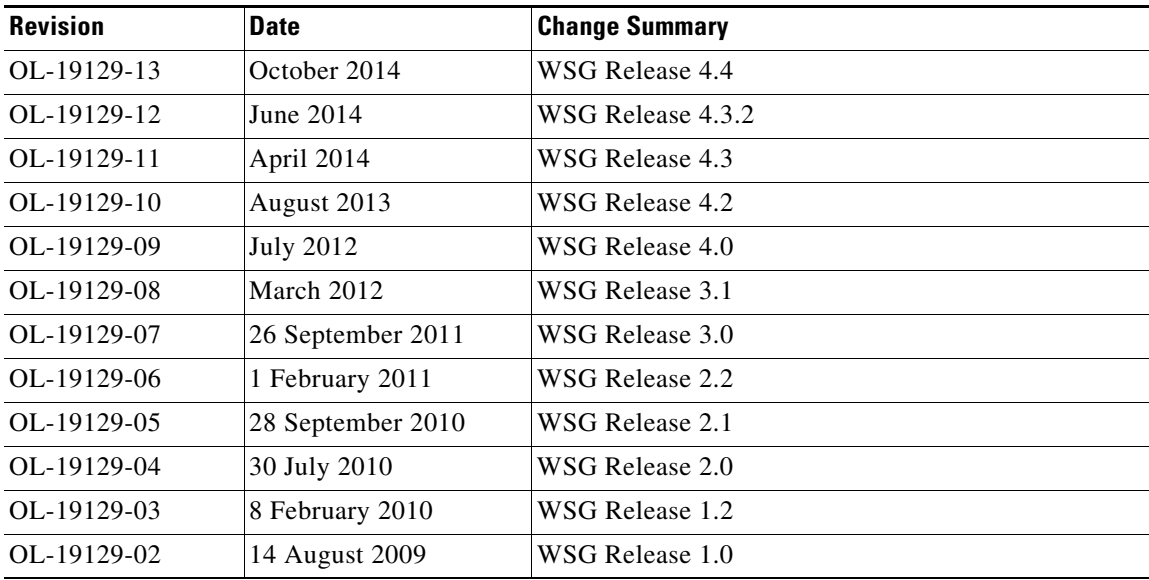

### <span id="page-6-2"></span>**Organization**

 $\overline{\phantom{a}}$ 

This guide includes the following sections:

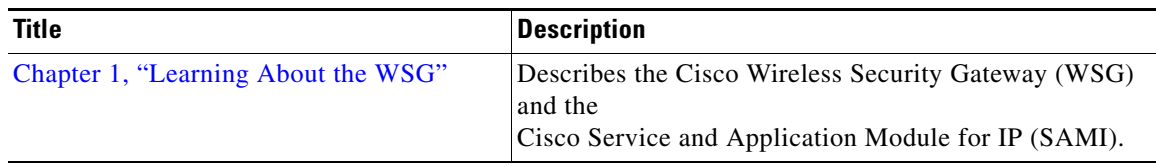

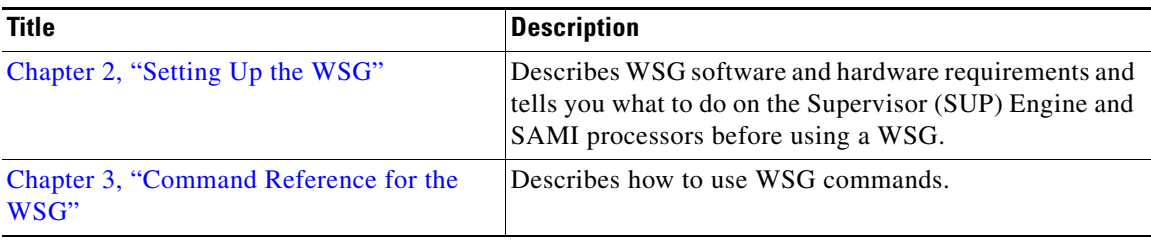

### <span id="page-7-0"></span>**Conventions**

This guide uses the following conventions:

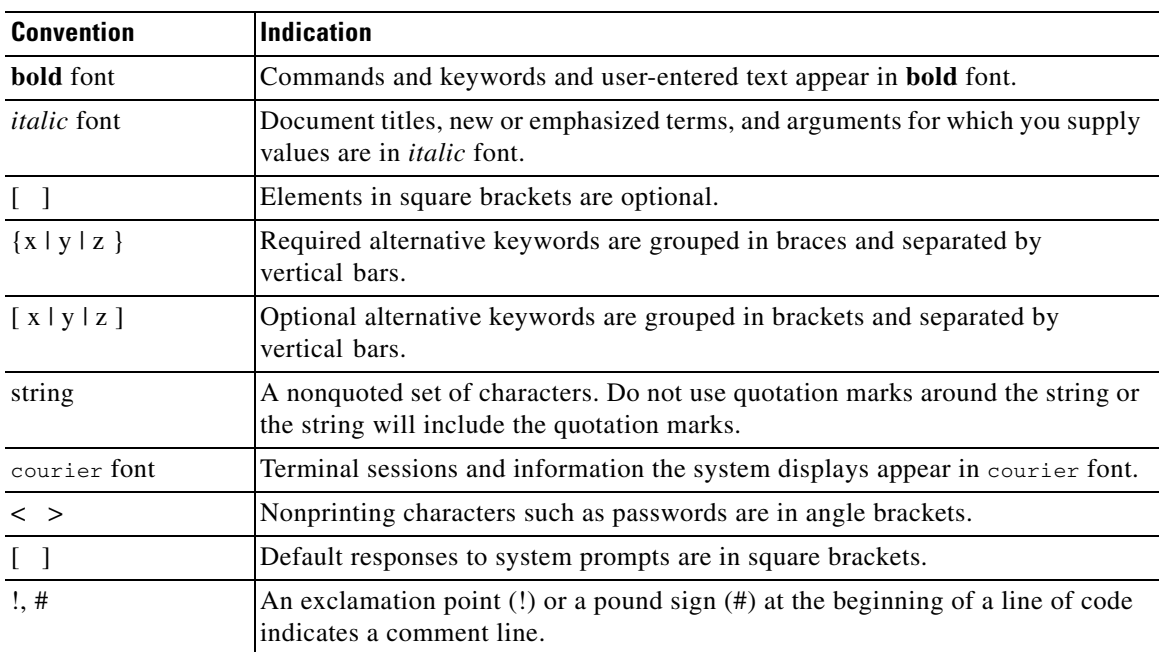

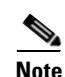

**Note** Means *reader take note*.

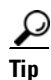

**Tip** Means *the following information will help you solve a problem*.

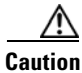

**Caution** Means *reader be careful*. In this situation, you might perform an action that could result in equipment damage or loss of data.

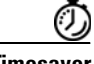

**Timesaver** Means *the described action saves time*. You can save time by performing the action described in the paragraph.

 $\mathbf I$ 

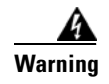

**Warning Means** *reader be warned***. In this situation, you might perform an action that could result in bodily injury.**

### <span id="page-8-0"></span>**Finding Related Documentation**

- **•** *Release Notes for the Cisco 7600 Wireless Security Gateway Release 4.2*
- **•** *Cisco Service and Application Module for IP Memory Upgrade Installation Note*
- **•** *Cisco Service and Application Module for IP Guide to User Documents*
- **•** *Cisco Service and Application Module for IP User Guide*
- **•** Cisco 7600 Series Router platform:
	- **–** *Release Notes for Cisco IOS Release* 12.2(33)SRC3 *for the Cisco 7600 Series Routers*
	- **–** *Cisco 7600 Series Router Installation Guide*
	- **–** *Cisco 7600 Series Router Module Installation Guide*
	- **–** *Cisco 7600 Series Router Cisco IOS Command Reference*
	- **–** *Cisco 7600 Series Router Cisco IOS System Message Guide*
	- **–** Application Control Engine Module Server Load-Balancing Configuration Guide, Software Version A2(1.0)
	- **–** Configuring File Storage and the Remote Copy Protocol (RCP), see *Cisco Service and Application Module for IP User Guide*

[http://www.cisco.com/en/US/docs/interfaces\\_modules/services\\_modules/ace/v3.00\\_A2/config](http://www.cisco.com/en/US/docs/interfaces_modules/services_modules/ace/v3.00_A2/configuration/slb/guide/slbgd.html) uration/slb/guide/slbgd.html

**–** Configuring Load Balancing, see ACE Configuration Guide

[http://www.cisco.com/en/US/docs/interfaces\\_modules/services\\_modules/ace/v3.00\\_A2/config](http://www.cisco.com/en/US/docs/interfaces_modules/services_modules/ace/v3.00_A2/configuration/slb/guide/slbgd.html) uration/slb/guide/slbgd.html

**–** For information about MIBs, see <http://www.cisco.com/public/sw-center/netmgmt/cmtk/mibs.shtml>

The documents are located at:

**–** Cisco 7600 Series Router home page on Cisco.com at:

**Products & Solutions > Products > Routers and Routing Systems > 7600 Series Routers** 

- **–** Cisco 7600 Series Router technical documentation on Cisco.com at:
	- **Products & Solutions > Products > Routers and Routing Systems > 7600 Series Routers >** in the Technical Documentation  $&$  Tools box on the right of the page, **Cisco 7600 Series Routers**

### <span id="page-9-0"></span>**Obtaining Documentation and Submitting a Service Request**

For information on obtaining documentation, using the Cisco Bug Search Tool (BST), submitting a service request, and gathering additional information, see the monthly *What's New in Cisco Product Documentation*, which also lists all new and revised Cisco technical documentation, at:

<http://www.cisco.com/en/US/docs/general/whatsnew/whatsnew.html>

Subscribe to the *What's New in Cisco Product Documentation* as a Really Simple Syndication (RSS) feed and set content to be delivered directly to your desktop using a reader application. The RSS feeds are a free service and Cisco currently supports RSS Version 2.0.

ן

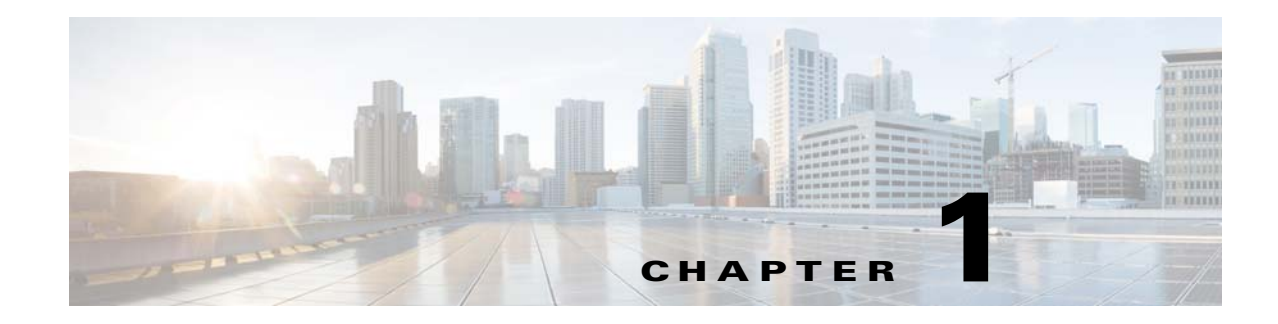

### <span id="page-10-4"></span><span id="page-10-1"></span><span id="page-10-0"></span>**Learning About the WSG**

The following sections describe the WSG and Cisco Service and Application Module for IP (SAMI).

### <span id="page-10-2"></span>**WSG Overview**

 $\mathbf I$ 

The WSG is a high-density IP Security (IPSec) gateway for mobile wireless carrier networks. IPSec is an open standards set. IPSec provides confidentiality, integrity, and authentication for data between IP layer peers. The WSG uses an IPSec-protected tunnel to connect outside endpoints.

[Figure 1-1](#page-10-5) shows a WSG in a Universal Mobile Telecommunications System (UMTS) Terrestrial Radio Access Network (UTRAN).

<span id="page-10-5"></span>*Figure 1-1 WSG Implementation in a UTRAN*

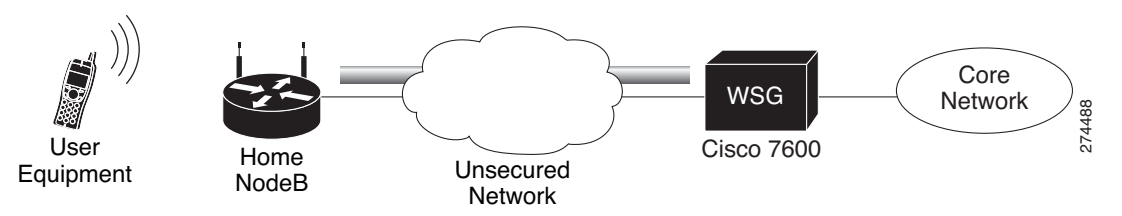

### <span id="page-10-3"></span>**Cisco Service and Application Module for IP (SAMI) Overview**

The WSG application runs on the Cisco SAMI. The SAMI offers the following features:

- **•** Takes up one slot in a Cisco 7600 router.
- Connects to the switch fabric in the Cisco 7600 router—SAMI does not have outside ports.
- Offers parallel architecture for Cisco applications—SAMI uses an IXP2800 network processor flow-distributor running at 1.4 GHz.
- Uses six PowerPCs (PPCs)—each PPC runs the same version of a Cisco application at 1.25 GHz.

### <span id="page-11-0"></span>**Supervisor Engine**

Using the Supervisor (SUP) Engine, virtual local area networks (VLANs) direct traffic from outside ports to each instance of the WSG on PPCs. A 10 Gigabit Ethernet port on the backplane connects the SAMI and the SUP.

From the SUP, start a session to each WSG instance. This allows you to do the following with the WSG:

- **•** Set up
- **•** Monitor
- **•** Troubleshoot

For more information about the SAMI, see the *Cisco Service and Application Module for IP User Guide*.

### <span id="page-11-1"></span>**WSG on a SAMI**

This process shows how the WSG installs on a SAMI:

- **1.** SAMI's SUP downloads the WSG application.
- **2.** The SUP sends the WSG image to each of the SAMI's six PPCs.
- **3.** The same WSG image installs on all of the PPCs.

After installing the WSG, individually set up each PPC. Use SAMI's remote console and logging (RCAL) to log into the SUP. This acts as a single connection to access the SAMI linecard control processor (LCP) and the PPCs. Using the SUP you can:

- **•** Debug
- **•** View **show** command output
- **•** View logging output

### <span id="page-11-2"></span>**WSG Features**

WSG ships loaded on SAMI PPCs with fully-functional defaults that support the following features.

The following features are supported in WSG Release 4.4 and above:

- **•** To increase the overall throughput of the WSG SAMI, the IXP Traffic distribution feature provides a method to divide the Clear traffic between 2 IXPs (IXP0 and IXP1) and enables both the IXPs to handle even distribution of traffic. The IXP1 will now handle more of the post encryption traffic which was originally handled by IXP0.
- **•** Prior to Cisco 7600 WSG Release 4.4, WSG supported only TCP as the CMPv2 Transport Protocol. With Release 4.4 and above, WSG will support both transport protocols, TCP and HTTP. The HTTP based flows will be RFC 4210/4211/6712 compliant.

The following features are supported in WSG Release 4.3.2 and above:

• On request of IPsec client, WSG allocates the DNS server IP from a DHCP server or it can be locally configured on WSG card itself. As most WSG supports 3 DNS server IPs, wherein the DNS server IPs requested from DHCP server will have more precedence than the DNS IPs which are locally configured.

The following features are supported in WSG Release 4.3 and above:

**•** Allocation of IPv6 addresses from a DHCPv6 server to obtain an IPv6 address for IPSec tunnel setup.

**Note** DHCP is supported for RAS profiles and not for site-to-site profiles.

The following features are supported in WSG Release 4.2 and above:

- WSG performance and throughput indicators added to system to provide system wide throughput capacity characteristics of WSG. It also helps to identify the traffic load so that customer can plan for any future expansion of their system. The throughput capacity data is collected separately on each of the IXP. The packet and byte count are done on each packet in the lookup engine before Nitrox/PPC processing. Fragmented ESP packets are counted after reassembly. PPC CPU utilization should be monitored for fragmented packets. The overall throughput capacity is the sum of the throughputs on each IXP. The overall throughput utilization is limited by the limit on each IXP.
- **•** IKE/IPSec Stats Collection and Timing Enhancements for SNMP:
	- **–** Synchronized Statistics collection start times across all SAMI blades in a chassis using a NTP clock
	- **–** Real time statistics collection for CLIs similar to previous releases
	- **–** Auto adjustment of statistics collection interval based on the number of SAs
	- **–** Configurable fixed statistics collection interval length
	- **–** Persistent IKE/IPSec tunnel index for SNMP during a tunnel's lifetime
	- **–** Alignment of IKE/IPSec global and per-tunnel statistics

The following features are supported in WSG Release 4.0 and above:

- **•** Compared to policy-based routing, the IKEv2 redirect feature provides a more flexible scheme for load balancing between multiple WSG cards. The IKEv2 redirect feature is used in conjunction with the exchange director feature on the SUP. After the tunnel is set up, the packets flow directly to each WSG card.
- **•** The Reverse Route Injection (RRI) feature now supports IPv6 routes. The IPv6 routes are inserted into the SUP or Route Switch Processor (RSP).
- **•** High availability (HA) active-active redundancy mode (added in addition to active-standby mode). This feature supports active-active redundancy between two WSG cards for site-to-site tunnels. Compared to an active-standby redundant pair, the active-active mode allows full utilization of packet throughput of each redundant WSG card except during switch-over scenario.
- **•** A global PMTU value can be configured to be used on all IPv4 and IPv6 tunnels. Path MTU (PMTU) discovery is a technique using ICMP to determine MTU size on the path between two hosts. PMTU is the effective MTU along the path and indicates the largest size to avoid fragmentation of IP packets. In IPSec tunneling, PMTU is utilized when performing pre-tunnel fragmentation to avoid the more expensive post-tunnel fragmentation.
- **•** WSG now supports SSH user authentication using RADIUS server. When the RADIUS server is unreachable, the WSG will fallback to authenticating the SSH user locally.
- **•** IPv6 VRF Support
- **•** IPv6 DHCP Support
- **•** Using reverse DNS lookup, WSG now displays both IP address and hostname for IKE peers.
- **•** S2S Blacklisting

The following features are supported in WSG Release 3.1 and above:

- Prior to WSG Release 3.1, syslog messages display the CPU ID as the name of the source host where messages originated from. The enhancement in WSG Release 3.1 adds the configured hostname along with the CPU ID to the syslog in order to make management easier.
- **•** Up to 5 multiple access-permit statements can be configured in a remote-access crypto profile.
- Multiple external logging servers with IPv4 addresses can be configured for syslog messages. Only a single logging server with an IPv6 address can be configured at a time.

The following features are supported in WSG Release 3.0 and above:

- **•** IPv6 support was added in WSG Release 3.0. This feature allows users to configure interfaces with IPv6 addresses. IPv6 support is present for both the IKE SAs and IPSec SAs, enabling IPv6 IKE packet handling in the control path and IPv6 ESP packet handling in the datapath. WSG also supports the use of same or different IP protocol versions for the IKE SA and the IPSec SA, so an IPv4 IKE SA can be paired with an IPv6 IPSec SA and vice versa. This allows IPv6 clear packets to be secured inside an IPv4 tunnel or IPv4 clear packets to be secured inside an IPv6 tunnel
- **•** Virtual Routing and Forwarding (VRF) allows the creation of multiple virtual networks within a single network entity. Each VRF comprises an IP routing table and a forwarding table, allowing the use of the same or overlapping IP addresses without conflicts. In a single network entity, multiple VRFs can be used to create isolation between virtual networks. VRFs allow encrypted/decrypted traffic separation, by having the encrypted traffic in one outside VRF and the decrypted traffic in one inside VRF.

The typical case for this is an ISP that provides VPN service to multiple enterprise customers on the same box, the users and branches connect using internet for the encrypted traffic, but the decrypted traffic needs to go to the private network of each separate customer and this traffic cannot be mixed.

**•** Data Plane Routing

Prior to WSG Release 3.0, all return traffic between the WSG and the SUP is carried over the same VLAN. It is not desirable for customers to have all their traffic converge onto the same VLAN at any point in the packet path. This feature supports true dual-arm implementation. Traffic on the clear and protected sides traverse different VLANs.

A static routing table for IPv4/IPv6 is maintained on IXP for forwarding packets out to the correct VLAN. IPv4/IPv6 static routes are configured on the PPC. On the same PPC, two identical routes can be present in different VRFs. In case of more than one match in the routing table, the longest prefix approach is used. The maximum number of static routes per VRF per PPC is 10. The maximum number of static routes per WSG is 60. Dynamic routing is not supported in WSG Release 3.0.

**•** A SSH server is added in WSG Release 3.0. Open SSH is used to provide the SSH server while CLIs control and configure it. Since the main reason for SSH is to allow secure login on non-secure networks, the SSH server will respond to requests from all interfaces. Only SSHv2 and DSA are supported. DSA is similar to RSA but does not require an export license.

There is no support for groups or privileges configuration. All users have the same privilege. Admin Group or role assignments are not supported. The number of users that can be configured are limited by the size of the configuration file. There is no timeout on the SSH sessions. The user cannot kill a session from the CLI.

**•** Per Peer IP Tunnel Debug

WSG supports per peer debugging of tunnel setup and IKE protocol exchanges by allowing the peer IP address to be specified when turning on debugs.

**•** Reverse Route Injection (RRI)

Introduced in WSG Release 3.0, the RRI feature obviates the need to manually configure static routes on the SUP for clear traffic routing purposes in the reverse direction. RRI route entries are injected into the SUP when IPSec tunnels are created. These route entries are correspondingly withdrawn from the SUP when the IPSec tunnels are deleted. The BGP protocol is used to re-distribute the routes from WSG to the SUP. For WSG Release 3.0, the RRI feature supports only IPv4. Also, only site-to-site profiles are supported. The VRF feature on the WSG cannot be enabled when the RRI feature is already configured.

- **•** WSG supports authentication of a peer through EAP-MD5, EAP-AKA and EAP-SIM protocols. These protocols are only supported with certificates for authenticating the WSG to the peer. Use of preshared keys to authenticate the WSG to the peer is not allowed by the standards, but might be required to support some legacy equipment. The EAP authentication is supported for IKEv2 only.
- **•** RADIUS Accounting

In some Femto networks, an Access Point (AP) sets up an IPSec tunnel with the WSG and sends an Iuh Register message via the tunnel to a Femto Gateway (FGW). The Iuh Register message is an IP packet which also contains the ID of the AP registering with the FGW. The ID used by the AP is the same as the IKE ID used by the AP during IPSec tunnel setup. The FGW needs to make sure that an authenticated AP is not presenting itself as another AP during registration. This can be achieved by the FGW by comparing the source IP address of the Iuh Register packet with the internal IP address assigned by the WSG for the same AP (ID is the lookup key). For this to work, the WSG needs to send the ID to internal IP address mapping to the FGW every time it assigns an IP to the AP. RADIUS Accounting messages are used to send the IKE ID to assigned IP address mapping from the WSG to the AAA server running in the FGW.

- **•** Traffic-based Phase 2 rekey is introduced in WSG Release 3.0. This feature allows the user to specify security association lifetime in megabytes or seconds. Both formats of lifetime value can exist at the same time, and Phase 2 rekey is triggered by whichever occurs first.
- **•** Blacklisting Remote Peer

The blacklisting feature is a mechanism to prevent a remote peer from setting up a tunnel to the WSG. With the blacklisting feature, when a remote peer attempts to setup a tunnel with the WSG, the IKE ID of the remote peer is searched for in a blacklist file available to the WSG. If a match is found, the IKE AUTH request is failed and the remote peer is prevented from establishing a tunnel. The blacklisting feature provides a fast and simple mechanism to block a remote peer from setting up a tunnel to the WSG.

**•** Multiple IKE Proposals

Remote peers can negotiate multiple proposals during IKE Phase 1. Each proposal contains one or more encryptions, integrity, prf and DH group algorithms. WSG accepts multiple proposals during IKE SA setup and rekey.

- **•** Multiple DH groups, EAP authentication algorithms, and transform sets are supported in WSG Release 3.0.
- DHCP Address Allocation. See the ["DHCP Address Allocation" section on page 2-61](#page-82-2) for more information.
- **•** High Availability

WSG Release 2.0 and above supports inter-chassis stateful 1:1 redundancy. Redundancy works at the SAMI level. All 6 PPCs on a SAMI are in active or hot standby state. The PPC of the active WSG syncs its state to the corresponding PPC of the redundant WSG (for example, PPC3 (A) to PPC3 (S).

The WSG redundancy feature works with all IPSec supported features including IKEv1, IKEv2, ESN, anti-replay, DPD, and NAT-traversal. WSG redundancy is applicable to both remote access and site-to-site tunnels.

If a primary card fails, traffic is switched to the newly active SAMI. The established tunnels stay up and continue to pass traffic after failover, and the IKE/IPSec internal state is synced between the active and redundant WSGs. Traffic outage is less than 1 second after the failure detection.

**•** Site-to-Site Scalability Improvements

In previous releases, site-to-site traffic selector lookup was done by looking up an array of TS on the IXP. This linear search limited the performance of the site-to-site traffic selector lookup algorithm. For WSG Release 2.0 and above, the traffic selector lookup algorithm improves site-to-site performance. No change occurs for remote access traffic selector lookup; it is different from the lookup algorithm for site-to-site, and is already optimized.

Up to 16666 S2S tunnels are supported per SAMI blade. S2S tunnels can only be configured on the director PPC.

IKE protocol allows a peer to negotiate multiple TS for the same tunnel. However, in WSG Release 2.0 each tunnel can negotiate only one TS.

All other features that are currently supported for site-to-site and remote access are maintained.

**•** Certificate Management Protocol

WSG Release 2.0 introduced support for Certificate Management Protocol (CMPv2).

The user manually requests the initial key or certificate from the CA server using the **crypto cmp initialize** command. The initial request is authenticated using the reference number and pre-shared key (PSK) from the CA server using an out-of-band mechanism. After receiving the initial certificate, the **crypto cmp enroll** command is used to enroll the certificate using the public key. Prior to the certificate expiration, the **crypto cmp update** command is used to update the certificate and private key. The WSG changes the name of the certificate and private key files during the update, so any WSG configuration commands which use the previous certificate file names must be replaced with commands using the new file names (configuration commands with **wsg-cert** or **current-wsg-cert** keywords). After the initialize, enroll, and update commands, the certificate and private key files are copied from the WSG to the SUPs in the Cisco 7600 chassis. The files must be manually copied to the SUP on other Cisco 7600 chassis.

WSG Release 3.0 introduced an automatic certificate renewal mechanism. The **crypto cmp auto-update** configuration command may be used on a WSG to automatically update the certificate and private key and send them to its SUPs. The **crypto cert renewal retrieve** configuration command is used on other WSGs to retrieve the updated certificate from the Cisco 7600 SUPs. Both commands are global configuration commands, thus the configuration is saved. In a HA configuration, both commands update the standby WSG, which then updates their SUPs. If inter-chassis redundancy is configured, the certificate and private key will be propagated to redundant chassis. A WSG may be configured to automatically update some certificates and automatically retrieve others. The maximum number of certificates that may be configured for automatic renewal (update and retrieve) is 20.

Syslog messages and two SNMP traps, **cert-expiry** and **cert-renewal**, were introduced for CMPv2 in WSG Release 3.0. The **crypto pki wsg-cert-trap expiry notification** configuration command may be used to configure a **cert-expiry** trap and syslog up to 30 days before a WSG certificate is about to expire (default is 24 hours). The **cert-renewal** trap and syslog will provide notifications for the automatic update or retrieve status, which may be configured to start 2 to 60 days before the certificate will expire. The SNMP traps are enabled using the **snmp-server enable traps ipsec** configuration command.

**•** Online Certificate Status Protocol

In previous releases, the WSG used CRL (Certificate Revocation List) to obtain from the CRL server, a file containing the list of certificates that were revoked.

In WSG Release 2.0 the Online Certificate Status Protocol (OCSP) feature was introduced to address some of the limitations of CRL. OCSP works to achieve the same objective as the CRL mechanism; it determines if a certificate offered by a peer has been revoked. OCSP differs from CRL in that the revocation status is obtained on a per-certificate basis rather than a trust anchor basis. Since the revocation status is obtained when the certificate is first seen by the WSG, the status is up to date.

- **•** IKEv1 and IKEv2 and Public Key Infrastructure (PKI)—IKE is a hybrid protocol that does the following for IPSec:
	- **–** Authenticates peers
	- **–** Negotiates IKE and security associations (SAs)
	- **–** Sets up encryption algorithms keys

IPSec SAs are secured links in one direction. IPSec endpoints must authenticate themselves to each other and set up Internet Security Association and Key Management Protocol (ISAKMP) shared keys.

WSG uses the IKEv1 or IKEv2 protocols to communicate with the IPSec endpoint to set up an Encapsulating Security Payload (ESP)-encapsulated tunnel. This tunnel gives protected access to a private network. The WSG encapsulates, encrypts, and authenticates packets from private networks to IPSec endpoints. In the reverse direction, the WSG decapsulates, decrypts, and authenticates.

- **•** Site-to-site tunnels are supported. This allows WSG to establish site-to-site tunnels with a peer (which can be another WSG, or any other implementation). The site-to-site tunnels between two peers are used to encrypt clear traffic originating from their protected networks. The WSG can be configured to either auto-initiate a site-to-site tunnel with a peer, or wait for incoming IKE requests to create a tunnel. The WSG supports both IKEv1 and IKEv2 for site-to-site tunnels.
- **•** Both remote access and site-to-site type profiles can be used in combination on a SAMI. However, only one profile of type remote access is supported while multiple site-to-site profiles can be configured.
- **•** DPD Initiation

The DPD initiation feature allows the WSG to send DPD to peers at a regular interval. This allows WSG to detect and remove dead connections or peers. This feature is independent of existing functionality where the SAMI responds to DPD messages from its peer. The SAMI is able to both initiate DPD and respond to DPD at the same time.

- WSG Release 1.2 and above supports the extended form of traffic selectors. An additional extended syntax for the **access-permit** command is added in this release to configure the extended traffic selector used on established tunnels. The new form of traffic selectors can now include the following parameters, which are passed in the Traffic Selector payload during the IKE message exchange for establishing the tunnels:
	- **–** Source IP address range
	- **–** Source port range
	- **–** Destination IP address range
	- **–** Destination port range
	- **–** IP protocol
- **•** Multiple Child SA

For a single IKE association with a peer, multiple child IPSec SAs can be created, each with its own traffic selector rule. We support one traffic selector per child IPSec SA.

**•** DNS to AP feature allows the WSG to pass the DNS server IP address to the remote peer.

- **•** The WSG supports platform traps for PPC CPU congestion and memory exhaustion.
- **•** OAM traffic routing feature allows the WSG to do static routes on the PPC to carry OAM traffic directly to a local network through a VLAN interface. Bearer traffic sent by IXP will go to the default gateway only. Additionally, this feature allows the WSG to create a separate VLAN interface on the PPC for carrying OAM traffic only.
- Single-entity configuration allows you to configure the SAMI from a single login interface rather than going to each of the 6 PPCs individually and configuring them. Parameters that are required to be different on each PPC (like address pool) still need to be configured multiple times (through the same session) on each PPC.
- **•** All traps, syslog and SNMP stats are sent from a single PPC. For SNMP stats the external SNMP manager goes to the single PPC to retrieve stats for all the PPCs.
- The PPC Traffic Throttle feature throttles the number of IKE INIT messages sent to the PPC. This prioritizes the DPD traffic over new tunnel requests, and allows existing tunnels to remain intact. There is a specific bandwidth limit for each PPC which is slightly larger than the supported tunnel setup rate. Each PPC is throttled separately.
- **•** WSG Release 1.2 and above supports debugs using the CLI.
- **• Diffie-Hellman (DH)**

In WSG Release 1.2 and above, DH Groups **14**, **15**, **16**, **17**, and **18** are added to **groups 1, 2 and 5**. DH is a public-key cryptography protocol. It allows two parties to set up a shared secret key used by encryption algorithms over an insecure communications channel. DH is used within IKE to set up session keys.

**•** WSG Release 1.2 and above adds Extended Sequence Number (ESN) support as longer lifetimes are expected in customer deployments. Additionally, higher traffic is expected in site-to-site setups. Extended Sequence Number (64 bit sequence number) implementation is required in such cases. In this release, the sequence number length cannot be negotiated by the peer with SAMI. The peer will have to match the setting on the SAMI (default is 32-bit sequence number). The 64 bit sequence number can be configured using the CLI.

The following features were introduced prior to WSG Release 1.2 and are still applicable:

**•** IPSec Security Association Lifetime

The SA is kept by each peer until its lifetime expires. Because new SAs are negotiated before current SAs expire, they can be reused to save time. Shorter lifetimes mean more secure negotiations. Longer lifetimes mean SAs are more quickly set up.

**•** IKE Encryption

WSG supports the following IKE secret encryption schemes:

- **–** Data Encryption Standard (DES)
- **–** Triple DES (3DES), also known as Triple Data Encryption Algorithm (3TDEA)
- **–** Advanced Encryption Standard (AES) (128, 192, 256)
- **• N + 1 Redundancy** (load balancing with ACE module)
- **• IPv4 traffic**
- **• ESP transforms in IPSec Tunnel Mode**
- **•** The WSG CLI is a line-oriented user interface that gives commands for customizing IPSec environment variables. This document describes only the features related to IPSec configuration. For a complete description of the features set up at the WSG CLI, see the *Cisco Service and Application Module for IP User Guide*.

#### **• NAT Traversal**

The WSG supports IKE NAT traversal by encapsulating the ESP payload over UDP as in RFC 3948. The WSG listens for IKE messages on UDP ports 500 and 4500. When it receives an IKE request the WSG responds to the address and port from which the request is received. With NAT Detection Source/Destination IP notifications, if the WSG detects that the peer is behind a NAT device, it sets up an ESP tunnel to be UDP encapsulated.

#### **• X.509 Digital Certificate**

The digital certificate is a package containing information such as the identity of a certificate bearer: his or her name or IP address, the certificate's serial number, the certificate's expiration date, and a copy of the certificate bearer's public key. The standard digital certificate format is defined in the X.509 specification.

- **•** 100,000 Remote Access tunnels per SAMI.
- **•** Site-to-site tunnels are supported.
- **•** Pre-shared Keys—WSG and another network element agree ahead of time on a shared, secret key. The two use this preshared key during security negotiation.
- **•** SNMP Version 2 Traps and MIBs—Each PPC runs an SNMP agent and generates its own SNMP traps. WSG supports SNMP statistics using Cisco Standard IPSec and IOS infrastructure MIBs.
- **•** IPSec Anti-Replay—IPSec Anti-Replay is a security service on the WSG. Using IPSec Anti-Replay, the WSG rejects old or duplicate packets. This protects the WSG from replay attacks, the fraudulent resending of data.
- **•** IPSec Perfect Forward Secrecy (PFS), Groups 1, 2 and 5—IPSec PFS ensures one IPSec SA key can not be used to build another. This prevents an attacker from breaking a key associated with a session, copying data, and compromising other IPSec SAs.
- **•** Certificate Authority (CA) Certificate Chaining—A certificate chain is a sequence of certificates with dependent trust relationships. The first certificate is self-signed by the CA. Each subsequent certificate creates an association between a certificate owners, or CAs in the chain. This process creates a trust chain from trusted peer to a CA.
- **•** Multiple CA Trust Anchors—A trust anchor is a third party the WSG trusts and to which it has a certification path. The trust anchor certifies the WSG. This certificate has information about prefixes that a WSG is allowed to use in router advertisements. Authorization delegation discovery enables a node to adopt a WSG as its default router.
- **•** Hash Algorithms—Hash is a one-way algorithm. Hash takes an input message of arbitrary length and turns it into a fixed-length digest. Cisco uses Secure Hash Algorithm (SHA), Message Digest 5 (MD5), and AES-XCBC.

### <span id="page-18-0"></span>**Feature Exclusions**

**•** VRF feature on the WSG cannot be enabled when the RRI feature is already configured.

### <span id="page-18-1"></span>**RFCs**

For additional information, refer to these RFCs:

**•** RFC 822, *Standard for the Format of ARPA Internet Text Messages*

- **•** RFC 2131, *Dynamic Host Configuration Protocol*
- **•** RFC 2132, *DHCP Options and BOOTP Vendor Extensions*
- **•** RFC 2402, *IP Authentication Header*
- **•** RFC 2404, *The Use of HMAC-SHA-1-96 within ESP and AH*
- **•** RFC 2406, *IP Encapsulating Security Payload (ESP)*
- **•** RFC 2407,*The Internet IP Security Domain of Interpretation for ISAKMP*
- **•** RFC 2408, *Internet Security Association and Key Management Protocol (ISAKMP)*
- **•** RFC 2409, *The Internet Key Exchange (IKE)*
- **•** RFC 2410, *The NULL Encryption Algorithm and Its Use With IPSec*
- **•** RFC 2412, *The OAKLEY Key Determination Protocol*
- **•** RFC 2459, *Internet X.509 Public Key Infrastructure Certificate and CRL Profile*
- **•** RFC 2663, *IP Network Address Translator (NAT) Terminology and Considerations*
- **•** RFC 2865, *Remote Authentication Dial In User Service (RADIUS)*
- **•** RFC 2866, *RADIUS Accounting*
- **•** RFC 2869, *RADIUS Extensions*
- **•** RFC 3022, *Traditional IP Network Address Translator*
- **•** RFC 3027, *Protocol Complications with the IP Network Address Translator*
- **•** RFC 3162, *RADIUS and IPv6*
- **•** RFC 3315, *Dynamic Host Configuration Protocol for IPv6 (DHCPv6)*
- **•** RFC 3526, *More Modular Exponential (MODP) Diffie-Hellman groups for Internet Key Exchange (IKE),* Group 2 only
- **•** RFC 3602, *The AES-CBC Cipher Algorithm and Its Use with IPsec, AES 128-CBC*
- **•** RFC 3686, *Using AES Counter Mode With IPsec ESP*
- **•** RFC 3706, *A Traffic-Based Method of Detecting Dead Internet Key Exchange (IKE) Peers*
- **•** RFC 3947, *Negotiation of NAT-Traversal in the IKE*
- **•** RFC 3948, *UDP Encapsulation of IPsec ESP Packets*
- **•** RFC 4210, *Internet X.509 Public Key Infrastructure Certificate Management Protocol (CMP)*
- **•** RFC 4211, *Internet X.509 Public Key Infrastructure Certificate Request Message Format (CRMF)*
- **•** RFC 4302, *IP Authentication Header*
- **•** RFC 4303, *IP Encapsulating Security Payload (ESP)*
- **•** RFC 4306, *Internet Key Exchange (IKEv2) Protocol*
- **•** RFC 4307, *Cryptographic Algorithms for Use in the Internet Key Exchange Version 2 (IKEv2)*
- **•** RFC 4308, *Cryptographic Suites for IPsec*
- **•** RFC 4434, *The AES-XCBC-PRF-128 Algorithm for the Internet Key Exchange Protocol (IKE)*
- **•** RFC 4634, *US Secure Hash Algorithms (SHA and HMAC-SHA)*
- **•** RFC 4718, *IKEv2 Clarifications and Implementation Guidelines*
- **•** RFC 4787, *Network Address Translation (NAT) Behavioral Requirements for Unicast UDP*

 $\overline{\phantom{a}}$ 

- **•** RFC 4835, *Cryptographic Algorithm Implementation Requirements for Encapsulating Security Payload (ESP) and Authentication Header (AH)*
- **•** RFC 6712, *Internet X.509 Public Key Infrastructure: HTTP Transfer for the Certificate Management Protocol (CMP)*

**RFCs**

 $\mathsf I$ 

П

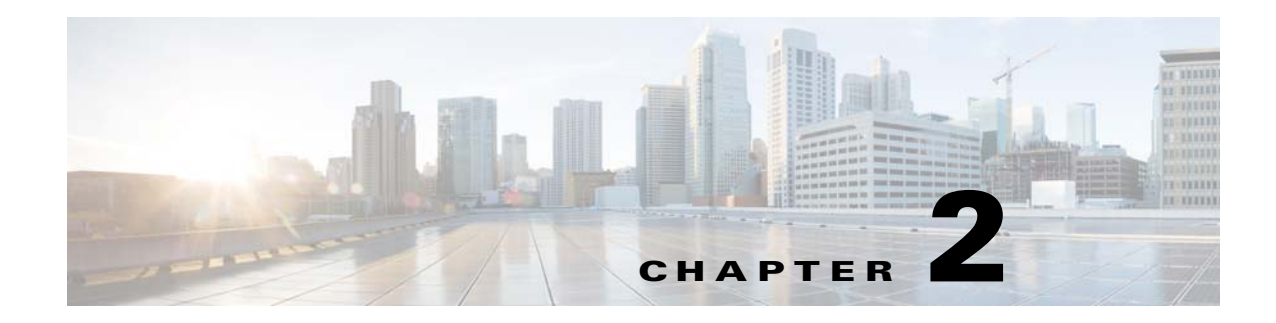

### <span id="page-22-4"></span><span id="page-22-1"></span><span id="page-22-0"></span>**Setting Up the WSG**

This chapter explains how to set up the WSG. The major sections are:

- **•** [Before Getting Started with the WSG, page 2-1](#page-22-2)
- [Configuring the WSG, page 2-20](#page-41-0)

### <span id="page-22-2"></span>**Before Getting Started with the WSG**

These sections explain software and hardware configuration requirements for the WSG. They also explain what to do on the Supervisor (SUP) Engine and SAMI processors before using the WSG:

- **•** [Single-Entity Configuration, page 2-1](#page-22-3)
- **•** [Understanding WSG Prerequisites, page 2-15](#page-36-0)
- **•** [Establishing a PPC Session, page 2-16](#page-37-0)
- **•** [Understanding WSG Prerequisites, page 2-15](#page-36-0)
- **•** [Establishing a PPC Session, page 2-16](#page-37-0)
- **•** [Assigning a Hostname to a PPC, page 2-16](#page-37-1)
- **•** [Setting Up VLAN Support, page 2-17](#page-38-0)
- [Setting Up the PPCs, page 2-19](#page-40-0)

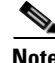

 $\mathbf I$ 

**Note** For all of the commands you can issue on the PPC with the WSG, see the *Cisco Service and Application Module for IP User Guide*.

### <span id="page-22-3"></span>**Single-Entity Configuration**

WSG Release 1.2 and above supports a single point of configuration and a single OAM interface per service blade. These two features are intended to increase the configurability and manageability of applications using the SAMI hardware platform.

Single- entity configuration allows you to configure all CPUs using a single director CPU. Each CPU still requires its own configuration, but the single-entity configuration duplicates the configuration to all CPUs. The benefit is that a common configuration for each CPU can all be entered into a single CPU instead of having to configure each CPU separately.

You are presented with the standard single-PPC CLI mode upon opening a session (console or SUP session) to the director PPC (PPC3). From this session, you can enter the **all** mode by using the **entity all** command. By default, commands entered in **entity all** mode are executed on all PPCs. However, certain commands such as **show clock** or **show version** causes the same output on all processors and need not be repeated for each.

From the director PPC you can open a session to a specific subordinate PPC to execute commands only on that PPC. When you open the session, you will be placed in PCC-specific EXEC mode. Commands are entered as though you are connected to the PCC individually.

From PCC-specific EXEC mode, you can use the **configure terminal** command to enter **config** mode. This mode is also PPC-specific, which allows you to execute configuration commands that are applicable only to that PPC. As with the **EXEC** mode, some commands are not applicable in the PPC-specific **EXEC** mode. These commands will print an appropriate message and exit.

You can enter the **config all** mode from the **exec all** mode by entering the **configure terminal** command. Similar to the **exec all** mode, commands entered in this mode are executed on all PPCs, unless they are present in the lookup table described above.

Commands that display statistics and other counters need to be aggregated to provide you with meaningful data. Each application will have to register these commands as single-execution CLIs using the lookup table, and use IPC mechanisms to retrieve and aggregate data. For example, to display the total number of tunnels created, the callback function needs to get that information from all PPCs, and aggregate them before they are displayed.

#### <span id="page-23-0"></span>**Configuration Details**

The following list provides important configuration information for the single-entity feature:

- **•** PPC3 is designated as the director PPC.
- **Entity all** mode is available only on the director PPC. Use the **entity all** command to enter the mode; **exit**, or **entity none** will exit the **entity all** mode.
- **•** Commands that are entered in the **entity all** mode are executed on all PPCs.
- **•** If a command that is not applicable is entered in the **all** mode, it will only be executed only the director PPC.
- **•** From the director PPC, you can switch to another PPC using the **processor** *X* command, where *X* is the specific processor number (4-8)
- **•** All commands are supported in the **entity-all** mode. However, some commands cannot be (for example, **interface vlan**), or need not be (for example, **show version**) executed on all PPCs.

The following message is displayed when such commands are executed:

Info: Command executed only on the master processor. If required, execute the command on other processors

**•** If a **config** command fails on any of the subordinate PPCs, execution is aborted at that point (but not rolled back) with the following message:

Warning: Command failed on processor 4, aborting execution

**•** If an **exec** command fails on any of the subordinate PPCs, execution still continues on the remaining PPCs. The following message is printed:

Warning: Command failed on processor 4

#### <span id="page-24-0"></span>**Configuration Example**

The following example shows the work flow that you can use to configure all processors from scratch using entity **all** mode. This example uses remote access crypto profile types. In remote-access configurations, the processors typically have common configuration parameters between them, including the names of the crypto profiles and address pools.

The following steps assume that a session is first opened from the SUP to the director PPC3 on the SAMI, using the command, **session slot** *slot\_num* **processor** *proc\_num*.

#### **Configure Parameters That Must Be Unique To Each Processor**

**Step 1** Configure the hostname:

WSG# conf t Enter configuration commands, one per line. End with CNTL/Z. WSG(config)# host s3p3

#### **Step 2** Configure the VLAN interface:

s3p3(config)# interface vlan 63 s3p3(config-if)# ip address 88.88.63.133 255.255.255.0 s3p3(config-if)# exit

#### **Step 3** Configure the default gateway:

s3p3(config)# ip route 0.0.0.0 0.0.0.0 88.88.63.100

#### **Step 4** Configure address pools:

```
s3p3(config)# crypto address-pool RAS-pool
s3p3(config-address-pool)# start-ip 10.133.0.1 end-ip 10.133.255.254 netmask 255.255.0.0
s3p3(config-address-pool)# exit
```
**Step 5** Repeat the above commands on each processor, modifying the configuration appropriately. Using the **processor** command, you can switch to the other processors without logging out of the director. For example:

```
s3p3(mode-all)# processor 4
Trying 127.0.0.34...
Connected to 0x7f000022.
Escape character is '^]'.
MontaVista(R) Linux(R) Carrier Grade Edition 5.0 (custom)
Linux/ppc 2.6.21_mvlcge500-octeon-mips64_octeon_v2_be
         Vegas Shell -- CGE 5.0 Version
         Copyright (c) 1985-2008 by Cisco Systems, Inc.
         All rights reserved.
```
**Configure Parameters That are Common to all Processors or May Only Apply to the Director**

**Note** If a command only executes on the director processor, you will receive a warning: INFO : Command executed only on master processor. If required, execute the command on other processors.

**Step 1** Configure the single-entity OAM interface and its associated static route on the master PPC:

I

s3p3(config)# interface vlan 223 s3p3(config-if)# ip address 222.222.223.133 255.255.255.0 s3p3(config-if)# exit s3p3(config)# oam mode single 223 s3p3(config-single-oam)# oam-ip route 44.44.44.0 255.255.255.0 222.222.223.100 s3p3(config-single-oam)# exit s3p3(config)#

#### **Step 2** Enter **entity all** mode.

s3p3# entity all

#### **Step 3** Configure the DNS IP address:

s3p3(mode-all)(config)# ip name-server 44.44.44.201 s3p3(mode-all)(config)#

#### **Step 4** Configure the IP address for external logging host:

s3p3(mode-all)(config)# logging ip 44.44.44.17

#### **Step 5** Configure the SNMP host:

s3p3(mode-all)(config)# snmp-server host 44.44.44.16 traps version 2c public

#### **Step 6** Configure the SNMP community strings:

s3p3(mode-all)(config)# snmp-server community public ro s3p3(mode-all)(config)# snmp-server community private rw

#### **Step 7** Configure the SNMP traps:

s3p3(mode-all)(config)# snmp-server enable traps snmp authentication s3p3(mode-all)(config)# snmp-server enable traps interface s3p3(mode-all)(config)# snmp-server enable traps syslog s3p3(mode-all)(config)# snmp-server enable traps ipsec

#### **Step 8** Configure the PKI certificates and trustpoints:

s3p3(mode-all)(config)# crypto pki wsg-cert Certs-SAMI.crt wsg-private-key PrivateKeys-SAMI.prv Copying Certs-SAMI.crt from SUP to PPC3... done. Copying PrivateKeys-SAMI.prv from SUP to PPC3... done. Copying Certs-SAMI.crt from SUP to PPC4... done. Copying PrivateKeys-SAMI.prv from SUP to PPC4... done. Copying Certs-SAMI.crt from SUP to PPC5... done. Copying PrivateKeys-SAMI.prv from SUP to PPC5... done. Copying Certs-SAMI.crt from SUP to PPC6... done. Copying PrivateKeys-SAMI.prv from SUP to PPC6... done. Copying Certs-SAMI.crt from SUP to PPC7... done. Copying PrivateKeys-SAMI.prv from SUP to PPC7... done. Copying Certs-SAMI.crt from SUP to PPC8... done. Copying PrivateKeys-SAMI.prv from SUP to PPC8... done.

s3p3(mode-all)(config)# crypto pki trustpoint rootCA cacert.crt crl disable Copying cacert.crt from SUP to PPC3... done. Copying cacert.crt from SUP to PPC4... done. Copying cacert.crt from SUP to PPC5... done. Copying cacert.crt from SUP to PPC6... done. Copying cacert.crt from SUP to PPC7... done. Copying cacert.crt from SUP to PPC8... done.

#### **Step 9** Configure the crypto profile:

```
s3p3(mode-all)(config)# crypto profile RAS-prof
s3p3(mode-all)(config-crypto-profile)# isakmp 
s3p3(mode-all)(config-crypto-profile-isakmp)# self-identity id-type fqdn id SAMI.cisco.com
s3p3(mode-all)(config-crypto-profile-isakmp)# lifetime 86400
s3p3(mode-all)(config-crypto-profile-isakmp)# exit
s3p3(mode-all)(config-crypto-profile)# ipsec 
s3p3(mode-all)(config-crypto-profile-ipsec)# access-permit ip 172.60.0.0 subnet 16
s3p3(mode-all)(config-crypto-profile-ipsec)# ip address-pool RAS-pool
s3p3(mode-all)(config-crypto-profile-ipsec)# security-association lifetime 28800 
s3p3(mode-all)(config-crypto-profile-ipsec)# exit
```
#### **Step 10** Activate the crypto profile:

s3p3(mode-all)(config-crypto-profile)# activate

#### **Step 11** Display the Running Configuration.

s3p3(mode-all)# show run

CPU 3

```
Generating configuration........
hostname s3p3
logging ip 44.44.44.17
snmp-server enable traps snmp authentication
snmp-server enable traps interface
snmp-server enable traps syslog
snmp-server host 44.44.44.16 traps version 2c public 
snmp-server community public ro
snmp-server community private rw
ip name-server 44.44.44.201
snmp-server enable traps ipsec
crypto address-pool "RAS-pool"
   start-ip 10.133.0.1 end-ip 10.133.255.254 netmask 255.255.0.0
!
crypto pki wsg-cert Certs-SAMI.crt wsg-private-key PrivateKeys-SAMI.prv
crypto pki trustpoint rootCA cacert.crt crl disable
!
crypto profile "RAS-prof"
   isakmp
     lifetime 86400
     self-identity id-type fqdn id SAMI.cisco.com
   ipsec
     security-association lifetime 28800
     access-permit ip 172.60.0.0 subnet 16
     ip address-pool "RAS-pool"
   activate
!
interface vlan 63
```

```
 ip address 88.88.63.133 255.255.255.0
interface vlan 223
  ip address 222.222.223.133 255.255.255.0
ip route 0.0.0.0 0.0.0.0 88.88.63.100
oam mode single 223
          oam-ip route 44.44.44.0 255.255.255.0 222.222.223.100
```
#### CPU 4

```
Generating configuration........
hostname s3p4
snmp-server enable traps snmp authentication
snmp-server enable traps interface
snmp-server enable traps syslog
```

```
ip name-server 44.44.44.201
snmp-server enable traps ipsec
crypto address-pool "RAS-pool"
  start-ip 10.134.0.1 end-ip 10.134.255.254 netmask 255.255.0.0
!
crypto pki wsg-cert Certs-SAMI.crt wsg-private-key PrivateKeys-SAMI.prv
crypto pki trustpoint rootCA cacert.crt crl disable
!
crypto profile "RAS-prof"
   isakmp
     lifetime 86400
     self-identity id-type fqdn id SAMI.cisco.com
   ipsec
     security-association lifetime 28800
     access-permit ip 172.60.0.0 subnet 16
     ip address-pool "RAS-pool"
  activate
!
interface vlan 64
  ip address 88.88.64.134 255.255.255.0
ip route 0.0.0.0 0.0.0.0 88.88.64.100
```
#### CPU 5

```
Generating configuration........
hostname s3p5
snmp-server enable traps snmp authentication
snmp-server enable traps interface
snmp-server enable traps syslog
ip name-server 44.44.44.201
snmp-server enable traps ipsec
crypto address-pool "RAS-pool"
  start-ip 10.135.0.1 end-ip 10.135.255.254 netmask 255.255.0.0
!
crypto pki wsg-cert Certs-SAMI.crt wsg-private-key PrivateKeys-SAMI.prv
crypto pki trustpoint rootCA cacert.crt crl disable
!
crypto profile "RAS-prof"
   isakmp
     lifetime 86400
     self-identity id-type fqdn id SAMI.cisco.com
   ipsec
     security-association lifetime 28800
     access-permit ip 172.60.0.0 subnet 16
    ip address-pool "RAS-pool"
  activate
!
interface vlan 65
```

```
 ip address 88.88.65.135 255.255.255.0
ip route 0.0.0.0 0.0.0.0 88.88.65.100
CPU 6
Generating configuration........
hostname s3p6
snmp-server enable traps snmp authentication
snmp-server enable traps interface
snmp-server enable traps syslog
ip name-server 44.44.44.201
snmp-server enable traps ipsec
crypto address-pool "RAS-pool"
   start-ip 10.136.0.1 end-ip 10.136.255.254 netmask 255.255.0.0
!
crypto pki wsg-cert Certs-SAMI.crt wsg-private-key PrivateKeys-SAMI.prv
crypto pki trustpoint rootCA cacert.crt crl disable
!
crypto profile "RAS-prof"
   isakmp
     lifetime 86400
     self-identity id-type fqdn id SAMI.cisco.com
   ipsec
     security-association lifetime 28800
     access-permit ip 172.60.0.0 subnet 16
     ip address-pool "RAS-pool"
   activate
!
interface vlan 66
  ip address 88.88.66.136 255.255.255.0
ip route 0.0.0.0 0.0.0.0 88.88.66.100
CPU 7
Generating configuration........
hostname s3p7
snmp-server enable traps snmp authentication
snmp-server enable traps interface
snmp-server enable traps syslog
ip name-server 44.44.44.201
snmp-server enable traps ipsec
crypto address-pool "RAS-pool"
  start-ip 10.137.0.1 end-ip 10.137.255.254 netmask 255.255.0.0
!
crypto pki wsg-cert Certs-SAMI.crt wsg-private-key PrivateKeys-SAMI.prv
crypto pki trustpoint rootCA cacert.crt crl disable
!
crypto profile "RAS-prof"
   isakmp
     lifetime 86400
     self-identity id-type fqdn id SAMI.cisco.com
   ipsec
     security-association lifetime 28800
     access-permit ip 172.60.0.0 subnet 16
     ip address-pool "RAS-pool"
   activate
!
interface vlan 67
   ip address 88.88.67.137 255.255.255.0
```

```
ip route 0.0.0.0 0.0.0.0 88.88.67.100
```
 $\mathbf I$ 

#### CPU 8

```
Generating configuration........
hostname s3p8
snmp-server enable traps snmp authentication
snmp-server enable traps interface
snmp-server enable traps syslog
ip name-server 44.44.44.201
snmp-server enable traps ipsec
crypto address-pool "RAS-pool"
  start-ip 10.138.0.1 end-ip 10.138.255.254 netmask 255.255.0.0
!
crypto pki wsg-cert Certs-SAMI.crt wsg-private-key PrivateKeys-SAMI.prv
crypto pki trustpoint rootCA cacert.crt crl disable
!
crypto profile "RAS-prof"
   isakmp
     lifetime 86400
     self-identity id-type fqdn id SAMI.cisco.com
   ipsec
     security-association lifetime 28800
     access-permit ip 172.60.0.0 subnet 16
     ip address-pool "RAS-pool"
  activate
!
interface vlan 68
  ip address 88.88.68.138 255.255.255.0
ip route 0.0.0.0 0.0.0.0 88.88.68.100
```
#### **Step 12** Save the configuration:

s3p3(mode-all)# copy running-config startup-config running config of context Admin saved Copying operation succeeded.

#### CPU 4

running config of context Admin saved Copying operation succeeded.

#### CPU 5

running config of context Admin saved Copying operation succeeded.

#### CPU 6

running config of context Admin saved Copying operation succeeded.

#### CPU 7

running config of context Admin saved Copying operation succeeded.

#### CPU 8

running config of context Admin saved Copying operation succeeded.

#### **SNMP Details**

WSG Release 1.2 and above supports a single interface for SNMP management. In this instance, the director PPC acts as the target for all SNMP operations. All MIBs on the SAMI are accessible through the director PPC.

Since only the director PPC accepts SNMP protocol messages from external clients, only the director needs to be configured. All subordinate PPCs forward SNMP traps to the director, and the director will send them out.

To configure the single interface for SNMP, perform the following tasks in global configuration mode:

**Step 1** WSG# snmp-server ? community contact enable group host location user **view** Sets the community string and access privileges. Modifies the sysContact Enables or disable traps on each PPC. Define a User Security Model group. Specify hosts to receive SNMP notifications. Modifies the sysLocation. Defines a user who can access the SNMP engine Defines an SNMPv1/v2 MIB view. **Note** All of these commands are blocked on the subordinate PPCs (PPC4 - 8) except the command to enable traps.

[Table 2-1](#page-30-0) lists the MIBs supported by the WSG:

#### <span id="page-30-0"></span>*Table 2-1 MIBs Supported by the WSG*

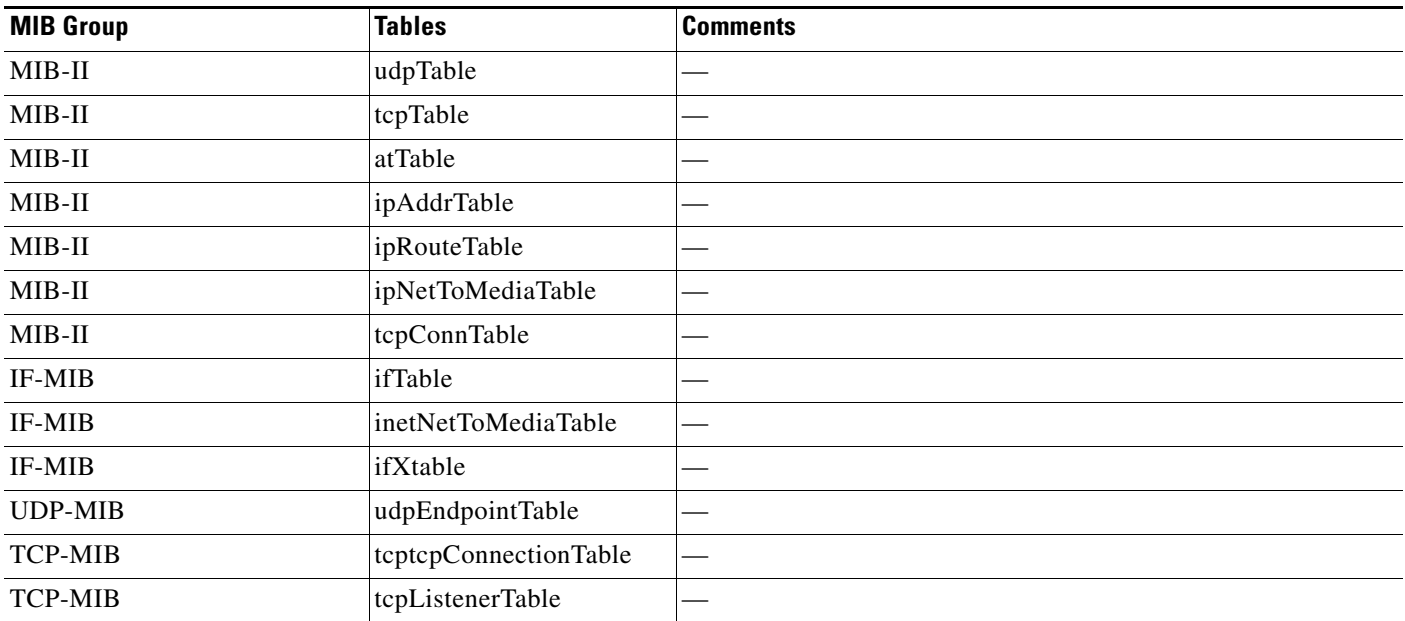

 $\mathsf I$ 

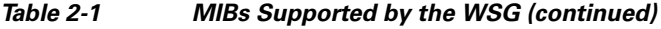

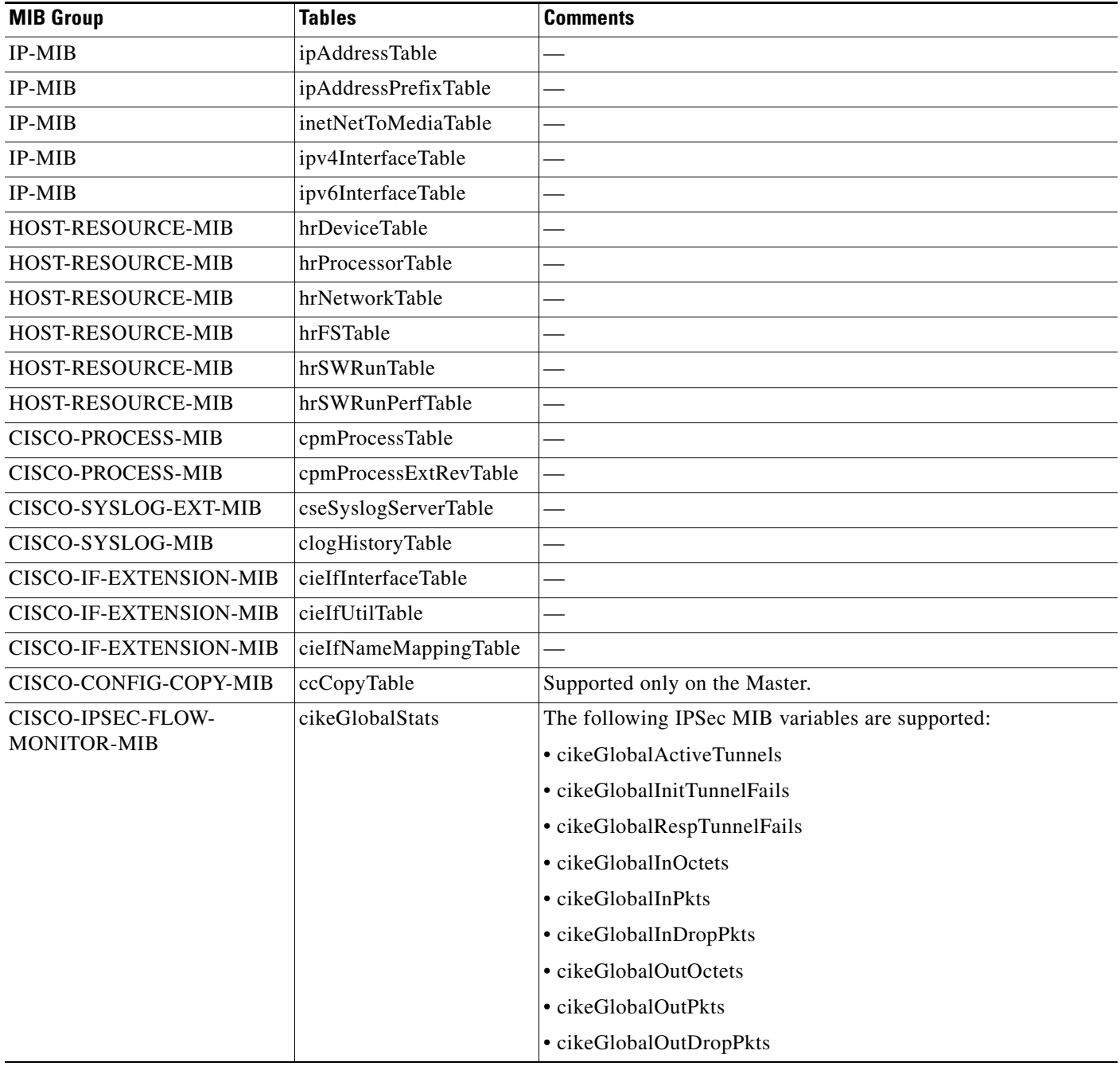

П

 $\mathbf{I}$ 

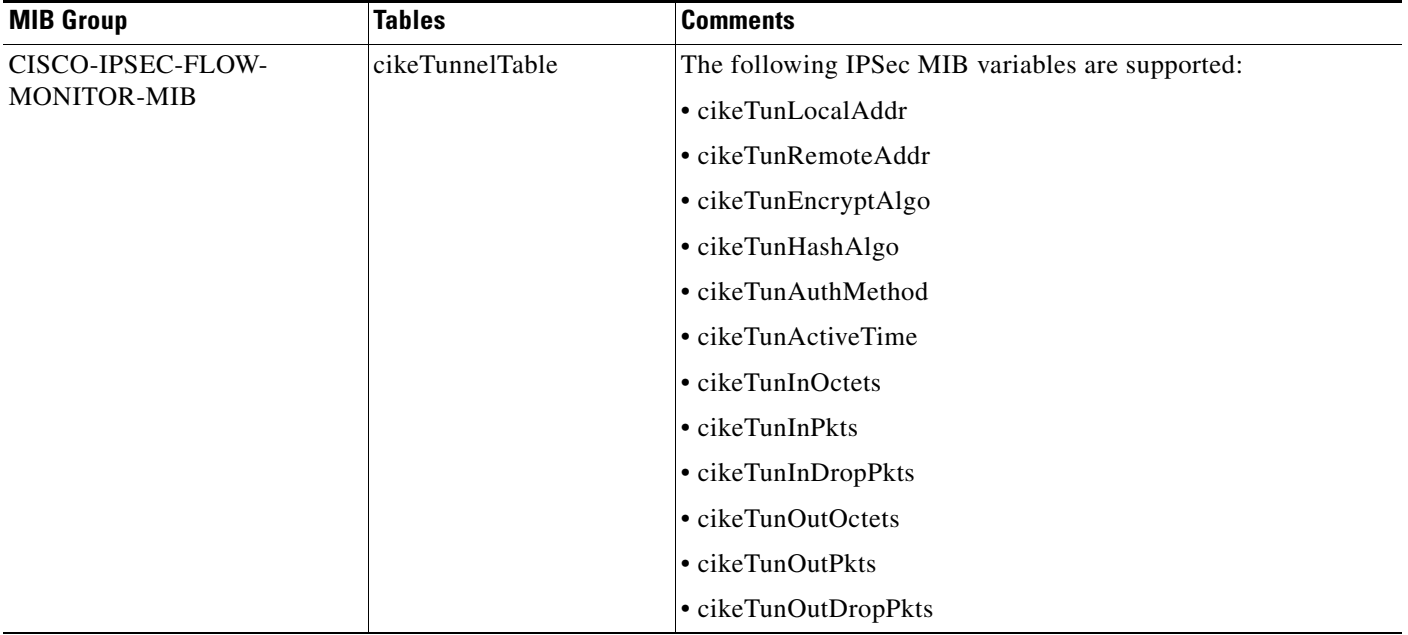

#### *Table 2-1 MIBs Supported by the WSG (continued)*

 $\mathsf I$ 

#### *Table 2-1 MIBs Supported by the WSG (continued)*

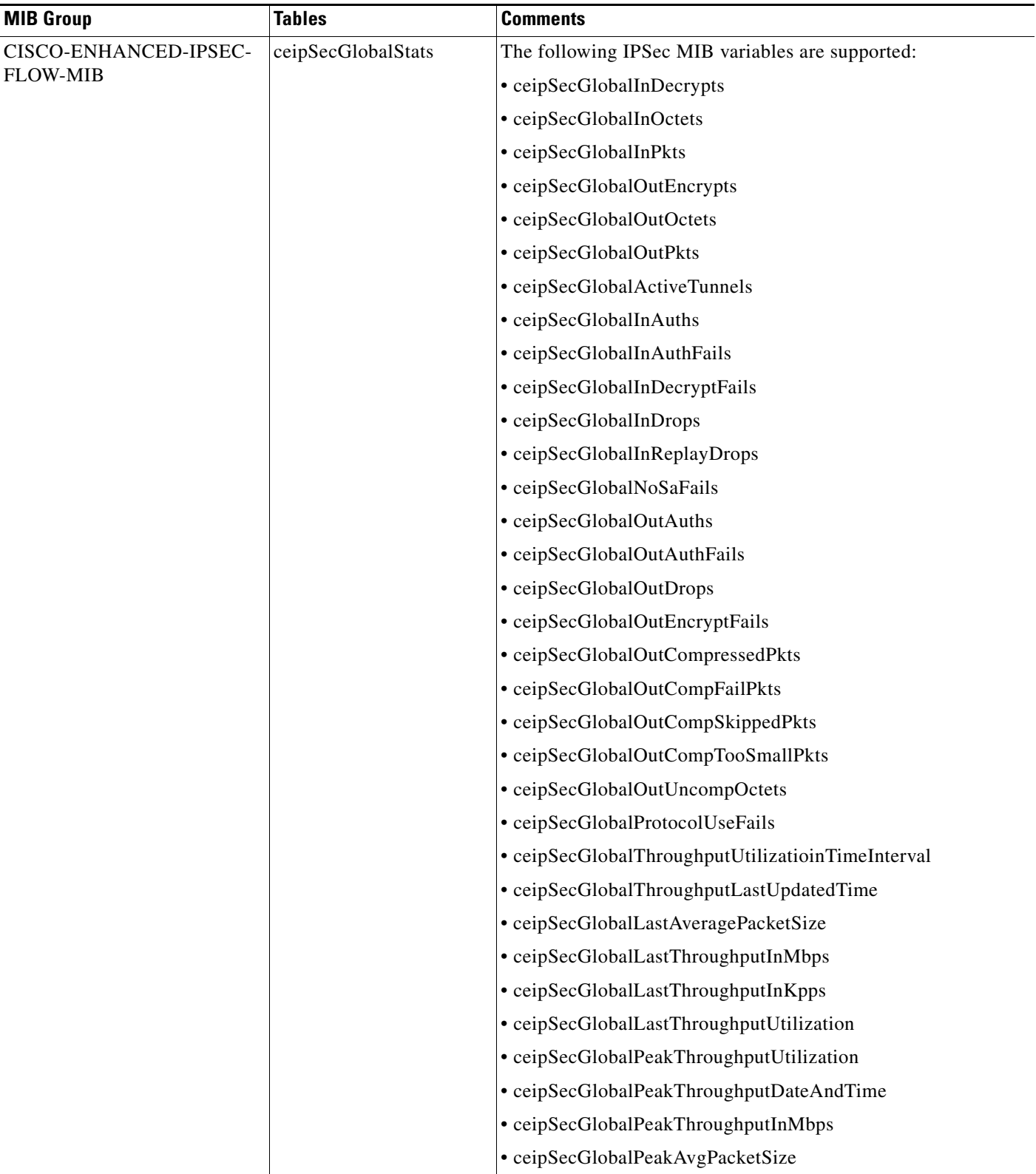

 $\mathbf{I}$ 

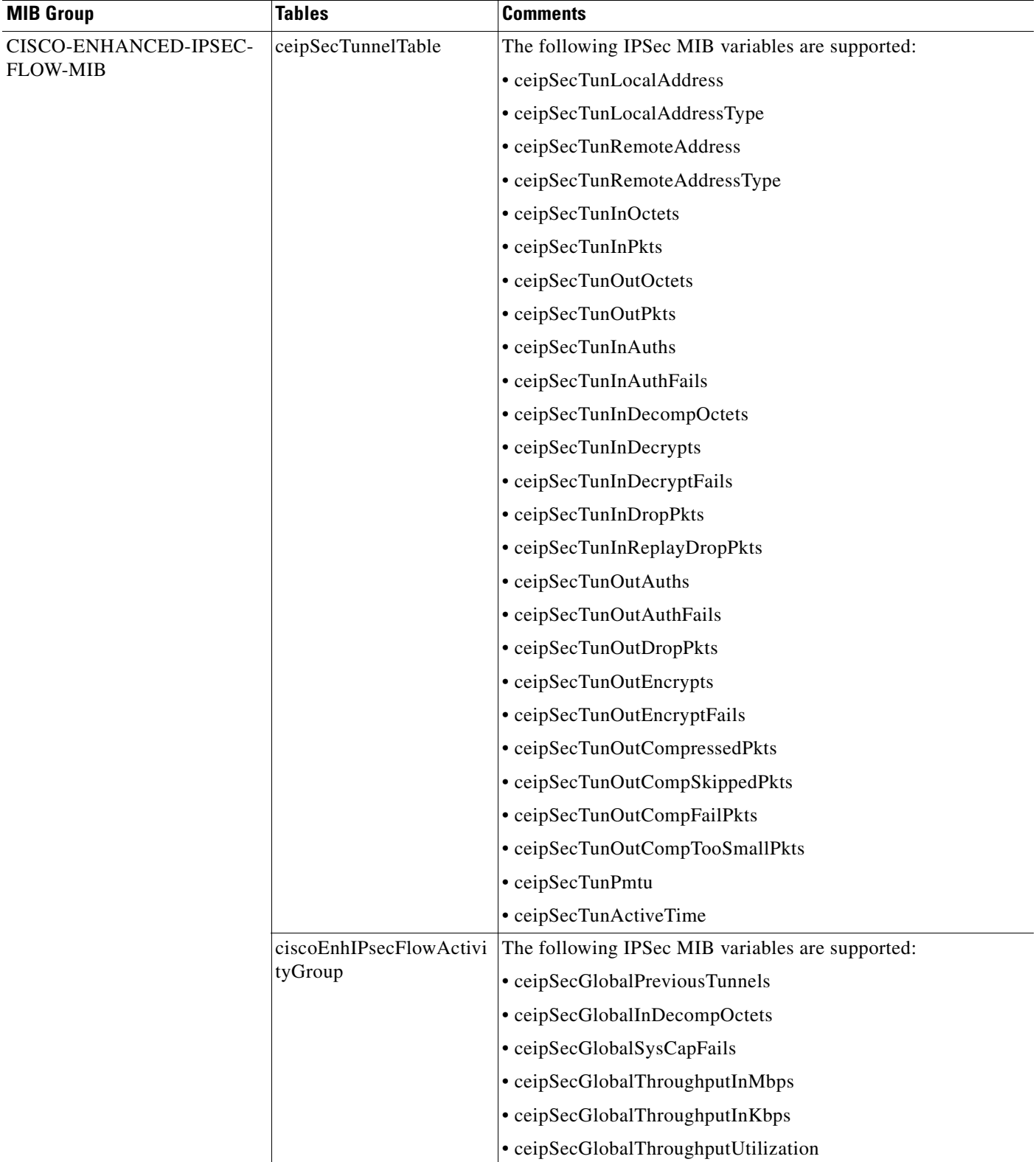

#### *Table 2-1 MIBs Supported by the WSG (continued)*

 $\mathsf I$ 

[Table 2-2](#page-35-0) lists the trap table notifications on the WSG:

| <b>Trap</b>                       | <b>Table</b>                                   | <b>Comments</b>                                                                                    |
|-----------------------------------|------------------------------------------------|----------------------------------------------------------------------------------------------------|
| coldStart                         | SNMPv2-MIB                                     |                                                                                                    |
| authenticationFailure             | SNMPv2-MIB                                     | Community string provided in<br>SNMP request is wrong.                                             |
| Memory congestion:                | CISCO-SYSLOG-MIB                               |                                                                                                    |
| • clogMessageGenerated            |                                                |                                                                                                    |
| CPU congestion:                   | CISCO-PROCESS-MIB                              |                                                                                                    |
| • cpmCPURisingThreshold           |                                                |                                                                                                    |
| • cpmCPUFallingThreshold          |                                                |                                                                                                    |
| Tunnel setup:                     | CISCO-ENHANCED-                                | • Aggregate trap for 1000 tunnel                                                                   |
| • ciscoEnhIpsecFlowTunnelStart    | <b>IPSEC-FLOW-MIB</b>                          | establishment.                                                                                     |
| • ciscoEnhIpsecFlowTunnelStop     |                                                | • Aggregate trap for 1000 tunnel<br>deletion.                                                      |
| · ciscoEnhIpsecFlowSysFailure     |                                                | • Exceeds tunnel capacity threshold.                                                               |
| • ciscoEnhIpsecFlowSetupFail      |                                                | • Insufficient IP addresses.                                                                       |
| Interface state:                  | IF-MIB                                         | • VLAN Interface Up.                                                                               |
| $\cdot$ linkUp                    |                                                | • VLAN Interface Down.                                                                             |
| · linkDown                        |                                                |                                                                                                    |
| clrRedundancyStateChange          | CISCO-L4L7MODULE-<br>REDUNDANCY-MIB            | No other object from the<br>CISCO-L4L7MODULE-<br>REDUNDANCY-MIB is supported.                      |
| Flow system failure notification: | <b>CISCO-ENHANCED</b><br><b>IPSEC-FLOW-MIB</b> | Provides flow failure identification                                                               |
| • ceipSecFailreason               |                                                | • IPsec flow fail reason                                                                           |
| • ceipSecFailPktSrcAddressType    |                                                | • Fail packet source IP address type                                                               |
| • ceipSecFailPktSrcAddress        |                                                | • Fail packet source IP address                                                                    |
| • ceipSecFailPktDstAddressType    |                                                | • Fail packet destination IP address                                                               |
| • ceipSecFailPktDstAddress        |                                                | type                                                                                               |
|                                   |                                                | • Fail packet destination IP address                                                               |
| Certificate expiry notification:  | <b>CISCO-ENHANCED</b><br><b>IPSEC-FLOW-MIB</b> | Provides certificate identification                                                                |
| • ciscoEnhIpsecFlowCertExpiry     |                                                | (Subject Name, Serial Number,<br>Issuer Name), expiration date and<br>time, and expiration status: |
|                                   |                                                | $1$ -certOK                                                                                        |
|                                   |                                                | 2-certGoingExpired                                                                                 |
|                                   |                                                | 3-certExpired                                                                                      |

<span id="page-35-0"></span>*Table 2-2 Trap Table Notifications Supported by the WSG*
$\mathbf I$ 

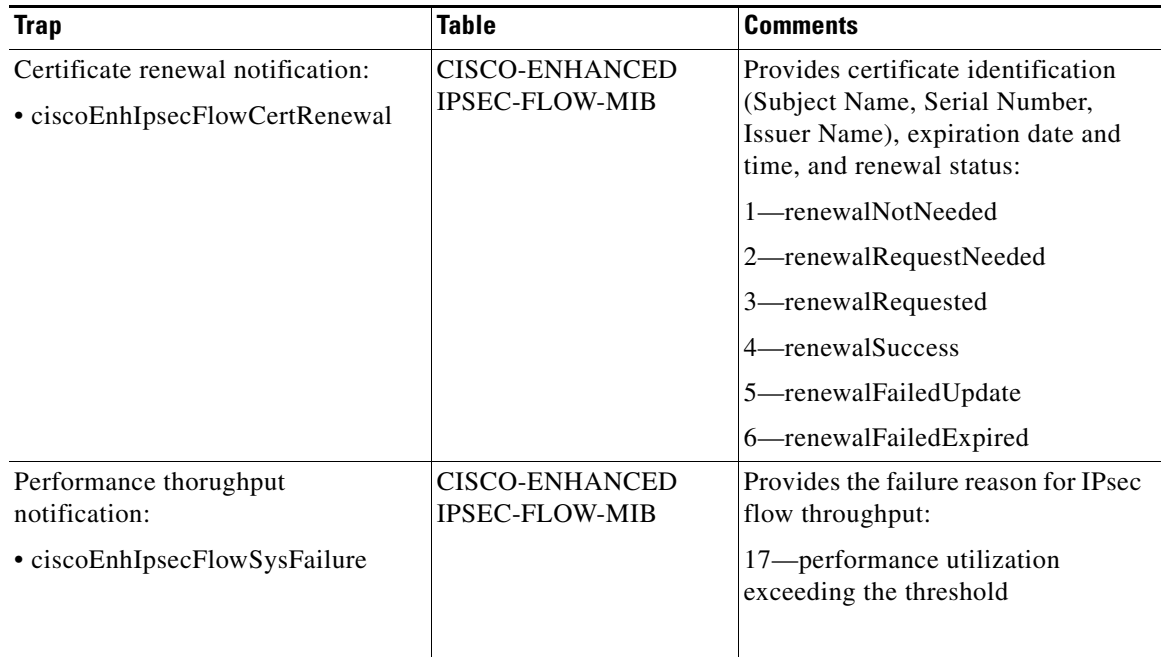

#### *Table 2-2 Trap Table Notifications Supported by the WSG (continued)*

**Cardinal** 

**Note** Use the SNMP Object Navigator (http://tools.cisco.com/Support/SNMP/do/BrowseOID.do?local=en) to obtain SNMP object information. For example, enter the object name ciscoEnhIpsecFlowCertExpiry.

### **Syslog Details**

 $\mathbf I$ 

Additionally, WSG Release 1.2 and above supports a single interface for syslog collection. As part of the Memory Usage Monitoring feature, all PPCs send the syslogs to the director, and the director PPC sends them to an external server (if configured).

The external logging server can be configured only on the director PPC. Logs from any PPC can be viewed on the director (given the correct cpuid).

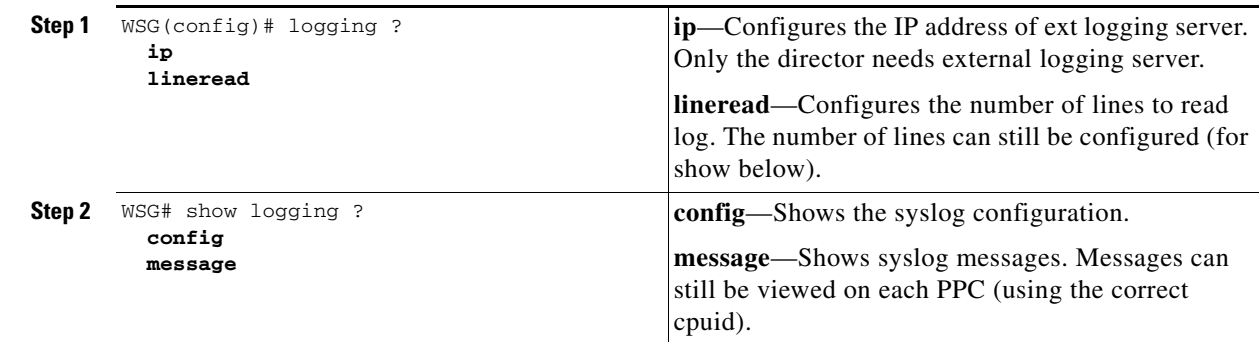

# **Understanding WSG Prerequisites**

The WSG requires a Cisco 7600 system with these:

**•** SUP Engine 720, with a Multilayer Switch Feature Card (MSFC), running Cisco IOS Release 12.2(33)SRC3,

or

Cisco 7600 Series SUP 32, with a MSFC, running Cisco IOS Release 12.2(33)SRC3.

For details on upgrading the Cisco IOS release running on the SUP, see the "Upgrading to a New Software Release" section in the *Release Notes for Cisco IOS Release 12.2(33)SRC3.*

- **•** Any module with ports connected to the network.
- **•** Cisco Service and Application Module for IP (Cisco Product Number: WS-SVC-SAMI-BB-K9) with the 2 GB memory option (Cisco Product Number: MEM-SAMI-6P-2GB[=]). Release 1.1 of the WSG application ships loaded on the SAMI.

# **Establishing a PPC Session**

To set up VLAN support, establish a session with a PPC. Perform this procedure for each of the six PPCs on a SAMI with WSG.

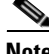

**Note** Under conditions like low processor memory, a session to the SAMI may fail. If this occurs, use the physical front-panel console connections to access the SAMI (see the "Establishing a Console Connection on the SAMI" section of the *Cisco Service and Application Module for IP User Guide*).

To set up a PPC session from the SUP Console, enter:

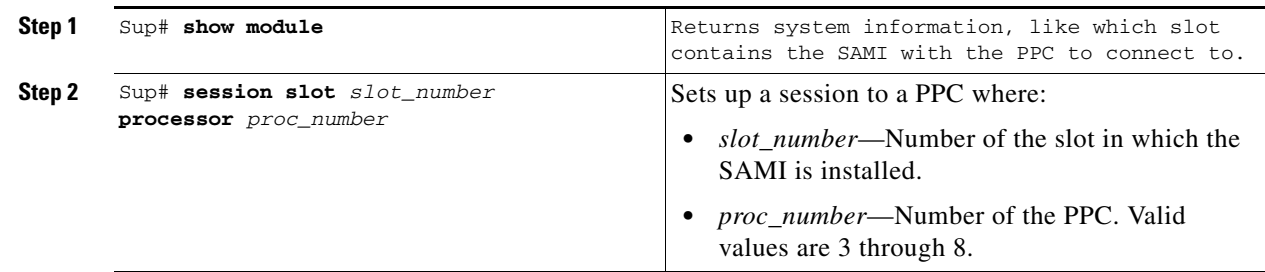

## **Assigning a Hostname to a PPC**

The default session prompt when you set up a session with a PPC is "switch." To assign a hostname to a PPC other than switch, enter:

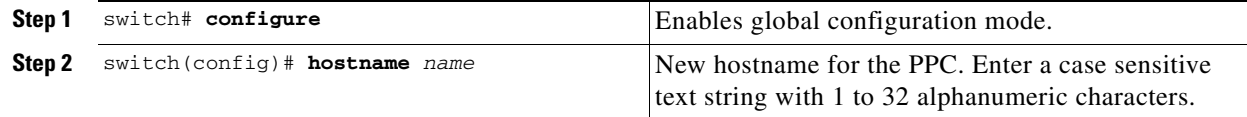

This example shows a session with PPC 3 on a SAMI in slot 6, the hostname is changed to PPC3:

Sup> **enable** Sup# **session slot 6 processor 3** Trying... Open

```
switch# config
Enter configuration commands, one per line. End with CNTL/Z.
switch(config)# hostname PPC3
PPC3(config)#
```
## **Setting Up VLAN Support**

SAMI does not have outside physical interfaces to receive traffic from the network. Instead, the SAMI uses VLAN interfaces to the SUP. To set up VLAN support between the SUP and PPCs, complete tasks in these sections:

- [Setting Up the SUP, page 2-17](#page-38-0)
- **•** [Setting Up the PPCs, page 2-19](#page-40-0)

## <span id="page-38-0"></span>**Setting Up the SUP**

For PPCs to receive traffic from the SUP, complete these tasks on the SUP:

- **•** Set up a VLAN for each PPC.
- **•** Assign the VLANs to a VLAN group.
- **•** Assign the VLAN groups to the SAMIs.
- **•** Set up a default gateway VLAN.

#### **Setting Up VLANs for the PPCs**

 $\mathbf I$ 

To set up the VLANs for each PPC on the SUP, enter:

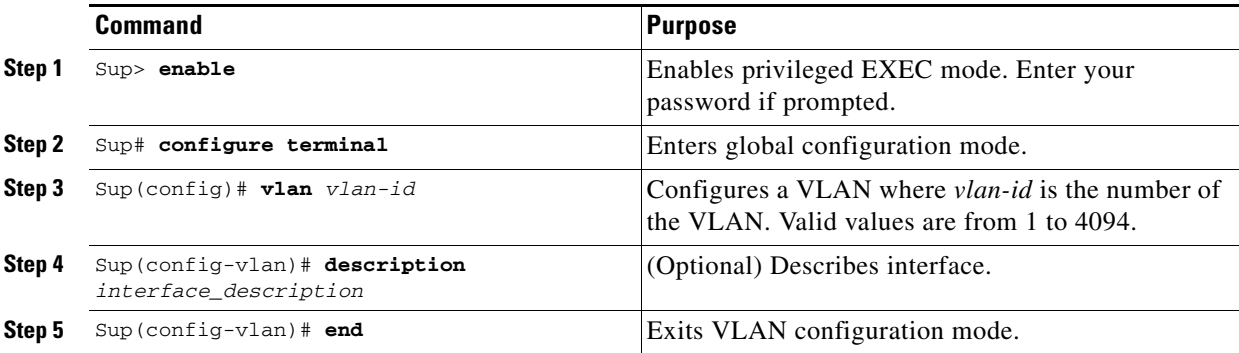

To create VLANs 71 to 76 on the SUP Console plus an OAM Vlan 100, enter:

```
Sup> enable
Sup# configure terminal
Sup(config)# vlan 71
Sup(config-vlan) exit
Sup(config)# vlan 72
Sup(config-vlan) exit
Sup(config)# vlan 73
Sup(config-vlan) exit
Sup(config)# vlan 74
Sup(config-vlan) exit
```
ן

```
Sup(config)# vlan 75
Sup(config-vlan) exit
Sup(config)# vlan 76
Sup(config-vlan) exit 
Sup(config)# vlan 100
Sup(config-vlan) exit
```
#### **Assigning VLANs to the SAMI**

SAMI PPC VLANs must be assigned to the same VLAN group. You cannot assign the same VLAN to many groups. However, you can assign a group to many SAMIs.

By default, one switched virtual interface (SVI) (required if the SUP participates in Layer-3 forwarding) can exist between an MSFC and a SAMI. Create and enable SVIs using the **svclc multiple-vlan-interfaces** command.

To assign VLANs to a SAMI, enter:

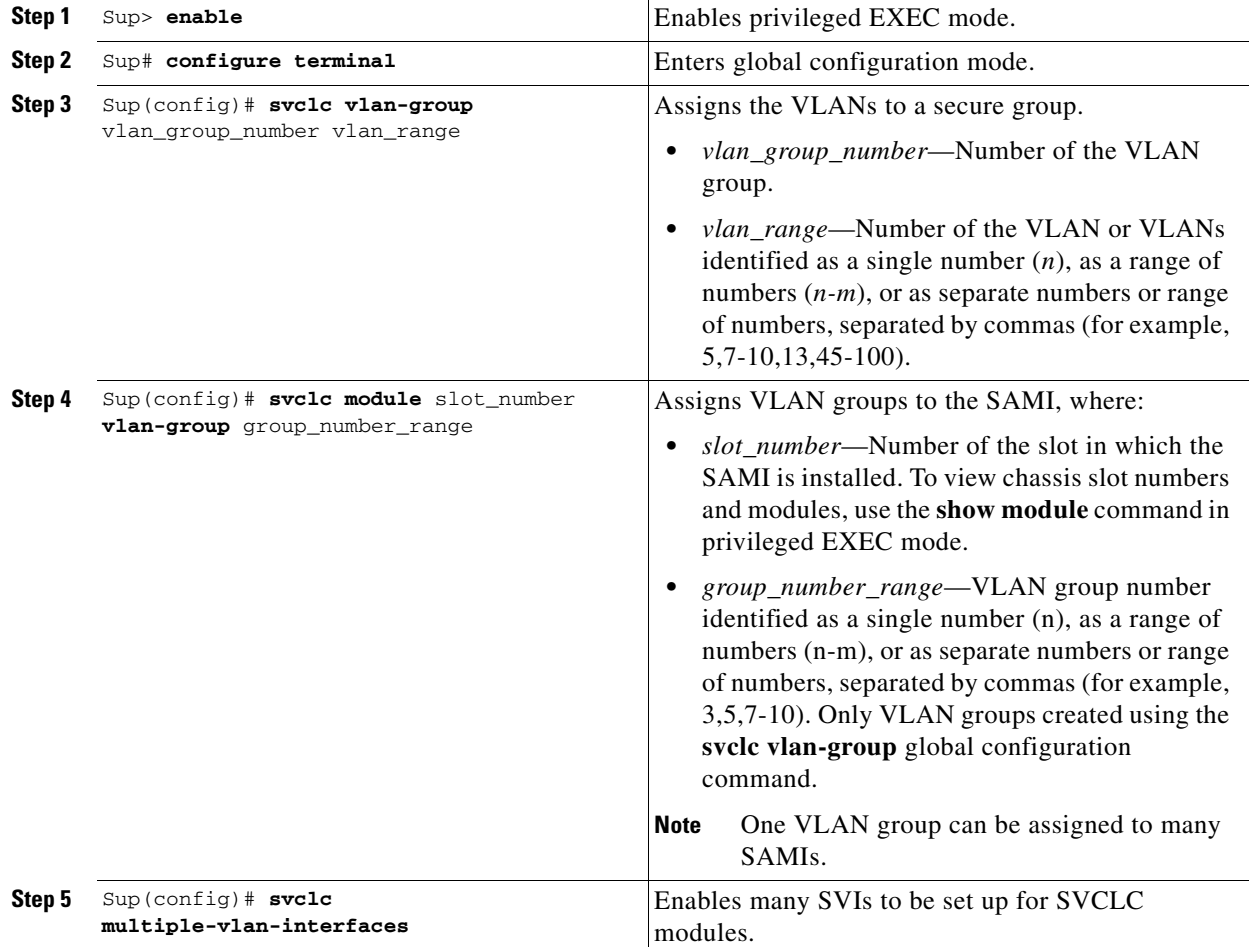

For example:

**•** To create a VLAN group, group 50, with a VLAN range of 71 to 76, and 100 enter:

```
Sup> enable
Sup# configure terminal
Sup(config)# svclc vlan-group 50 71-76, 100
```
- **•** To assign VLAN group 50 to the SAMI in slot 5, enter: Sup(config)# **svclc module 5 vlan-group 50**
- **•** To enable many SVIs to be set up for SVCLC modules (the SAMIs), enter: Sup(config)# **svclc multiple-vlan-interfaces**
- **•** To view the SAMI group configuration and associated VLANs, enter:

Sup(config)# **exit** Sup# **show svclc vlan-group**

**•** To view VLAN group numbers for all modules, enter: Sup# **show svclc module**

# <span id="page-40-0"></span>**Setting Up the PPCs**

To complete the configuration tasks for VLAN support do the following on each PPC:

- **1.** Set up the default gateway.
- **2.** Set up a VLAN interface.
- **3.** Assign the interface to the corresponding VLAN on the SUP.

 $\mathbf I$ 

**Note** Sharing of the same VLAN ID with different PPC's on SAMI WSG is not supported unless if it is for HA VLAN interface.

To set up the PPCs, enter the following commands from the SUP:

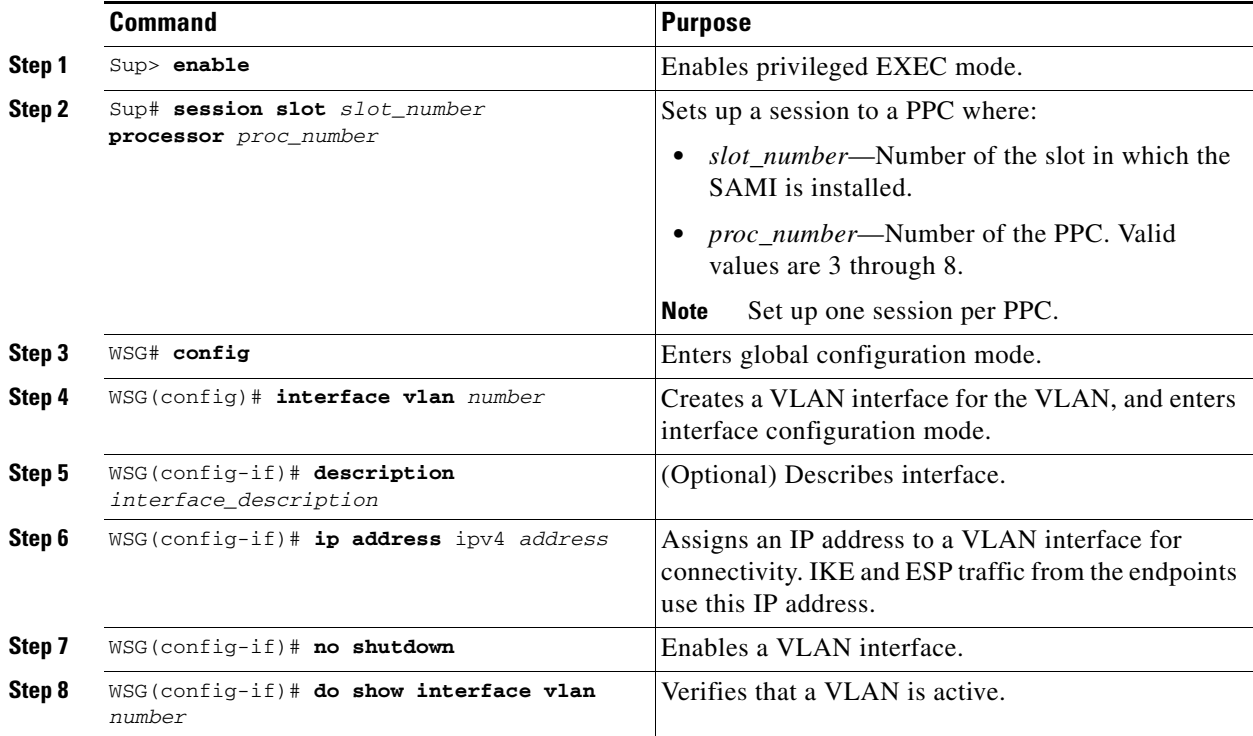

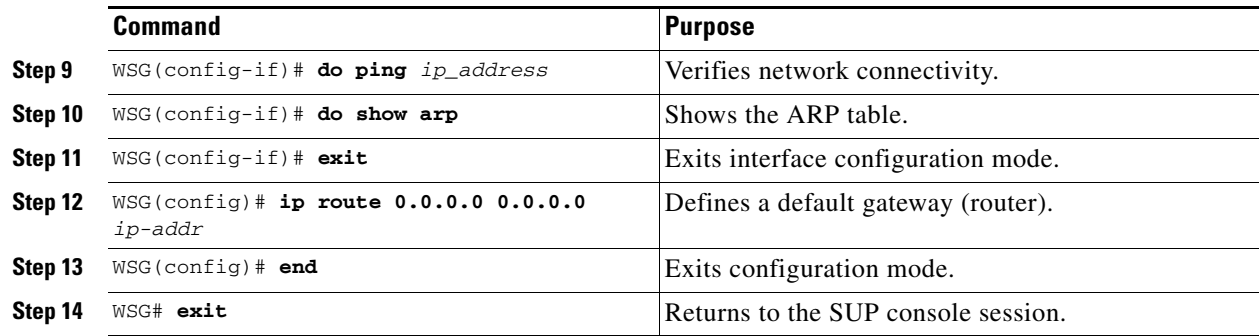

For example:

**•** To create a VLAN interface on PPC3 on a SAMI in slot 5, enter:

```
Sup# session 5 processor 3
WSG> config
WSG(config)# interface vlan71
WSG(config-if)# ip address 10.22.22.2 255.255.255.0
WSG(config-if)# exit
```
**•** To verify the interface configuration of VLAN71, enter:

WSG# **show interface vlan71**

**•** To define a default gateway, enter:

Sup# **session 5 processor 3** switch> **config** switch(config)# **ip route 0.0.0.0 0.0.0.0 10.22.22.1**

# **Configuring the WSG**

The WSG application is preloaded on the SAMIs. Set up IPSec parameters for your network using the WSG CLI. To set up the WSG to perform these procedures:

- **•** [Single OAM Interface, page 2-21](#page-42-0)
- [Resource Monitoring, page 2-22](#page-43-0)
- **•** [Configuring WSG Global Parameters, page 2-23](#page-44-0)
- **•** [Configuring the WSG Profile, page 2-28](#page-49-0)
- [Configuring IKE, page 2-30](#page-51-0)
- **•** [High Availability, page 2-31](#page-52-0)
- **•** [Configuring High Availability on SAMI COSLI, page 2-34](#page-55-0)
- **•** [IKE SA Handling, page 2-49](#page-70-0)
- **[IPSec SA Handling, page 2-50](#page-71-0)**
- [Configuring IPSec, page 2-51](#page-72-0)
- **•** [Site-to-Site Scalability, page 2-52](#page-73-0)
- **•** [Certificate Management Protocol, page 2-55](#page-76-0)
- **•** [Online Certificate Status Protocol, page 2-61](#page-82-0)
- **DHCP** Address Allocation, page 2-61
- **•** [IPv6, page 2-66](#page-87-0)
- **•** [Blacklisting, page 2-68](#page-89-0)
- **•** [RADIUS Accounting, page 2-69](#page-90-0)
- **•** [EAP Peer Authentication, page 2-72](#page-93-0)
- **•** [Reverse Route Injection \(RRI\), page 2-72](#page-93-1)
- **•** [VRF Configuration, page 2-74](#page-95-0)
- **•** [Configuring WSG Performance/Throughput Indicators, page 2-79](#page-100-0)
- [Configuring IKE/IPSec Stats Collection and Timing Enhancements for SNMP, page 2-84](#page-105-0)

To apply changes to the default configuration, save the running configuration to the configuration file using the **copy running-config startup-config** command from a PPC session.

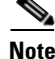

**Note** Individually set up each of the six PPCs.

## <span id="page-42-0"></span>**Single OAM Interface**

As described in the previous sections, the WSG uses a single interface for SNMP and syslog messages from all PPCs through the director PPC.

The single OAM interface works with the single-entity mode, allowing all management traffic (such as DNS, CRL, and HTTP) to flow through the same interface on the director PPC. It is desirable to use a single interface per blade for management traffic when only a limited number of management IP addresses are available. Rather than using a separate interface on each PPC on the management network, you can configure the single OAM interface to allow all PPCs on the WSG to use the same interface on the director PPC. Configuring the single OAM interface is a two-step process. First, identify the interface used for OAM traffic. Second, configure oam-ip routes for the management subnets. Once configured, the WSG internally routes all the traffic to the connected OAM subnet (and all management networks configured through the oam-ip route) through the director PPC.

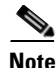

**Note** You should only use this feature should for protocols that generate minimal amount traffic (for example, CRL).

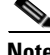

I

**Note** SNMP and SYSLOG are only run on the director PPC. Even though SNMP and Syslog can use the single OAM interface to reach the management network, they do not need to be routed through the director PPC (there is no need to configure the OAM interface and OAM routes for SNMP and SYSLOG purposes).

## **Configuring the Single OAM Interface**

To configure the Single OAM interface feature on the WSG, perform the following tasks:

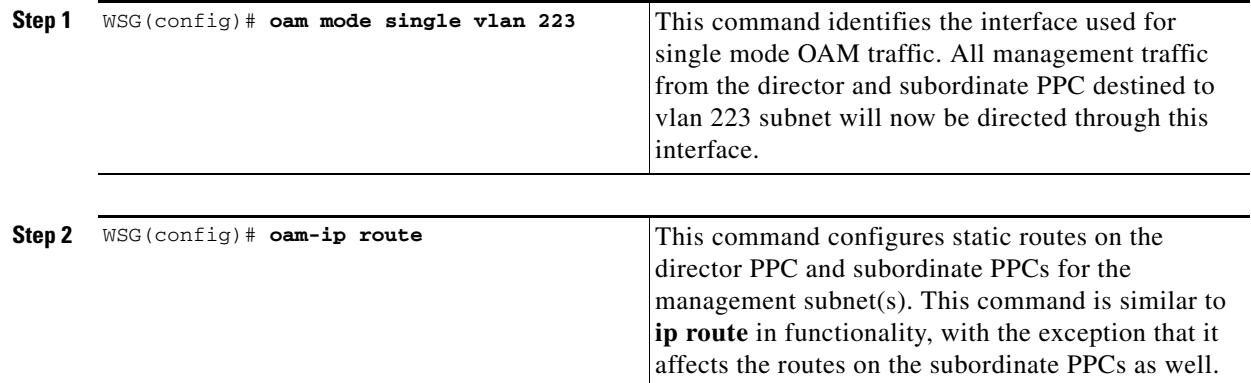

#### Here is an example:

```
interface vlan 223
   ip address 222.222.223.123 255.255.255.0
oam mode single 223
oam-ip route 44.44.44.0 255.255.255.0 222.222.223.100
R7-S2P3(mode-all)# sh ip route
127.0.0.0/24 dev eth0 src 127.0.0.23 
44.44.44.0/24 via 222.222.223.100 dev eth0.223 
222.222.223.0/24 dev eth0.223 src 222.222.223.123
```

```
CPU 4
127.0.0.0/24 dev eth0 src 127.0.0.24 
44.44.44.0/24 via 127.0.0.23 dev eth0 
222.222.223.0/24 via 127.0.0.23 dev eth0
```
## <span id="page-43-0"></span>**Resource Monitoring**

Resource monitoring notifies you (using SNMP traps) when utilization of one or more system resources such as CPU, memory, and storage of a system crosses certain predefined thresholds.

## **Monitoring CPU Usage**

The CPU Threshold Notification feature notifies users by generating a SNMP trap message when a predefined threshold of CPU usage is crossed. Two types of CPU utilization threshold are supported: rising threshold and falling threshold. A rising CPU utilization threshold specifies the percentage of CPU resources that, when exceeded for a configured period of time, triggers the cpmCPURisingThreshold notification. Similarly, a falling CPU utilization threshold specifies the percentage of CPU resources that, when CPU usage falls below this level for a configured period of time, triggers cpmCPUFallingThreshold notification.

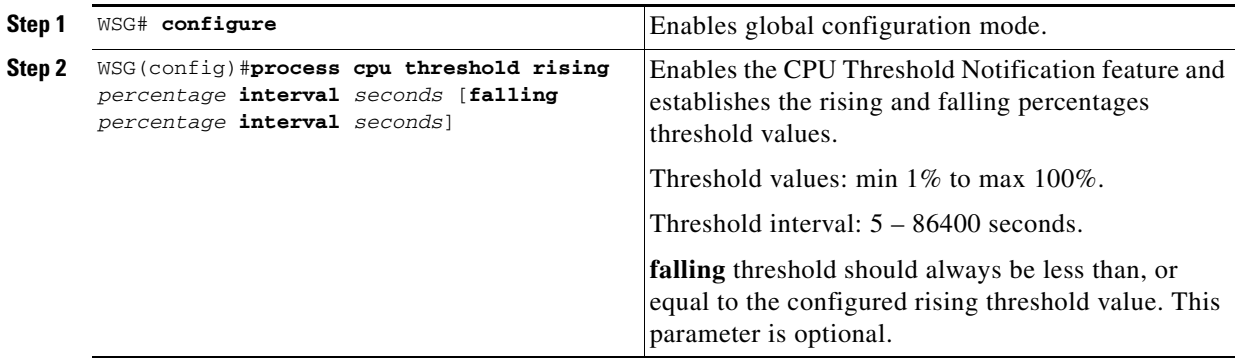

To configure the CPU Threshold Notification feature, perform the following tasks: use the **process cpu threshold rising** *percentage* **interval** *seconds* [**falling** *percentage* **interval** *seconds*] command.

The following example shows how to set a rising CPU threshold notification for total CPU utilization. When total CPU utilization exceeds 95 percent for a period of 5 seconds or longer, a rising threshold notification is sent.

ppc3(config)# **process cpu threshold rising** *95* **interval 5**

## **Monitoring Memory Usage**

The Memory usage monitoring feature allows syslogs to be generated to indicate that free memory has fallen below a configured threshold, or the system has recovered from a low memory situation.

To configure the Memory Usage Monitoring feature, perform the following tasks:

| Sten 1 | WSG# memory free low watermark processor | Configures the memory threshold that, when free  |
|--------|------------------------------------------|--------------------------------------------------|
|        | threshold                                | memory falls below, generates a syslog. The free |
|        |                                          | memory threshold value can range from 1024KB     |
|        |                                          | to1996000KB.                                     |

The following example specifies a threshold of 10000 KB of free processor memory before a low-memory syslog is generated:

ppc3(config)# **memory free low-watermark processor** 10000

Once the available free memory rises to above 5 percent of the threshold (1.05 x 10000 in the above example), another message is generated that indicates that the free memory has recovered.

## <span id="page-44-0"></span>**Configuring WSG Global Parameters**

Modifications to most of the global parameters will take effect only when the next **activate** command is issued for the profile.

## **Configuring IKE Retry Count**

To set the number of IKE retry connection attempts, perform the following task:

**Step 1** WSG (config) # **crypto ike-retry-count** *value* Sets the number of IKE retry connection attempts.

## **Configuring Remote Secret**

To set the remote shared secret, perform the following task:

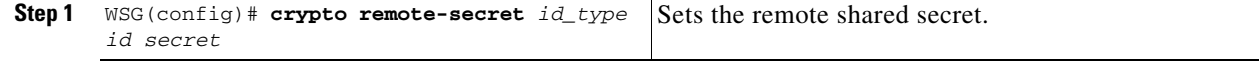

## **Configuring a Local Address Pool**

The WSG keeps a pool of private addresses from the protected network. When the WSG receives an endpoint SA with an internal IP address, it assigns an unused address from the address pool. The address does not expire as long as the SA is up. When the SA is removed, the address is released to the local pool.

When setting up an address pool, note:

- **•** Set up address pools using the **start-ip** command.
- On the SUP, set up a static route to the PPC. This handles traffic sent to an address in the local address pool to be routed to the PPC.

**Note** This configuration is optional for site-to-site profiles.

For example, to set up an address pool from which to assign addresses on the SAMI, enter:

```
WSG# config 
Enter configuration commands, one per line. End with CNTL/Z.
WSG(config)# crypto address-pool foo
WSG(config-address-pool)# start-ip 192.168.10.1 end-ip 192.168.10.10 netmask 255.255.255.0
```
## **Adding the DNS Server to the Address Pool**

To specify the DNS server that is passed to the access point (the remote end point) when there is a request for a DNS server during IKE negotiation, perfrom the following tasks:

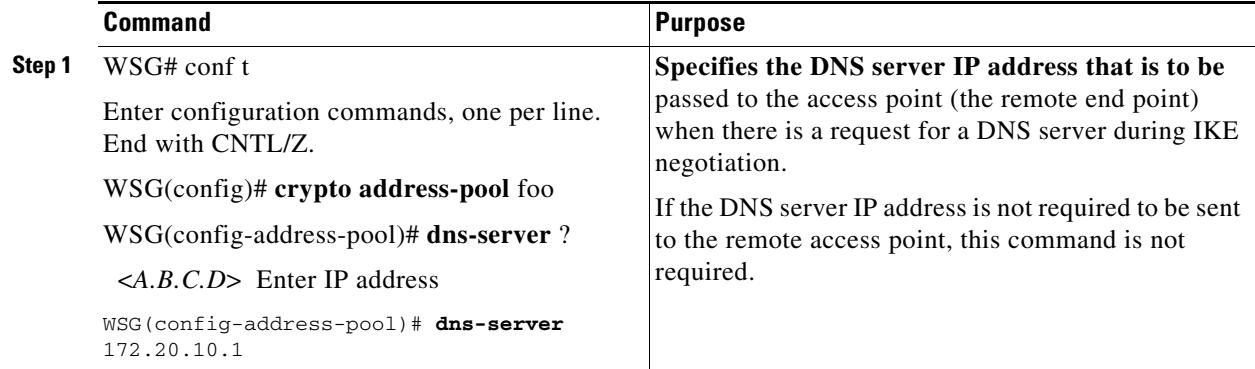

## **Configuring Authentication Parameters**

For secure communication, the WSG requests and sends X.509 digital certificates to authenticate IPSec endpoints.

## **Multiple CA Trust Anchors**

A trust anchor is a third party the WSG trusts and to which it has a certification path. The trust anchor certifies the WSG. This certificate has information about prefixes that a WSG is allowed to use in router advertisements. Authorization delegation discovery enables a node to adopt a WSG as its default router.

## **CA Certificate Chaining**

A certificate chain is a sequence of certificates with dependent trust relationships. The first certificate is self-signed by the CA. Each subsequent certificate creates an association between a certificate owners, or CAs in the chain. This process creates a trust chain from trusted peer to a CA. The CA endorses the identity of the peer certificate by signing it.

The WSG keeps a list of trusted CA certificates in its root certificate directory. If the CA certificate is not on this list, the WSG will refuse to authenticate the peer until a CA certificate is obtained and validated. If the CA certificate is on this list, the WSG trusts the signed peer certificate and will allow a security association in that peer.

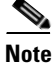

**Note** This release supports manual certificate installation.

To enable digital certification, complete these tasks:

- **•** [Generating an RSA Key Pair and CSR, page 2-25](#page-46-0)
- [Submitting the CSR to the CA, page 2-27](#page-48-0)
- **•** [Specifying Certificates and a Private Key on the WSG, page 2-27](#page-48-1)
- **•** [Configuring the WSG Profile, page 2-28](#page-49-0)

## <span id="page-46-0"></span>**Generating an RSA Key Pair and CSR**

RSA key pairs sign, encrypt, and decrypt. To get a Certificate Authority (CA) you first need a Certificate Signing Request (CSR).

- **1.** The **crypto rsa-keygen** command makes a private key (wsg.prv file) and a CSR (wsg-pem.csr file) based on the CSR parameters you enter.
- **2.** The private key file is copied to the SUP bootflash or bootdisk, depending on which is available.
- **3.** The public key, the second key of the key pair, is embedded in the CSR.

**Note** If all WSG instances in a SAMI must share a certificate, use the **crypto rsa-keygen** command only once on one PPC in the SAMI. If the WSGs must use separate certificates, use the **crypto rsa-keygen**  command on each PPC in the SAMI.

To generate an RSA key pair and CSR, enter the following on a PPC in the SAMI:

 $\mathsf I$ 

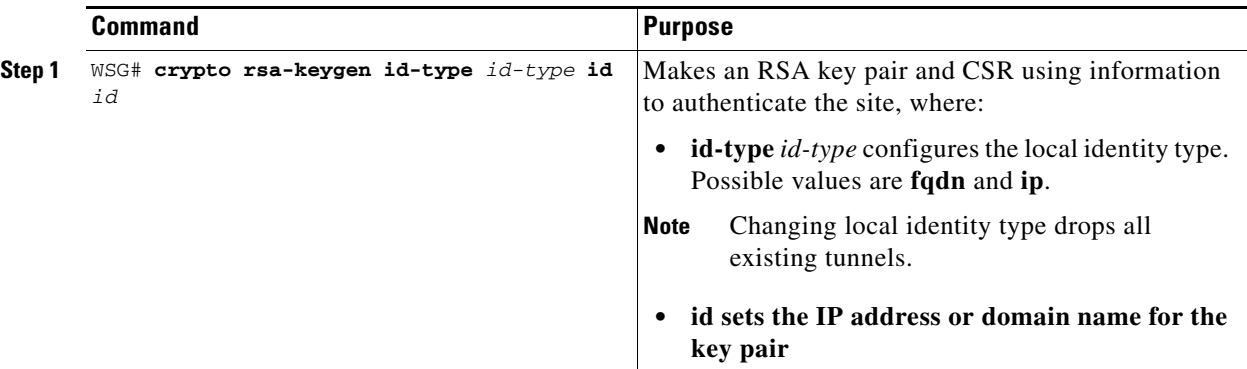

To generate an RSA key pair and CSR for a remote peer, enter:

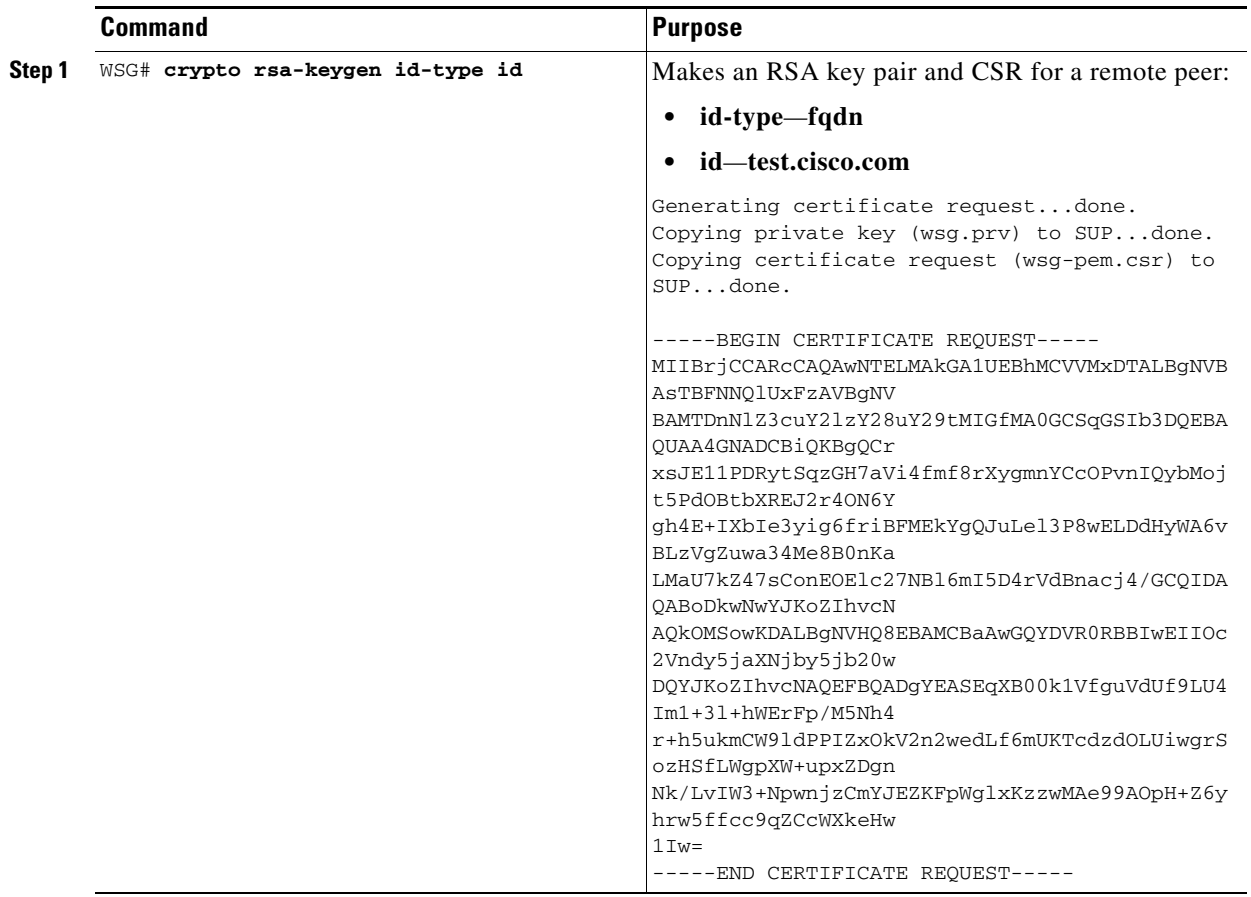

 $\begin{picture}(20,5) \put(0,0) {\line(1,0){15}} \put(15,0) {\line(1,0){15}} \put(15,0) {\line(1,0){15}} \put(15,0) {\line(1,0){15}} \put(15,0) {\line(1,0){15}} \put(15,0) {\line(1,0){15}} \put(15,0) {\line(1,0){15}} \put(15,0) {\line(1,0){15}} \put(15,0) {\line(1,0){15}} \put(15,0) {\line(1,0){15}} \put(15,0) {\line(1,0){15}} \put(15,0) {\line(1,$ 

**Note** RSA key-pairs can be generated outside the PPC. If the CSR and private key are generated outside of the WSG, copy the private key file to the SUP before defining the certificates on the WSG.

## <span id="page-48-0"></span>**Submitting the CSR to the CA**

After generating the RSA key pair and CSR:

- **1.** Submit the CSR to a CA using FTP or a cut-and-paste from the console session.
- **2.** The CA signs the CSR using its RSA private key.
- **3.** The CSR becomes a WSG certificate.
- **4.** Copy the certificate to the SUP.
- **5.** Set up the PPCs to use the private key and certificates.

## <span id="page-48-1"></span>**Specifying Certificates and a Private Key on the WSG**

When you enter the **crypto pki wsg-cert** and **crypto pki trustpoint** commands, the certificates (and optionally, the private key) are copied from the SUP to the WSG, and the WSG configuration is updated.

**Note** Before you can issue the **crypto pki wsg-cert** and the **crypto pki trustpoint** commands, the certificates and a private key must exist on the SUP.

To set the certificates for the WSG to use during authentication, enter:

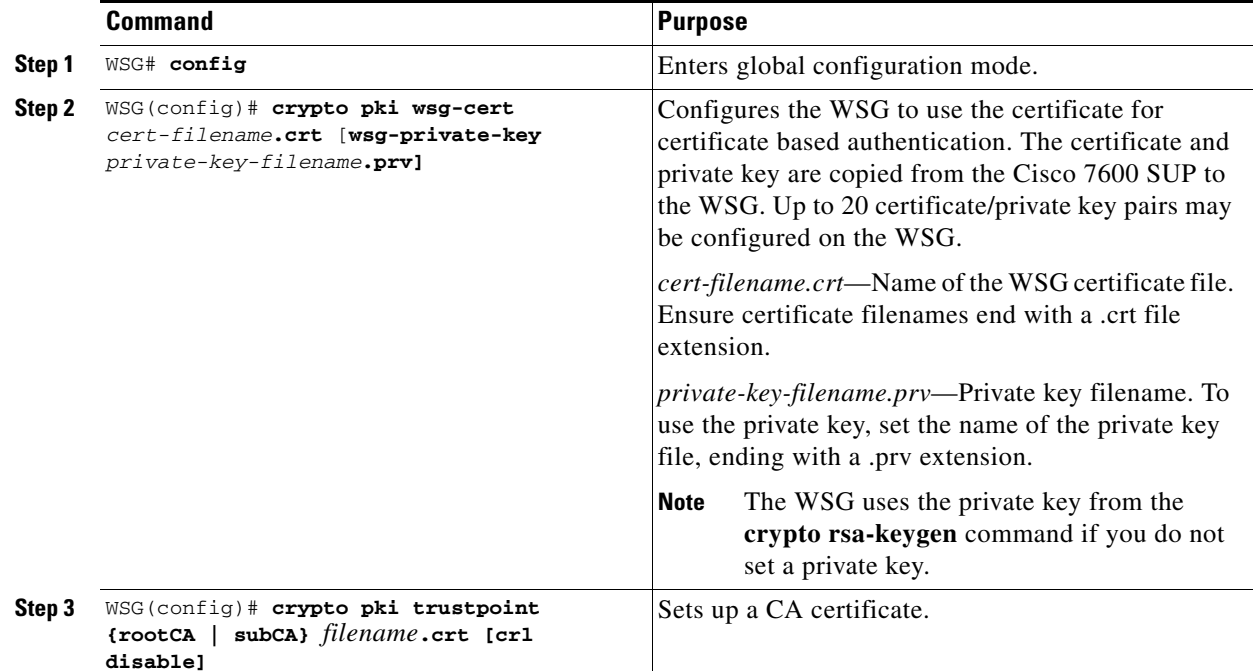

For example:

I

• To set up the WSG to use a certificate with the name cert1.crt and a private key file named wsg.prv contained on the SUP, enter:

```
WSG# config
```

```
Enter configuration commands, one per line. End with CNTL/Z.
WSG(config)# crypto pki wsg-cert cert1.crt wsg-private-key wsg.prv
Copying cert1.crt from SUP...done
```
**•** To set up the WSG to use a CA certificate with the name cert-ca1.crt on the SUP, enter:

```
WSG# config
Enter configuration commands, one per line. End with CNTL/Z.
WSG(config)# crypto pki trustpoint rootCA cert-ca1.crt
Copying cert1-ca1.crt from SUP...done
```
## <span id="page-49-0"></span>**Configuring the WSG Profile**

As described in the earlier sections, part of the configuration for the WSG is entered globally. The rest of the configuration is entered by creating a crypto profile.

A profile is a combination of IKE and IPSec parameters that apply to all the tunnels that will get established on the WSG. A profile is created using the **crypto profile** command. The IKE and IPSec related parameters are entered in the **isakmp** and **ipsec** submodes of the **crypto profile** command mode. A profile must be activated using the **activate** command before the tunnels can be established.

The profile parameters can only be modified when the profile is in an deactivated state. The profile can be deactivated by issuing the **no activate** command under the **crypto profile** submode.

The global configuration for WSG is also effective only when the profile is active. If any global WSG configuration is modified while the crypto profile is in active state, the changes will not take effect till the profile is first deactivated, and then activated again.

The *profile name* should be unique; you cannot use the same name for two different profiles.

- **•** [Configuring the WSG Parameters](#page-49-1)
- **•** [Configuring IKE](#page-51-0)
- **•** [Configuring IPSec](#page-72-0)

### <span id="page-49-1"></span>**Configuring the WSG Parameters**

To set up an IKE identity for the WSG/PPC to use during authentication, enter:

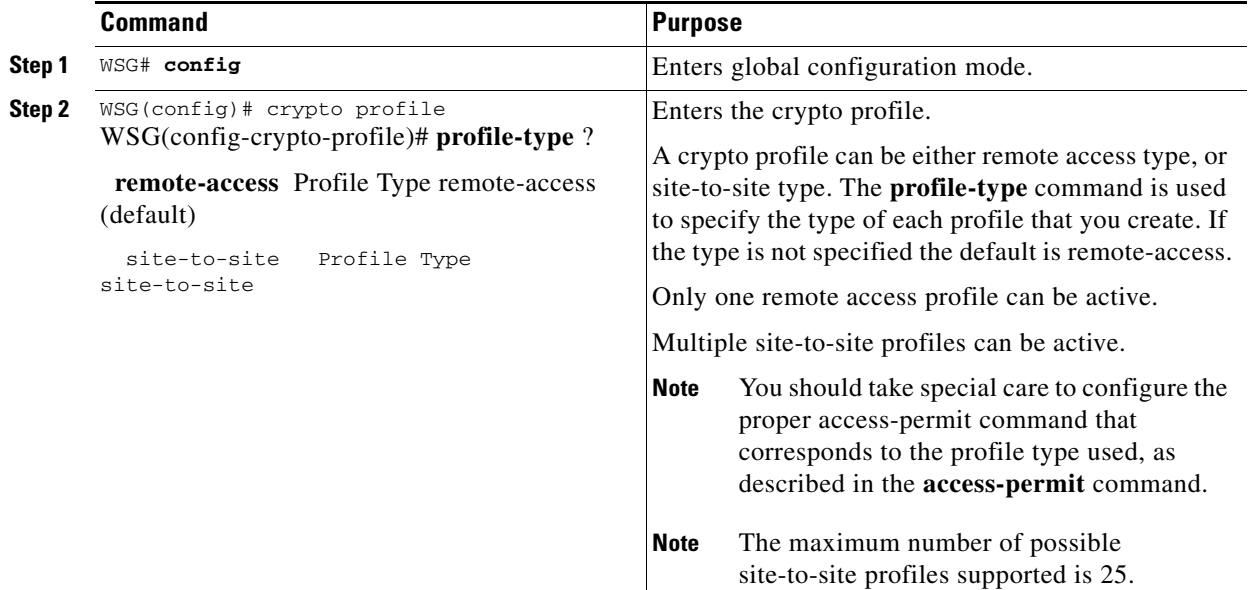

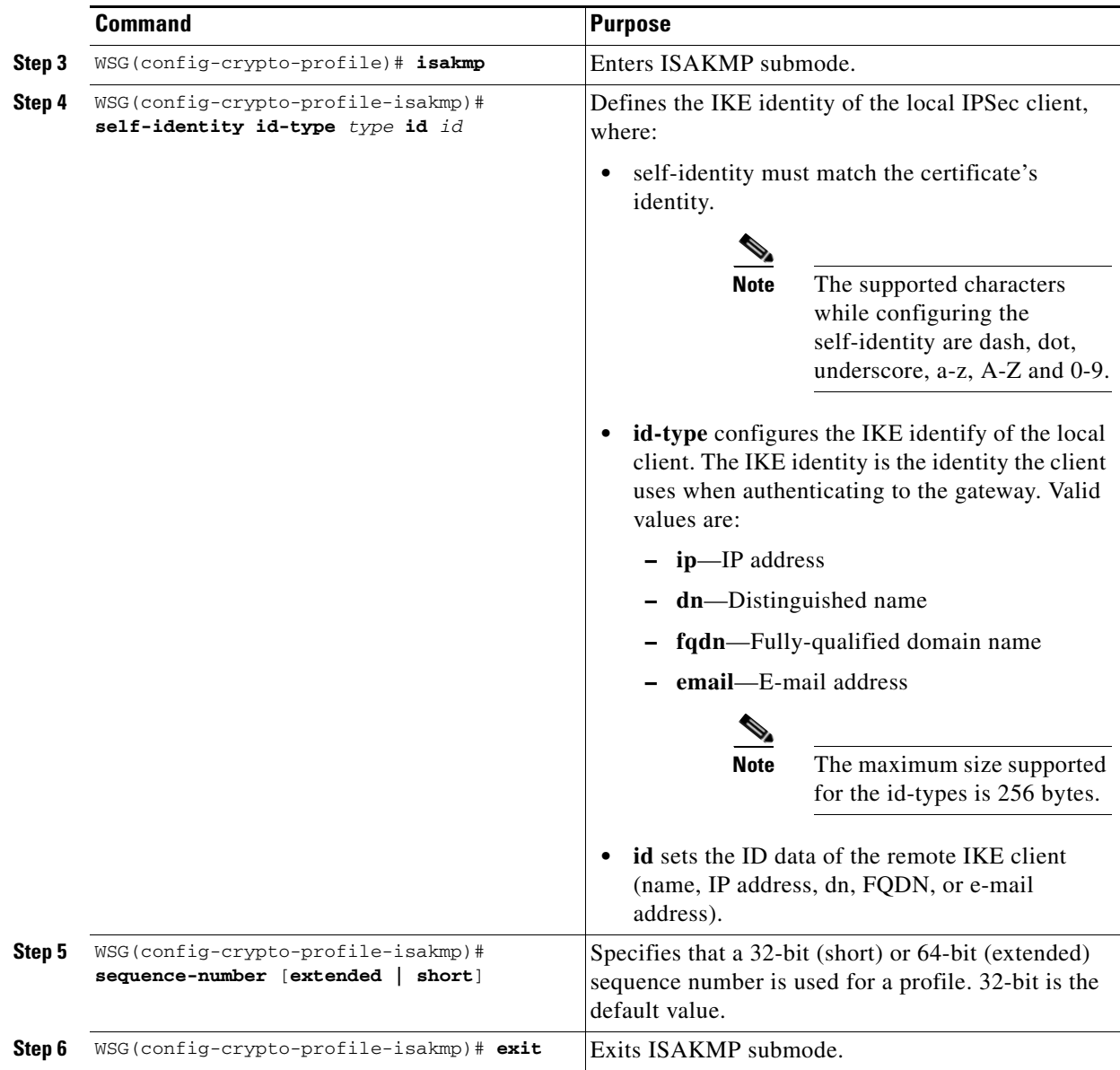

For example, to set up an id-type of "fqdn," id "wsg.cisco.com," on the PPC using the crypto profile "remote-access":

```
WSG# config
```
 $\overline{\phantom{a}}$ 

```
Enter configuration commands, one per line. End with CNTL/Z.
WSG (config)# crypto profile remote-access
WSG(config-crypto-profile)# isakmp
WSG(config-crypto-profile-isakmp)# self-identity id-type fqdn id wsg.cisco.com
WSG(config-crypto-profile-isakmp)# sequence-number extended
WSG(config-crypto-profile-isakmp)# exit
WSG(config-crypto-profile)# exit
```
ן

#### **Extended Sequence Number**

WSG Release 1.2 and above adds Extended Sequence Number (ESN) support as longer lifetimes are expected in customer deployments. Additionally, more traffic is expected in site-to-site setups. Extended Sequence Number (64-bit sequence number) implementation is required in such cases. In this release, the sequence number length cannot be negotiated by the peer with the SAMI. The peer will have to match the setting on the SAMI (default is 32-bit sequence number). The 64-bit sequence number can be configured using the above CLI.

## <span id="page-51-0"></span>**Configuring IKE**

The goal of IKE negotiation is to find a compatible key exchange on both peers:

- **1.** Peer A sends its allowed IKE policies to Peer B.
- **2.** Peer B compares Peer A's policies to its highest priority policy.
- **3.** Peer B tries to find policies that have the same values for the following:
	- **–** Encryption
	- **–** Hash algorithm
	- **–** Authentication
	- **–** Diffie-Hellman parameters
	- **–** Lifetime
- **4.** If Peer B cannot find a match, negotiation fails and IPSec is not established. If Peer B finds a match, negotiation completes and IPSec SAs are established.

To set up IKE values, perform the following tasks:

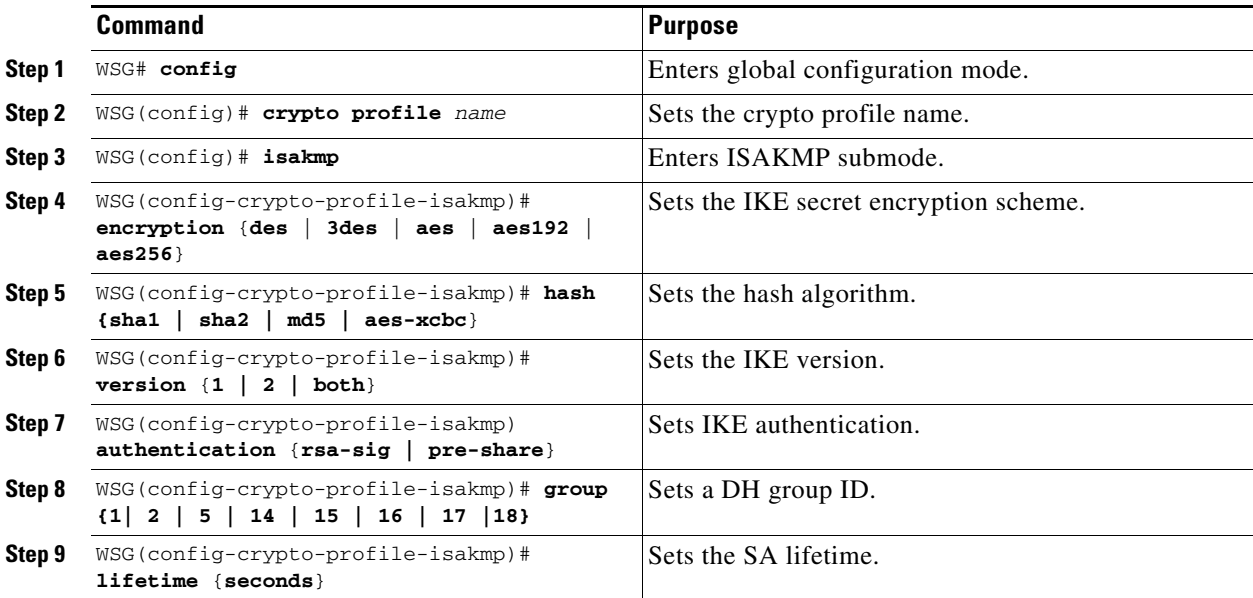

## <span id="page-52-0"></span>**High Availability**

In WSG Release 2.0 and above, inter-chassis stateful 1:1 redundancy is supported. Two redundancy modes are supported: active-standby and active-active (introduced in WSG Release 4.0). In the active-standby mode, redundancy works at the SAMI level. Only PPC3 or all 6 PPCs on the SAMI are in either active or standby state. The PPC of the active SAMI synchronizes its state to the corresponding PPC of the redundant, standby SAMI. In the active-active mode, redundancy works at the PPC level. Only PPC3 and PPC4 on the SAMI are used—one PPC is in active state while the other PPC is in standby state.

The WSG redundancy feature works with all IPSec supported features including IKEv1, IKEv2, ESN, anti-replay, DPD, and NAT-traversal. WSG redundancy is applicable to both remote access and site-to-site tunnels.

If a primary SAMI fails, traffic is switched to the newly active SAMI. The established tunnels stay up and continue to pass traffic after failover, and the IKE/IPSec internal state is synchronized between the active and redundant WSGs. The expected traffic loss during failover is less than one second after detection of the failure. The WSG responds to IKE packets (DPDs and SA INIT messages) and load balancer probes within one second.

There is no impact on the WSG routing for inner and outer addresses after a failover. The WSG maintains IP addresses that are assigned from the local address pool. The newly active SAMI allocates IP addresses from the local pool when a SA is created and releases IP addresses to the local pool when a SA is deleted.

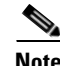

**Note** WSG does not support the single OAM feature in the active-active redundancy mode.

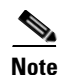

**Note** WSG does not support single-entity configuration for application configuration commands.

## **Configuring High Availability**

Follow these steps to configure high availability on redundant WSGs:

- **Step 1** Shutdown the standby WSG (WSG B) to ensure no IP address conflicts. **Step 2** Configure the node-specific configuration (interface, IP address, alias IP) on the active WSG (WSG A). **Step 3** Configure SVCLC in your SUP for this SAMI slot. **Note** If SVCLC is already configured in your SUP, first remove the SVCLC configuration before performing Step 2. Then, reconfigure the SVCLC as in Step 3. These steps ensure that when you configure the alias IP, the ARP broadcast doesn't reach the SUP. **Step 4** Verify the HA VLAN connectivity. **Caution** Do not ping the alias IP to trigger an ARP broadcast. **Step 5** Save the configuration and reload WSG B. The redundant WSGs will pair up and the standby WSG will
	- sync the remaining configuration from the active WSG.

 $\mathbf I$ 

#### **Example of High Availability Active-Standby Redundant Pairs**

The following example shows how to configure high availability active-standby redundant pairs: On SAMI A (slot 3/PPC3):

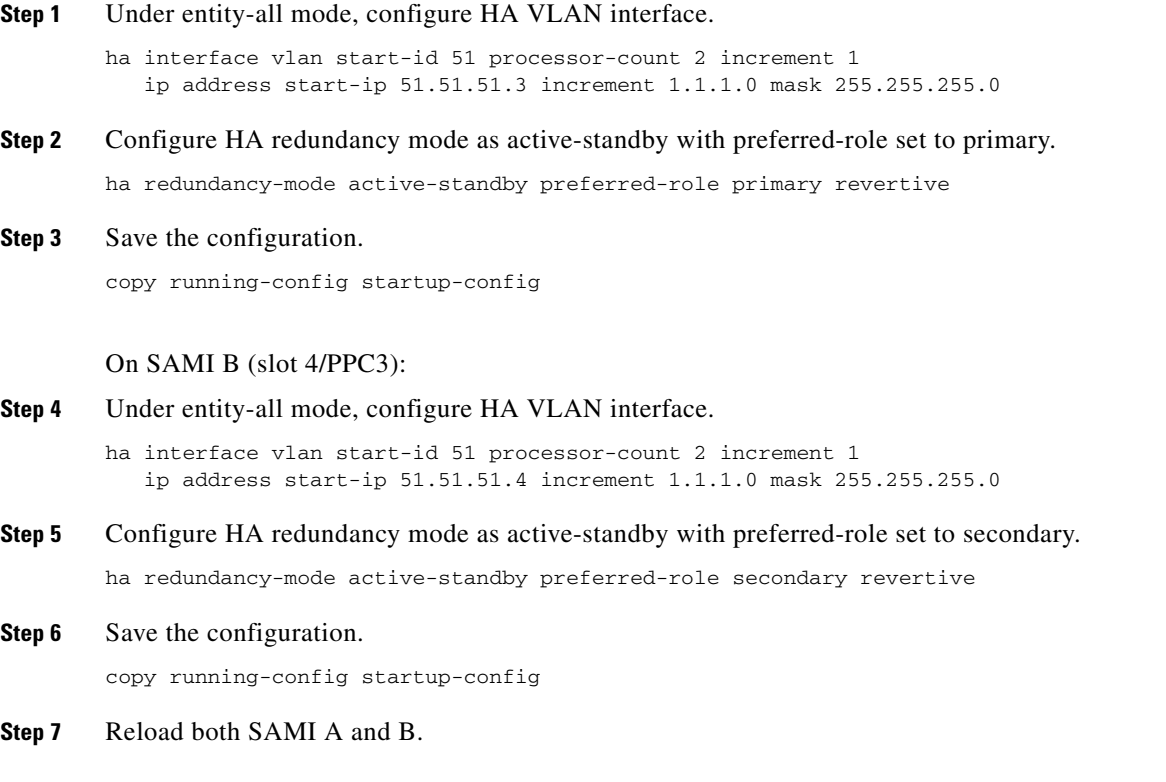

### **Example of High Availability Active-Active Redundant Pairs**

The following example shows how to configure high availability active-active redundant pairs: On SAMI A (slot 3/PPC3):

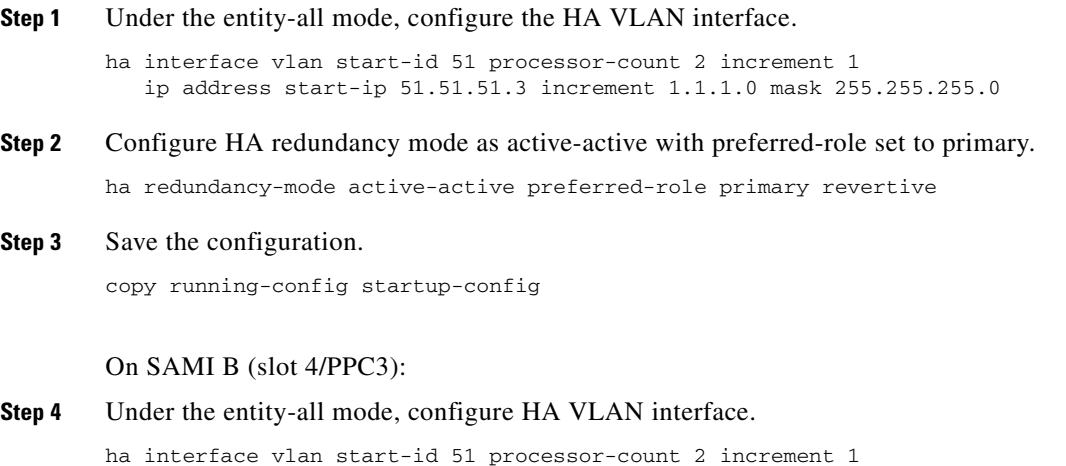

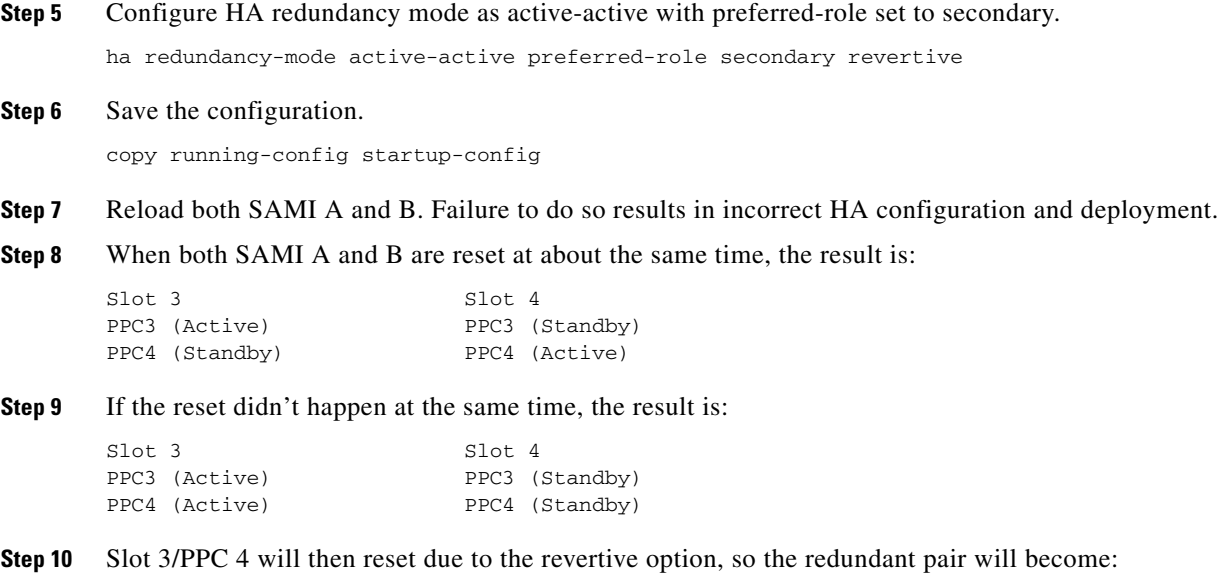

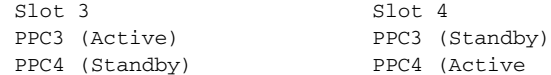

#### **Role Revert After Failover**

Network topology ensures that the traffic is distributed across the two IPSec gateways in order to avoid a single point of failure. During a failover scenario, traffic is switched to only the secondary IPSec gateway. When the failed primary card comes back, traffic still flows to only the secondary IPSec gateway. The WSG allows you to restore traffic flow to the primary IPSec gateway so that traffic remains distributed.

The procedure to revert back after a failover is as follows:

- **1.** After a failover, the secondary card comes up as active.
- **2.** When the primary card comes back up as the standby, IKE/IPSec data is synced to the standby card (which is still configured as the primary).
- **3.** The secondary card that is active is then reset.
- **4.** The primary card becomes active again. After the reset, the secondary card becomes standby again.

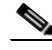

I

**Note** In an active-active redundancy configuration, the revertive option is mandatory. In the case where an active PPC configured as primary revertive fails over, upon coming back up the PPC regains the active role from the redundant PPC.

## **Configuring Application VLAN/Alias IP Address**

For each PPC processor on the SAMI, configure a VLAN with an IP address. This IP address is used by the IKE and ESP traffic from the endpoints. In case of redundancy, this is the same VLAN number configured on both the active and standby PPCs. The alias IP address is configured for a VLAN on both the active and standby PPCs. FAP/HNB uses the alias IP address instead of the active IP address. This alias IP address must be in the same subnet as the VLAN's active IP address. When a failover occurs, the newly active node starts receiving traffic destined to this alias IP address.

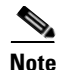

**Note** Sharing of the same VLAN ID with different PPC's on SAMI WSG is not supported unless if it is for HA VLAN interface.

In the following example, WSG A is configured with public IP address 88.88.23.33, WSG B is configured with public IP address 88.88.23.34, and the alias IP address is 88.88.23.35. In this case, traffic is sent to the alias IP address, 88.88.23.35. If the active WSG A fails, the standby WSG B takes over, and the newly active WSG B keeps the same tunnel state with the same alias IP address.

The following example shows how to configure the alias IP address on two WSGs:

WSG A, Slot 1/PPC3:

```
WSG (config) # interface vlan 50
WSG (config-if) # ip address 88.88.23.33 255.255.255.0
WSG (config-if) # alias 88.88.23.35 255.255.255.0
```
#### WSG B, Slot 3/PPC3:

WSG (config) # interface vlan 50 WSG (config-if) # ip address 88.88.23.34 255.255.255.0 WSG (config-if) # alias 88.88.23.35 255.255.255.0

## <span id="page-55-0"></span>**Configuring High Availability on SAMI COSLI**

In the SAMI COSLI HA infrastructure, a cluster contains a pair of PPCs from two SAMIs, which can be on the same (intra-chassis) or different (inter-chassis) Cisco 7600 router chassis. The PPCs with the same number on a redundant pair of SAMIs are paired together (e.g. SAMI A, Slot 1/PPC3 is paired with SAMI B, Slot 2/PPC3). To accomplish this, configure a unique subnet for these two PPCs.

In the active-standy redundancy mode, for a redundant pair of SAMIs, there are 6 different subnets configured for 6 pairs of PPCs. Even though 6 pairs of PPCs between the two SAMIs are paired independently, all 6 PPCs on the same SAMI are assigned the same role (either active or standby). Configure the same preferred role (either primary or secondary) for all 6 PPCs on each SAMI. A failure from any PPC triggers a switchover to the other SAMI.

In the active-active redundancy mode, only the PPC3 and PPC4 pairs between the SAMIs are used.

There are two kinds of CLIs on COSLI for configuring high availability: node specific CLIs (e.g. the IP address of the node) or non-node specific CLIs (e.g. SNMP). All node specific CLIs have to be entered on each PPC. Non-node specific CLIs are not available when a SAMI is in standby mode. The HA infrastructure filters these CLIs out when syncing between a pair of PPCs.

## **Configuring the VLAN/IP Address for HA Infrastructure**

The HA VLAN and IP addresses are used internally by the HA infrastructure to communicate among the nodes in the same cluster (subnet). To configure VLAN and IP addresses, perform the following steps:

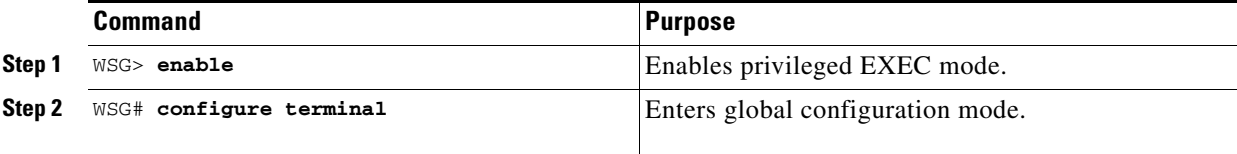

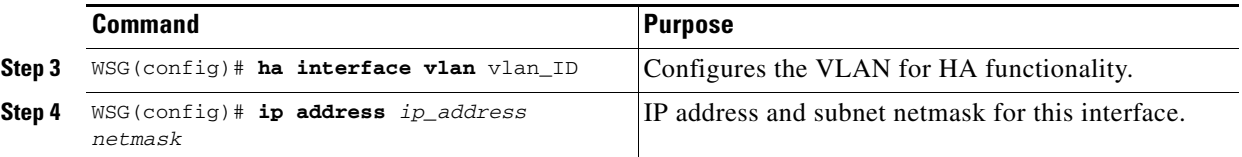

**Note** These CLI commands must be configured on each PPC. The two PPCs that are to be paired together must be configured to have the same VLAN ID. As a result, 6 different VLAN IDs are used for 6 pairs of PPCs. If you only need to configure site-to-site (S2S) tunnels, only PPC3 needs to be configured. The other PPCs are left unconfigured.

**Note** Starting in WSG Release 4.0, S2S is supported on PPC3 only (HA active-standby mode) or PPC3 and PPC4 (HA active-active mode).

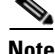

**Note** You must also configure these VLANs on the SUP.

The following example shows how to configure the HA VLAN ID and IP addresses for PPC3:

On Slot 1/PPC3:

```
WSG(config)# ha interface vlan 611
WSG(config-if)# ip address 11.11.1.13 255.255.255.0
```
#### On Slot 3/PPC3:

```
WSG(config)# ha interface vlan 611
WSG(config-if)# ip address 11.11.1.23 255.255.255.0
```
#### **Single Point Configuration of VLAN/IP Address for HA Infrastructure**

To configure the VLAN and IP address using a single point configuration, perform the following steps:

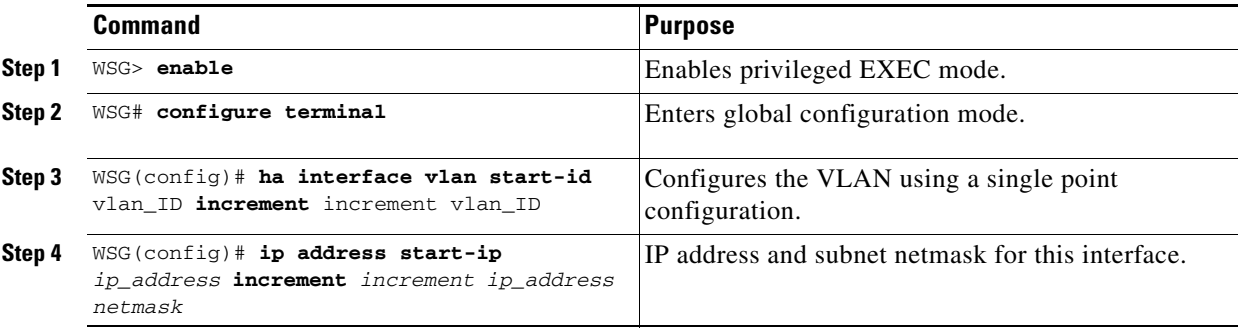

These CLI commands are available in the entity-all mode on the director PPC (PPC3).

If you execute the following CLI commands on the PPC3:

```
WSG(mode-all)(config)# ha interface vlan start-id 212 increment 2
WSG(mode-all)(config-if)# ip address start-ip 11.11.1.11 increment 0.0.1.2 mask 
255.255.255.0
```
The configurations of the 6 PPCs will be:

#### PPC3:

 WSG(config)# ha interface vlan 212 WSG(config-if)# ip address 11.11.1.11 255.255.255.0

#### PPC4:

 WSG(config)# ha interface vlan 214 WSG(config-if)# ip address 11.11.2.13 255.255.255.0

#### PPC5:

 WSG(config)# ha interface vlan 216 WSG(config-if)# ip address 11.11.3.15 255.255.255.0

#### PPC6:

```
 WSG(config)# ha interface vlan 218
 WSG(config-if)# ip address 11.11.4.17 255.255.255.0
```
#### PPC7:

```
 WSG(config)# ha interface vlan 220
 WSG(config-if)# ip address 11.11.5.19 255.255.255.0
```
#### PPC8:

```
 WSG(config)# ha interface vlan 222
 WSG(config-if)# ip address 11.11.6.21 255.255.255.0
```
### **Configuring Redundancy-mode and Preferred-role**

To configure the redundancy mode of the HA feature, perform the following steps:

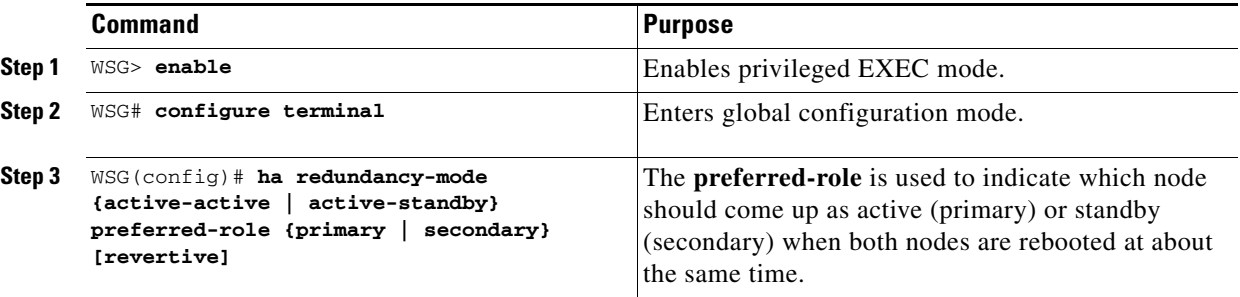

The **preferred-role** is used to indicate which node should come up as active (primary) or standby (secondary) when both nodes are rebooted at about the same time.

The following example shows how to configure a redundant pair of PPCs in active-standby redundancy mode:

On Slot 3/PPC3:

WSG(config)# ha redundancy-mode active-standby preferred-role primary

On Slot 4/PPC3:

WSG(config)# ha redundancy-mode active-standby preferred-role secondary

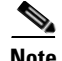

**Note** These CLI commands are available only on PPC3. If executed in the **all** mode, the command is applied to all 6 PPCs—the same role is assigned to all 6 PPCs. If the command is executed in the **single** mode, it is applied only to PPC3, and the remaining 5 PPCs will have no redundancy mode configured. The SAMI that is configured with the preferred-role of **secondary** needs to be reset before the redundant pairs can take effect.

The following example shows how to configure a redundant pair of PPCs in active-active redundancy mode:

On Slot 3/PPC3:

WSG(config)# ha redundancy-mode active-active preferred-role primary revertive

On Slot 4/PPC3:

WSG(config)# ha redundancy-mode active-active preferred-role secondary revertive

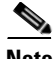

**Note** In the active-active redundancy mode, only the PPC3 and PPC4 pairs are used.

#### **Removing HA Redundancy Between a Pair of PPCs**

The following example shows how to remove a redundant pair of PPCs in active-standby redundancy mode:

On Slot 3/PPC3:

WSG(config)# no ha interface vlan 212 WSG(config)# no ha redundancy-mode active-standby preferred-role primary

#### On Slot 4/PPC3:

WSG(config)# no ha interface vlan 212 WSG(config)# no ha redundancy-mode active-standby preferred-role secondary

The following example shows how to remove a redundant pair of PPCs in active-active redundancy mode:

#### On Slot 3/PPC3:

WSG(config)# no ha interface vlan 212 WSG(config)# no ha redundancy-mode active-active preferred-role primary revertive

#### On Slot 4/PPC3:

WSG(config)# no ha interface vlan 212 WSG(config)# no ha redundancy-mode active-active preferred-role secondary revertive

**Note** You must clean up the remaining (non-HA) configuration and bring the system back to operational state. The system will not be automatically rebooted as a result of removing the HA configuration.

ן

#### **Verifying the HA Configuration**

Use the following commands to display information about the HA state at various levels:

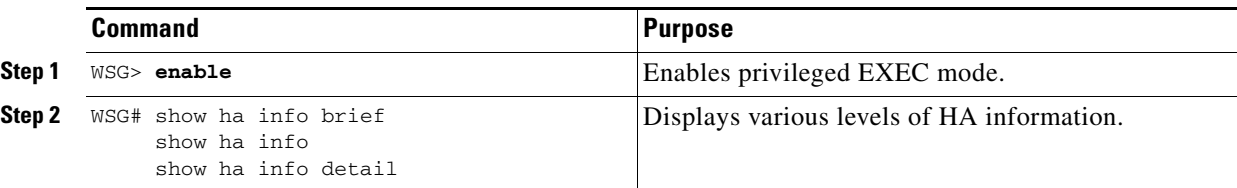

The **show ha info** command shows the configuration, states, and statistics of the local node and its peer:

WSG# **show ha info** Redundancy mode (configured) : active-standby Redundancy state : Redundant

My Node

Current State : Active

Preferred Role : Primary

IP Address : 51.51.51.43

Slot/PPC : 4/3

Peer Node

IP Address : 51.51.51.53

Slot/PPC : 5/3

Bulk Sync Status : Success

Bulk Sync done : Thu Sep 15 01:24:36 2011

HA Revertive : Disabled

#### S2P4# **sh ha info**

Redundancy mode (configured) : Active-Active Redundancy state : Redundant My Node Current State : Active Preferred Role : Primary IP Address : 77.77.84.24 Slot/PPC : 2/4 Peer Node IP Address : 77.77.84.34 Slot/PPC : 3/4 Bulk Sync Status : Success Bulk Sync done : Tue Jun 19 06:54:38 2012 HA Revertive : Enabled

 $\mathbf{I}$ 

The **show ha info brief** command shows the configuration and the state of the local node:

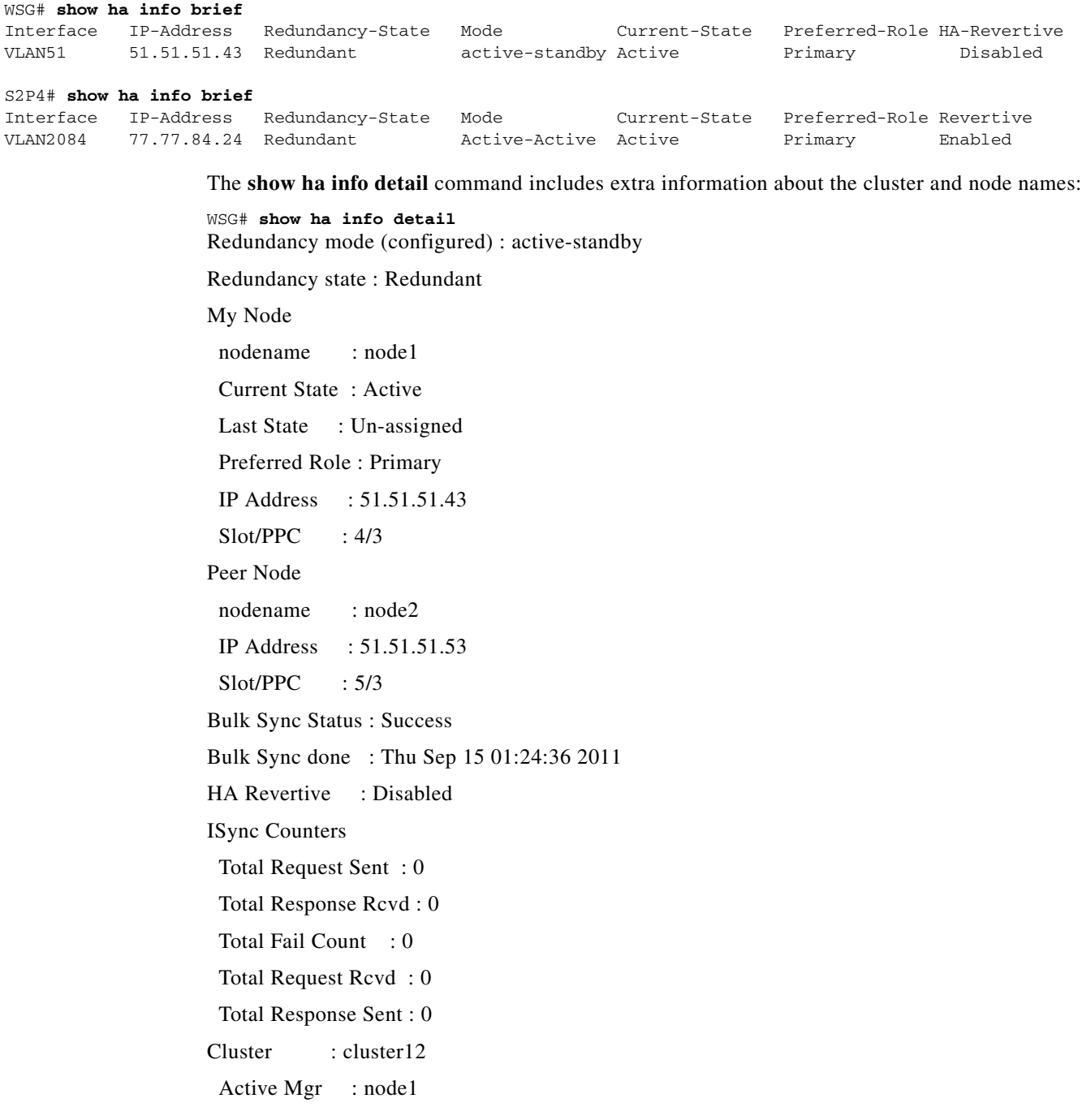

Standby Mgr : node2

S2P4# **show ha info detail**

Redundancy mode (configured) : Active-Active Redundancy state : Redundant My Node nodename : node1 Current State : Active Last State : Un-assigned Preferred Role : Primary IP Address : 77.77.84.24 Slot/PPC : 2/4 Peer Node nodename : node2 IP Address : 77.77.84.34 Slot/PPC : 3/4 Bulk Sync Status : Success Bulk Sync done : Tue Jun 19 06:54:38 2012 HA Revertive : Enabled ISync Counters Total Request Sent : 3 Total Response Rcvd : 3 Total Fail Count : 0 Total Request Rcvd : 0 Total Response Sent : 0 Cluster : cluster12 Active Mgr : node2 Standby Mgr : node1

### **Adding or Removing a Redundant Pair**

The following sections describe how to configure, add, and remove redundant nodes:

- **•** [How to Configure Active-Standby Redundancy Before Both SAMIs are in Service](#page-61-0)
- **•** [How to Configure Active-Active Redundancy Before Both SAMIs are in Service](#page-63-0)
- [How to Add Standby WSG to an Active WSG Already in Service \(Active-Standby Mode\)](#page-66-0)
- [How to Remove Standby WSG from an Active WSG Already in Service \(Active-Standby Mode\)](#page-67-0)

#### <span id="page-61-0"></span>**How to Configure Active-Standby Redundancy Before Both SAMIs are in Service**

Perform the following steps on the secondary SAMI:

**Step 1** Before the secondary SAMI is inserted, please do the following on the SUP:

- **–** Remove the startup-config files for the secondary SAMI on the bootflash or bootdisk: SUP-7600# del bootflash:SLOT2SAMIC\*.cfg
- **–** Remove the VLAN groups that are tied to the secondary SAMI: SUP-7600# no svclc module 2 vlan-group 2,30,50,70
- **–** (Inter-chassis only) Ensure the time is synced between the two SUPs.
- **Step 2** Insert the secondary SAMI.
- **Step 3** Add HA VLAN interface for each PPC:

switch(config)# ha interface vlan 611 switch(config-if) ip address 11.11.1.2 255.255.255.252

**Step 4** Add redundancy-mode with preferred-role for each PPC using entity-all option from PPC3:

switch(mode-all)(config)# ha redundancy-mode active-standby preferred-role secondary

**Step 5** Configure all node-specific commands for each PPC:

switch(config)# ip route 77.77.77.0 255.255.255.0 88.88.23.1

**Step 6** Configure alias IP addresses for the WSG for each PPC:

switch(config)# interface vlan 50 switch(config-if)# ip address 88.88.23.35 255.255.255.0 switch(config-if)# alias 88.88.11.35 255.255.255.0

**Step 7** Save the configuration for each PPC:

switch# copy running-config startup-config

Perform the following steps on the primary SAMI:

**Step 1** Add HA VLAN interface for each PPC:

switch(config)# ha interface vlan 611 switch(config-if)# ip address 11.11.1.1 255.255.255.252

**Step 2** Add redundancy-mode with preferred-role for each PPC using entity-all option from PPC3:

switch(mode-all)(config)# ha redundancy-mode active-standby preferred-role primary

**Step 3** Configure all node-specific commands for each PPC:

switch(config)# ip route 77.77.77.0 255.255.255.0 88.88.23.1

**Step 4** Configure alias IP addresses and all other commands for the WSG for each PPC:

switch(config)# interface vlan 50 switch(config-if)# ip address 88.88.23.34 255.255.255.0 switch(config-if)# alias 88.88.23.11 255.255.255.0 switch(config)# crypto profile "prof-1"

**Step 5** Save the configuration for each PPC:

switch# copy running-config startup-config

**Step 6** Check HA status:

```
switch# show ha info
     Redundancy mode (configured) : active-standby 
     Redundancy state : Non-Redundant
     My Node
       Current State : Active
       Preferred Role : Primary
       IP Address : 11.11.1.1
       Slot/PPC : 4/3
     Bulk Sync Status : Not-Initiated
     HA Revertive : Enabled
```
The primary SAMI is now ready for service. There is no need to reboot.

Perform the following steps on the secondary SAMI:

**Step 1** Reload the secondary SAMI. While it is booting back up, configure its VLAN groups on the SUP:

```
SUP-7600# svclc module 2 vlan-group 2,30,50,70
```
**Santa Contract Contract Contract Contract Contract Contract Contract Contract Contract Contract Contract Contract Contract Contract Contract Contract Contract Contract Contract Contract Contract Contract Contract Contract** 

**Note** If this command is not executed before the SAMI comes back up, the SAMI cannot come up as the standby. In this case, repeat Step 1.

**Step 2** After the SAMI is back up and running, check HA status:

```
switch# sh ha info
     Redundancy mode (configured) : active-standby
     Redundancy state : Redundant
     My Node
       Current State : Standby
       Preferred Role : Secondary
       IP Address : 11.11.1.2
       Slot/PPC : 2/3
     Peer Node
       IP Address : 11.11.1.1
       Slot/PPC : 4/3
     Bulk Sync Status : Success
     Bulk Sync done : Tue May 25 00:13:31 2010
     HA Revertive : Enabled
```
If the secondary SAMI is not in the standby state, check the following:

- **–** Ensure VLAN groups for this SAMI are added to the SUP
- **–** Ensure preferred roles are configured correctly on both cards
- **–** Ensure the peer's HA IP address is reachable
- **Step 3** Check whether WSG CLIs are synced from the active card:

switch# sh running-config

#### <span id="page-63-0"></span>**How to Configure Active-Active Redundancy Before Both SAMIs are in Service**

Perform the following steps on the secondary SAMI:

**Step 1** Before the secondary SAMI is inserted, please do the following on the SUP:

- **–** Remove the startup-config files for the secondary SAMI on the bootflash or bootdisk: SUP-7600# del bootflash:SLOT2SAMIC\*.cfg
- **–** Remove the VLAN groups that are tied to the secondary SAMI: SUP-7600# no svclc module 2 vlan-group 2,30,50,70
- **–** (Inter-chassis only) Ensure the time is synced between the two SUPs.
- **Step 2** Insert the secondary SAMI.
- **Step 3** Add HA VLAN interface for each PPC:

switch(config)# ha interface vlan 611 switch(config-if) ip address 11.11.1.2 255.255.255.252

**Step 4** Add redundancy-mode with preferred-role for each PPC using entity-all option from PPC3:

switch(mode-all)(config)# ha redundancy-mode active-active preferred-role secondary revertive

**Step 5** Configure all node-specific commands for each PPC:

switch(config)# ip route 77.77.77.0 255.255.255.0 88.88.23.1

**Step 6** Configure alias IP addresses for the WSG for each PPC:

switch(config)# interface vlan 50 switch(config-if)# ip address 88.88.23.35 255.255.255.0 switch(config-if)# alias 88.88.11.35 255.255.255.0

**Step 7** Save the configuration for each PPC:

switch# copy running-config startup-config

Perform the following steps on the primary SAMI:

**Step 1** Add HA VLAN interface for each PPC:

switch(config)# ha interface vlan 611 switch(config-if)# ip address 11.11.1.1 255.255.255.252

**Step 2** Add redundancy-mode with preferred-role for each PPC using entity-all option from PPC3:

switch(mode-all)(config)# ha redundancy-mode active-active preferred-role primary revertive

**Step 3** Configure all node-specific commands for each PPC:

switch(config)# ip route 77.77.77.0 255.255.255.0 88.88.23.1

**Step 4** Configure alias IP addresses and all other commands for the WSG for each PPC:

switch(config)# interface vlan 50 switch(config-if)# ip address 88.88.23.34 255.255.255.0 switch(config-if)# alias 88.88.23.11 255.255.255.0 switch(config)# crypto profile "prof-1"

**Step 5** Save the configuration for each PPC:

switch# copy running-config startup-config

#### **Step 6** Check HA status:

```
S2P4# sh ha info
Redundancy mode (configured) : Active-Active
Redundancy state : Redundant
My Node
  Current State : Active
  Preferred Role : Primary
  IP Address : 11.11.1.1
  Slot/PPC : 2/4
Peer Node
  IP Address : 11.11.1.2
  Slot/PPC : 3/4
Bulk Sync Status : Success
Bulk Sync done : Tue Jun 19 06:54:38 2012
HA Revertive : Enabled
```
The primary SAMI is now ready for service. There is no need to reboot.

Perform the following steps on the secondary SAMI:

## **Step 1** Reload the secondary SAMI. While it is booting back up, configure its VLAN groups on the SUP: SUP-7600# svclc module 2 vlan-group 2,30,50,70

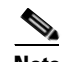

**Note** If this command is not executed before the SAMI comes back up, the SAMI cannot come up as the standby. In this case, repeat Step 1.

**Step 2** After the SAMI is back up and running, check HA status:

```
S2P4# sh ha info
Redundancy mode (configured) : Active-Active
Redundancy state : Redundant
My Node
 Current State : Standby
  Preferred Role : Secondary
 IP Address : 11.11.1.2
 Slot/PPC : 3/4
Peer Node
  IP Address : 11.11.1.1
  Slot/PPC : 2/4
Bulk Sync Status : Success
Bulk Sync done : Tue Jun 19 06:54:38 2012
HA Revertive : Enabled
```
If the secondary SAMI is not in the standby state, check the following:

- **–** Ensure VLAN groups for this SAMI are added to the SUP
- **–** Ensure preferred roles are configured correctly on both cards
- **–** Ensure the peer's HA IP address is reachable

```
Step 3 Check whether WSG CLIs are synced from the active card:
```
switch# sh running-config

#### <span id="page-66-0"></span>**How to Add Standby WSG to an Active WSG Already in Service (Active-Standby Mode)**

Perform the following step on the active SAMI:

```
Step 1 Ensure the active SAMI is not paired with another SAMI:
```

```
switch# show ha info
      Redundancy mode (configured) : active-standby 
     Redundancy state : Non-Redundant
     My Node
       Current State : Active
       Preferred Role : Primary
       IP Address : 11.11.1.1
       Slot/PPC : 4/3
      Bulk Sync Status : Not-Initiated
      HA Revertive : Enabled
```
If it has a peer SAMI, follow the procedure in the section below to remove the standby WSG.

The preferred-role should be set to primary. If not, set it to primary using the **ha redundancy-mode**  command (this will not impact service):

switch(mode-all)(config)# ha redundancy-mode active-standby preferred-role primary

Perform the following steps on the secondary SAMI:

**Step 1** Before the secondary SAMI is inserted, please do the following on the SUP:

- **–** Remove the startup-config files for the secondary SAMI on the bootflash or bootdisk: SUP-7600# del bootflash:SLOT2SAMIC\*.cfg
- **–** Remove the VLAN groups that are tied to the secondary SAMI:

SUP-7600# no svclc module 2 vlan-group 2,30,50,70

- **–** (Inter-chassis only) Ensure the time is synced between the two SUPs.
- **Step 2** Insert the secondary SAMI.
- **Step 3** Add HA VLAN interface for each PPC:

switch(config)# ha interface vlan 611 switch(config-if) ip address 11.11.1.2 255.255.255.252

**Step 4** Add redundancy-mode with preferred-role for each PPC using entity-all option from PPC3:

switch(mode-all)(config)# ha redundancy-mode active-standby preferred-role secondary

**Step 5** Configure all node-specific commands for each PPC:

switch(config)# ip route 77.77.77.0 255.255.255.0 88.88.23.1

**Step 6** Configure alias IP addresses for the WSG for each PPC:

switch(config)# interface vlan 50 switch(config-if)# ip address 88.88.23.35 255.255.255.0 switch(config-if)# alias 88.88.11.35 255.255.255.0

**Step 7** Save the configuration for each PPC:

switch(config)# copy running-config startup-config

**Step 8** Reload the secondary SAMI. While it is booting back up, configure its VLAN groups on the SUP:

```
SUP-7600# svclc module 2 vlan-group 2,30,50,70
```
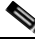

**Note** If this command is not executed before the SAMI comes back up, the SAMI cannot come up as the standby. In this case, repeat Step 1.

**Step 9** After the SAMI is back up and running, check HA status:

```
switch# sh ha info
     Redundancy mode (configured) : active-standby
     Redundancy state : Redundant
     My Node
       Current State : Standby
       Preferred Role : Secondary
       IP Address : 11.11.1.2
      Slot/PPC : 2/3
     Peer Node
       IP Address : 11.11.1.1
       Slot/PPC : 4/3
     Bulk Sync Status : Success
     Bulk Sync done : Tue May 25 00:13:31 2010
     HA Revertive : Enabled
```
If the secondary SAMI is not in the standby state, check the following:

- **–** Ensure VLAN groups for this SAMI are added to the SUP
- **–** Ensure preferred roles are configured correctly on both cards
- **–** Ensure the peer's HA IP address is reachable
- **Step 10** Check whether WSG CLIs are synced from the active card:

switch# sh running-config

#### <span id="page-67-0"></span>**How to Remove Standby WSG from an Active WSG Already in Service (Active-Standby Mode)**

Perform the following steps on the secondary SAMI:

**Step 1** Ensure the secondary SAMI is in the standby state and paired with an active WSG:

```
switch# sh ha info
     Redundancy mode (configured) : active-standby
     Redundancy state : Redundant
     My Node
       Current State : Standby
       Preferred Role : Secondary
       IP Address : 11.11.1.2
       Slot/PPC : 2/3
     Peer Node
       IP Address : 11.11.1.1
      Slot/PPC : 4/3
     Bulk Sync Status : Success
     Bulk Sync done : Tue May 25 00:13:31 2010
     HA Revertive : Enabled
```
#### **Step 2** Remove the VLAN groups that are tied to this SAMI from the SUP:

SUP-7600# no svclc module 2 vlan-group 2,30,50,70

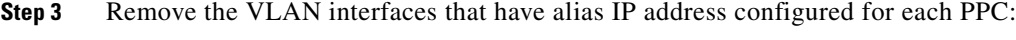

switch(config)# no interface vlan 50

#### **Step 4** Remove HA VLAN interface for each PPC:

switch(config)# no ha interface vlan 611

**Step 5** Remove redundancy-mode with preferred-role for each PPC using entity-all option from PPC3:

switch(mode-all)(config)# no ha redundancy-mode active-standby preferred-role secondary

**Step 6** Save the configuration for each PPC:

switch(config)# copy running-config startup-config

#### **WSG Deployment Modes**

Site-to-site or remote access tunnels can be established using active-active HA redundancy mode, but you must switch between WSG deployment modes. The two deployment modes are site-to-site and remote-access. Switch between the two modes by first deactivating all profiles and reloading the SAMIs. Once the SAMIs are back up, activate the particular profile. Depending on the profile type, only tunnels of that type can be established while being in that deployment mode. Verify the deployment mode using the **show crypto deployment-mode** CLI command.

### **Bulk Sync**

Bulk sync procedure involves the configuration sync of the standby SAMI with the active SAMI, when a card running with the **no** redundancy scheme is configured for redundancy, and it subsequently receives a standby notification.

The configuration sync done on the standby card is a two part sync procedure; the first part involves syncing the running configuration from the active card, and the second part consists of syncing the startup configuration of the active card. These two config sync are autonamous in operation. The module that is responsible for carrying out this bulk sync procedure is the configuration controller.

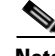

**Note** In the active-active HA reundancy mode, bulk sync takes place between the PPC pairs and not the SAMI pairs.

#### **Bulk Sync Procedure**

When the config-controller is assigned the active role, it performs the following actions:

**•** If assigned the active role, it parses the startup-config file and applies all the commands except the HA-specific CLIs (HA-specific commands are applied during bootup before the role is assigned).

If the config-controller is assigned a standby role, it will perform the following actions:

- **•** If it is assigned the standby role, it sends a bulk-sync request to the active peer PPC.
- Upon receiving the bulk-sync request, the config-controller on the active peer strips the node-specific CLIs from the running-configuriation, and transfers them to the standby card.
- The standby card applies those CLIs.

- After it completes the running-configuration, the config-controller performs the same procedure on the startup-configuration. The standby card merges it with its own node-specific commands in the startup-configuration, and saves it to the SUP.
- **•** Notifies the HA manager that it is now Standby-Ready.

In active-active HA redundancy mode, bulk sync takes place between PPC pairs and not between SAMI pairs.

#### **Incremental Sync**

When a non-node-specific command is applied to the active card, the configuration needs to be sent to the standby peer, if it exists. A registered callback function for that command is invoked on the standby peer to apply it locally.

A message is sent to the standby peer when a **copy running-config startup-config** is applied on the active card. The startup-config file for the standby peer is saved on the SUP.

#### **Failover**

When a fatal error is detected on a node of the active card, the process is terminated due to the setting in the information model. Since the HA configuration for the system manager is set to **reset** for the restart option, it causes the SAMI to reboot. The standby card gets notification from the cluster manager to go active. The newly-active node configures the alias IP address and sends an ARP announcement for this alias IP address, if it is configured.

When a fatal error is detected on a node of the standby card, the standby card reboots.

In active-active HA redundancy mode, failover can occur between PPC pairs without affecting other PPC pairs on the SAMIs involved.

#### **Configuring Revert Back After Failover**

Reverting back after failover may not be required for all the deployment scenarios, so this functionality is configurable.

In WSG releases prior to 4.0, perform the following tasks to enable the revert-back feature:

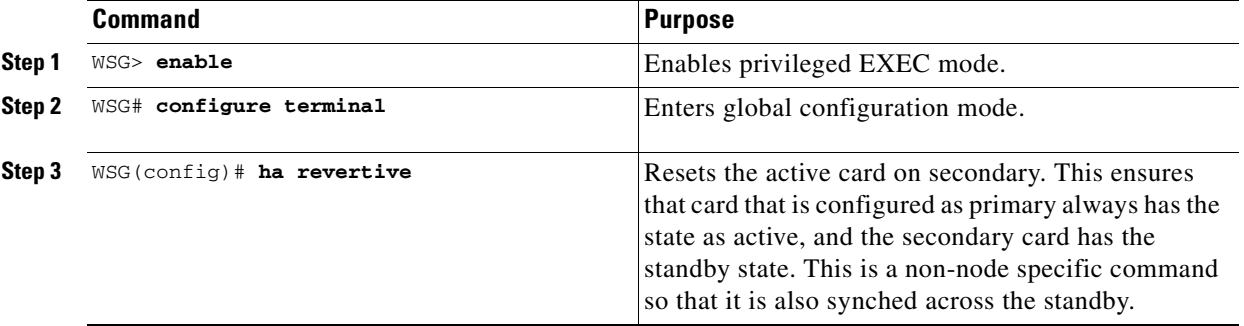

Starting in WSG Release 4.0, the **ha revertive** functionality is replaced by a configurable option in the **ha redundancy-mode** command using the **revertive** keyword.

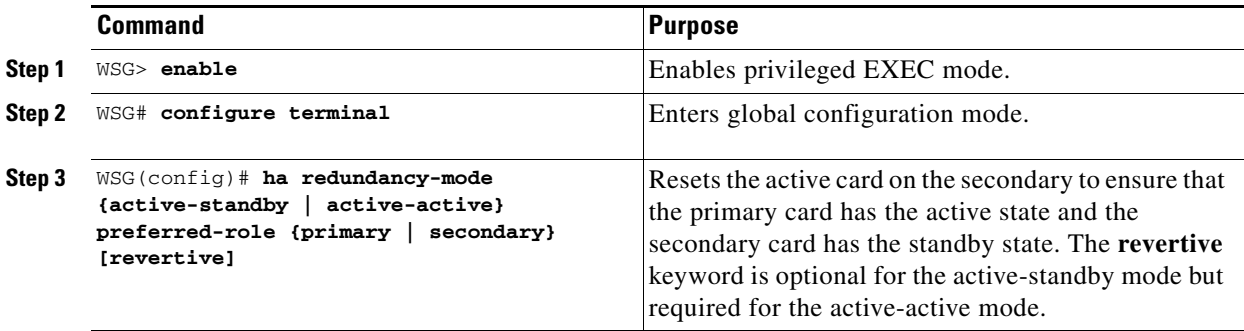

The failover revert-back configuration is displayed in the output of **show ha info** and **show ha info brief**  commands. Follow these steps to revert back after a failover:

- **1.** Failover occurs on SAMI 1 (preferred-role = primary, state = active).
- **2.** SAMI 2 (preferred-role = secondary, state = standby) transitions to active state.
- **3.** SAMI 1 comes up again, and COSLI bulk sync occurs with SAMI 2.
- **4.** WSG also bulk syncs all of its data with SAMI 2. Once the bulk sync is complete, the WSG application on SAMI 2 indicates this to the configuration controller using a new MTS message.
- **5.** The configuration controller FSM handles this new event from the WSG in its event handler of active state.
- **6.** In this event handler, the configuration controller first checks if the **ha revertive** command is configured. If command is not configured, no action is taken. Otherwise, step 7 is performed.
- **7.** In case the configured **preferred-role** of the node is **secondary** and the HA state is active, SAMI 2 reloads.
- **8.** SAMI 1 transitions to active state, and SAMI 2 comes up in standby state.

## <span id="page-70-0"></span>**IKE SA Handling**

#### **IKE SA Create**

IKE SAs are created on the standby WSG when IKE SAs are created on the active WSG.

#### **IKE SA Update**

IKE SAs are updated on the standby when IKE SAs are updated on the active for following reasons:

- **•** IKE SA window has been updated due to initiator or responder exchange
- **•** Remote access attributes have been set
- **•** NAT reboot has been detected and IKE SA remote address or port has changed

#### **IKE SA Rekey**

I

Rekeyed IKE SA is imported, and the old IKE is deleted on the standby WSG when the IKE SA is rekeyed on the active WSG.

 $\mathbf I$ 

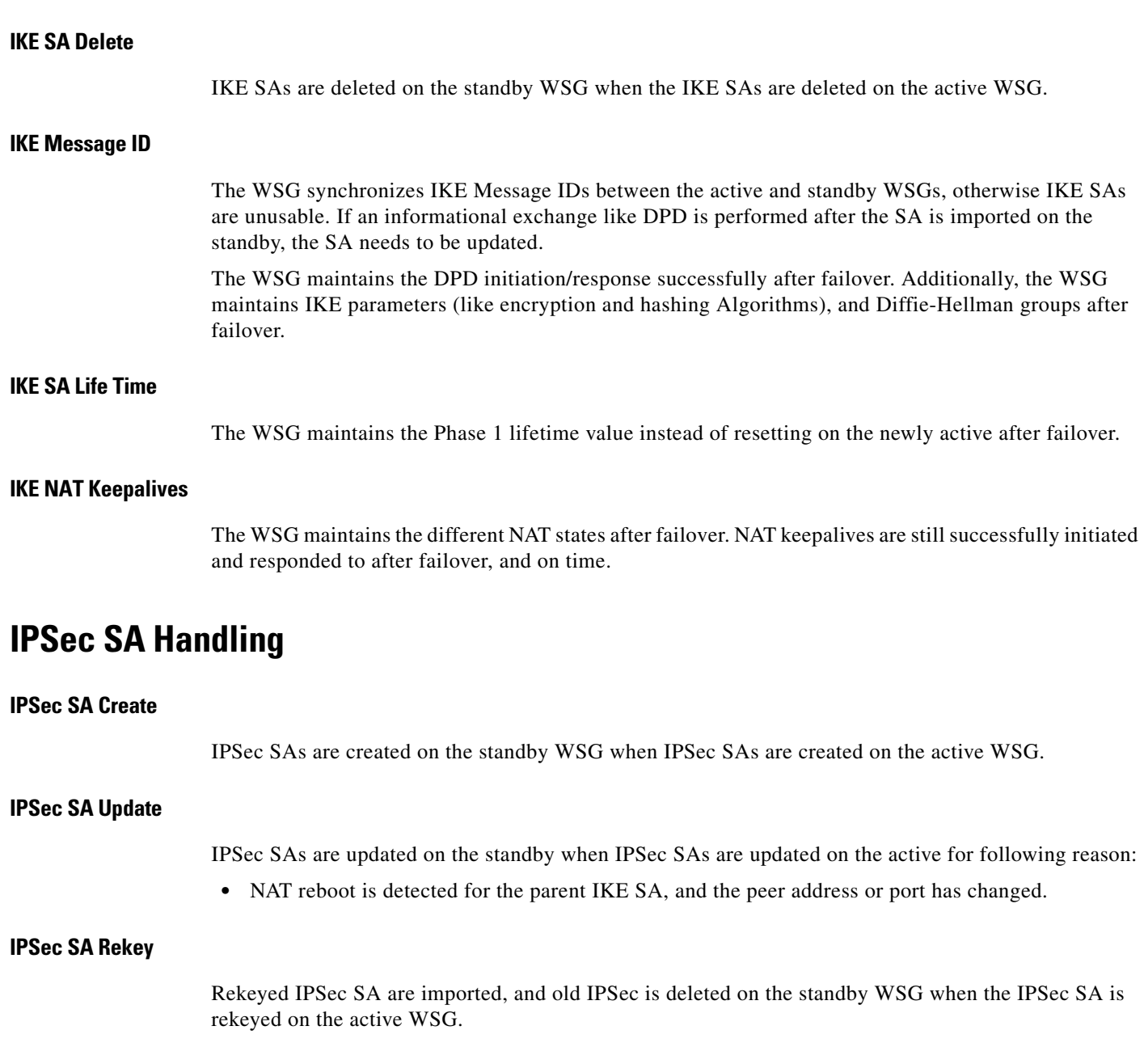

### <span id="page-71-0"></span>**IPSec SA Delete**

IPSec SAs are deleted on the standby WSG when the IPSec SAs are deleted on the active WSG.

## **IPSec SA Parameters**

WSG maintains IPSec parameters protocol, encryption and authentication algorithms, PFS groups, anti-replay window size, and sequence numbers both 32 bit and 64 bit (ESN). It also maintains UDP encapsulation after failover.

## **IPSec SA Life Time**

The WSG maintains the Phase 1 lifetime value instead of resetting on the new active after failover.
#### **IPSec Outbound SA Sequence Numbers**

The Sequence number is incremented for each data packet transmitted. 32 bit Sequence number is transmitted in the ESP header of each packet. In case of ESN, only the lower 32 bit sequence number is transmitted. The high-order 32 bits are maintained as part of the sequence number counter by both transmitter and receiver, and are included in the computation of the ICV. If the receiver receives a sequence number lower than the expected number, the packets may be dropped depending on Anti-replay parameters.

The WSG on standby updates the outbound sequence number of the IPSec SA to the estimated value, otherwise the sequence number goes out sync.

IKE and IPSec SAs are imported to the standby when it comes up. During import, the policy manager calls the fast API to Program Nitrox and IXP modules for inbound and outbound SAs. Outbound sequence number is the estimated sequence number based on IMIX or 64-byte traffic.

The sequence number is updated from the active to the standby at periodic intervals. The policy manager triggers the fast API to Program Nitrox and IXP modules for each periodic update.

seqnumber = active sequence number + estimated sequence number (packets processed for 5 minutes)

#### **IPSec SA Replay Window**

The WSG on the standby updates inbound anti-replay window base and mask of IPSec SA to prevent replay attack. The base value is the highest sequence number that has been received so far. This will limit the number of packets that can be replayed after a failover.

The Anti-replay window base and mask is updated periodically from the active to the standby at regular intervals.

When the standby comes up, IKE and IPSec SAs are imported to the standby. During import, the policy manager calls fast API to Program Nitrox and IXP modules for inbound and outbound SAs.

### **Certificate, CRL, DNS Handling**

The WSG maintains certificate status between the the active and standby (Local Certificate, private keys and trustpoint certificates should be synced between the redundant pair) by using sync message or export and import mechanism. When a new standby WSG is inserted, the static certificates are synced to the standby. WSG does not maintain the DNS and CRL cache across failover. The DNS and CRLs are cached on the new active during new tunnel establishment.

### **Configuring IPSec**

To protect addresses to which traffic is allowed from the tunnel, perform the following tasks:

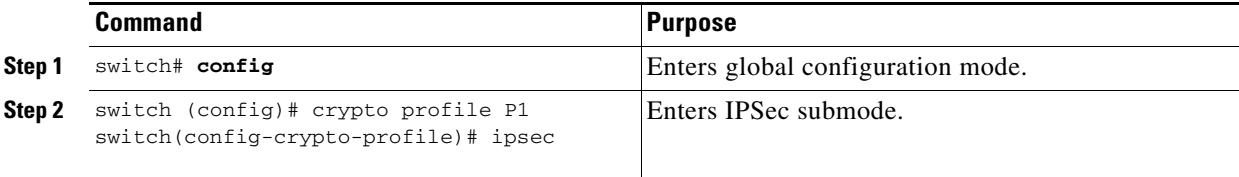

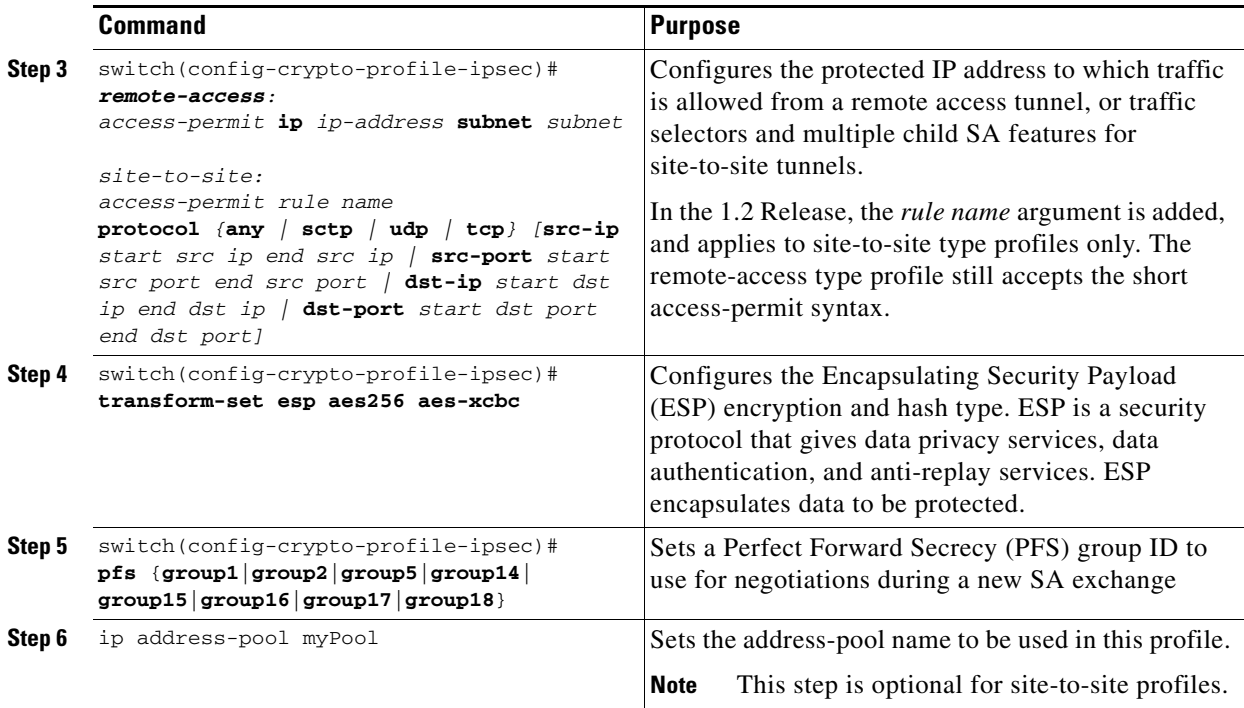

```
WSG# config
```

```
Enter configuration commands, one per line. End with CNTL/Z.
WSG (config)# crypto profile remote-access
WSG(config-crypto-profile)# ipsec
WSG(config-crypto-profile-ipsec)# access-permit ip 100.1.3.0 subnet 24
```
Here is an example of the new **access-permit** command with the **protocol** options:

```
access-permit nameA
   protocol udp src-ip 12.12.12.1 12.12.12.20 src-port 23 23 dst-ip 0.0.0.0 
255.255.255.255 dst-port 0 65535
   protocol tcp src-ip 12.12.12.1 12.12.12.20 src-port 23 23 dst-ip 0.0.0.0 
255.255.255.255 dst-port 0 65535
access-permit nameB
   protocol any src-ip 13.13.13.1 13.13.13.20 src-port 23 23 dst-ip 0.0.0.0 
255.255.255.255 dst-port 0 65535
```
### **Site-to-Site Scalability**

In site-to-site (S2S) scenario, tunnels are established between the WSG and the remote peer just like in a remote access scenario. The source of the traffic inside the tunnel is from multiple IP addresses on the remote peer's side. As in the remote access scenario, the addresses on the trusted network behind the WSG can be a single IP or a network.

Additionally, in a S2S scenario, the remote peer can setup multiple tunnels to the WSG.

The TS can contain the protocol, source port range and destination port range, in addition to the source and destination IP range.

In case of site-to-site type tunnels, the WSG can initiate the tunnels to the peer device.

**Note** DHCP is supported for RAS profiles and not for site-to-site profiles.

### **Scalability and Throughput Improvement Description**

In previous WSG releases, the S2S traffic selector lookup was done by looking up an array of TS on the IXP. This linear search limited the performance of the site-to-site traffic selector lookup algorithm. In WSG Release 2.0 and above, the traffic selector lookup algorithm speeds up the performance for site-to-site. There is no change to the remote access traffic selector lookup because it is different from the lookup algorithm for site-to-site, and is already optimized.

The new site-to-site traffic selector lookup is based on a hash lookup of the packet's source and destination IP addresses after applying a network mask.

The list of source-mask and destination-mask combinations needs to be provided by the user through the CLI. The size of this list is limited to 6 entries. For best performance, the subnet combination that carries the most traffic needs to be configured on the top of the list.

The subnet combination values need to be figured out during network design and configured initially. Graceful addition, modification, and deletion of entries is not supported once the S2S profiles are activated. To modify the subnet combination configuration, deactivate all S2S profiles, change the subnet combination configuration, and then reactivate the S2S profiles. All established tunnels are lost during this procedure.

The **access-permit** command under site-to-site profile now accepts a netmask instead of an end IP address. The access-permit network configured for a profile can be larger than what is negotiated by a remote peer. This allows multiple peers to connect to the same site-to-site profile, and negotiate a subnet of the configured network. The TS negotiated by the peers of a WSG must be unique (no overlap).

The negotiated TS for the tunnels must be subnets, and not arbitrary ranges.

When a peer negotiates the TS with WSG, it must intersect one of the configured entries in the subnet combination table. If not, the negotiation is rejected. Debug and syslog messages are generated if tunnel negotiation fails under this condition.

TS negotiations based on protocol and port are also supported, but algorithm improvements only take effect when the different child SAs have TS that have unique source and destination IP subnets. There is a performance decrease if there are child SAs that differ only by port or protocol in their TS.

Upto 16666 S2S tunnels are supported per SAMI. S2S tunnels can only be configured on the director PPC.

WSG Release 2.0 and above does not support the IKE protocol that allows a peer to negotiate multiple TSs for the same S2S tunnel. Each S2S tunnel can negotiate only one TS. All other features that are currently supported for site-to-site and remote access are maintained in this release.

### **Configuring Scalability and Throughput**

To configure the WSG to accept the netmask for the source and destination IP address, perform the following tasks:

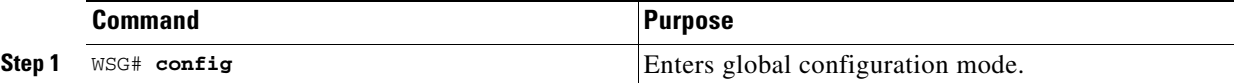

ן

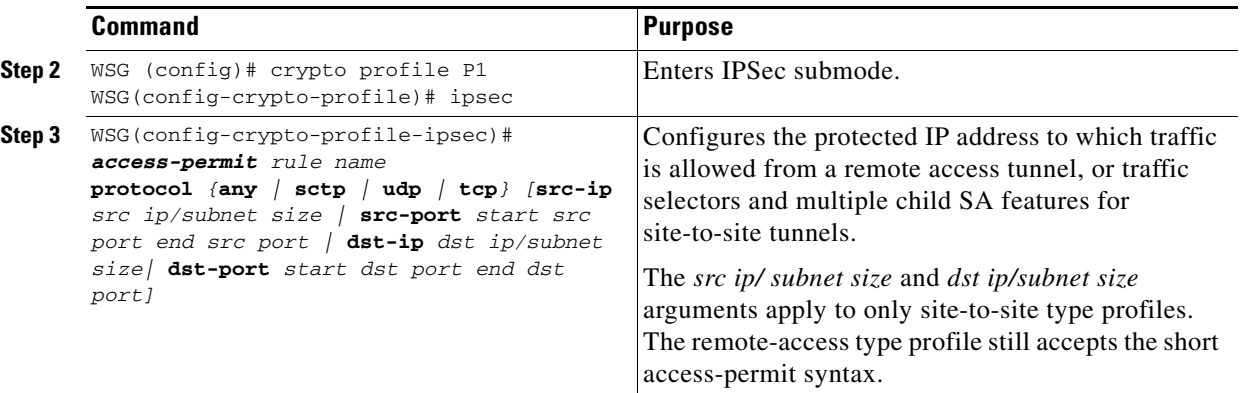

Here is an example of the configuration:

```
WSG(config-crypto-profile-ipsec)#
access-permit nameA
   protocol udp src-ip 12.12.0.0 16 src-port 23 23 dst-ip 10.10.10.0 24 dst-port 0 65535
access-permit nameB
   protocol any src-ip 13.13.13.0 24 src-port 23 23 dst-ip 44.44.44.44 32 dst-port 0 
65535
```
### **Configuring Subnet Combination**

This command assists the IXP for site-to-site performance improvement. This configuration is made based on the design of the network.

It is mandatory to enter one or more of this command before activating any S2S profiles. S2S profile cannot be activated if this command is not configured on the WSG.

To enable this feature, perform the following tasks:

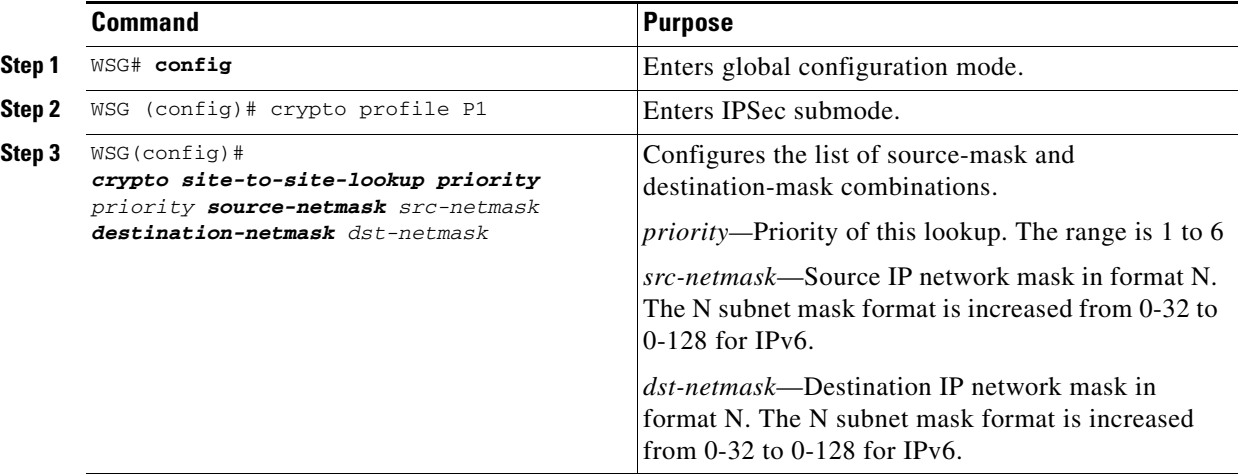

Here is an example of the configuration:

crypto site-to-site-lookup priority 5 source-netmask 112 destination-netmask 112

### **Certificate Management Protocol**

WSG releases prior to Release 2.0 can generate a private key, a certificate request and support manual enrollment with CA server. WSG Release 2.0 introduced support for Certificate Management Protocol (CMPv2). CMP allows for automatic enrollment with CA server. The Keypair is generated locally and the certificate request can be sent to CA server using existing network connectivity. The certificate can be downloaded without the need for manual intervention.

Only one outstanding CMPv2 initialize, enroll, or update request is permitted at any time from a WSG. You can place a new request after the certificate is obtained for the outstanding request. Alternatively, you can clear the pending request and place a new request. The certificate and the private key will be saved on the SUP. If the SUP is redundant, the files are also copied to the redundant SUP.

In case of the WSG HA, the certificate is copied over to the SUP on the redundant chassis only when the certificate configuration command is entered. If the SUP on the secondary chassis is redundant, the certificate is also copied to the redundant SUP.

Files written to the SUP storage cannot be deleted using the WSG CLI. They need to be deleted using the SUP CLI. Revoke and recover functions are not supported in WSG Release 2.0 and above.

**Note** A pending CMPv2 request from the WSG is not saved across reboots or WSG switchover. Do not reboot the WSG when a request is pending. If the WSG is rebooted or switched over during a pending request, the request must be reinitiated.

This feature only brings in an additional method of obtaining the certificates for WSG using new EXEC commands. The original manual enrollment process can still be used.

WSG Release 3.0 introduced support for automatic renewal of certificates, which includes automatic update and automatic retrieve. The automatic update of CMPv2 certificates is similar to the WSG CMP update command, but is performed by the system when the certificate is within a specified window before expiring (2 to 60 days). The automatic retrieval of certificates retrieves an updated certificate from the SUP when the certificate is within a specified window before expiring (2 to 60 days). Up to 20 certificates may be configured for automatic renewal.

Prior to Cisco 7600 WSG Release 4.4, WSG supported only TCP as the CMPv2 Transport Protocol. With Release 4.4 and above, WSG will support both transport protocols, TCP and HTTP. The HTTP based flows will be RFC 4210/4211/6712 compliant.

 $\mathsf I$ 

### **Configuring Certificate Management Protocol**

To configure the WSG to generate the private key and make an initialize request to the CA server using CMPv2, perform the following tasks. The filenames for the private key and the certificate files will be automatically generated by the system.

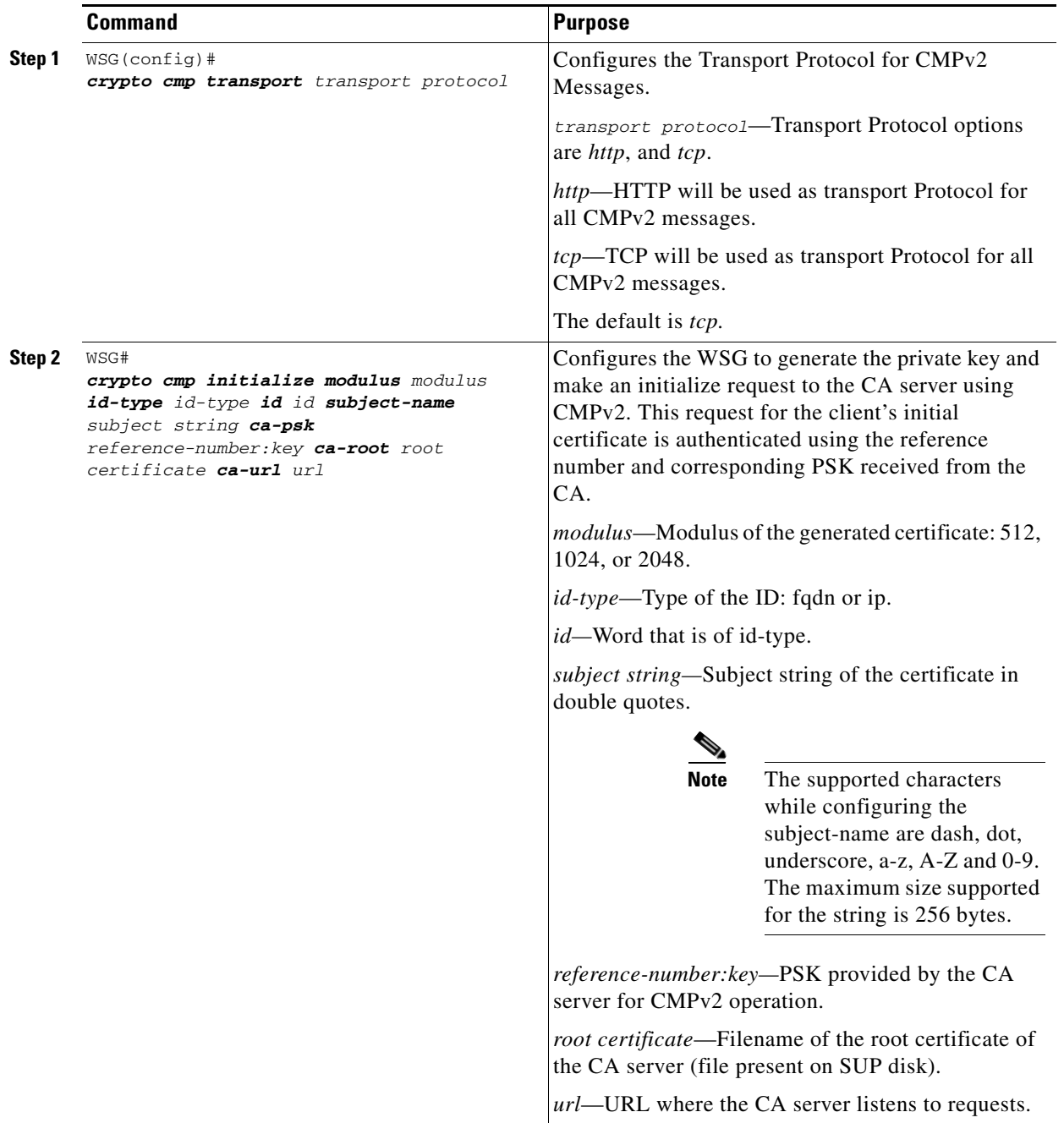

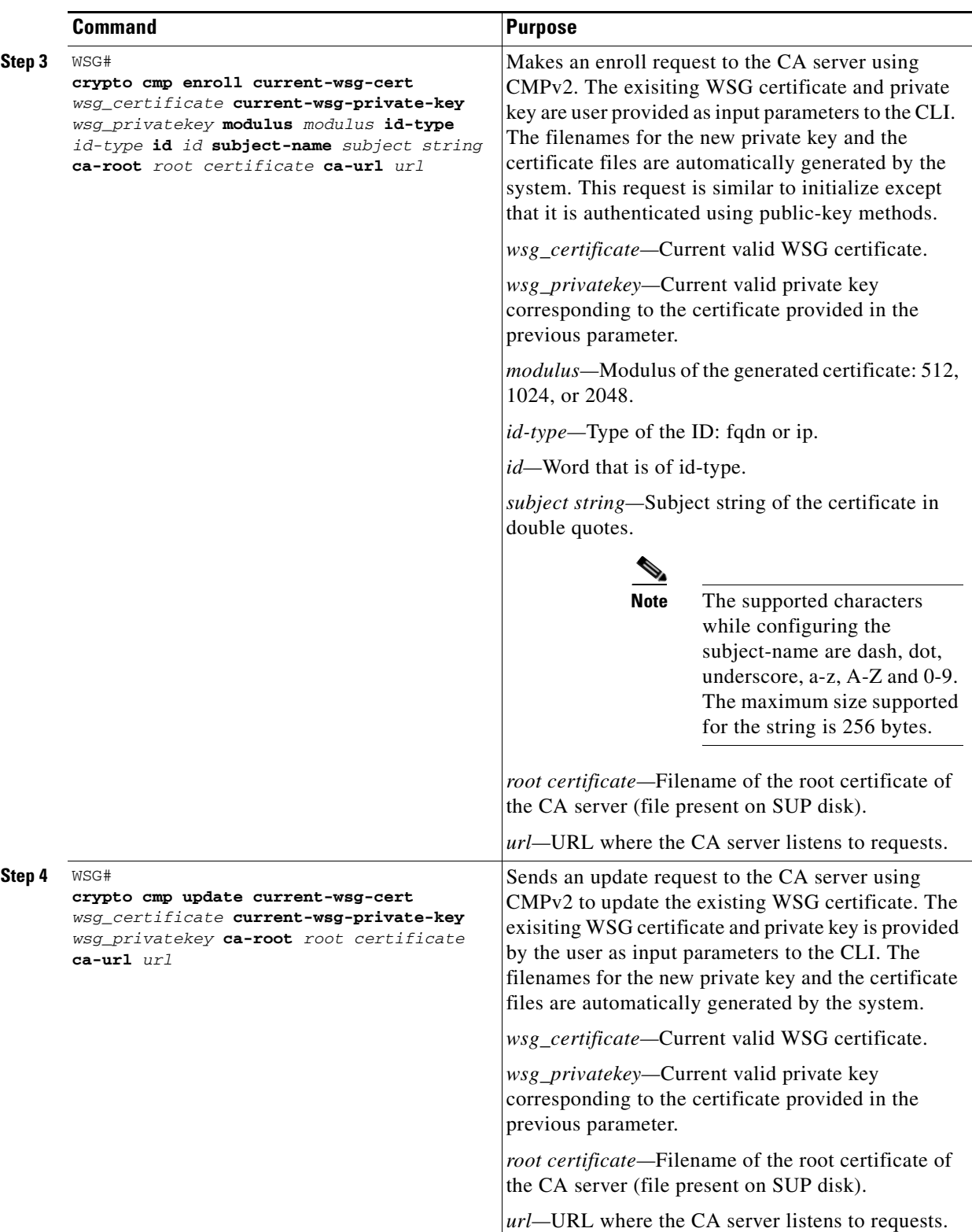

Here is an example of the **crypto cmp transport** command:

crypto cmp transport http

 $\mathbf{I}$ 

#### Here is an example of the **crypto cmp initialize** command:

crypto cmp initialize modulus 1024 id-type fqdn id wsg.cisco.com subject-name *"C=US,O=Cisco,OU=Security,CN=Example"* ca-psk 32438:this\_is\_very\_secret ca-root root-ca.crt ca-url *http://212.246.144.35:8700/pkix/*

#### Here is an example of the **crypto cmp enroll** command:

crypto cmp enroll current-wsg-cert *wsg.crt* current-wsg-private-key *wsg.prv* modulus *1024* id-type *fqdn* id *wsg.cisco.com* subject-name *"C=US,O=Cisco,OU=Security,CN=Example"* ca-root *root-ca.crt* ca-url *http://212.246.144.35:8700/pkix/*

#### Here is an example of the **crypto cmp update** command:

crypto cmp update current-wsg-cert *wsg.crt* current-wsg-private-key *wsg.prv* ca-root *root-ca.crt* ca-url *http://212.246.144.35:8700/pkix/*

The CA server may not immediately return the certificate. In this case, periodically use the **crypto cmp poll** command to check for availability. These commands are used if the request for a Privileged EXEC CMPv2 configuration command is pending.

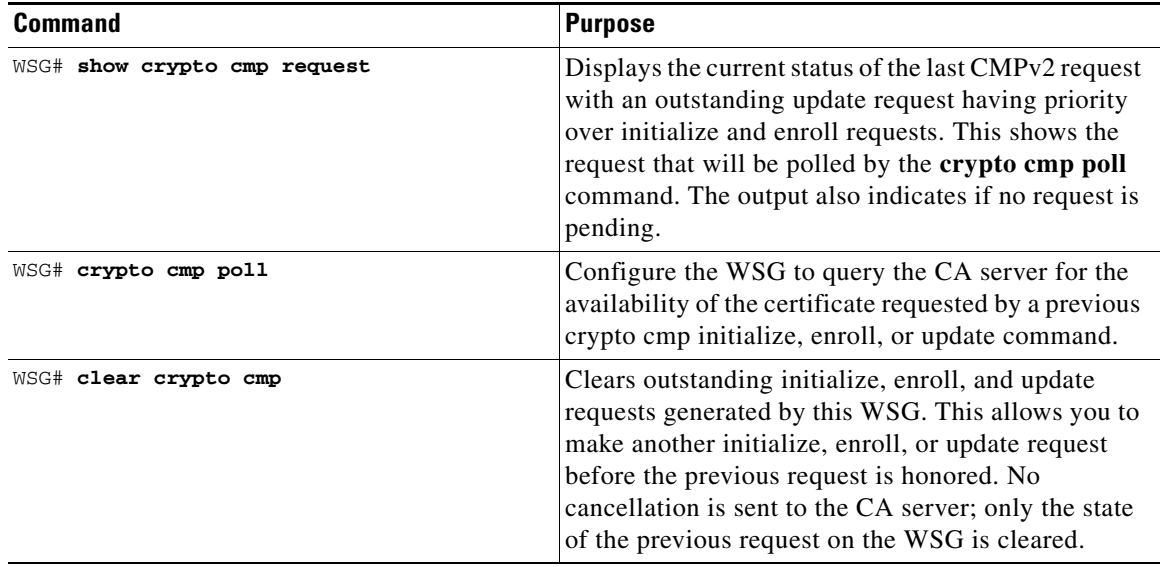

To configure the WSG to use the certificate, use the following configuration commands. The filenames for the private key and certificate files will be the same filenames generated using the Privileged EXEC CMP initialize and enroll commands.

 $\overline{\phantom{a}}$ 

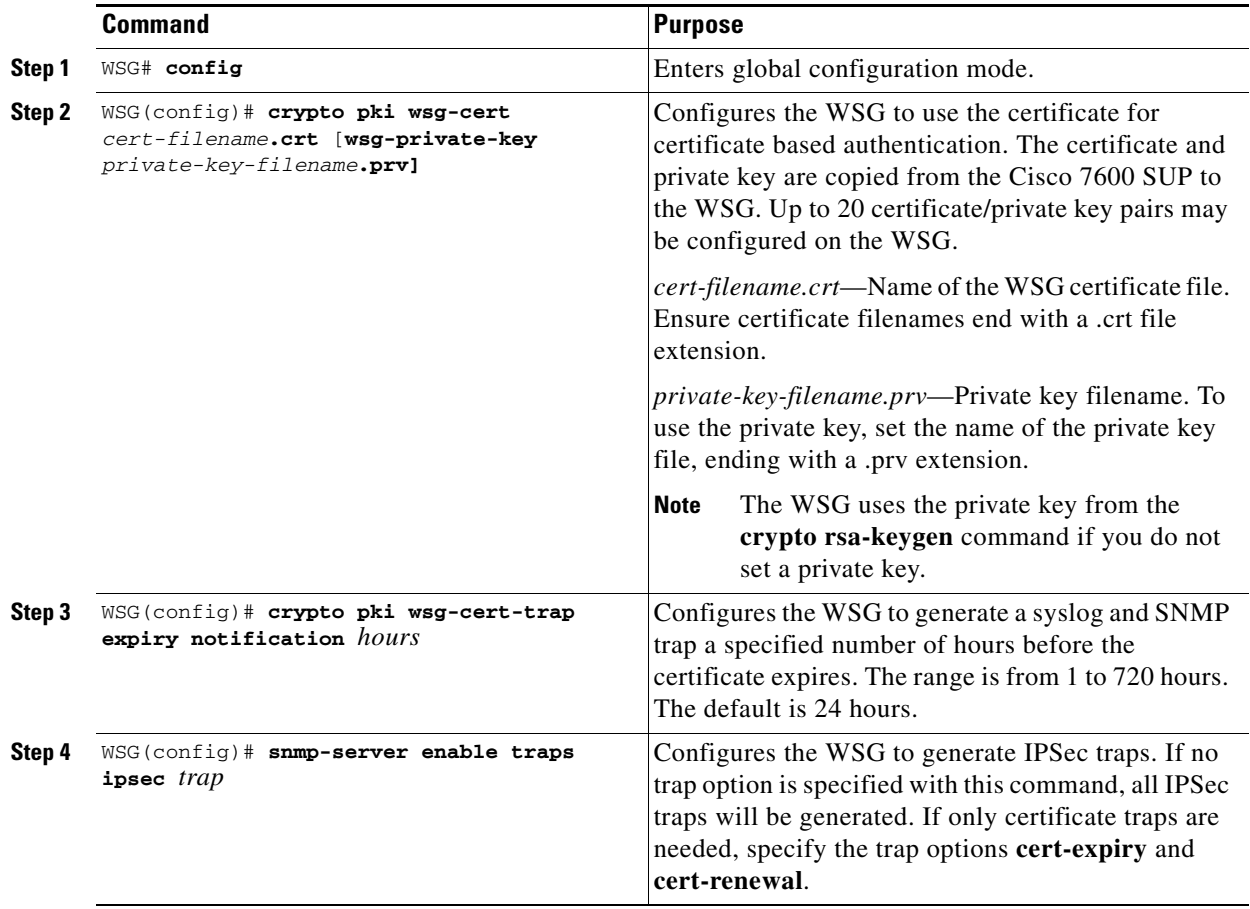

To configure CMPv2 automatic renewal, use the following configuration commands. The filenames for the private key and the certificate files will be the same filenames generated using the Privileged EXEC CMP initialize, enroll, or update commands. There is no implied command sequence in this list. Up to 20 certificate/private key pairs may be configured for automatic renewal on the WSG.

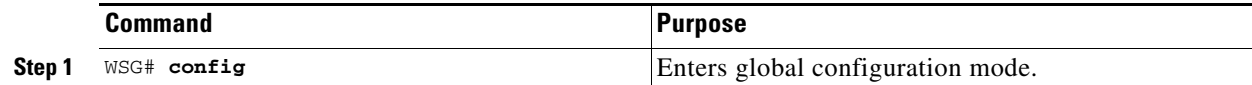

 $\mathsf I$ 

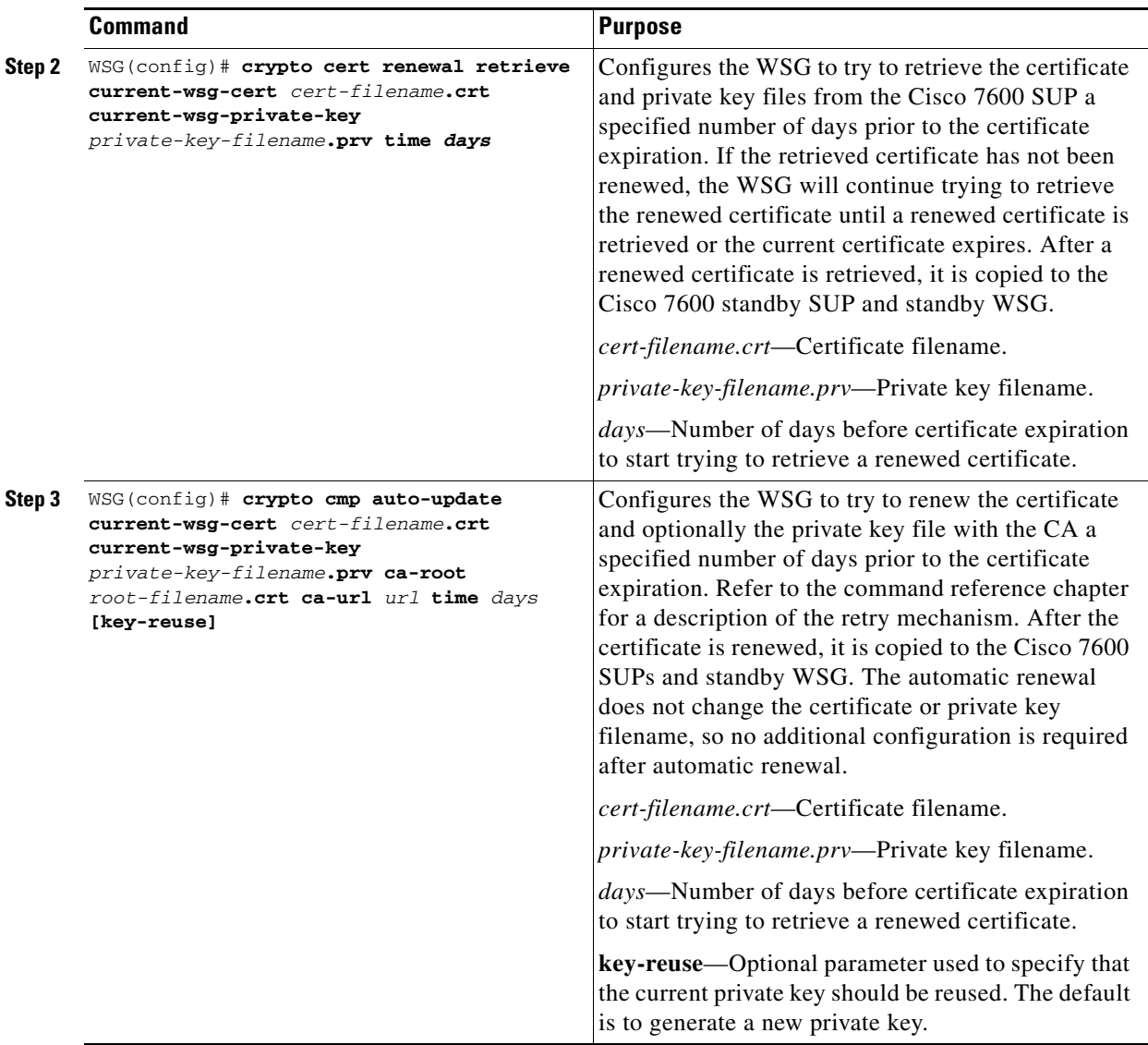

Timeline for CMPv2 certificate generation and manual certificate update:

- **1.** CMP Initialize
- **2.** CMP Enroll
- **3.** Copy files to other Cisco 7600s
- **4.** Use **crypto pki wsg-cert** command on all Cisco 7600s using the certificate
- **5.** CMP Update
- **6.** Copy files to other Cisco 7600s
- **7.** Use **crypto pki wsg-cert** command on all Cisco 7600s using the certificate
- **8.** Repeat before every expiration

Timeline for CMPv2 certificate generation and automatic certificate update:

- **1.** CMP Initialize
- **2.** CMP Enroll
- **3.** Copy files to other Cisco 7600s
- **4.** Use **crypto pki wsg-cert** command on all Cisco 7600s using the certificate
- **5.** Use **crypto cmp auto-update** on one WSG and **crypto cert renewal retrieve** on all other WSGs using the certificate
- **6.** No further action, unless the CA does not renew the certificate

### **Online Certificate Status Protocol**

Currently, the WSG uses a CRL (Certificate Revocation List obtained from the CRL server), a file containing the list of certificates that have been revoked. If a peer negotiates a tunnel with a revoked certificate listed in the CRL file, the WSG will reject that negotiation. The CRL file is maintained one per trust anchor. The first negotiated tunnel for that trust anchor will retrieve the CRL file and cache it on the WSG. Subsequent negotiations will reuse the CRL file. The CRL file has an expiry data that denotes whether it is valid.

Some characteristics of the CRL mechanism make it undesirable in certain solutions. The longer the list, the longer it takes to download the CRL file. Additionally, a certificate can be revoked at any time, and the WSG will use the cached entry until the next time it retrieves the file.

The Online Certificate Status Protocol (OCSP) feature addresses some of the limitations of CRL. OCSP works to achieve the same objective as the CRL mechanism; to determine if a certificate offered by a peer has been revoked. However, OCSP differs from CRL in that the revocation status is obtained on a per-certificate basis rather than a trust anchor-basis. Since the revocation status is obtained when the certificate is first seen by the WSG, the status is up-to-date.

There is no explicit configuration. The only requirement is that CRL should be enabled for the corresponding trust anchor (we have a common knob for CRL and OCSP).

OCSP is not the best mechanism to check for certificate status in all solutions. There will be an impact to the tunnel setup rate, as each setup requires that the certificate status be verified.

### **DHCP Address Allocation**

Previous WSG releases supported allocating IPv4 addresses from a DHCP server, or from a local IP address pool. The WSG communicates with the DHCP server as a DHCP relay agent, as configured by RFC 3046.

From Release 4.3 onwards, WSG also supports allocating IPv6 addresses from a DHCPv6 server. The WSG communicates with the DHCPv6 server as a DHCPv6 relay agent, as configured by RFC 3315. This section describes the DHCP interface from the WSG to the DHCP server, and how address pools are allocated.

Also, the WSG supports requesting DNS server IPs from the DHCP server or it can even be configured locally. As the WSG supports both DHCP configured and locally configured DNS IPs, preference will be given to IPs received from the DHCP Server. As an example, if we receive 3 DNS IPs from DHCP server and we have one DNS IP locally configured, then WSG will send only the 3 DNS IP which are

received from DHCP server, since the WSG at most supports 3 DNS IPs. In case if we receive only 2 DNS IPs from DHCP server and having one locally configured DNS IP, then all locally configured and DHCP received DNS IPs will be forwarded to remote IPsec client.

The WSG sends messages to the DHCP server under various conditions. It, the WSG, uses "RAPID COMMIT" option to assign DHCPv6 addresses. All DHCP messages are unicast to the DHCP servers by the WSG. The WSG does not send or receive broadcast messages.

Each PPC is configured with its own unique giaddr in case of IPv4 and link address in case of IPv6. Each address pool is associated with a giaddr/link address. The giaddr/link address is sent in a DHCP message and indicates to the DHCP server which address pool an IP address should be allocated from. The address pool configured on the DHCP server for each PPC can be from one or more subnets. Each subnet can be of any size. Multiple PPC of SAMI WSG can share the same address pool on the DHCP server. Based on the available pool addresses, the server will allocate addresses for the client. Server may or may not allocate the same address for different requests from the same client, depending on server configuration.

All DHCP interactions on the WSG can be debugged using the appropriate debug command. Syslogs are generated for DHCP operation status at the appropriate log level. The IP address assigned to a remote access client can be discovered using CLI commands that show details of an IPsec SA. The WSG maintains statistics for a number of DHCP messages (per type) that are sent and received. You can display these statistics using the appropriate CLI command.

During tunnel set-up time, the WSG requests a lease time for the address assigned by the DHCP server. If the lease time returned by the DHCP server is less then 2 times the IKE lifetime, the tunnel setup fails and the address is released. The DHCP statistics, debugs, and syslog events are recorded for this event. Under normal circumstances, the WSG renews the lease during each phase-1 rekey, and the lease is never allowed the expire. However, if the lease renewal fails, the assigned address is released and the tunnel is deleted. The DHCP statistics, debugs, and syslog record this event, as well.

The DHCP address allocation feature is compatible with the Single-OAM feature on the WSG. However, the DHCP server must be configured to respond to the IP address in the discover/request rather than the giaddr.

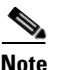

**Note** DHCP is supported for RAS profiles and not for site-to-site profiles.

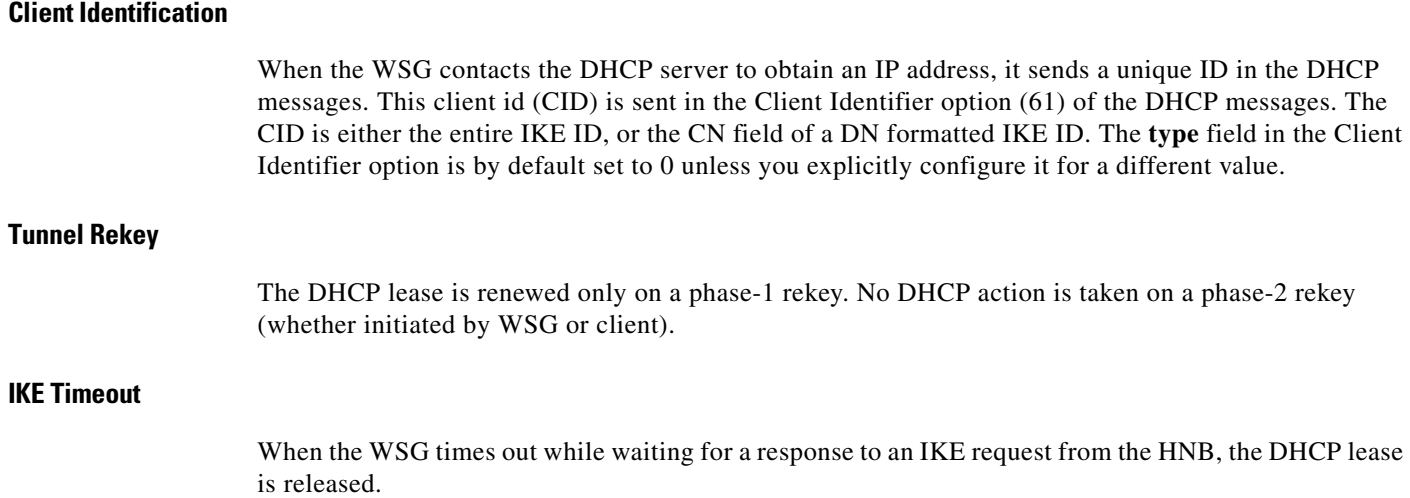

### **Load Balancing**

The presence of a load balancer between an  $HNB$  and  $WSG(s)$  does not affect how the DHCP feature works in normal situations. However, if an HNB disconnects without deleting the tunnel, and then reconnects later, the load balancer might send the HNB to a different PPC. If this occurs, the DHCP server still has an active lease from the address pool for the original PPC. When the DHCP server sees the same HNB (same client identifier) from a different PPC, it needs to release the original lease and allocate a new IP address from the new PPC address pool.

### **High Availability**

 $\mathbf I$ 

The DHCP Address Allocation feature is designed to work with a WSG is operating in a 1-1 redundant mode. The DHCP user configuration is synced from the active to standby WSG. The complete DHCP internal state is exported from the active WSG to the standby WSG. After failover the DHCP operations continue as specified for the active tunnels. But tunnels that were being setup during failover will not survive during the failover. Once the tunnel is setup, the DHCP operations must complete on either the old or new active card on failover.

### **Configuring DHCP Address Allocation**

To configure the WSG to perform DHCP Address Allocation, perform the following tasks:

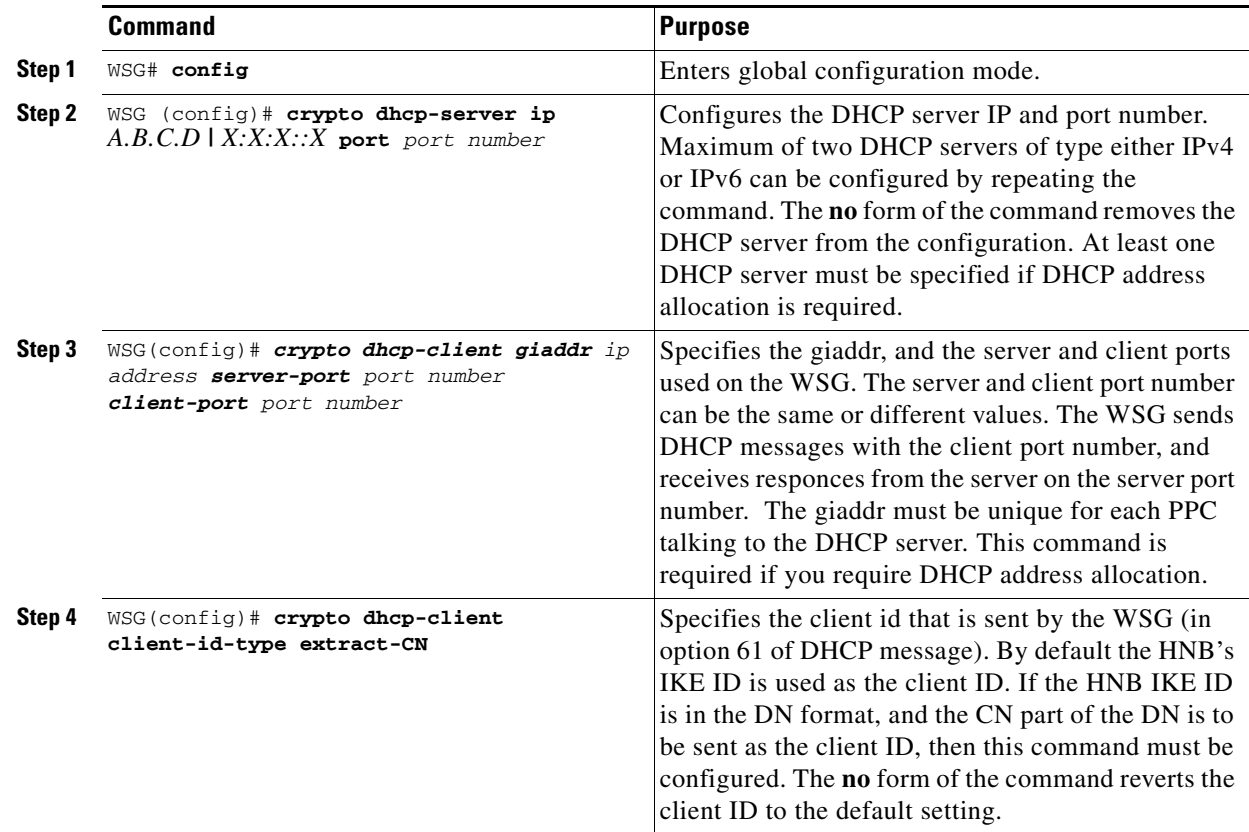

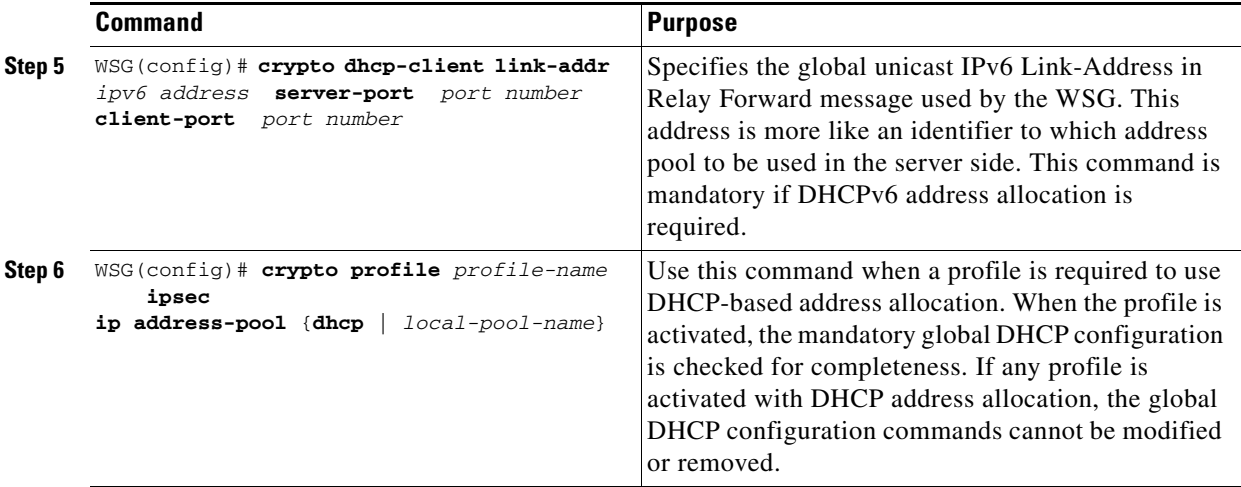

To monitor and troubleshoot the DHCP Address Allocation feature, perform the following tasks:

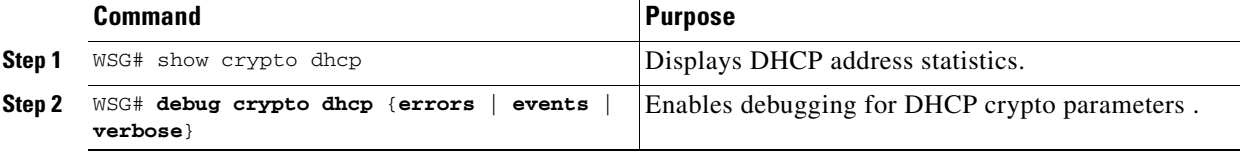

Here is a running configuration example:

```
hostname WSG
ha interface vlan 2073
   ip address 77.77.73.133 255.255.255.0
interface vlan 63
   ip address 88.88.63.133 255.255.255.0
   alias 88.88.63.3 255.255.255.0
interface vlan 223
   ip address 222.222.223.133 255.255.255.0
  alias 222.222.223.3 255.255.255.0
ip route 0.0.0.0 0.0.0.0 88.88.63.100
oam mode single 223
  oam-ip route 44.44.44.0 255.255.255.0 222.222.223.100 
logging ip 44.44.44.17
snmp-server community public ro
snmp-server community private rw
snmp-server host 44.44.44.16 traps version 2c public 
ip name-server 44.44.44.201
snmp-server enable traps ipsec
crypto syslog-level 1
!
crypto pki wsg-cert sami-cert.crt wsg-private-key sami-key.prv
crypto pki trustpoint rootCA cacert.crt crl disable
!
crypto dhcp-client giaddr 88.88.63.3 server-port 2133 client-port 2133
!
crypto profile "prof-1"
   isakmp
     lifetime 7200
     self-identity id-type fqdn id SAMI.cisco.com
   ipsec 
     security-association lifetime 86400
     access-permit ip 172.60.0.0 subnet 16
     ip address-pool dhcp
```
 $\mathbf I$ 

```
 activate
!
```
Here is a running configuration example of WSG with DHCPv6 server:

```
hostname s9p3
ha interface vlan 17
   ip address 192.168.17.9 255.255.255.0
interface vlan 2
   ip address 10.77.161.34 255.255.255.192
interface vlan 77
   ip address 62.21.99.95 255.255.255.0
interface vlan 8
   ip address 192.168.9.12 255.255.255.0
   alias 192.168.9.93 255.255.255.0
   ipv6 address 2003::55:55:55:110/112
interface vlan 25
   ip address 192.168.25.9 255.255.255.0
   ipv6 address 2006::77:77:77:93/112
   ipv6 alias 2006::77:77:77:103/112
router bgp 9
   neighbor 2006::77:77:77:1 remote-as 9 next-hop-alias 2006::77:77:77:93
ip route 192.168.10.12 255.255.255.255 192.168.5.1
ip route 0.0.0.0 0.0.0.0 10.77.161.1
ip route 192.168.5.0 255.255.255.0 192.168.9.1
ip route 192.168.25.32 255.255.255.255 192.168.9.1
ip route 192.178.0.0 255.255.0.0 192.168.9.1
ip route 192.179.0.0 255.255.0.0 192.168.9.1
ip route 192.177.0.0 255.255.0.0 192.168.9.1
ip route 192.168.6.33 255.255.255.255 192.168.9.1
ip route 20.20.20.1 255.255.255.255 192.168.9.1
crypto remote-secret fqdn test.cisco.com secret "test"
!
crypto pki wsg-cert sami-cert.crt wsg-private-key sami-key.prv
crypto pki trustpoint rootCA ca-cert.crt crl disable
!
crypto rri enable
crypto dhcp-server ip 2006::77:77:77:32 port 547
!
crypto dhcp-client link-addr 2006::77:77:77:93 server-port 547 client-port 546
!
crypto profile "ipv6-psk-ras"
   isakmp
     self-identity id-type email id sami@cisco.com
     local-secret "test"
     authentication pre-shared
   ipsec
     access-permit ip 2002::5:5:5:1 subnet 112
     ip address-pool dhcp
   activate
!
```
# **IPv6**

IPv6 support in WSG Release 3.0 includes support for both IPv6 IKE and IPv6 ESP packets and related IPv6 addressing where required. WSG Release 3.0 and above supports all four of the following combinations of IPv4/IPv6 encapsulation in the tunnels:

- **•** IPv6 Over IPv6
- **•** IPv6 Over IPv4
- **•** IPv4 Over IPv6
- **•** IPv4 Over IPv4

### **Configuring IPv6**

The PPC requires an IPv6 VLAN interface to be configured to act as an IPv6 IKE server. The other changes required are to the traffic selectors inside the profile. The traffic selector accepts IPv6 addresses.

All the profile-based configuration remains the same. Changes have been made to the CLI at the IP address option level. Every option to enter an IP address now accepts either an IPv4 or IPv6 address.

IPv6 IP addresses for self identity are supported. Access Permit, Address pools, Local IP, Peer IP and all other CLIs that accept an IP address as a parameter have been enhanced for IPv6.

The traffic selector determines the protocol of the secured traffic inside the tunnel. The local-ip and peer-ip determine the protocol used for IKE exchange and the IP addresses in the outer header of the ESP packets sent out of WSG datapath to the peer.

The following is a sample configuration of an IPv6-over-IPv6 tunnel:

```
interface vlan 39
  ipv6 address 2001:88:88:94::4/96
ipv6 route ::/0 2001:88:88:94::1
crypto profile "s2s-IPv6-over-IPv6"
 profile-type site-to-site
 isakmp
  peer-ip 3001:99:99:94::4
   self-identity id-type email id ppc1@cisco.com
   local-secret "cisco123"
   authentication pre-shared
  ipsec
   access-permit "one"
     protocol any src-ip 4001:100:100:94::4 96 src-port 0 65535 
                   dst-ip 5001:200:200:94::4 96
     dst-port 0 65535
   local-ip 2001:88:88:94::4
  activate
```
The following is a sample configuration of an IPv6-over-IPv4 tunnel:

```
interface vlan 39
 ip address 39.39.39.30 255.255.255.0
  ipv6 address 2001:88:88:94::4/96
ip route 0.0.0.0 0.0.0.0 39.39.39.3 
ipv6 route ::/0 2001:88:88:94::1
crypto profile "s2s-IPv6-over-IPv4"
 profile-type site-to-site
```

```
 isakmp
 peer-ip 59.59.59.50
 self-identity id-type email id ppc1@cisco.com
 local-secret "cisco123"
 authentication pre-shared
 ipsec
 access-permit "one"
   protocol any src-ip 4001:100:100:94::4 96 src-port 0 65535 
                dst-ip 5001:200:200:94::4 96
   dst-port 0 65535
 local-ip 39.39.39.30
 activate
```
The following is a sample configuration of an IPv4-over-IPv6 tunnel:

```
interface vlan 39
 ip address 39.39.39.30 255.255.255.0
 ipv6 address 2001:88:88:94::4/96
ip route 0.0.0.0 0.0.0.0 39.39.39.3 
ipv6 route ::/0 2001:88:88:94::1
crypto profile "s2s-IPv4-over-IPv6"
 profile-type site-to-site
  isakmp
  peer-ip 3001:99:99:94::4
  self-identity id-type email id ppc1@cisco.com
  local-secret "cisco123"
  authentication pre-shared
  ipsec
   access-permit "one"
     protocol any src-ip 60.0.0.0 8 src-port 1 65535 dst-ip 40.0.0.0 8 dst-port 1 65535
   local-ip 2001:88:88:94::4
  activate
```
The following is a sample configuration of an IPv4-over-IPv4 tunnel:

```
interface vlan 39
 ip address 39.39.39.30 255.255.255.0
 ip route 0.0.0.0 0.0.0.0 39.39.39.3 
crypto profile "s2s-IPv4-over-IPv4"
 profile-type site-to-site
  isakmp
  peer-ip 59.59.59.50
  self-identity id-type email id ppc1@cisco.com
   local-secret "cisco123"
  authentication pre-shared
  ipsec
   access-permit "one"
     protocol any src-ip 60.0.0.0 8 src-port 1 65535 dst-ip 40.0.0.0 8 dst-port 1 65535
   local-ip 39.39.39.30
 activate
```
The subnet combination command for the site-to-site tunnels is modified to accept a full range of subnet sizes for IPv6, subnet sizes more than 32 are not used to handle IPv4 traffic in the datapath, whereas all configured subnet sizes will be used for handling IPv6 traffic.

Example:

```
crypto site-to-site-lookup priority 1 source-netmask 128 destination-netmask 128
crypto site-to-site-lookup priority 2 source-netmask 96 destination-netmask 96
crypto site-to-site-lookup priority 3 source-netmask 32 destination-netmask 32
```
Tunnel counters and show commands:

```
show crypto ipsec sa
show crypto ipsec sa remote-ip
show crypto isakmp sa
show crypto isakmp sa remote-ip
```
### **Blacklisting**

You might want to block certain access points (APs) from connecting to the WSG. In case certificates are used to authenticate an AP, the CRL mechanism is used to revoke the certificate of the AP that needs to be blocked, which prevents it from setting up a tunnel with the WSG. However, when an AP is only required to be blocked temporarily (for instance because of an outstanding balance on the billing account), blacklisting is an easier and faster mechanism to block an AP.

The WSG blacklisting feature prevents an AP from setting up a tunnel to the WSG. When an AP attempts to setup a tunnel with WSG, the IKE ID of the AP is searched in a blacklist file available to the WSG. If a match is found, the AP is prevented from establishing a tunnel and the AUTH request fails.

You must edit the blacklist file outside of the Cisco 7600 chassis, and copy it to the SUP disk. Initially, you should configure the WSG with the filename of the blacklist file. During this configuration, the blacklist file is internally rcp-ed from the SUP disk to the WSG ram disk, and the IKE stack is informed of the location of the file. The IKE stack performs blacklisting based on the entries in the file. If you need to update the blacklist entries, follow this procedure:

- **•** Edit the blacklist file outside the Cisco 7600 chassis.
- **•** Copy the blacklist to the SUP disk with the same file name that you initially used.
- **•** Execute the **crypto blacklist file resync** command on the WSG. The WSG copies the updated file from the SUP disk to its ramdisk, and informs the IKE stack about the updated file. The IKE stack now uses the new blacklist file.

You must execute the blacklist file configuration and resync operation on all PPCs of the WSG card where blacklisting is required.

The blacklist file is a text file with multiple lines. Each line is one blacklisted IKE ID. It is possible for the blacklist file to be empty (no blacklisted entries). Here is an example of a blacklist file:

fqdn "LS1-0.cisco.com" fqdn "LS1-1.cisco.com" fqdn "LS1-2.cisco.com" fqdn "LS1-3.cisco.com" ip "192.168.10.10" ip "192.168.10.50" email "user@sample.com" dn "C=US,ST=CA,L=San Jose,O=Cisco,OU=SMBU,CN=organization.bu.org"

### **Configuring Blacklisting on the WSG**

To configure and monitor the WSG's blacklisting feature, perform the following tasks:

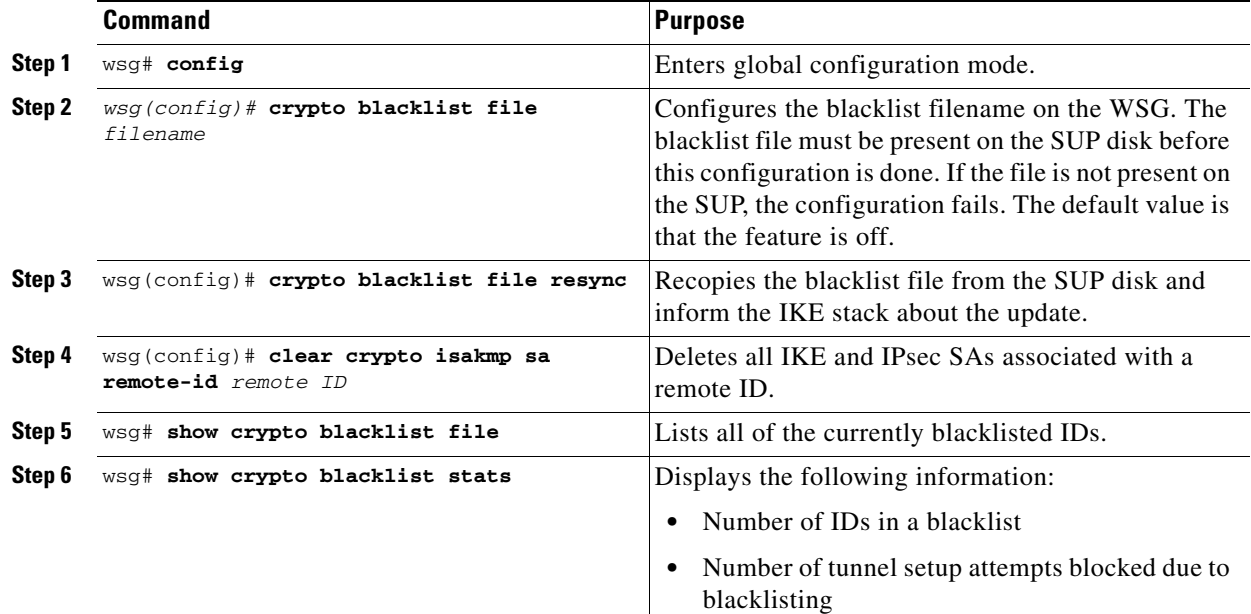

Here is an example of the **show crypto blacklist stats** command:

wsg# **show crypto blacklist stats**

```
Blacklist Statistics
```
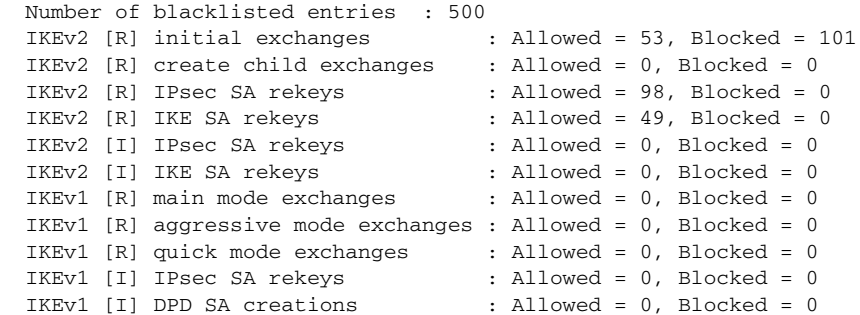

**Note** The WSG blacklisting feature is independent of other blacklisting or security functionality that may exist as part of other Cisco products and solutions.

# **RADIUS Accounting**

 $\mathbf I$ 

In some femto networks, an AP sets up an IPsec tunnel with the WSG, and then sends an registration message through the tunnel to a Femto Gateway (FGW). The register message is an IP packet that also contains the ID of the AP registering with the FGW. The ID used by the AP is the same as the IKE ID used by the AP during IPsec tunnel setup. The FGW must ensure that an authenticated AP is not presenting itself as another AP during registration. The FGW compares the source IP address of the

ן

registration packet with the internal IP address assigned by the WSG for the same AP (the ID is the lookup key). Similarly, the WSG needs to send the ID to an internal IP address mapping to the FGW each time it assigns an IP to the AP.

RADIUS Accounting messages are used to send the IKE ID to the assigned IP address mapping from the WSG to the AAA server running in the FGW.

After a tunnel is successfully established, a RADIUS accounting message is sent to the AAA server to record the mapping from the AP IKE ID to the WSG assigned internal AP IP address. The RADIUS timeout and retry mechanism is used to handle cases where a RADIUS server might be down. However, failure to update the RADIUS server will not fail the tunnel setup.

[Table 2-3](#page-91-0) shows the accounting request message attributes for tunnel setup.

| <b>Attribute Type</b>                       | <b>Comment</b>                                                                           |
|---------------------------------------------|------------------------------------------------------------------------------------------|
| From RFC $2865$                             |                                                                                          |
| User-Name                                   | Set to IKE <sub>v2</sub> ID <sub>i</sub> .                                               |
| Framed-IP-Address                           | Set to allocated inner IP address.                                                       |
| (IPv6: Framed-IPv6-Prefix, from<br>RFC3162) |                                                                                          |
| NAS-IP-Address                              | Set to the WSG IP address that the IKE messages<br>were received on to setup the tunnel. |
| From $RFC2866$                              |                                                                                          |
| Acct-Status-Type                            | <b>Start</b>                                                                             |
| Acct-Session-Id                             | Set to an unique value so that the start and stop<br>records can be matched.             |

<span id="page-91-0"></span>*Table 2-3 Accounting Start Request*

When the tunnel is deleted, the record is deleted from the AAA server.

[Table 2-4](#page-91-1) displays the accounting request message attributes for tunnel deletion.

| Accounting otop nequest |                                                                                          |  |
|-------------------------|------------------------------------------------------------------------------------------|--|
| <b>Attribute Type</b>   | <b>Comment</b>                                                                           |  |
| From RFC2865            |                                                                                          |  |
| User-Name               | Set to IKE <sub>v</sub> 2 ID <sub>i</sub> .                                              |  |
| NAS-IP-Address          | Set to the WSG IP address that the IKE messages<br>were received on to setup the tunnel. |  |
| From RFC2866            |                                                                                          |  |
| Acct-Status-Type        | Stop                                                                                     |  |
| Acct-Session-Id         | Set to an unique value so that the start and stop<br>records can be matched.             |  |

<span id="page-91-1"></span>*Table 2-4 Accounting Stop Request*

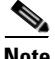

**Note** When upgrading to WSG Release 3.0 from a previous 2.X release, if a RADIUS server configuration exists, the crypto profile(s) will be inactive after the upgrade. To reactivate, configure the **crypto radius nas-id** or **crypto radius nas-ip** commands and then activate the profile(s).

### **Features of RADIUS Accounting**

The RADIUS Accounting feature has the following requirements and limitations:

- The RADIUS Accounting feature supports both IKEv1 and IKEv2.
- **•** The RADIUS Accounting feature supports both IPv4 and IPv6.
- **•** You can enable and disable this feature at the global level, but all crypto profiles have to be in a deactivated state before enabling/disabling the feature.
- **•** You can specify the RADIUS accounting server IP and port. If the RADIUS accounting port is not specified, then the default value of 1813 is used. There is an existing CLI (API) to use to configure for the RADIUS server. The command is modified so that specifying the auth-port/acct-port optional.
- There is an option to specify the source IP of the RADIUS packets. If the source IP is not specified, then the source IP is picked by the Linux kernel based on routing rules. There is an existing CLI to specify the source IP.
- **•** The RADIUS Accounting update is sent whenever the WSG assigns an internal IP address during tunnel setup to the remote peer from the local address pool, or from external sources like DHCP.
- **•** Syslogs and debugs are generated at the appropriate level for all blacklisting RADIUS accounting feature operations.
- RADIUS protocol statistics such as the different types of messages sent, timeouts, retrys, etc., are maintained.

### **Configuring RADIUS Accounting on the WSG**

To configure and monitor the RADIUS accounting feature on the WSG, perform the following tasks:

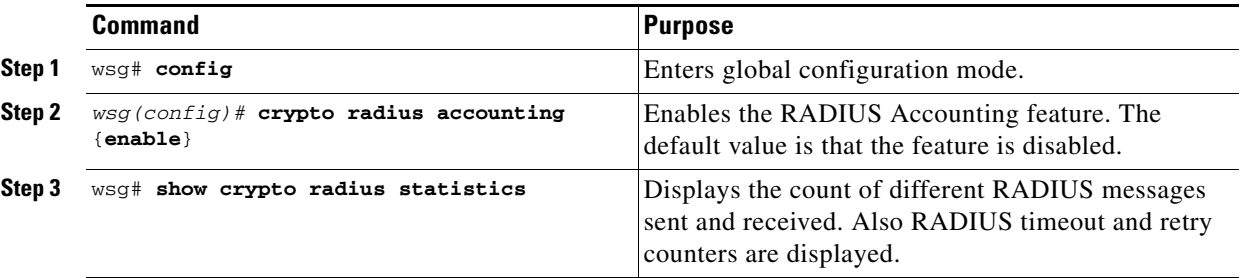

**Note** Existing CLI are used to configure the RADIUS server IP addresses, RADIUS server ports and source IP address for RADIUS messages. When multiple RADIUS servers are configured, the accounting messages are sent to the first server in the list that the WSG is successfully able to communicate with.

Here is sample output for the **show crypto radius statistics** command:

```
wsg# show crypto radius statistics
Radius Accounting Statistics 
 Accounting requests sent : 1
 Accounting-On requests sent : 0
 Accounting-Off requests sent : 0
 Accounting-Start requests sent : 1
 Accounting-Stop requests sent : 0
 Accounting Responses on received : 0
  Accounting Invalid responses received : 0
 Accounting requests failed : 0
```

```
Accounting requests, Invalid IKE ID : 0
Accounting requests timeouted : 1
 Accounting requests retransmission : 4
Accounting requests cancelled : 0
```
### **EAP Peer Authentication**

WSG supports authentication of a peer through EAP-MD5, EAP-AKA and EAP-SIM protocols. These protocols are only supported with certificates for authenticating the WSG to the peer. These protocols require the IPSec stack to talk to an external RADIUS server to authenticate a peer device. Use of preshared keys to authenticate the WSG to the peer is not allowed by the standards, but might be required to support some legacy equipment. The EAP authentication is supported for IKEv2 only.

Sample configuration output:

```
crypto radius source-ip 88.88.93.3
!
crypto radius-server host 44.44.44.200 key "cisco" auth-port 1812 acct-port 1813
crypto profile "ras_eap-aka"
   isakmp
     self-identity id-type email id sami@cisco.com
     eap-type aka
   ipsec
     access-permit ip 172.0.0.0 subnet 8
     ip address-pool "myPool"
   activate
crypto profile "ras_eap-md5"
   isakmp
     self-identity id-type email id sami@cisco.com
     eap-type md5
   ipsec
     access-permit ip 172.0.0.0 subnet 8
     ip address-pool "myPool"
   activate
crypto profile "ras_eap-sim"
   isakmp
     self-identity id-type email id sami@cisco.com
     eap-type sim
   ipsec
     access-permit ip 172.0.0.0 subnet 8
     ip address-pool "myPool"
   activate
```
### **Reverse Route Injection (RRI)**

The RRI feature is introduced in WSG Release 3.0 and obviates the need to manually configure static routes on the SUP for clear traffic routing purposes in the reverse direction. RRI route entries are injected into the SUP when IPSec tunnels are created. These route entries are correspondingly withdrawn from the SUP when the IPSec tunnes are deleted. The BGP protocol is used to re-distribute the routes from WSG to the SUP. For WSG Release 3.0, the RRI feature supports only IPv4. IPv6 is supported starting in WSG Release 4.0. Also, only site-to-site profiles are supported. The VRF feature on the WSG cannot be enabled when the RRI feature is already configured.

The BGP peer on the SUP needs to establish BGP sessions to two separate BGP neighbors on the WSG; one with the active card and one with the standby card for redundancy. The BGP AS-number is configured for an iBGP setup. Depending on the network topology, an eBGP setup is also supported between the WSG and SUP.

A sample configuration on the SUP (for IPv4):

```
 router bgp 7675
    bgp router-id 10.10.14.1
   bgp log-neighbor-changes
   neighbor 33.33.33.33 remote-as 7675 
   neighbor 33.33.33.34 remote-as 7675 
 !
 address-family ipv4
   neighbor 33.33.33.33 activate
   neighbor 33.33.33.34 activate
   no auto-summary
 exit-address-family
```
A sample configuration on the SUP (for IPv6):

```
ipv6 unicast-routing
mls cef error action reset
mls cef maximum-routes ipv6 32 (**)
router bgp 7675
   bgp router-id 10.12.12.1
   bgp log-neighbor-changes
   bgp graceful-restart restart-time 120
  bgp graceful-restart stalepath-time 360
  bgp graceful-restart
   no bgp default ipv4-unicast
   neighbor 2001:88:88:94::46 remote-as 7675
  neighbor 2001:88:88:94::46 ebgp-multihop 255 (*)
  neighbor 2001:88:88:94::47 remote-as 7675
 neighbor 2001:88:88:94::47 ebgp-multihop 255 (*)
address-family ipv6
   neighbor 2001:88:88:94::46 activate
   neighbor 2001:88:88:94::47 activate
exit-address-family
```
The **crypto rri enable** command is required to enable the RRI feature. The profile configuration is like before. BGP configuration on the WSG requires neighbor and next-hop-alias information so that there is a common next-hop point for the SUP to route to either the active or standby card.

A sample configuration on the WSG (for IPv4):

```
router bgp 7675
   neighbor 33.33.33.3 remote-as 7675 next-hop-alias 33.33.33.30
crypto rri enable
crypto profile "rri-site"
  profile-type site-to-site
   isakmp
     lifetime 7200
     self-identity id-type email id ppc1@cisco.com
    local-secret "cisco123"
    authentication pre-shared
   ipsec
    security-association lifetime seconds 3600
    access-permit "primary"
       protocol any src-ip 60.0.0.0 8 src-port 1 65535 dst-ip 40.0.0.0 8 dst-port 1 65535
```
 local-ip 33.33.33.30 activate A sample configuration on the WSG (for IPv6): router bgp 7675 neighbor 2001:88:88:94::44 remote-as 7675 next-hop-alias 2001:88:88:94::43 crypto rri enable crypto profile "rri-site-ipv6" profile-type site-to-site isakmp lifetime 7200 self-identity id-type email id ppc1@cisco.com local-secret "cisco123" authentication pre-shared ipsec security-association lifetime seconds 3600 access-permit "primary" protocol any src-ip 2001:77:77:77::1 64 src-port 0 65535 dst-ip 2001:98:98:98::1 64 dst-port 0 65535 local-ip 2001:88:88:94::43 activate

**Note** The above IPv6 configurations require the following:

- Requires SUP software version 15.1(2)S2 or later
- **•** Requires additional configuration on the SUP above (marked with \*\*) to support 17K IPv6 RRI entries **mls cef maximum-routes ipv6 [maximum number RRI entries]**
- **•** Requires additional configuration on the SUP above (marked with \*) to support IPv6 in eBGP mode **neighbor [ipv6\_bgp\_neighbor] ebgp-multihop 255**
- **•** When the RRI feature is used, expect an approximate 3 second delay from the time a tunnel is added to the time when the injected RRI route actually shows up on the SUP. Reverse/clear traffic will only start passing approximately 3 seconds after a tunnel is created.

### **VRF Configuration**

Virtual Routing and Forwarding (VRF) allows the creation of multiple virtual networks within a single network entity. Each VRF comprises an IP routing table and a forwarding table, allowing the use of the same or overlapping IP addresses without conflicts.

In a single network entity, multiple VRFs can be used to create isolation between virtual networks. VRFs allow encrypted/decrypted traffic separation, by having the encrypted traffic in one VRF and the decrypted traffic in another VRF.

- **•** Inside VRF (indoor) contains decrypted traffic
- **•** Outside VRF (front door) contains encrypted traffic

The typical case for this is an ISP that provides VPN service to multiple enterprise customers on the same box, the users and branches connect using internet for the encrypted traffic, but the decrypted traffic needs to go to the private network of each separate customer and this traffic cannot be mixed.

The sample configuration below is for two profiles. Each profile has its own inside and outside VRF configured. This ensures the encrypted and decrypted traffic for both profiles are separated onto different VRFs. The same IP address can be used on both profiles, while also remaining in separate routing tables. This configuration is flexible. The outside VRFs could be configured on the same VRF or on the global VRF if there is no potential to overlap IP addresses.

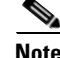

**Note** Traffic is considered to be on the same VRF from the SUP to the WSG if the VLANs are the same.

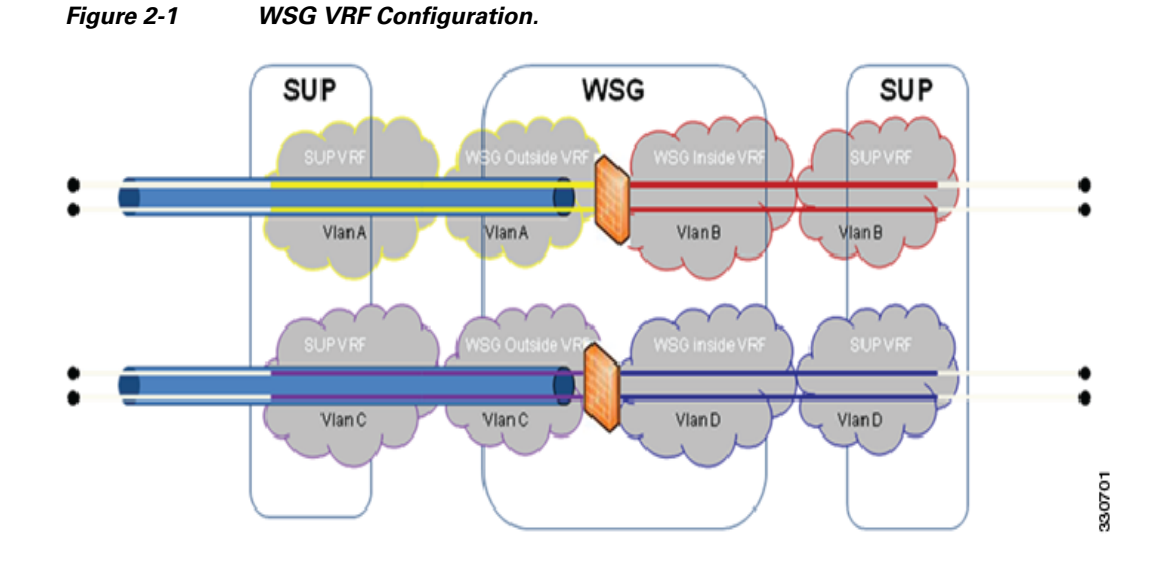

### **WSG VRF Configuration on a PPC**

 $\mathbf I$ 

### VRF Definitions

```
ip vrf OutsideYellow
ip vrf OutsidePurple
ip vrf InsideRed
ip vrf InsideBlue
```
#### VRF Interface Definitions

```
interface vlan 33
 vrf OutsideYellow
   ip address 33.33.33.30 255.255.255.0 
interface vlan 34
 vrf OutsidePurple
   ip address 33.33.33.30 255.255.255.0 
interface vlan 77
  vrf InsideRed
    ip address 77.77.77.70 255.255.255.0
interface vlan 78
 vrf InsideBlue
    ip address 77.77.77.70 255.255.255.0
```
#### VRF Default Route Definitions

ip route 0.0.0.0 0.0.0.0 33.33.33.3 vrf OutsideYellow ip route 0.0.0.0 0.0.0.0 33.33.33.3 vrf OutsidePurple

```
ip route 0.0.0.0 0.0.0.0 77.77.77.7 vrf InsideRed
ip route 0.0.0.0 0.0.0.0 77.77.77.7 vrf InsideBlue
VRF Profile Configuration
crypto profile "site-to-site"
  profile-type site-to-site
   isakmp 
     vrf-outside OutsideYellow 
     peer-ip 50.0.0.1
     self-identity id-type email id ppc1@cisco.com
   ipsec 
     vrf-inside InsideRed
     access-permit "s2s-1"
        protocol any src-ip 60.0.0.0 24 src-port 1 65535 dst-ip 40.0.0.0 24 dst-port 1 
        65535 
     access-permit "s2s-2"
      protocol any src-ip 60.0.0.0 24 src-port 1 65535 dst-ip 40.0.0.0 24 dst-port 1 65535 
    local-ip 33.33.33.30 
crypto profile "site-to-site-2"
   profile-type site-to-site
   isakmp 
     vrf-outside OutsidePurple
     peer-ip 50.0.0.1
     self-identity id-type email id ppc1@cisco.com
   ipsec 
     vrf-inside InsideBlue
     access-permit "s2s-1"
       protocol any src-ip 60.0.0.0 24 src-port 1 65535 dst-ip 40.0.0.0 24 dst-port 1 
        65535 
     access-permit "s2s-2"
      protocol any src-ip 60.0.0.0 24 src-port 1 65535 dst-ip 40.0.0.0 24 dst-port 1 65535 
      local-ip 33.33.33.30
```
### **WSG IPv4 VRF Configuration on 7600 SUP**

#### VRF Definitions

```
ip vrf Yellow
rd 2:2
ip vrf Purple
rd 3:3
ip vrf Red
rd 4:4
ip vrf Blue
rd 5:5
```
#### Physical Interface Configuration

```
interface GigabitEthernet1/1
  switchport
  switchport access vlan 30
  switchport mode access
interface GigabitEthernet1/2
  switchport
  switchport access vlan 77
  switchport mode access
interface GigabitEthernet1/3
  switchport
  switchport access vlan 31
```
switchport mode access

```
interface GigabitEthernet1/4
 switchport
 switchport access vlan 78
 switchport mode access
```
#### VLAN Configuration

```
interface Vlan30
 ip vrf forwarding Yellow
   ip address 22.22.22.3 255.255.255.0
interface Vlan31
 ip vrf forwarding Purple
   ip address 22.22.22.3 255.255.255.0
interface Vlan33
  ip vrf forwarding Yellow
   ip address 33.33.33.3 255.255.255.0
```

```
interface Vlan34
 ip vrf forwarding Purple
   ip address 33.33.33.3 255.255.255.0
```

```
interface Vlan77
  ip vrf forwarding Red
    ip address 77.77.77.3 255.255.255.0
```

```
interface Vlan78
 ip vrf forwarding Blue
   ip address 77.77.77.3 255.255.255.0
```
#### Static Route Definitions

ip route vrf Yellow 50.0.0.0 255.0.0.0 22.22.22.4 ip route vrf Yellow 60.0.0.0 255.0.0.0 77.77.77.4 ip route vrf Red 44.44.0.0 255.255.0.0 77.77.77.33 ip route vrf Purple 50.0.0.0 255.0.0.0 22.22.22.4 ip route vrf Purple 60.0.0.0 255.0.0.0 77.77.77.4 ip route vrf Blue 44.44.0.0 255.255.0.0 77.77.77.33

### **WSG IPv6 VRF Configuration on 7600 SUP**

 $\mathbf I$ 

### VRF Definitions

```
ip vrf OutsideYellow
ip vrf OutsidePurple
ip vrf InsideRed
ip vrf InsideBlue
```
### VLAN Configuration

```
interface vlan 113
  vrf OutsideYellow
  ip address 88.88.113.33 255.255.255.0
  alias 88.88.113.93 255.255.255.0
  ipv6 address 2001:88:88:113::33/64
  ipv6 alias 2001:88:88:113::93/64
interface vlan 203
  vrf OutsidePurple
  ip address 203.203.113.33 255.255.255.0
```

```
 alias 203.203.113.93 255.255.255.0
  ipv6 address 2001:203:203:113::33/64
  ipv6 alias 2001:203:203:113::93/64
interface vlan 77
  vrf InsideRed
  ip address 77.77.77.33 255.255.255.0
  alias 77.77.77.93 255.255.255.0
  ipv6 address 2001:77:77:77::33/64
  ipv6 alias 2001:77:77:77::93/64
interface vlan 78
  vrf InsideBlue
  ip address 78.78.78.33 255.255.255.0
  alias 78.78.78.93 255.255.255.0
  ipv6 address 2001:78:78:78::33/64
  ipv6 alias 2001:78:78:78::93/64
```
#### Static Route Definitions

```
ipv6 route ::/0 2001:77:77:77::7 vrf InsideRed
ipv6 route ::/0 2001:88:88:113::100 vrf OutsideYellow
ipv6 route ::/0 2001:78:78:78::8 vrf InsideBlue
ipv6 route ::/0 2001:203:203:113::100 vrf OutsidePurple
```
#### Crypto Profile Configuration

```
crypto profile "s2s"
   profile-type site-to-site
   isakmp
     vrf-outside OutsideYellow
     lifetime 720000
     dpd-timeout 270
     self-identity id-type email id sami@cisco.com
   ipsec
     security-association lifetime seconds 360000
     access-permit "ap-ipv4"
       protocol any src-ip 172.110.0.0 16 src-port 0 65535 dst-ip 10.33.0.0 16 dst-port 0 65535
     access-permit "ap-ipv6"
       protocol any src-ip :: 0 src-port 0 65535 dst-ip :: 0 dst-port 0 65535
     access-permit "ap-ipv4-2"
       protocol any src-ip 172.0.0.0 24 src-port 0 65535 dst-ip 10.23.0.0 16 dst-port 0 65535
     vrf-inside InsideRed
   activate
....
crypto profile "s2s-tims-tc93-ipv4-ts"
   profile-type site-to-site
   isakmp
     vrf-outside OutsidePurple
     self-identity id-type email id sami@cisco.com
   ipsec
     access-permit "ap2"
       protocol any src-ip 2001:172:110:: 64 src-port 0 65535 dst-ip 2001:10:3:3:1:2:: 96 dst-port 0 65535
     access-permit "ap1"
       protocol any src-ip :: 0 src-port 0 65535 dst-ip :: 0 dst-port 0 65535
     access-permit "ap3"
       protocol any src-ip 2001:172:110:: 64 src-port 0 65535 dst-ip 2001:10:3:3:1:3:: 96 dst-port 0 65535
     vrf-inside InsideBlue
   activate
```
 $\mathbf I$ 

# **Configuring WSG Performance/Throughput Indicators**

With WSG release 4.4, the IXP Traffic distribution feature is included to increase the overall throughput of the WSG SAMI. This feature provides a method to divide the Clear traffic between 2 IXPs (IXP0 and IXP1) and enables even distribution of traffic among 2 IXPs. The IXP1 now handles more of the post encryption data which was originally handled by IXP0.

[Table 2-5](#page-100-0) shows the throughput comparison between Release 4.3 and 4.4 when Clear-ESP traffic ratio is 80/20. [Figure 2-2](#page-100-1) illustrates the same through a line chart.

<span id="page-100-0"></span>*Table 2-5 Max Throughput comparison between release 4.3 and 4.4 for 80/20 traffic*

| <b>Packet Size (Bytes)</b> | <b>WSG 4.3 throughput</b><br>(Gbps) | <b>WSG 4.4 throughput</b><br>(Gbps) |
|----------------------------|-------------------------------------|-------------------------------------|
| 64                         | 1.3                                 | 1.3                                 |
| 512                        | 5.7                                 | 7.7                                 |
| <b>IMIX</b>                | 6.1                                 | 8.1                                 |
| 1024                       | 6.2                                 | 8.4                                 |
| 1500                       | 6.3                                 | 8.7                                 |

<span id="page-100-1"></span>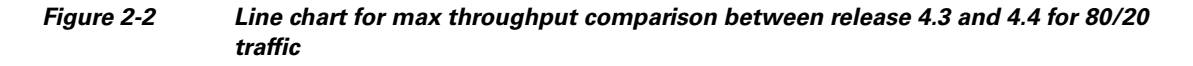

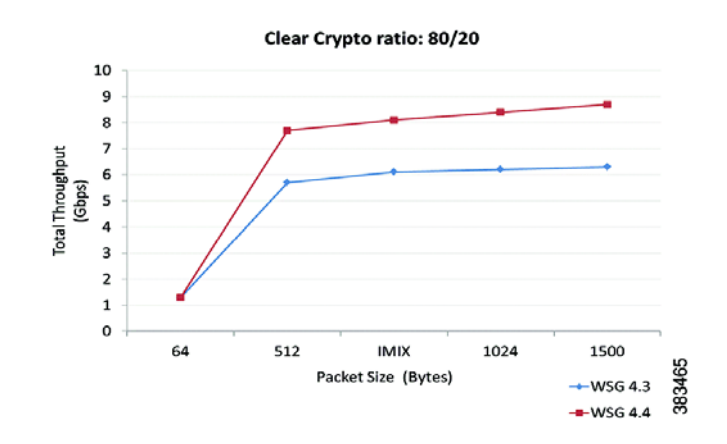

To generate SNMP trap when WSG throughput utilization goes above the configured value, perform the following tasks:

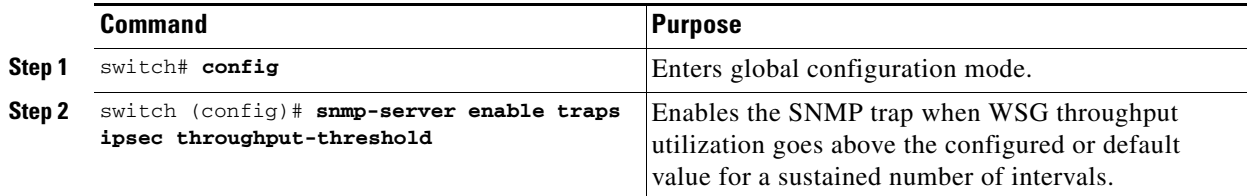

 $\mathsf I$ 

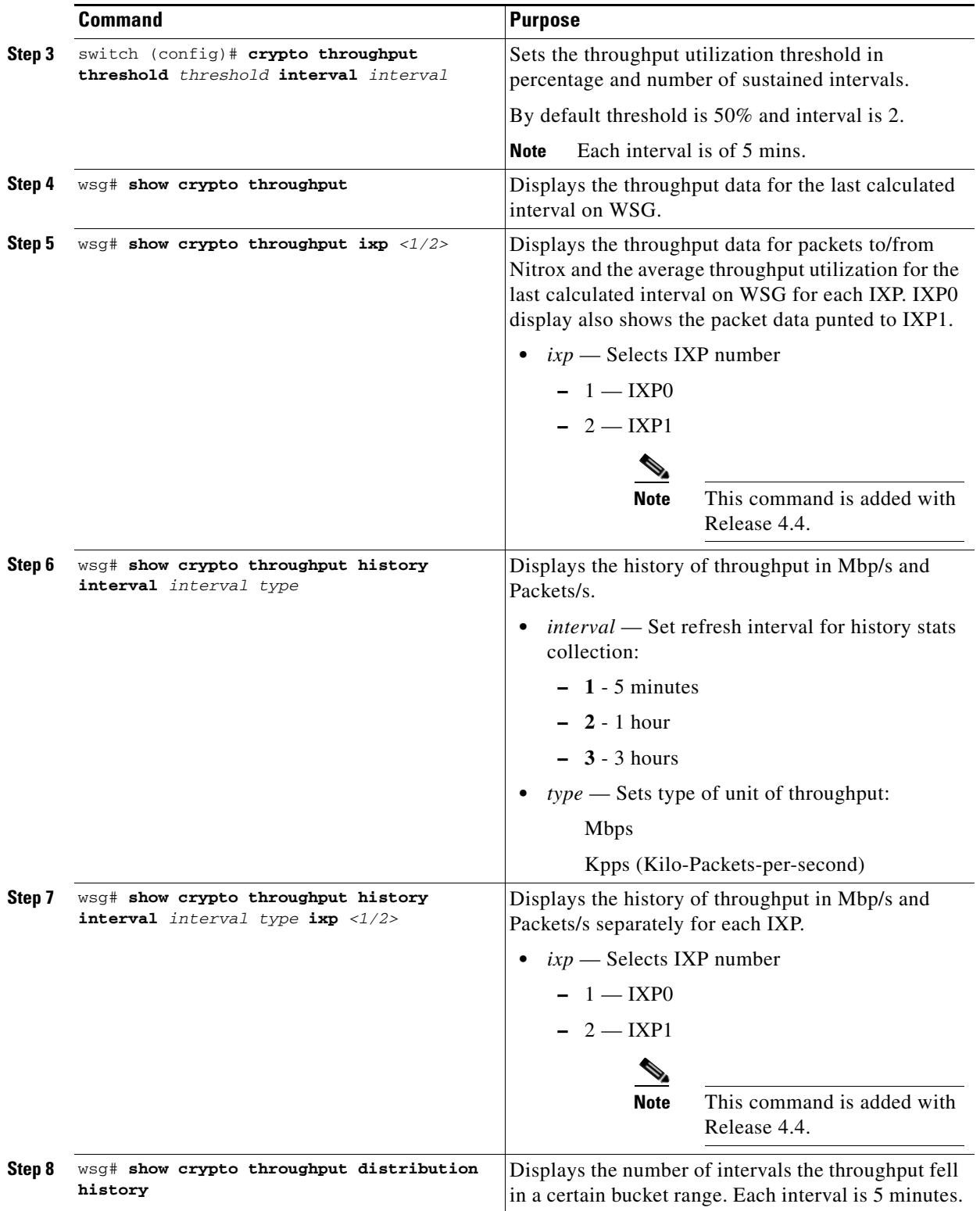

П

 $\mathbf I$ 

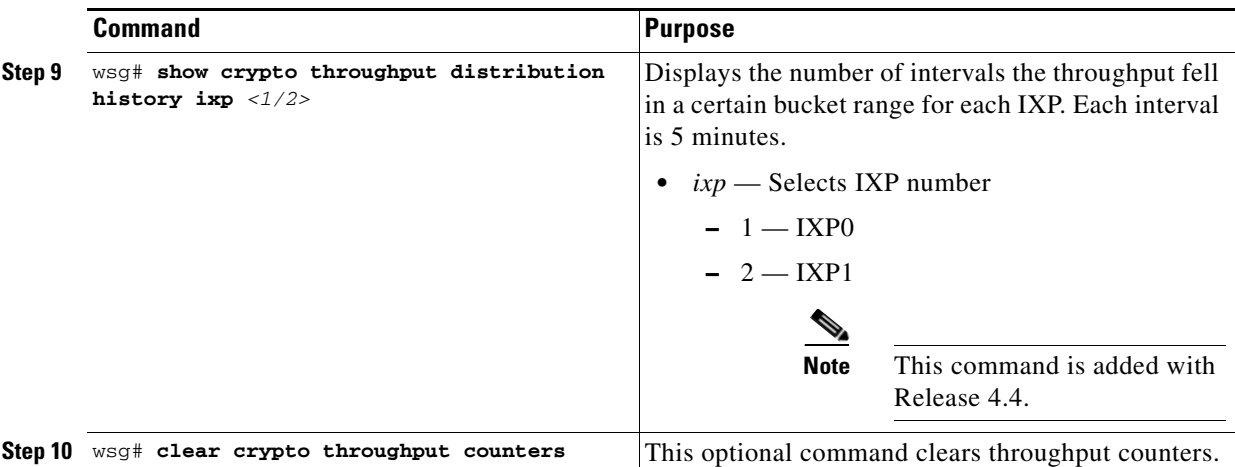

#### WSG# **config**

Enter configuration commands, one per line. End with CNTL/Z. WSG (config)# **snmp-server enable traps ipsec throughput-threshold** WSG (config)# **crypto throughput threshold 80 interval 5**

Here are examples of the **show crypto throughput** commands:

```
wsg# show crypto throughput 
Throughput (Mbp/s) : 4992 
Throughput (Kpp/s) : 626 
Average Packet Size (bytes) : 996 
Throughput Utilization (%) : 58 
Peak Throughput Utilization (%) : 100 Sat Sep 06 15:39:50.012 UTC 
Peak Throughput (Mbp/s) : 18400 
Peak Packet Size (bytes) : 509 
wsg# show crypto throughput ixp 1 
Throughput - First Path (Mbp/s) : 3941 
Throughput - First Path (Kpp/s) : 501 
Average Packet Size - First Path (bytes) : 983 
Throughput - Return Path (Mbp/s) : 1051 
Throughput - Return Path (Kpp/s) : 125 
Average Packet Size - Return Path (bytes) : 1051 
Throughput Utilization (%) : 58
```

```
Peak Throughput Utilization (%) : 100 Sat Sep 06 15:39:50.012 UTC 
Peak Throughput - First Path (Mbp/s) : 9200 
Peak Packet Size - First Path (bytes) : 876 
Peak Throughput - Return Path (Mbp/s) : 9200 
Peak Packet Size - Return Path (bytes) : 1021 
Punted to IXP2 (Mbp/s) : 2956 
Punted to IXP2 (Kpp/s) : 376
```
Here is an example of the **show crypto throughput history** command:

```
wsg# show crypto throughput history interval 5minutes Kpps ixp 1 
3200 
3000 
2800 
2600 
2400 
2200 
2000 
1800 
1600
```
1

```
1400 
1200 # 
1000 
800 
600 
400 #### 
200 
.... ....1....1....2....2....3....3....4....4....5....5....6....6....7.. 
0 5 0 5 0 5 0 5 0 5 0 5 0 5 0 
Kpps per five min (last 6 hrs)
```
Here is an example of the **show crypto throughput distribution history** command:

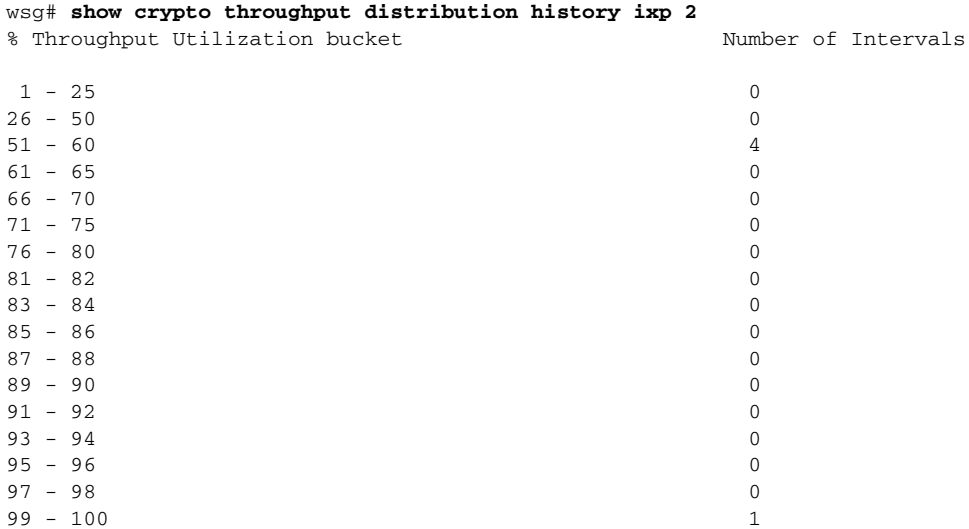

### **Traffic distribution — Hash distribution**

To distribute the post encryption traffic among 2 IXPs, a hash table is programmed. The PPC can program this hash table in 2 ways:

- **•** Scheme 1 Sequential Distribution of hash entries
- **•** Scheme 2 Random Distribution of hash entries (recommended)

Based on traffic type and distribution of user source/destination ip addresses, an administrator can use either of the scheme to get the best throughput utilization results between both the IXPs. Overall or per IXP utilization can be displayed by the crypto throughput CLIs in PPC as explained above.

 $\Gamma$ 

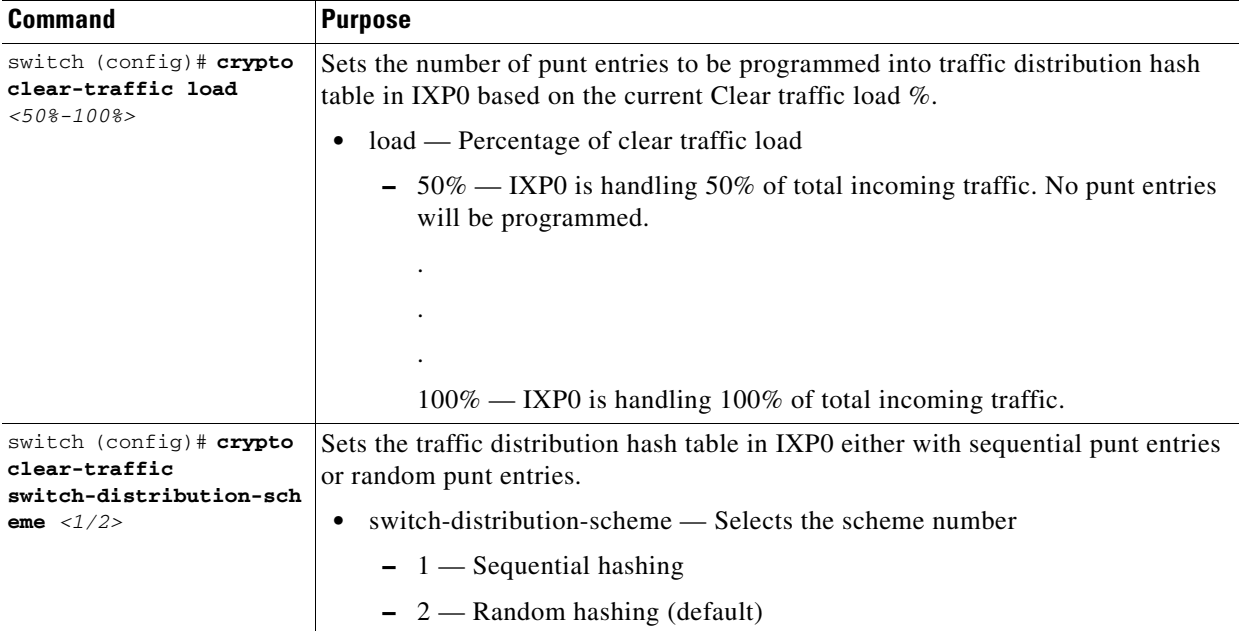

Given below is the IXP show command executed only from IXP0 (proc 1):

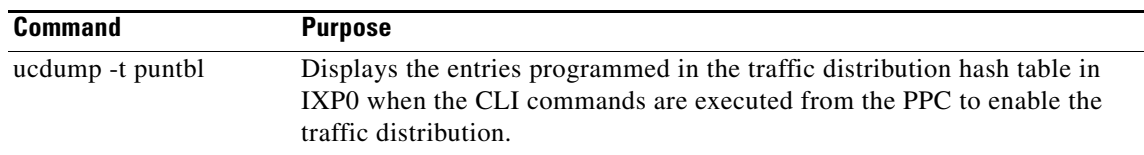

Here is an example of the **ucdump -t puntbl** command:

```
# ucdump -t puntbl
Punt table entry base is 0x907d0e10 End is 0x907d1210
================================================================================
Word Offset Hash Addr Count Addr Access Count
--------------------------------------------------------------------------------
0 0x1800e10 0x1802210 596587
1 0x1800e14 0x1802214 602678
2 0x1800e18 0x1802218 602680<br>3 0x1800e1c 0x180221c 602683
          0x1800e1c 0x180221c 602683
4 0x1800e20 0x1802220 602687
:
:
:
250 0x18011f8 0x18025f8 603275
252 0x1801200 0x1802600 603278
254 0x1801208 0x1802608 603282
Test Summary
Total Punt Entries: 192
Punt Entries Accessed: 192
Total Packets: 154715912
Total Packets Punted: 116112365
Achieved Punt %: 75.05
```
 $\mathbf I$ 

# **Configuring IKE/IPSec Stats Collection and Timing Enhancements for SNMP**

To configure the statistics refresh interval for SNMP in manual mode, or be set automatically (auto mode) based on number of IPSec tunnels, perform the following tasks:

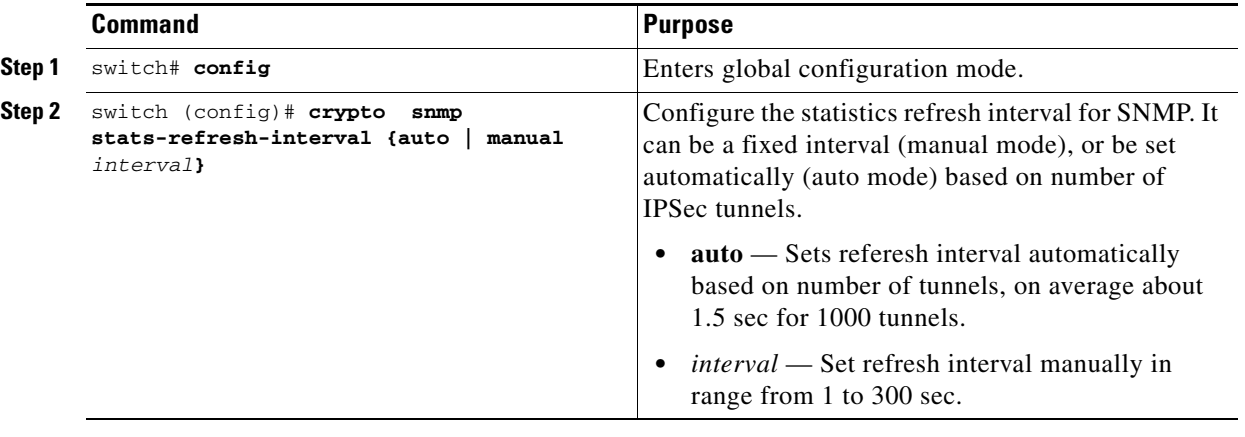

WSG# **config**

Enter configuration commands, one per line. End with CNTL/Z. WSG (config)# **crypto snmp stats-refresh-interval auto**

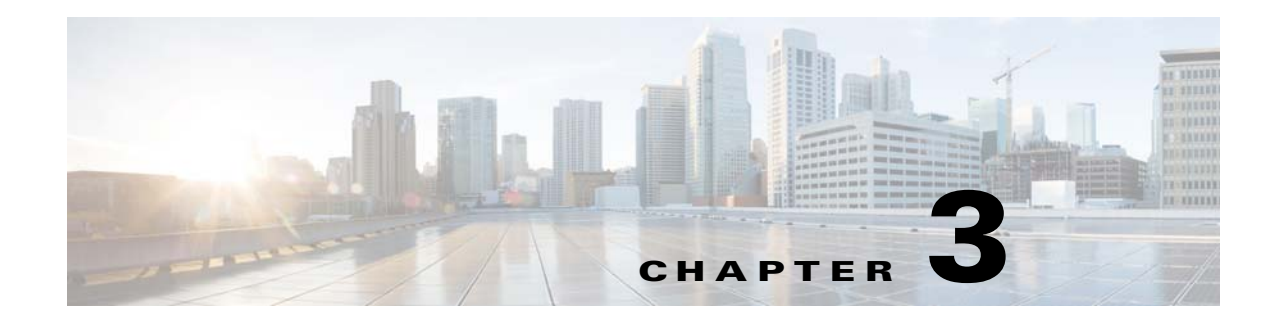

# **Command Reference for the WSG**

The following sections provide details about WSG commands. Commands appear in the submodes under which you enter them.

# **Crypto Address-Pool Submode Commands**

- **•** [start-ip, page 3-7](#page-112-0)
- [dns-server, page 3-9](#page-114-0)

# **Crypto Profile Submode Commands**

- **•** [activate, page 3-11](#page-116-0)
- **•** [ipsec, page 3-12](#page-117-0)
- **•** [isakmp, page 3-13](#page-118-0)
- **•** [profile-type, page 3-14](#page-119-0)
- **•** [vrf-inside, page 3-15](#page-120-0)
- **•** [vrf-outside, page 3-16](#page-121-0)

# **EXEC Commands**

 $\mathbf I$ 

- [clear crypto cmp, page 3-17](#page-122-0)
- [clear crypto ipsec sa, page 3-18](#page-123-0)
- **•** [clear crypto isakmp sa remote-id, page 3-19](#page-124-0)
- [clear crypto rri, page 3-20](#page-125-0)
- **•** [clear crypto throughput counters, page 3-21](#page-126-0)
- **•** [copy-sup, page 3-22](#page-127-0)
- [copy tftp, page 3-26](#page-131-0)
- **•** [crypto blacklist file resync, page 3-27](#page-132-0)
- **•** [crypto cmp enroll, page 3-28](#page-133-0)
- **•** [crypto cmp initialize, page 3-30](#page-135-0)

ן

- **•** [crypto cmp poll, page 3-32](#page-137-0)
- **•** [crypto cmp update, page 3-33](#page-138-0)
- **•** [crypto rsa-keygen, page 3-34](#page-139-0)
- **•** [username, page 3-36](#page-141-0)

# **Global Configuration Commands**

- **•** [crypto address-pool, page 3-38](#page-143-0)
- **•** [crypto blacklist file, page 3-40](#page-145-0)
- **•** [crypto cert renewal retrieve, page 3-41](#page-146-0)
- **•** [crypto clear-traffic load, page 3-42](#page-147-0)
- **•** [crypto clear-traffic switch-distribution-scheme, page 3-43](#page-148-0)
- **•** [crypto cmp auto-update, page 3-44](#page-149-0)
- **•** [crypto cmp transport, page 3-46](#page-151-0)
- **•** [crypto datapath icmp rate-limit, page 3-47](#page-152-0)
- **•** [crypto dfp agent max-tunnels, page 3-48](#page-153-0)
- **•** [crypto dfp agent max-weight, page 3-49](#page-154-0)
- **•** [crypto dhcp-client, page 3-50](#page-155-0)
- **•** [crypto dhcp-client client-id-type extract-cn, page 3-51](#page-156-0)
- **•** [crypto dhcp-client link-address, page 3-52](#page-157-0)
- **•** [crypto dhcp-server, page 3-53](#page-158-0)
- **•** [crypto dhcp-dns server, page 3-54](#page-159-0)
- **•** [crypto ike-retry-timeout, page 3-55](#page-160-0)
- **•** [crypto ike-retry-count, page 3-56](#page-161-0)
- **•** [crypto ike-nat-keepalive, page 3-57](#page-162-0)
- **•** [crypto ipsec-fragmentation, page 3-58](#page-163-0)
- **•** [crypto ipsec security-association replay, page 3-60](#page-165-0)
- **•** [crypto nameresolver, page 3-61](#page-166-0)
- **•** [crypto pki trustpoint, page 3-62](#page-167-0)
- **•** [crypto pki wsg-cert, page 3-63](#page-168-0)
- **•** [crypto pki wsg-cert-trap expiry notification, page 3-65](#page-170-0)
- **•** [crypto profile, page 3-66](#page-171-0)
- **•** [crypto radius accounting enable, page 3-67](#page-172-0)
- **•** [crypto radius nas-id, page 3-68](#page-173-0)
- **•** [crypto radius nas-ip, page 3-69](#page-174-0)
- **•** [crypto radius-server host, page 3-70](#page-175-0)
- **•** [crypto radius source-ip, page 3-71](#page-176-0)
- **•** [crypto redirect ip, page 3-72](#page-177-0)
- **•** [crypto remote-secret, page 3-74](#page-179-0)
- **•** [crypto responder-redirect enable, page 3-75](#page-180-0)
- **•** [crypto rri enable, page 3-76](#page-181-0)
- **•** [crypto snmp stats-refresh-interval, page 3-77](#page-182-0)
- **•** [crypto site-to-site-lookup, page 3-78](#page-183-0)
- **•** [crypto syslog-level, page 3-79](#page-184-0)
- **•** [crypto throughput threshold, page 3-80](#page-185-0)
- [ha interface vlan, page 3-81](#page-186-0)
- [ha interface vlan start-id, page 3-82](#page-187-0)
- **•** [ha redundancy-mode, page 3-84](#page-189-0)
- **•** [interface, page 3-86](#page-191-0)
- **•** [ip name-server, page 3-91](#page-196-0)
- **•** [ip route, page 3-92](#page-197-0)
- **•** [ip ssh auth-type, page 3-93](#page-198-0)
- **•** [ip ssh enable, page 3-94](#page-199-0)
- **•** [ip ssh key dsa, page 3-95](#page-200-0)
- **•** [ip ssh port, page 3-96](#page-201-0)
- **•** [ip ssh radius-server, page 3-97](#page-202-0)
- **•** [ipv6, page 3-98](#page-203-0)
- **•** [ip vrf, page 3-99](#page-204-0)
- **•** [logging, page 3-100](#page-205-0)
- **•** [router bgp, page 3-101](#page-206-0)
- **•** [neighbor, page 3-102](#page-207-0)

### **ISAKMP/IKE Commands**

 $\Gamma$ 

- **•** [auto-initiate, page 3-103](#page-208-0)
- **•** [dpd-timeout, page 3-104](#page-209-0)
- **•** [sequence-number, page 3-106](#page-211-0)
- **•** [eap-type, page 3-107](#page-212-0)
- **•** [encryption, page 3-108](#page-213-0)
- **•** [group, page 3-109](#page-214-0)
- **•** [hash, page 3-110](#page-215-0)
- [self-identity, page 3-112](#page-217-0)
- **•** [lifetime, page 3-114](#page-219-0)
- **•** [local-secret, page 3-115](#page-220-0)
- **•** [peer-ip, page 3-116](#page-221-0)
- **•** [ike-version, page 3-117](#page-222-0)

ן

- [ike-start-with-natt, page 3-118](#page-223-0)
- [authentication, page 3-119](#page-224-0)

### **Interface Submode Commands**

- **•** [alias, page 3-37](#page-142-0)
- **•** [ip address, page 3-88](#page-193-0)
- **•** [ip address start-ip, page 3-89](#page-194-0)
- **•** [ipv6, page 3-120](#page-225-0)

### **IPSec Commands**

- [ip address-pool, page 3-122](#page-227-0)
- **•** [local-ip, page 3-124](#page-229-0)
- **•** [pfs, page 3-125](#page-230-0)
- **•** [security-association lifetime, page 3-126](#page-231-0)
- **•** [security-association replay, page 3-127](#page-232-0)
- **•** [access-permit, page 3-128](#page-233-0)
- **•** [transform-set, page 3-131](#page-236-0)

### **Single OAM Commands**

- **•** [oam mode single, page 3-132](#page-237-0)
- **•** [oam-ip route, page 3-133](#page-238-0)

### **Resource Monitoring Commands**

- [process cpu threshold, page 3-134](#page-239-0)
- [memory free low watermark processor, page 3-135](#page-240-0)

### **Show Commands**

- [show crypto blacklist file, page 3-136](#page-241-0)
- **•** [show crypto blacklist stats, page 3-137](#page-242-0)
- **•** [show crypto cmp request, page 3-138](#page-243-0)
- **•** [show crypto dhcp, page 3-139](#page-244-0)
- [show crypto ipsec info, page 3-140](#page-245-0)
- [show crypto ipsec summary, page 3-141](#page-246-0)
- [show crypto ipsec sa, page 3-146](#page-251-0)
- **•** [show crypto ipsec sa, page 3-146](#page-251-0)
- [show crypto ipsec sa spi-in, page 3-150](#page-255-0)
- **•** [show crypto isakmp info, page 3-152](#page-257-0)
- **•** [show crypto isakmp sa, page 3-154](#page-259-0)
- **•** [show crypto isakmp summary, page 3-157](#page-262-0)
- **•** [show crypto pki certificate, page 3-159](#page-264-0)
- [show crypto radius statistics, page 3-161](#page-266-0)
- **•** [show crypto throughput, page 3-162](#page-267-0)
- **•** [show crypto throughput ixp, page 3-163](#page-268-0)
- **•** [show crypto throughput distribution history, page 3-165](#page-270-0)
- **•** [show crypto throughput distribution history ixp, page 3-166](#page-271-0)
- [show crypto throughput history, page 3-168](#page-273-0)
- **•** [show crypto throughput history ixp, page 3-170](#page-275-0)
- **•** [show debug crypto, page 3-173](#page-278-0)
- **•** [show ha info, page 3-174](#page-279-0)
- **•** [show hosts, page 3-176](#page-281-0)
- **•** [show icmp6 statistics, page 3-177](#page-282-0)
- **•** [show interface, page 3-179](#page-284-0)
- **•** [show interface internal iftable, page 3-181](#page-286-0)
- **•** [show ip bgp, page 3-182](#page-287-0)
- **•** [show ip interface brief, page 3-183](#page-288-0)
- **•** [show ip route, page 3-184](#page-289-0)
- **•** [show ip route np, page 3-185](#page-290-0)
- **•** [show ip ssh, page 3-186](#page-291-0)
- **•** [show ipv6 neighbors, page 3-187](#page-292-0)
- **•** [show ipv6 route, page 3-188](#page-293-0)
- **•** [show ipv6 route np, page 3-189](#page-294-0)
- **•** [show ip vrf, page 3-190](#page-295-0)
- **•** [show logging, page 3-192](#page-297-0)

### **SNMP Traps Commands**

- **•** [snmp-server enable traps ipsec, page 3-193](#page-298-0)
- **•** [snmp-server host, page 3-194](#page-299-0)

### **Debug Commands**

 $\Gamma$ 

**•** [debug crypto, page 3-196](#page-301-0)

ן

**•** [debug crypto ike remote-ip, page 3-197](#page-302-0)

H

H

## **start-ip**

 $\overline{\phantom{a}}$ 

To set up a local IPSec address pool from which to assign addresses to an endpoint during the SA establishment, use the **start-ip** command. To remove the address pool range configuration, use the **no** form of the command.

**start-ip** *start-ip-address* **end-ip** *end-ip-address* **netmask** *netmask* **ipv6-prefix** *prefix*

**no start-ip** *start-ip-address* **end-ip** *end-ip-address* **netmask** *netmask* **ipv6-prefix** *prefix*

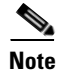

**Note** To modify the pool range, you need to delete an address range and add a new one.

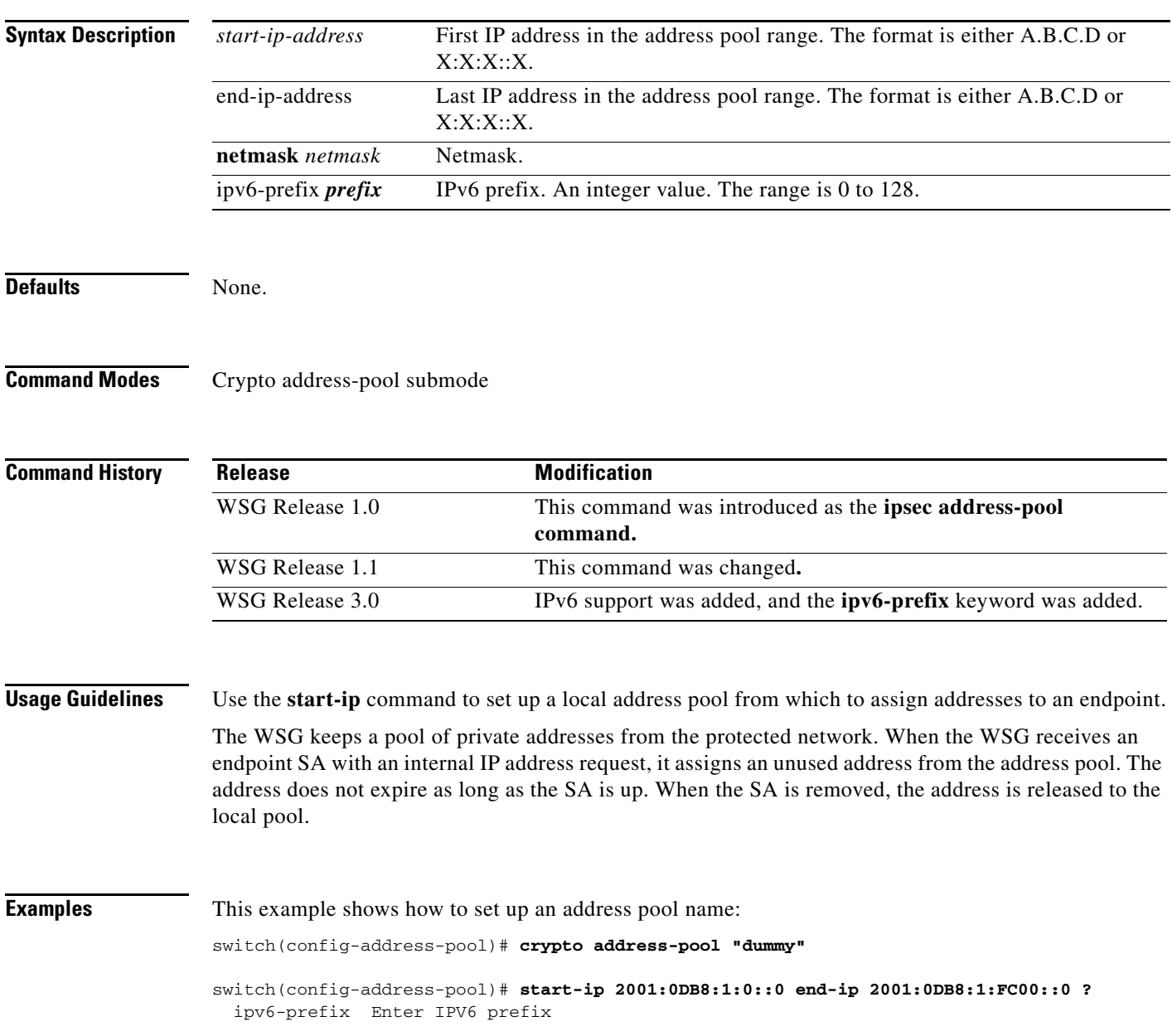

```
 netmask Enter IPV4 netmask
switch(config-address-pool)# start-ip 2001:0DB8:1:0::0 end-ip 2001:0DB8:1:FC00::0 
ipv6-prefix ?
  <0-128> Enter IPV6 prefix
switch(config-address-pool)# start-ip 2001:0DB8:1:0::0 end-ip 2001:0DB8:1:FC00::0 
ipv6-prefix 64
```
a l

**The College** 

### **dns-server**

 $\overline{\phantom{a}}$ 

To specify the DNS server that is passed to the access point (the remote end point) when there is a request for a DNS server during IKE negotiation, use the **dns-server** command in crypto-profile submode. Use the **no** form of the command to disable this feature.

**dns-server** *ip\_address*

**no dns-server**

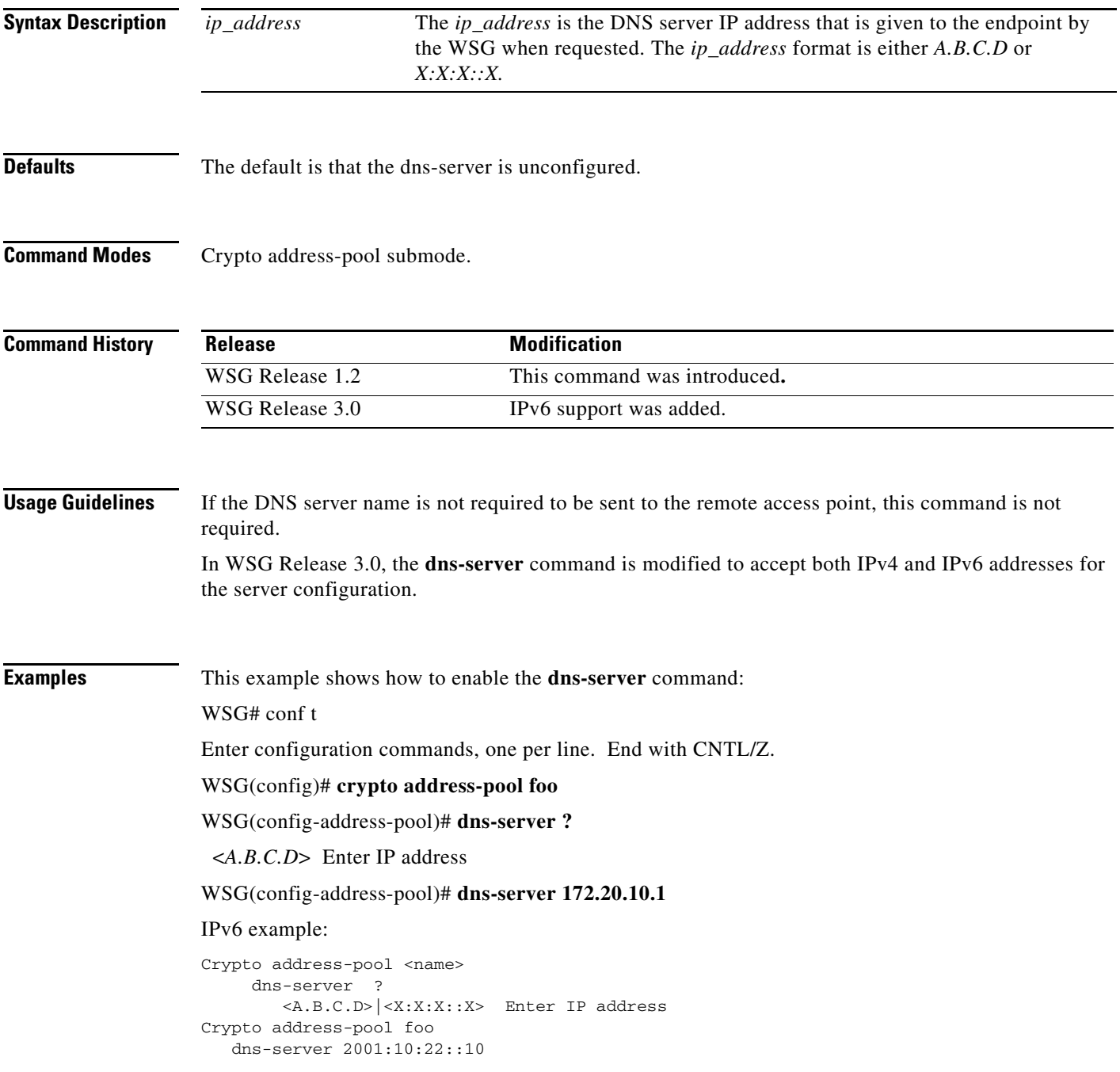

 $\mathcal{L}_{\rm{max}}$ 

П

# **activate**

 $\Gamma$ 

To activate a profile, use the **activate** command. To deactivate a profile, use the **no** form of the command.

**activate** 

**no activate** 

**Note •** The profile must be active to establish tunnels/SA. **•** If the profile is deactivated, all tunnels/SA will be destroyed. **Defaults** None. **Command Modes** Crypto profile submode **Command History Usage Guidelines** Use the **activate** command to activate a profile. **Examples** This example shows how to activate a profile using the **activate** command: WSG(config-crypto-profile)# **activate Release Modification** WSG Release 1.1 This command was introduced**.**

# **ipsec**

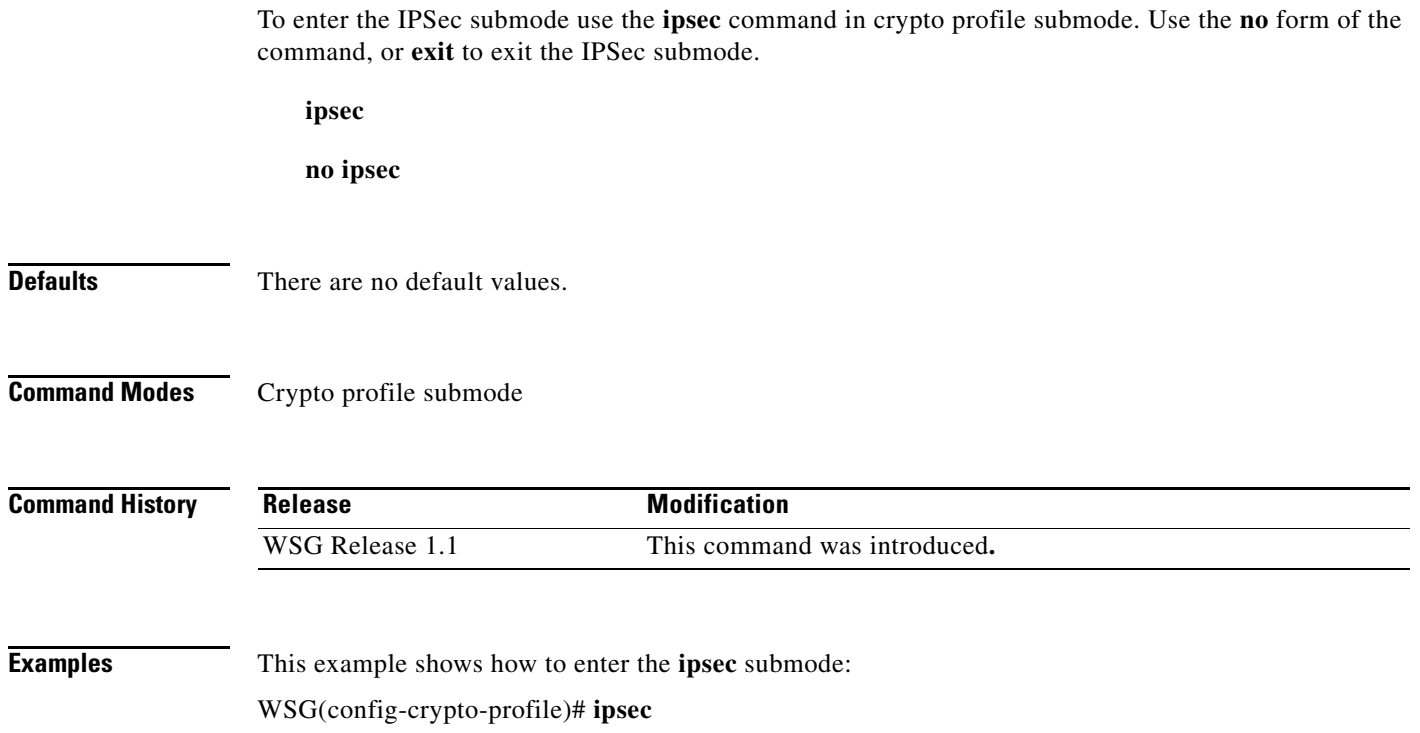

П

 $\overline{\phantom{a}}$ 

a ka

To enter the ISAKMP submode, use the **isakmp** command under the crypto profile submode. Use the **no** form of the command or **exit** to exit the ISAKMP submode.

**isakmp**

**no isakmp**

Defaults None.

**Command Modes** Crypto profile submode

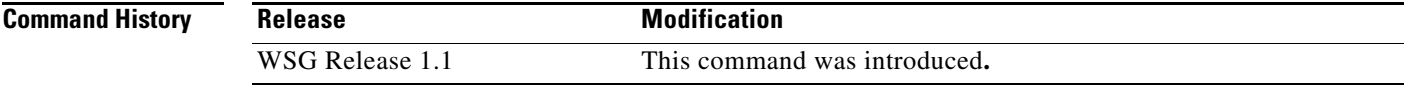

**Examples** This example shows how to enter the ISAKMP submode:

WSG(config-crypto-profile)# **isakmp** WSG(config-crypto-profile-isakmp)#

# **profile-type**

To specify the type of each profile created by the user, use the **profile-type** command in crypto profile submode. Use the **no** form of the command to disable this feature.

**profile-type {remote-access | site-to-site}**

**no profile-type {remote-access | site-to-site}**

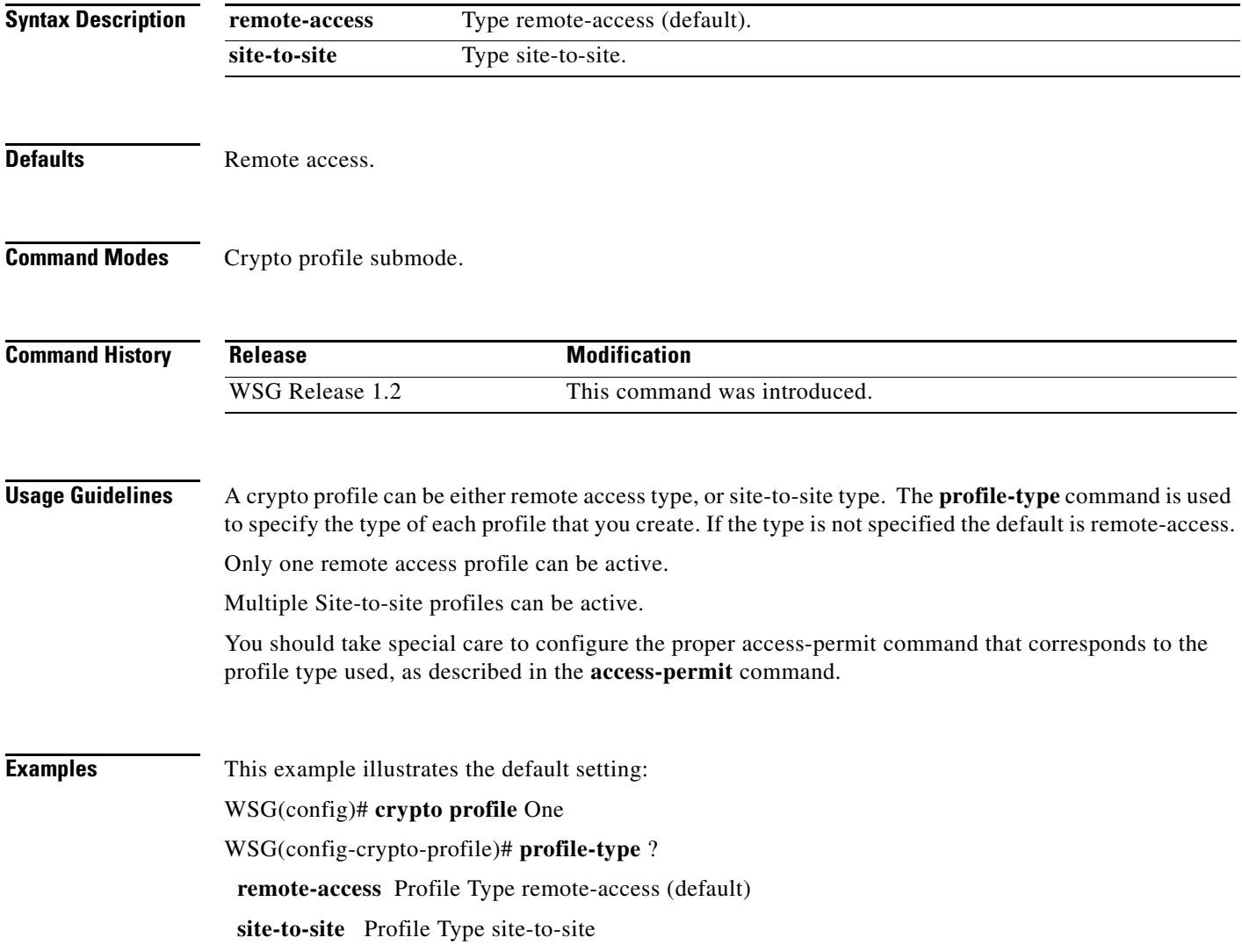

**The College** 

# **vrf-inside**

 $\mathbf{I}$ 

To add an inside VRF, use the **vrf-inside** command to the IPSec submode of a profile. To remove a VRF, use the **no** form of the command, including the specific *vrf\_name*.

**vrf-inside** *vrf\_name*

**no vrf-inside** *vrf\_name*

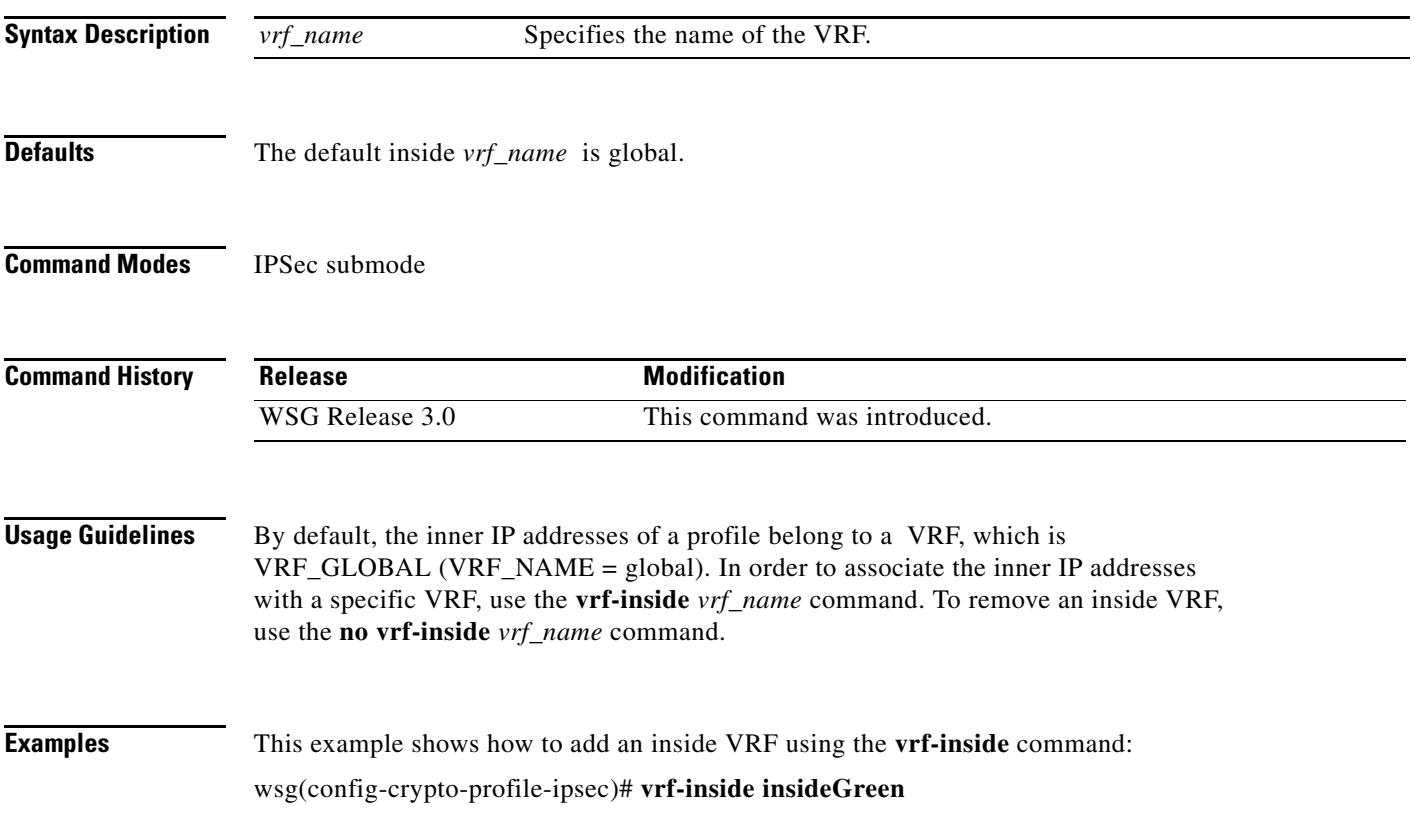

# **vrf-outside**

To add an outside VRF, use the **vrf-outside** command in the ISAKMP submode of a profile. To remove a VRF, use the **no** form of the command, including the specific *vrf\_name*.

**vrf-outside** *vrf\_name*

**no vrf-outside** *vrf\_name*

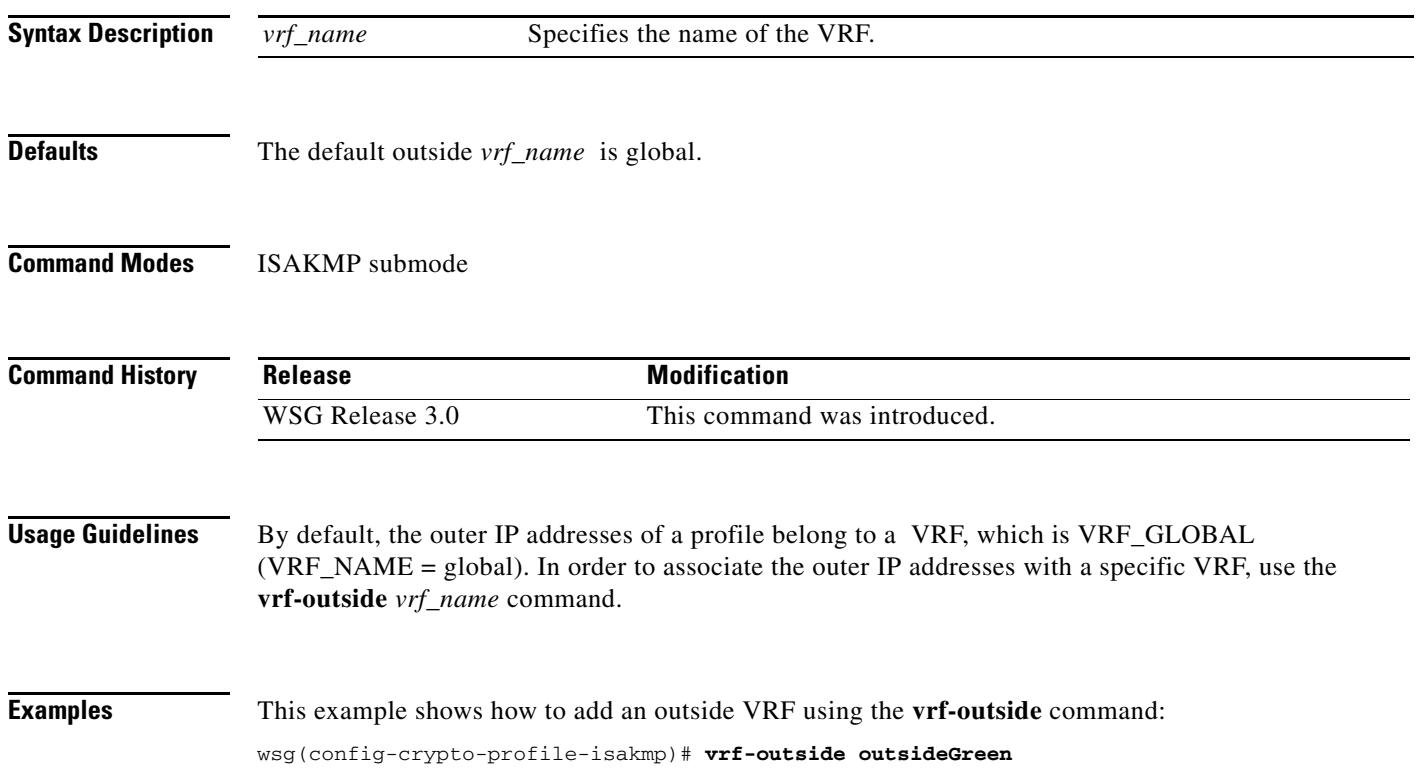

a ka

### **clear crypto cmp**

To clear a pending CA request generated by this WSG, use the **clear crypto cmp** command in privileged EXEC mode.

**clear crypto cmp**

**Syntax Description** There are no keywords or arguments for this command.

**Command Default** None.

**Command Modes** Privileged EXEC

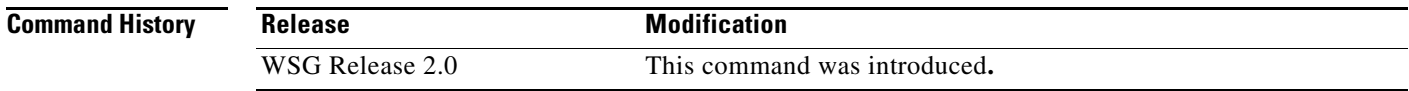

 $\Gamma$ 

**Usage Guidelines** The **clear crypto cmp** command clears a pending CA request generated by this WSG. This allows you to make another CA request before the previous CA request is honored. No cancellation is sent to the CA server; only the state of the pending request on the WSG is cleared.

**Note** The **clear crypto cmp** command will not clear auto-update requests.

**Examples** Here is an example of the **clear crypto cmp** command: WSG# **clear crypto cmp**

# **clear crypto ipsec sa**

To clear all tunnels and security associations, use the **clear crypto ipsec sa** command in privileged EXEC mode.

**clear crypto ipsec sa [** *A.B.C.D | X:X:X::X* **] [ vrf** *vrf\_name* **]**

**clear crypto ipsec sa** [ *profile\_name* ]

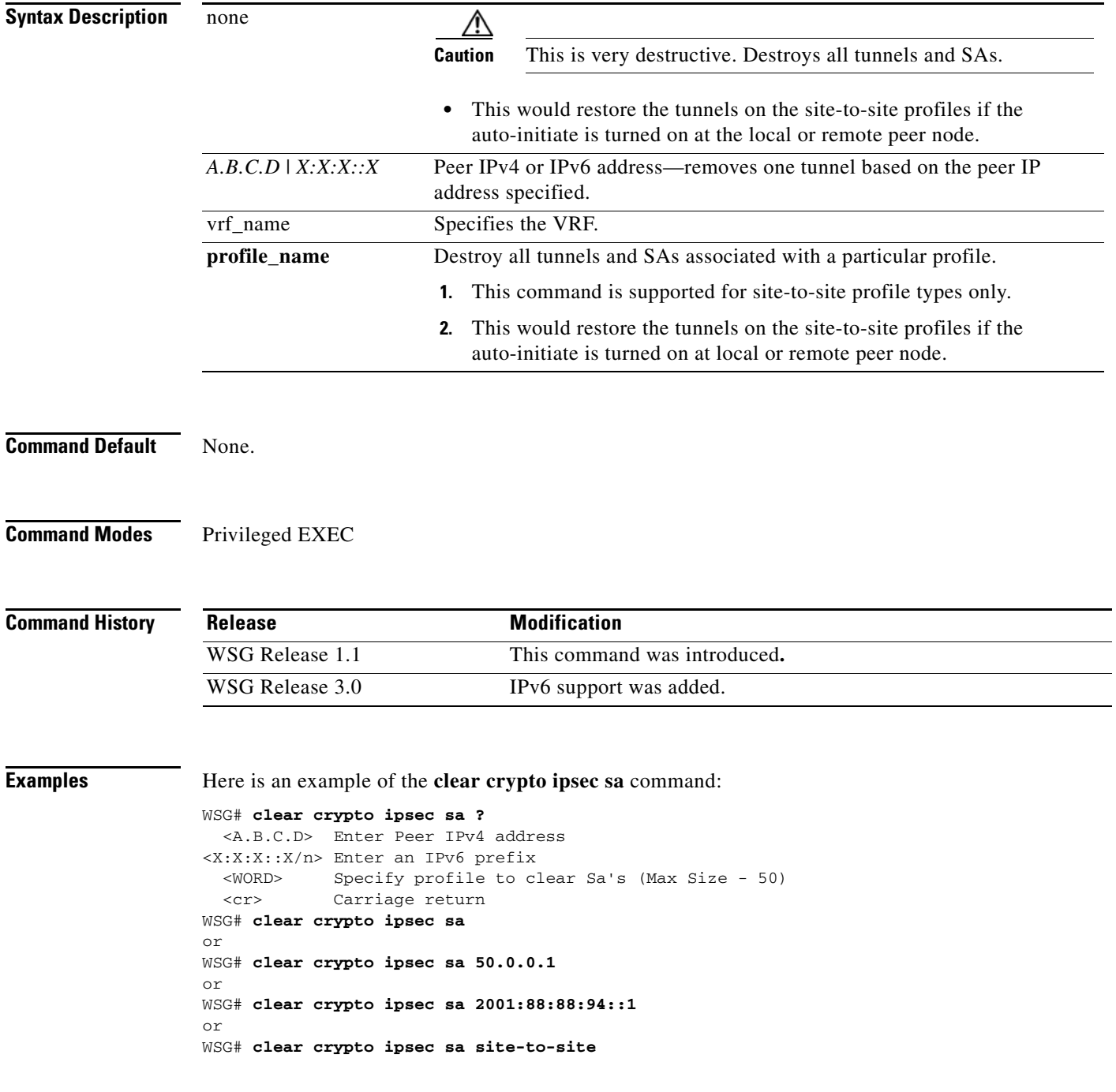

**3-19**

 $\mathcal{L}_{\rm{max}}$ 

 $\overline{\phantom{a}}$ 

# **clear crypto isakmp sa remote-id**

To delete all IKE and IPSec security associations with a remote ID, use the **clear crypto isakmp sa remote-id** command in privileged EXEC mode.

**clear crypto isakmp sa remote-id {dn | email | fqdn | ip}**

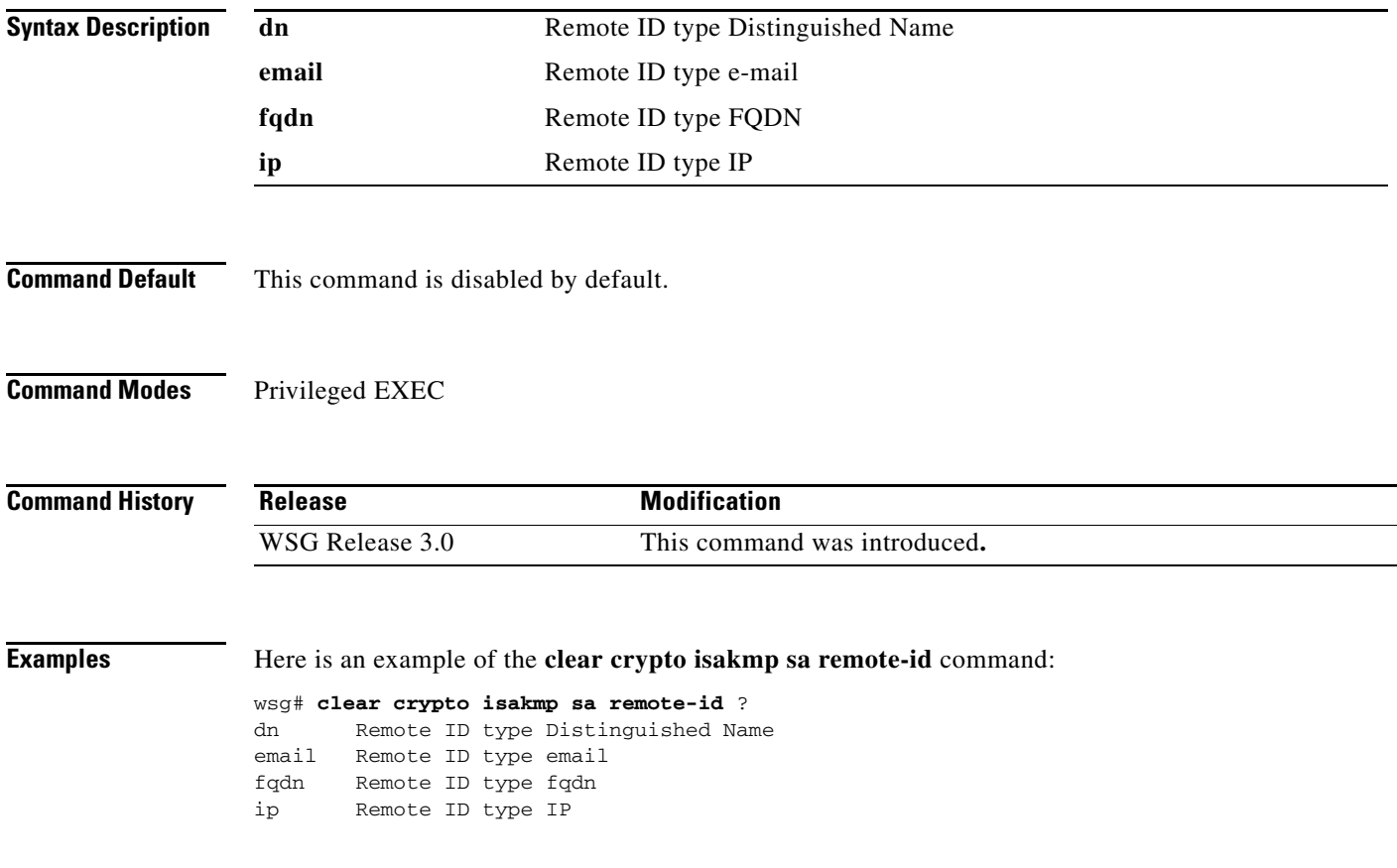

# **clear crypto rri**

To delete the crypto RRI IP address, use the **clear crypto rri** command in privileged EXEC mode.

**clear crypto rri** *IP\_address*

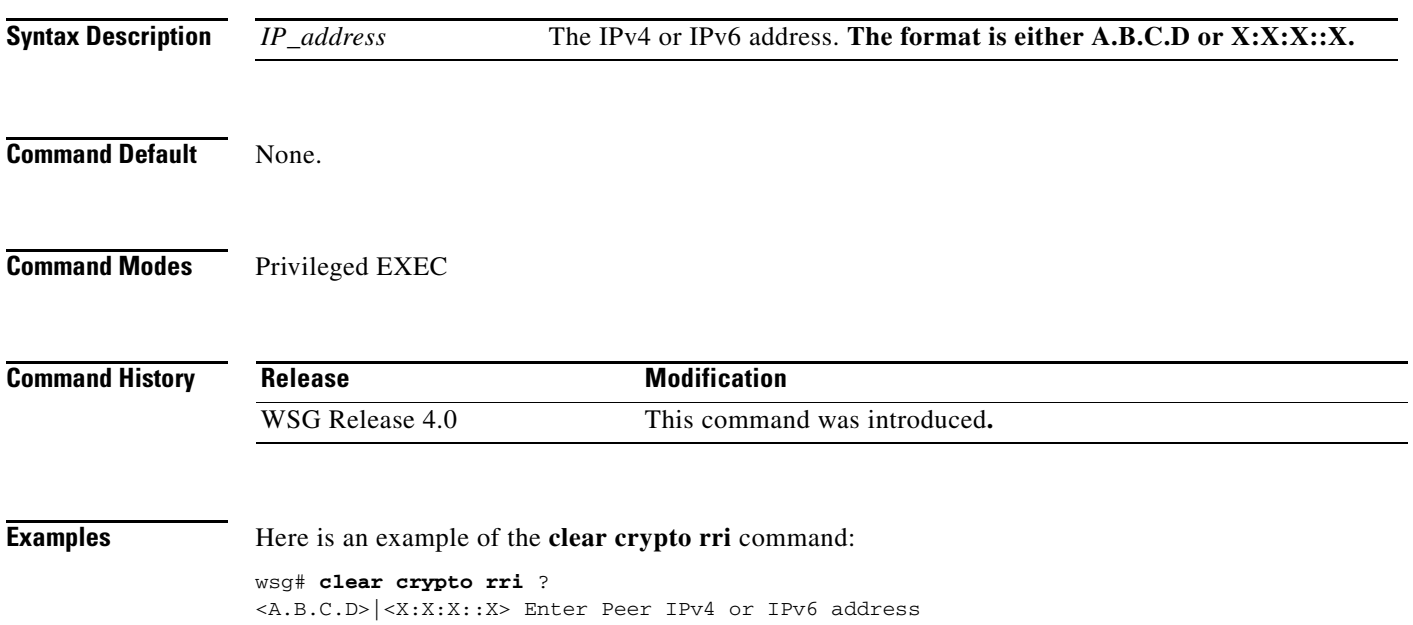

## **clear crypto throughput counters**

To delete the crypto throuhgput counters, use the **clear crypto throughput counters** command in privileged EXEC mode.

### **clear crypto throughput counters**

**Syntax Description** There are no keywords or arguments for this command.

**Command Default** None.

**Command Modes** Privileged EXEC

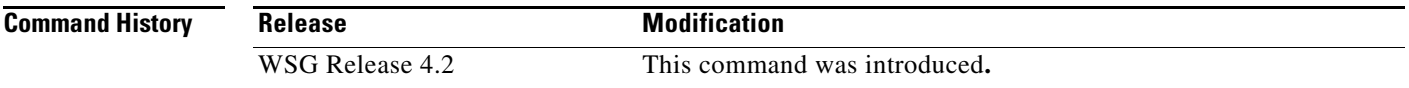

 $\sqrt{ }$ 

**Examples** Here is an example of the **clear crypto throughput counter** command:

wsg# **clear crypto throughput counter**

### **copy-sup**

To copy files and running configurations to and from the SUP, use the **copy-sup** command in privileged EXEC mode.

**copy-sup** *src\_file dst\_file* 

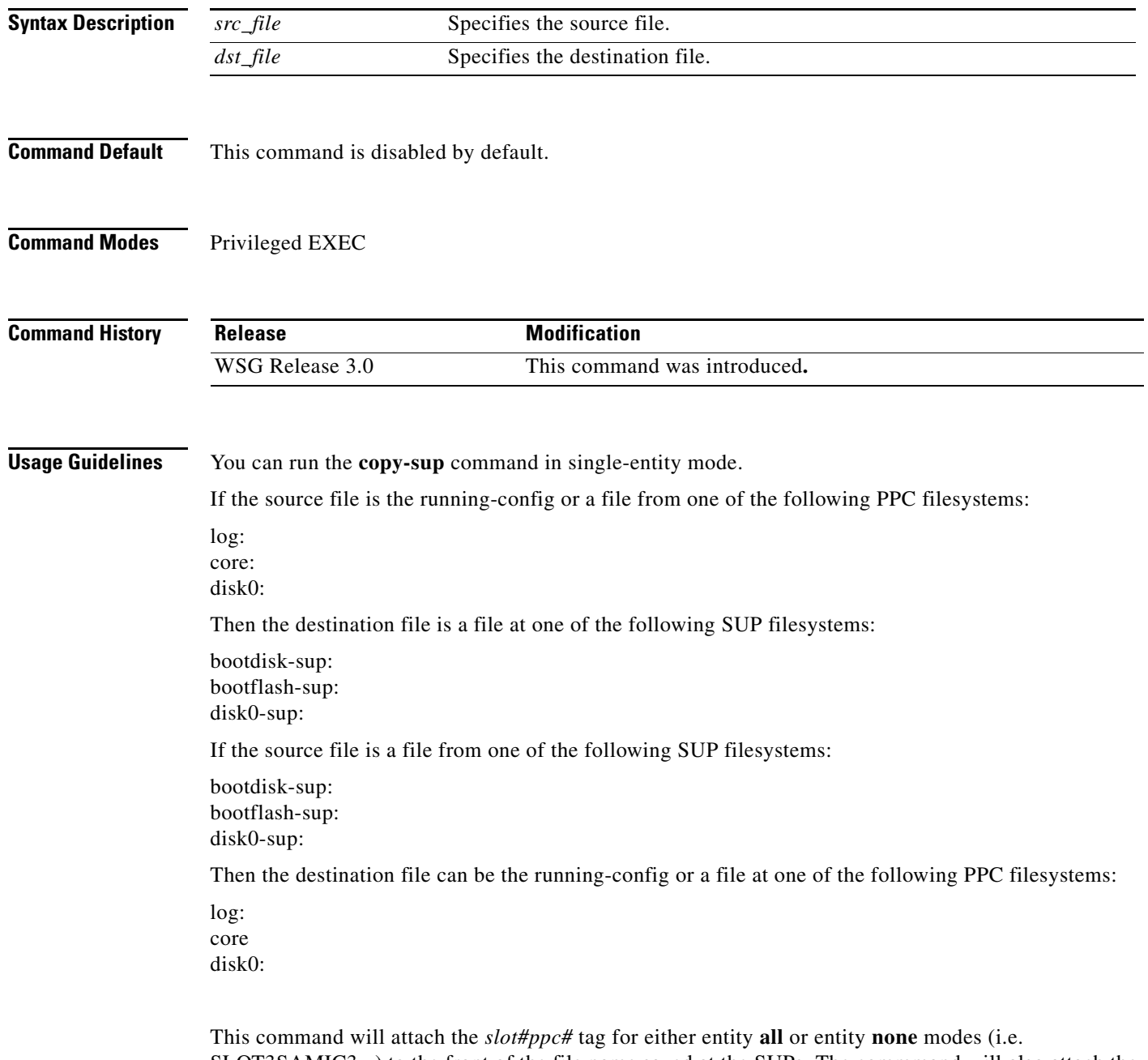

SLOT3SAMIC3\_ ) to the front of the file name saved at the SUPs. The commmand will also attach the ".cfg" tag to the end of the file name when you save the running configuration file to the SUPs.

You do not need to type in the tags when you specifiy the source or destination file names for **copy-sup**. The tags are automatically generated by the command.

The directory names used by this command that refer to the SUP filesystems are:

disk0-sup: bootdisk-sup: bootflash-sup:

**Examples** Here are examples of the **copy-sup** command:

```
copy-sup ?
  bootdisk-sup: Select source file system at the SUP
  bootflash-sup: Select source file system at the SUP
  core: Select source file system
  disk0-sup: Select source file system at the SUP
 disk0: Select source file system
 log: Select source file system
  running-config Copy running configuration to destination
switch# copy-sup running-config ?
  bootdisk-sup: Select destination file system at the SUP
  bootflash-sup: Select destination file system at the SUP
  disk0-sup: Select destination file system at the SUP
switch# copy-sup running-config disk0-sup: ?
  <cr> Carriage return.
switch# copy-sup running-config disk0-sup:
```
### **Copy File to the Sup**

A file at the PPC can be copied to the SUP's disk0, bootflash (or bootdisk) directory:

```
switch# copy-sup src_file sup-disk0:filename | sup-bootflash:filename | 
sup-bootdisk:filename
```
If the remote filename is not specified, this command will prompt you for the remote file name to be used on the SUP.

Example 1 (entity none mode):

switch# **copy-sup** log:messages sup-disk0:myLogMessages Copying operation succeeded. switch#

Example 2 (entity node mode):

```
switch# copy-sup log:messages sup-bootflash:
Enter the destination filename[]?myLogMessages
Copying operation succeeded.
switch#
```
The following file on the SUP will be created as the result of above command:

bootflash:myLogMessages

Example 3 (entity all mode):

Switch(mode-all)#**copy-sup** log:messages sup-bootflash:myLogMessages

The following example files are created on the SUP:

SLOT3SAMIC3\_myLogMessages SLOT3SAMIC4\_myLogMessages

I

SLOT3SAMIC5\_myLogMessages SLOT3SAMIC6\_myLogMessages SLOT3SAMIC7\_myLogMessages SLOT3SAMIC8\_myLogMessages

### **Copy Running Config File to the Sup**

Here are examples of the **copy-sup** command used to copy running configurations to the SUP:

```
switch# copy-sup running-config sup-disk0:filename | sup-bootflash:filename | 
sup-bootdisk:filename
```
If the remote filename is not specified, this command prompts you for the remote file name to be used on the SUP. The configuration files at the SUP have the ".cfg." attached.

Example 1 (entity none mode):

```
switch# copy-sup running-config sup-bootflash:myconfig
Copying operation succeeded.
switch#
```
The following file is created on the SUP as the result of the previous command (for example, the command is entered from slot#3/ppc#5):

bootflash:SLOT3SAMIC5\_myconfig.cfg

### Example 2 (entity all mode):

```
switch# copy-sup running-config sup-bootflash:myconfig
Copying operation succeeded.
switch#
```
The following files are created on the SUP as the result of the previous command:

```
bootflash:SLOT3SAMIC3_myconfig.cfg
bootflash:SLOT3SAMIC4_myconfig.cfg
bootflash:SLOT3SAMIC5_myconfig.cfg
bootflash:SLOT3SAMIC6_myconfig.cfg
bootflash:SLOT3SAMIC7_myconfig.cfg
bootflash:SLOT3SAMIC8_myconfig.cfg
```
### **Copy File from the Sup**

Here are examples of the **copy-sup** command used to copy files from the SUP:

If the remote or local file names are not specified, this command prompt you for the local and remote file names to be copied.

Example 1 (entity none mode),

```
switch# copy-sup sup-bootflash:myFileAtSup disk0:myFile
Copying operation succeeded.
```
The following file from the SUP is copied as the result of the previous command:

bootflash:myFileAtSup

Example 2 (entity all mode),

switch# **copy-sup** sup-bootflash:myFileAtSup disk0:myFile Copying operation succeeded.

The following file from the SUP will be copied as the result of above command:

bootflash:myFileAtSup

Each PPC will have the file disk0:myFile.

### **Copy Running Config file from the Sup**

 $\mathbf I$ 

Here are examples of the **copy-sup** command used to copy running configuration files from the SUP:

```
switch# copy-sup sup-disk0:filename | sup-bootflash:filename | sup-bootdisk:filename 
running-config
```
If the remote file name is not specified, this command will prompt the user for the remote config file name to be copied.

Example 1 (entity none mode),

```
switch# copy-sup sup-bootflash:myConfig running-config 
Copying operation succeeded.
```
As the result of issuing the previous command, the following file from the SUP is copied (for example, the command is entered from slot#3/ppc#5), and the current running configuration is replaced with it:

```
bootflash:SLOT3SAMIC5_myConfig.cfg
```
Example 2 (entity all mode),

```
switch# copy-sup sup-bootflash:myConfig running-config 
Copying operation succeeded.
```
The following files from the SUP will be copied as the result of above command:

```
bootflash:SLOT3SAMIC3_myConfig.cfg
bootflash:SLOT3SAMIC4_myConfig.cfg
bootflash:SLOT3SAMIC5_myConfig.cfg
bootflash:SLOT3SAMIC6_myConfig.cfg
bootflash:SLOT3SAMIC7_myConfig.cfg
bootflash:SLOT3SAMIC8_myConfig.cfg
```
The running configuration of each of the PPCs is replaced by the corresponding file.

 $\mathbf I$ 

# **copy tftp**

To allow an IPv6 address to be specified as the source or destination IP address in a copy configuration, use the **copy tftp** command in privileged EXEC mode.

**copy tftp**

**Syntax Description** There are no keywords or arguments for this command.

**Command Modes** Privileged EXEC

**Command History Release Modification** WSG Release 3.0 This command was introduced.

**Examples** Here is an example of the **copy tftp** command:

**switch# copy tftp://2001:88:88:94::1/auto/tftpboot-users/user-eng/ppc4.out disk0:ppc4.out**

## **crypto blacklist file resync**

To recopy the blacklist file from the SUP disk and inform the WSG IKE stack about the update, use the **crypto blacklist file resync** command in privileged EXEC mode.

### **crypto blacklist file resync**

**Syntax Description** There are no keywords or arguments for this command.

**Defaults** By default the feature is disabled.

**Command Modes** Privileged EXEC

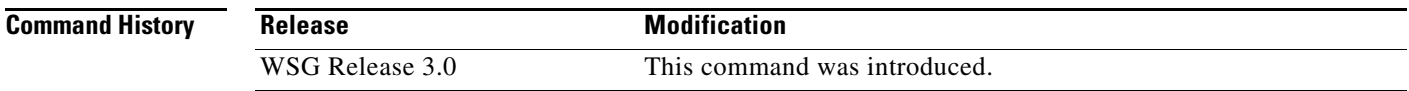

 $\mathbf I$ 

**Usage Guidelines** If you need to update the blacklist entries, follow this procedure:

- **•** Edit the blacklist file outside the Cisco 7600 chassis.
- **•** Copy the blacklist to the SUP disk with the same file name that you initially used.

Execute the **crypto blacklist file resync** command on the WSG. The WSG copies the updated file from the SUP disk to its ramdisk, and informs the IKE stack about the updated file. The IKE stack now uses the new blacklist file.

**Examples** The following example shows how to resync the blacklist file: WSG# **crypto blacklist file resync**

 $\mathbf I$ 

# **crypto cmp enroll**

To generate an enroll certificate request to the CA server using the public key, use the **crypto cmp enroll** command in privileged EXEC mode.

**crypto cmp enroll current-wsg-cert** *wsg\_certificate* **current-wsg-private-key** *wsg\_privatekey*  **modulus** *modulus* **id-type** *id-type* **id** *id* **subject-name** *subject\_string* **ca-root** *root\_certificate*  **ca-url** *url* [**pop**]

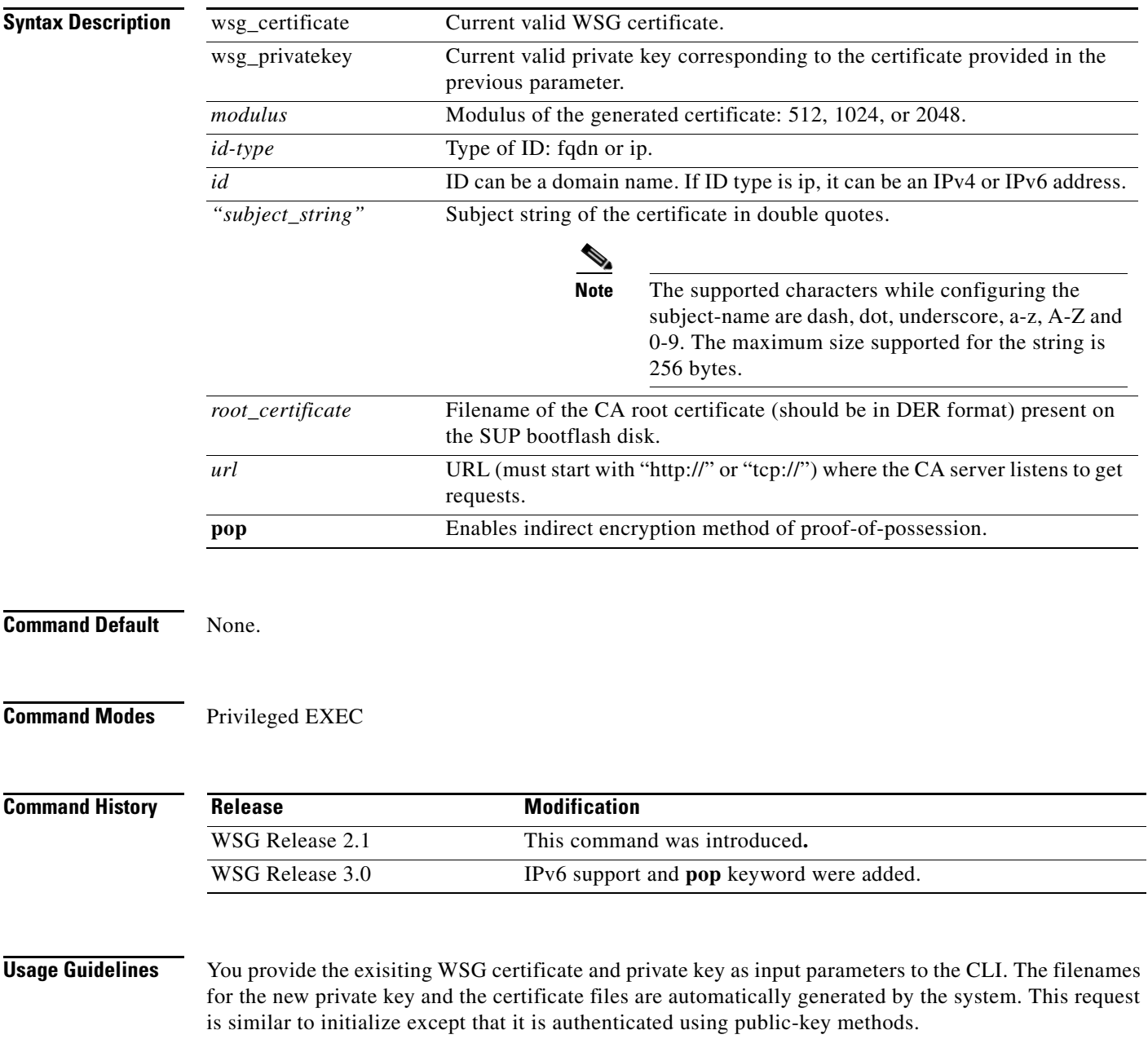

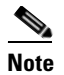

**Note** In WSG Release 4.0 and below, the *subject\_string* cannot include spaces.

 $\overline{\phantom{a}}$ 

**Examples** Here is an example of the **crypto cmp enroll** command:

WSG# **crypto cmp enroll current-wsg-cert wsg.crt current-wsg-private-key wsg.prv modulus 1024 id-type fqdn id wsg.cisco.com subject-name "C=US,O=Cisco,OU=Security,CN=Example" ca-root root-ca.crt ca-url http://212.246.144.35:8700/pkix/**

 $\mathbf I$ 

## **crypto cmp initialize**

To configure the WSG to generate a private key and make an initialize request to the CA server using CMPv2, use the **crypto cmp initialize** command in privileged EXEC mode.

**crypto cmp initialize modulus** *modulus* **id-type** *id-type* **id** *id* **subject-name** *subject\_string* **ca-psk**  *reference-number:key* **ca-root** *root\_certificate* **ca-url** *url*

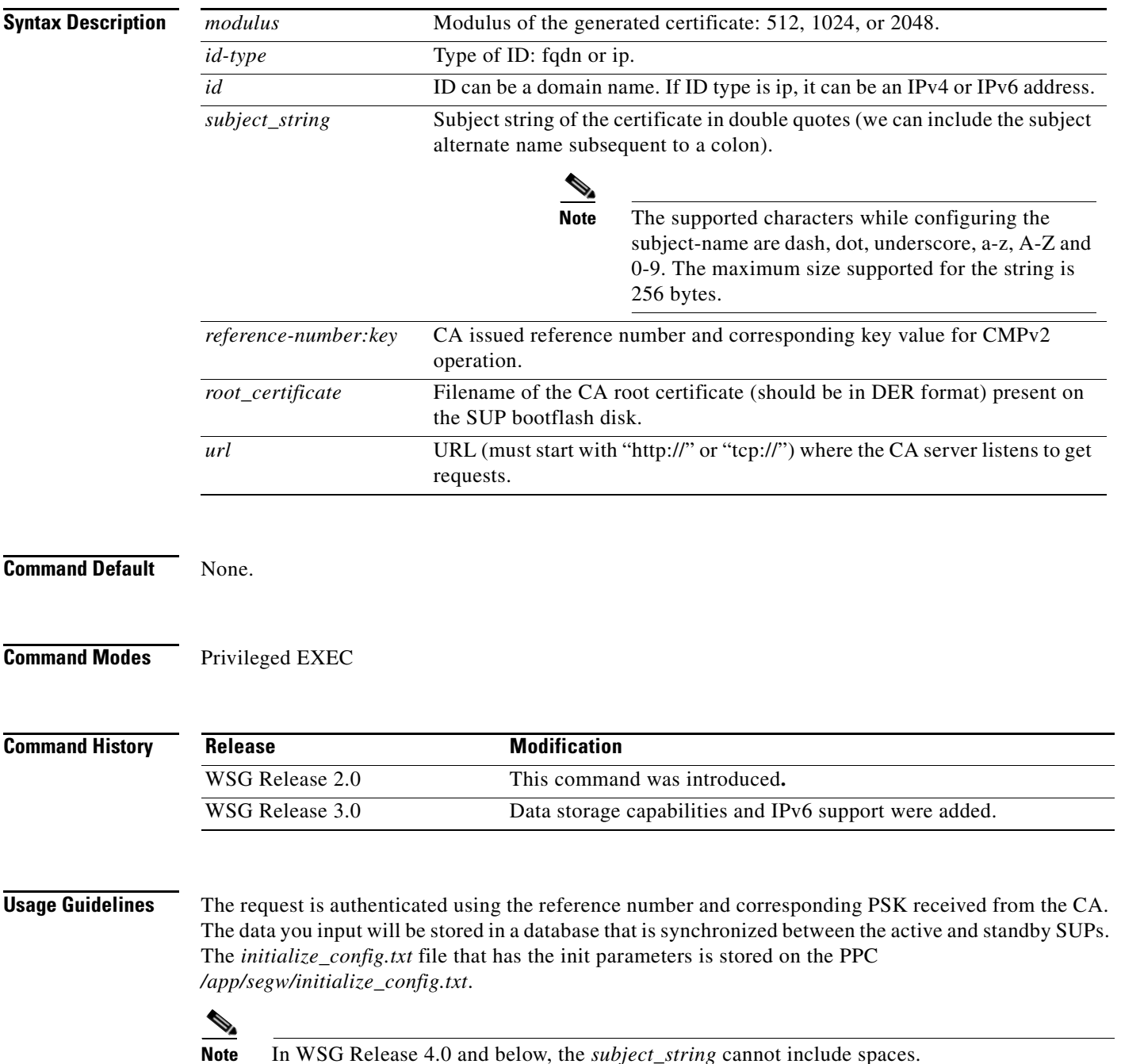

 $\overline{\phantom{a}}$ 

**Examples** Here is an example of the **crypto cmp initialize** command:

Router# **crypto cmp initialize modulus 1024 id-type fqdn id wsg.cisco.com subject-name "C=US,O=Cisco,OU=Security,CN=Example" ca-psk 32438:this\_is\_very\_secret ca-root root-ca.crt ca-url http://212.246.144.35:8700/pkix/**

 $\mathcal{L}_{\rm{max}}$ 

 $\mathbf I$ 

## **crypto cmp poll**

To configure the WSG to poll the CA server for the availability of the pending certificate request (update, enroll, or initialize), use the **crypto cmp poll** command in privileged EXEC mode.

**crypto cmp poll**

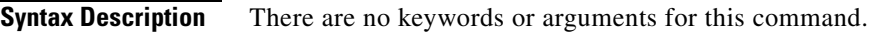

**Command Default** None.

**Command Modes** Privileged EXEC

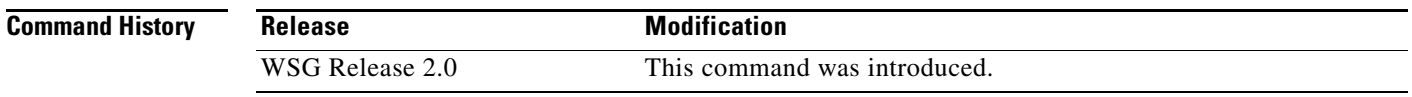

**Usage Guidelines** Use the **show crypto cmp request** command to see the pending request that will be polled.

### **Examples** Here is an example of the **crypto cmp poll** command:

Router# **crypto cmp poll**

# **crypto cmp update**

 $\overline{\phantom{a}}$ 

To send an update request to the CA server using CMPv2 to update the existing WSG certificate, use the **crypto cmp update** command in privileged EXEC mode.

**crypto cmp update current-wsg-cert** *wsg\_certificate* **current-wsg-private-key** *wsg\_privatekey* **ca-root** *root\_certificate* **ca-url** *url*

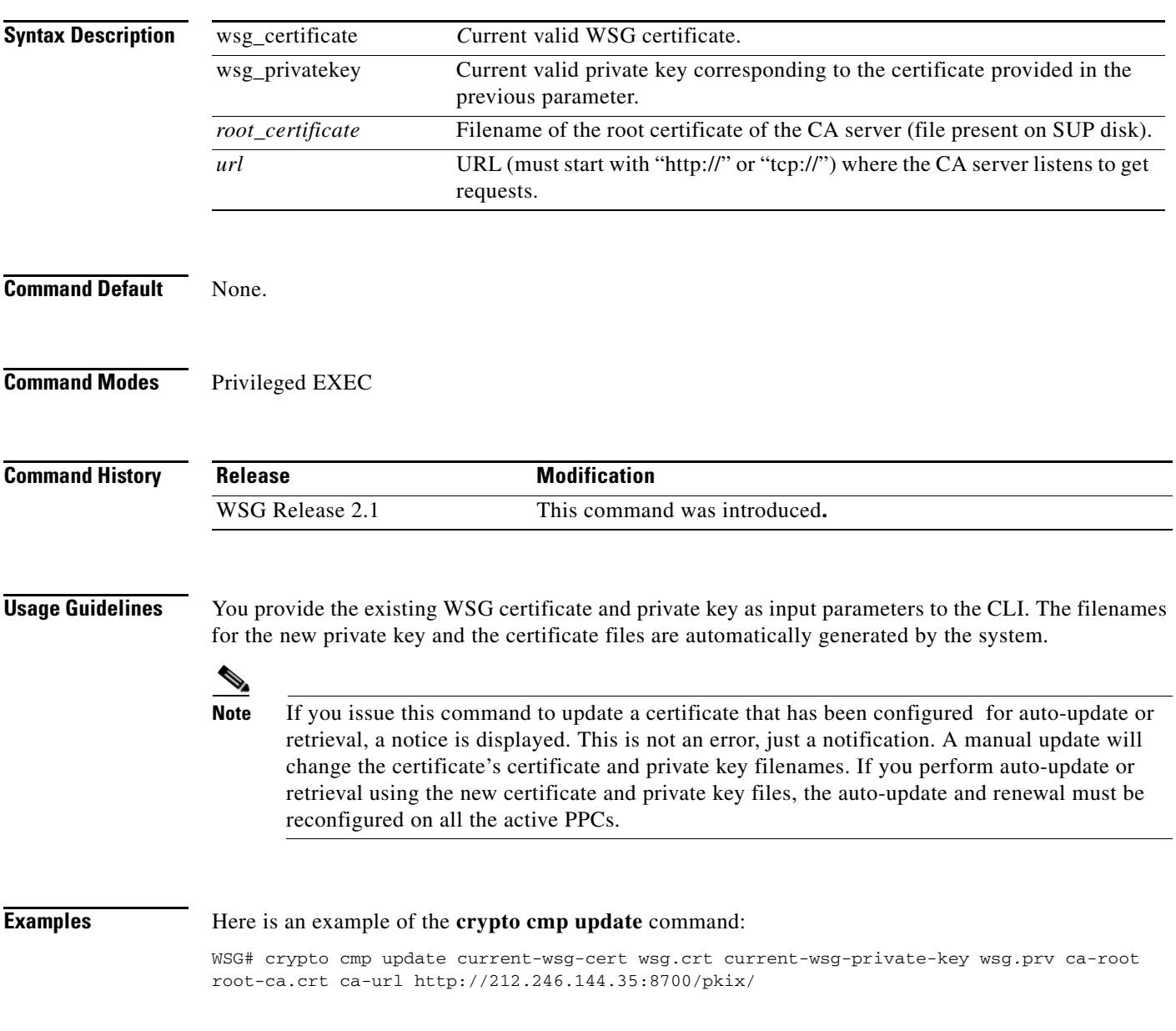

 $\mathbf I$ 

## **crypto rsa-keygen**

To generate an RSA key pair and Certificate Signing Request (CSR), use the **crypto rsa-keygen** command in privileged EXEC mode.

**crypto rsa-keygen modulus** *modulus\_value* **id-type** *id-type* **id** *id* **subject-name** *subject-name*

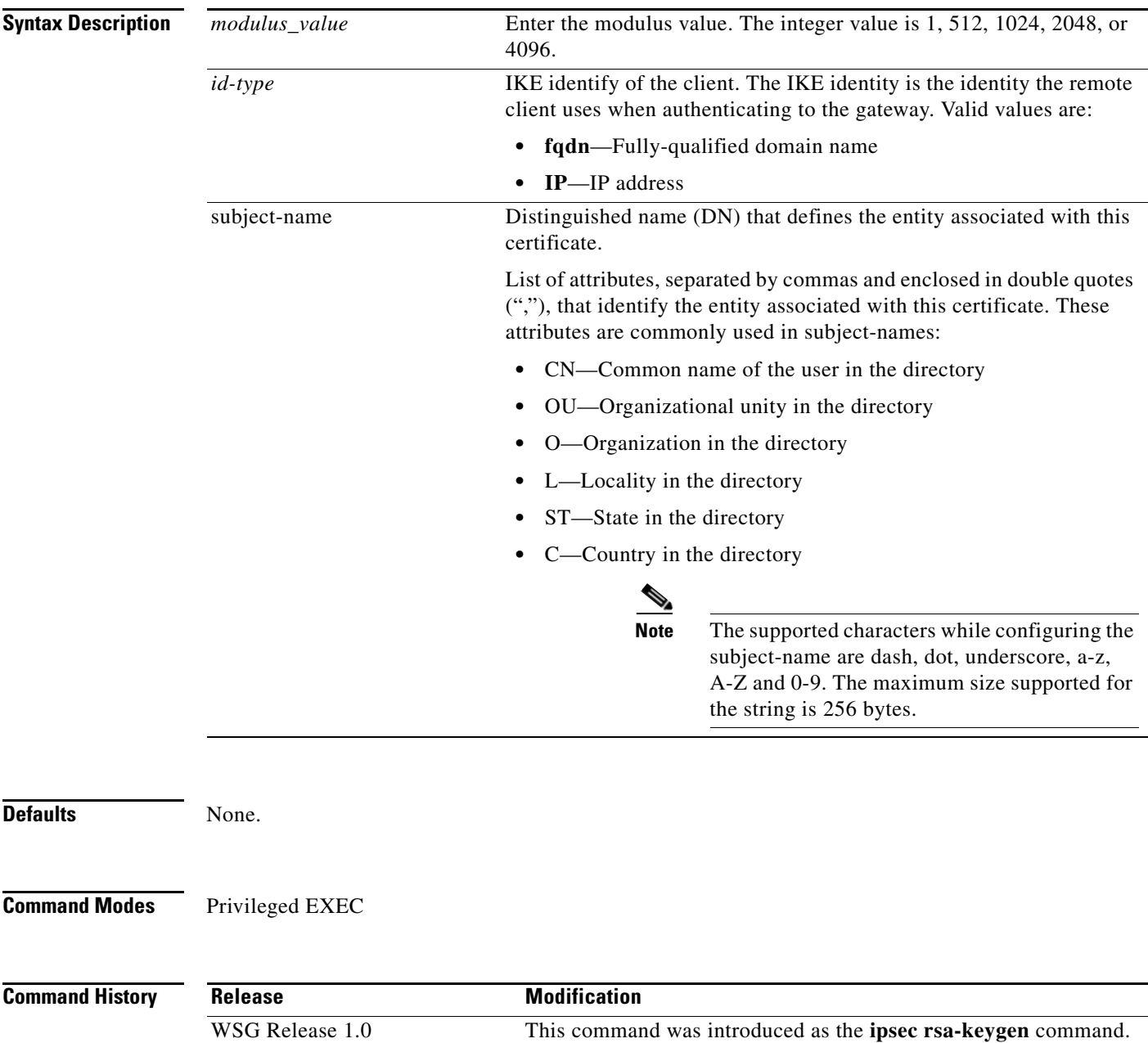

WSG Release 1.1 This command was changed.

**Usage Guidelines** RSA key pairs sign, encrypt, and decrypt. To get a CA, you first need a CSR.

- **1.** The **crypto rsa-keygen** command makes a private key (segwSLOTxSAMIx.prv) and a CSR (segw-pem.csr) based on the CSR parameters you enter.
- **2.** The private key file is copied to the SUP engine bootflash or bootdisk, depending on which is available. The default filename for the the private key is segwSLOTxSAMIx.prv where x is a slot and processor number that may vary. An example would be asegwSLOT3SAMI6.prv.
- **3.** The public key, the second key of the key pair, is embedded in the CSR. The default filename for the the certificate request is segw-pem.csr.

**Note** If all WSGs on a SAMI must share the same certificate, use the **crypto rsa-keygen** command one time on one WSG. If the WSGs must use separate certificates, use the **crypto rsa-keygen** command on each WSG on the SAMI.

**Examples** This example shows how to generate an RSA key pair and CSR for a client:

```
WSG# config
```
Enter configuration commands, one per line. End with CNTL/Z. WSG(config)# **crypto rsa-keygen modulus 1024 id-type fqdn id test.cisco.com subject-name "C=US,OU=DEV,CN=Test"** Generating certificate request...done. Copying private key (wsg.prv) to SUP...done. Copying certificate request (wsg-pem.csr) to SUP...done.

```
-----BEGIN CERTIFICATE REQUEST-----
```
MIIBrjCCARcCAQAwNTELMAkGA1UEBhMCVVMxDTALBgNVBAsTBFNNQlUxFzAVBgNV BAMTDnNlZ3cuY2lzY28uY29tMIGfMA0GCSqGSIb3DQEBAQUAA4GNADCBiQKBgQCr xsJE11PDRytSqzGH7aVi4fmf8rXygmnYCcOPvnIQybMojt5PdOBtbXREJ2r4ON6Y gh4E+IXbIe3yig6friBFMEkYgQJuLel3P8wELDdHyWA6vBLzVgZuwa34Me8B0nKa LMaU7kZ47sConEOElc27NBl6mI5D4rVdBnacj4/GCQIDAQABoDkwNwYJKoZIhvcN AQkOMSowKDALBgNVHQ8EBAMCBaAwGQYDVR0RBBIwEIIOc2Vndy5jaXNjby5jb20w DQYJKoZIhvcNAQEFBQADgYEASEqXB00k1VfguVdUf9LU4Im1+3l+hWErFp/M5Nh4 r+h5ukmCW9ldPPIZxOkV2n2wedLf6mUKTcdzdOLUiwgrSozHSfLWgpXW+upxZDgn Nk/LvIW3+NpwnjzCmYJEZKFpWglxKzzwMAe99AOpH+Z6yhrw5ffcc9qZCcWXkeHw  $1$ Tw=

-----END CERTIFICATE REQUEST-----

### **username**

To configure the SSH username, use the **username** configuration command. Use the **no** form of the command to unconfigure a user.

**username** *name of user* **password** *0 unencrypted password*

**username** *name of user* **password** *5 encrypted password*

**no username** *name of user*

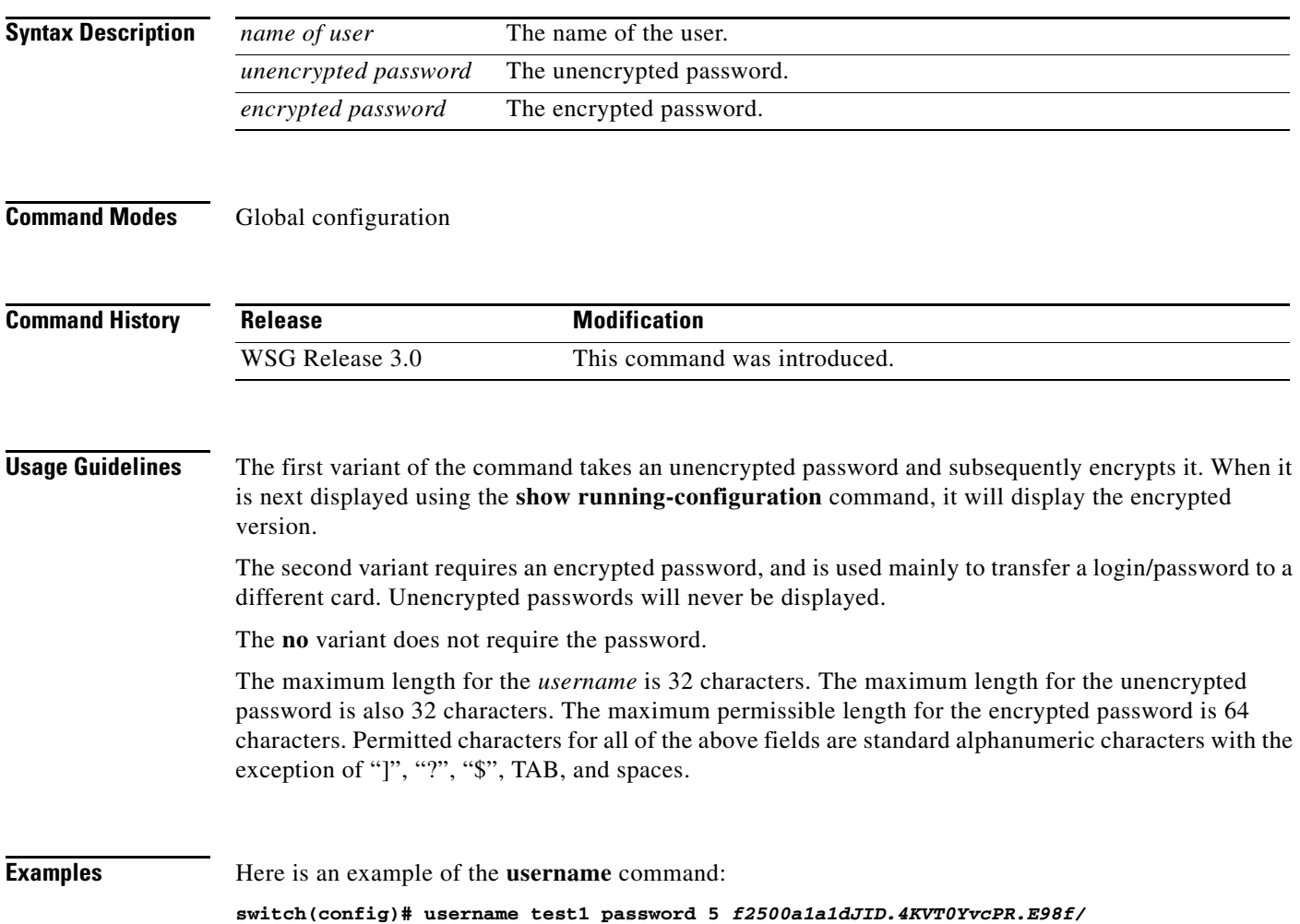

 $\mathbf{I}$ 

<span id="page-142-0"></span>To configure the alias IP address for a VLAN on both the active and standby, use the **alias** command in interface configuration submode. Use the **no** form of the command to remove the alias.

**alias** *ip\_address netmask*

**no alias**

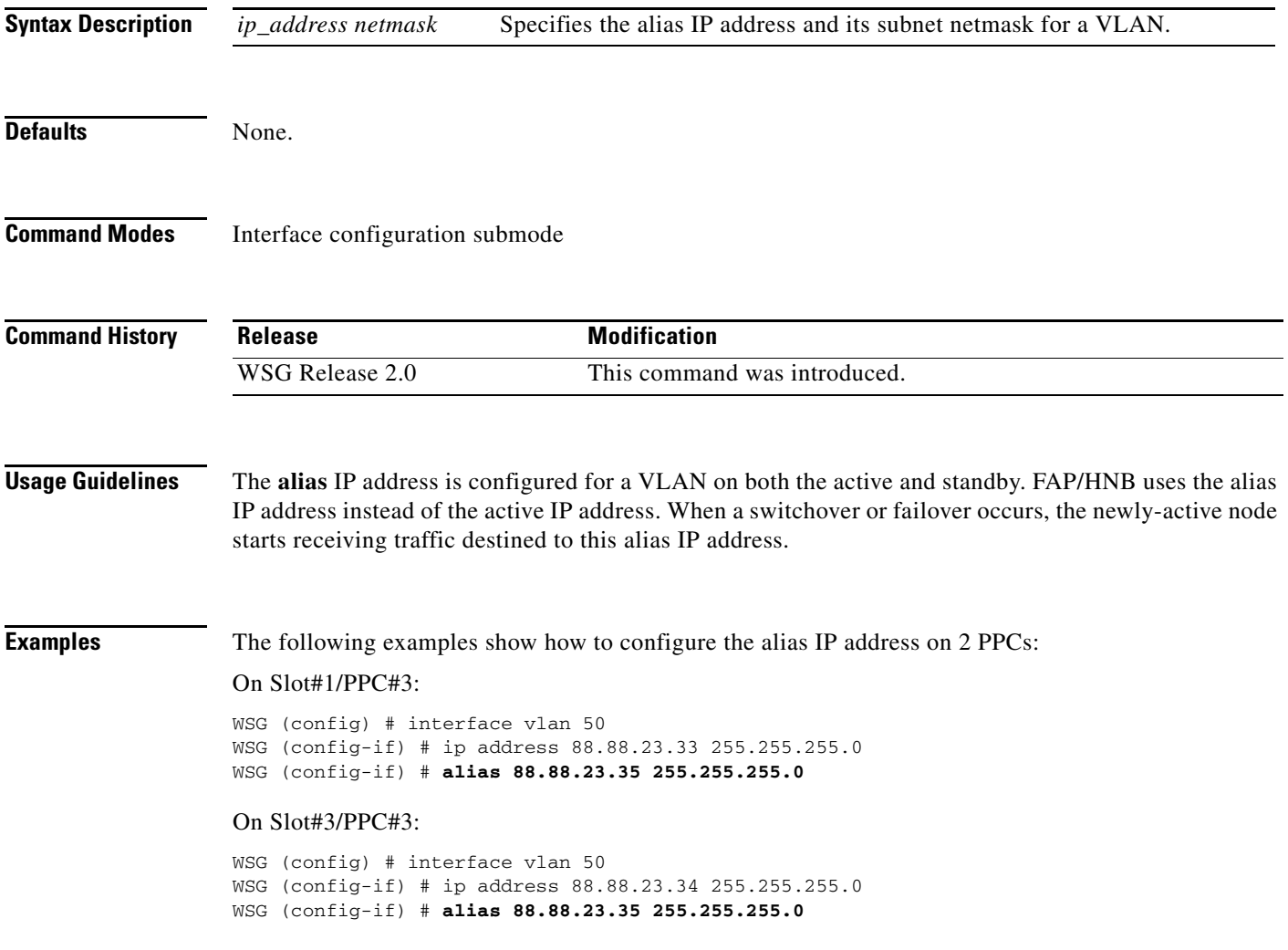

 $\mathcal{L}_{\rm{max}}$ 

 $\mathbf I$ 

## **crypto address-pool**

To set up a local IPSec address pool from which to assign addresses to an endpoint during the SA creation, or to add an address pool, use the **crypto address-pool** command. To remove the address pool, use the **no** form of the command.

**crypto address-pool** *pool\_name [***start-ip** *start-ip* **end-ip** *end-ip* **< netmask | ipv6-prefix >**  *netmask |* **dns-server** *ip\_address |* **do** | **end** | **exit** | **no** ]

**no crypto address-pool** *pool\_name*

**Note address pool** configuration changes will only take effect after a **no activate** -> **activate** command sequence.

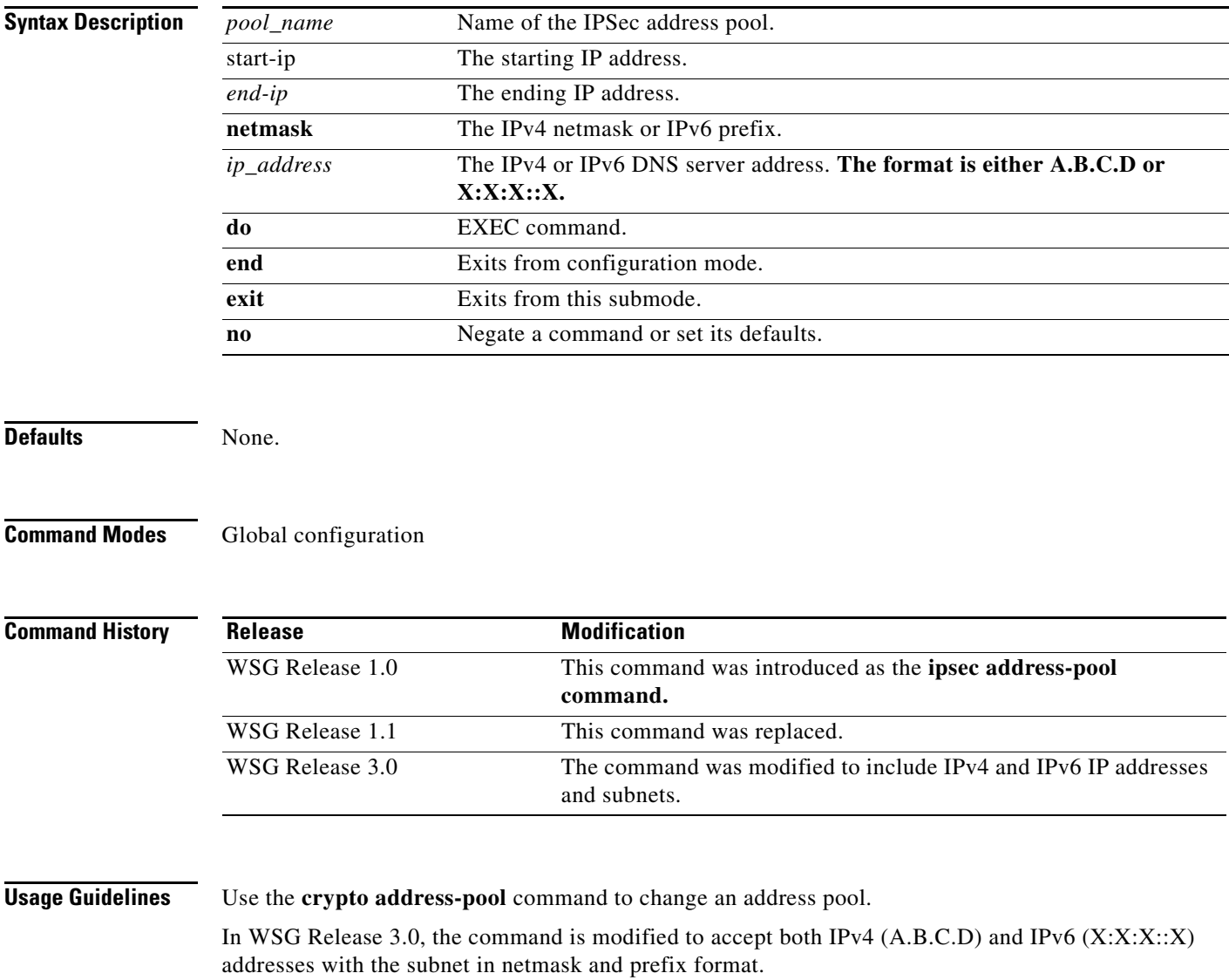
Additionally, the **dns-server** *ip\_address* was modified to accept IPv6 addresses.

**Examples** This example shows how to add an IPv6 address pool named *foo*:

WSG# **config** WSG(config)# **crypto address-pool foo**  start-ip 2001:0DB8:1:0::0 end-ip 2001:0DB8:1:FC00::0 ipv6-prefix 64

# **crypto blacklist file**

To configure the blacklist filename on the WSG, use the **crypto blacklist file** global configuration command. Use the **no** form of the command to disable the blacklisting feature.

**crypto blacklist file** *filename*

**no crypto blacklist file** *filename*

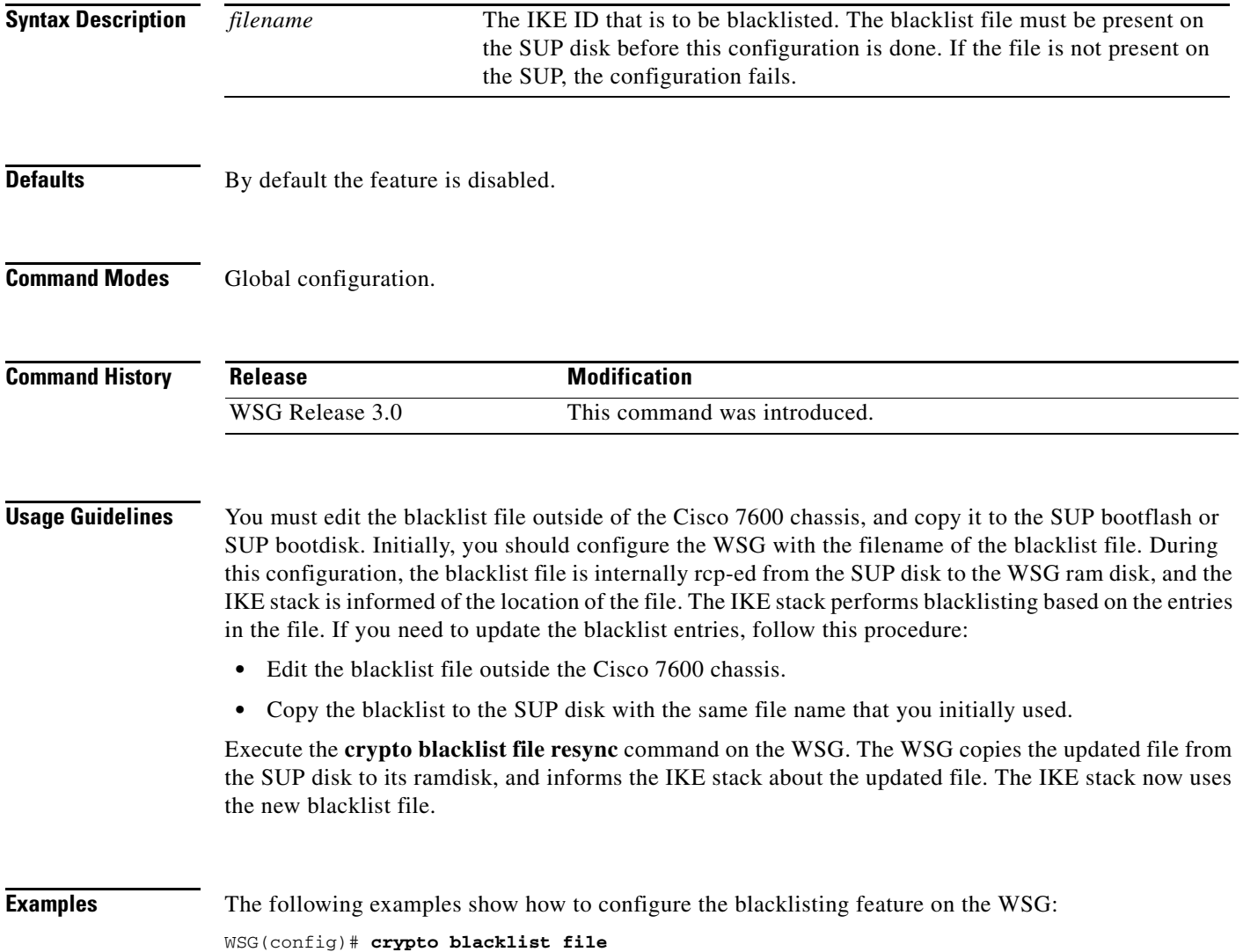

# **crypto cert renewal retrieve**

To specify the parameters for copying renewed certificate files from the SUP, use the **crypto cert renewal** global configuration command. To disable this feature, use the **no** form of the command to remove all certificate entries configured for renewal retrieve.

**crypto cert renewal retrieve current-wsg-cert** *cert\_file* **current-wsg-private-key** *pvk\_file* **time** *time*

**no crypto cert renewal retrieve current-wsg-cert** *cert\_file* **current-wsg-private-key** *pvk\_file*

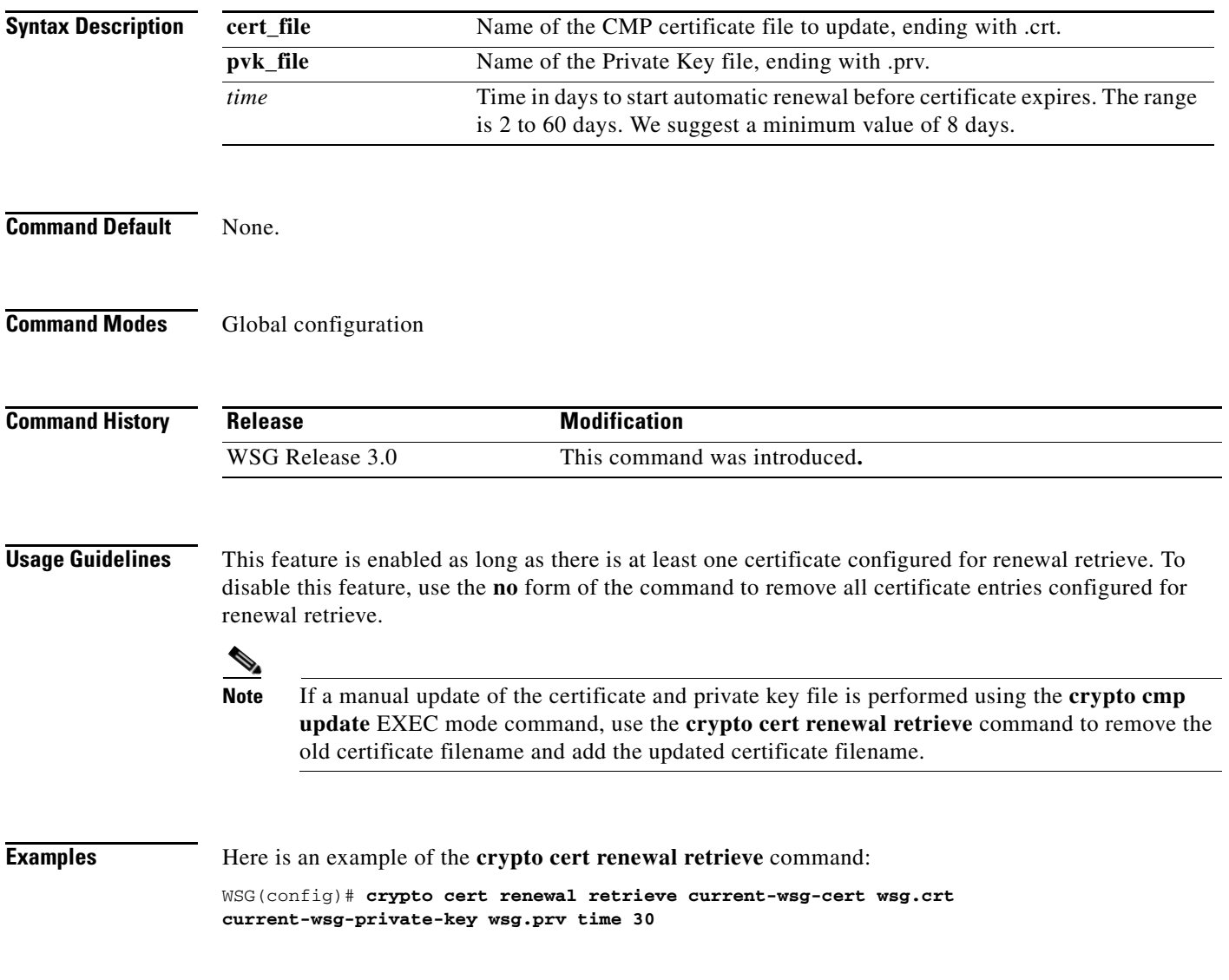

# **crypto clear-traffic load**

This command is used to set the number of punt entries to be programmed into traffic distribution hash table in IXP0 based on the current % of total traffic that is Clear. Use the **no** form of the command to remove the clear-traffic load distribution. This will set the default load % as 50%.

**crypto clear-traffic load** *<50%-100%>*

**no crypto clear-traffic load**

#### **Syntax Description**

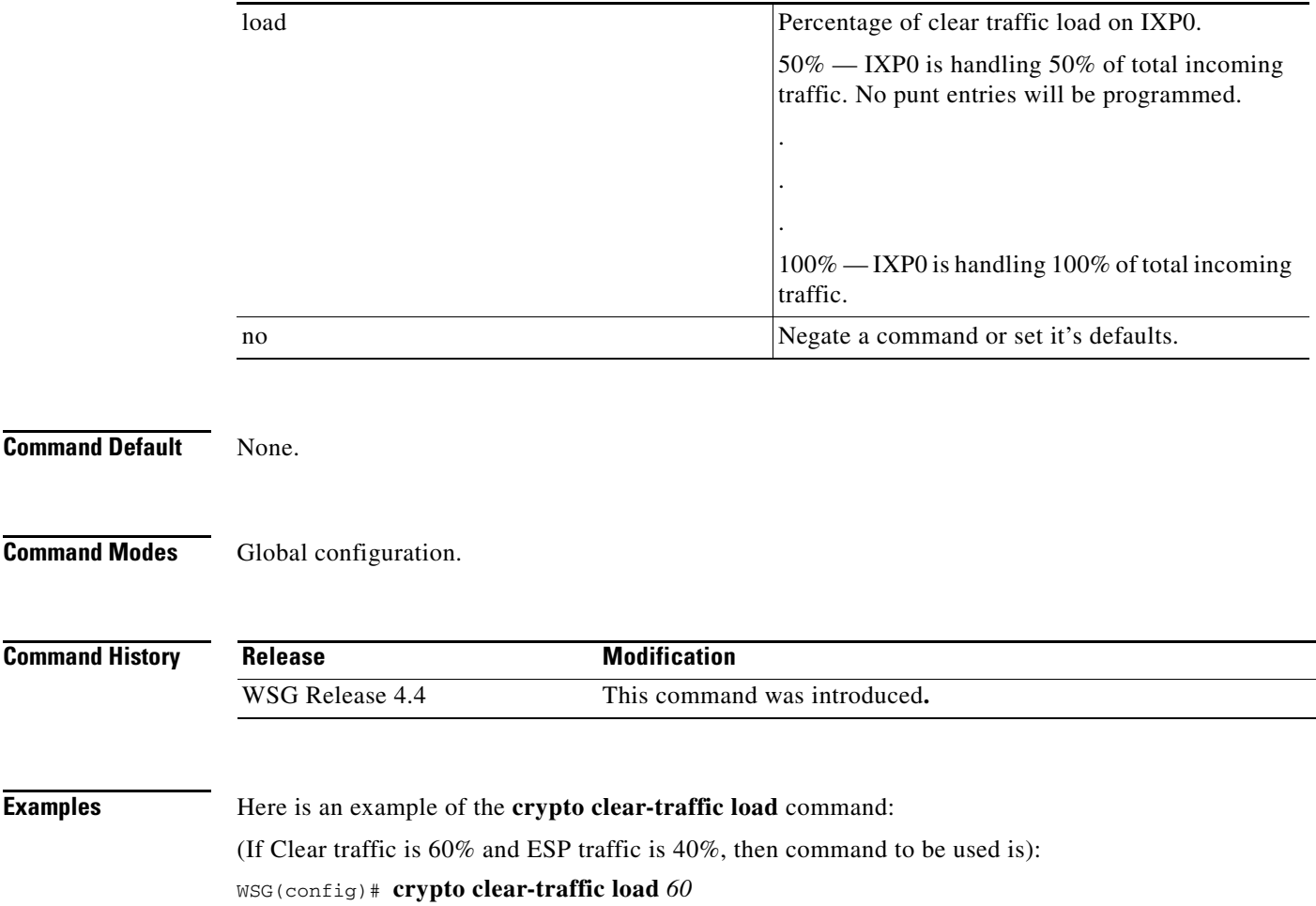

# **crypto clear-traffic switch-distribution-scheme**

To set the traffic distribution hash table in IXP0 either with sequential punt entries or random punt entries, use the **crypto clear-traffic switch-distribution-scheme** command. Use the **no** form of the command to switch to the default distribution scheme.

**crypto clear-traffic switch-distribution-scheme** *<1/2>*

**no crypto clear-traffic switch-distribution-scheme** 

#### **Syntax Description**

 $\overline{\phantom{a}}$ 

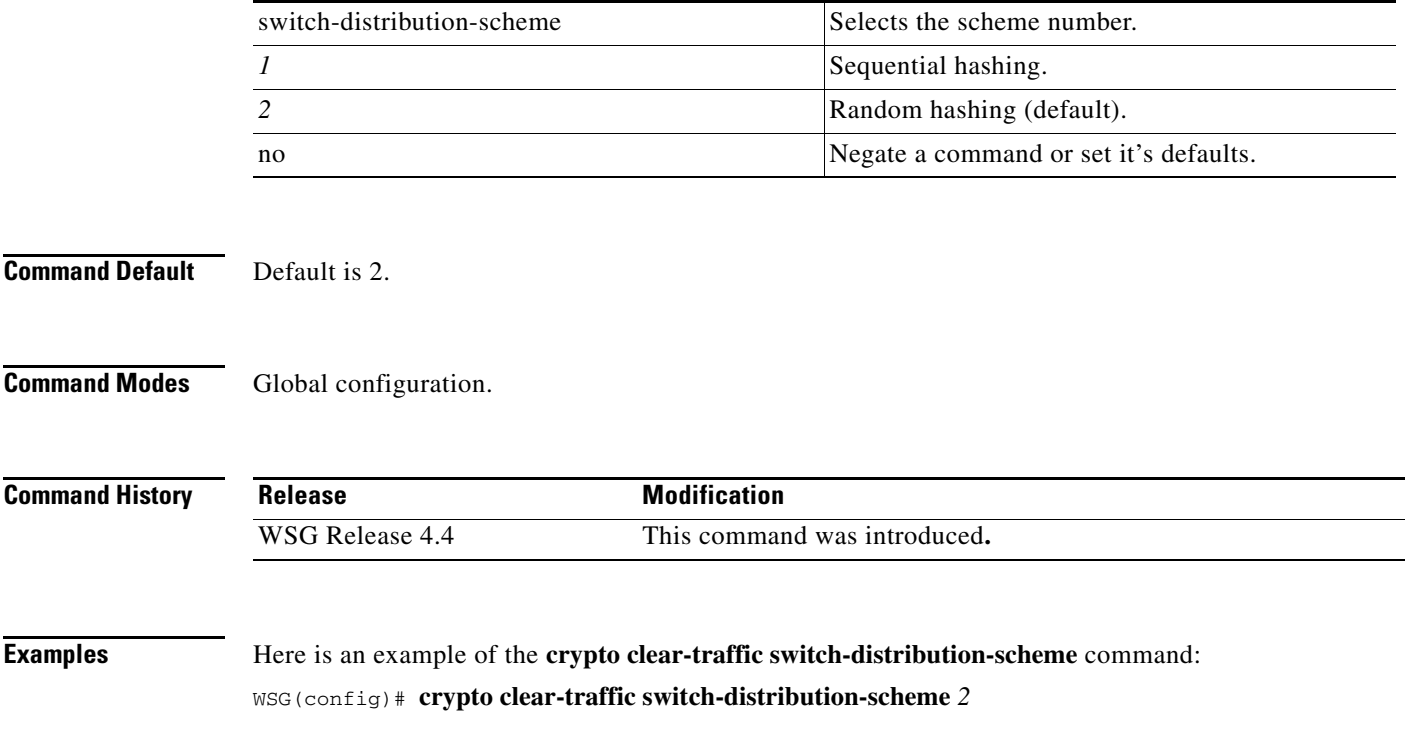

# **crypto cmp auto-update**

To provide the information necessary to automatically renew an enrolled CMP certificate, and to copy the updated certificate files to the SUP, use the **crypto cmp auto-update** global configuration command. Use the **no** form of the command to disable this feature.

- **crypto cmp auto-update current-wsg-cert** *cert\_file* **current-wsg-private-key** *pvk\_file* **ca-root**  *ca\_file* **ca-url** *url* **time** *time* **[key-reuse]**
- **no crypto cmp auto-update current-wsg-cert** *cert\_file* **current-wsg-private-key** *pvk\_file* **ca-root**  *ca\_file* **ca-url** *url* **time** *time*

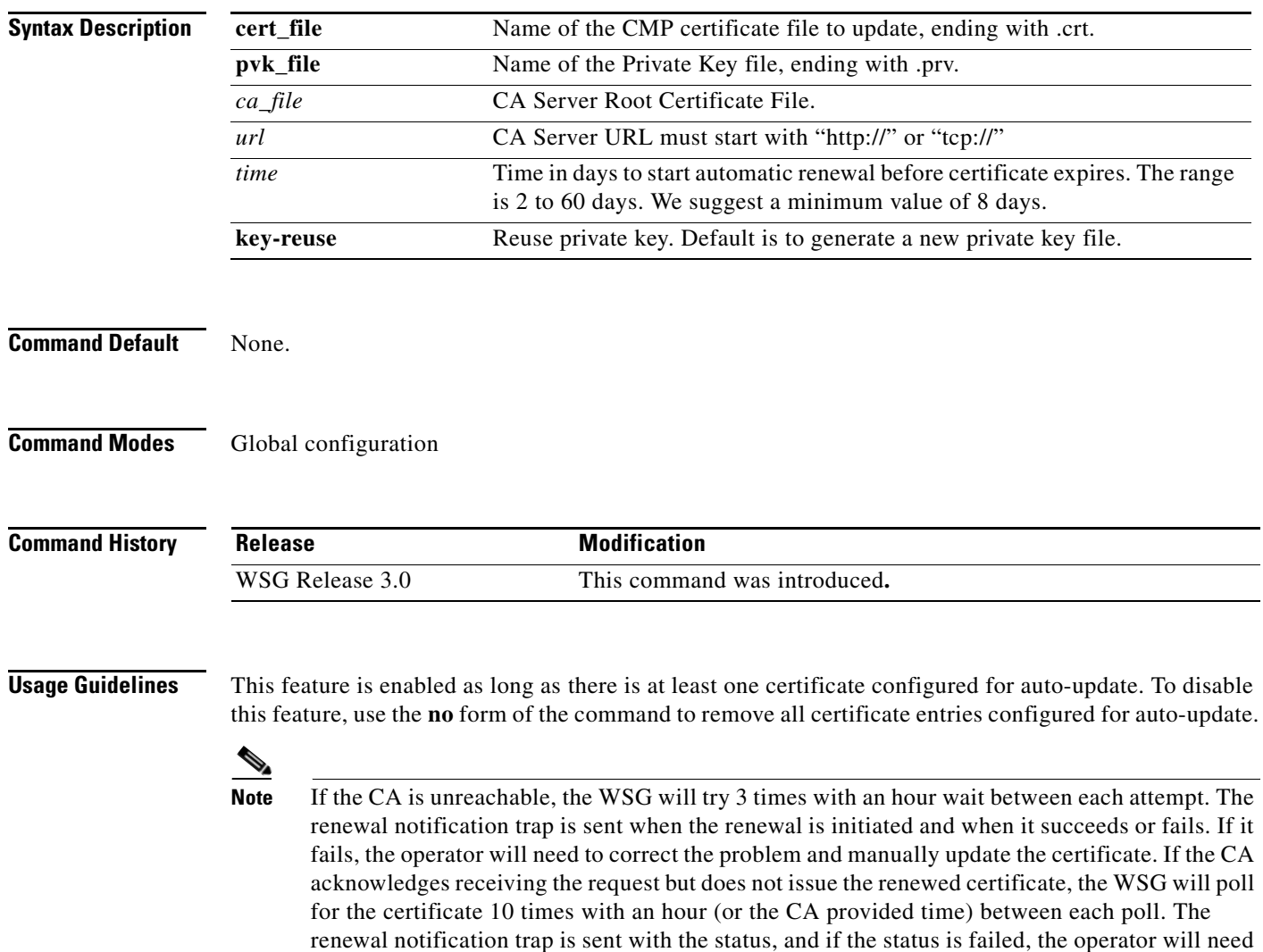

to manually renew the certificate.

 $\mathbf{I}$ 

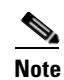

**Note** If a manual update of the certificate and private key file is performed using the **crypto cmp update** EXEC mode command, use the **crypto cmp auto-update** command to remove the old certificate filename and add the updated certificate filename

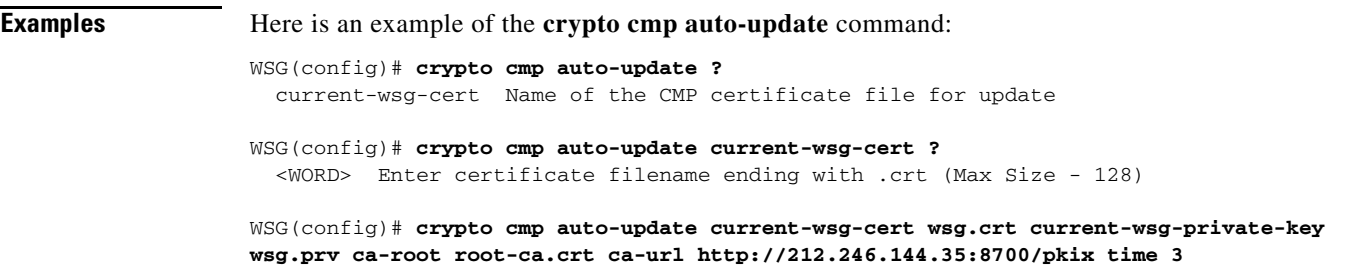

#### **crypto cmp transport**

To configure the Transport Protocol for CMPv2 messages, use the **crypto cmp transport** global configuration command. Use the **no** form of the command to set the CMPv2 default protocol.

**crypto cmp transport** *transport protocol*

**no crypto cmp transport** *transport protocol*

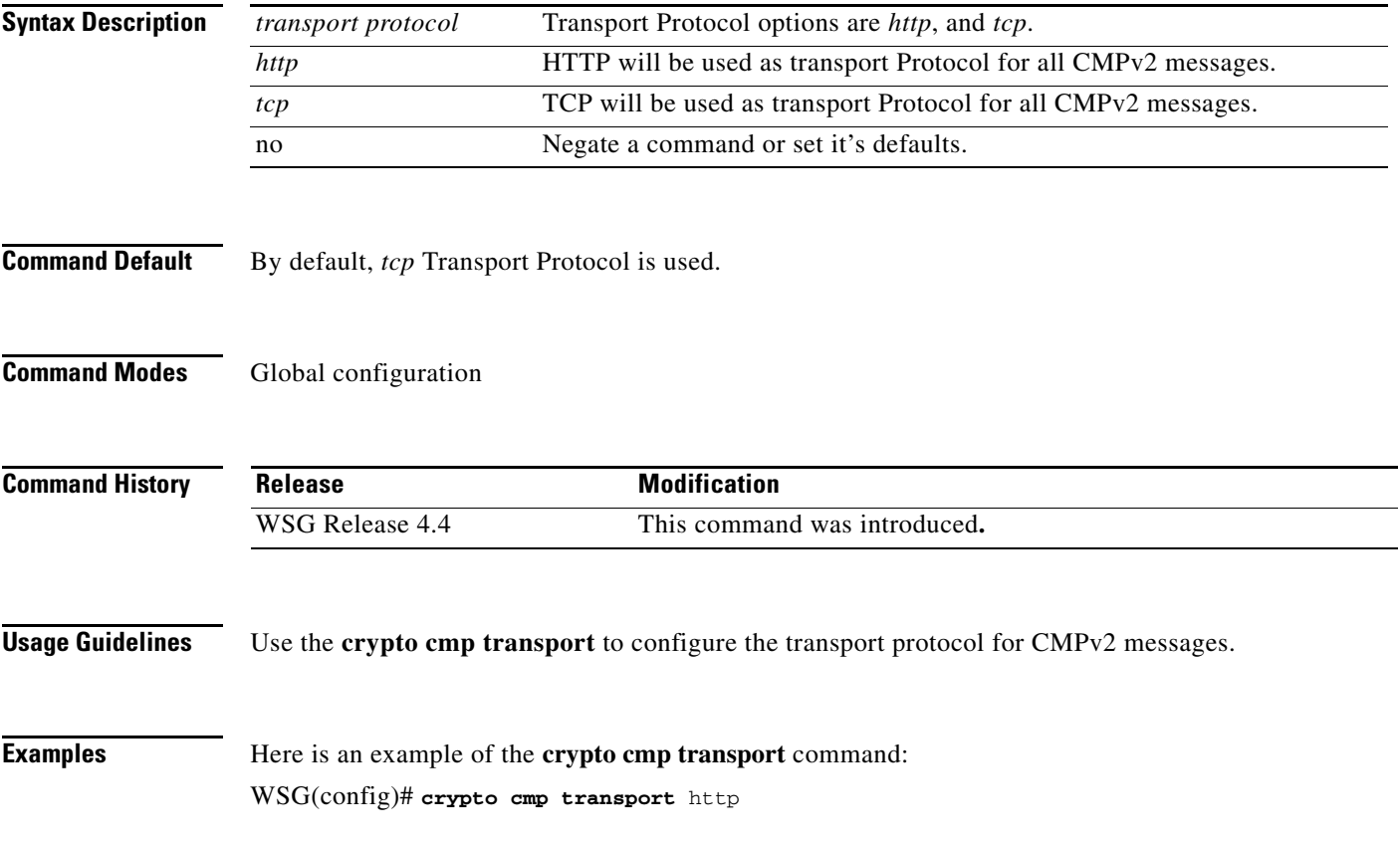

# **crypto datapath icmp rate-limit**

To control the rate at which the Segw datapath generates ICMP error packets, use the **crypto datapath icmp rate-limit** global configuration command. Use the **no** form of the command to remove the rate-limit.

**crypto datapath icmp rate-limit** *interval*

**no crypto datapath icmp rate-limit** *interval*

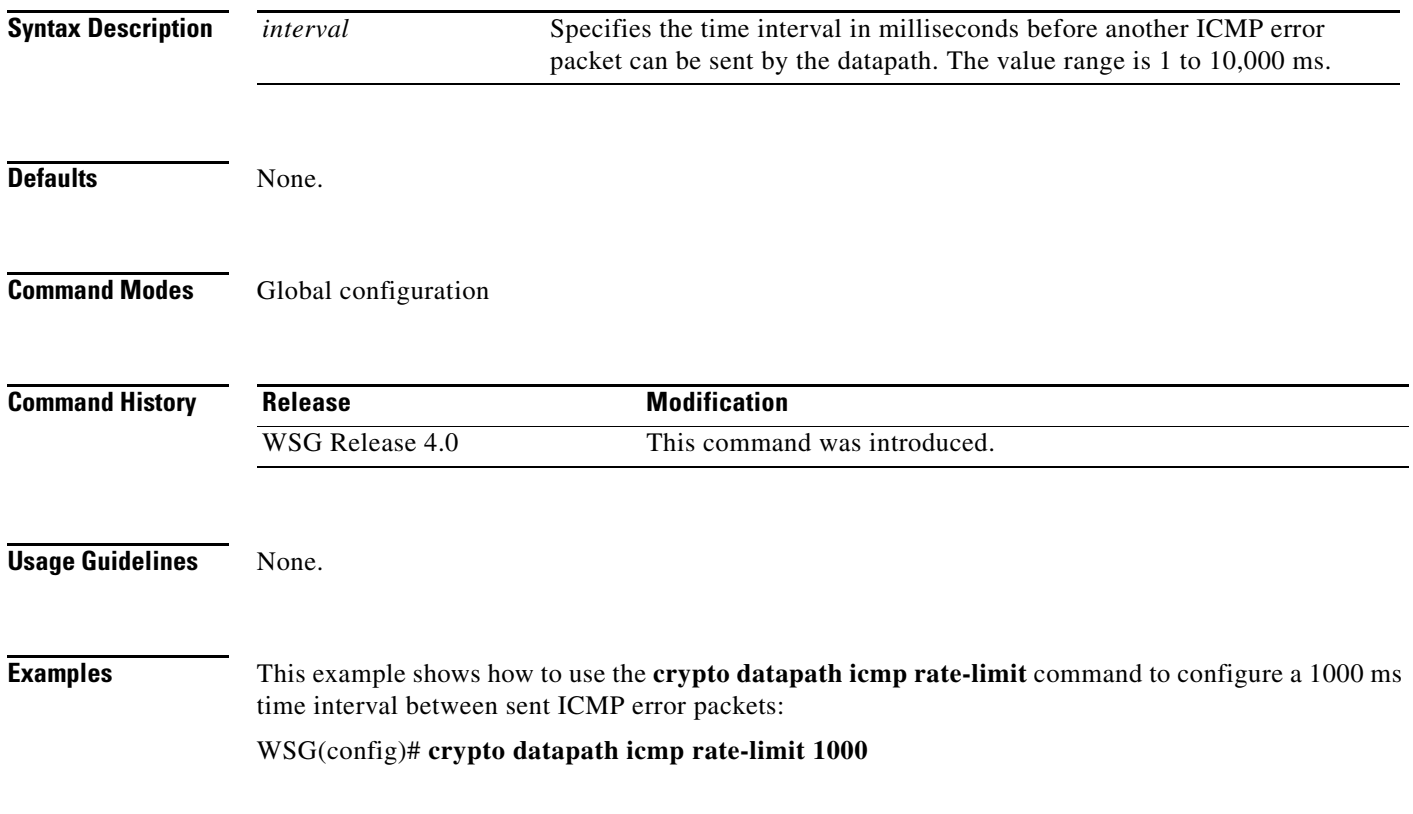

### **crypto dfp agent max-tunnels**

To specify the maximum number of active tunnels supported on the WSG when the redirect feature is enabled, use the **crypto dfp agent max-tunnels** global configuration command. Use the **no** form of the command to remove the maximum number of tunnels.

**crypto dfp agent max-tunnels** *number*

**no crypto dfp agent max-tunnels** *number*

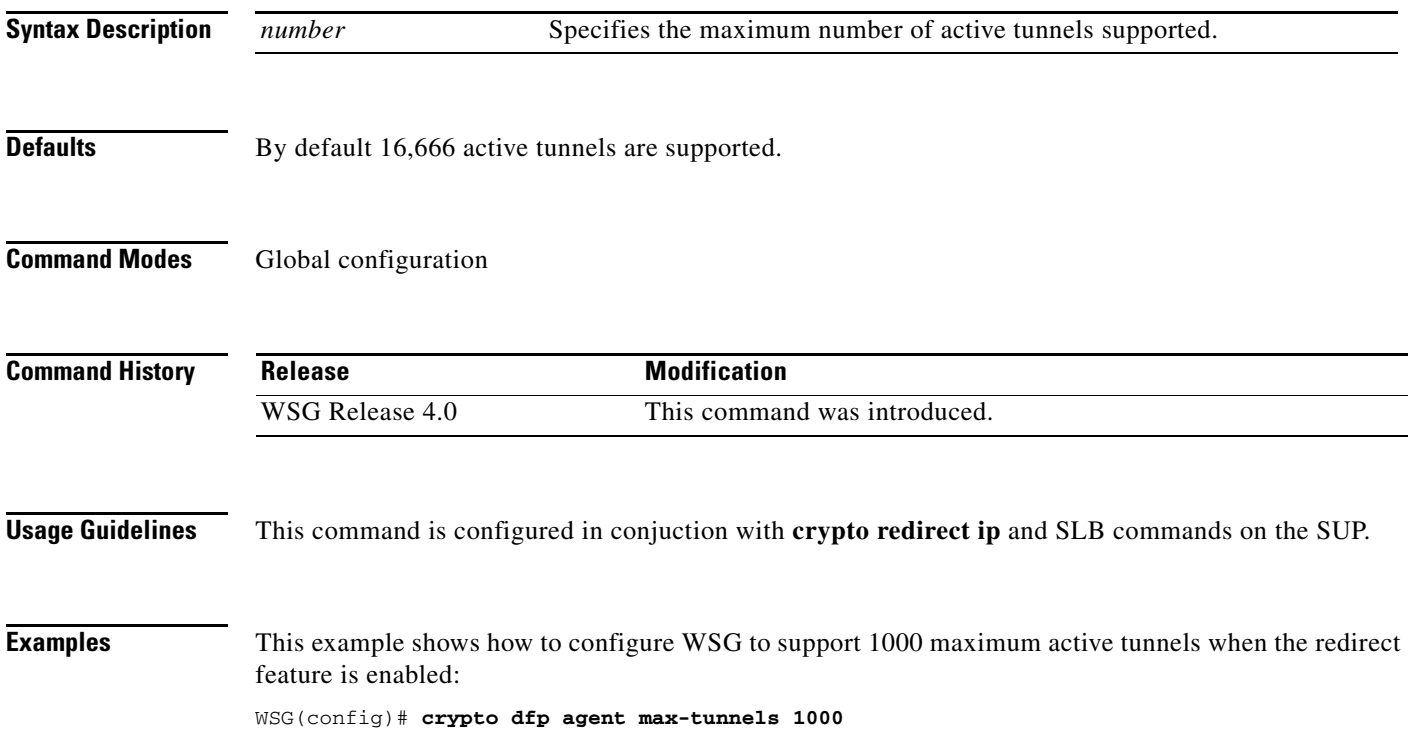

### **crypto dfp agent max-weight**

To specify the maximum weight associated with the real server that will be reported to the Dynamic Feedback Protocol (DFP) manager on the SUP, use the **crypto dfp agent max-weight** global configuration command. Use the **no** form of the command to remove the maximum associated weight.

**crypto dfp agent max-weight** *number*

**no crypto dfp agent max-weight** *number*

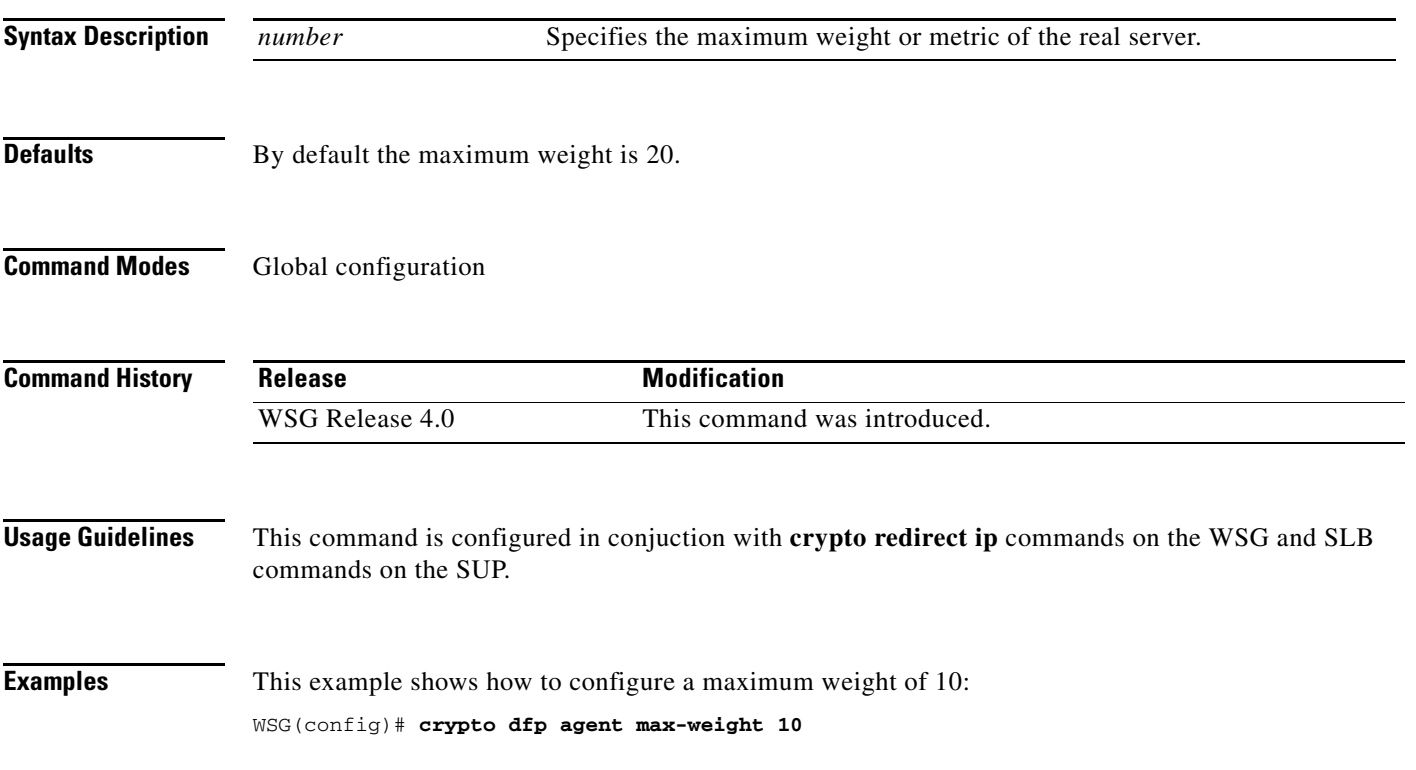

# **crypto dhcp-client**

To specify the relay agent IP address, and the server and client ports used on the WSG, use the **crypto dhcp-client** global configuration command. Use the **no** form of the command to remove the specified server and client ports.

**crypto dhcp-client giaddr** *ip\_address* **server-port** *port number* **client port** *port number*

**no crypto dhcp-client giaddr** *ip\_address* **server-port** *port number* **client port** *port number*

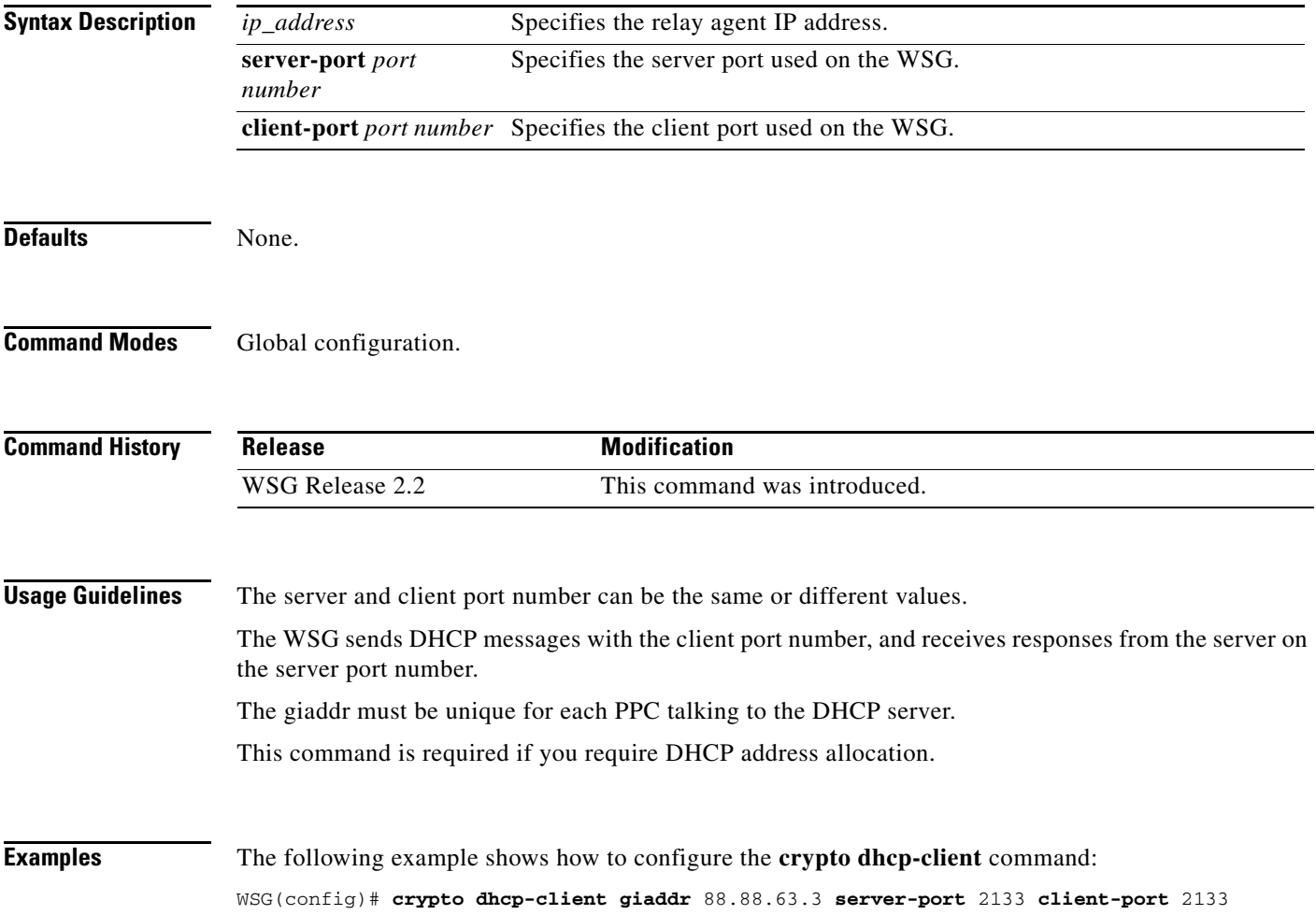

#### **crypto dhcp-client client-id-type extract-cn**

To specify the client ID that is sent by the WSG (in option 61 of a DHCP message), use the **crypto dhcp-client client-id-type extract-cn** global configuration command. Use the **no** form of the command to revert the client ID to the default setting.

**crypto dhcp-client client-id-type extract-cn**

**no crypto dhcp-client client-id-type extract-cn**

**Syntax Description** There are no keywords or arguments for this command.

**Defaults** By default the HNB's IKE ID is used as the client ID.

**Command Modes** Global configuration.

 $\mathbf I$ 

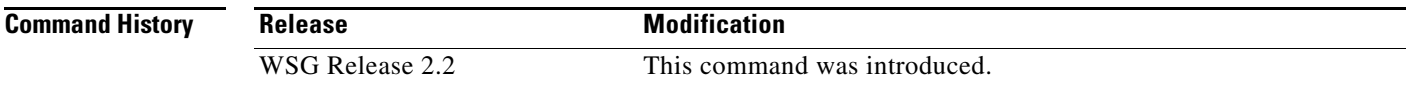

**Usage Guidelines** By default the HNB's IKE ID is used as the client ID. If the HNB IKE ID is in the DN format, and the CN part of the DN is to be sent as the client ID, then this command must be configured.

**Examples** The following example shows how to configure the **crypto dhcp-client client-id-type extract-cn**  command:

WSG(config)# **crypto dhcp-client client-id-type extract-cn**

# **crypto dhcp-client link-address**

To specify the global unicast IPv6 Link-Address in Relay Forward message used by the WSG, use the **crypto dhcp-client link-address** global configuration command.

**crypto dhcp-client link-address** *X:X:X::X* **server-port** *port number* **client port** *port number* 

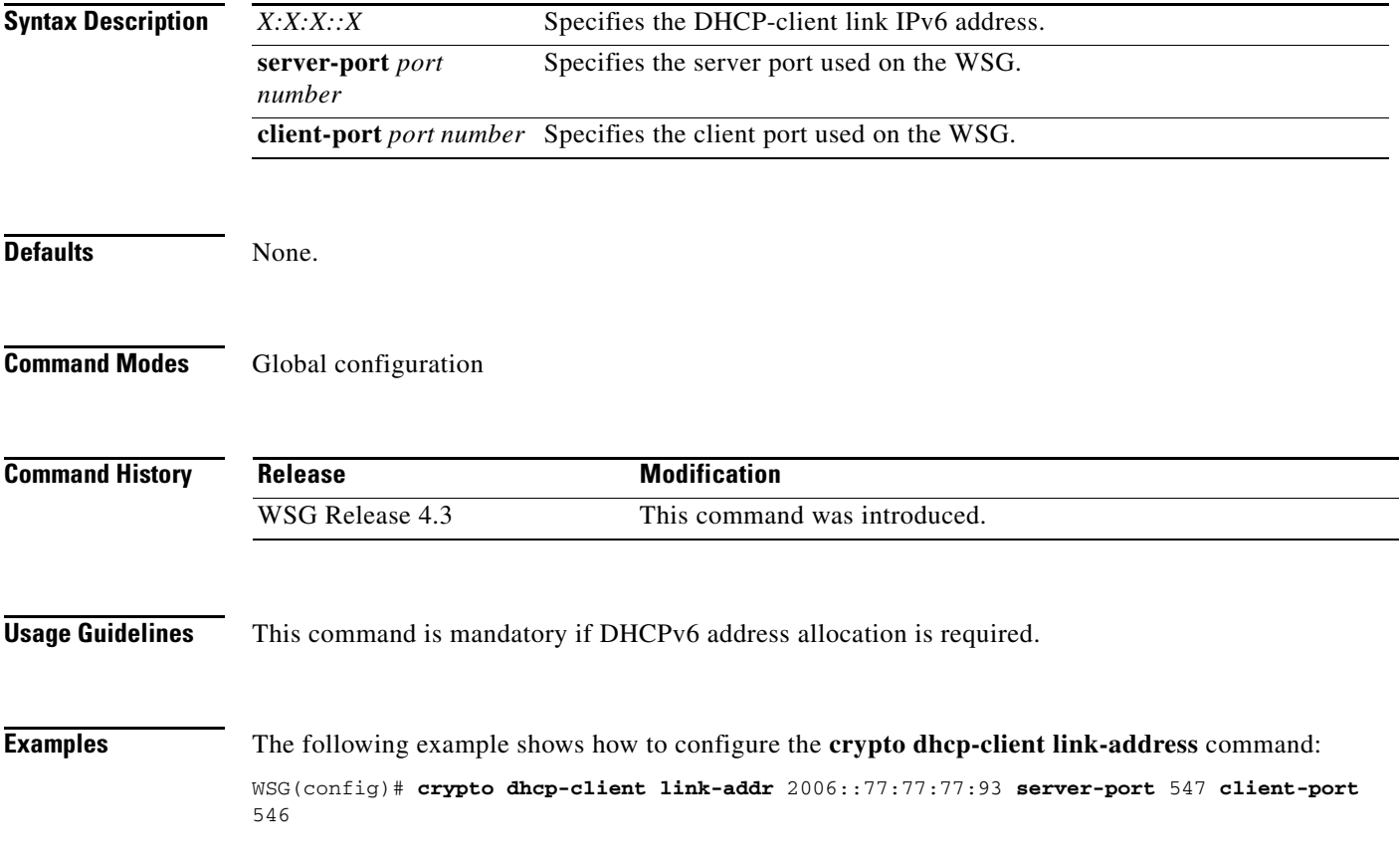

### **crypto dhcp-server**

 $\overline{\phantom{a}}$ 

To configure the DHCP server IP address and port number, use the **crypto dhcp-server** global configuration command. Use the **no** form of the command to remove a specific DHCP server from the configuration.

**crypto dhcp-server ip** *A.B.C.D* **|** *X:X:X::X* **port** *port\_number*

**no crypto dhcp-server ip** *A.B.C.D* **|** *X:X:X::X* **port** *port\_number*

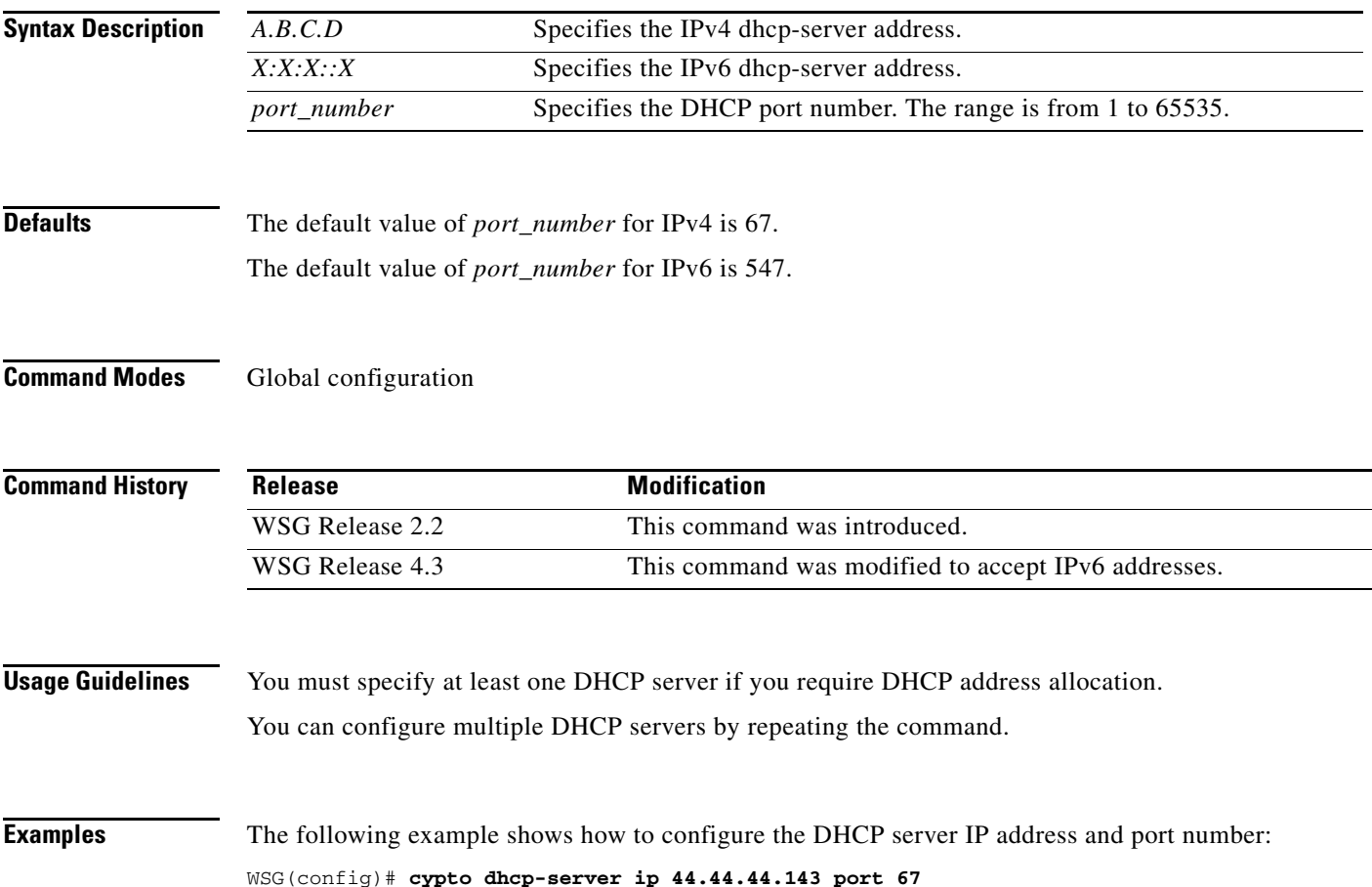

### **crypto dhcp-dns server**

To configure the DNS server IP address locally, use the **crypto dhcp-dns server** global configuration command.

Use the no form of the command to remove a specific DNS server IP from the configuration.

**crypto dhcp-dns server ip < <A.B.C.D>|<X:X:X::X> Enter a valid IPv4 or IPv6 Address>**

**no crypto dhcp-dns server ip < <A.B.C.D>|<X:X:X::X> Enter a valid IPv4 or IPv6 Address>**

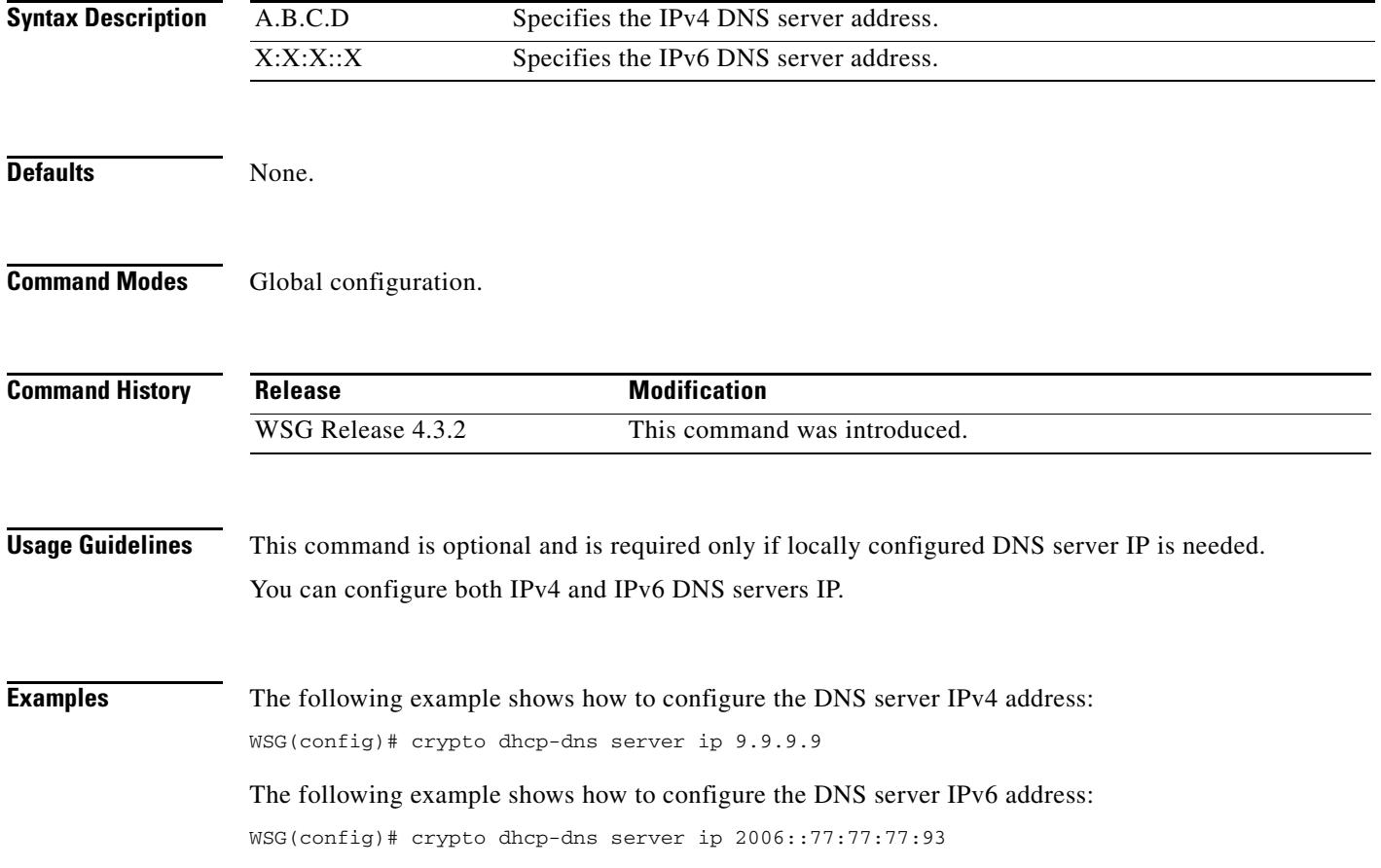

 $\mathbf{I}$ 

# **crypto ike-retry-timeout**

**crypto ike-retry-timeout** [**initial** *initial-value |* **max** *maximum-value*]

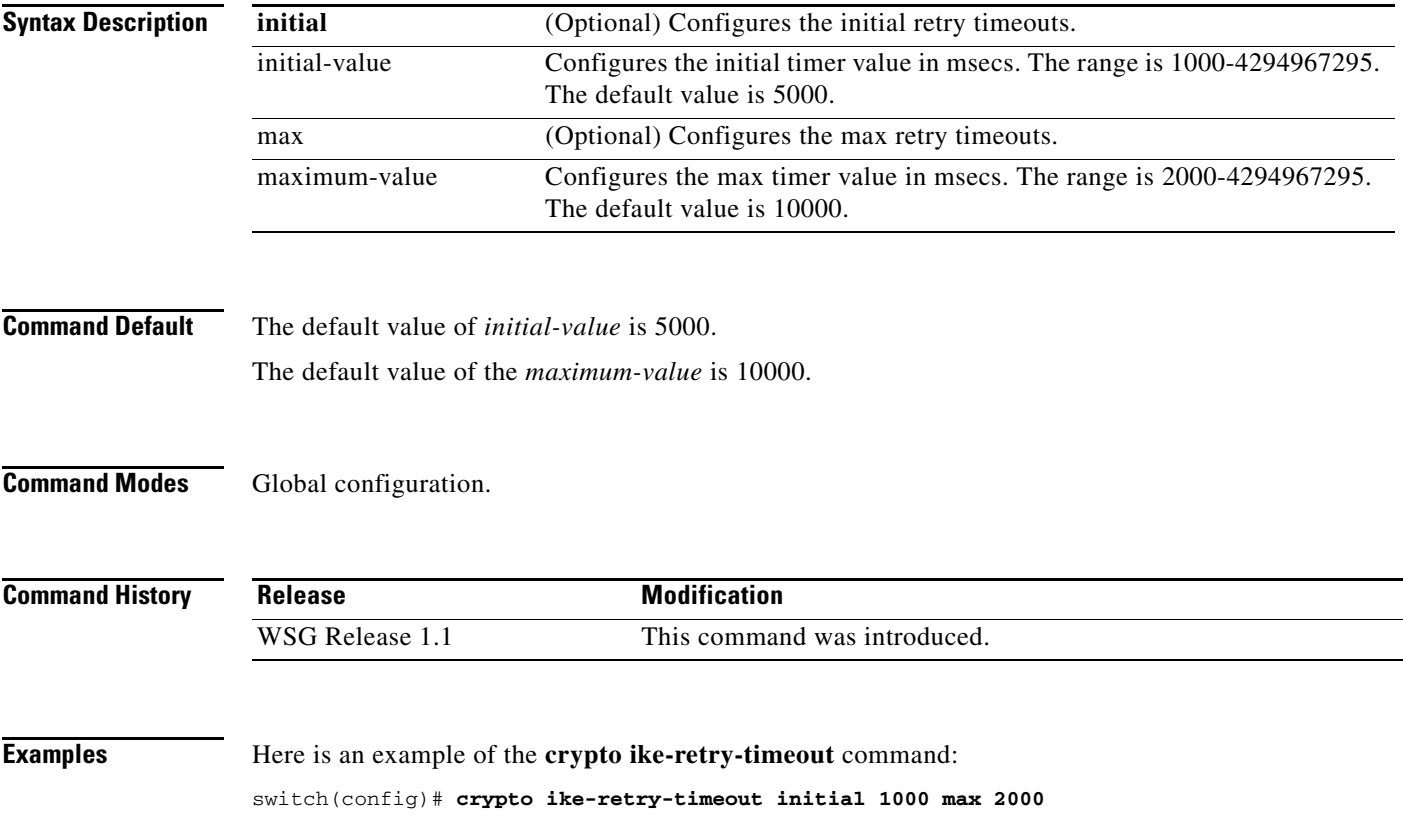

# **crypto ike-retry-count**

To set the number of IKE retry connection attempts, use the **crypto ike-retry-count** command. To remove the IKE retry connection attempts, use the **no** form of the command.

**crypto ike-retry-count** *value*

**no crypto ike-retry-count** *value*

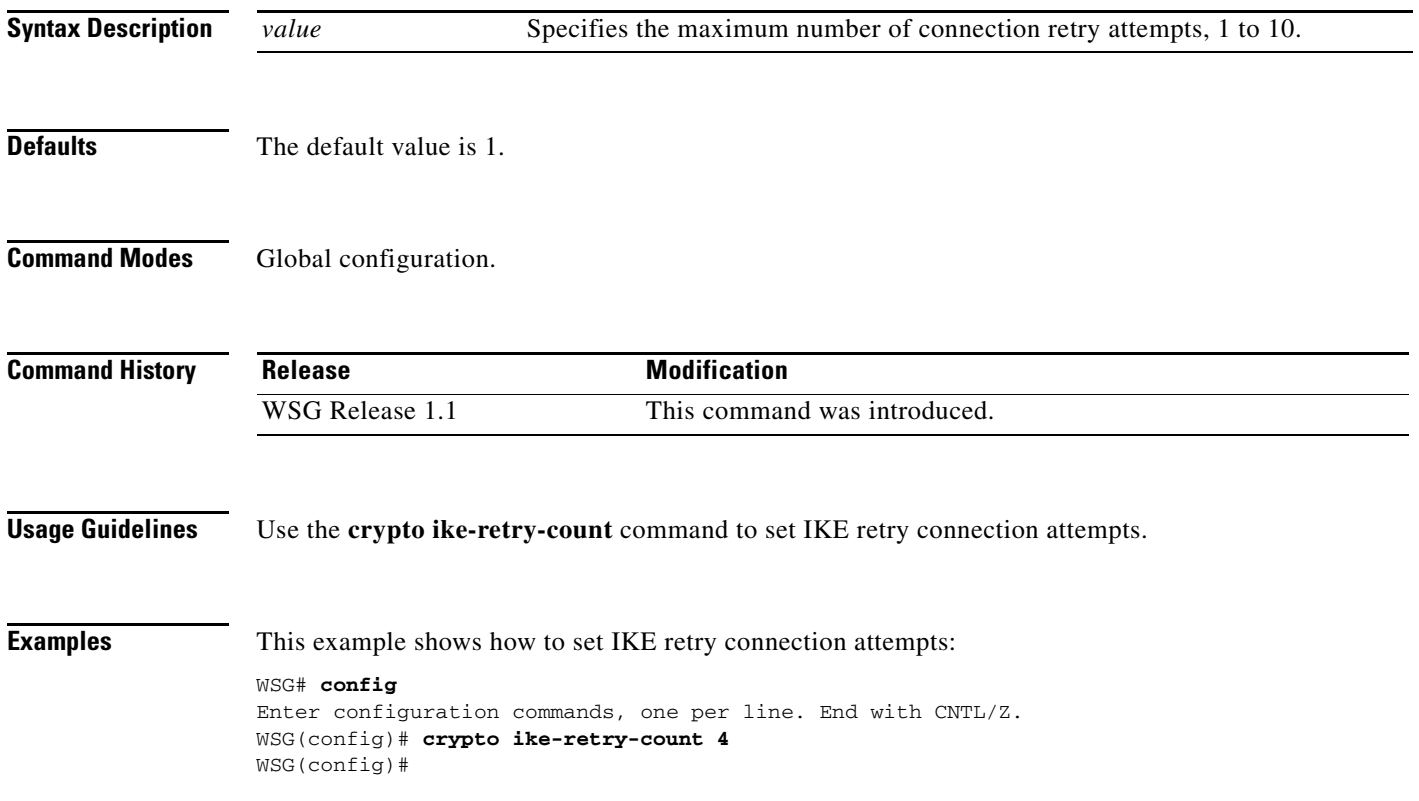

# **crypto ike-nat-keepalive**

To set the time interval for the nat keepalives from the WSG use the **ike-nat-keepalive** command. To remove the configuration, use the **no** version of the command.

**crypto ike-nat-keepalive** *interval*

**no crypto ike-nat-keepalive** *interval*

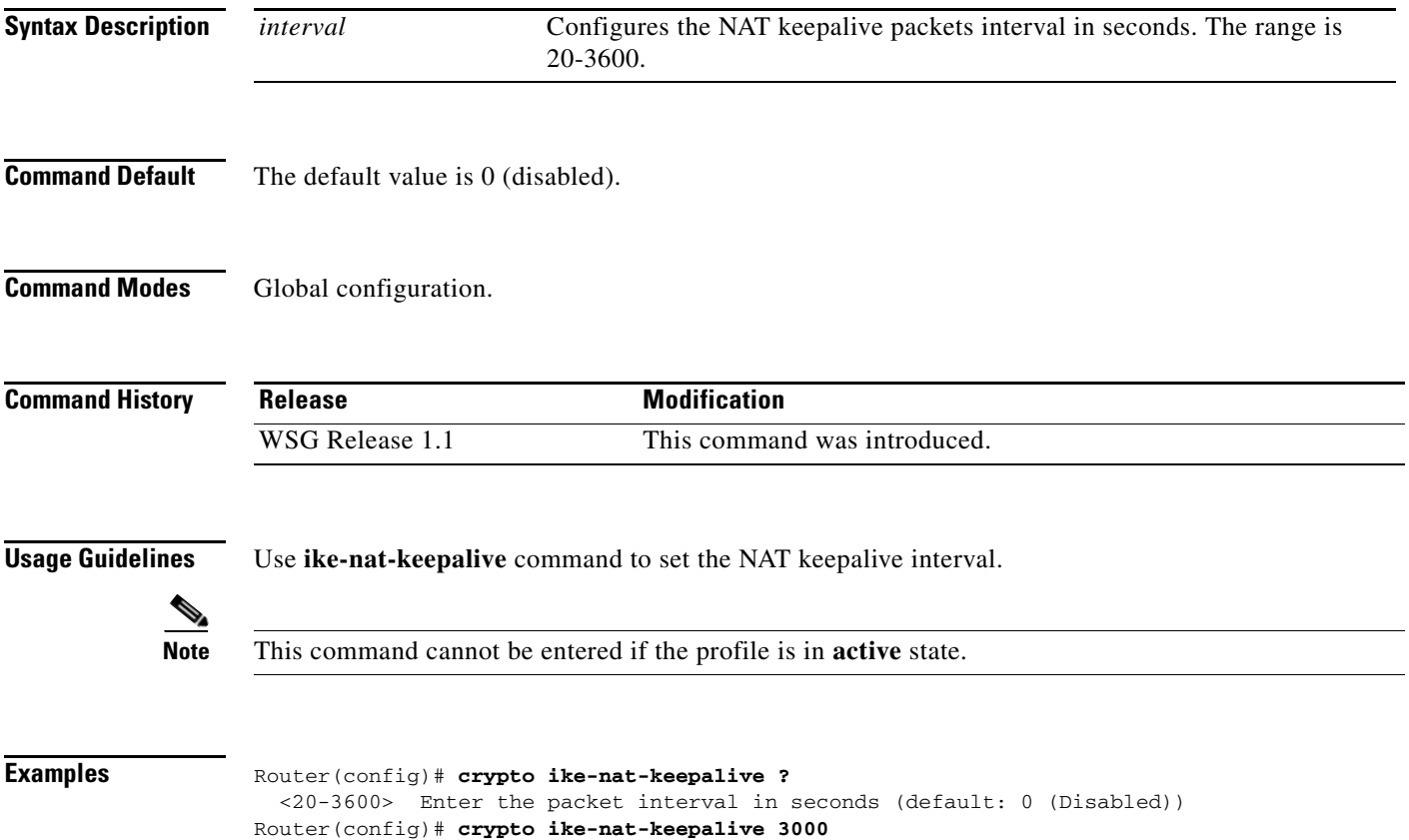

# **crypto ipsec-fragmentation**

To control the fragmentation point in hardware crypto engine for outbound traffic, use the **crypto ipsec-fragmentation** global configuration command. Use the **no** form of this command to remove the feature and reset the PMTU to the default value of 1400.

**crypto ipsec-fragmentation** [**none | before-encryption {ipv6} mtu** *MTU*]

**no crypto ipsec-fragmentation** [**none | before-encryption {ipv6} mtu** *MTU*]

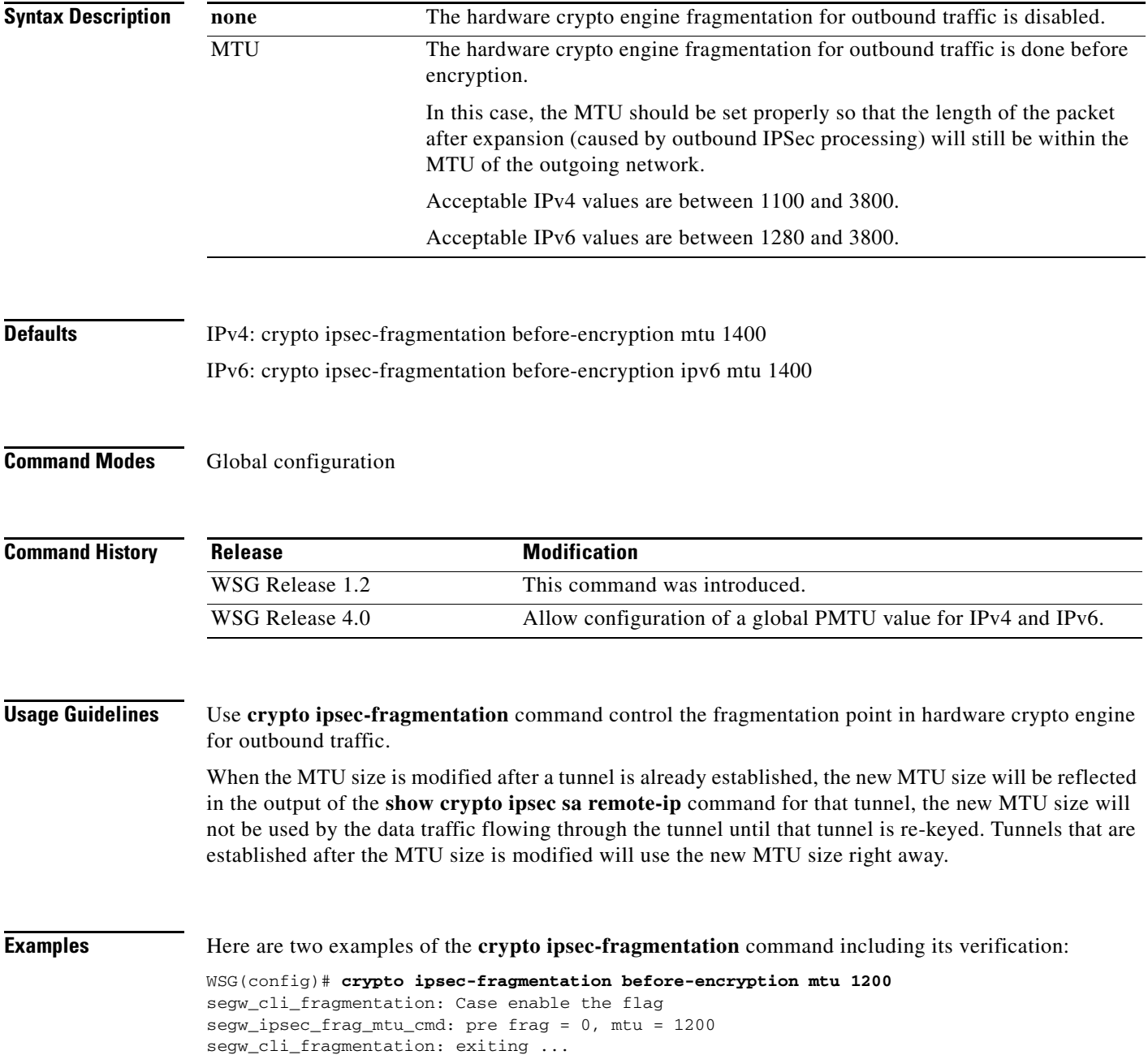

WSG# show run Generating configuration........ ip host localhost.localdomain 127.0.0.1 interface vlan 33 ip address 33.33.33.30 255.255.255.0 interface vlan 77 ip address 77.77.77.33 255.255.255.0 ip route 0.0.0.0 0.0.0.0 33.33.33.3 crypto syslog-level 1 crypto ipsec-fragmentation before-encryption mtu 1200 WSG(config)# **crypto ipsec-fragmentation before-encryption ipv6 mtu 1280** segw\_ipsec\_frag\_mtu\_cmd: pre frag = 0, mtu = 1280 received msg:, retry\_count =1 0x0 0x0 0x0 0x50 0x0 0x0 0x0 0x0 received msg:, retry\_count =1 0x0 0x0 0x0 0x50 0x0 0x0 0x0 0x0 WSG# show run Generating configuration........ ha interface vlan 2143 ip address 77.77.143.43 255.255.255.0 interface vlan 143 ip address 88.88.143.43 255.255.255.0 interface vlan 149 ip address 10.10.149.43 255.255.255.0

crypto ipsec-fragmentation before-encryption mtu 1280 crypto ipsec-fragmentation before-encryption ipv6 mtu 1280

ip route 0.0.0.0 0.0.0.0 88.88.143.100

# **crypto ipsec security-association replay**

To set the anti-replay window size, use the **crypto ipsec security association replay** global configuration command. Use the no form of the command to disable this feature.

**crypto ipsec security-association replay** [**window-size**] *window-size*

**no crypto ipsec security-association replay** [**window-size**] *window-size*

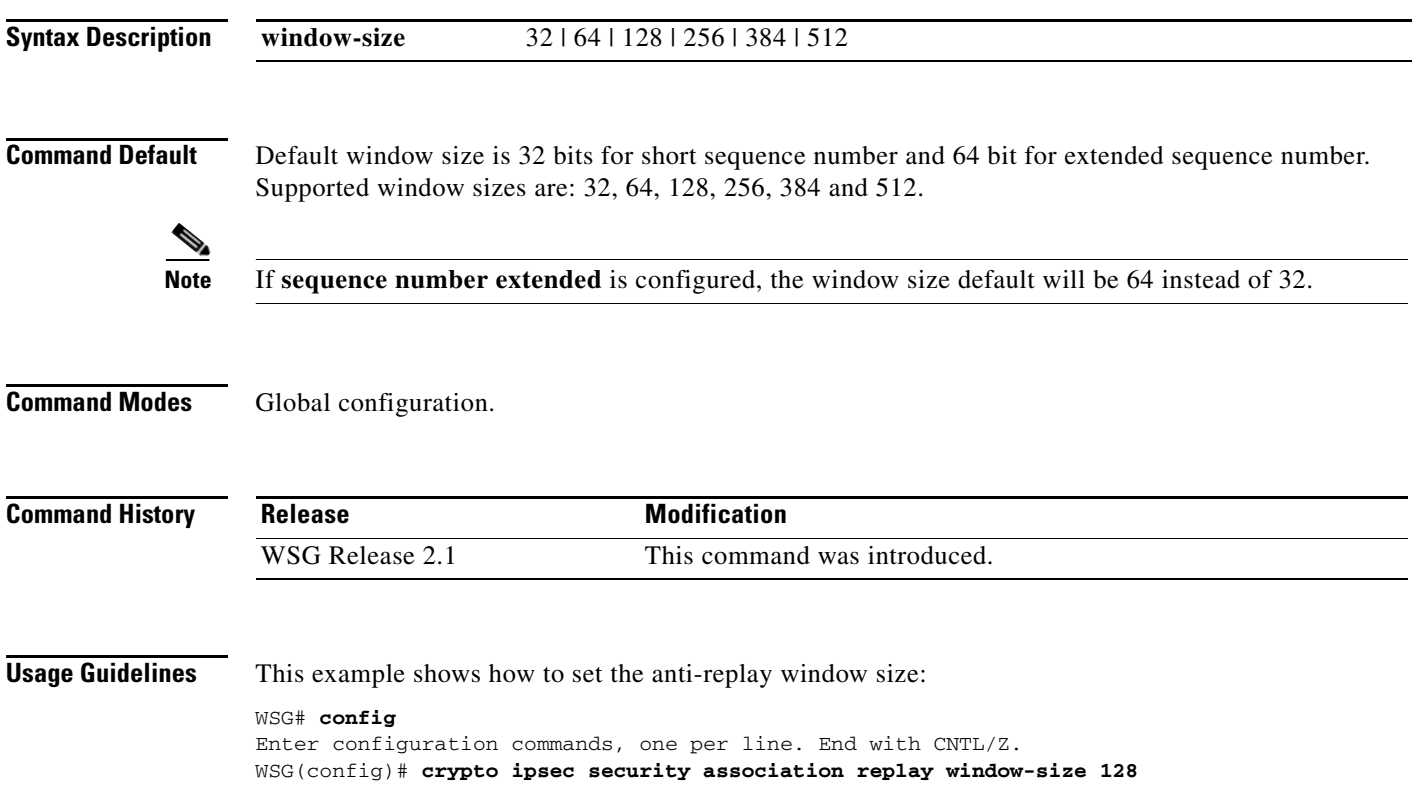

a ka

### **crypto nameresolver**

To enable the reverse DNS lookup feature, use the **crypto nameresolver** global configuration command. Use the **no** form of the command to disable this feature.

**crypto nameresolver**

**no crypto nameresolver**

**Defaults** The reverse DNS lookup feature is disabled by default.

**Command Modes** Global configuration

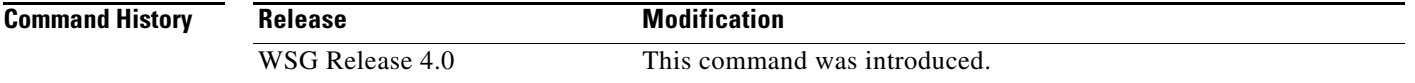

 $\Gamma$ 

**Examples** This example shows how to enable the reverse DNS lookup feature:

WSG# **config** Enter configuration commands, one per line. End with CNTL/Z. WSG(config)# **crypto nameresolver ?** enable Enable the name resolver(default: disable) WSG(config)# **crypto nameresolver enable** 

This example shows how to disable the reverse DNS lookup feature:

WSG(config)# **no crypto nameresolver**

# **crypto pki trustpoint**

To set up a CA certificate to use for certificate-based authentication, use the **crypto pki trustpoint** command. To remove a CA certificate, use the **no** form of the command.

**crypto pki trustpoint** {**rootCA | subCA**} *filename***.crt** crl disable

**no crypto pki trustpoint** {**rootCA | subCA**} *filename***.crt** crl disable

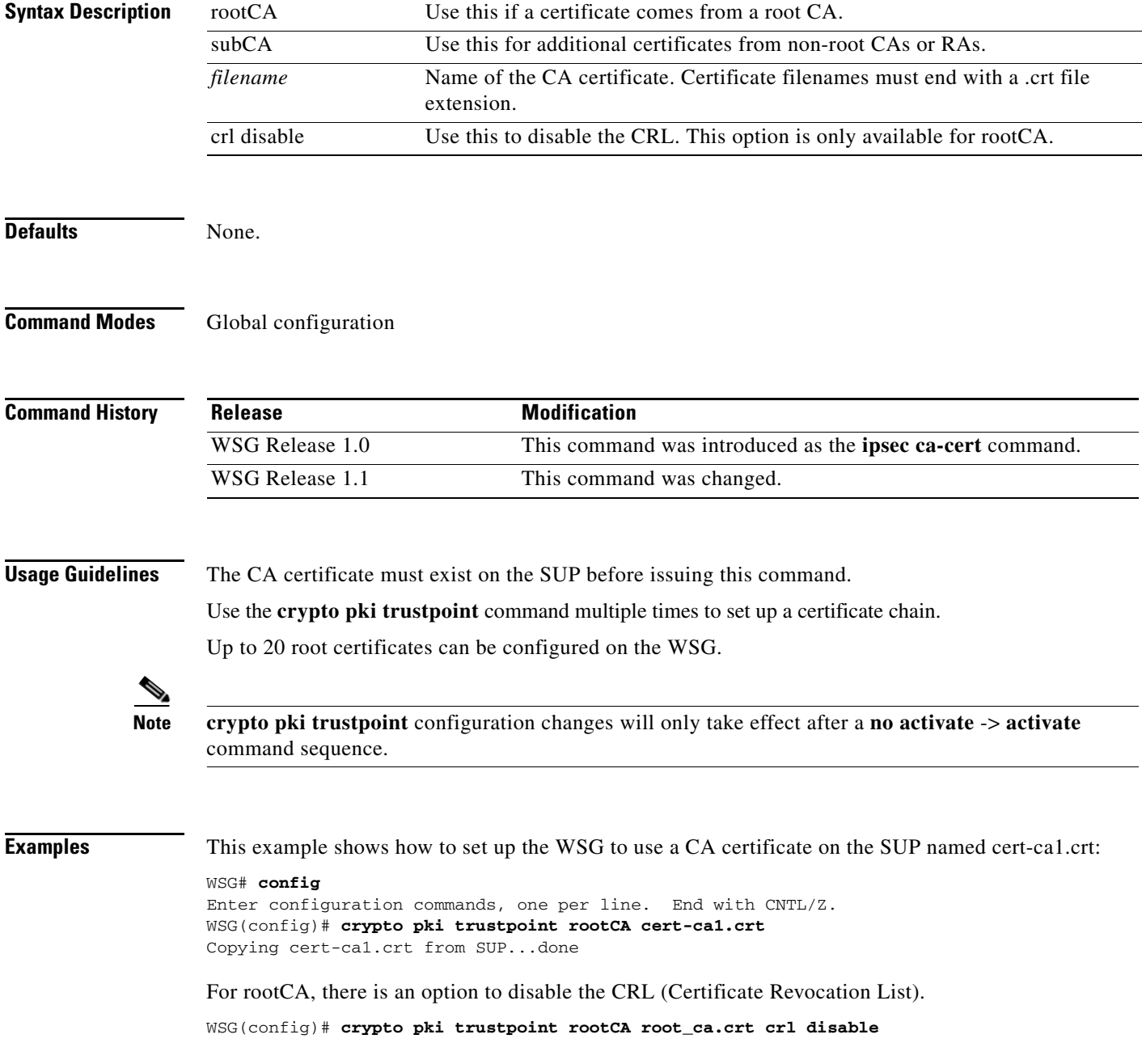

### **crypto pki wsg-cert**

 $\overline{\phantom{a}}$ 

To set up the WSG certificate and (optionally) the private key file for a WSG to use for certificate-based authentication, use the **crypto pki wsg-cert** global configuration command. Use the **no** form of this command to remove the WSG certificate.

**crypto pki wsg-cert** *cert\_filename***.crt** [**wsg-private-key** *private-key-filename***.prv**]

**no crypto pki wsg-cert** *cert\_filename***.crt** [**wsg-private-key** *private-key-filename***.prv**]

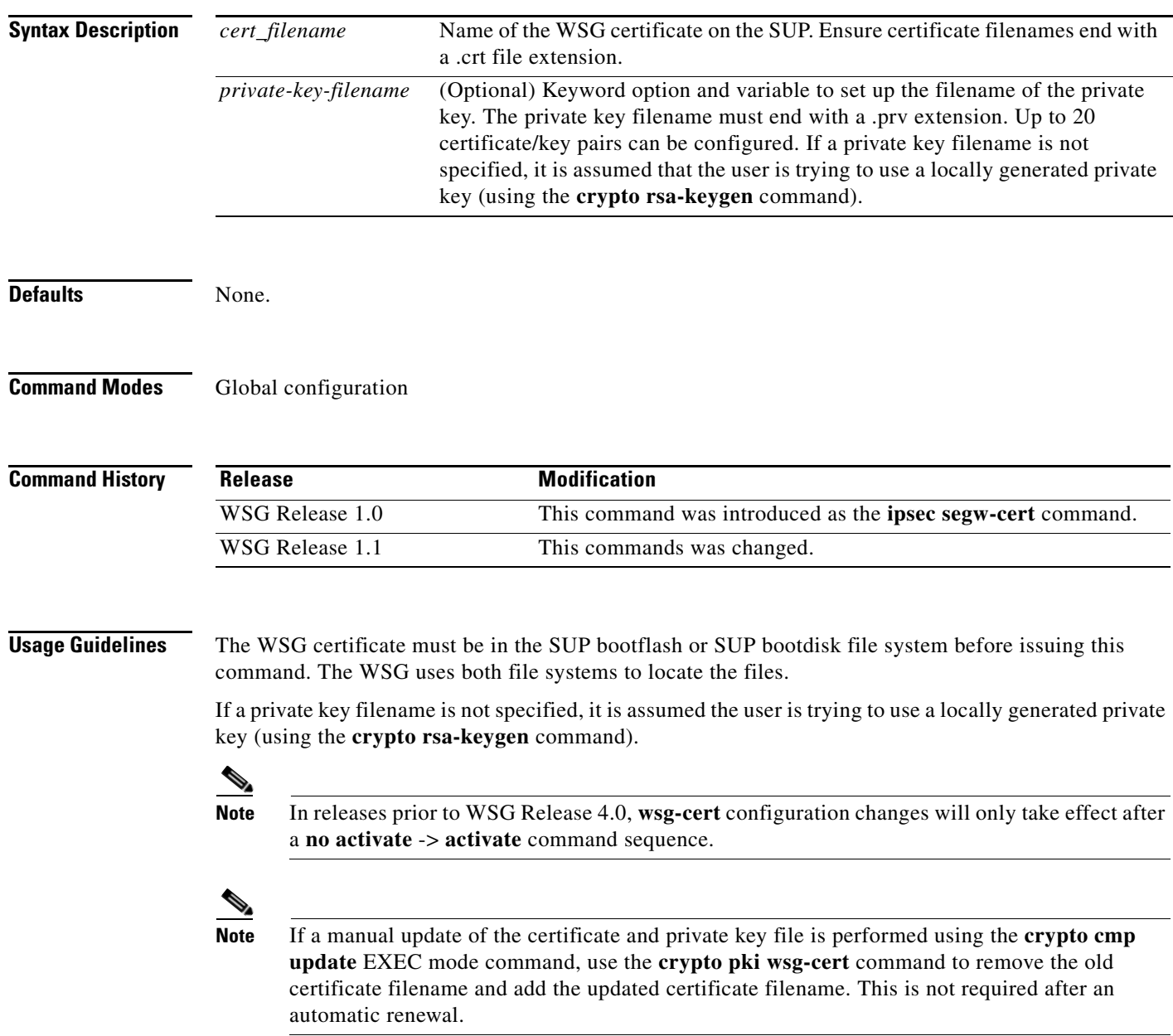

**Examples** To set up the WSG certificate with the name wsg.crt and a private key named wsg.prv, enter:

WSG# **config** Enter configuration commands, one per line. End with CNTL/Z. WSG(config)# **crypto pki wsg-cert wsg.crt wsg-private-key wsg.prv** Copying cert1.crt from SUP...done

# **crypto pki wsg-cert-trap expiry notification**

To specify the trap notification time before the trap expires, use the **crypto pki wsg-cert-trap expiry notification** global configuration command. The **no** form of this command sets the time before the trap is not valid back to the default 24 hours.

**crypto pki wsg-cert-trap expiry notification** *time*

**no crypto pki wsg-cert-trap expiry notification** *time*

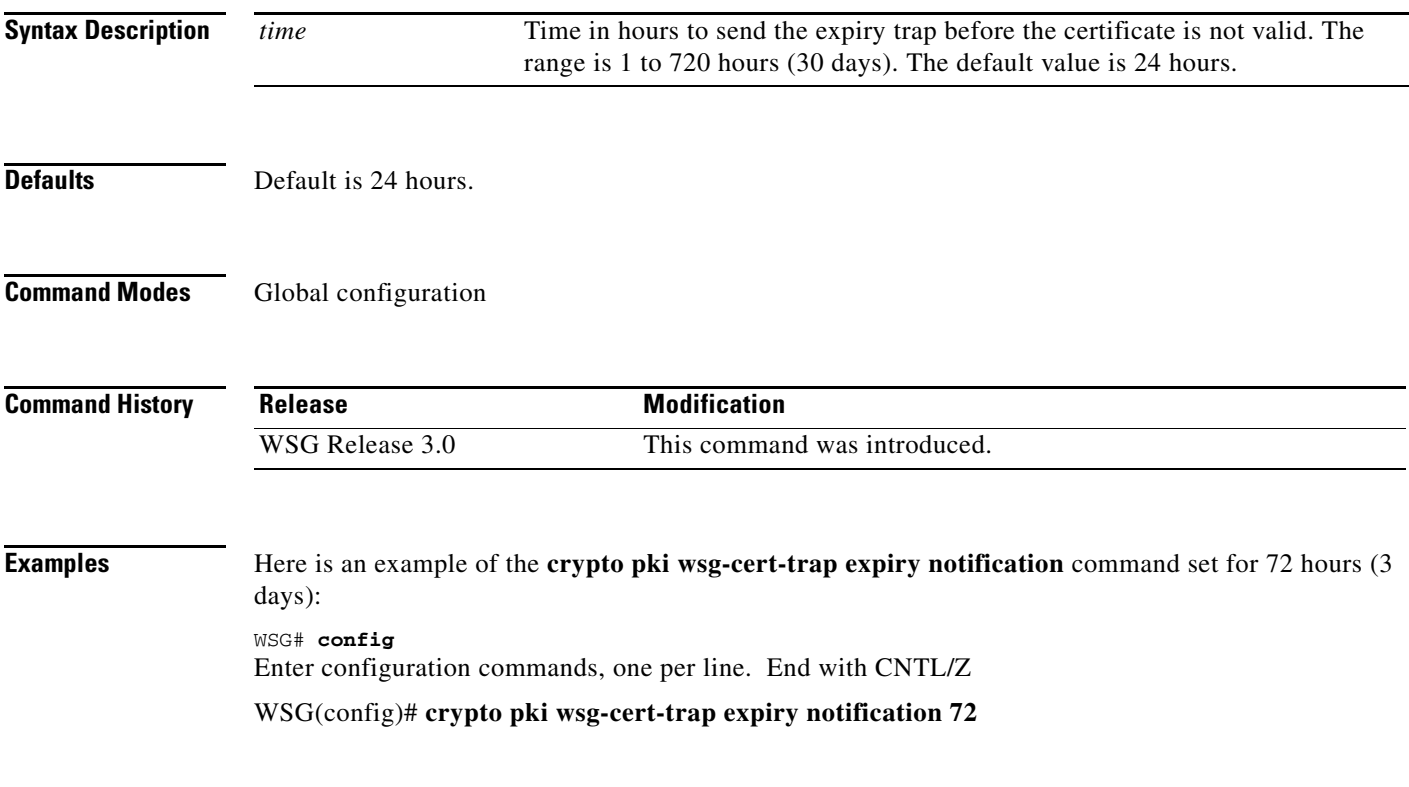

# **crypto profile**

To create a profile and to enter the crypto profile submode, use the **crypto profile** global configuration command. Use the **no** form of this command to remove a profile.

**crypto profile** *profile-name*

**no crypto profile** *profile-name*

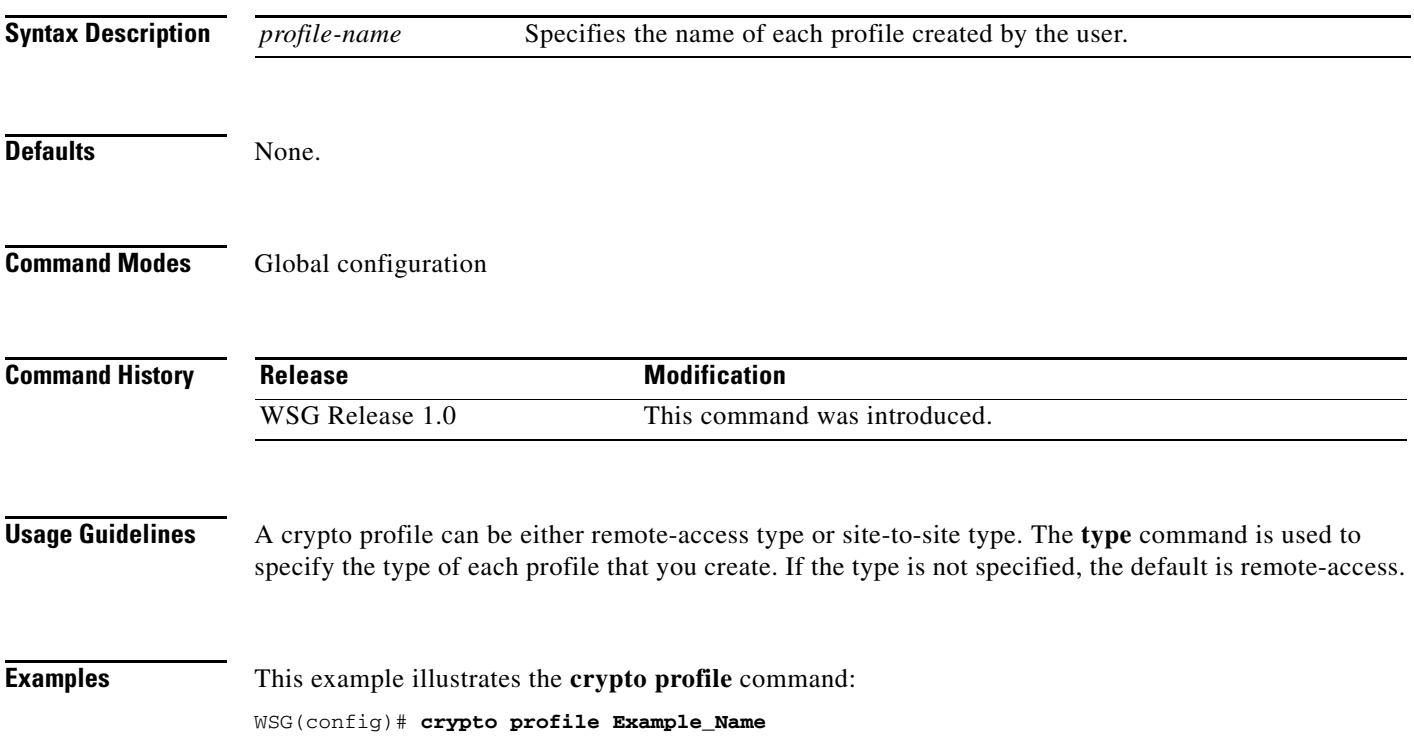

**3-67**

a ka

### **crypto radius accounting enable**

To enable the RADIUS accounting feature on the WSG, use the **crypto radius accounting enable** global configuration command. Use the **no** form of the command to disable the feature.

**crypto radius accounting enable**

**no crypto radius accounting enable**

**Syntax Description** There are no keywords or arguments for this command.

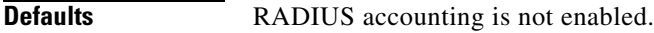

**Command Modes** Global configuration

 $\mathbf I$ 

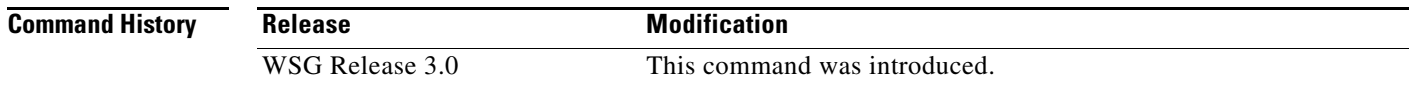

**Usage Guidelines** Use the **crypto radius accounting enable** command to enable the RADIUS accounting feature.

**Note** All profiles must be deactivated before enabling RADIUS accounting.

**Examples** Here is an example configuration of the **crypto radius accounting enable** command: WSG# **config** Enter configuration commands, one per line. End with CNTL/Z. WSG(config)# **crypto radius accounting enable**

# **crypto radius nas-id**

Identification of the WSG as NAS to the RADIUS server is required. To configure the NAS Identifier on the WSG, use the **crypto radius nas-id** global configuration command. Use the **no** form of the command to disable the feature.

**crypto radius nas-id** *identifier-string*

**no crypto radius nas-id** *identifier-string*

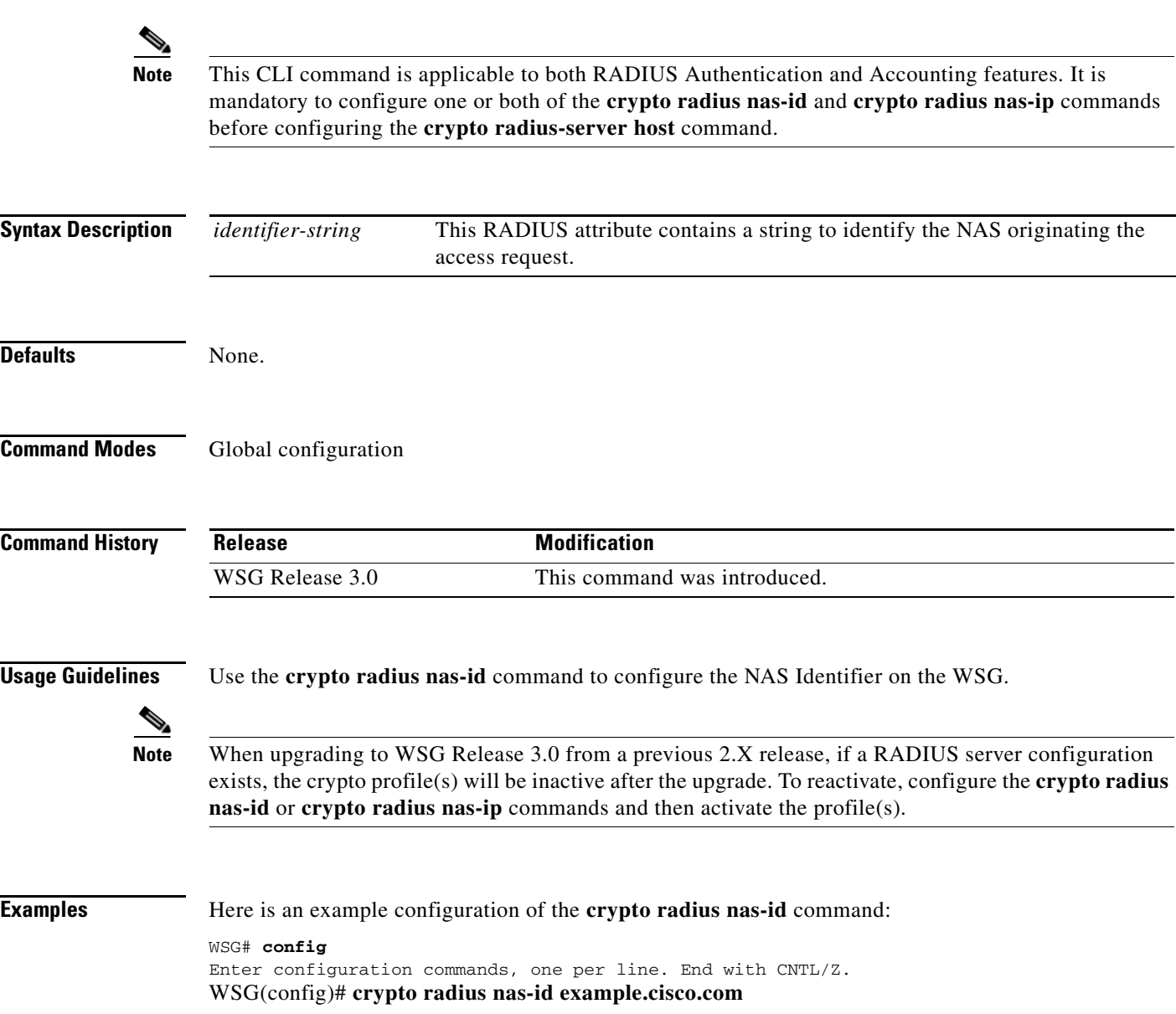

# **crypto radius nas-ip**

 $\overline{\phantom{a}}$ 

Identification of the WSG as NAS to the RADIUS server is required. To configure the NAS IP address on the WSG, use the **crypto radius nas-ip** global configuration command. Use the **no** form of the command to disable the feature.

**crypto radius nas-ip** *ip*

**no crypto radius nas-ip** *ip*

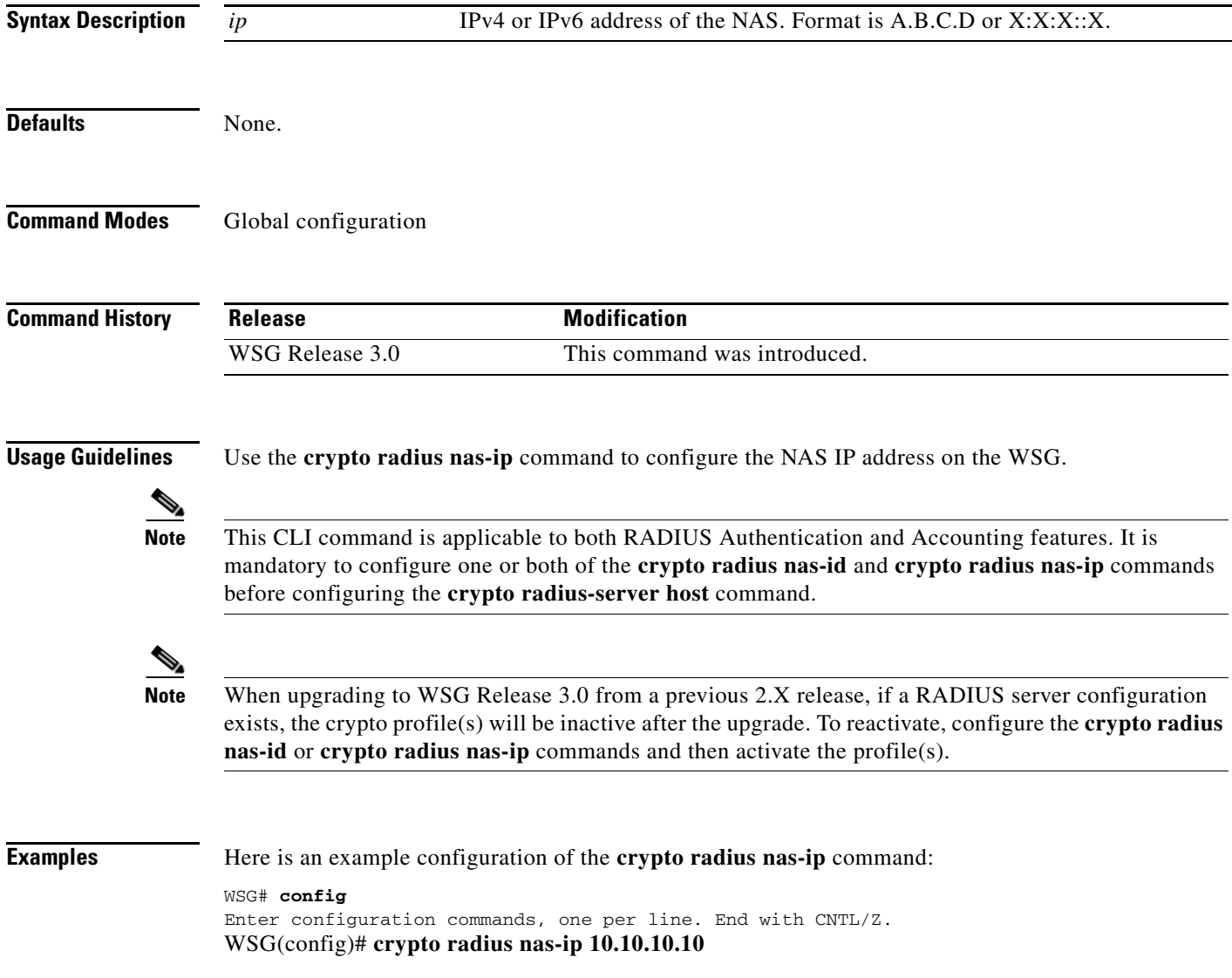

# **crypto radius-server host**

To authenticate remote end points with a RADIUS server, use the **crypto radius-server host** global configuration command. Use the **no** form of the command to disable this feature.

**crypto radius-server host** *ip* **key** *keyword* [**auth-port** *auth\_port\_#*] [**acct-port** *acct\_port\_#*]

**no crypto radius-server host** *ip* **key** *keyword* [**auth-port** *auth\_port\_#*] [**acct-port** *acct\_port\_#]*

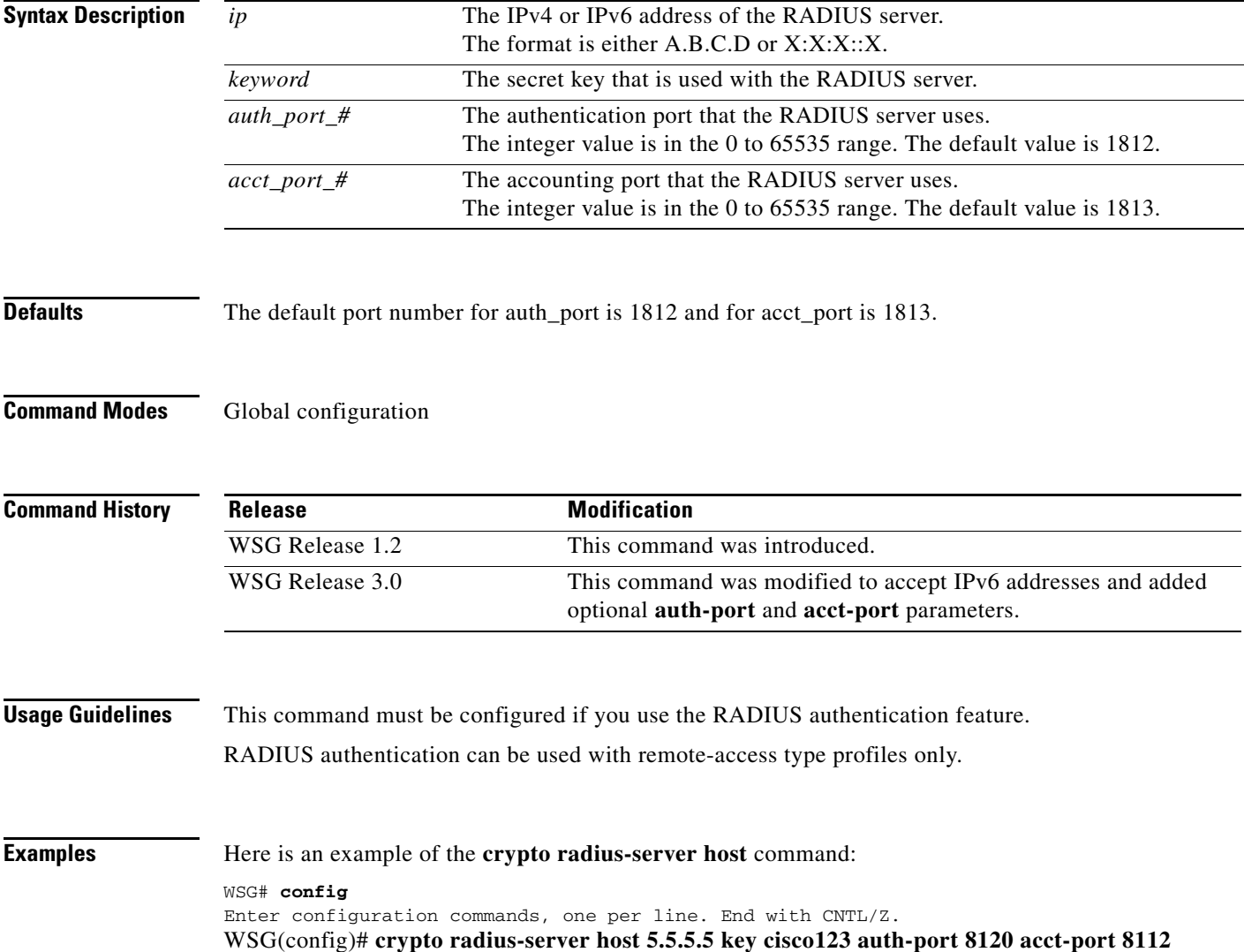

# **crypto radius source-ip**

To specify the source IP address of the RADIUS packets that are sent to the RADIUS server, use the **crypto radius source-ip** global configuration command. Use the **no** form of the command to disable this feature.

**crypto radius source-ip** *src-ip-address*

**no crypto radius source-ip** *src-ip-address*

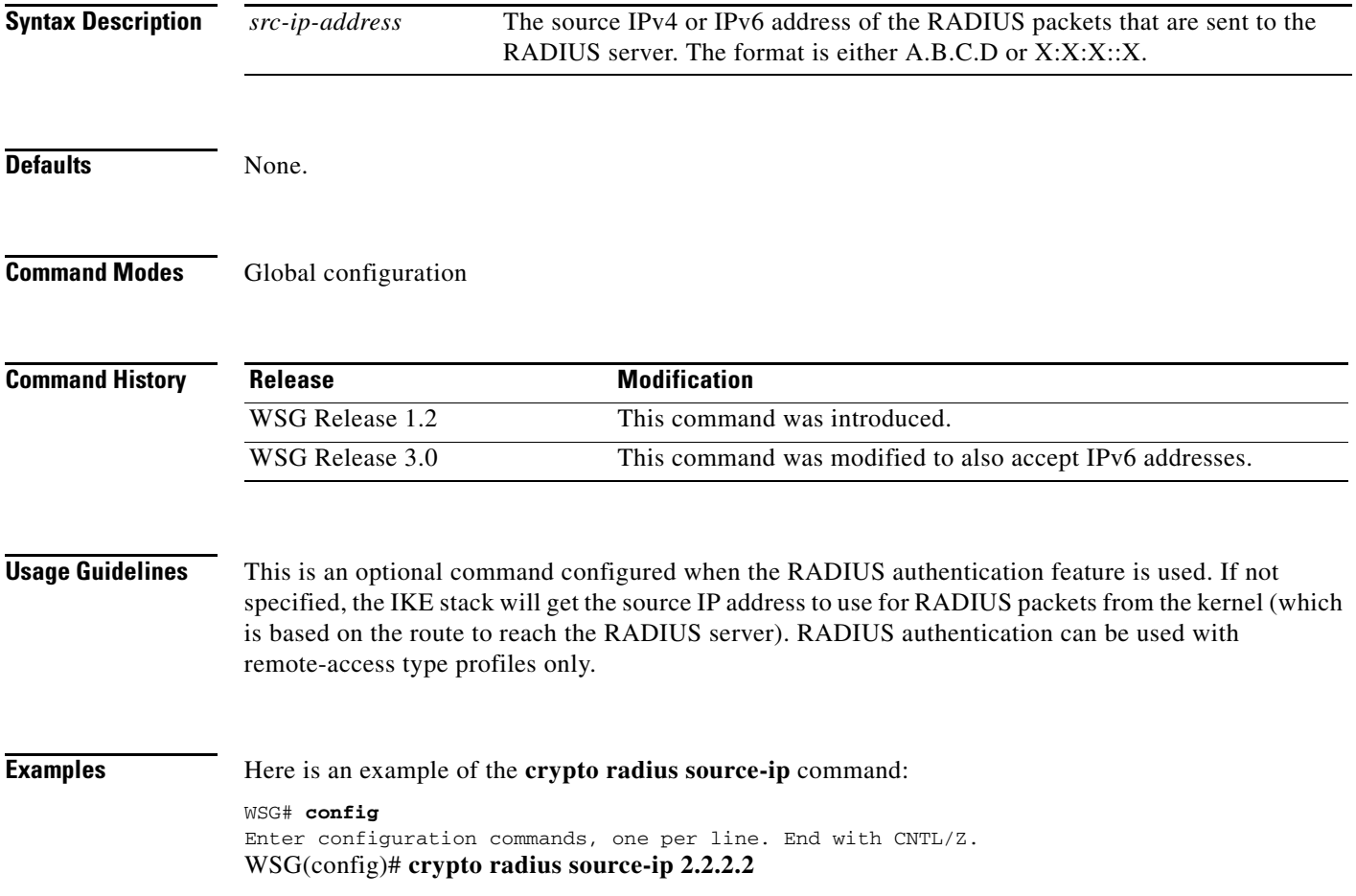

# **crypto redirect ip**

To specify the real and redirect IP addresses for the IKEv2 redirect feature, use the **crypto redirect ip**  command in global configuration mode. Use the **no** form of the command to remove the IP addresses.

**crypto redirect ip** *real\_IP* **redirect to** *redirect\_IP* **[vrf** *vrf\_name***]**

**no crypto redirect ip** *real\_IP* **redirect to** *redirect\_IP* **[vrf** *vrf\_name***]**

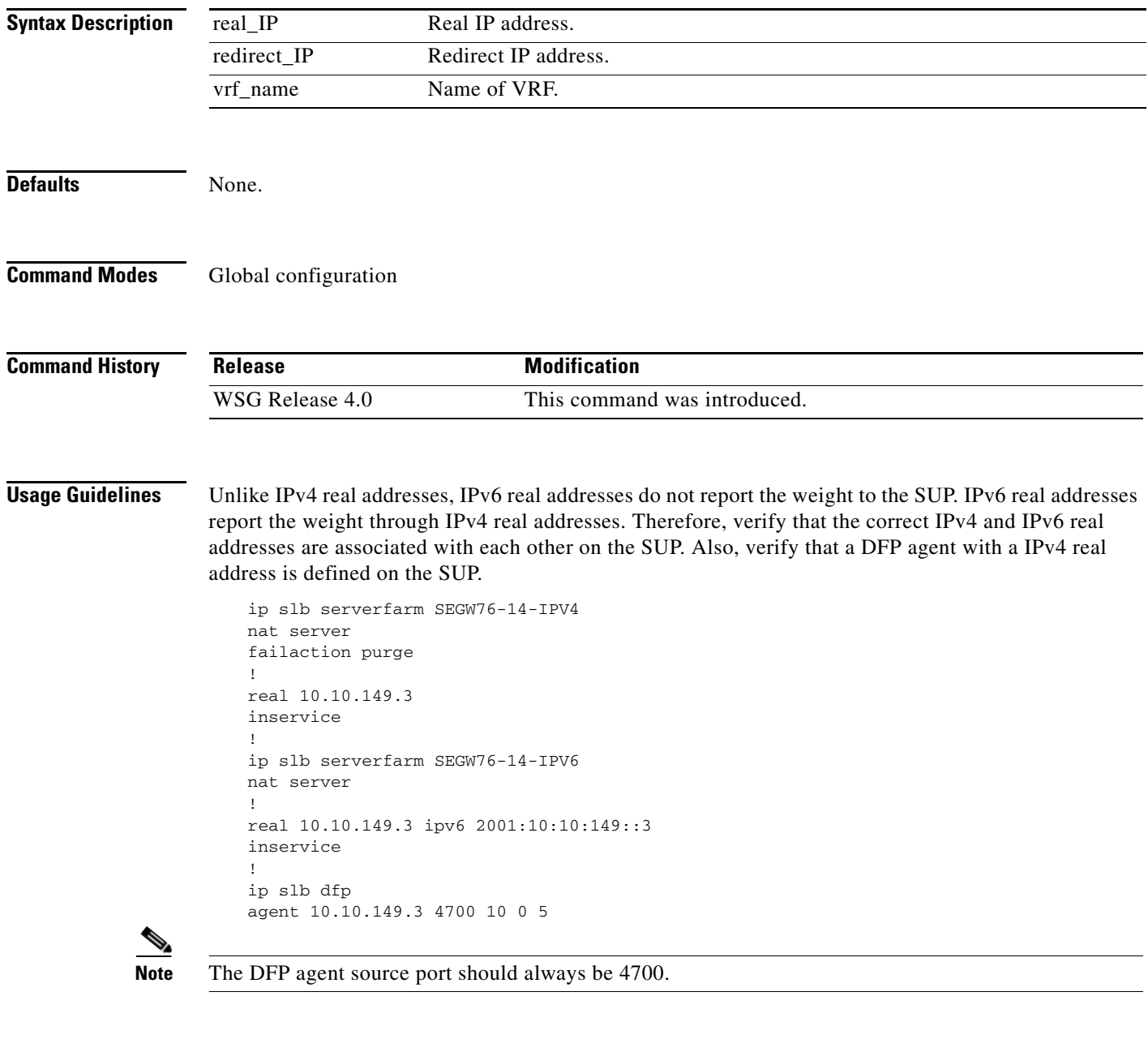

**Examples** This example shows how to configure real and redirect IP addresses for the IKEv2 redirect feature:

WSG# **config** Enter configuration commands, one per line. End with CNTL/Z. WSG(config)# **crypto redirect ip 11.11.1.11 redirect to 12.12.2.22**

#### **crypto remote-secret**

To set the remote shared secret, use the **crypto remote-secret** command. To remove the remote shared secret, use the **no** form of the command.

**crypto remote-secret** *id\_type id secret*

**no crypto remote-secret** *id\_type id secret*

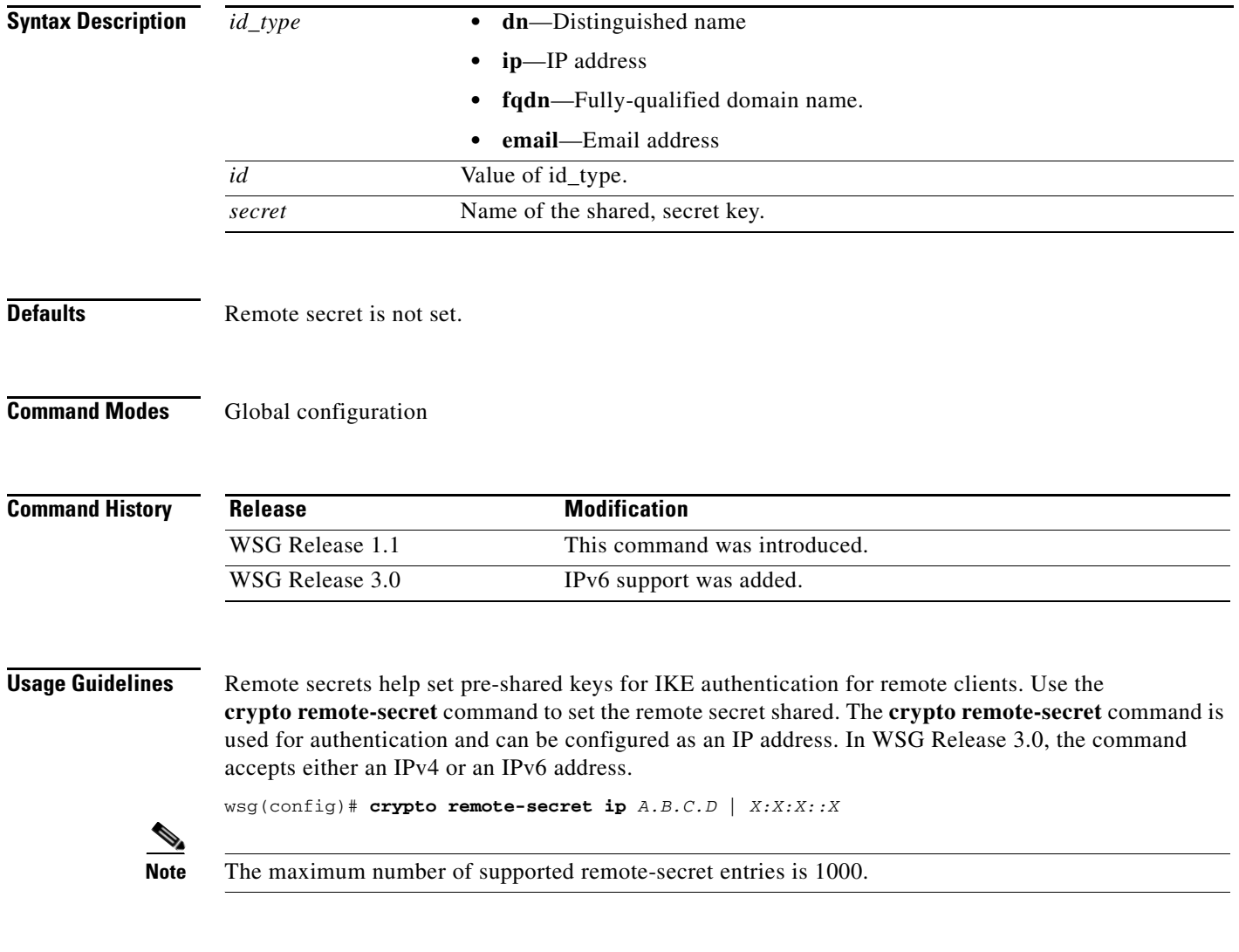

**Examples** This example shows how to set pre-shared keys information for IKE authentication for remote clients.

WSG# **config** Enter configuration commands, one per line. End with CNTL/Z. WSG(config)# **crypto remote-secret ip 10.95.20.110 secret\_key**
a ka

### **crypto responder-redirect enable**

To enable the IKEv2 redirect feature, use the **crypto responder-redirect enable** command in global configuration mode. Use the **no** form of the command to disable the feature.

**crypto responder-redirect enable**

**no crypto responder-redirect enable**

**Syntax Description** There are no keywords or arguments for this command.

**Defaults** None.

 $\mathbf I$ 

**Command Modes** Global configuration

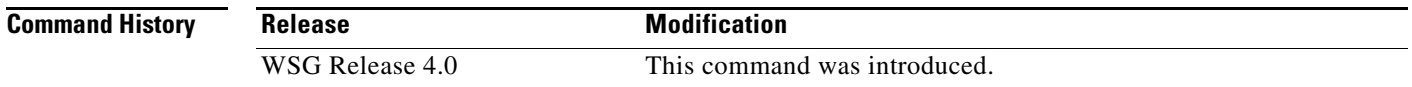

**Usage Guidelines** Reviewers: Any text for this section?

**Examples** This example shows how to enable the IKEv2 redirect feature: WSG# **config** Enter configuration commands, one per line. End with CNTL/Z. WSG(config)# **crypto responder-redirect enable**

ן

### **crypto rri enable**

To enable the RRI feature, use the **crypto rri enable** command. To disable the RRI feature, use the **no** form of the command.

**crypto rri enable**

**no crypto rri enable**

- **Defaults** The RRI feature is disabled by default.
- **Command Modes** Global configuration

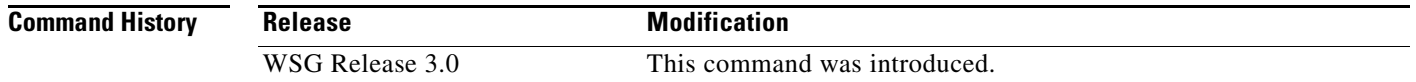

**Usage Guidelines** For WSG Release 3.0, the RRI feature only supports IPv4. Only site-to-site profiles are supported. The VRF feature on the WSG cannot not be enabled when the RRI feature is already configured.

**Examples** This example shows how to enable WSG# **config** Enter configuration commands, one per line. End with CNTL/Z. WSG(config)# **crypto rri ?** enable Enable RRI feature (default:disable) WSG(config)# **crypto rri enable** WSG(config)#

 $\sqrt{ }$ 

### **crypto snmp stats-refresh-interval**

To configure statistics refresh interval to either auto mode or manual mode. In auto mode, the refresh interval is adjusted automatically based on number of tunnels.

**no crypto snmp stats-refresh-interval auto** will change to the default setting (manual mode with 300 seconds interval) and **no crypto snmp stats-refresh-interval manual** *interval* will change to auto mode.

**crypto snmp stats-refresh-interval {auto | manual** *interval***}**

**no crypto snmp stats-refresh-interval {auto | manual}**

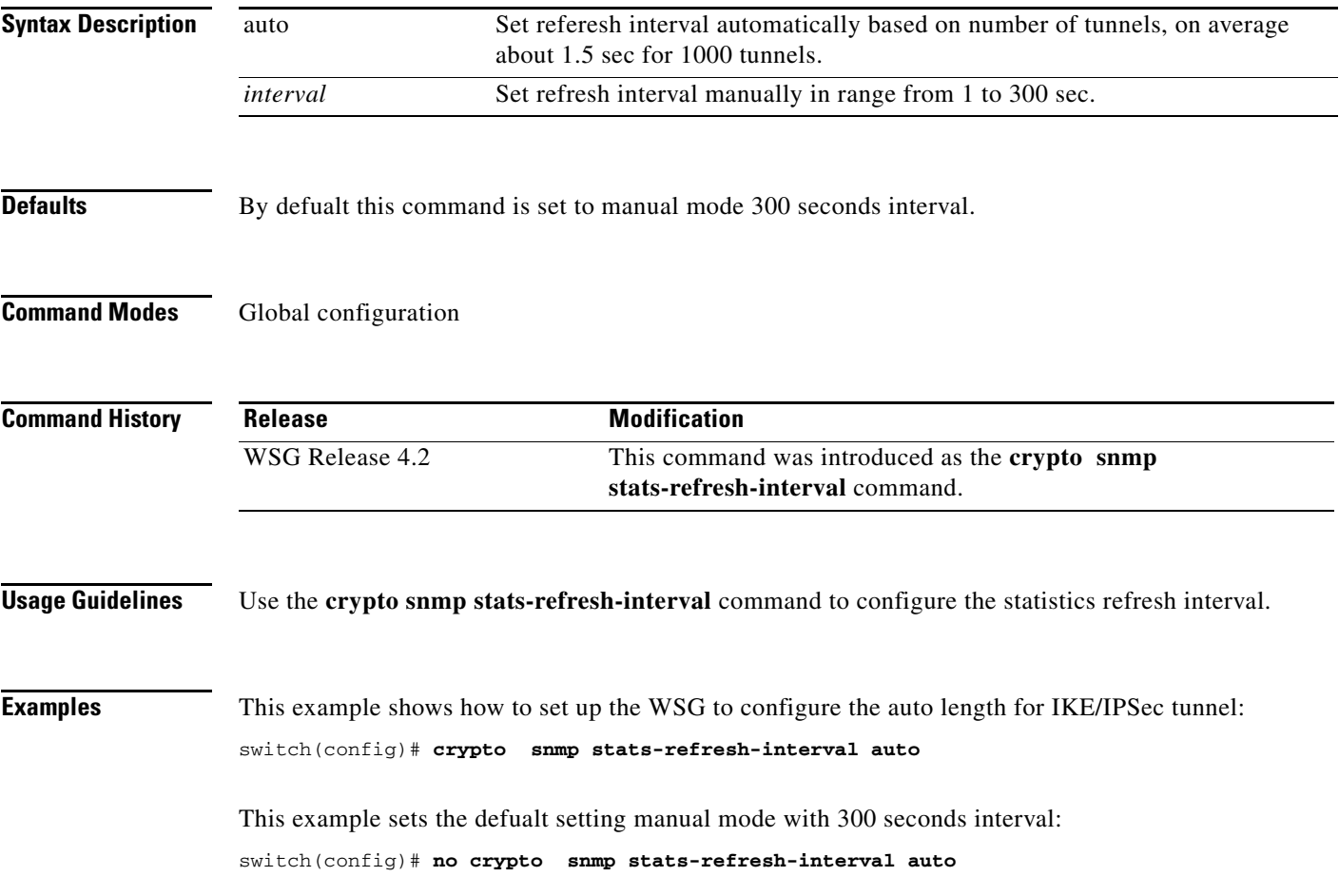

 $\mathbf I$ 

### **crypto site-to-site-lookup**

To configure the list of source-mask and destination-mask combinations, use the **crypto site-to-site-lookup** global configuration command. Use the **no** form of the command to disable this feature.

**crypto site-to-site-lookup [priority** *priority |* **source-netmask** *src-netmask* **| destination-netmask**  *dst-netmask]*

**no crypto site-to-site-lookup [priority** *priority |* **source-netmask** *src-netmask* **| destination-netmask** *dst-netmask]*

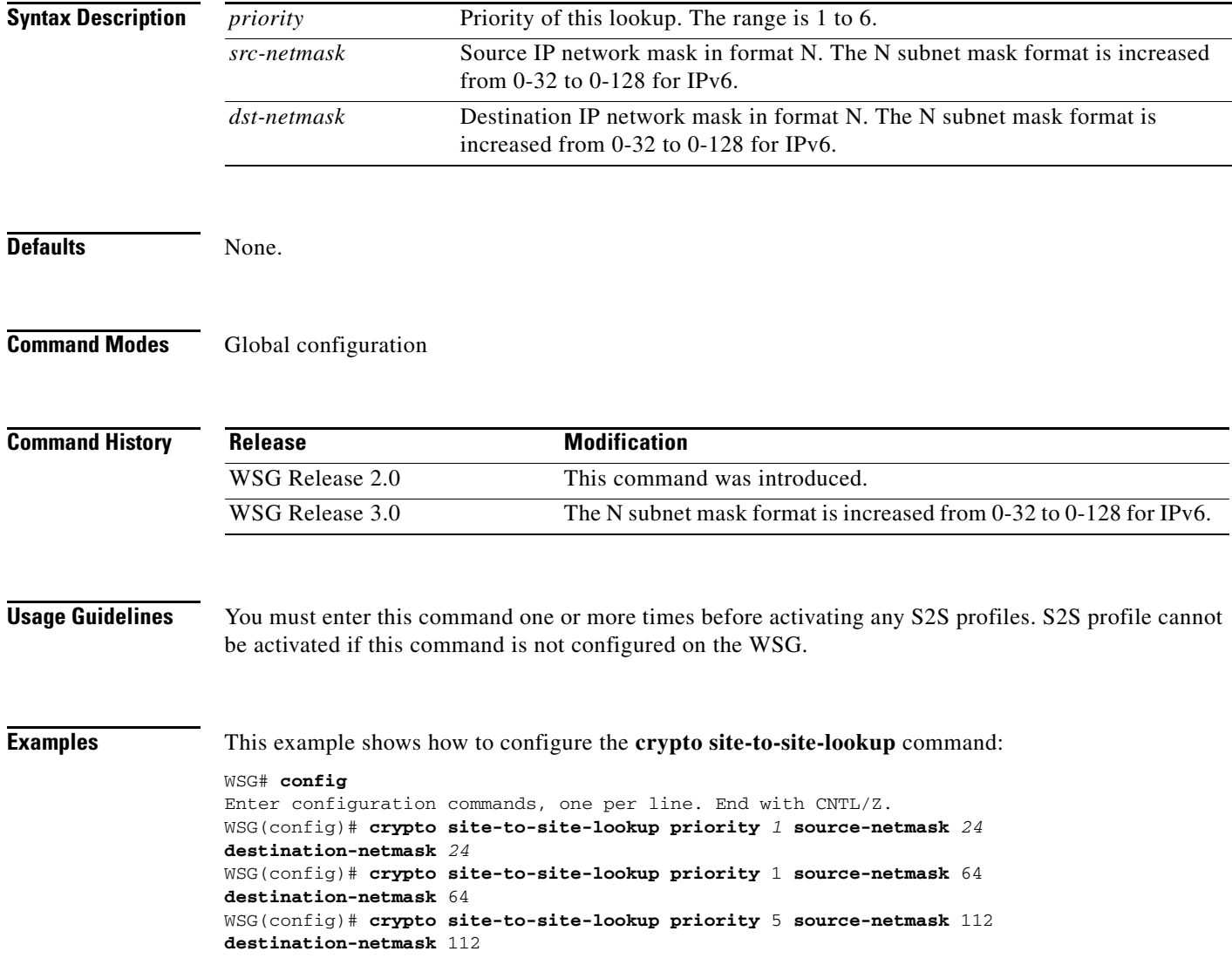

# **crypto syslog-level**

 $\mathbf{I}$ 

To configure the syslog level, use the **crypto syslog-level** global configuration mode.

**crypto syslog-level** *number*

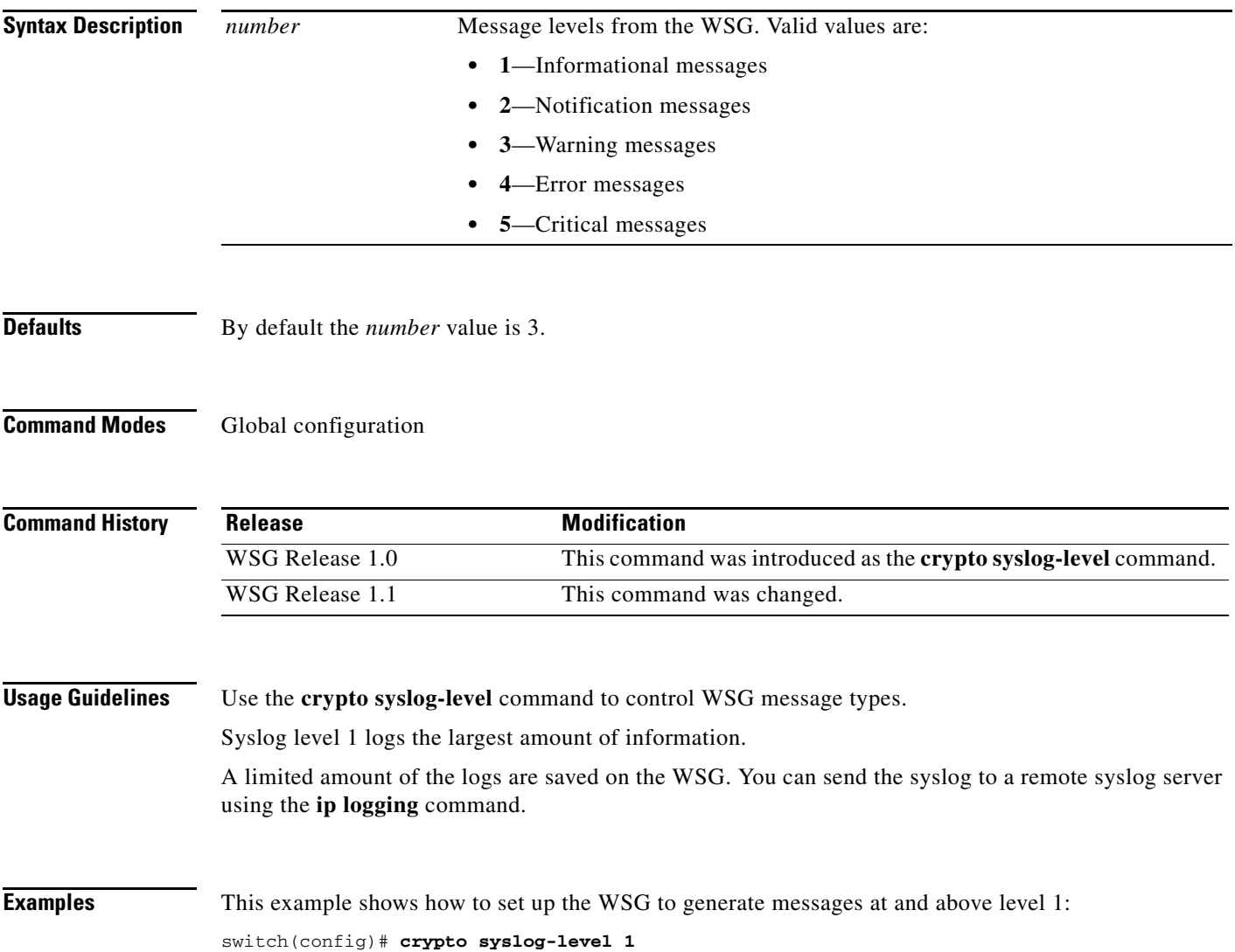

Ι

### **crypto throughput threshold**

To configure the system to generate an SNMP trap when WSG throughput utilization goes above the configured value for a sustained number of intervals, use the **crypto throughput threshold** global configuration mode.

**no crypto throughput threshold** will change values back to the default setting; i.e. threshold with 50% and interval value 2.

**crypto throughput threshold** *threshold* **interval** *interval*

**no crypto throughput threshold** *threshold* **interval** *interval*

**Syntax Description Defaults** By default the *threshold* value is 50. By defalt the *interval* value is 2. **Command Modes** Global configuration **Command History Usage Guidelines** Use the **crypto throughput threshold** command to generate an SNMP trap when WSG throughput utilization goes above the configured value for a sustained number of intervals. **Examples** This example shows how to set up the WSG to generate an SNMP trap when WSG throughput utilization goes above the configured value for a sustained number of intervals: switch(config)# **crypto throughput threshold 80 interval 5** *threshold* WSG throughput utilization in percentage *interval* Number of sustained intervals where each interval is of 5 mins. **Release Modification** WSG Release 4.2 This command was introduced as the **crypto throughput threshold**  command.

**The College** 

### **ha interface vlan**

 $\mathbf{I}$ 

To configure the HA VLAN that is used to communicate among the nodes in the same cluster (subnet), use the **ha interface vlan** global configuration command. Use the **no** form to disable this functionality.

**ha interface vlan** *vlan\_ID*

**no ha interface vlan** *vlan\_ID*

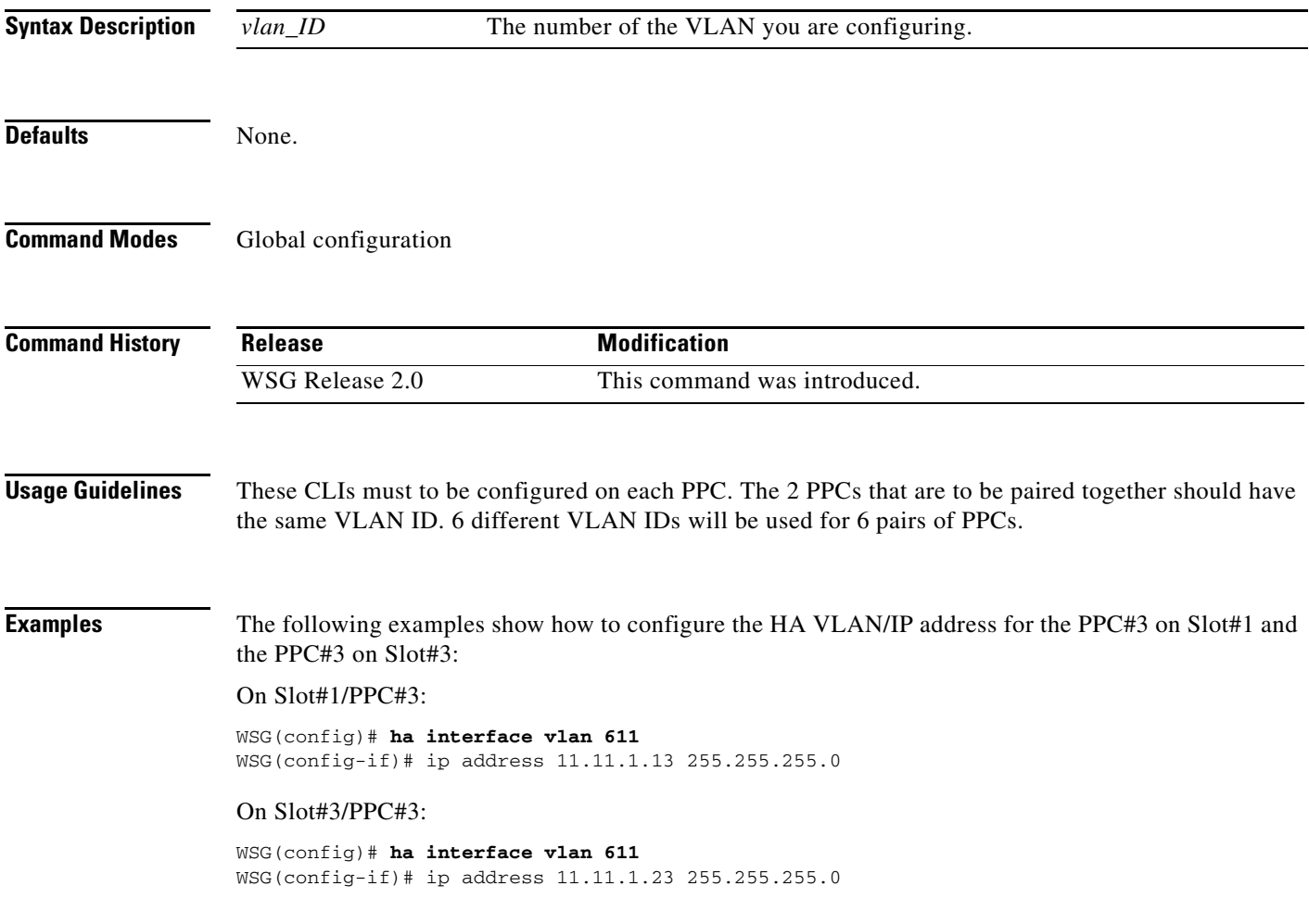

 $\mathbf I$ 

### **ha interface vlan start-id**

To configure the VLAN and IP address using a single point configuration, use the **ha interface vlan start-id** command in global configuration mode. Use the **no** form of the command to disable this functionality.

**ha interface vlan start-id** *vlan\_ID* [**processor-count** *count*] **increment** *increment\_vlan\_ID*

**no ha interface vlan start-id** *vlan\_ID*

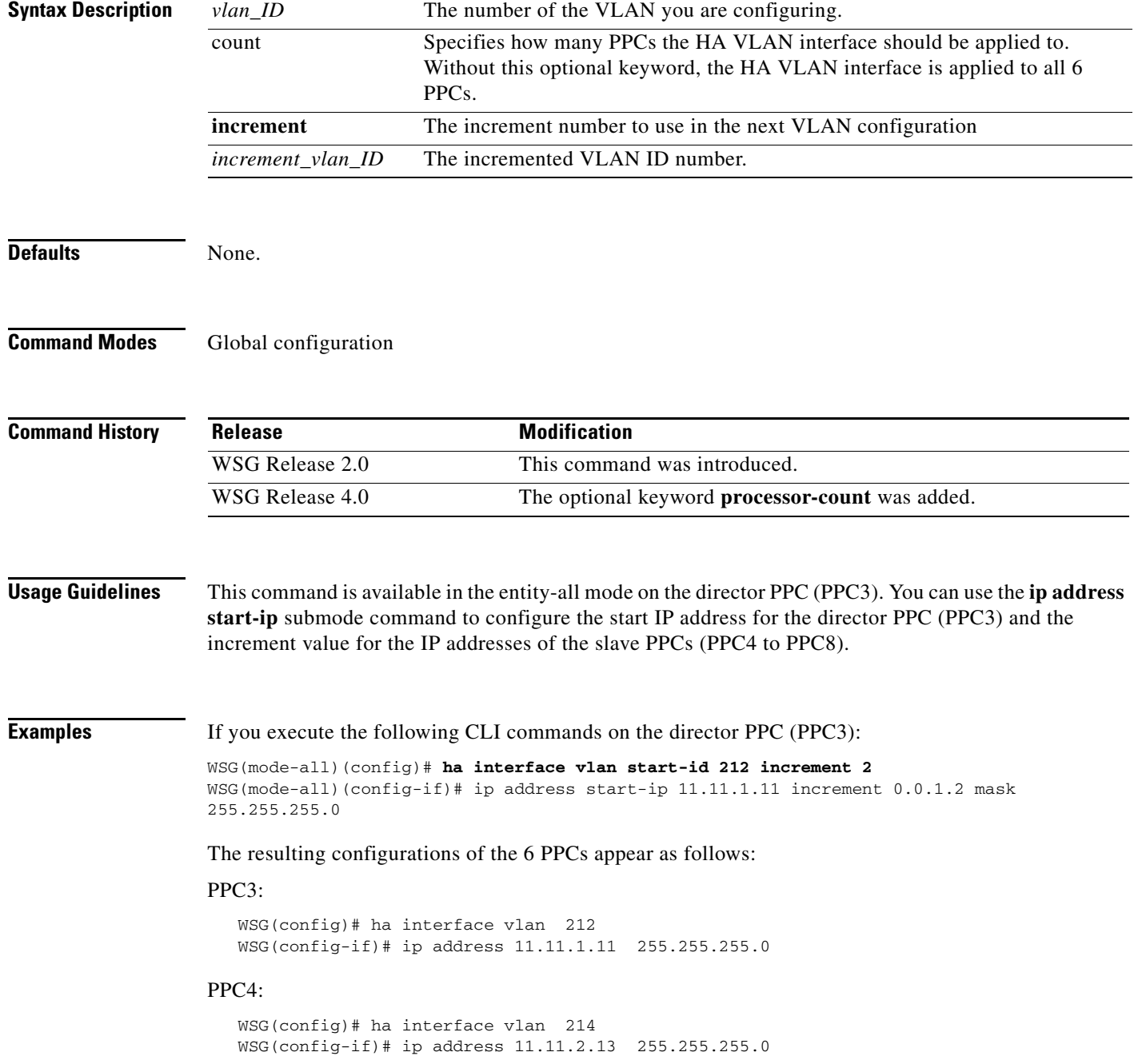

#### PPC5:

```
 WSG(config)# ha interface vlan 216
 WSG(config-if)# ip address 11.11.3.15 255.255.255.0
```
#### PPC6:

```
 WSG(config)# ha interface vlan 218
 WSG(config-if)# ip address 11.11.4.17 255.255.255.0
```
#### PPC7:

```
 WSG(config)# ha interface vlan 220
 WSG(config-if)# ip address 11.11.5.19 255.255.255.0
```
#### PPC8:

```
 WSG(config)# ha interface vlan 222
WSG(config-if)# ip address 11.11.6.21 255.255.255.0
```
If you execute the following CLI commands on the director PPC (PPC3):

```
WSG(mode-all)(config)# ha interface vlan start-id 215 processor-count 2 increment 2
WSG(mode-all)(config-if)# ip address start-ip 11.11.8.22 increment 0.0.1.2 mask 
255.255.255.0
```
#### Then PPC3 and PPC4 are configured as follows:

#### PPC3:

```
 WSG(config)# ha interface vlan 215
 WSG(config-if)# ip address 11.11.8.22 255.255.255.0
```
#### PPC4:

 $\mathbf I$ 

```
 WSG(config)# ha interface vlan 217
 WSG(config-if)# ip address 11.11.9.24 255.255.255.0
```
 $\mathbf I$ 

### **ha redundancy-mode**

To configure the redundancy mode of the HA feature, use the **ha redundancy-mode** command in global configuration mode. Use the **no** form of the command to remove a redundancy mode.

ha redundancy-mode {active-active | active-standby} preferred-role {primary | secondary} **[revertive]**

**no ha redundancy-mode {active-active | active-standby} preferred-role {primary | secondary} [revertive]**

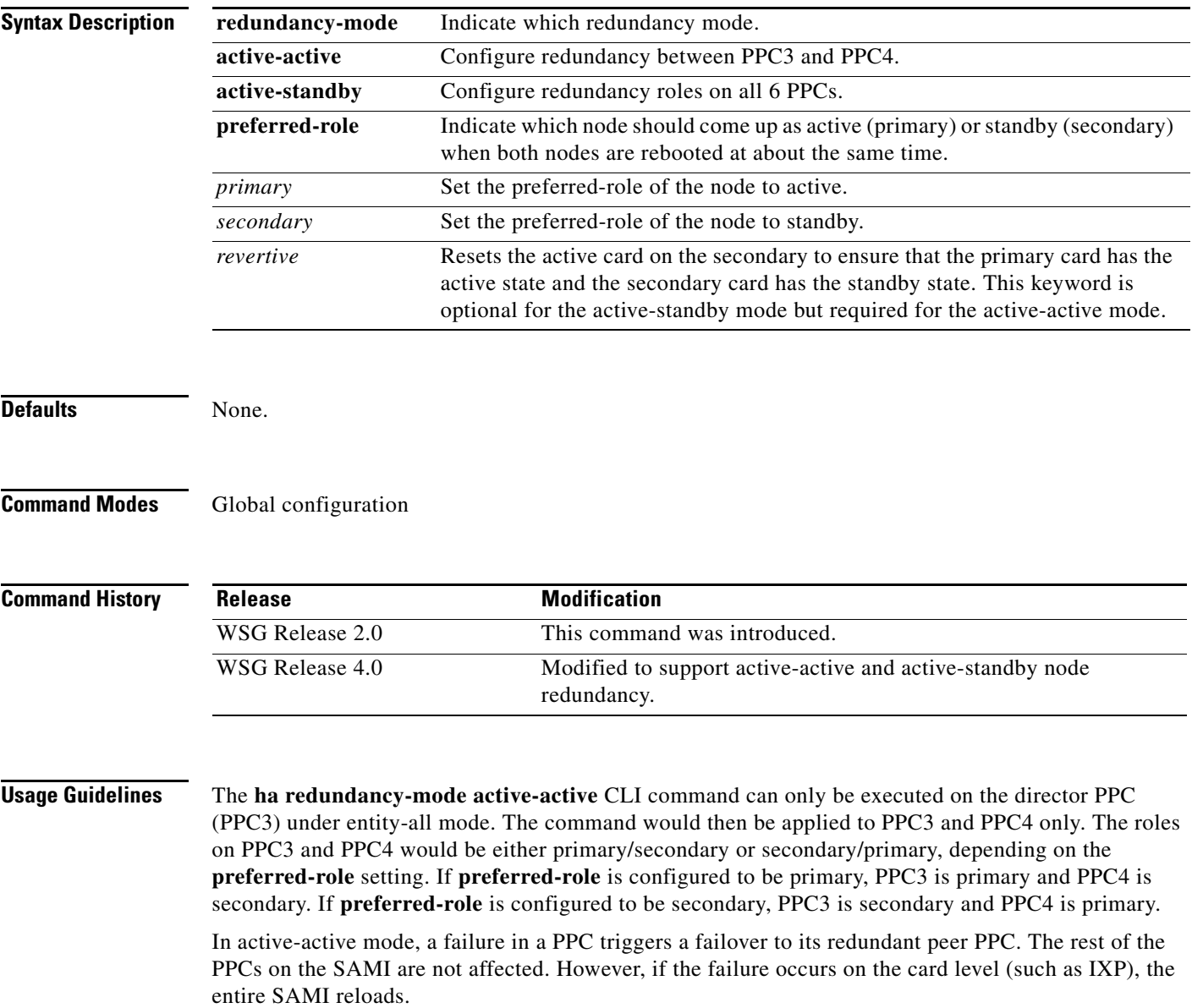

a ka

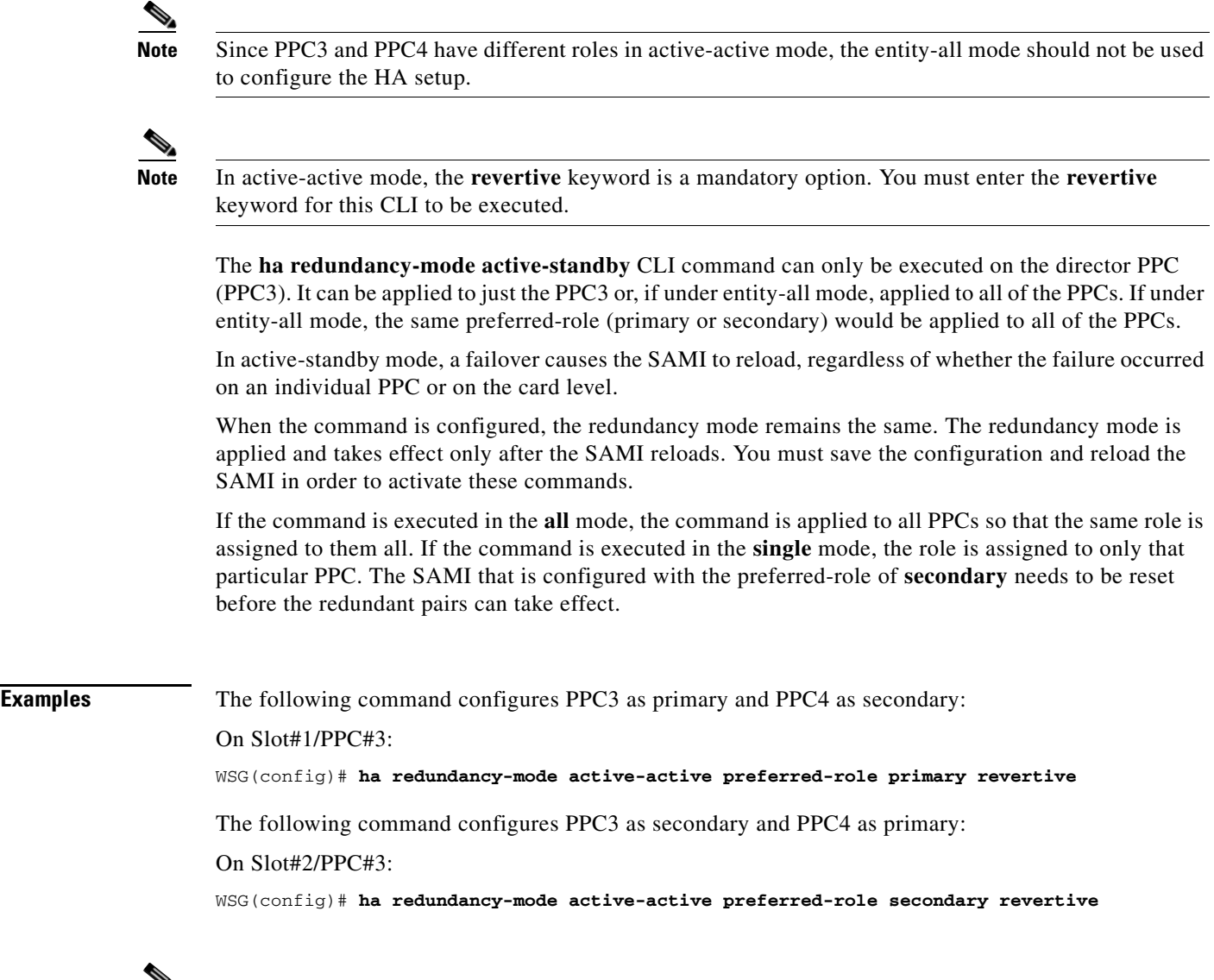

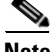

 $\mathbf{I}$ 

**Note** You are responsible to clean up the remaining (non-HA) configuration and bring the system back to operational state. Also, the system will not reboot automatically as a result of removing the HA configuration.

# **interface**

To create a VLAN interface, use the **interface** command. The CLI prompt changes to (config-if). Use the **no** form of this command to remove the interface.

**interface vlan** *number*

**no interface vlan** *number*

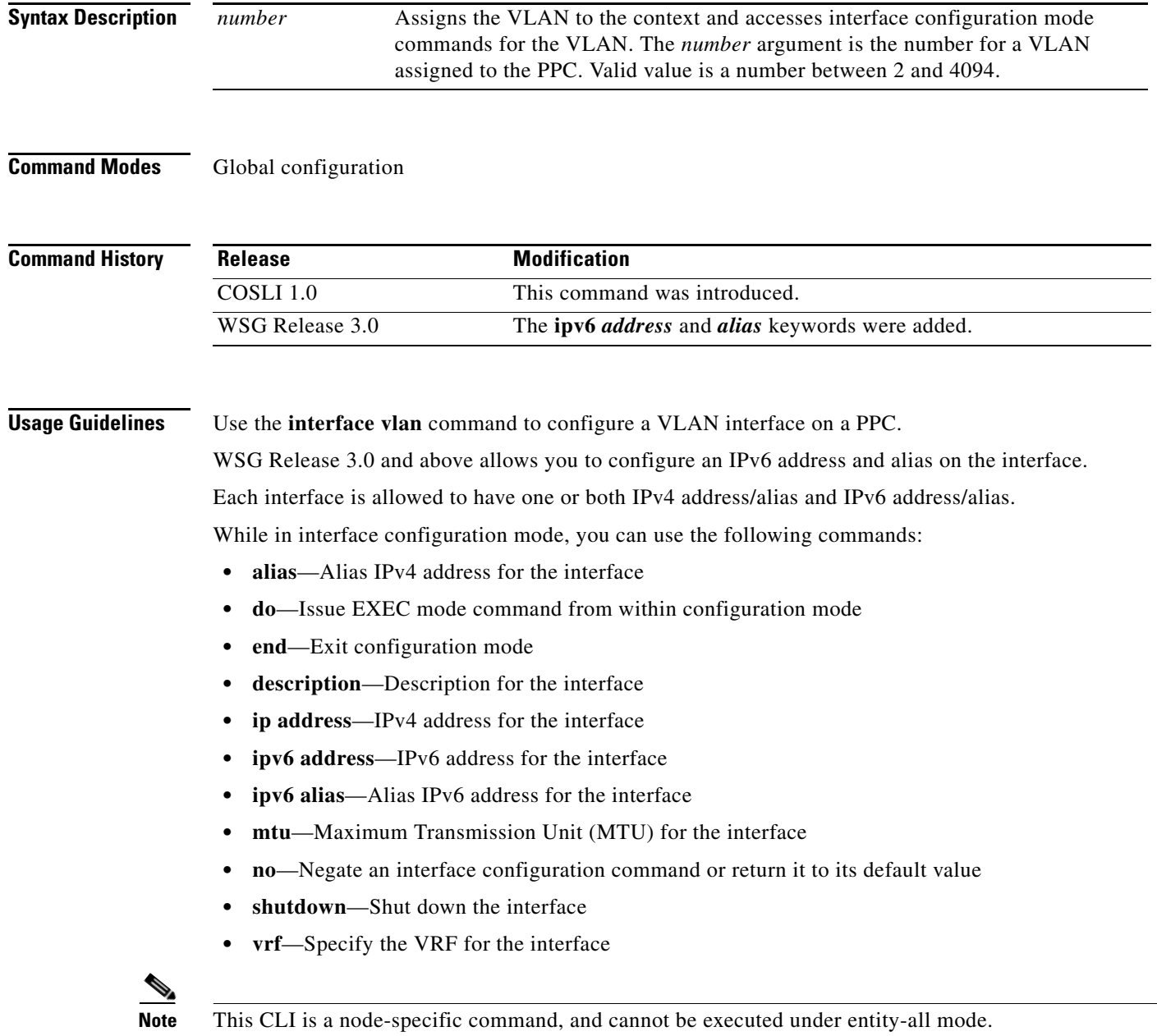

 $\mathbf I$ 

**Examples** To create VLAN interface 100, enter the following command:

#### **switch(config)# interface vlan 100**

To configure the interface under a VRF inside, enter the following command:

switch(config-if)# vrf inside

To configure an IPv4 address and an alias IPv4 address under VLAN 100, enter the following commands:

switch(config-if)# ip address 10.10.10.43 255.255.255.0 switch(config-if)# alias 10.10.10.11 255.255.255.0

To configure an IPv6 address and an alias IPv6 address under VLAN 100, enter the following commands:

switch(config-if)# ipv6 address 2001:88:88:94::43/96 switch(config-if)# ipv6 alias 2001:88:88:94::11/96

To configure an IPv6 address using eui-64 interface identifier, enter the following command:

switch(config-if)# ipv6 address 2001:88:88:94::/96 eui-64

The following is the result of the above configuration:

 interface vlan 100 vrf inside ip address 10.10.10.43 255.255.255.0 alias 10.10.10.11 255.255.255.0 ipv6 address 2001:88:88:94::/96 eui-64 ipv6 alias 2001:88:88:94::11/96

**The Contract of the Contract of the Contract of the Contract of the Contract of the Contract of the Contract o** 

### **ip address**

To configure the IP address used by the HA infrastructure to communicate among the nodes in the same cluster (subnet), use the **ip address** command in interface configuration submode. Use the **no** form of the command to remove the IP address.

**ip address** *ip\_address netmask*

**no ip address** *ip\_address netmask*

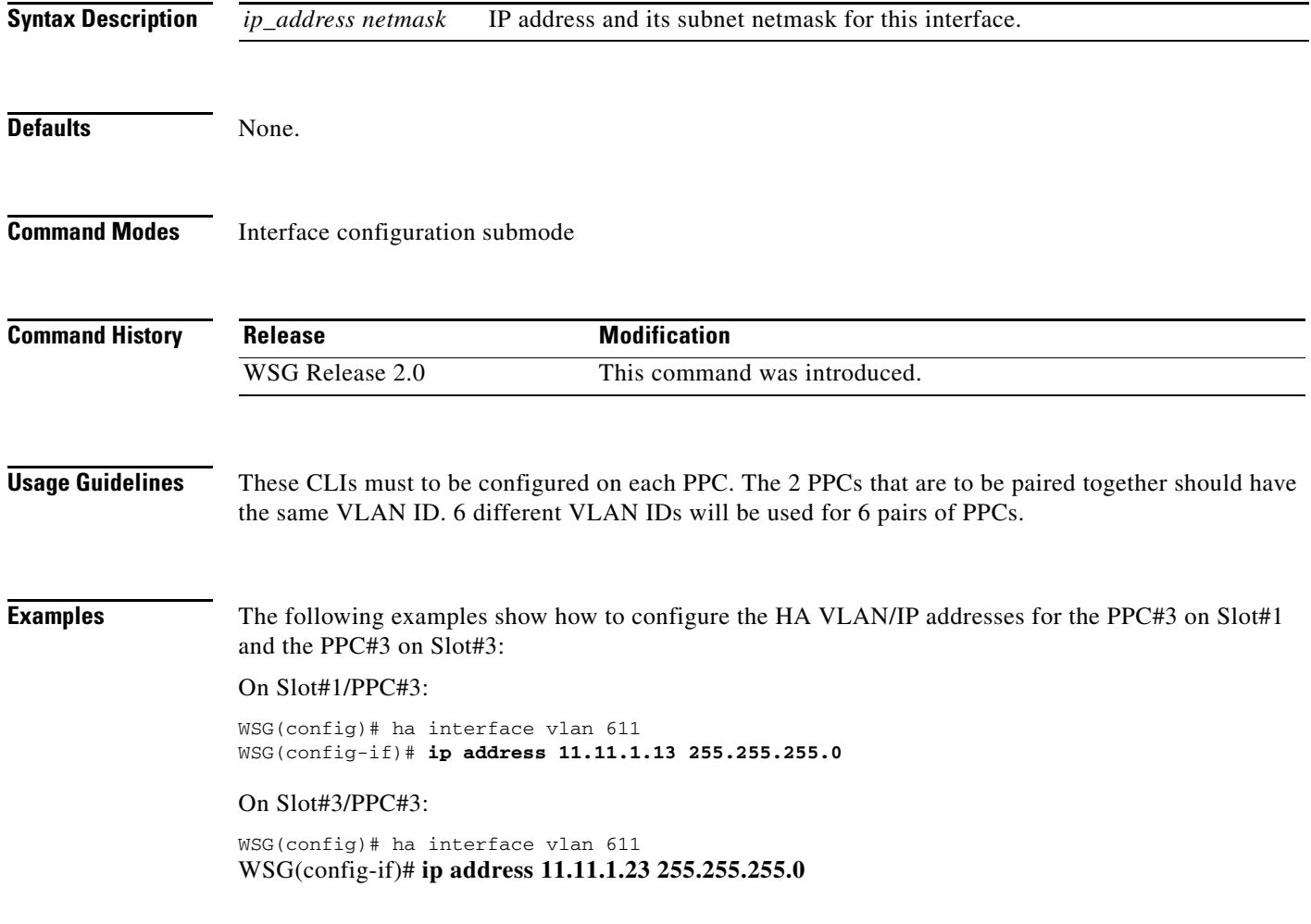

### **ip address start-ip**

 $\overline{\phantom{a}}$ 

To configure the start IP address of the HA VLANs that you are configuring for incremental sync, use the **ip address start-ip** command in interface configuration submode. Use the **no** form of the command to disable this functionality.

**ip address start-ip** *ip\_address* **increment** *increment mask ip\_address\_netmask*

**no ip address start-ip**

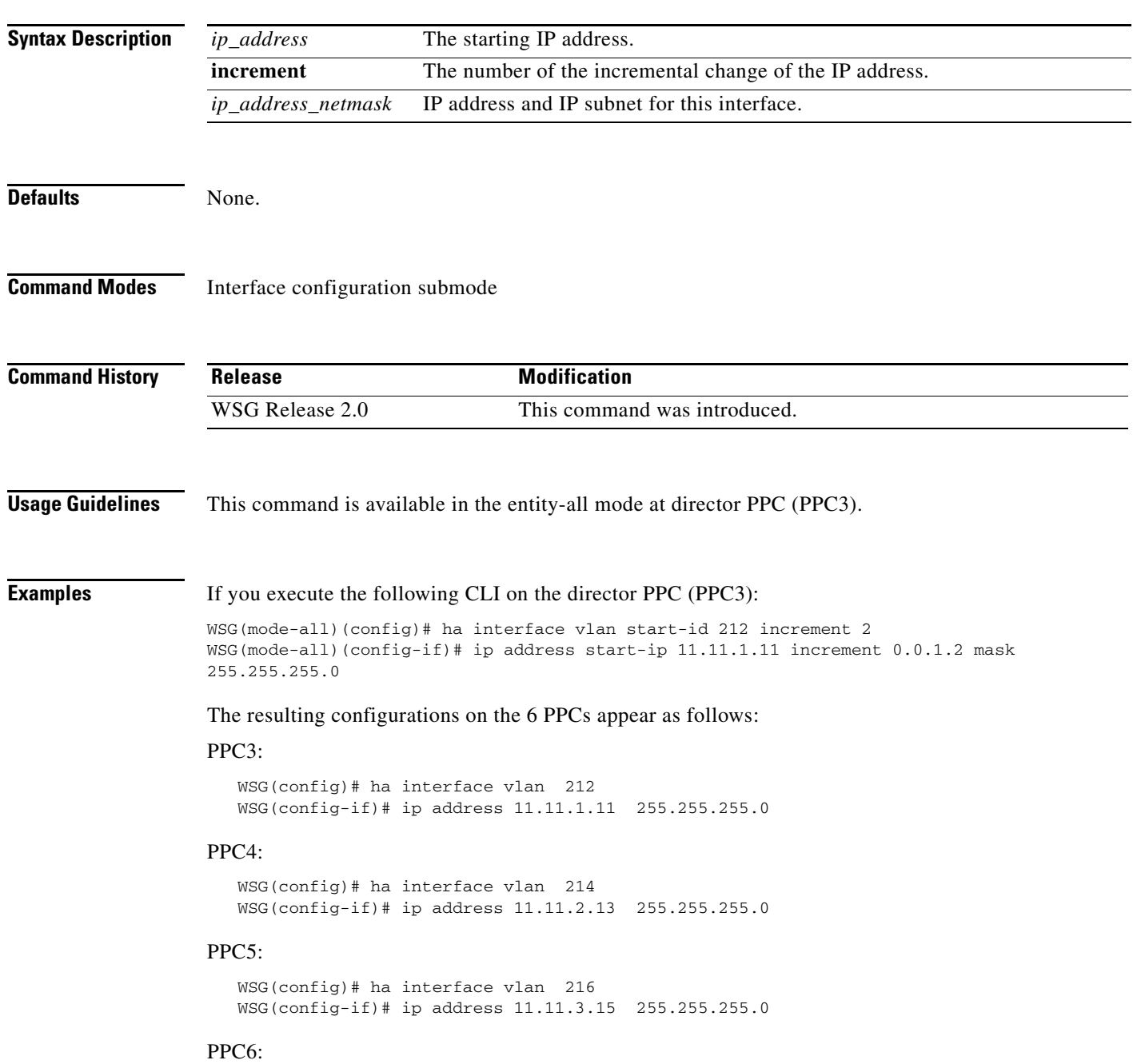

 $\mathbf I$ 

 WSG(config)# ha interface vlan 218 WSG(config-if)# ip address 11.11.4.17 255.255.255.0

### PPC7:

```
 WSG(config)# ha interface vlan 220
 WSG(config-if)# ip address 11.11.5.19 255.255.255.0
```
#### PPC8:

```
 WSG(config)# ha interface vlan 222
 WSG(config-if)# ip address 11.11.6.21 255.255.255.0
```
a ka

### **ip name-server**

 $\mathbf{I}$ 

To specify the name-server address, use the **ip name-server** global configuration command. Use the **no** form of the command to disable this feature.

**ip name-server** *A.B.C.D* **|** *X:X:X::X*

**no ip name-server**

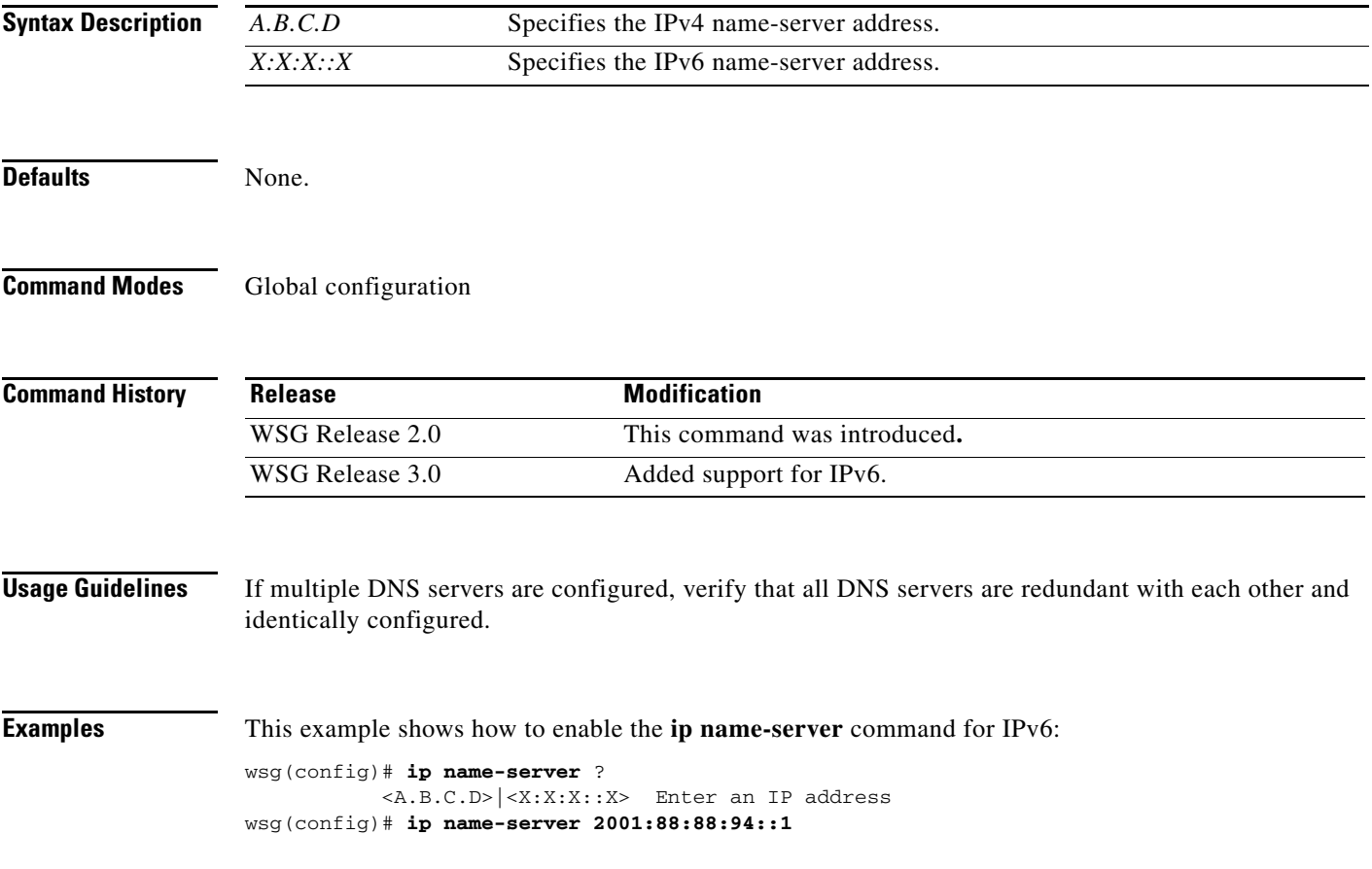

 $\mathcal{L}_{\rm{max}}$ 

### **ip route**

To add a route to a VRF, use the **ip route** global configuration command. Use the **no** form of the command to disable a route.

**ip route** *ip\_address subnet\_mask gateway* **[vrf** *vrf\_name***]**

**no ip route** *ip\_address subnet\_mask gateway* **[vrf** *vrf\_name***]**

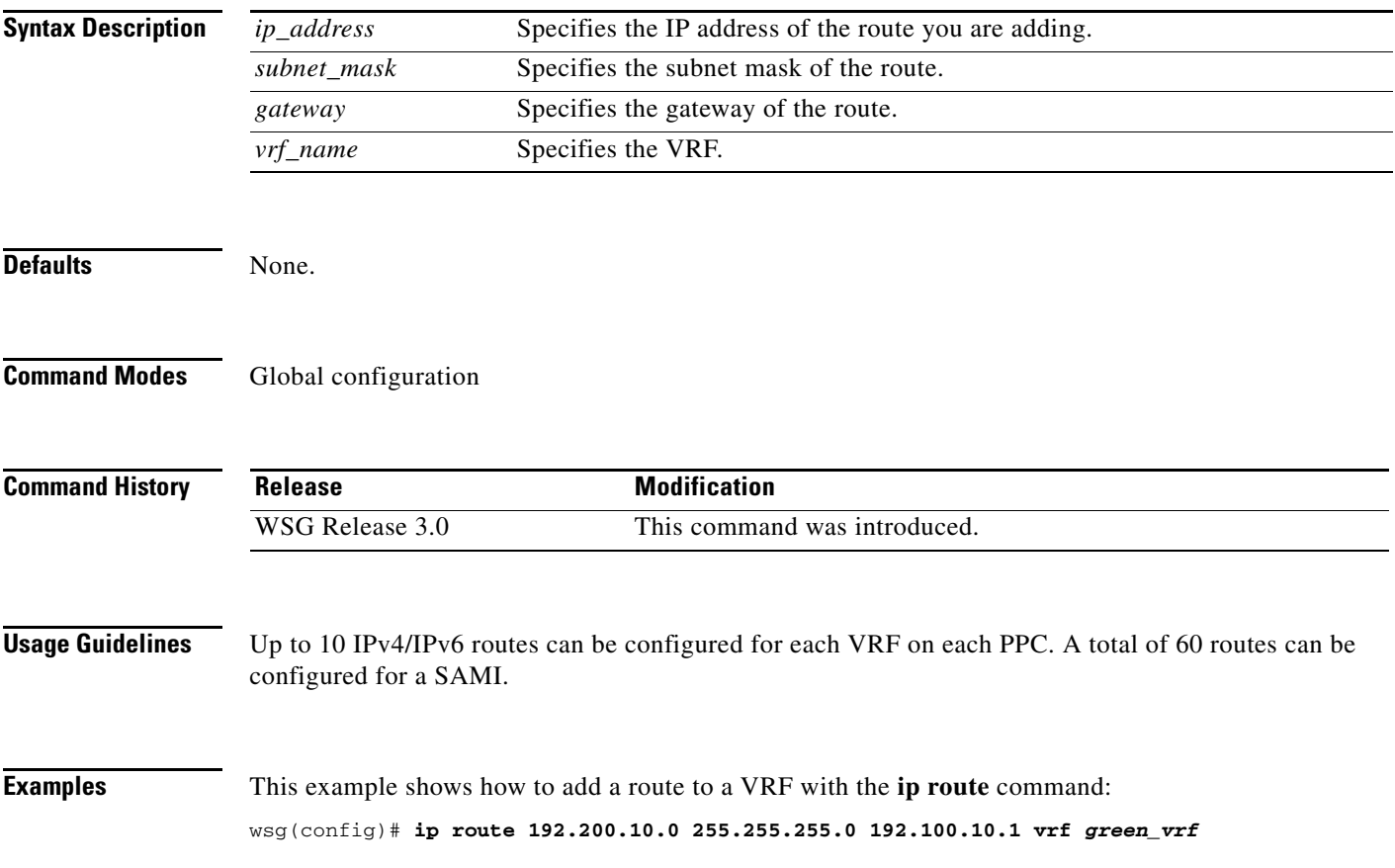

### **ip ssh auth-type**

To start the SSH server or RADIUS client, use the **ip ssh auth-type** global configuration command. Use the **no** form of the command to stop this feature.

**ip ssh auth-type {radius | local}**

**no ip ssh auth-type {radius | local}**

- **Syntax Description** There are no keywords or arguments for this command.
- **Command Default** By default the auth-type is local.
- **Command Modes** Global configuration

 $\mathbf I$ 

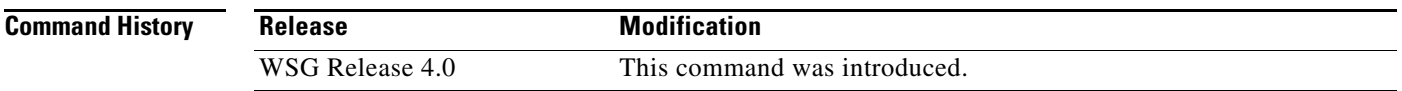

**Usage Guidelines** The following authentication types are possible:

**switch(config)# ip ssh auth-type local switch(config)# ip ssh auth-type radius switch(config)# ip ssh auth-type local radius switch(config)# ip ssh auth-type radius local**

If more than one auth-type is specified, they are tried in order. The authentication attempt fails only if both attempts fail.

**Examples** Here is an example of the **ip ssh auth-type** command: **switch(config)# ip ssh auth-type radius local**

Ι

### **ip ssh enable**

To start the SSH service, use the **ip ssh enable** global configuration command. Use the **no** form of the command to stop the SSH service.

**ip ssh enable**

**no ip ssh enable**

- **Syntax Description** There are no keywords or arguments for this command.
- **Command Default** The SSH service is stopped by default.
- **Command Modes** Global configuration

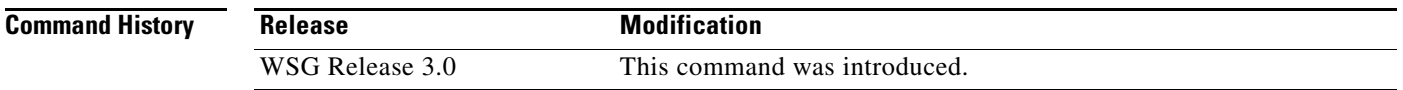

**Examples** Here is an example of the **ip ssh enable** command:

**switch(config)# ip ssh enable switch(config)# do sh run** 

**Generating configuration........ hostname switch**

ip ssh key dsa

MIIBuwIBAAKBgQDA4F79tssxgc4TkMI/xUJz2vCWJD70OS/4sNxP42oRTuBHgp0ZJwltWGv50MtNpr/qAnlANsxTZC bdREC2t6yVQFOpF0sg7Owi/Xk6XN9iglNy1qo0TU9UvZcv/lRgU8FpocBRdKgQjhUZy7pVnSVzrw3H4Dx8LJJ4dEvP 2hJOhwIVAPe7Tr4OTuwGoQPyQRIDXjQLTbuTAoGAXoc60iM52lFDGOZLgQm9JNWU/vV18YkeS8iCLpj2Y8zzJd0SCM v42vtRDajFyf8I+0ahKzei8HNgmx1aRIYsHv6HrW0DtD+vwMsbFFtOqNczv4Qakgl6Qasd87y8FSIyNsIdd32tc2zj MwX+Nvow5Efq6yUGJpBQVm3Gpgwu3ggCgYEAmGVuTfPL0pkTYoTN1iCbPWIGB+ATuwsxuxiUp39cInzBOrTL5R0hPt xiS0NeY8PrQfHVUBt4jIQ1TqnfyKFMqOHSanTX+fbfUk1CQ44GNNUF4ivkBMJxGCtm/j8zaTT+09oWJ1WK20CDvIBa KrSVOyBYBeTpbDEq79uph2/bx48CFFTZMItZfWQa6sSPN9NNqxnk3X8g ip ssh enable

ip ssh auth-type local radius ip ssh radius-server host 22.22.110.100 key cisco123 port 5000

ip ssh radius-server host 44.44.44.212 key cisco ip ssh radius-server host 22.22.110.101 key cisco123 port 1812 timeout 30 ip ssh radius-server host 22.22.110.102 key cisco123 port 1812 timeout 30

username test3 password 5 c9608fbcDqzJgUvInwJ2i83zb46/0/

### **ip ssh key dsa**

 $\mathbf{I}$ 

To create a dsa key for the ssh service, use the **ip ssh key dsa** global configuration command. Use the **no** form of the command to disable this feature.

**ip ssh key dsa** *key*

**no ip ssh key dsa**

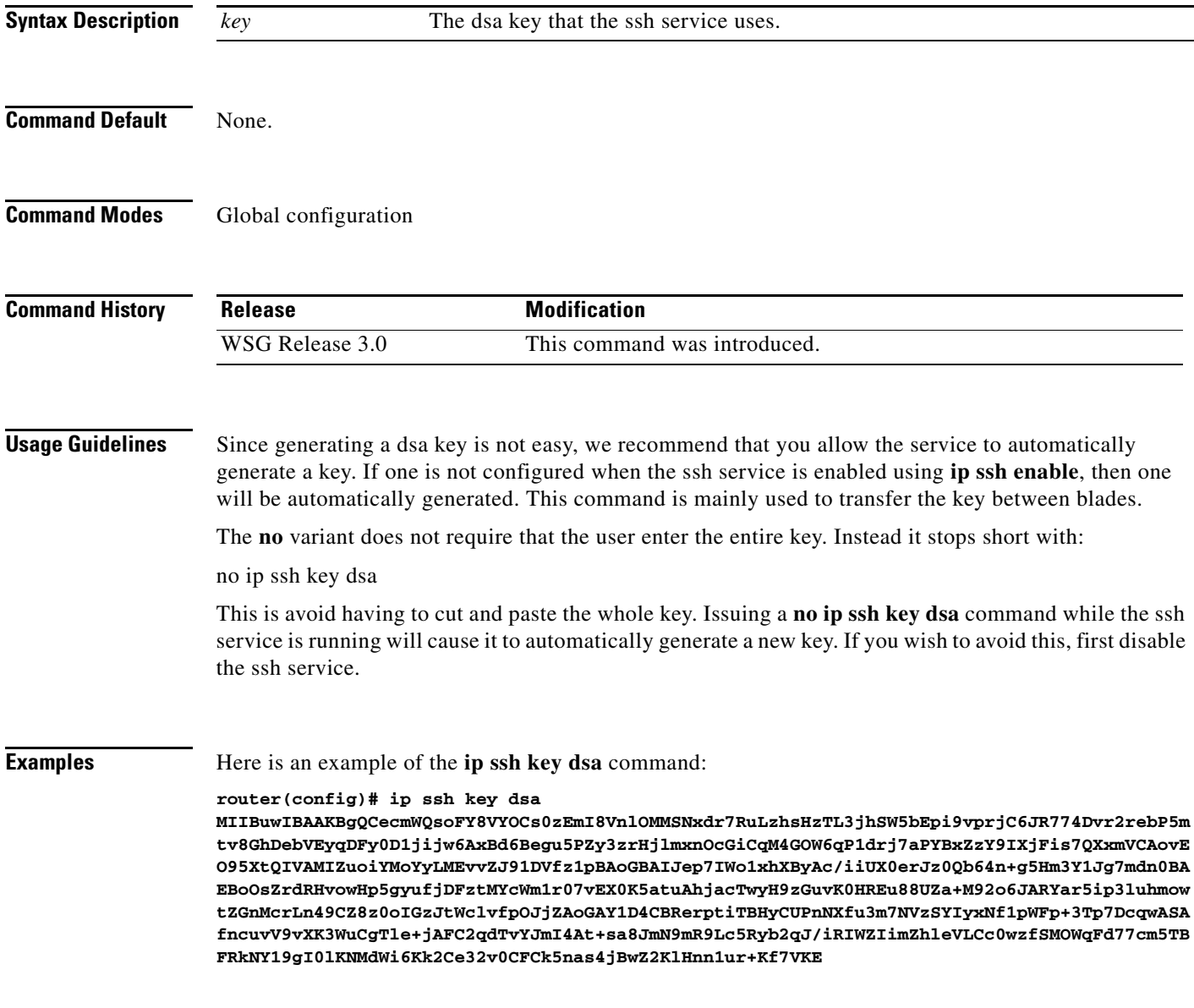

### **ip ssh port**

To change the port used by SSH, use the **ip ssh port** global configuraion command. Use the **no** form of the command to remove this assignment.

**ip ssh port** *port\_number* 

**no ip ssh port**

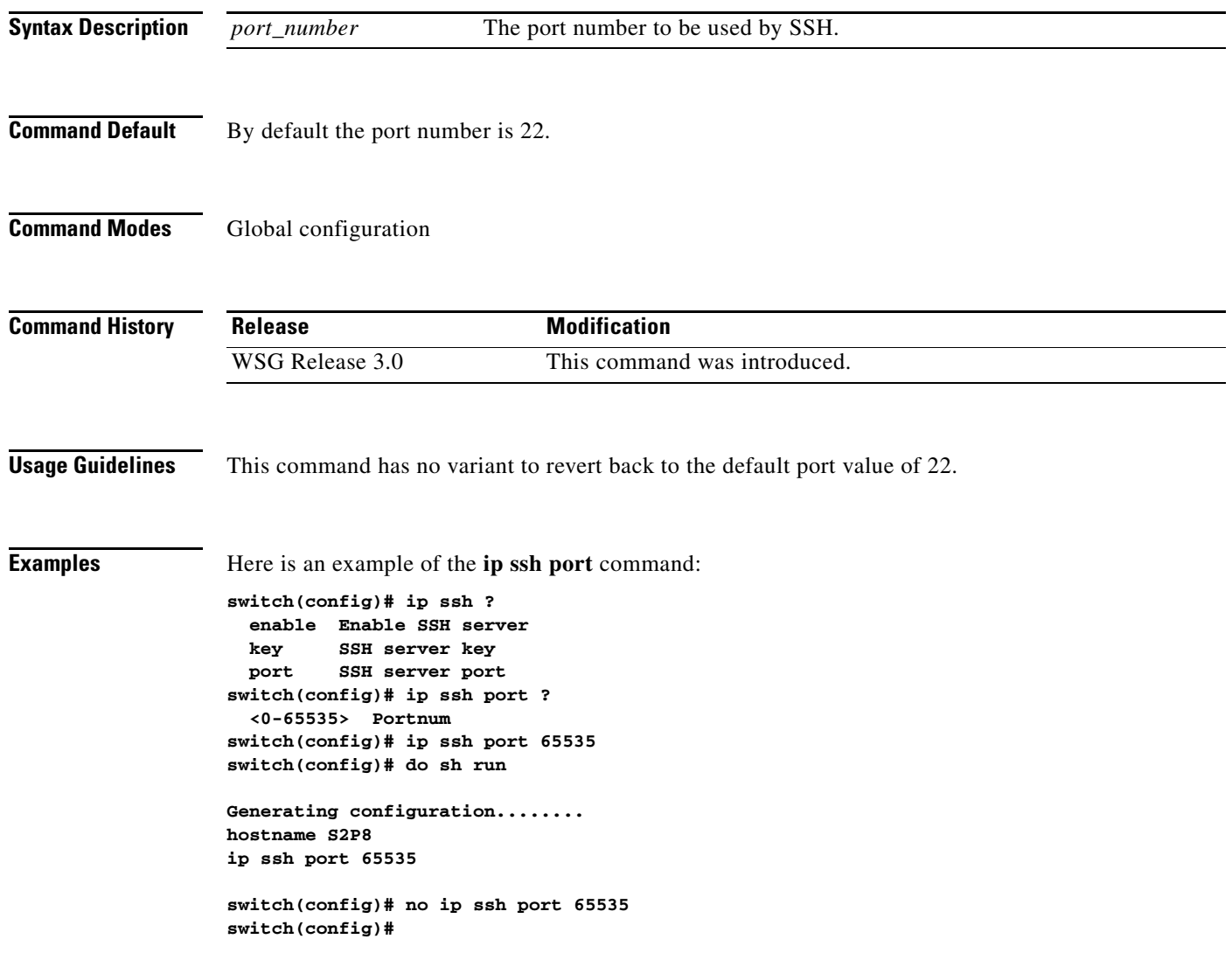

### **ip ssh radius-server**

 $\overline{\phantom{a}}$ 

To configure one or more RADIUS servers, use the **ip ssh radius-server** global configuration command. Use the **no** form of the command to remove specified RADIUS servers.

**ip ssh radius-server host** *host\_IP* **key** *key\_str* **[port** *port\_number* **timeout** *timeout\_number]*

**no ip ssh radius-server host** *host\_IP* **key** *key\_str* **[port** *port\_number* **timeout** *timeout\_number]*

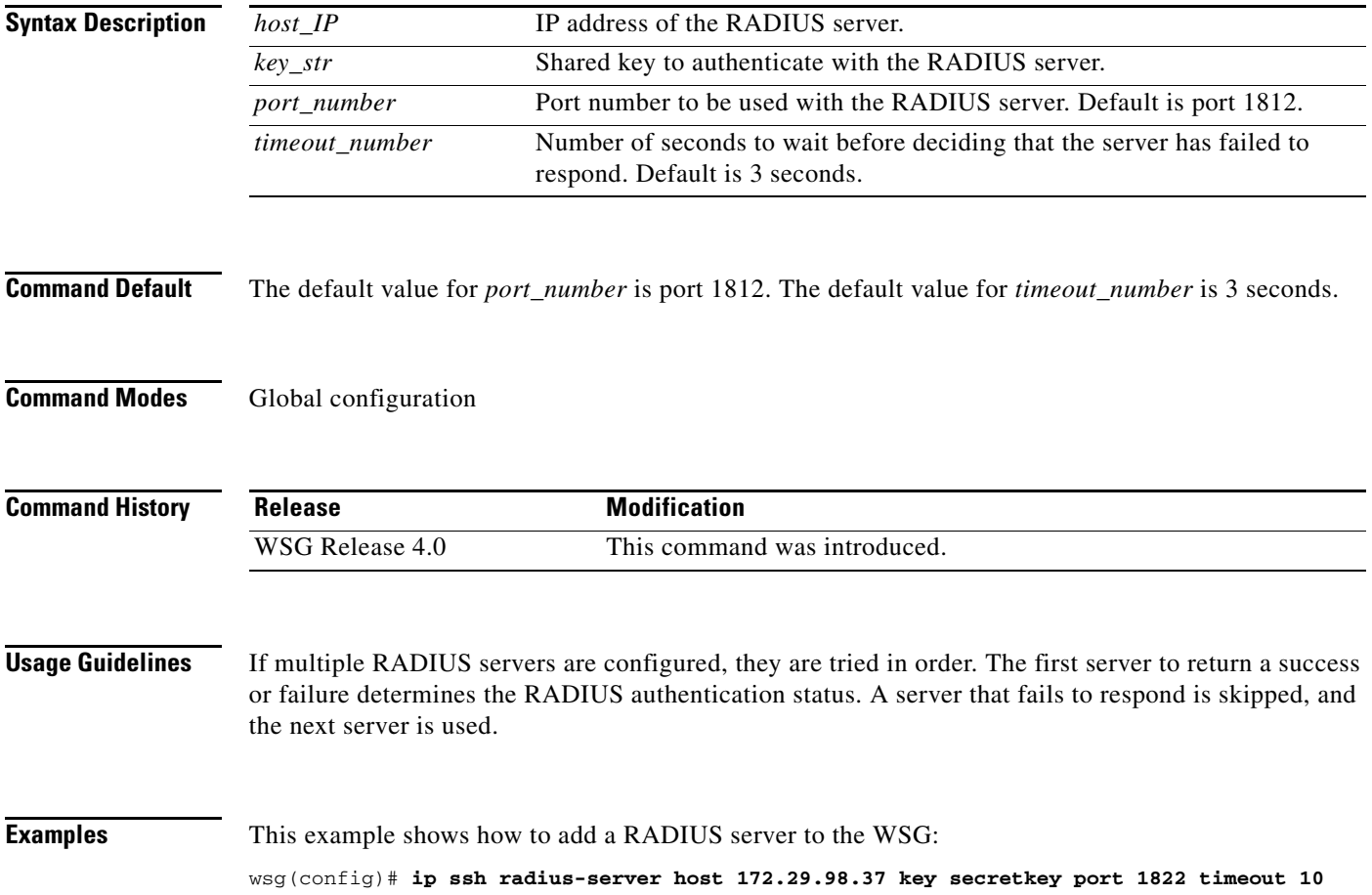

### **ipv6**

To add an IPv6 host or route, use the **ipv6** global configuration command. Use the **no** form of the command to remove an IPv6 host or route.

**ipv6** {**host** *ipv6\_address* **| route** *ipv6\_prefix ipv6\_gateway*}

**no ipv6** {**host** *ipv6\_address* **| route** *ipv6\_prefix ipv6\_gateway*}

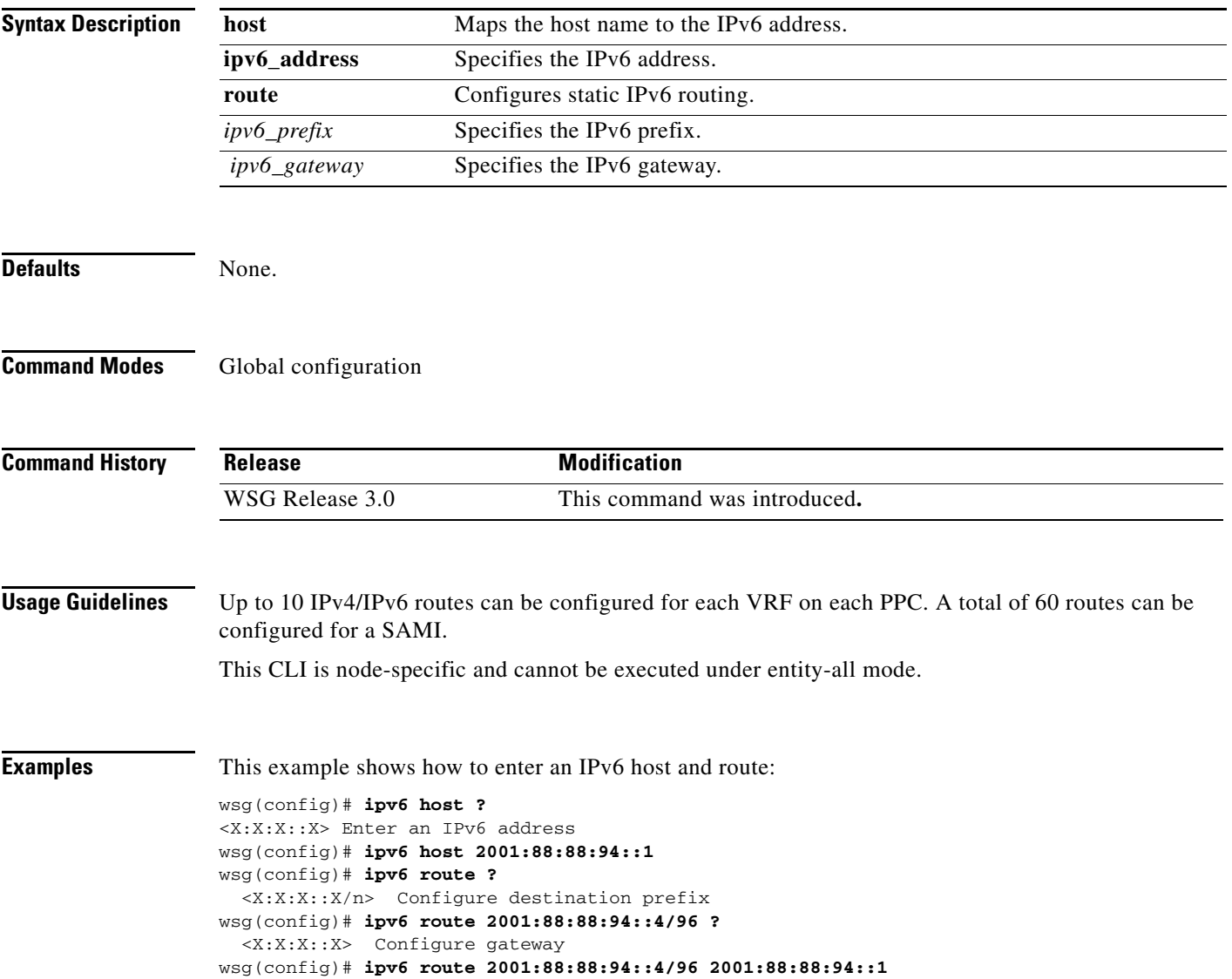

# **ip vrf**

 $\mathbf{I}$ 

To add a VRF, use the **ip vrf** global configuration command. To remove a VRF, use the **no** form of the command, including the specific *vrf\_name*.

**ip vrf** *vrf\_name*

**no ip vrf** *vrf\_name*

![](_page_204_Picture_166.jpeg)

 $\mathcal{L}_{\rm{max}}$ 

# **logging**

To configure the IP address of the external logging server, use the **logging** global configuration command. Use the **no** form of the command to disable this feature.

**logging {ip** *A.B.C.D* **| ipv6** *X:X:X::X |* **lineread}**

**no logging {ip** *A.B.C.D* **| ipv6** *X:X:X::X |* **lineread}**

![](_page_205_Picture_136.jpeg)

a ka

### **router bgp**

 $\mathbf{I}$ 

To enable Border Gateway Protocol (BGP) routing and place you in the BGP configuration mode, use the **router bgp** global configuration command. Use the **no** form of the command to disable BGP routing.

**router bgp** *local-asn*

**no router bgp** *local-asn*

![](_page_206_Picture_118.jpeg)

# **neighbor**

To configure a BGP peer, use the **neighbor** command in BGP configuration submode. To remove a BGP peer, use the **no** form of the command.

**neighbor** *ip\_address* **remote-as** *remote***\_***asn* **next-hop-alias** *next\_ip\_address*

**no neighbor** *ip\_address* **remote-as** *remote***\_***asn* 

![](_page_207_Picture_147.jpeg)

### **auto-initiate**

To configure the WSG to initiate a tunnel with a peer when a site-to-site type profile is activated, use the **auto-initiate** command in ISAKMP submode. Use the **no** form of the command to disable this feature.

**auto-initiate**

**no auto-initiate**

![](_page_208_Picture_115.jpeg)

![](_page_208_Picture_116.jpeg)

**Command Modes** ISAKMP submode

![](_page_208_Picture_117.jpeg)

**Usage Guidelines** When **auto-initiate** is configured, the peer's IP address must be specified in the profile.

**•** Try to initiate a tunnel as soon as the profile is activated.

- **•** Keep re-trying, if it fails.
- **•** Retry even after clearing the tunnel.

 $\Gamma$ 

**Examples** This example shows how to initiate a tunnel:

crypto profile <name> isakmp **auto-initiate**

**The Contract of the Contract of the Contract of the Contract of the Contract of the Contract of the Contract o** 

### **dpd-timeout**

To define the interval in which the DPD packets are initiated from the WSG, use the **dpd-timeout** command in ISAKMP submode. Use the **no** form of the command to disable DPD initiation on the profile tunnels.

**dpd-timeout** *timeout*

**no dpd-timeout**

![](_page_209_Picture_164.jpeg)

 $\mathbf{I}$ 

dpd-timeout 270

### **sequence-number**

To specify that a 32-bit (short) or 64-bit (extended) sequence number is used for a profile, use the **sequence-number** command in ISAKMP submode. Use the **no** form of the command to disable the sequence number.

**sequence-number** {**extended | short**}

**no sequence-number** {**extended | short**}

![](_page_211_Picture_100.jpeg)

### **eap-type**

 $\mathbf{I}$ 

To set the EAP method, use the **eap-type** command in ISAKMP submode. To remove an EAP method, use the **no** form of the command.

**eap-type {aka | md5 | sim}**

**no eap-type {aka | md5 | sim}**

![](_page_212_Picture_141.jpeg)

 $\mathbf I$ 

### **encryption**

WSG supports the following IKE secret encryption schemes:

- **•** Data Encryption Standard (DES)
- **•** Triple DES (3DES), also known as Triple Data Encryption Algorithm (3TDEA)
- **•** Advanced Encryption Standard (AES)

To set the IKE secret encryption scheme, use the **encryption** command in ISAKMP submode. To remove an IKE secret encryption scheme, use the **no** form of the command.

**encryption {des | 3des | aes | aes192 | aes256}**

**no encryption {des | 3des | aes | aes192 | aes256}**

![](_page_213_Picture_161.jpeg)

 $\overline{\phantom{a}}$ 

IKE uses Diffie-Hellman to establish session keys. Diffie-Hellman is a public-key cryptography protocol that allows two parties to share a secret over an unsecured channel. IKE Groups set the allowed Diffie-Hellman groups for IKE SAs.

To set a group ID, use the **group** command in ISAKMP submode. To remove the group ID, use the **no** form of the command.

**group** {**1** | **2** | **5** | **14** | **15** | **16** | **17** | **18**}

**no group {1 | 2 | 5** | **14** | **15** | **16** | **17** | **18**}

![](_page_214_Picture_179.jpeg)

a ka

 $\mathbf I$ 

# **hash**

Hash algorithms are used to authenticate packet data. WSG Release 1.2 and above supports three types of ISAKMP hash protocols: Message Digest Algorithm 5 (MD5), Secure Hash Algorithm (SHA) and AES Cipher Block Chaining Algorithm (aes-xcbc).

To set a hash algorithm, use the **hash** command in ISAKMP submode. To remove the hash algorithm, use the **no** form of the command.

**hash {aes-xcbc | md5 | sha1 | sha2}**

**no hash {aes-xcbc | md5 | sha1 | sha2}**

![](_page_215_Picture_158.jpeg)
$\overline{\phantom{a}}$ 

**Examples** This example shows how to set the hash algorithm to **md5**:

WSG# **config**

Enter configuration commands, one per line. End with CNTL/Z. WSG (config)# **crypto profile remote-access** WSG(config-crypto-profile)# **isakmp** WSG(config-crypto-profile-isakmp)# **hash md5**

 $\blacksquare$ 

# **self-identity**

To set up an ID type for the local client to use during IKE negotiation, use the **self-identity** command in the ISAKMP submode. To remove the configuration, use the **no** form of the command.

**self-identity id-type** *id-type* **id** *id*

**no self-identity id-type** *id-type* **id** *id*

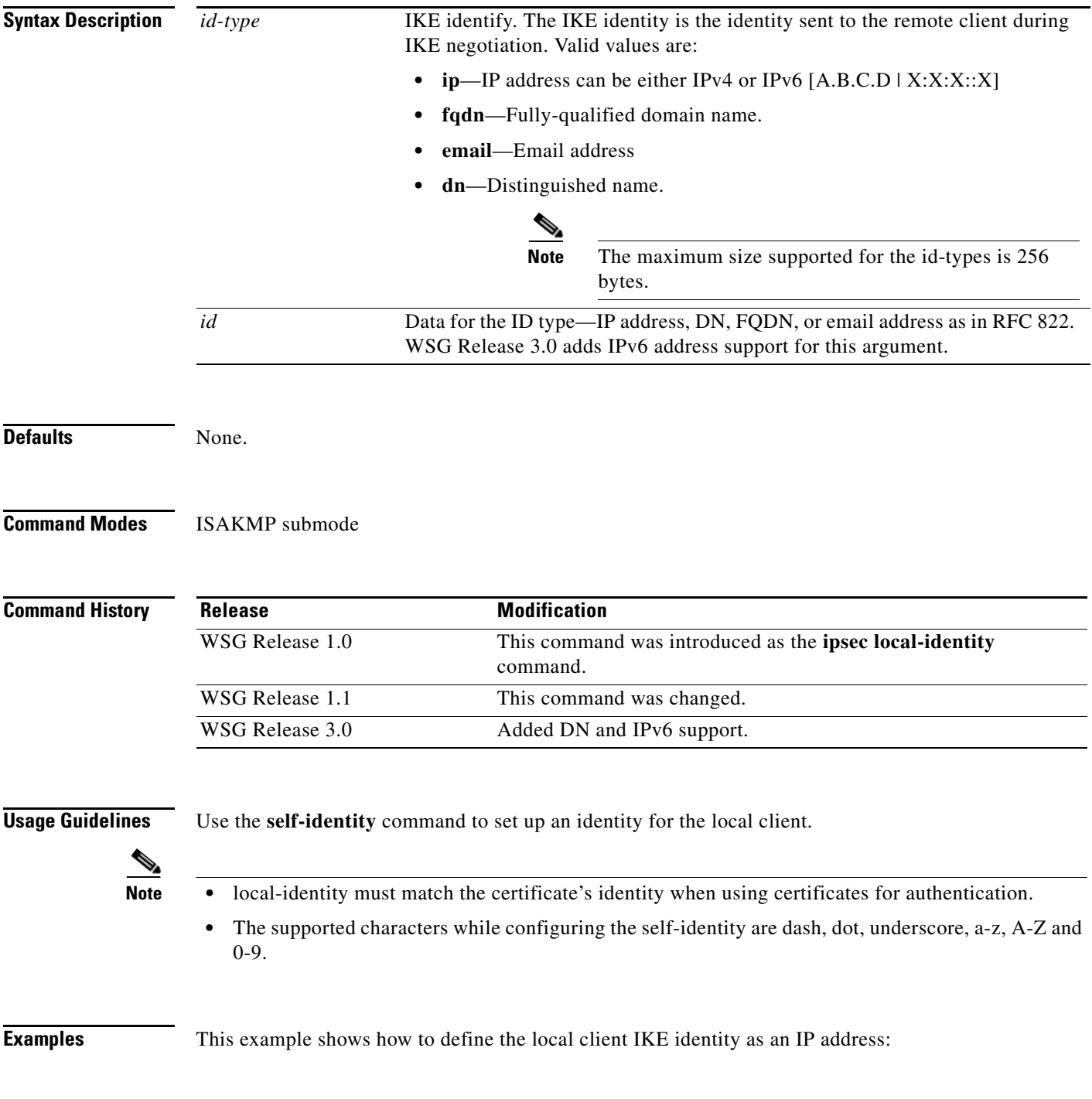

 $\mathbf{I}$ 

WSG(config-crypto-profile-isakmp)# **self-identity id-type ip id ?** <A.B.C.D>|<X:X:X::X> Enter IP address

 $\mathbf I$ 

# **lifetime**

The IKE SA is kept by each peer until it's lifetime expires. Because new SAs are negotiated before current SAs expire, they can be reused to save time. Shorter lifetimes mean more secure negotiations. Longer lifetimes mean SAs are more quickly set up.

To set the IKE lifetime of an SA, use the **lifetime** command. To reset the SA lifetime to the default value, use the **no** form of the command.

**lifetime {seconds}**

**no lifetime {seconds}**

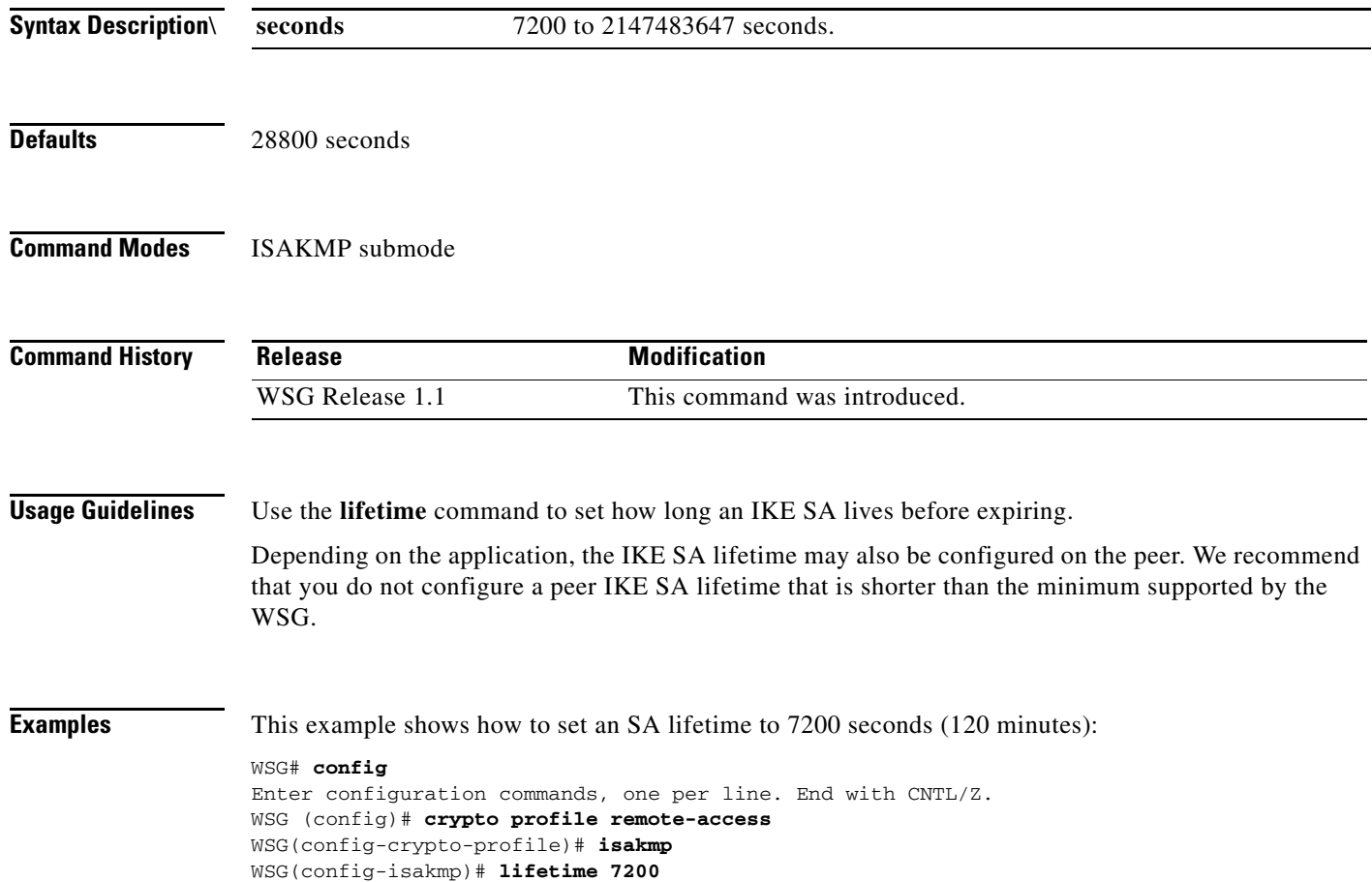

## **local-secret**

 $\mathbf{I}$ 

To set a shared key, use the **local-secret** command. To remove the key, use the **no** form of the command.

**local-secret** *secret*

**no local-secret** *secret*

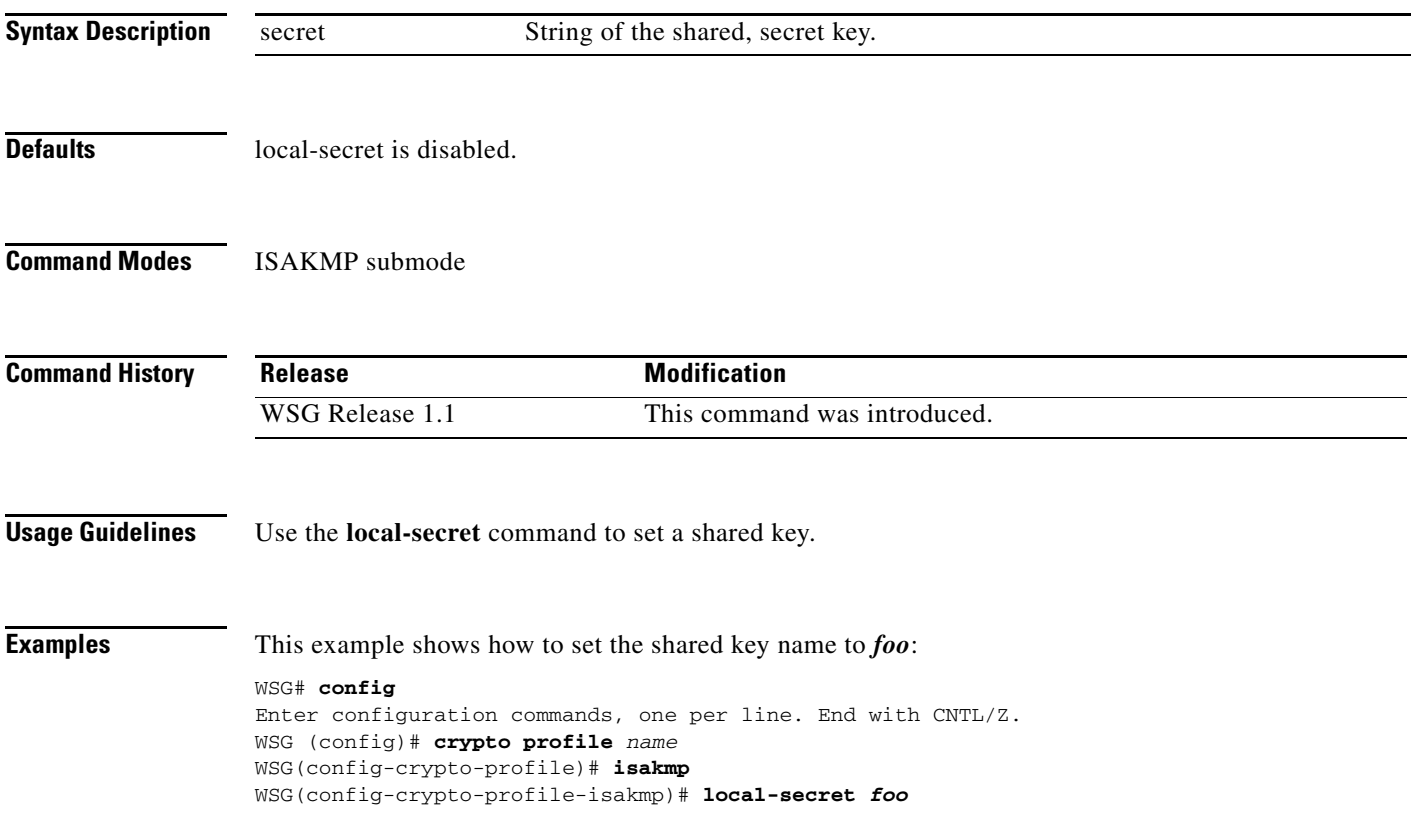

ו

### **peer-ip**

To set the peer for the IKE and IPSec negotiations, use the **peer-ip** command. To remove the configuration use the **no** form of the command.

**peer-ip** *ip-address*

**no peer-ip** *ip-address*

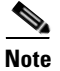

**Note** Only for site-to-site configuration. Not applicable to Remote access profile.

**Command Default** Peer IP is not configured.

**Command Modes** ISAKMP submode

**Command History Release Modification** WSG Release 1.1 This command was introduced. WSG Release 1.2 This command was moved to ISAKMP submode. WSG Release 3.0 Support for IPv6 was added.

**Usage Guidelines** Use the **peer-ip** command to set peer-ip for the tunnel profile.

₻

**Note** You should not configure this command for remote access type profiles.

**Examples** This example shows how to set peer-ip for the tunnel profile. WSG# **config** Enter configuration commands, one per line. End with CNTL/Z. WSG (config)# **crypto profile** *name* WSG(config-crypto-profile)# **isakmp**

WSG(config-crypto-profile-isakmp)# peer-ip ? <A.B.C.D>|<X:X:X::X> Enter IP address

# **ike-version**

 $\mathbf{I}$ 

To set the IKE version, use the **ike-version** command. To remove the IKE version, use the **no** form of the command.

**ike-version {1 | 2 | both}** 

**no ike-version {1 | 2 | both}** 

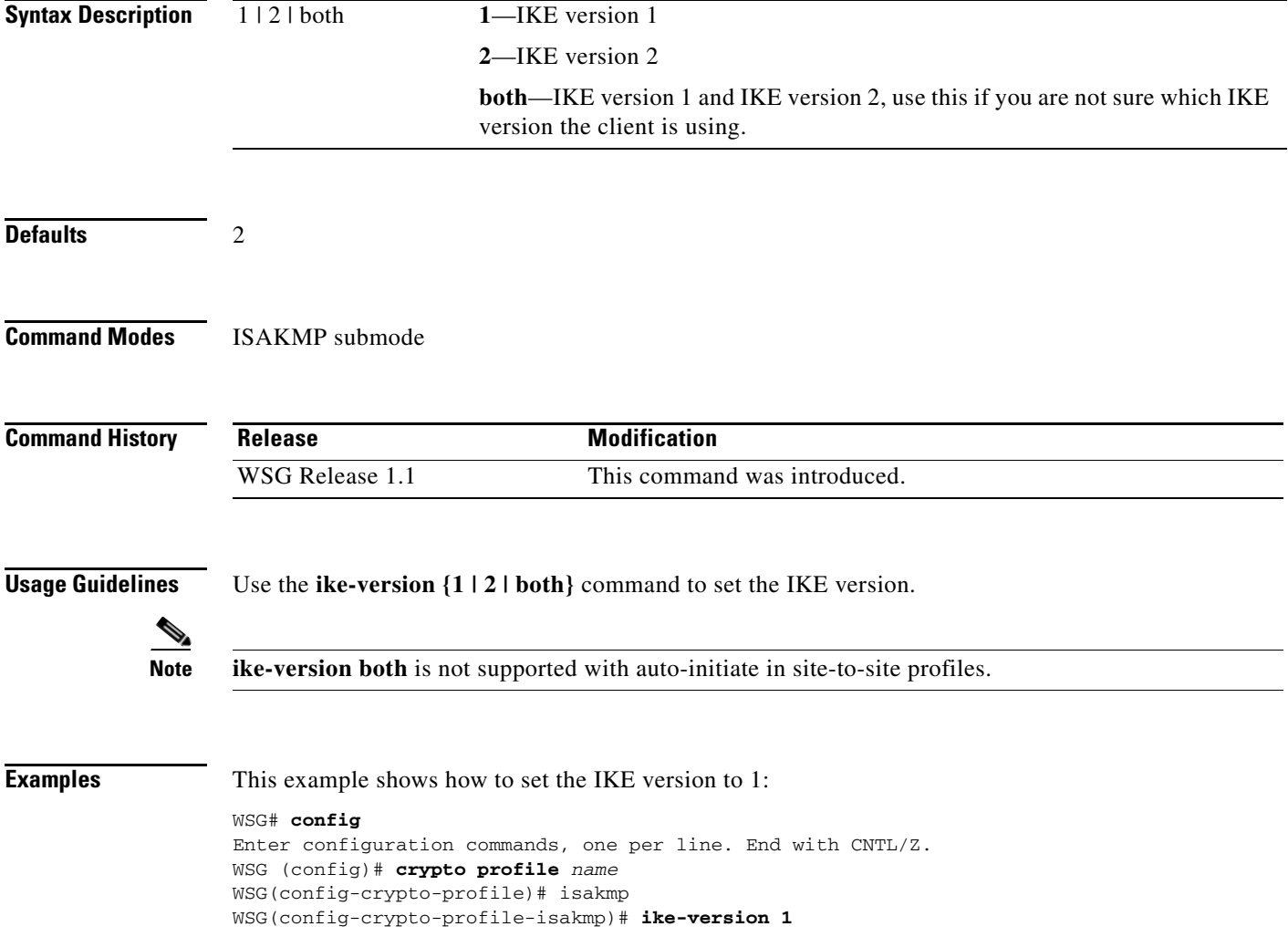

1

## **ike-start-with-natt**

WSG can be configured to disable the usage of NAT ports when an IKE message is initiated from WSG like in case of a rekey.

This would make sure that the IKE messages on a rekey are sent out on port 500 instead of 4500. This command is only required for IKEV1. The NAT ports will be enabled by default; to disable it and make the WSG use the port 500 on IKE negotiations, use this command.

To disable the IKE initiations on the NAT ports, use **ike-start-with-natt** command. To undo the configuration use the **no** command.

**ike-start-with-natt disable**

**no ike-start-with-natt disable**

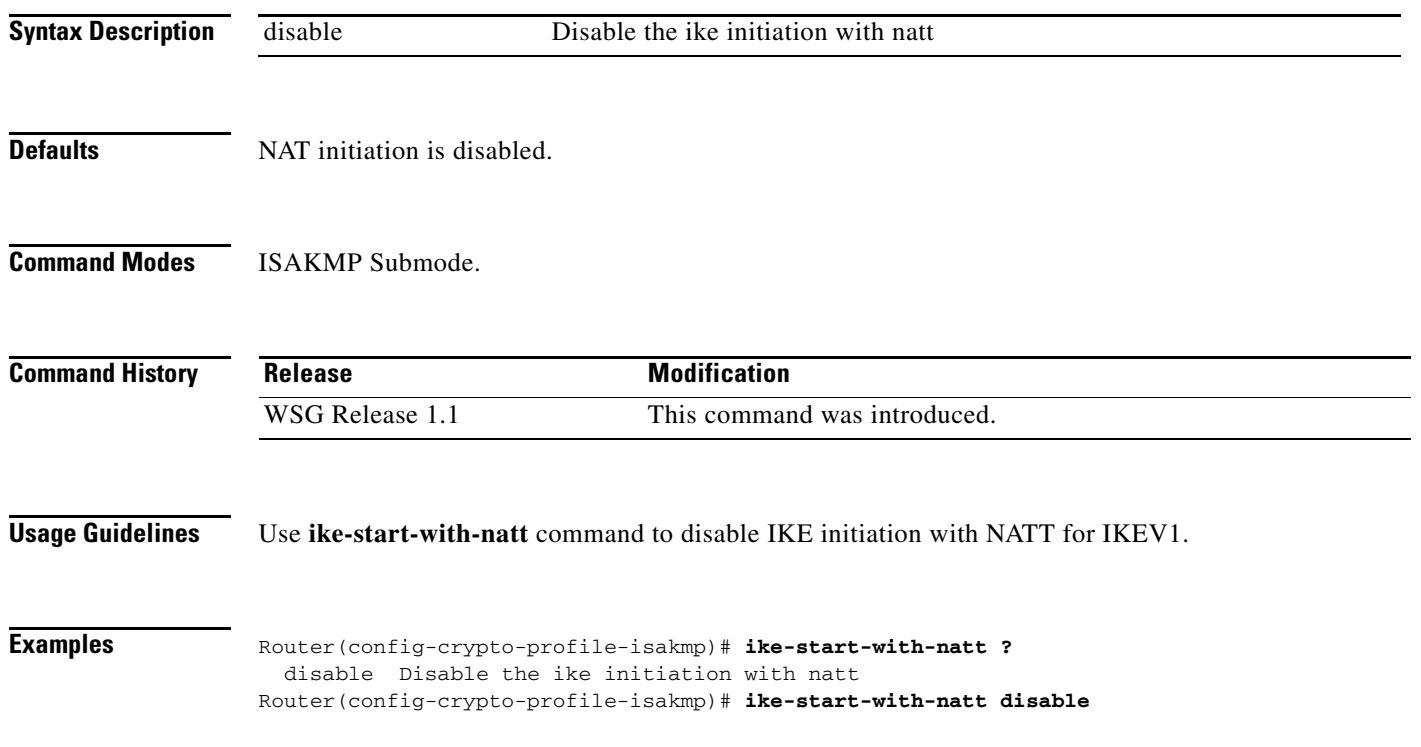

**The Contract of the Contract of the Contract of the Contract of the Contract of the Contract of the Contract of the Contract of the Contract of the Contract of the Contract of the Contract of the Contract of the Contract** 

# **authentication**

 $\mathbf{I}$ 

To set the IKE authentication method, use the **authentication** command. To remove the IKE authentication method, use the **no** form of the command.

**authentication** {**rsa-sig** | **pre-shared**}

**no authentication** {**rsa-sig** | **pre-shared**}

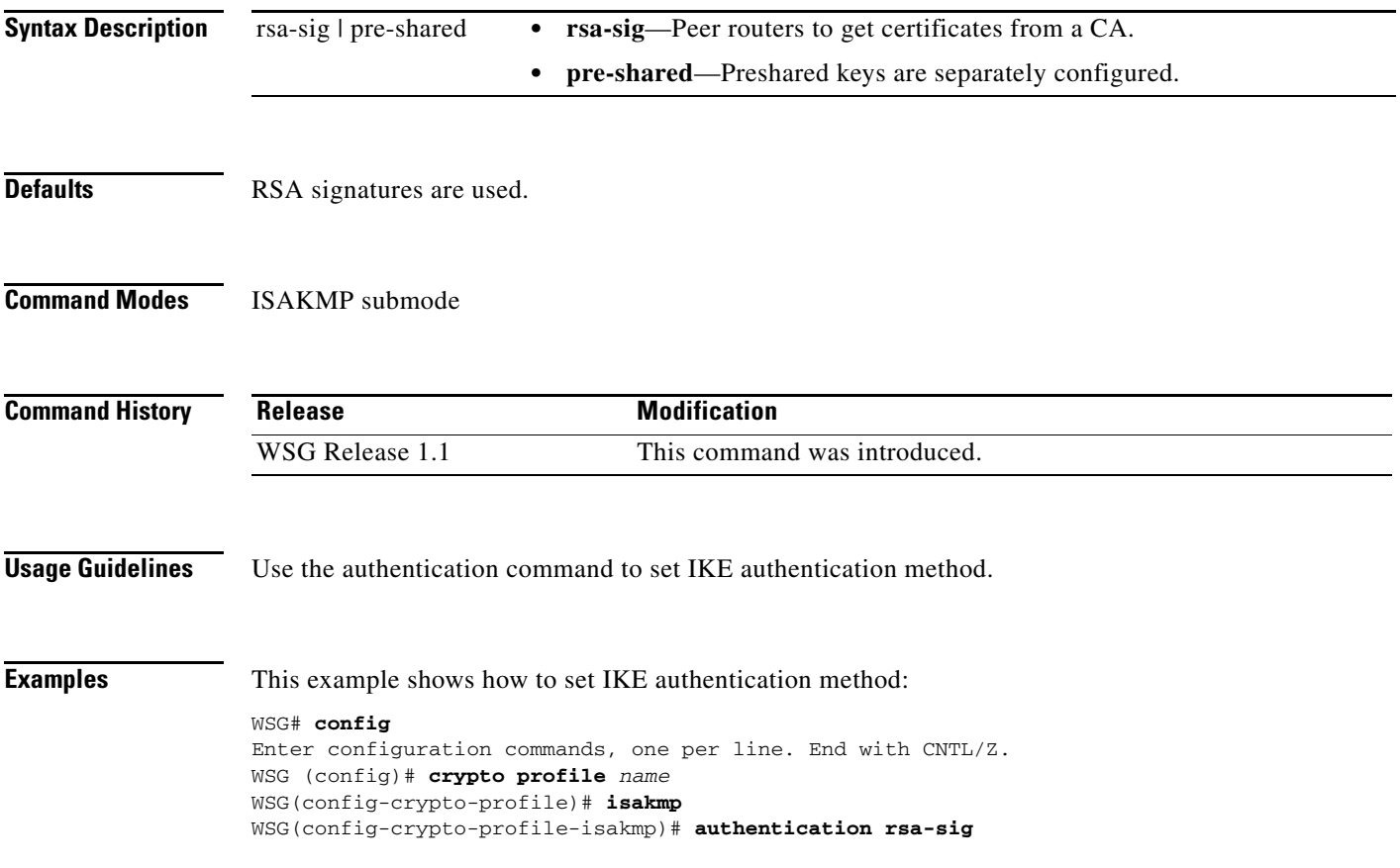

## **ipv6**

To enter the IPv6 address or alias, use the **ipv6** command in interface configuration submode. Use the **no** form of the command to disable this feature.

**ipv6** {**address** | **alias**}

**no ipv6** {**address** | **alias**}

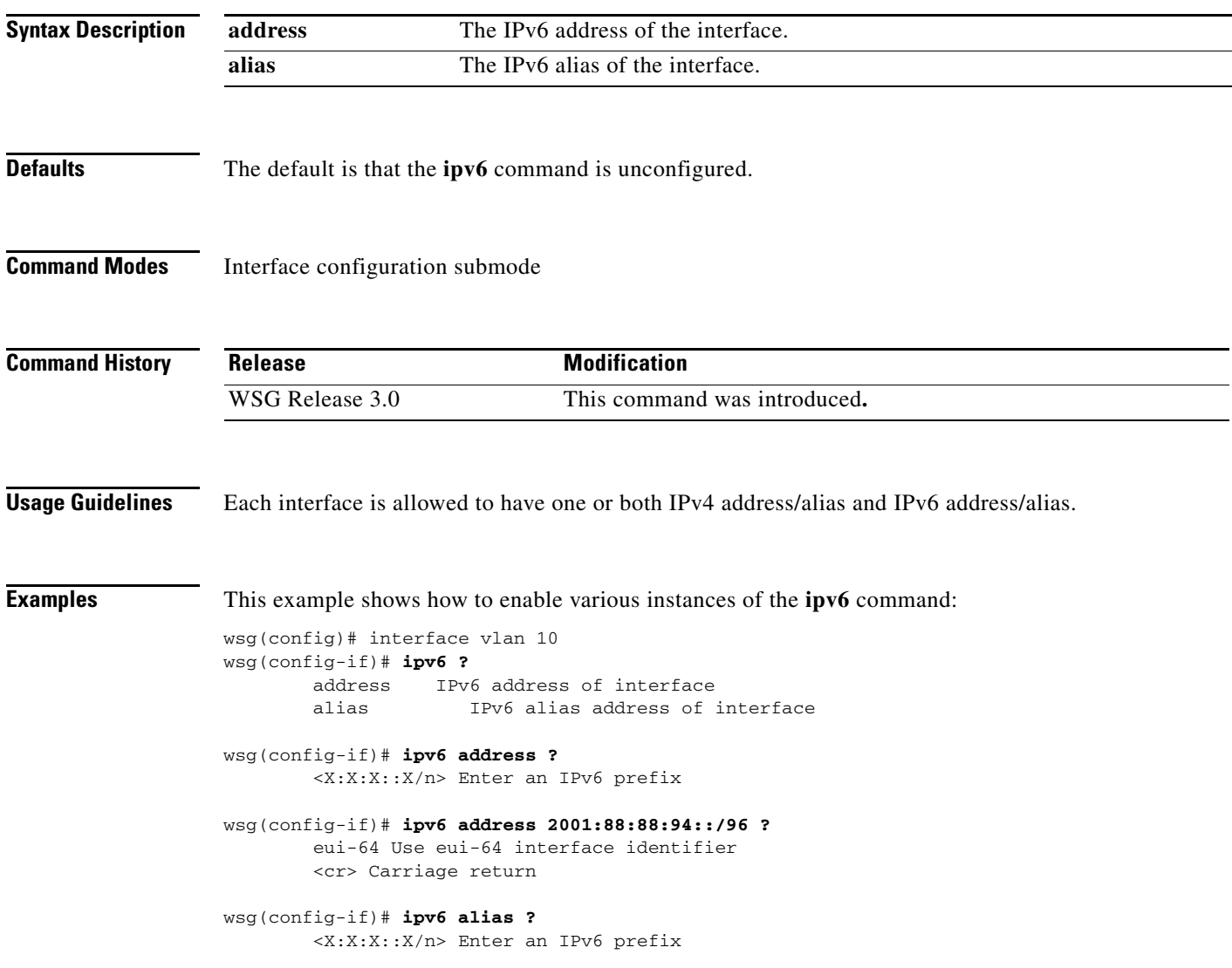

Each interface is allowed to have one or both IPv4 address/alias and IPv6 address/alias. For example,

```
interface vlan 10
         ip address 10.10.10.3 255.255.255.0
         alias 10.10.10.1 255.255.255.0
         ipv6 address 2001:88:88:94::4/96
         ipv6 alias 2001:88:88:94::1/9
```
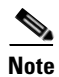

 $\overline{\phantom{a}}$ 

**Note** This CLI is a node-specific command and cannot be executed under entity-all mode.

## **ip address-pool**

To specify when a profile is required to use DHCP-based address allocation, or to specify the name of the address pool to be used for a profile, set the **ip address-pool** command. Use the **no** form of the command to remove the address-pool name configuration.

**ip address-pool** {**dhcp |** *address-pool-name}*

**no ip address-pool** {**dhcp |** *address-pool-name}*

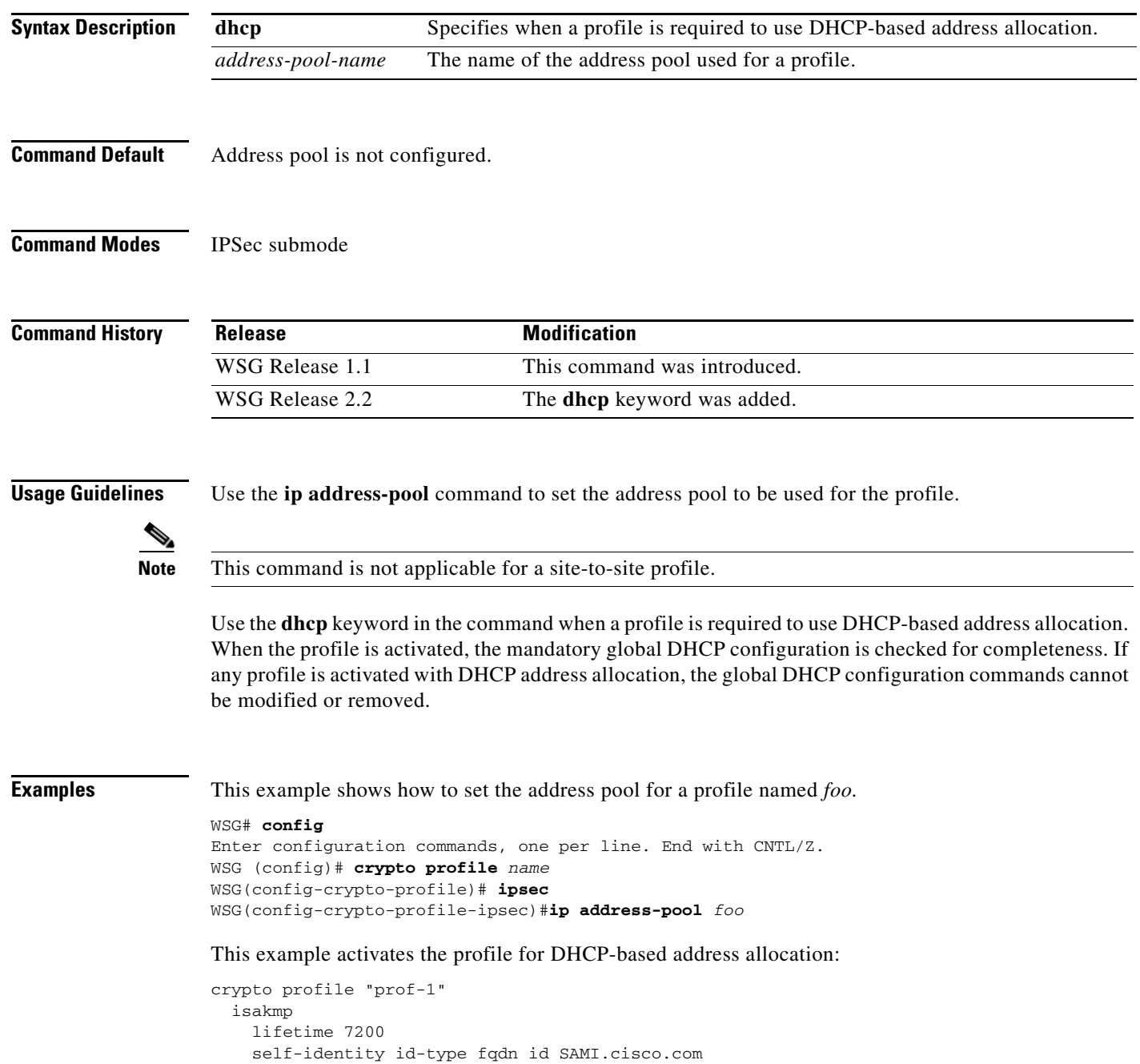

 $\mathbf{I}$ 

 ipsec security-association lifetime 86400 access-permit ip 172.60.0.0 subnet 16 **ip address-pool dhcp**  activate

# **local-ip**

To set up the local IP address to use during SA negotiation, use the **local-ip** command. To return to the default value, use the **no** form of the command.

**local-ip** *ip-address*

**no local-ip** *ip-address*

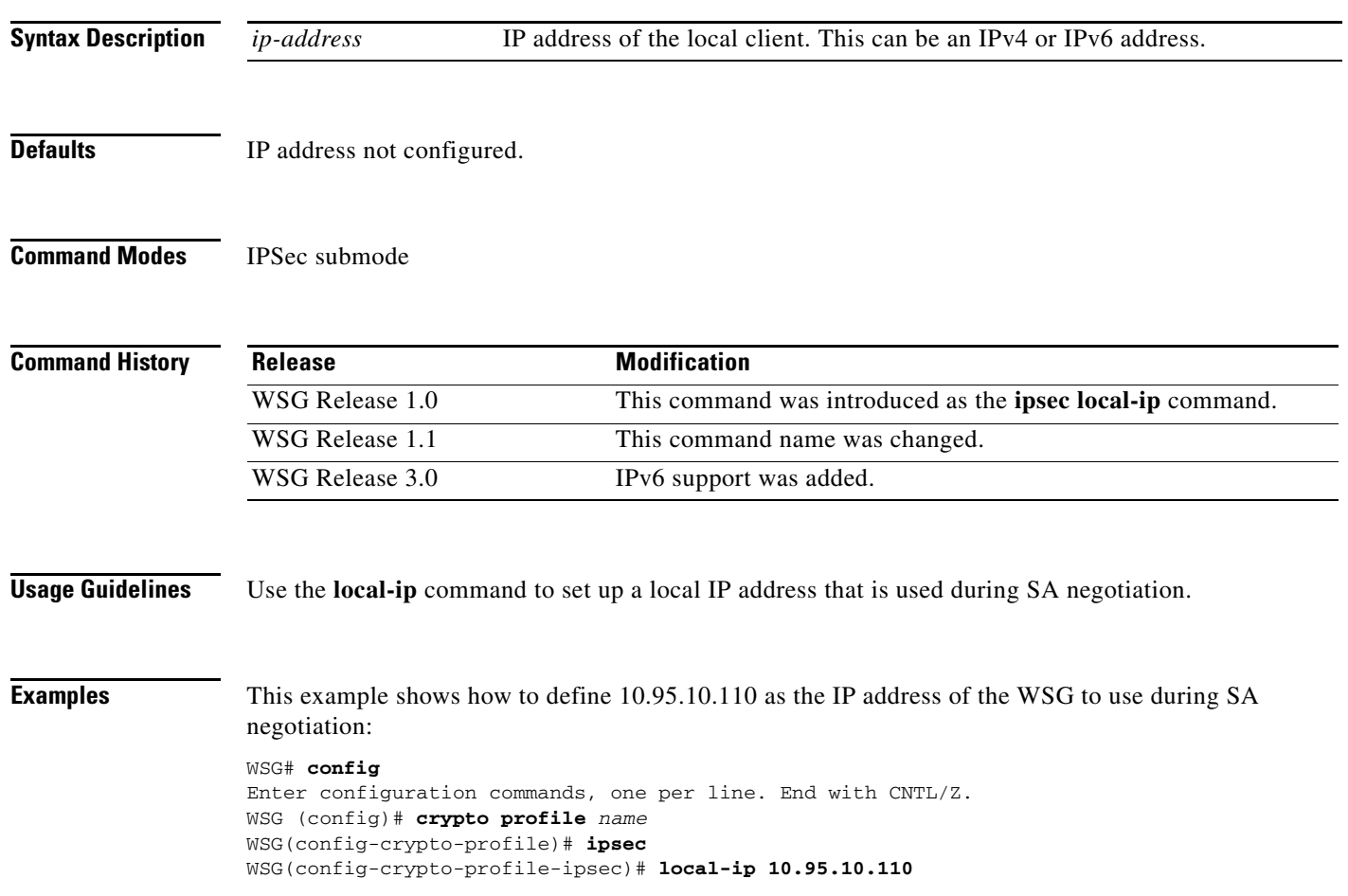

# **pfs**

 $\overline{\phantom{a}}$ 

To set a Perfect Forward Secrecy (PFS) group ID to use for negotiations during a new SA exchange, use the **pfs** command. Use the **no** form of the command to remove the key.

### **pfs** {**group1** | **group2** | **group5 | group14 | group15 | group16 | group17 | group18**}

**no pfs** {**group1** | **group2** | **group5 | group14 | group15 | group16 | group17 | group18**}

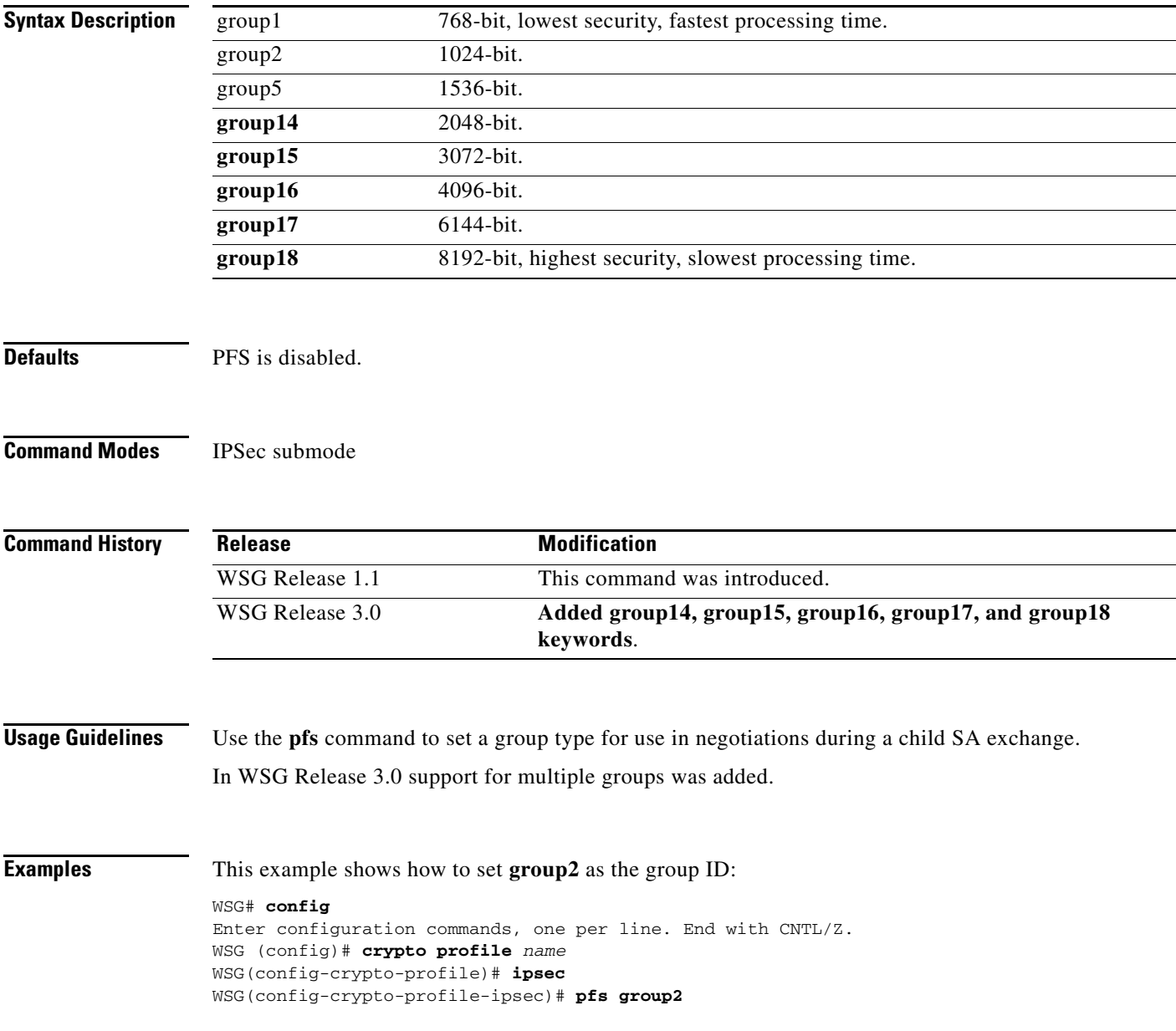

 $\mathbf I$ 

# **security-association lifetime**

To set the SA timed lifetime, use the **security-association lifetime** command in IPSec submode. To remove the SA timed lifetime, use the **no** form of this command.

**security-association lifetime** {**megabytes** *megabytes* | **seconds** *seconds*}

**no security-association lifetime** {**megabytes** *megabytes* | **seconds** *seconds*}

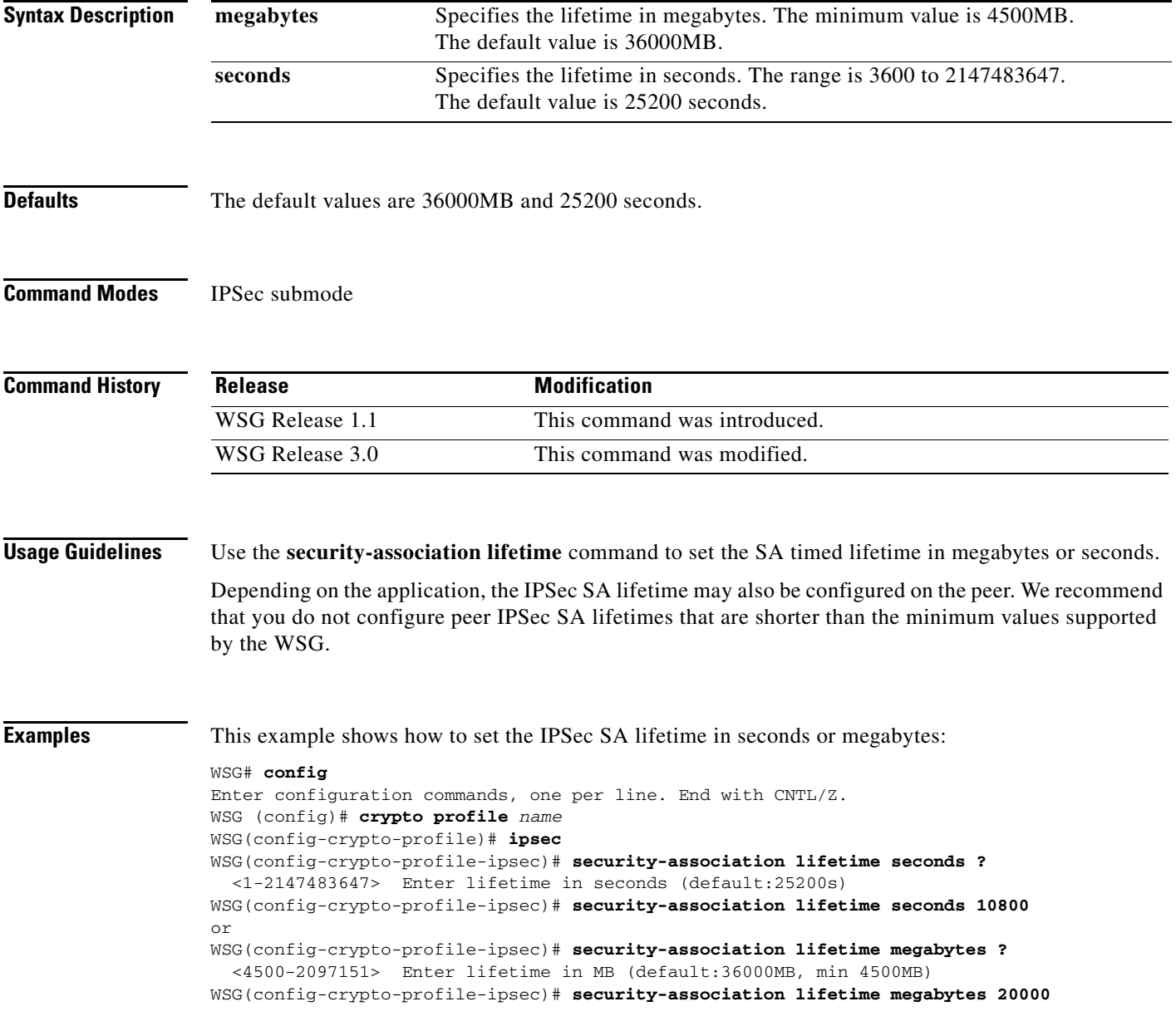

## **security-association replay**

To disable IPSec security association replay, use the **security-association replay** command. To enable IPSec security association replay, use the **no** form of the command.

**security-association replay disable**

**no security-association replay disable**

**Defaults** Security association replay is enabled with window size 32 bits.

**Command Modes** IPSec submode

 $\mathbf I$ 

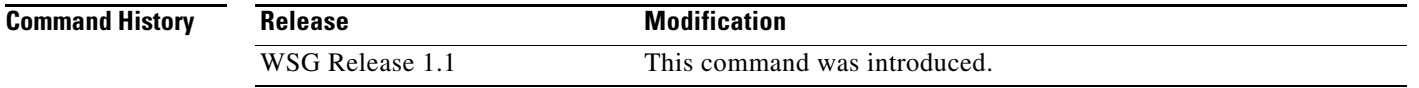

**Usage Guidelines** Use the **security-association replay** command to disable IPSec security association replay.

### **Examples** This example shows how to disable IPSec security association replay: WSG# **config** Enter configuration commands, one per line. End with CNTL/Z. WSG (config)# **crypto profile** *name* WSG(config-crypto-profile)# **ipsec** WSG(config-crypto-profile-ipsec)# **security-association replay disable**

1

# **access-permit**

To configure the protected IP address to which traffic is allowed from a remote access tunnel, or traffic selectors and multiple child SA features for site-to-site tunnels, use the **access-permit** command. Use the **no** form of the command to remove the access-permit configuration.

### *remote-access:*

*access-permit* **ip** *ip-address* **subnet** *subnet*

*no access-permit* **ip** *ip-address* **subnet** *subnet*

### *site-to-site:*

*access-permit rule-name* **protocol** *{***any** *|* **sctp** *|* **udp** *|* **tcp***} [***src-ip** *src\_ip src\_prefix |* **src-port** *start\_src\_port end\_src\_port |* **dst-ip** *dst\_ip dst\_prefix |* **dst-port** *start\_dst\_port end\_dst\_port]*

*no access-permit rule-name*

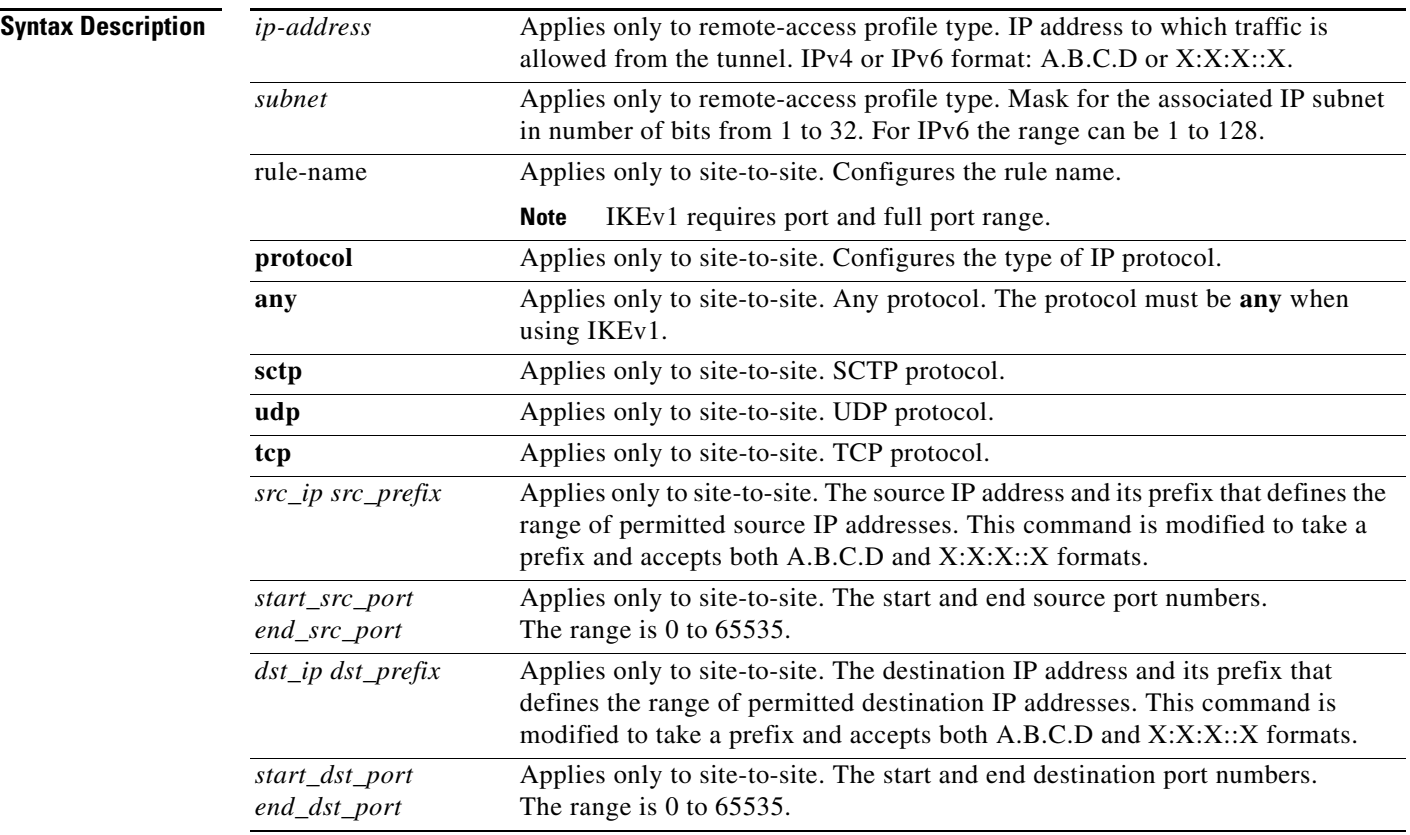

**Defaults** A specific access-permit must be specified based on the network configuration.

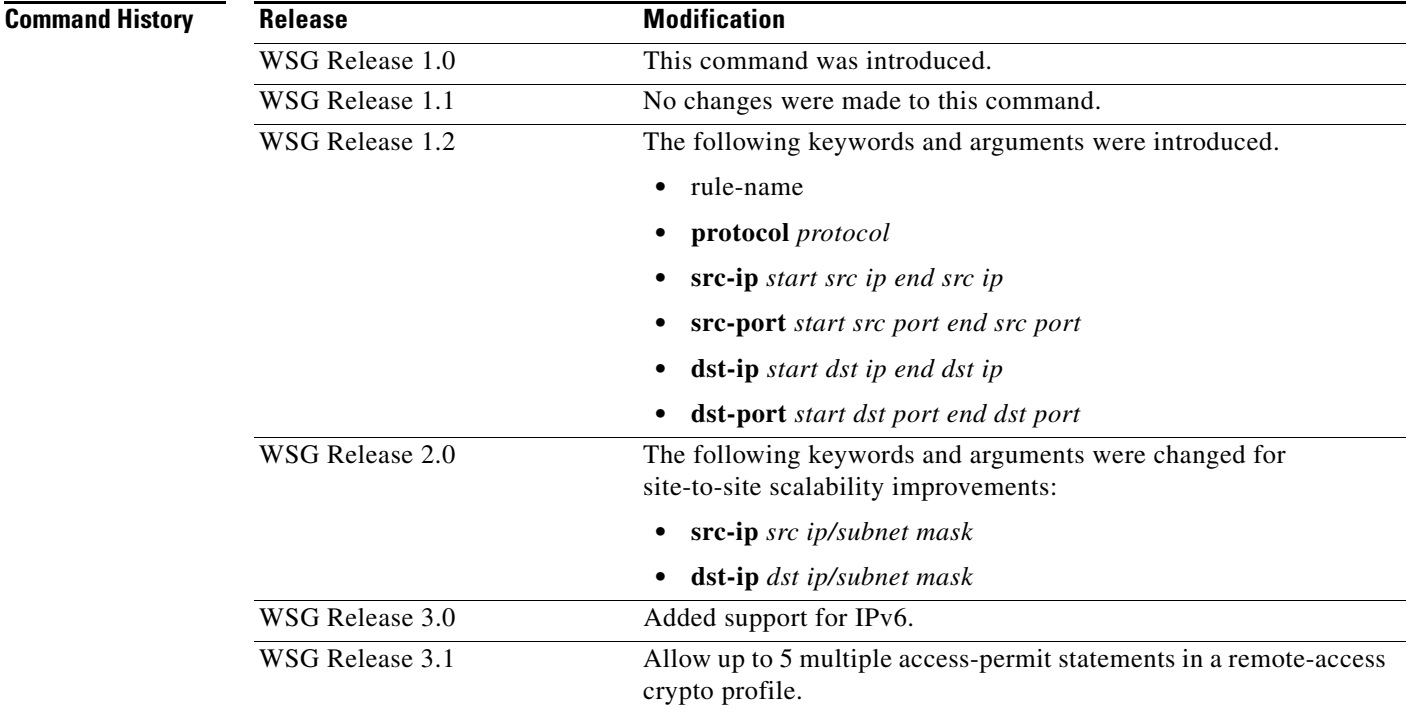

**Usage Guidelines** Use the **access-permit** command to set the IP address and subnet from which traffic is allowed from the remote-access tunnel.

> In WSG Release 4.2 and above when a customer is configuring a site to site access permit, a check has been added to determine, if the user has configured overlapping traffic selectors. If misconfigured a warning will be triggered to the user and will be logged into the syslog.

> In WSG Release 3.1 and above, you can configure multiple access-permit statements in a remote-access crypto profile. Up to 5 access-permit statements can be added.

For site-to-site tunnels, the extended access-permit configuration defines the parameters of the traffic permitted on the tunnel.

There is no default, and at least one access-permit needs to be specified for each profile. If multiple child SAs are required, multiple access-permit configurations need to be entered.

In WSG Release 1.2, the *rule-name* argument is added, and applies to site-to-site type profiles only. The WSG Release 1.1 syntax for access-permit only applies to the remote-access type profile. The *profile name* should be unique; you cannot use the same name for two different profiles.

**Examples** This example shows how to allow traffic from all remote-access clients to the 100.1.3.0/24 and 88.88.0.0/16 subnets:

```
WSG# config
Enter configuration commands, one per line. End with CNTL/Z.
WSG (config)# crypto profile name
WSG(config-crypto-profile)# ipsec
```
Ι

```
WSG(config-crypto-profile-ipsec)# access-permit ip 100.1.3.0 subnet 24
WSG(config-crypto-profile-ipsec)# access-permit ip 88.88.0.0 subnet 16
```
The following is an example of the extended **access-permit** command with the protocol options and IPv6

addresses:

```
WSG# config
Enter configuration commands, one per line. End with CNTL/Z.
WSG (config)# crypto profile name
WSG(config-crypto-profile)# ipsec
WSG(config-crypto-profile-ipsec)#
access-permit A
protocol udp src-ip 12.12.0.0 255.255.0.0 src-port 23 23 dst-ip 10.10.10.0
255.255.255.0 dst-port 0 65535
WSG(config-crypto-profile-ipsec)#
access-permit B
protocol any src-ip 2001:0DB8:1:1::0 96 src-port 23 23 dst-ip 2001:0DB8:1:2::0 96
dst-port 0 65535
```
The following is an example that includes the **ras** type access permit:

```
WSG(config)# crypto profile ras 
WSG(config-crypto-profile)# ipsec 
WSG(config-crypto-profile-ipsec)# access-permit ip 2001:F8D0:1::0 subnet ?
   <0-128> Enter subnet mask 
WSG(config-crypto-profile-ipsec)# access-permit ip 2001:F8D0:1::0 subnet 64
```
# **transform-set**

 $\mathbf{I}$ 

To set an Encapsulating Security Payload (ESP) encryption and hash type, use the **transform-set**  command in IPSec submode.

**transform-set esp** {**3des** | **aes** | **aes192** | **aes256** | **des** | **null**} {**aes-xcbc** | **md5** | **sha1**}

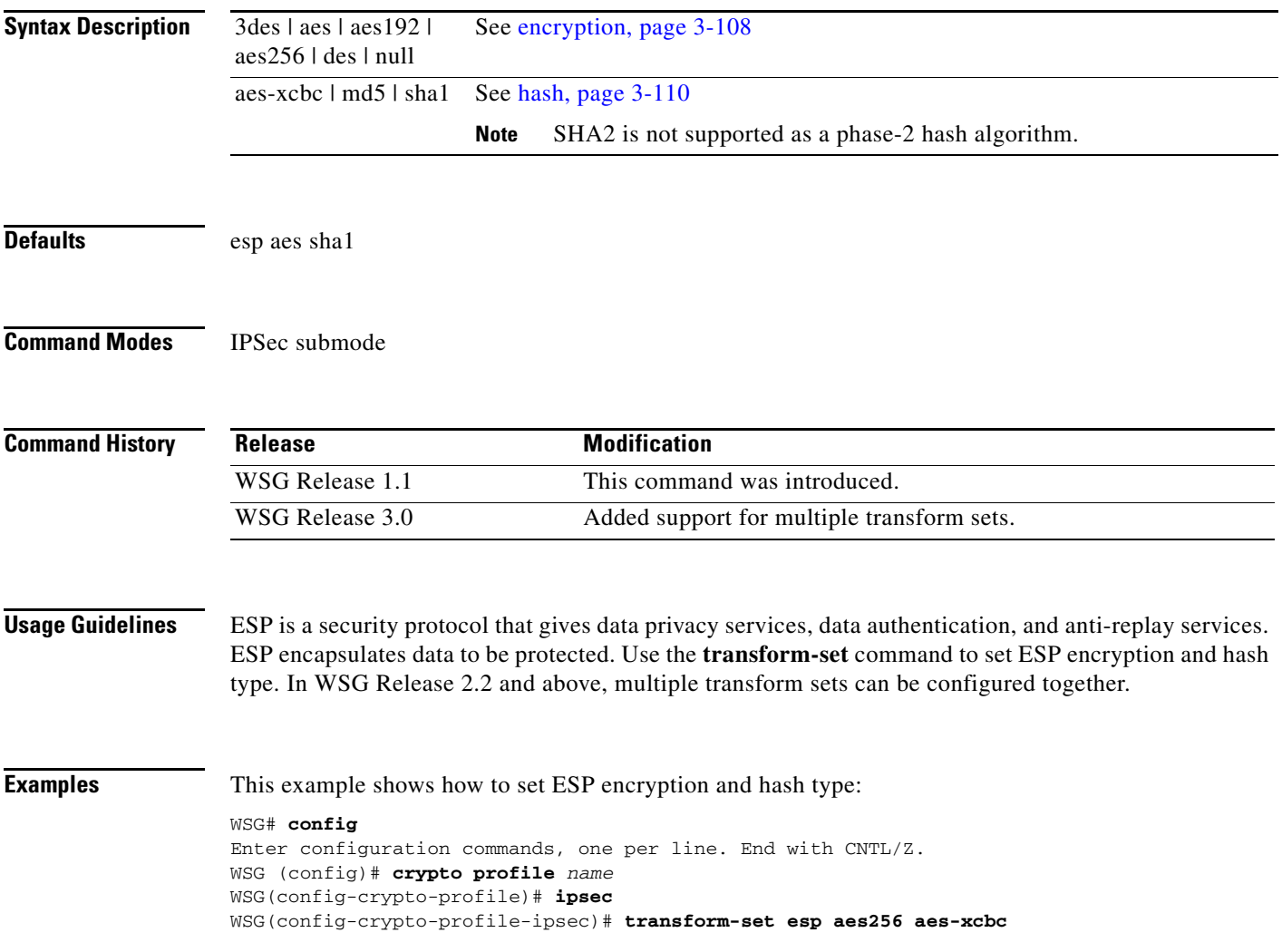

# **oam mode single**

To identify the interface used for single mode OAM traffic, use the **oam mode single** command. Use the **no** form of the command to disable this feature.

**oam mode single** *vlan***\_***number*

**no oam mode single** *vlan\_number*

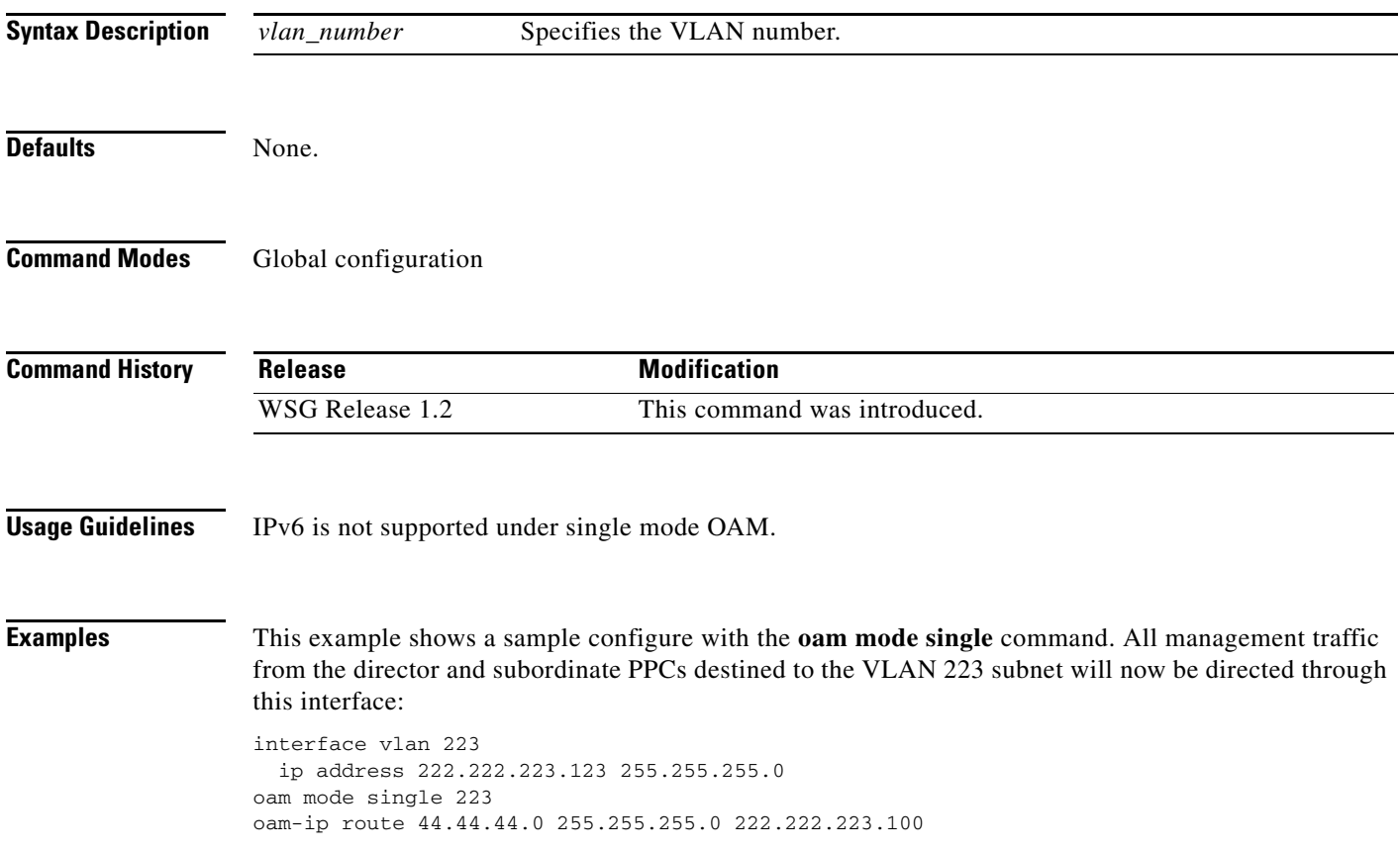

a ka

## **oam-ip route**

 $\overline{\phantom{a}}$ 

To configure the static routes on the director and subordinate PPCs for subnet management, use the **oam-ip route** command. Use the **no** form of the command to disable these routes.

**oam-ip route** *ip\_address subnet\_mask gateway*

**no oam-ip route** *ip\_address subnet\_mask gateway*

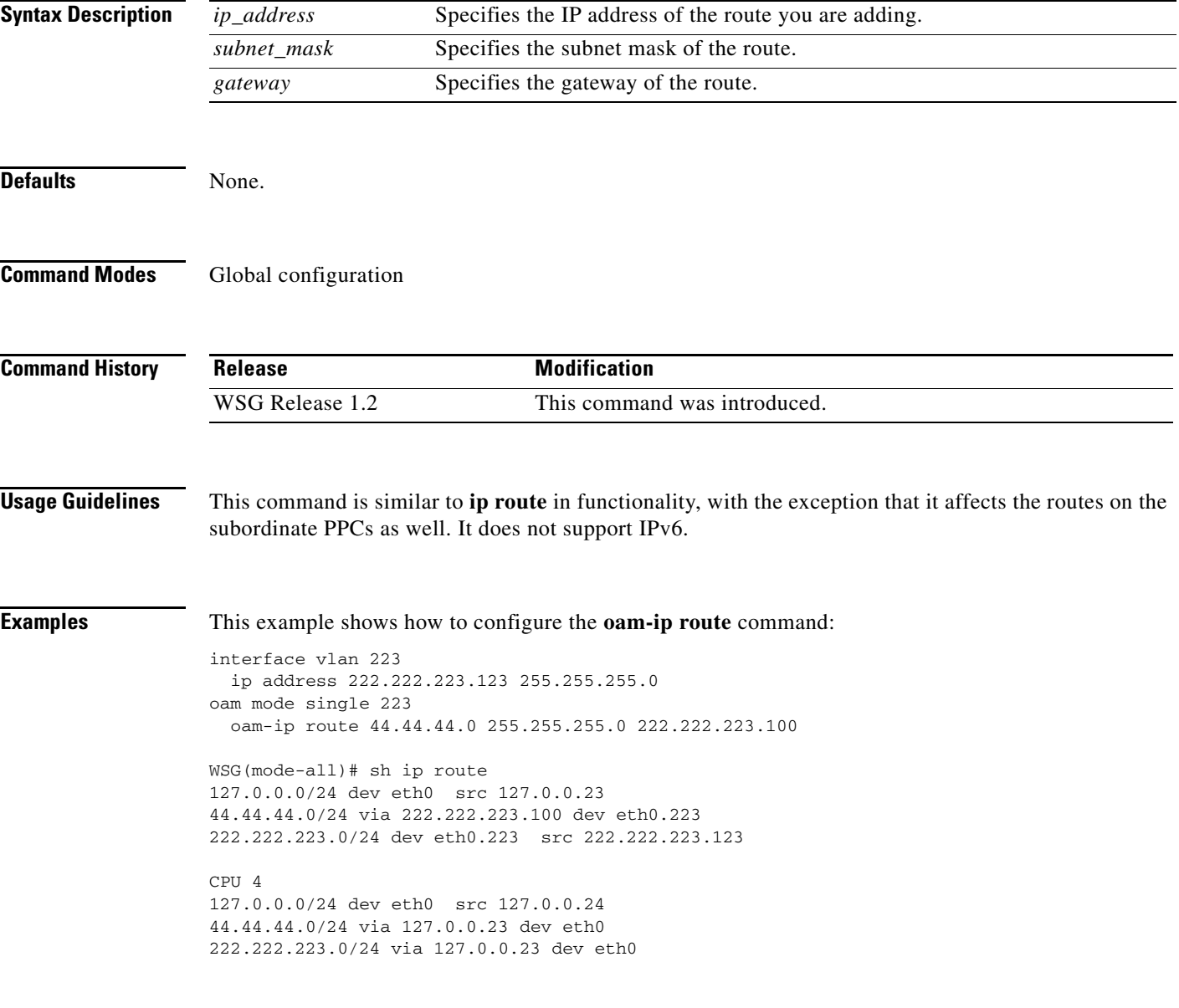

 $\mathbf I$ 

### **process cpu threshold**

To enable the CPU Threshold Notification feature and establish the rising and falling percentage threshold values, use the **process cpu threshold** Global configuration command. Use the no form to disable this feature.

**process cpu threshold rising** *percentage* **interval** *seconds* [**falling** *percentage* **interval** *seconds*]

**no process cpu threshold** [**rising** *percentage* **interval** *seconds* | **falling** *percentage* **interval** *seconds*

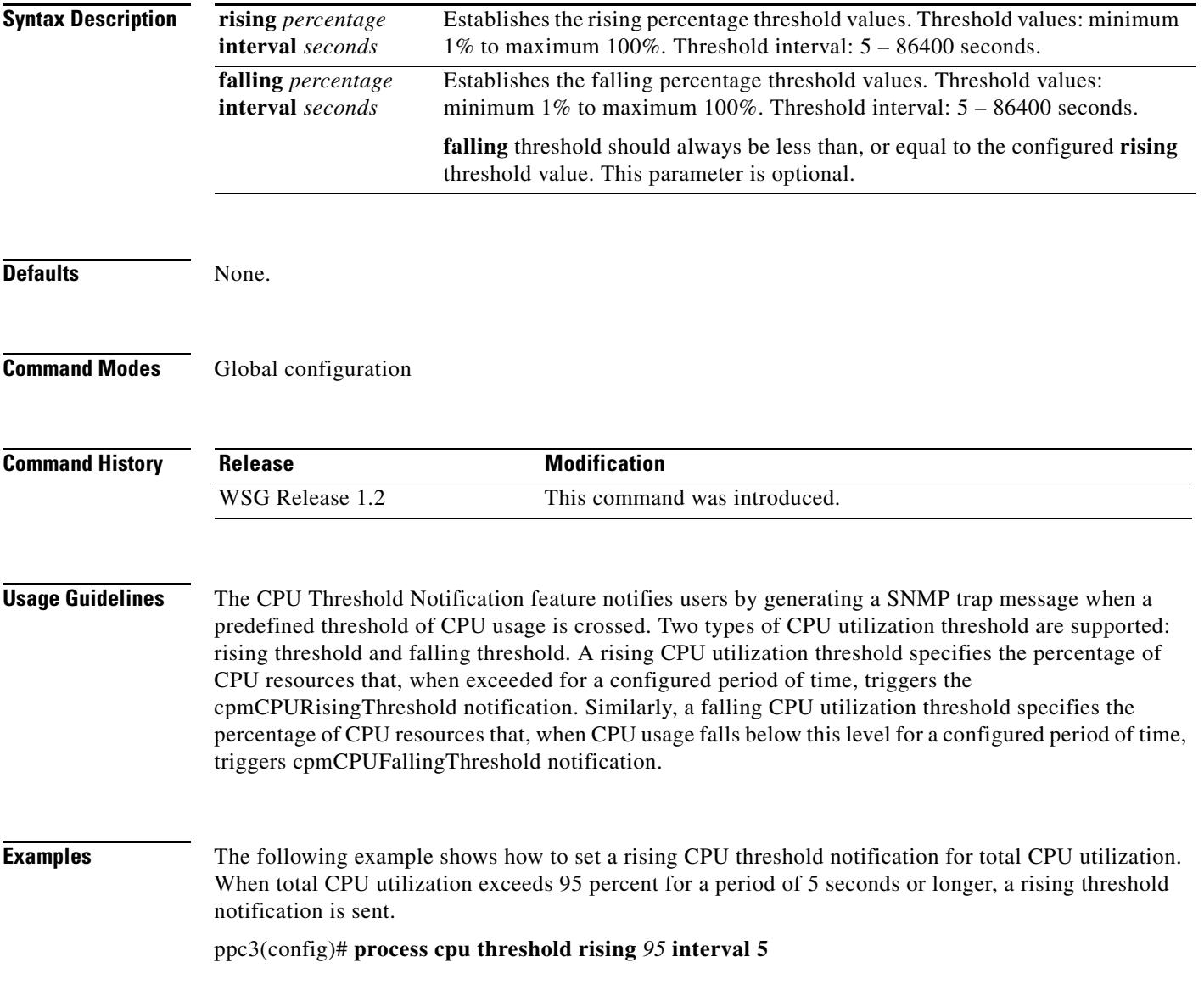

 $\overline{\phantom{a}}$ 

### **memory free low watermark processor**

To configure the memory threshold that generates a syslog when free memory falls below the configured value, use the **memory free low watermark processor** command. Use the no form to disable this function.

**memory free low watermark processor** *threshold*

**no memory free low watermark processor** *threshold*

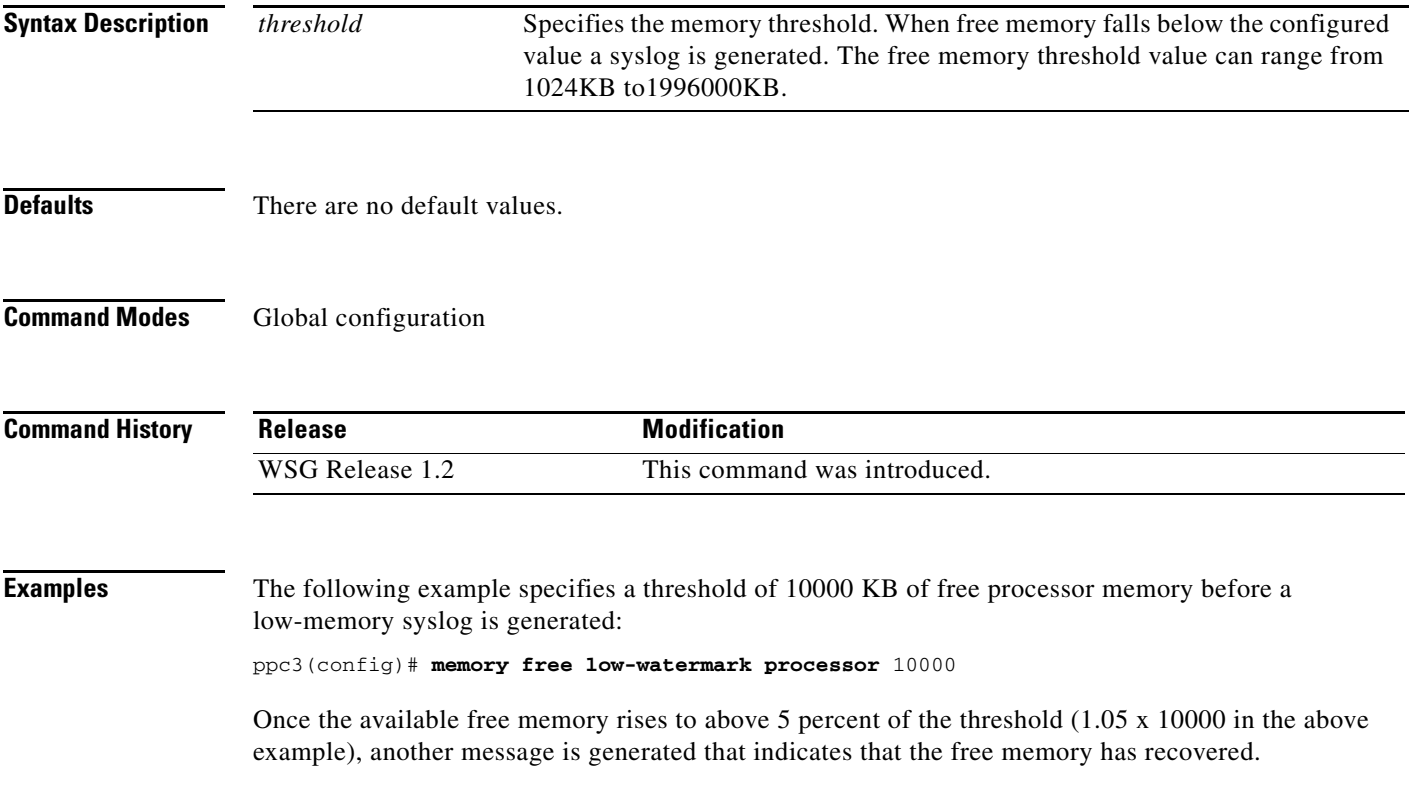

# **show crypto blacklist file**

To list all of the current blacklisted IKE IDs, use the **show crypto blacklist file** command in EXEC mode.

**show crypto blacklist file**

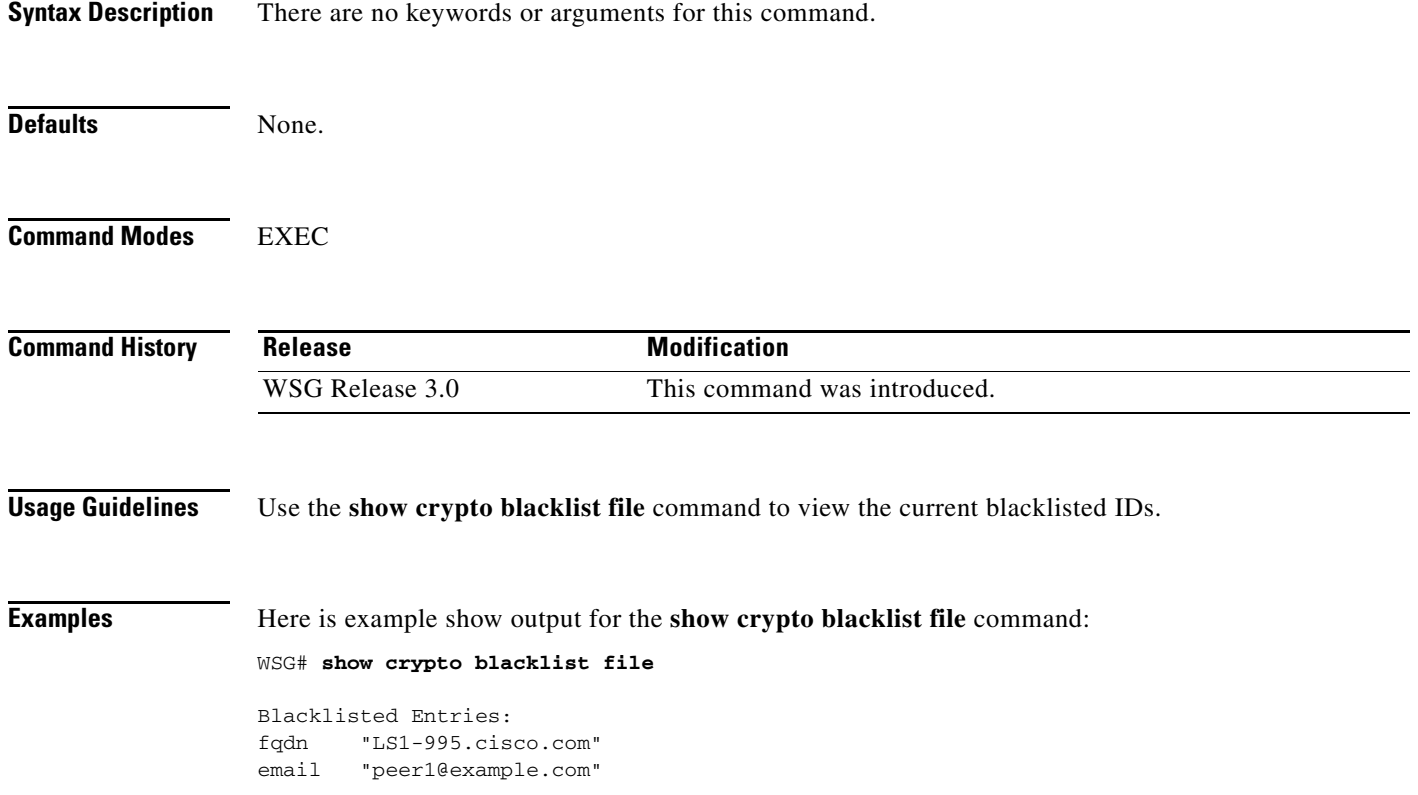

 $\overline{\phantom{a}}$ 

# **show crypto blacklist stats**

To display the number of IDs in a blacklist, and the number of tunnel setup attempts blocked due to blacklisting, use the **show crypto blacklist stats** command in EXEC mode.

**show crypto blacklist stats** 

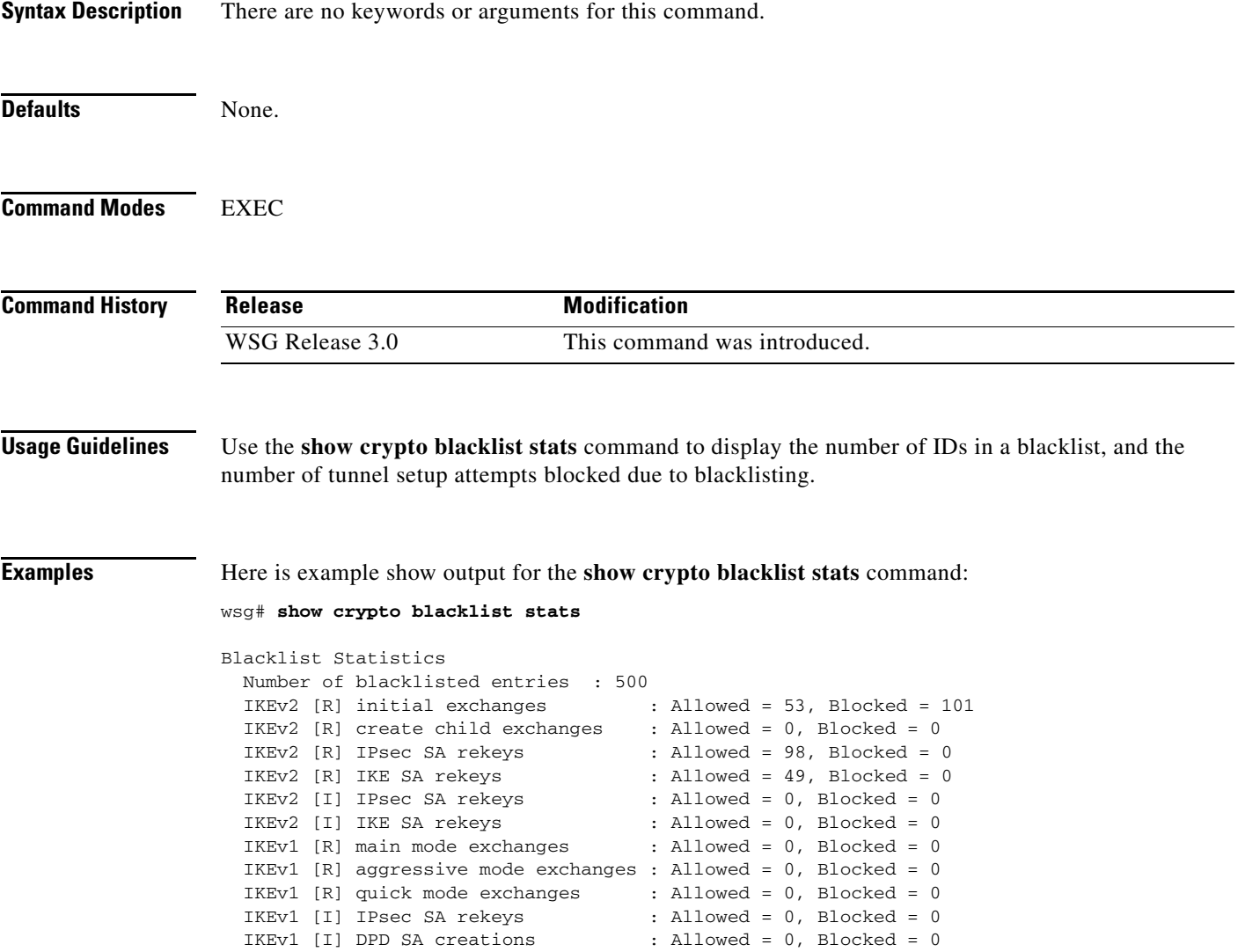

### **show crypto cmp request**

To display the current status of pending CMPv2 request, use the **show crypto cmp request** command in EXEC mode. The output also indicates if no request is pending.

**show crypto cmp request**

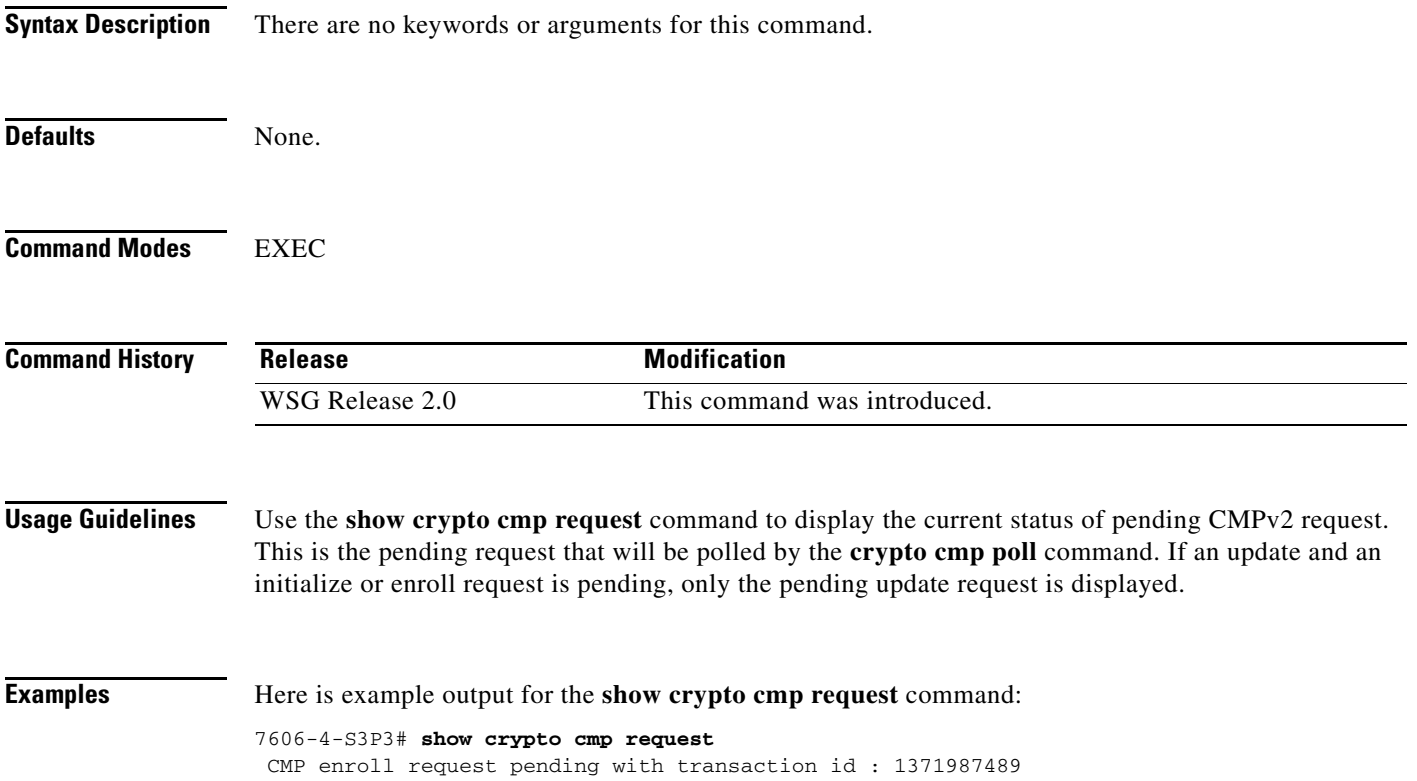

a ka

### **show crypto dhcp**

 $\mathbf I$ 

To display DHCP address allocation statistics, use the **show crypto dhcp** command in EXEC mode.

**show crypto dhcp Syntax Description** There are no keywords or arguments for this command. **Defaults** None. **Command Modes** EXEC **Command History Usage Guidelines** Use the **show crypto dhcp** command to view DHCP address allocation statistics. **Examples** Here is an example of crypto DHCP statistics after tunnel set-up and tear-down: WSG# **show crypto dhcp**  DHCP Detailed Statistics Total packets transmitted : 1 Total packets received : 1 Total packets dropped : 0 Total discover messages sent : 0 Total offer messages received : 0 Total request messages sent : 0 Total ack messages received : 0 Total nak messages received : 0 Total decline messages sent : 0 Total release messages sent : 0 Total DHCPv6 relay forward messages sent : 1 Total DHCPv6 relay reply messages received : 1 Total DHCPv6 solicit messages sent : 1 Total DHCPv6 reply messages received : 1 Total DHCPv6 decline messages sent : 0 Total DHCPv6 renew messages sent : 0 Total DHCPv6 release messages sent : 0 **Release Modification** WSG Release 2.2 This command was introduced.

# **show crypto ipsec info**

To display IPSec parameters for all configured profiles, use the **show crypto ipsec info** command in EXEC mode.

**show crypto ipsec info** [*profile\_name*]

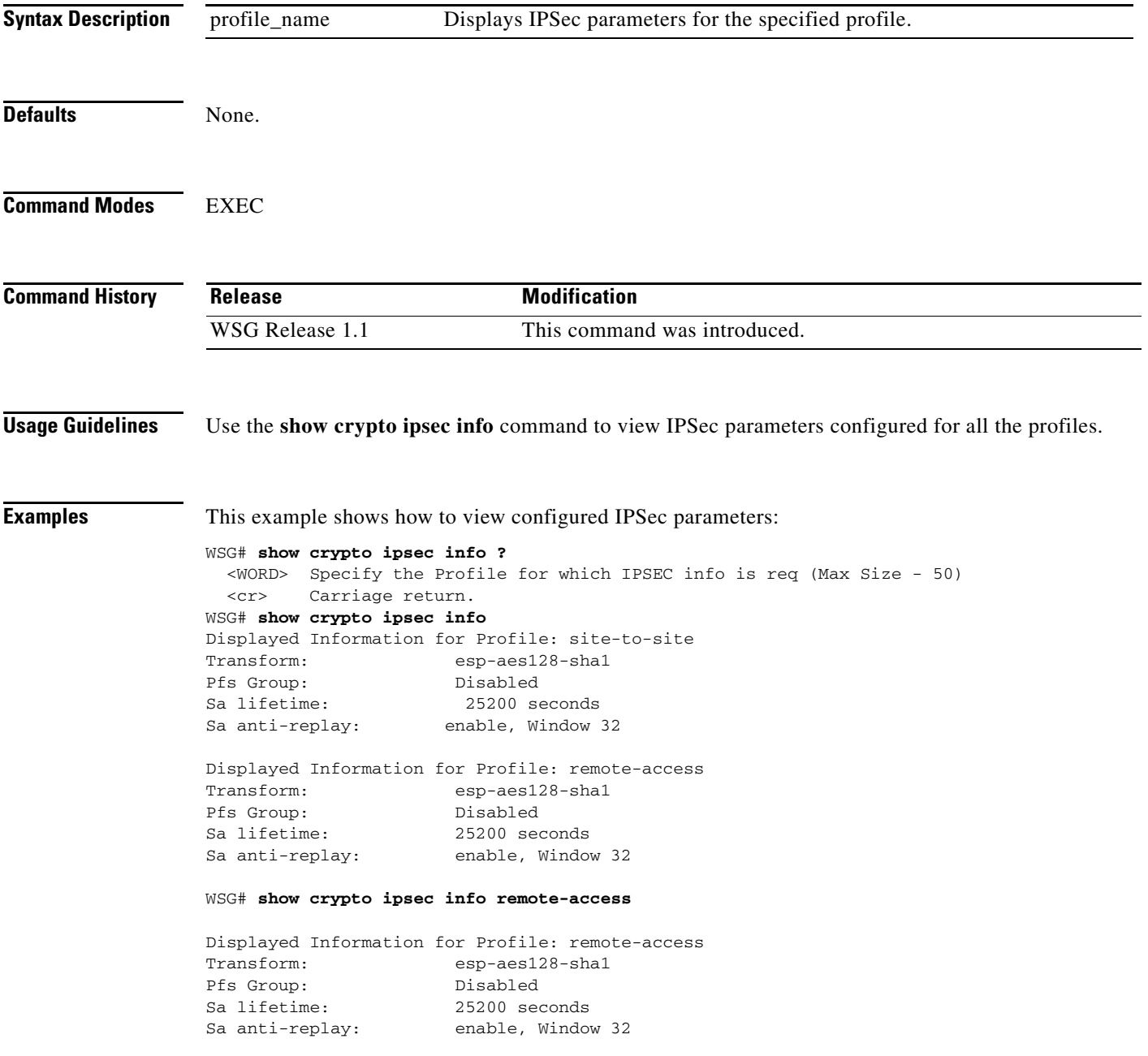

## **show crypto ipsec summary**

To display all global IPSec statistics, use the **show crypto ipsec summary** command in EXEC mode.

**show crypto ipsec summary** {**fast-path** | **slow-path**}

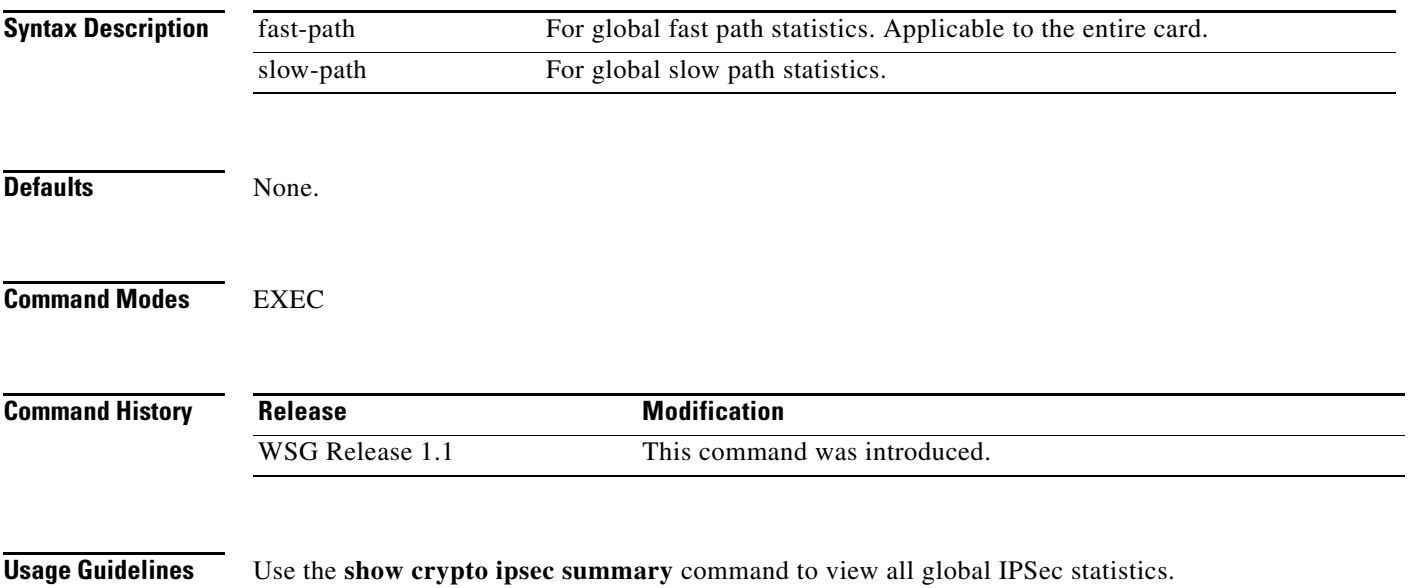

[Table 3-1](#page-246-0) lists the Field description for IPSec fast-path Stats:

### <span id="page-246-0"></span>*Table 3-1 Field Descriptions for IPSec fast-path Stats*

 $\overline{\phantom{a}}$ 

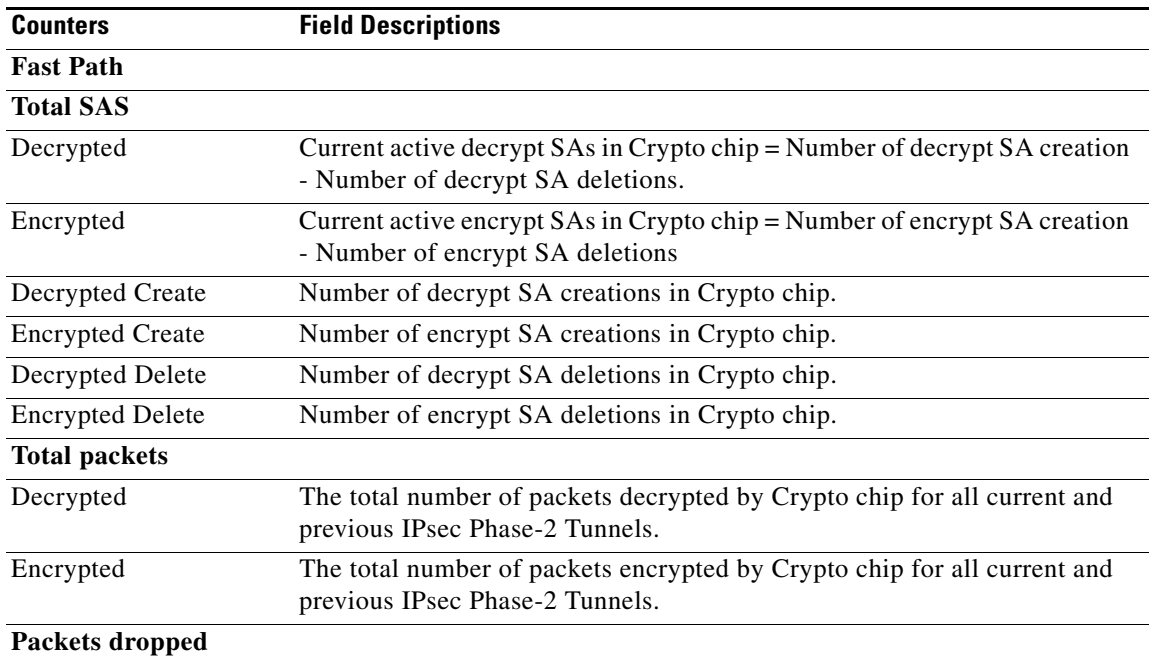

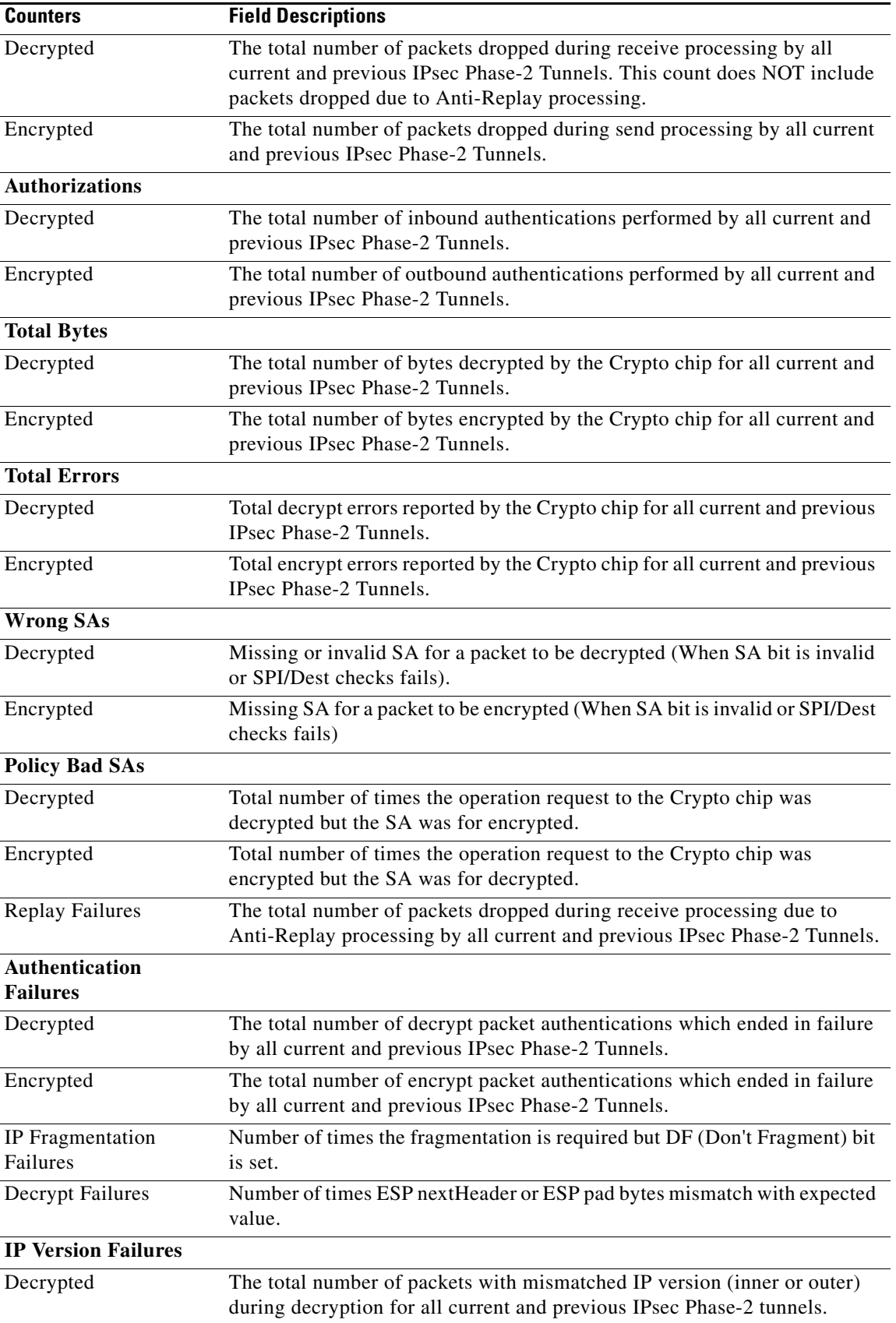

a s

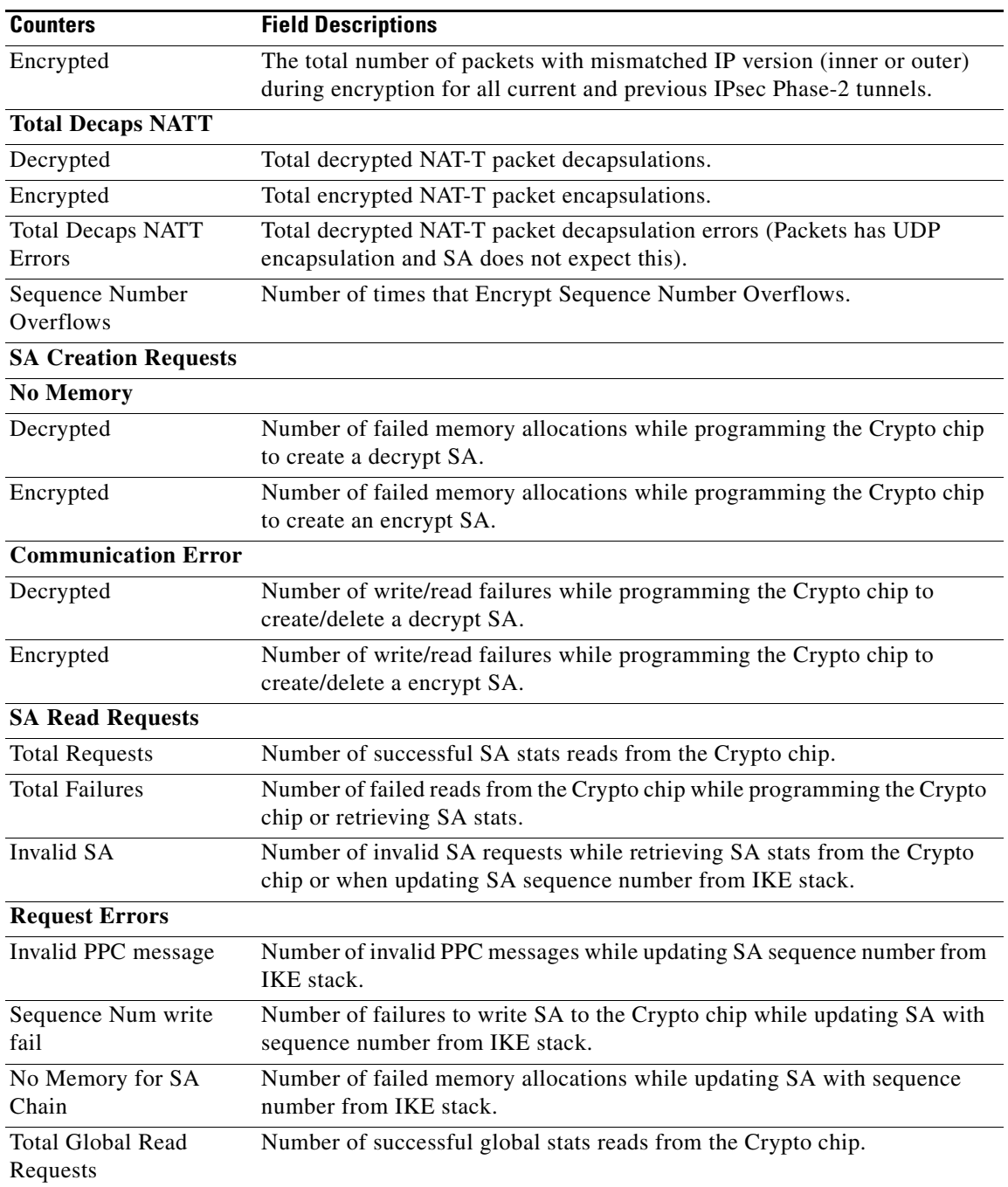

 $\overline{\phantom{a}}$ 

**Examples** This example shows how to view all global IPSec statistics:

ppc1# **show crypto ipsec summary fast-path**

```
SeGW Global Statistics
Started at: Wed Sep 14 2011 18:15:54
Uptime: 03:13:05
Fast Path
```
 $\blacksquare$ 

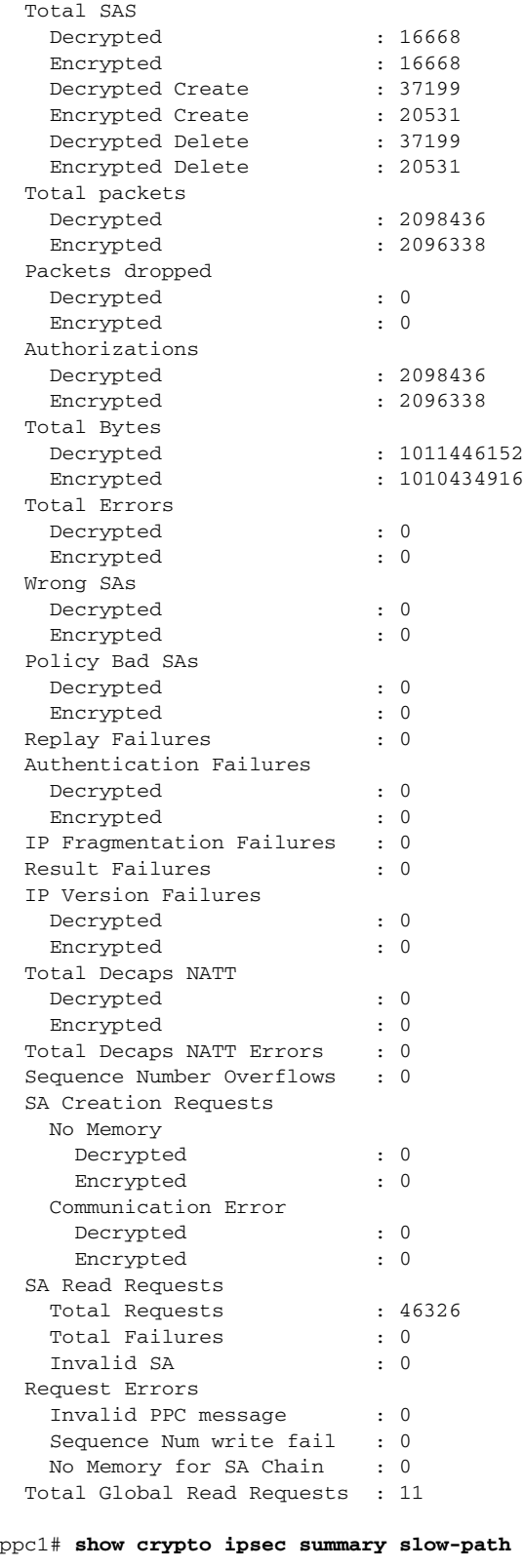

SeGW Global Statistics

Started at: Wed Jan 27 2010 13:52:13

 $\mathbf{I}$ 

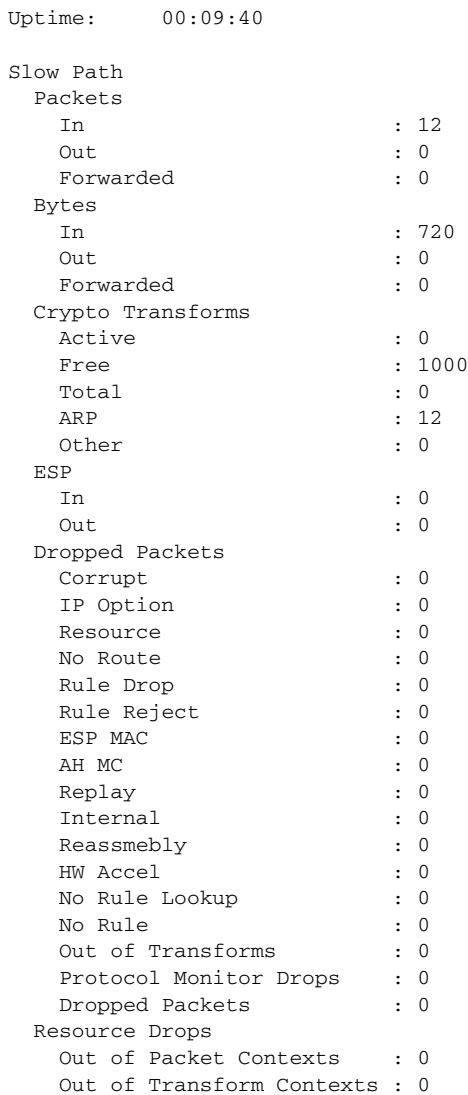

### **show crypto ipsec sa**

To show a list of all SAs on the WSG, use the **show crypto ipsec sa** command in EXEC mode.

**show crypto ipsec sa [remote-ip** *remote\_ipv4\_address* **mask** *remote\_ipv4\_mask***] [remote-ip** *remote\_ipv6\_address* **ipv6-prefix** *ipv6\_prefix\_length***] [remote-host** *remote\_host***] [vrf-local** *vrf\_name***]**

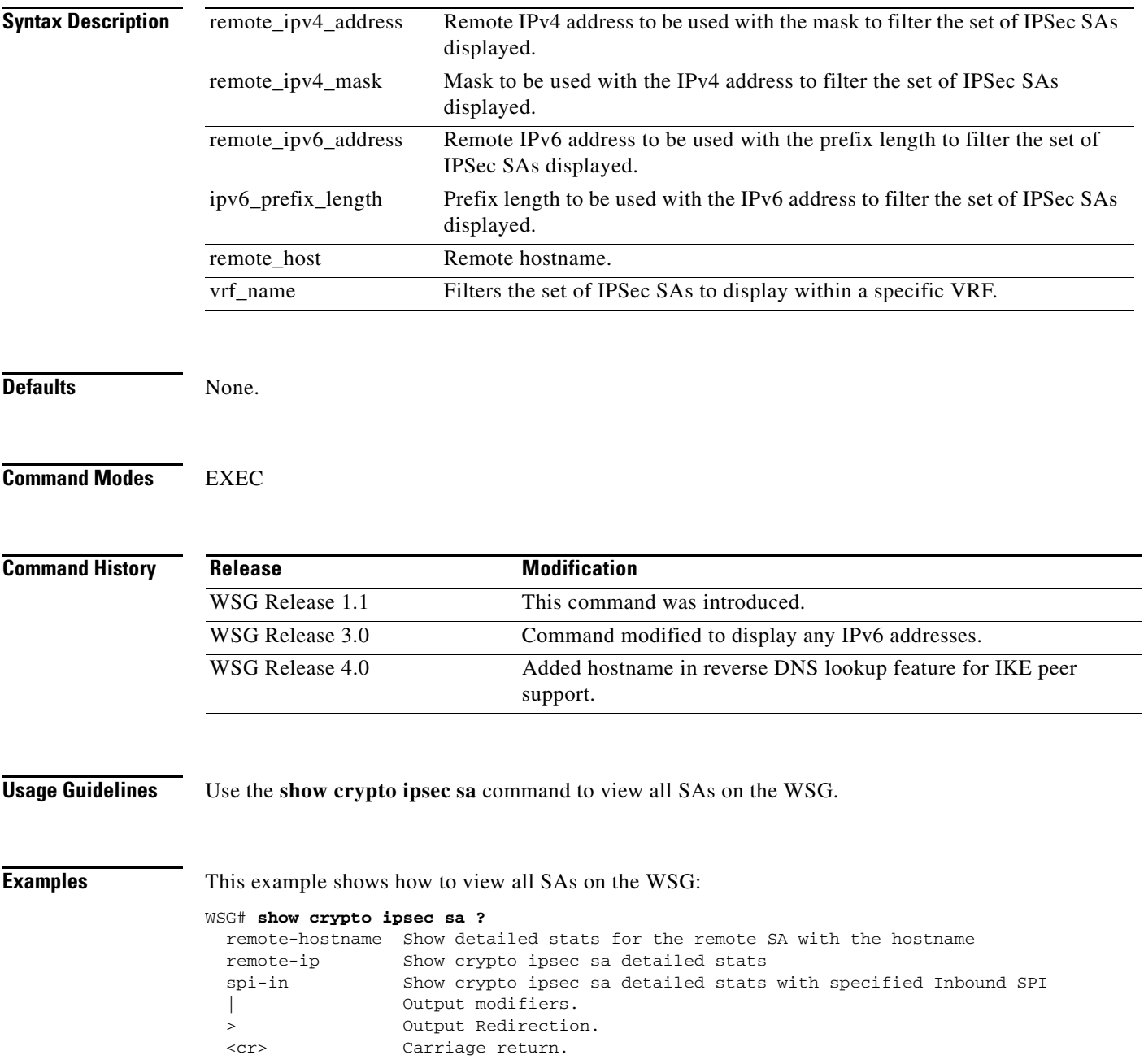
$\mathbf{I}$ 

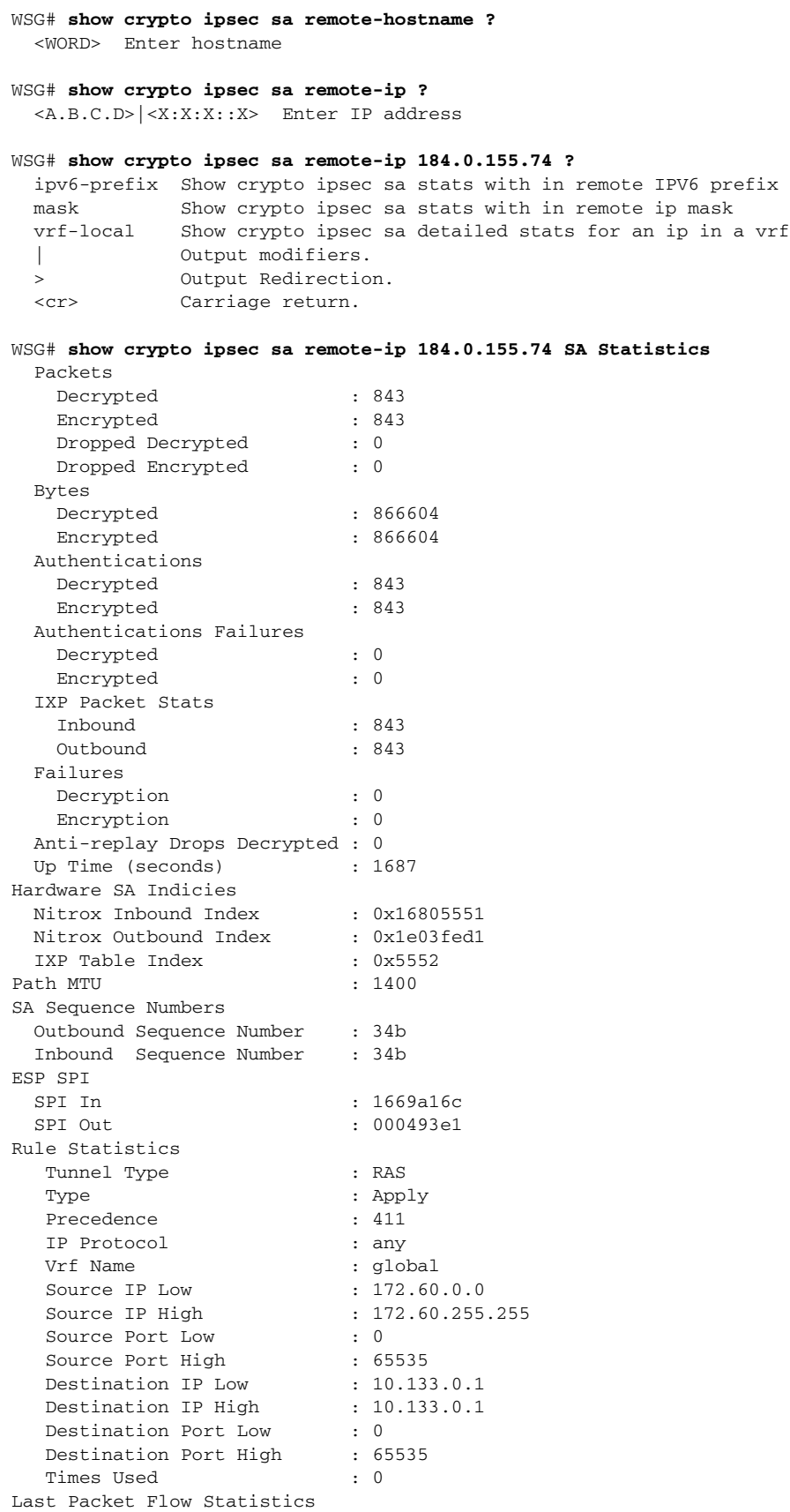

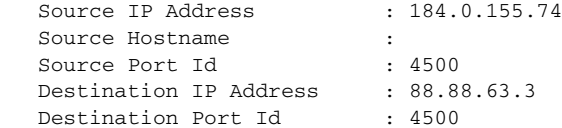

#### WSG# **show crypto ipsec sa**

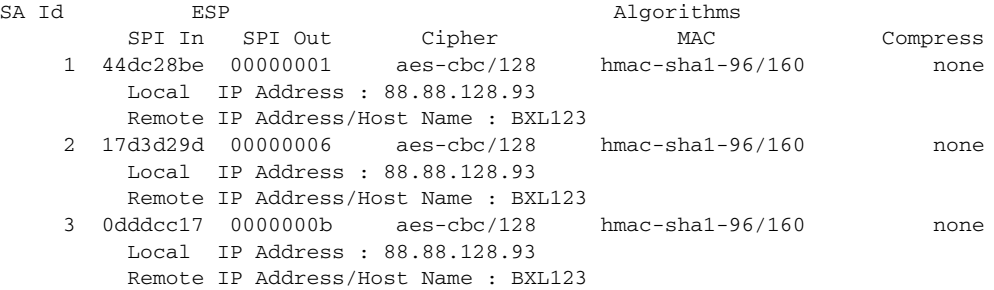

This example shows how to view information on a specific SA:

#### WSG# **show crypto ipsec sa remote-ip 50.0.0.1 ?**

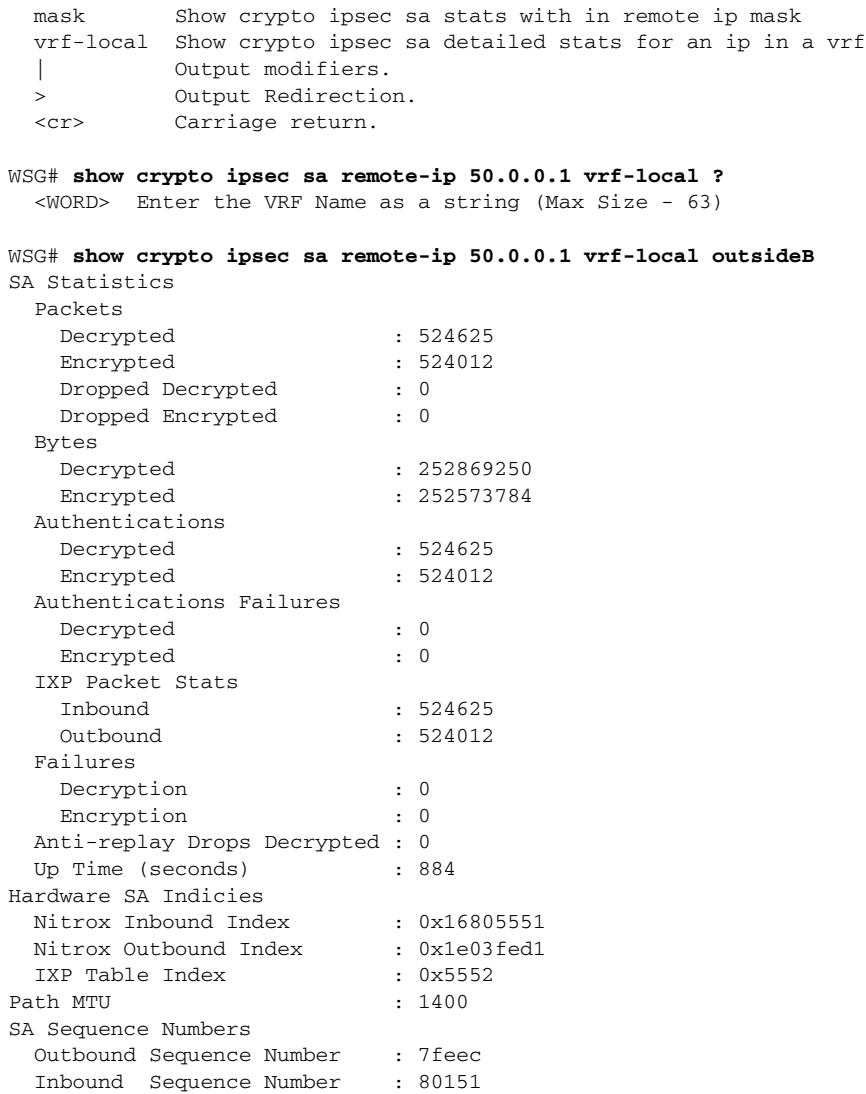

 $\mathbf{I}$ 

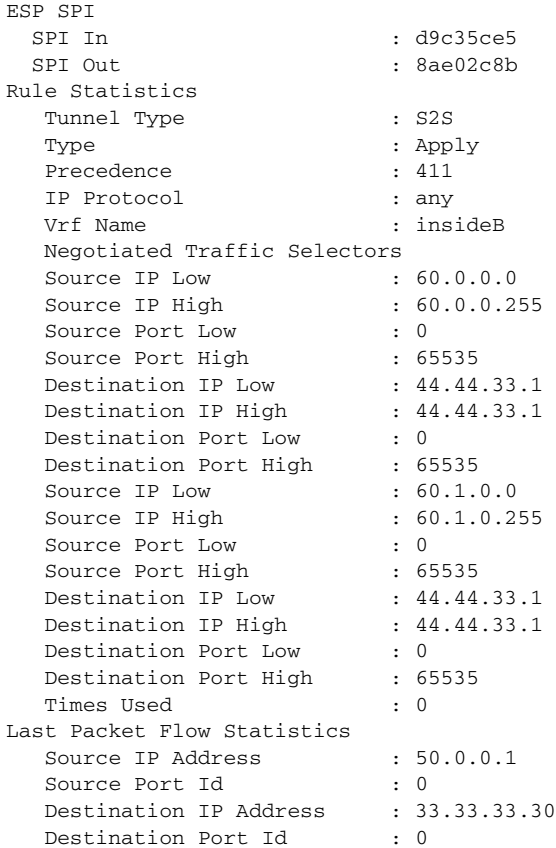

# **show crypto ipsec sa spi-in**

To show information on a specific SA on the WSG, use the **show crypto ipsec sa spi-in** command in EXEC mode.

**show crypto ipsec sa spi-in** *inbound\_spi*

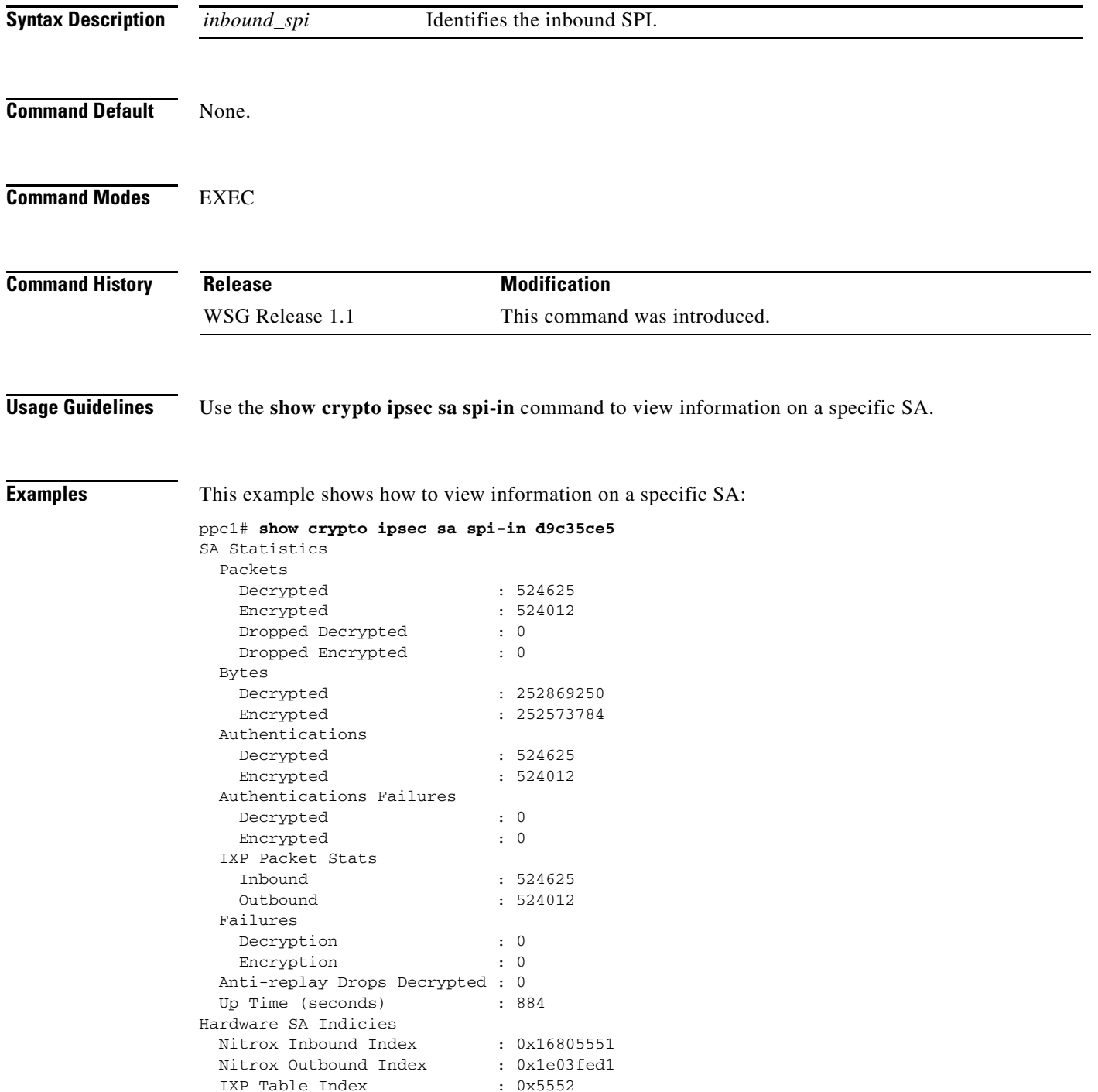

 $\mathbf{I}$ 

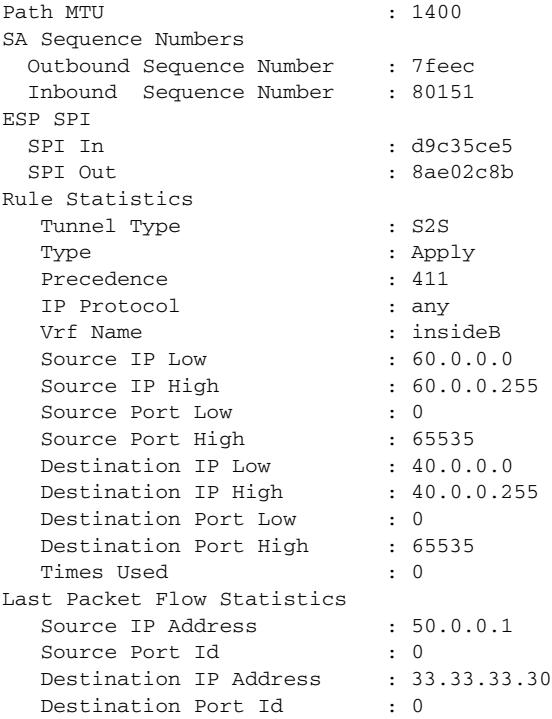

### **show crypto isakmp info**

To show IKE parameters, use the **show crypto isakmp info** command in EXEC mode.

**show crypto isakmp info**

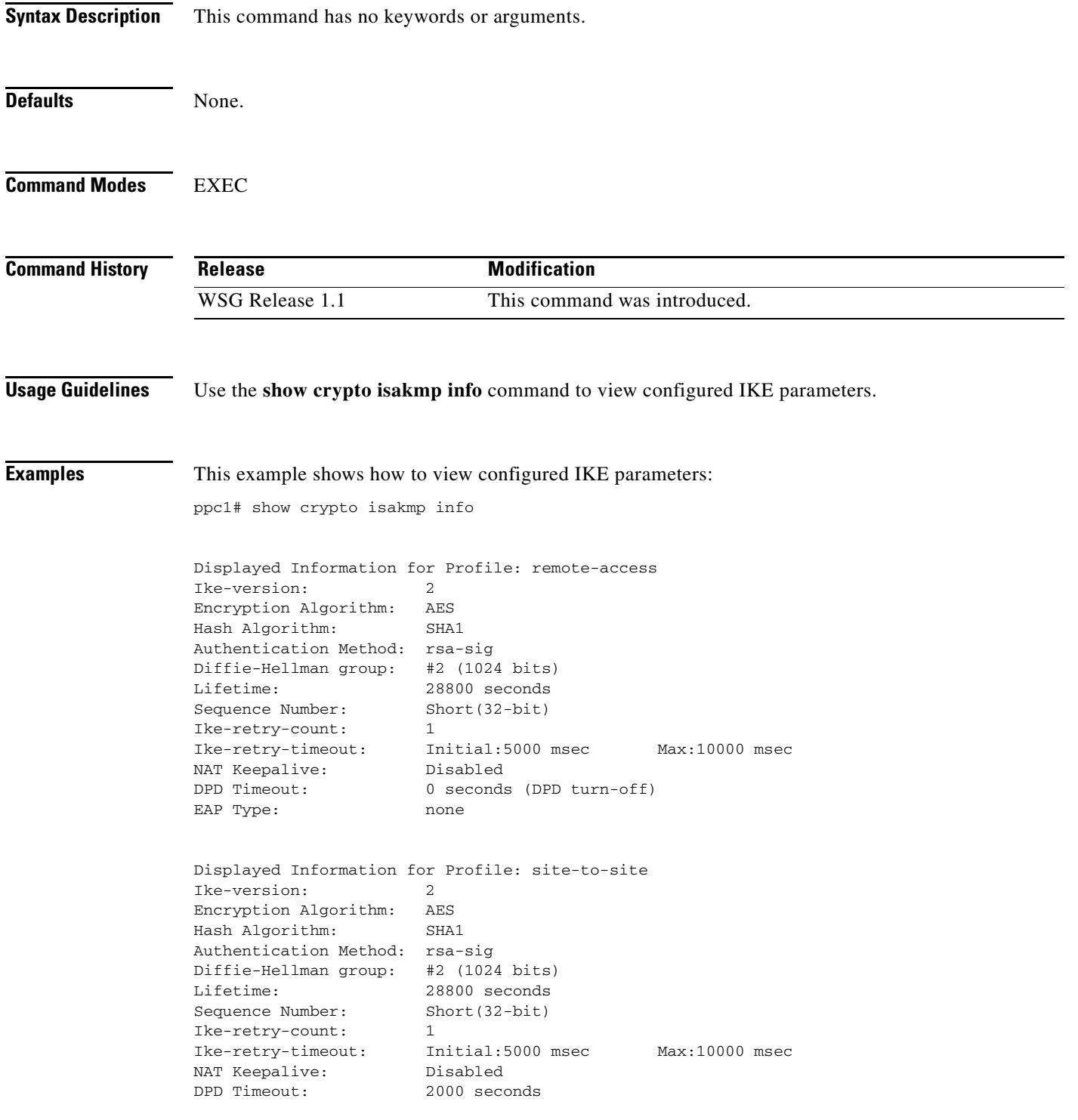

**Cisco 7600 Wireless Security Gateway Configuration Guide, Release 4.4**

 $\overline{\phantom{a}}$ 

EAP Type: none ppc1# show crypto isakmp info remote-access Displayed Information for Profile: remote-access Ike-version: 2<br>Encryption Algorithm: AES Encryption Algorithm: Hash Algorithm: SHA1 Authentication Method: rsa-sig Diffie-Hellman group: #2 (1024 bits) Lifetime: 28800 seconds Sequence Number: Short(32-bit) Ike-retry-count: 1 Ike-retry-timeout: Initial:5000 msec Max:10000 msec NAT Keepalive: Disabled<br>DPD Timeout: 0 seconds 0 seconds (DPD turn-off) EAP Type: none

#### **show crypto isakmp sa**

To show IKE SA information and statistics, use the **show crypto isakmp sa** command in EXEC mode.

**show crypto isakmp sa [remote-ip** *remote\_ipv4\_address* **mask** *remote\_ipv4\_mask***] [remote-ip** *remote\_ipv6\_address* **ipv6-prefix** *ipv6\_prefix\_length***] [remote-host** *remote\_host***] [vrf-local** *vrf\_name***]**

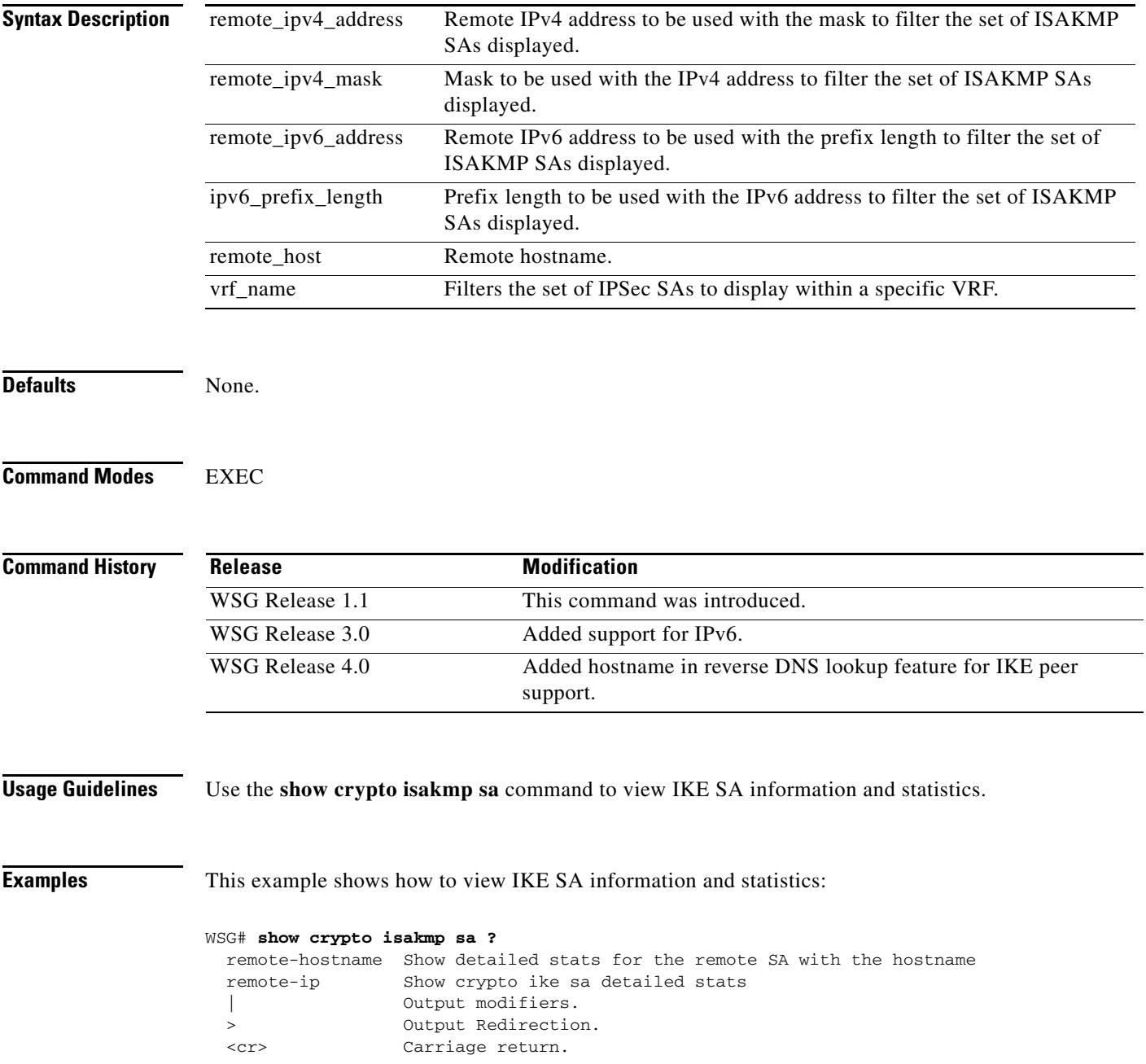

#### WSG# **show crypto isakmp sa**

 $\overline{\phantom{a}}$ 

SA Id P1 IKE Child  $\qquad$  Algorithm Remote Auth Tunnel Type VRF Name Done Ver SAs Encryption Hash PRF 1 yes 2 1 aes128-cbc hmac-sha1-96 hmac-sha1 rsa RAS global Local IP Address:Port : 88.88.63.3:4500 Remote IP Address:Port : 184.0.155.74:4500 Remote Hostname :

#### This example shows how to view information on a specific SA by IP or hostname:

```
ppc1# show crypto isakmp sa remote-ip 50.0.0.1
```
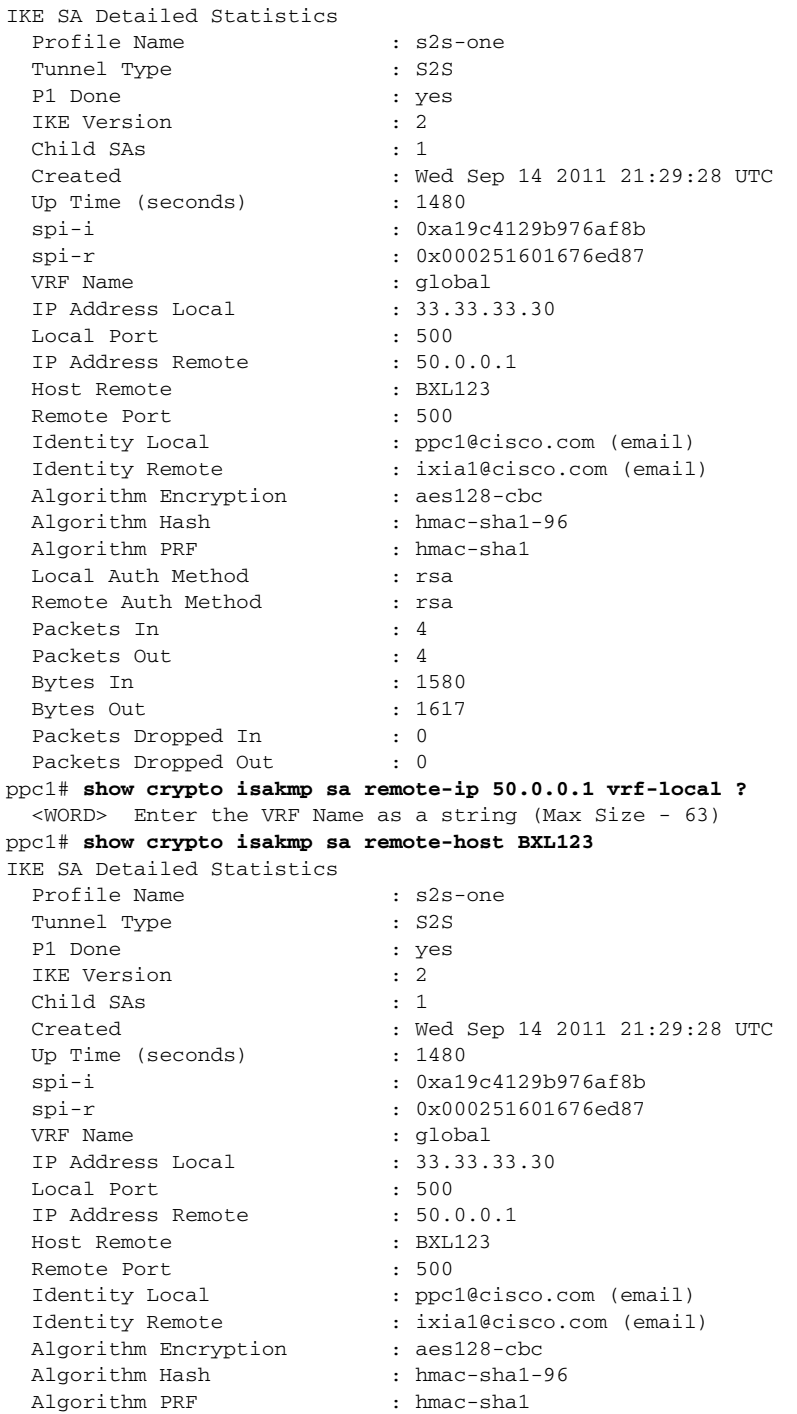

П

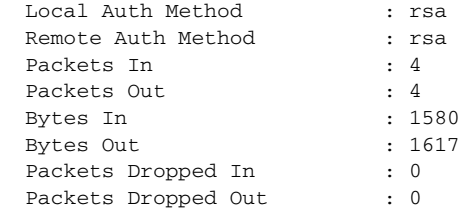

П

#### **show crypto isakmp summary**

To show all global IKE statistics, use the **show crypto isakmp summary** command in EXEC mode.

**show crypto isakmp summary** 

**Syntax Description** This command has no keywords or arguments.

- **Command Default** None.
- **Command Modes** EXEC

**Command History Release Modification** WSG Release 1.1 This command was introduced. WSG Release 3.0 The output of this command was modified with new information.

**Usage Guidelines** Use the **show crypto isakmp summary** command to view all global IKE statistics.

 $\mathbf I$ 

**Examples** This example shows how to view all global ISAKMP statistics:

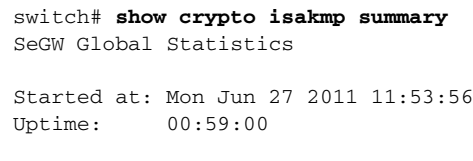

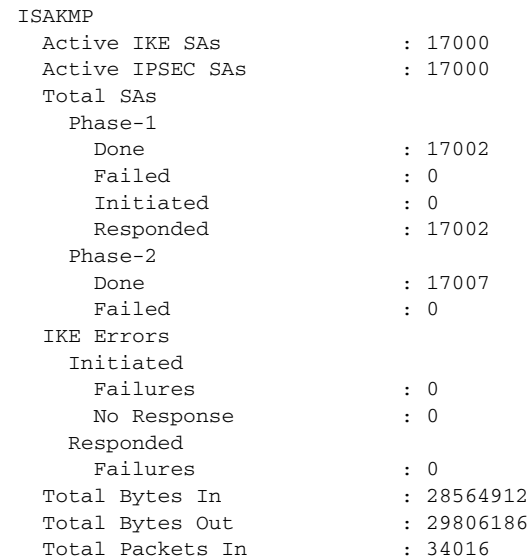

Total Packets Out : 34016 Total Packets In Dropped : 0 Total Packets Out Dropped : 0

П

 $\mathbf{I}$ 

# **show crypto pki certificate**

To display the certificate information, use the **show crypto pki certificate** command in EXEC mode.

**show crypto pki certificate** *certificate*

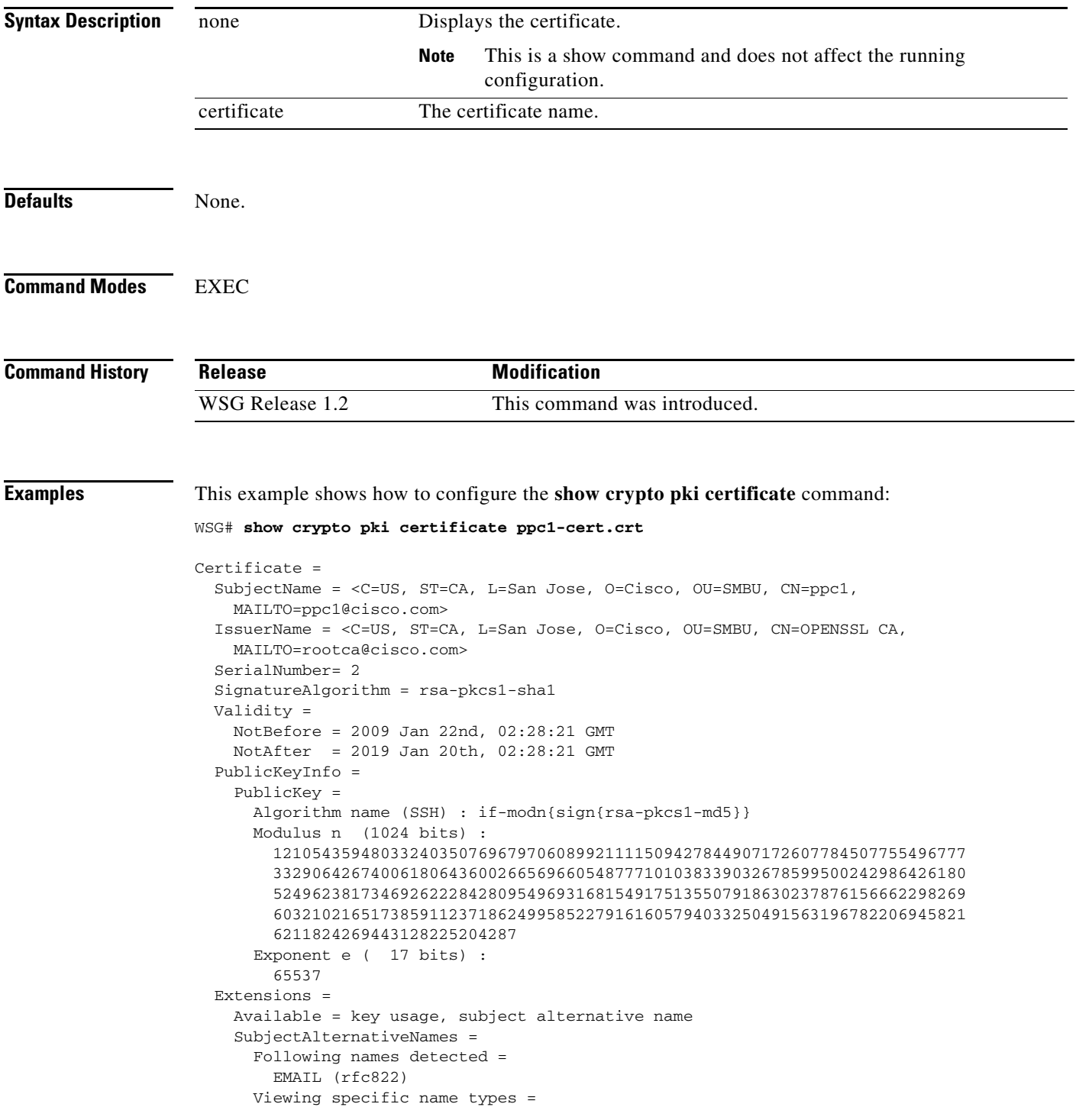

П

 $\mathbf I$ 

 EMAIL = ppc1@cisco.com KeyUsage = DigitalSignature NonRepudiation KeyEncipherment Public key SHA1 hash = 12:c8:59:dc:79:b1:4f:72:c3:f4:33:56:15:df:c9:8a:49:1f:15:29 IKE Certificate hash = 89:42:57:d3:c8:e8:4d:bb:81:ab:e8:56:c6:07:07:b0:f2:0a:d4:99 Fingerprints = MD5 = 44:26:f6:15:31:60:e6:44:94:c9:a9:05:d4:21:57:02 SHA-1 = f1:9e:ae:ce:6d:c3:da:32:36:73:4e:aa:cb:95:08:1e:78:74:d1:4d

 $\overline{\phantom{a}}$ 

### **show crypto radius statistics**

To display the count of different RADIUS messages sent and received, as well as the RADIUS timeout and retry counters, use the **show crypto radius statistics** command in EXEC mode.

#### **show crypto radius statistics**

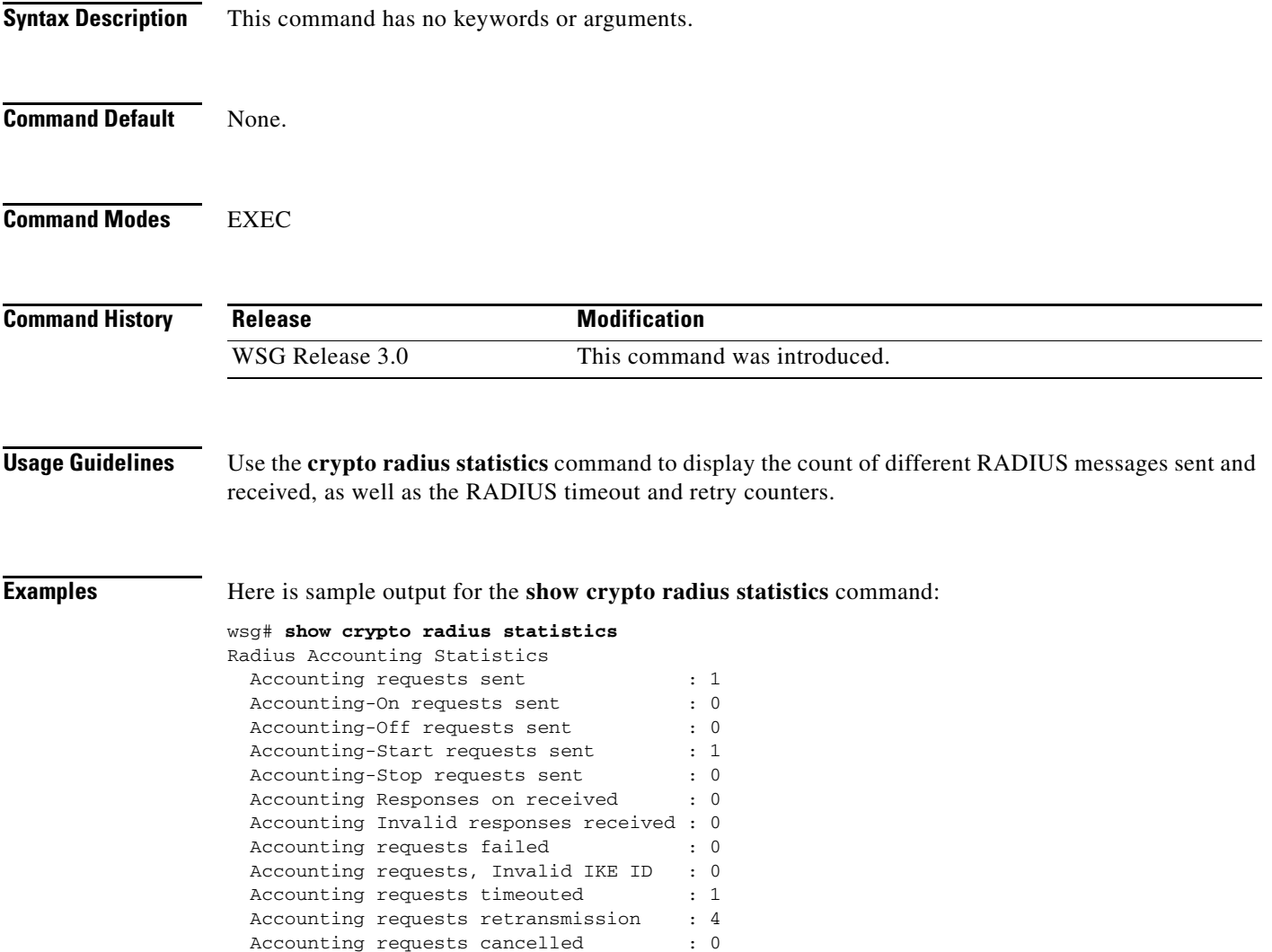

### **show crypto throughput**

To display the throughput data for the last calculated 5 minute interval on the WSG, use the **show crypto throughput** command in EXEC mode.

#### **show crypto throughput**

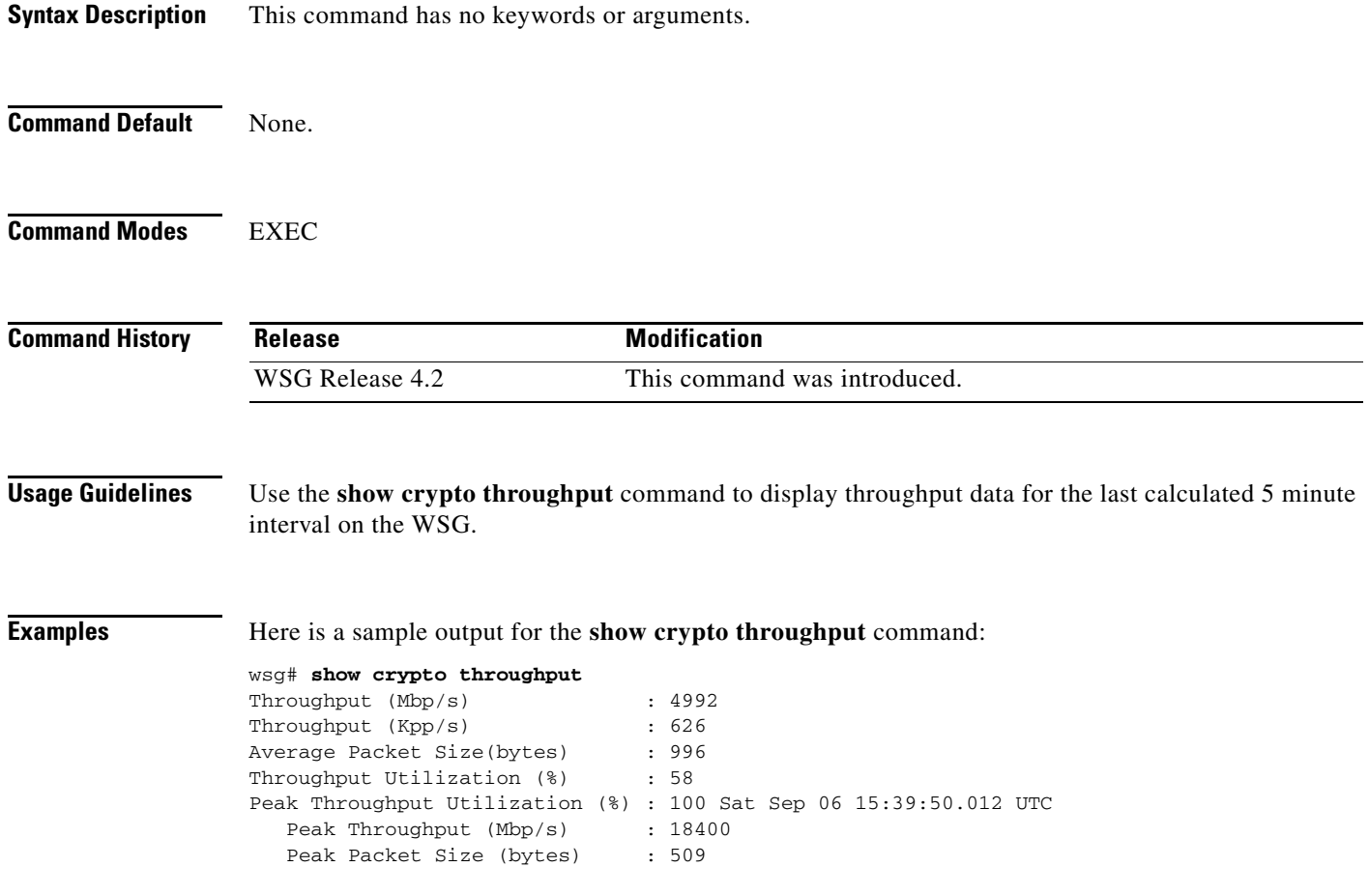

a ka

#### **show crypto throughput ixp**

Displays the throughput data for packets to/from Nitrox and the average throughput utilization for the last calculated interval on WSG for each IXP. IXP0 display also shows the packet data punted to IXP1.

**show crypto throughput ixp** *<1/2>*

#### **Syntax Description Command Default** None. **Command Modes** EXEC **Command History Usage Guidelines** Use the **show crypto throughput ixp** command to display throughput data for the last calculated 5 minute interval on the WSG. **Examples** Here are the sample outputs for the **show crypto throughput ixp**  $\langle 1/2 \rangle$  command: wsg# **show crypto throughput ixp 1**  Throughput - First Path (Mbp/s) : 3941 Throughput - First Path (Kpp/s) : 501 Average Packet Size - First Path (bytes) : 983 Throughput - Return Path (Mbp/s) : 1051 Throughput - Return Path (Kpp/s) : 125 Average Packet Size - Return Path (bytes) : 1051 Throughput Utilization (%) : 58 Peak Throughput Utilization (%) : 100 Sat Sep 06 15:39:50.012 UTC Peak Throughput - First Path (Mbp/s) : 9200 Peak Packet Size - First Path (bytes) : 876 Peak Throughput - Return Path (Mbp/s) : 9200 Peak Packet Size - Return Path (bytes) : 1021 Punted to IXP2 (Mbp/s) : 2956 Punted to IXP2 (Kpp/s) : 376 wsg# **show crypto throughput ixp 2**  Throughput - First Path (Mbp/s) : 1051 Throughput - First Path (Kpp/s) : 125 Average Packet Size - First Path (bytes) : 1051 Throughput - Return Path (Mbp/s) : 4140 Throughput - Return Path (Kpp/s) : 501 **ixp** Selects IXP number *1* IXP0 *2* IXP1 Release **Modification** WSG Release 4.4 This command was introduced.

 $\mathbf I$ 

```
Average Packet Size - Return Path (bytes) : 1032 
Throughput Utilization (%) : 57 
Peak Throughput Utilization (%) : 100 Sat Sep 06 15:39:50.012 UTC 
Peak Throughput - First Path (Mbp/s) : 9200 
Peak Packet Size - First Path (bytes) : 359 
Peak Throughput - Return Path (Mbp/s) : 9200 
Peak Packet Size - Return Path (bytes) : 359
```
 $\overline{\phantom{a}}$ 

a pro

#### **show crypto throughput distribution history**

To display the number of intervals the throughput fell in a certain bucket range with each Interval being 5 minutes, use the **show crypto throughput distribution history** command in EXEC mode.

#### **show crypto throughput distribution history**

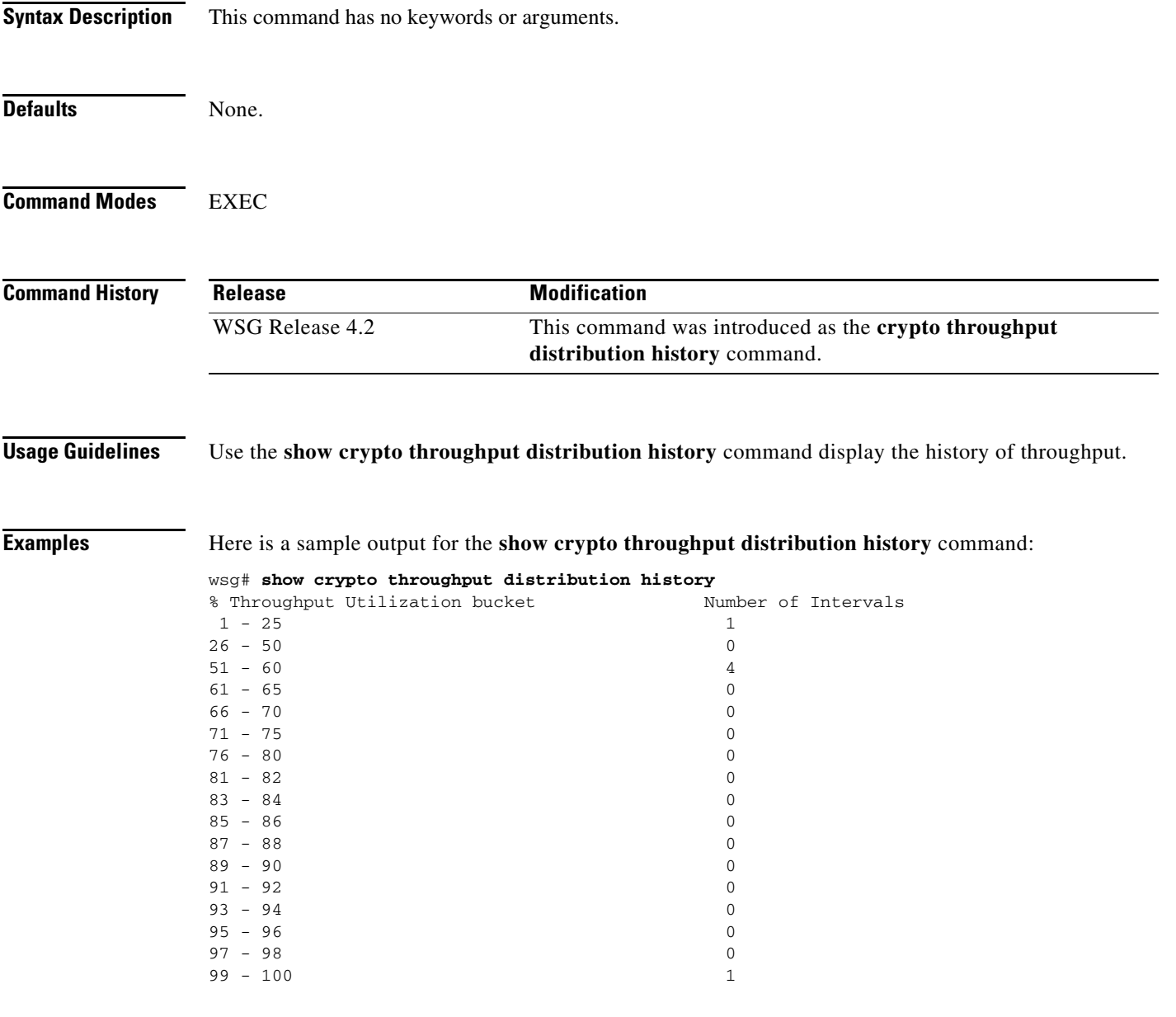

 $\mathbf I$ 

#### **show crypto throughput distribution history ixp**

To display the number of intervals the throughput fell in a certain bucket range for each IXP, with each Interval being 5 minutes, use the **show crypto throughput distribution history ixp** *<1/2>* command in EXEC mode.

**show crypto throughput distribution history ixp** *<1/2>*

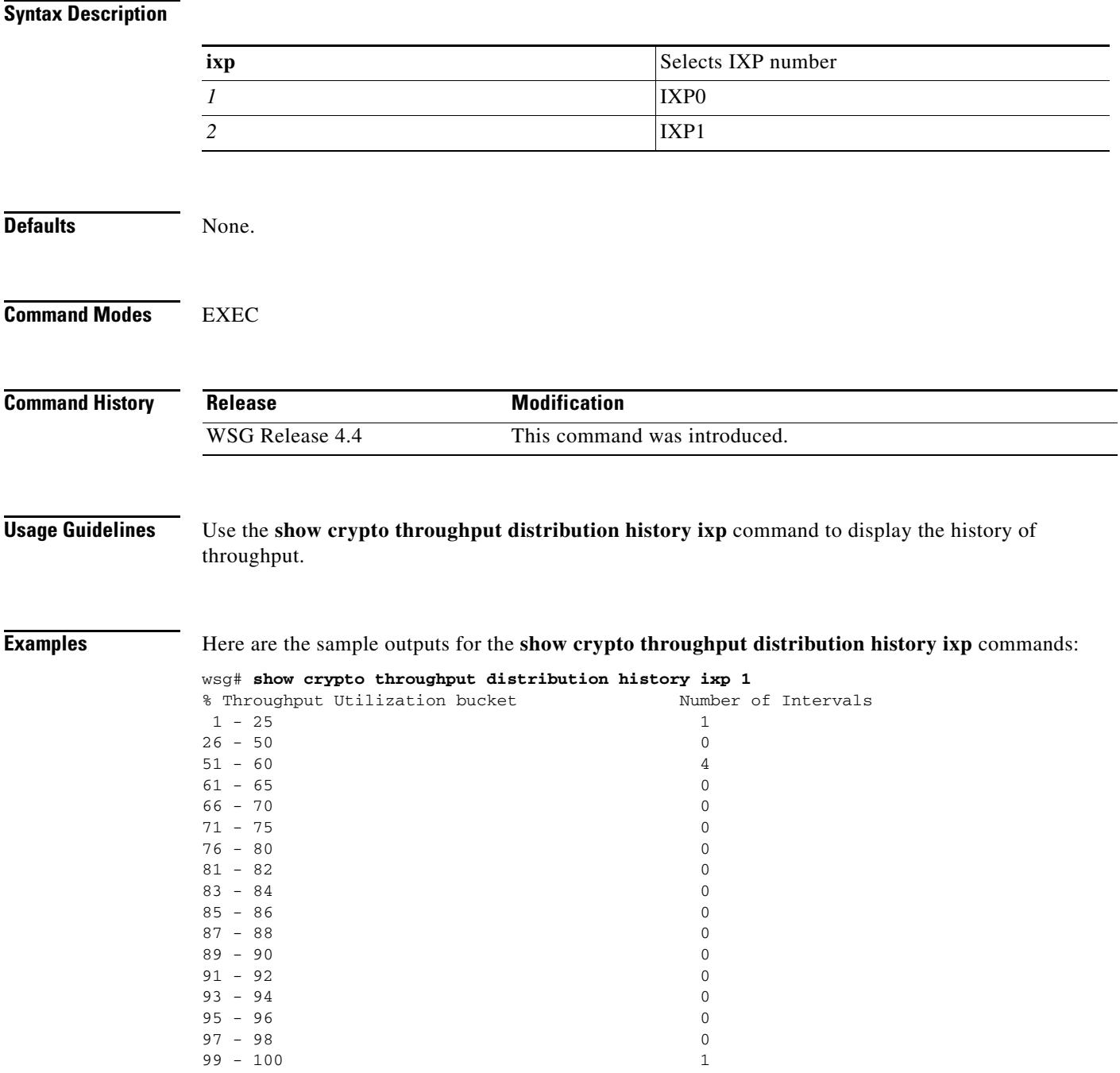

 $\mathbf{I}$ 

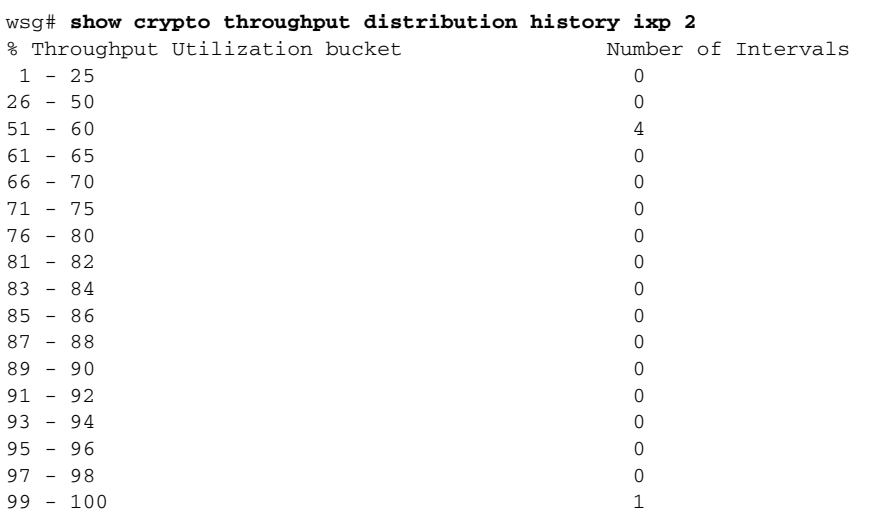

### **show crypto throughput history**

To display the history of throughput in Mbp/s and Packets/s from 3 hours, 1 day to 1 week history, use the **show crypto throughput history** command in EXEC mode.

#### **show crypto throughput history interval** *interval type*

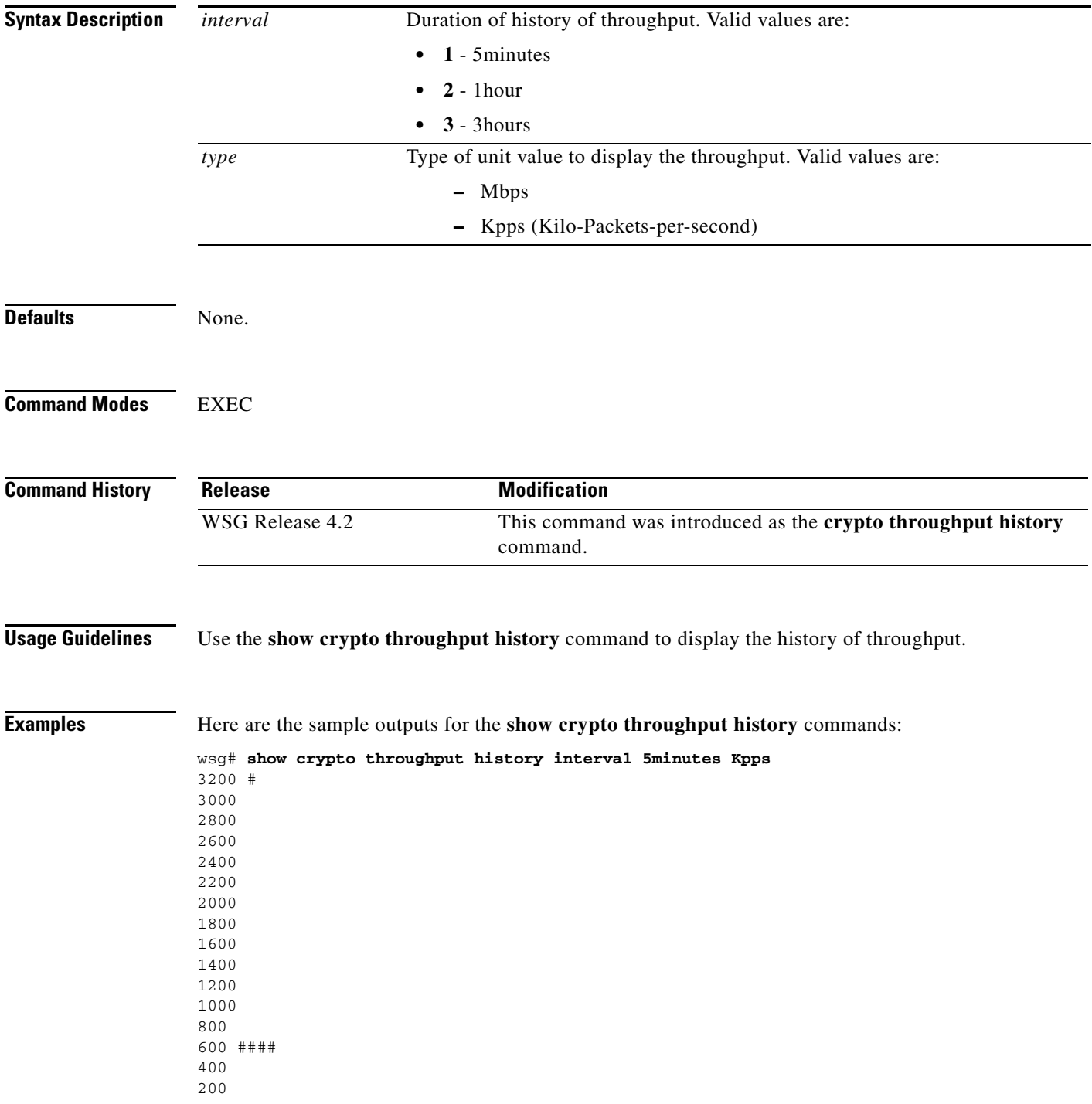

 $\overline{\phantom{a}}$ 

```
.... ....1....1....2....2....3....3....4....4....5....5....6....6....7.. 
0 5 0 5 0 5 0 5 0 5 0 5 0 5 0 
Kpps per five min (last 6 hrs) 
wsg# show crypto throughput history interval 5minutes Mbps 
9200 # 
8700 
8200 
7700 
7200 
6700 
6200 
5700 
5200 #### 
4700 
4200 
3700 
3200 
2700 
2200 
1700 
1200 
700 
200 # 
.... ....1....1....2....2....3....3....4....4....5....5....6....6....7.. 
0 5 0 5 0 5 0 5 0 5 0 5 0 5 0 
Mbps per five min (last 6 hrs)
```
 $\mathcal{L}_{\rm{max}}$ 

### **show crypto throughput history ixp**

To display the history of throughput in Mbp/s and Packets/s separately for each IXP, use the **show crypto throughput history** command in EXEC mode.

#### **show crypto throughput history interval** *interval type* **ixp** *<1/2>*

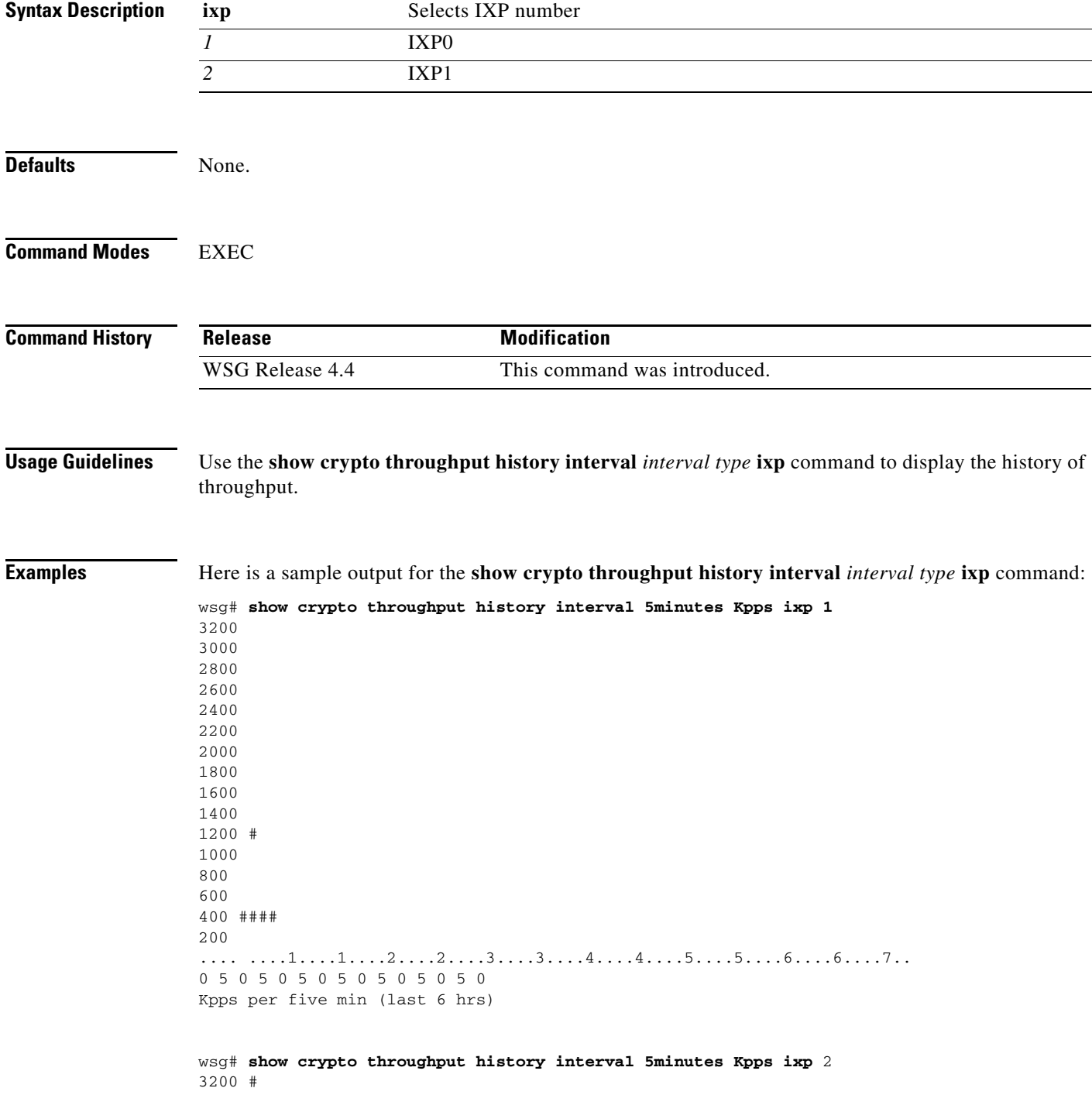

 $\overline{\phantom{a}}$ 

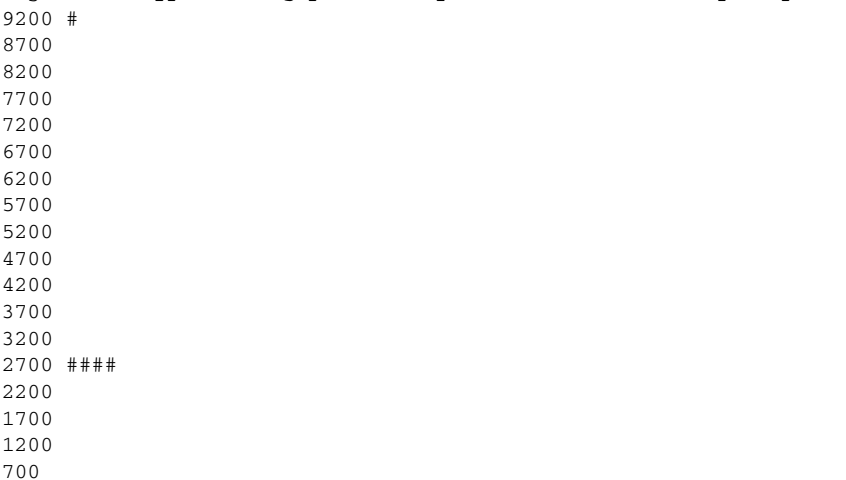

200 # .... ....1....1....2....2....3....3....4....4....5....5....6....6....7.. 0 5 0 5 0 5 0 5 0 5 0 5 0 5 0 Mbps per five min (last 6 hrs)

a l

### **show debug crypto**

 $\mathbf I$ 

To view crypto debug information on the WSG, use the **show debug crypto** command in EXEC mode.

**show debug crypto Syntax Description** This command has no keywords or arguments. **Command Default** None. **Command Modes** EXEC **Command History Usage Guidelines** Use the **show debug crypto** command to view crypto debug information. **Note** The **show debug** command does not show the debugs related to the crypto module. **Examples** This example shows how to configure the show debug crypto command: WSG# **show debug crypto** debug crypto config events **Release Modification** WSG Release 1.2 This command was introduced.

#### **show ha info**

To display the configuration, states, and statistics of the local node and its peer, use the **show ha info**  command in EXEC mode.

**show ha info** [**brief** | **detail**]

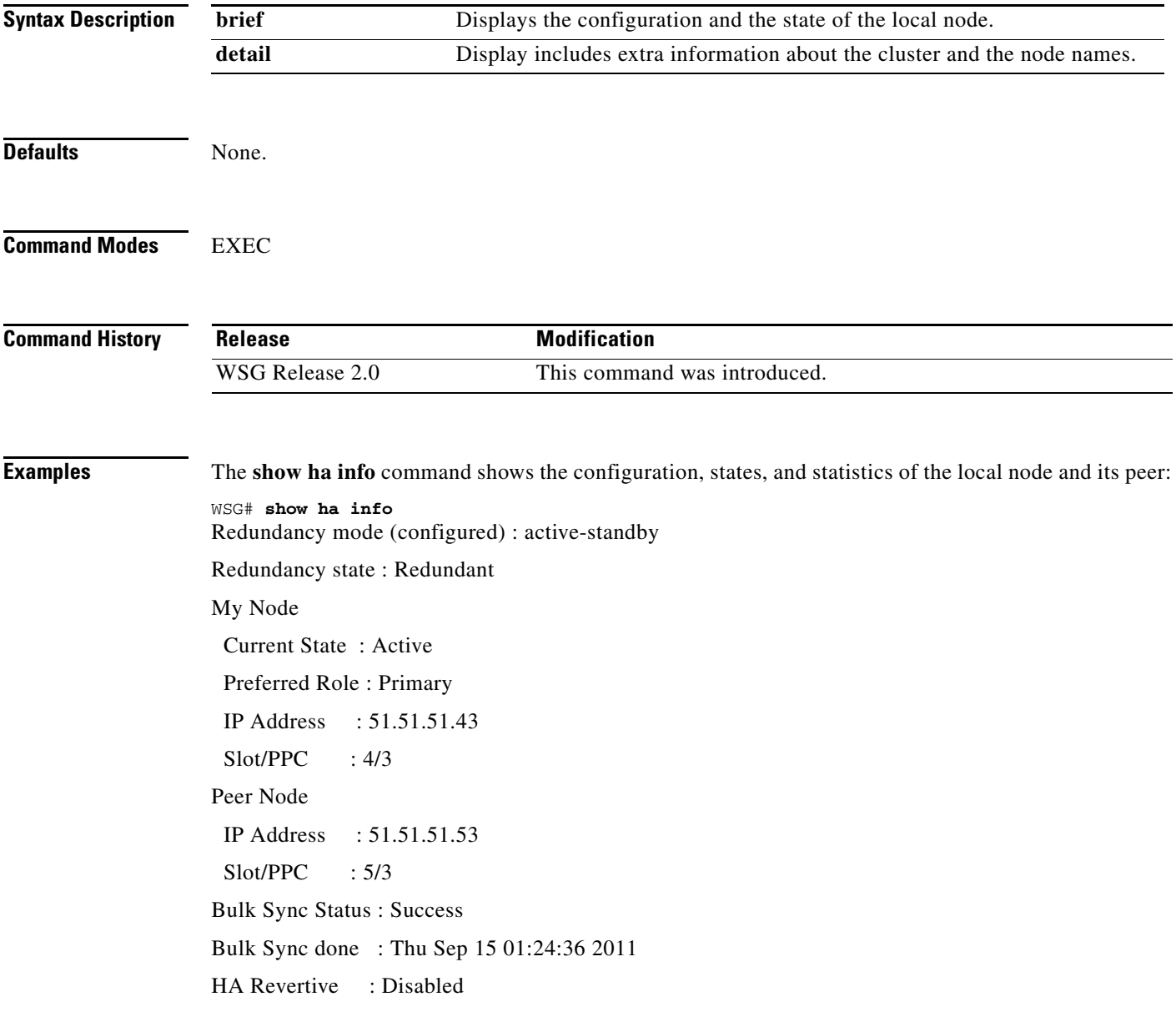

The **show ha info brief** command shows the configuration and the state of the local node:

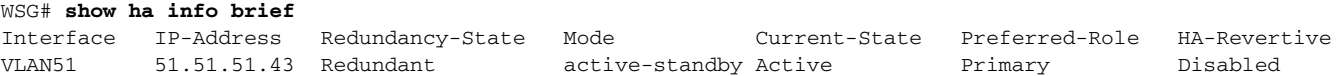

 $\Gamma$ 

The **show ha info detail** command includes extra information about the cluster and node names:

WSG# **show ha info detail** Redundancy mode (configured) : active-standby Redundancy state : Redundant My Node nodename : node1 Current State : Active Last State : Un-assigned Preferred Role : Primary IP Address : 51.51.51.43 Slot/PPC : 4/3 Peer Node nodename : node2 IP Address : 51.51.51.53 Slot/PPC : 5/3 Bulk Sync Status : Success Bulk Sync done : Thu Sep 15 01:24:36 2011 HA Revertive : Disabled ISync Counters Total Request Sent : 0 Total Response Rcvd : 0 Total Fail Count : 0 Total Request Rcvd : 0 Total Response Sent : 0 Cluster : cluster12 Active Mgr : node1 Standby Mgr : node2

### **show hosts**

To display the hosts on a PPC, use the **show hosts** command in EXEC mode.

**show hosts** 

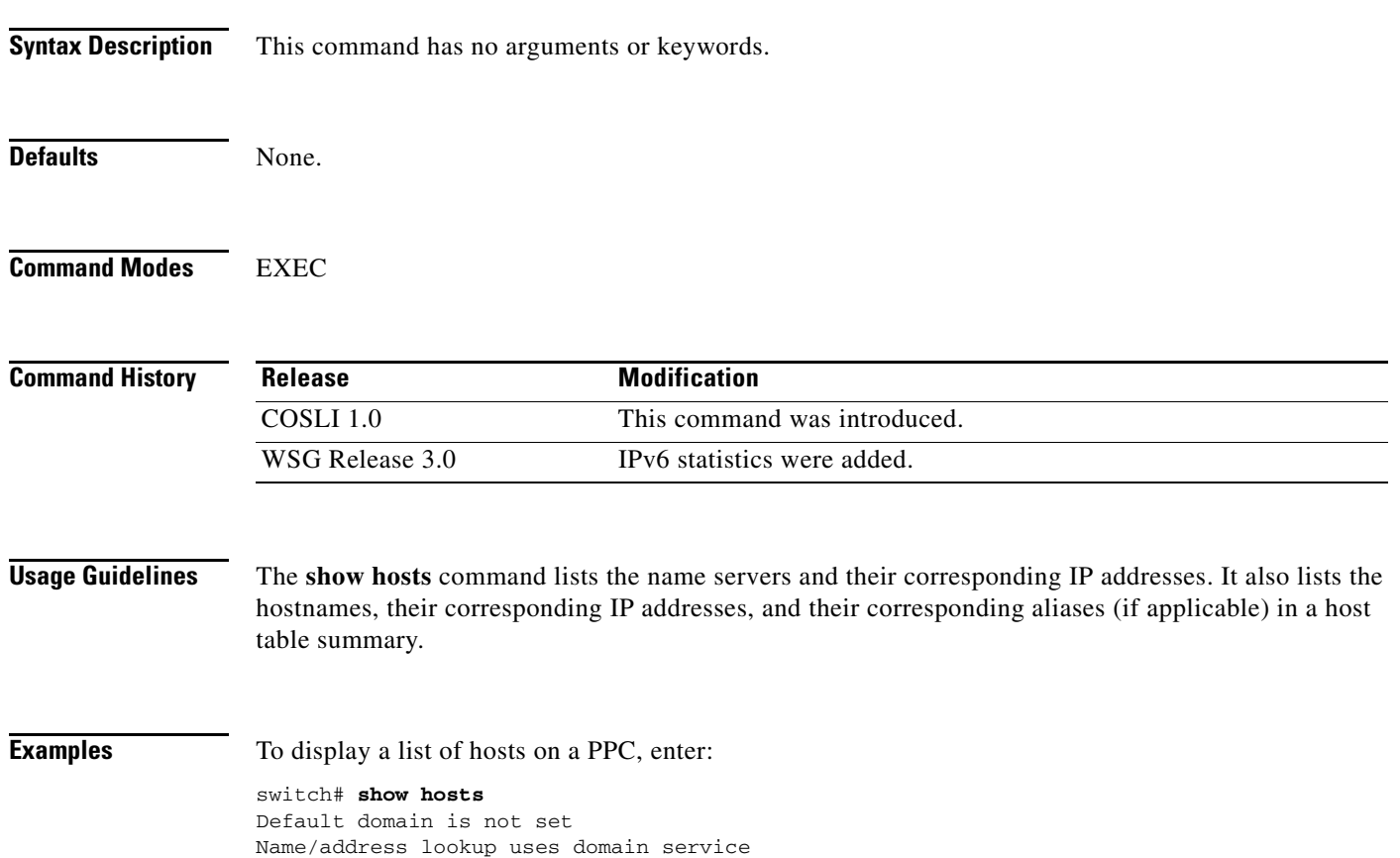

Name servers are 51.51.51.1 2001:88:88:94::1

# **show icmp6 statistics**

 $\mathbf{I}$ 

To display the ICMP6 statistics, use the **show icmp6 statistics** command in EXEC mode.

**show icmp6 statistics**

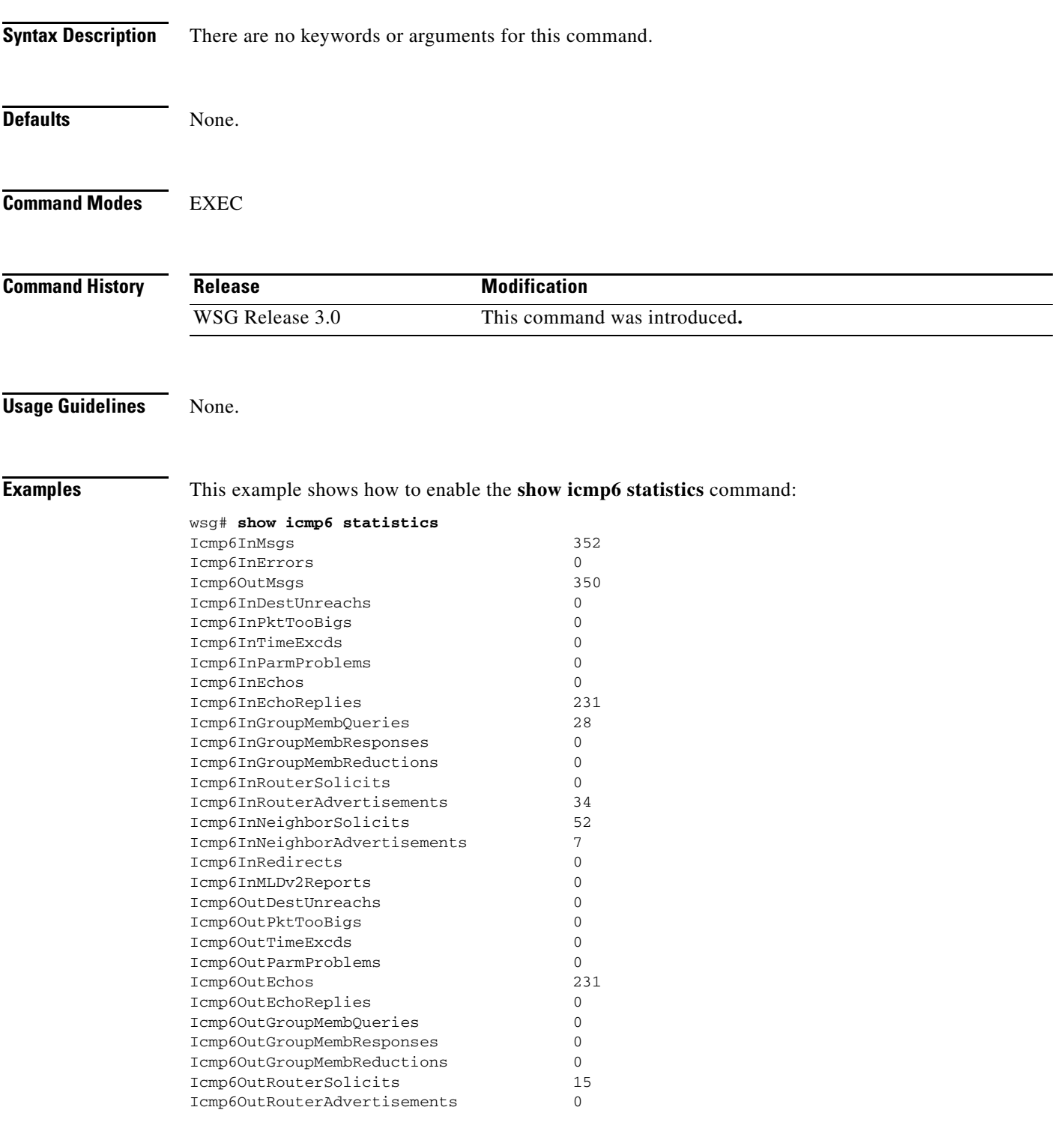

 $\blacksquare$ 

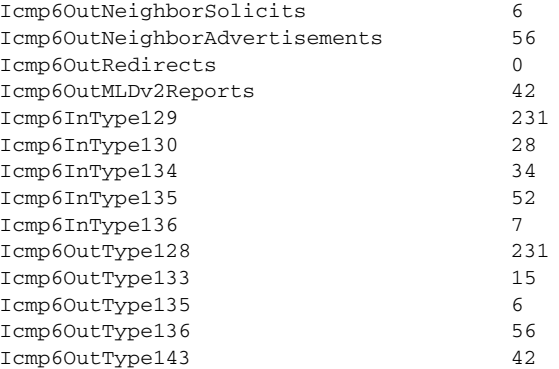

П

**The College** 

### **show interface**

 $\mathbf{I}$ 

To display interface information, use the **show interface** command in EXEC mode.

**show interface** [**vlan** *number*]

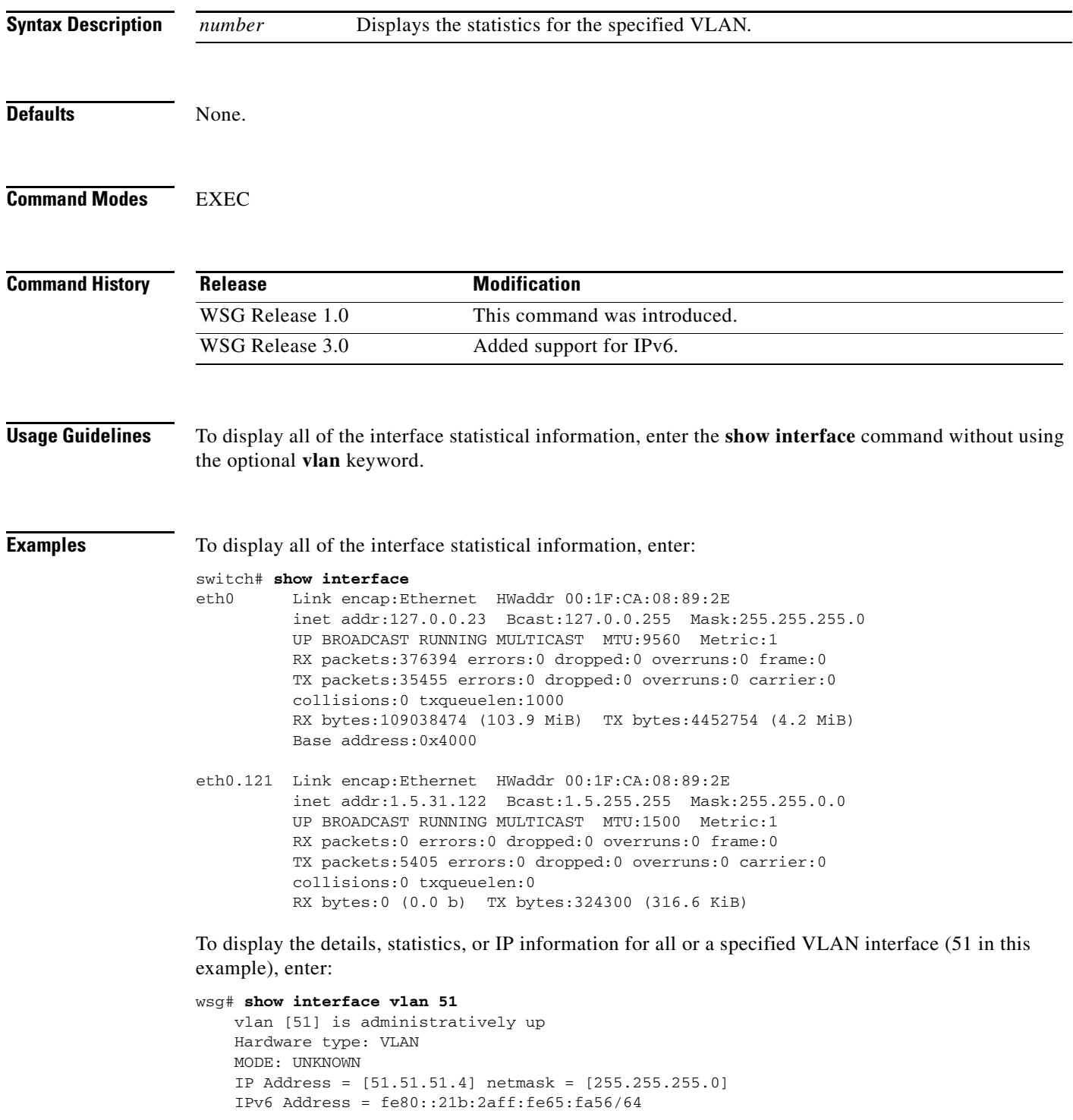

 $\mathbf I$ 

 FT Status: non redundant Description: MTU: 1500 bytes 295165 unicast packets input, 23950072 bytes 0 multicast, 84326 broadcast 0 input errors, 0 unknown, 0 ignored 6 unicast packets output, 468 bytes 0 multicast, 0 broadcast 0 output errors, 0 ignored

 $\overline{\phantom{a}}$ 

**The College** 

### **show interface internal iftable**

To display internal iftable statistics, use the **show interface internal iftable** command in EXEC mode.

**show interface internal iftable**

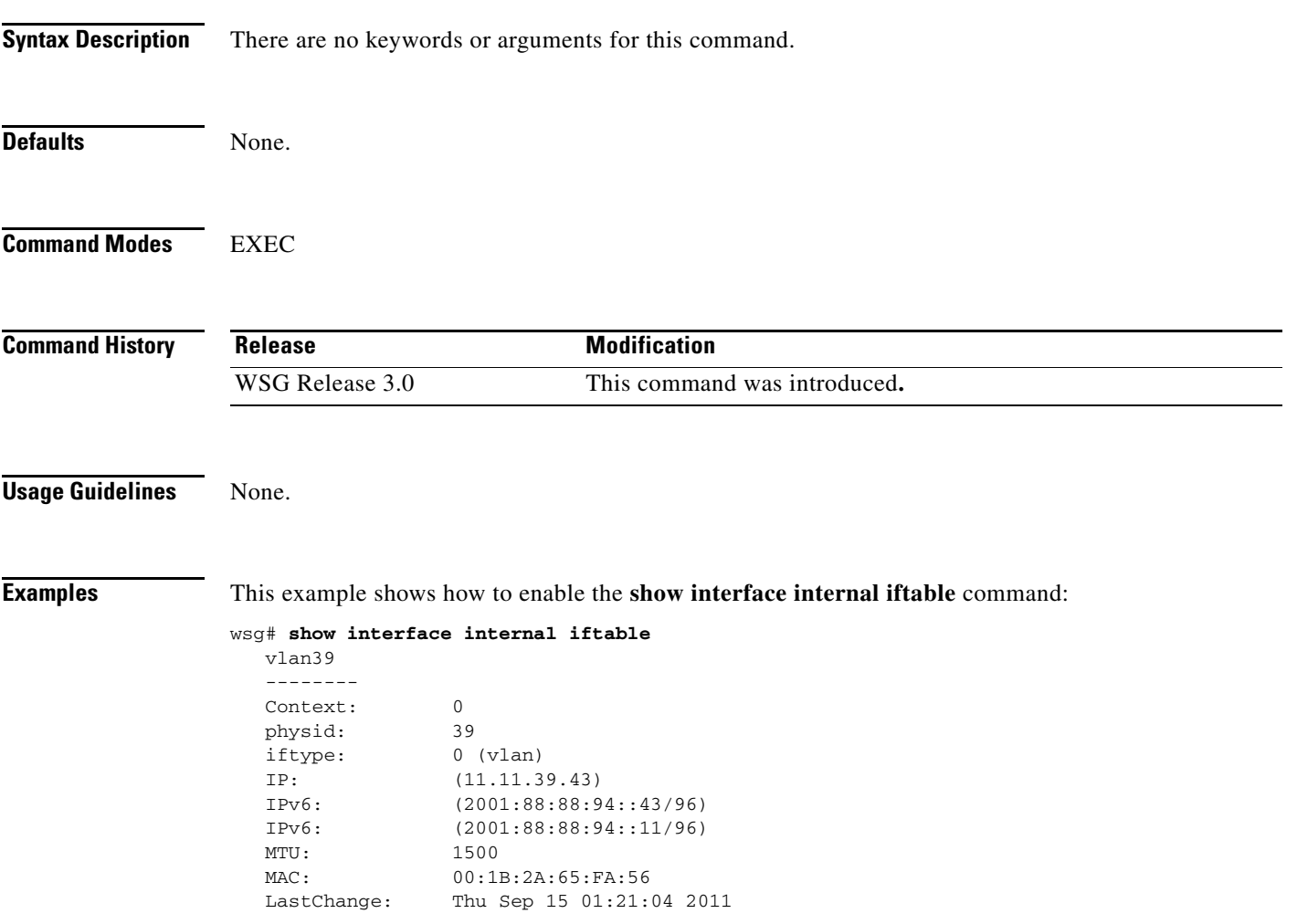

ן

#### **show ip bgp**

To display general information about bgp routing processes, use the **show ip bgp** command in EXEC mode.

**show ip bgp** 

- **Syntax Description** There are no keywords or arguments for this command.
- **Defaults** None.

**Command Modes** EXEC

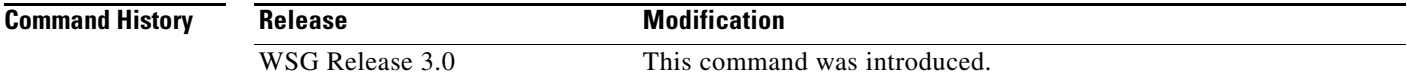

**Examples** Here is an example to display BGP-related information: wsg# **sh ip bgp** BGP router identifier 127.0.0.23, local AS number 7675 RIB entries 1, using 64 bytes of memory Peers 1, using 2508 bytes of memory Neighbor V AS MsgRcvd MsgSent TblVer InQ OutQ Up/Down State/PfxRcd 33.33.33.3 4 7675 1239 1130 0 0 0 18:46:42 0 Total number of neighbors 1 BGP scan is running BGP scan interval is 60 Current BGP nexthop cache: BGP connected route: 33.0.0.0/8 33.33.33.0/24 70.70.70.0/24 77.0.0.0/8 77.77.77.0/24 127.0.0.0/24 BGP table version is 0, local router ID is 127.0.0.23 Status codes: s suppressed, d damped, h history, \* valid, > best, i - internal, r RIB-failure, S Stale, R Removed Origin codes: i - IGP, e - EGP, ? incomplete Network Next Hop Metric LocPrf Weight Path \*>  $40.0.0.0/24$  0.0.0.0 0 32768 ? Total number of prefixes 1
$\mathbf{I}$ 

# **show ip interface brief**

To display a brief configuration and status summary of all interfaces or a specified VLAN, enter:

**show ip interface brief** [**vlan** *number*]

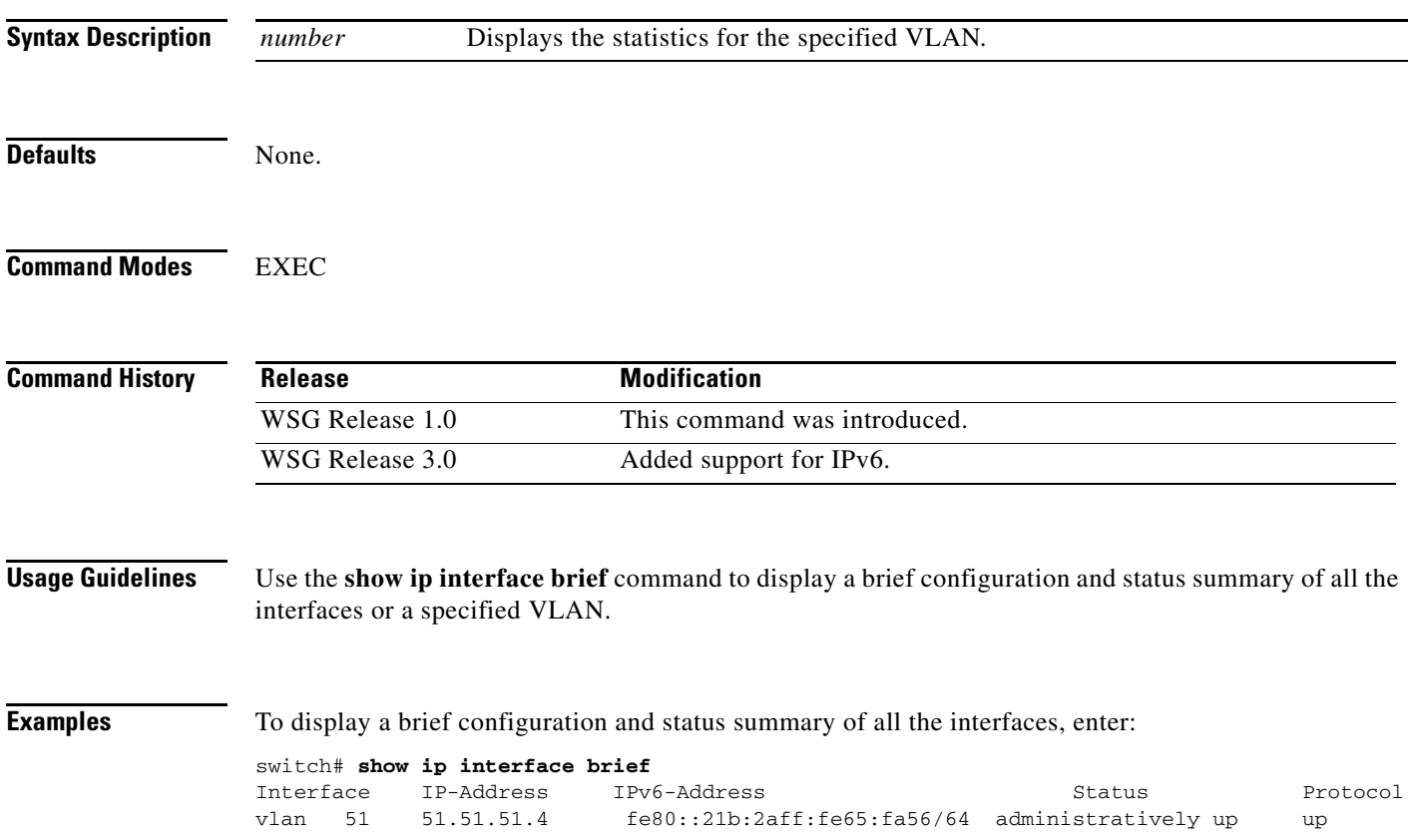

П

# **show ip route**

To display the IPv4 destination routes, use the **show ip route** command in EXEC mode.

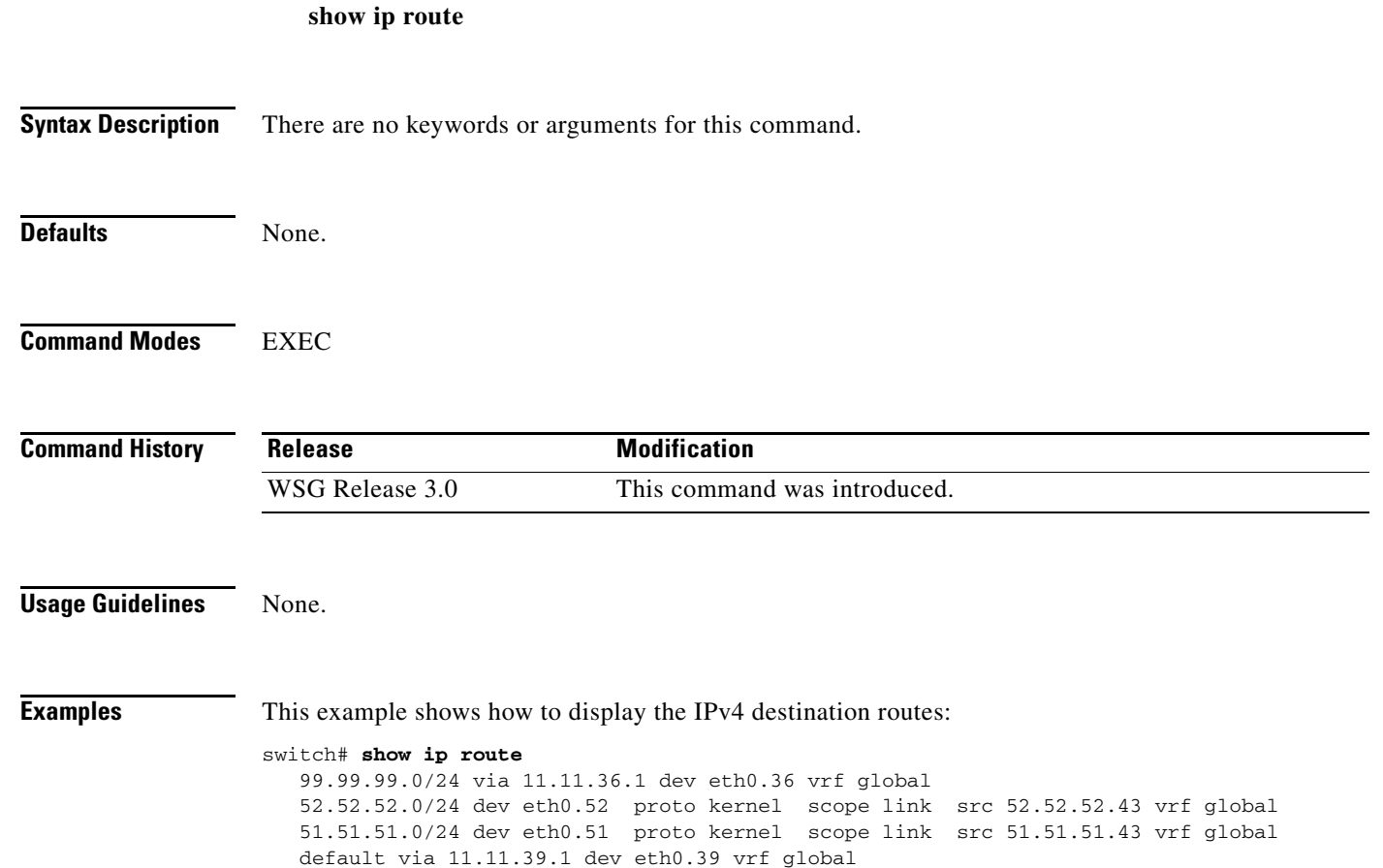

a ka

### **show ip route np**

 $\mathbf I$ 

To display the IPv4 routes configured on the Network Processor, use the **show ip route np** command in EXEC mode.

**show ip route np**

**Syntax Description** There are no keywords or arguments for this command. **Defaults** None. **Command Modes** EXEC **Command History Usage Guidelines** None. **Examples** This example shows how to display the IPv4 routes configured on the Network Processor: switch# **show ip route np** Routes in NP: 99.99.99.0/24 via 11.11.36.1 vrf global: MAC 00:18:74:2e:0d:40 VLAN 36 vrfId 0 88.88.88.0/24 via 11.11.36.1 vrf global: MAC 00:18:74:2E:0D:40 VLAN 36 vrfId 0 20.20.20.0/24 via 11.11.36.1 vrf global: MAC 00:18:74:2E:0D:40 VLAN 36 vrfId 0 0.0.0.0/0 via 11.11.39.1 vrf global: MAC 00:18:74:2E:0D:40 VLAN 39 vrfId 0 Routes NOT in NP: 88.88.88.0/24 via 11.11.36.1 vrf clear1 88.88.88.0/24 via 11.11.36.2 vrf clear2 88.88.88.0/24 via 11.11.36.1 vrf clear3 Route commands to NP: IPv4 static route add = 4 IPv4 static route delete = 0 static route add failure (exceeding limit) = 0 **Release Modification** WSG Release 3.0 This command was introduced.

# **show ip ssh**

To display the SSH information, use the **show ip ssh** command in EXEC mode.

**show ip ssh**

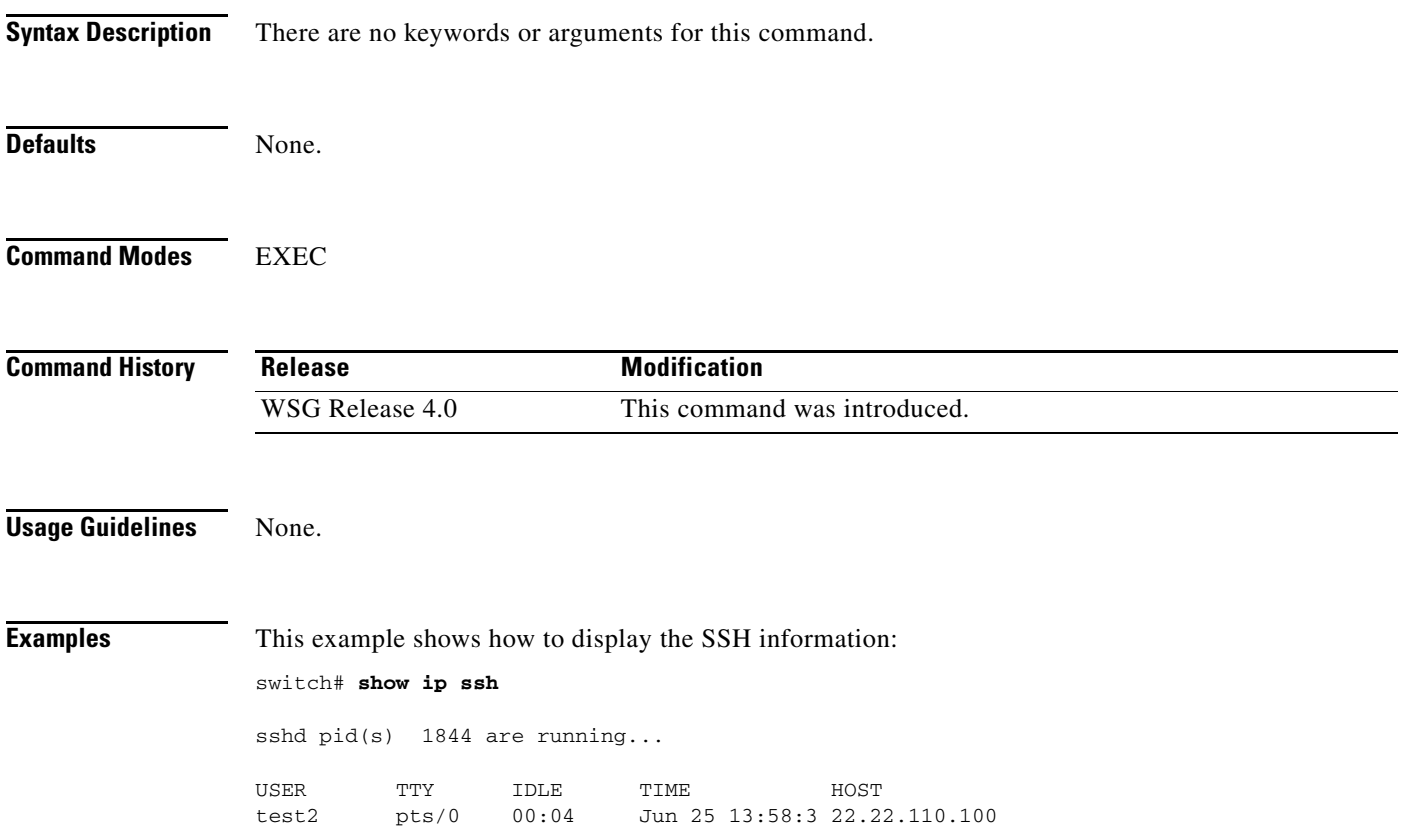

# **show ipv6 neighbors**

 $\mathbf{I}$ 

To display information about IPv6 neighbors, use the **show ipv6 neighbors** command in EXEC mode.

**show ipv6 neighbors**

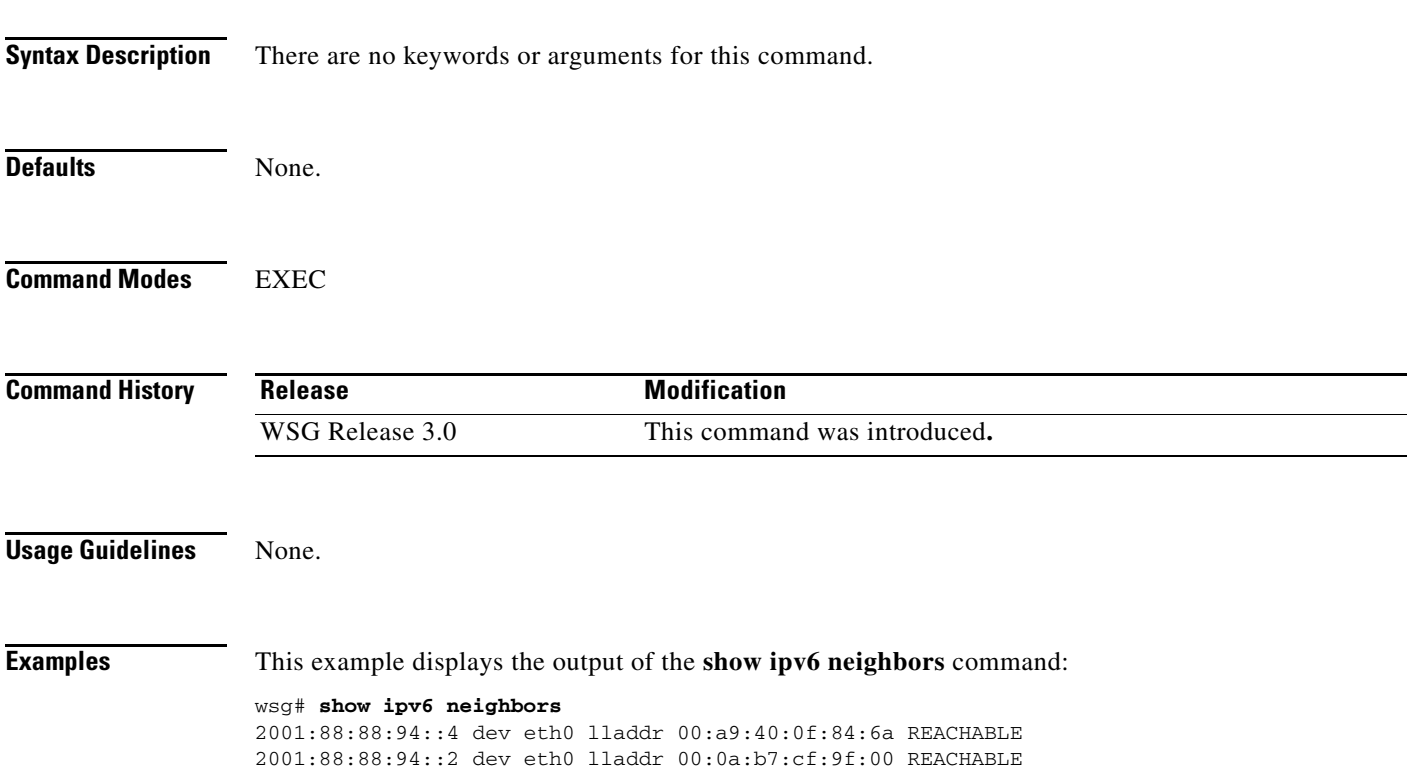

П

# **show ipv6 route**

To display the IPv6 destination route, use the **show ipv6 route** command in EXEC mode.

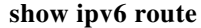

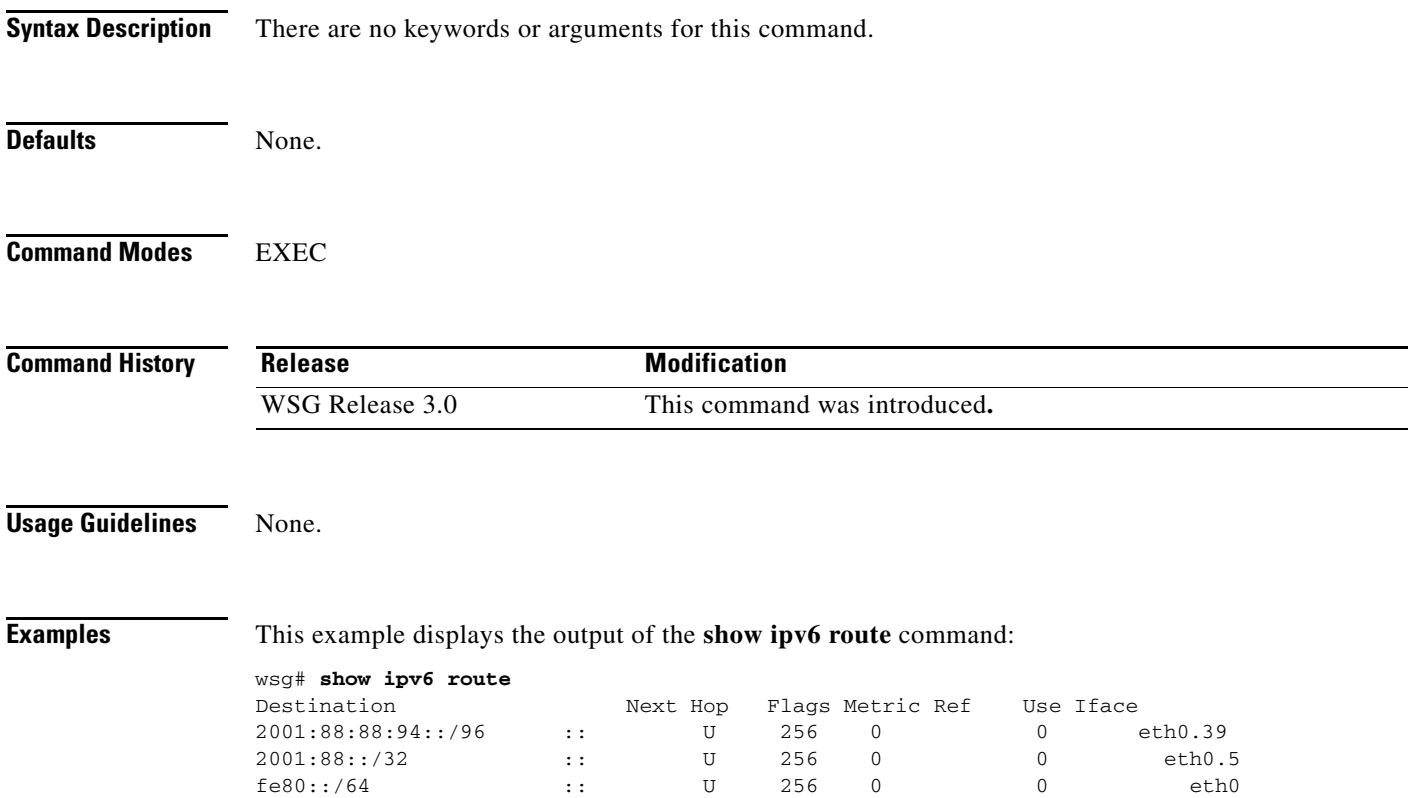

a ka

## **show ipv6 route np**

 $\mathbf I$ 

To display the IPv6 routes configured on the Network Processor, use the **show ipv6 route np** command in EXEC mode.

#### **show ipv6 route np**

**Syntax Description** There are no keywords or arguments for this command. Defaults None. **Command Modes** EXEC **Command History Usage Guidelines** None. **Examples** This example shows how to display the IPv6 routes configured on the Network Processor: switch# **show ipv6 route np** Routes in NP: 2001:88:88:94::/96 via 2001:88:88:94::1 vrf global: MAC 00:18:74:2e:0d:40 VLAN 39 vrfId 0 2001:77:77:94::/96 via 2001:88:88:94::1 vrf global: MAC 00:18:74:2e:0d:40 VLAN 39 vrfId 0 ::/0 via 2001:77:77:94::1 vrf global: MAC 00:18:74:2e:0d:40 VLAN 36 vrfId 0 Route commands to NP: IPv6 static route add = 3 IPv6 static route delete = 0 static route add failure (exceeding limit) = 0 **Release Modification** WSG Release 3.0 This command was introduced.

## **show ip vrf**

To display all VRFs in the system, use the **show ip vrf** command. To display a specific VRF, use the **show ip vrf** *vrf\_name* command.

**show ip vrf [***vrf\_name]*

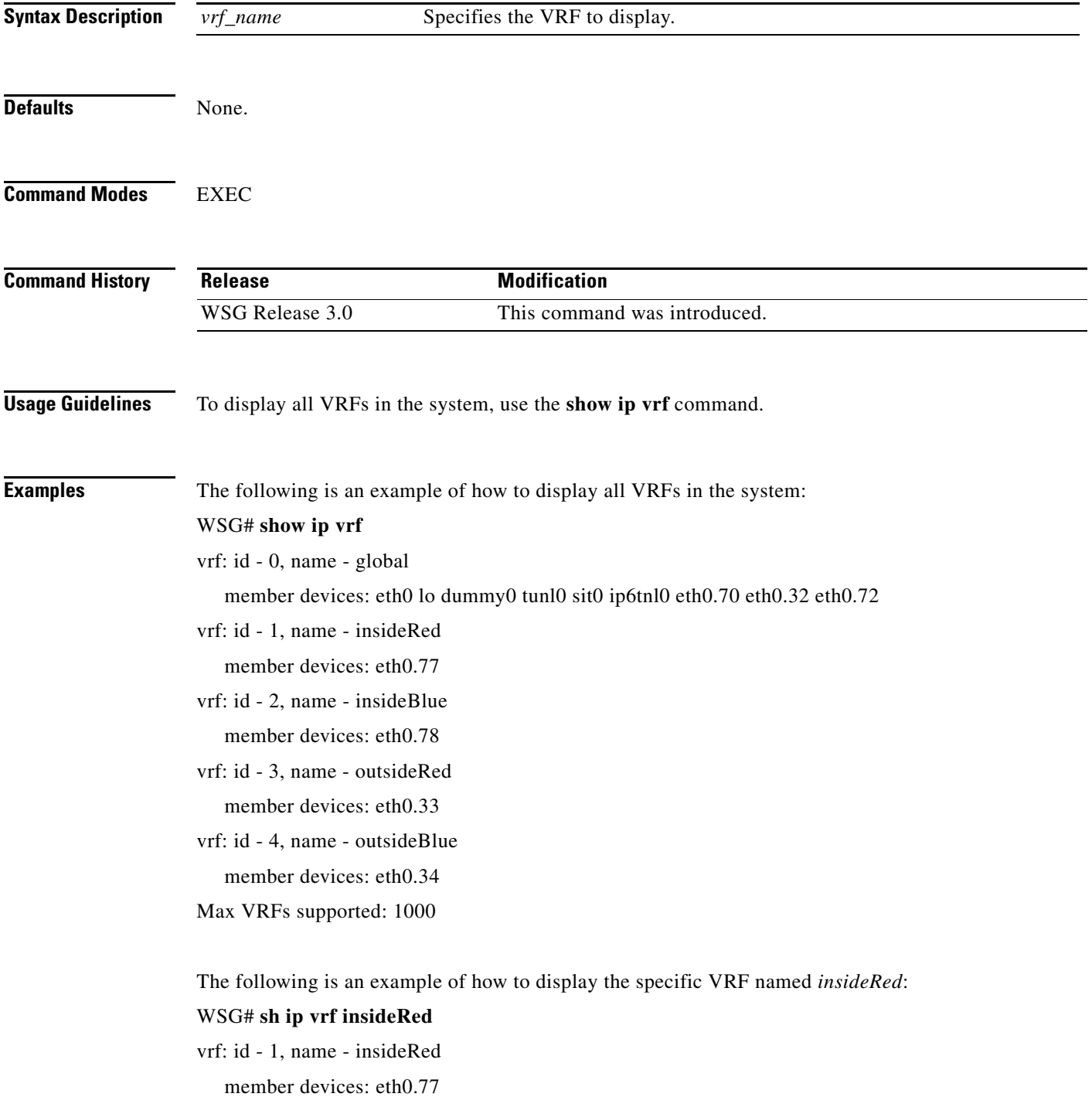

 $\mathbf{I}$ 

# **show logging**

To display the current syslog configuration and syslog messages, use the **show logging** command.

**show logging** {**config** [**|**] [**>**] | **message** {**all cpuid** *cpu-id* | **module** *mod-id*}}

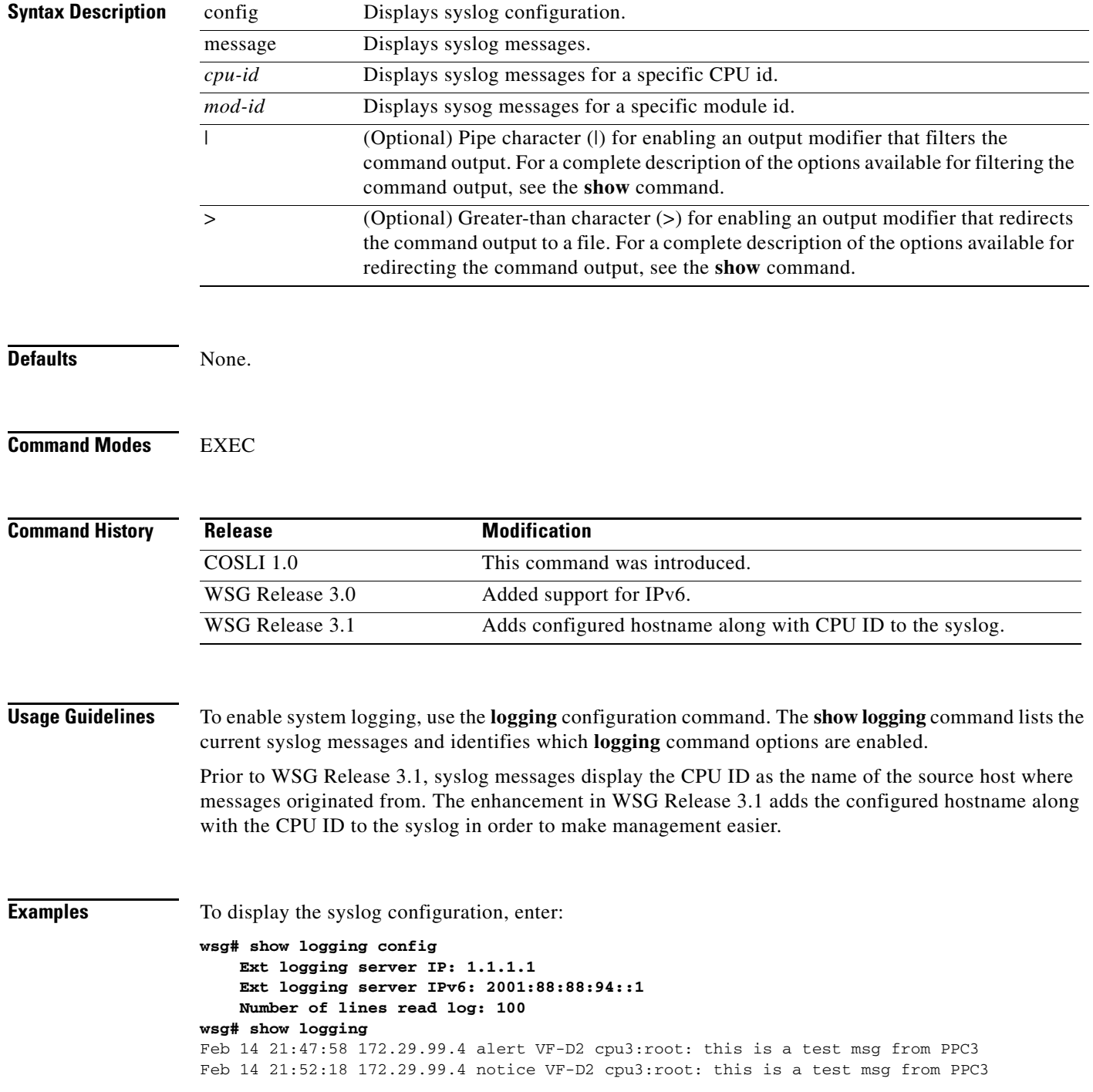

**3-193**

## **snmp-server enable traps ipsec**

To enable SNMP IPSec traps, use the **snmp-server enable trap ipsec** global configuration command. To disable traps, use the **no** form of this command.

**snmp-server enable traps ipsec** [**address-pool-exhaust** | **too-many-sas** | **tunnel** {**start | stop**} | **cert-expiry** | **cert-renewal | throughput-threshold**]

**no snmp-server enable traps ipsec** [**address-pool-exhaust** | **too-many-sas** | **tunnel** {**start | stop**} | **cert-expiry** | **cert-renewal | throughput-threshold**]

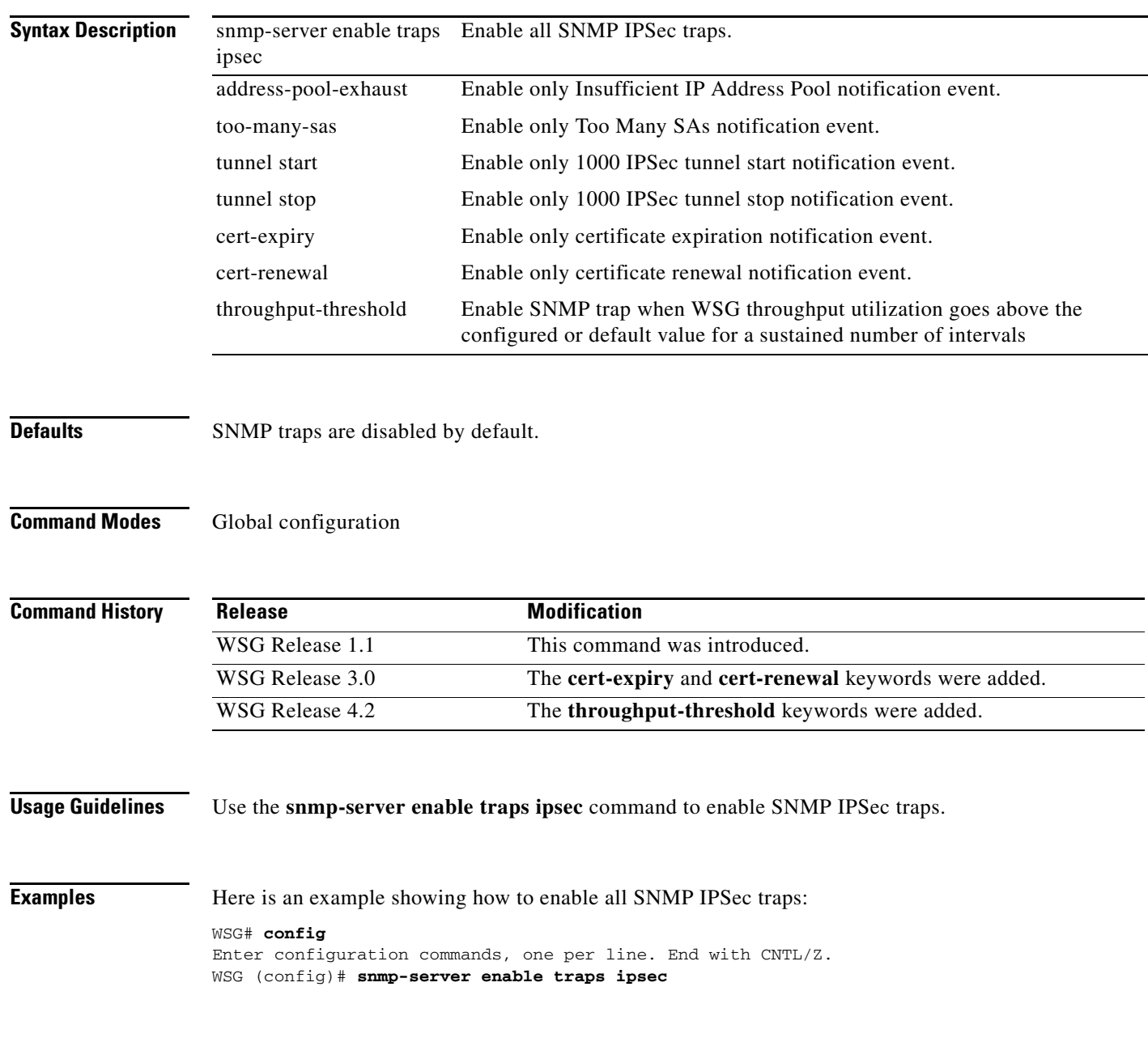

**Chapter 3 Command Reference for the WSG**

 $\sqrt{ }$ 

1

## **snmp-server host**

To specify the hosts to receive SNMP notifications, use the **snmp-server host** global configuration command. Use the **no** form of the command to disable this functionality.

**snmp-server host** *A.B.C.D* **|** *X:X:X::X*

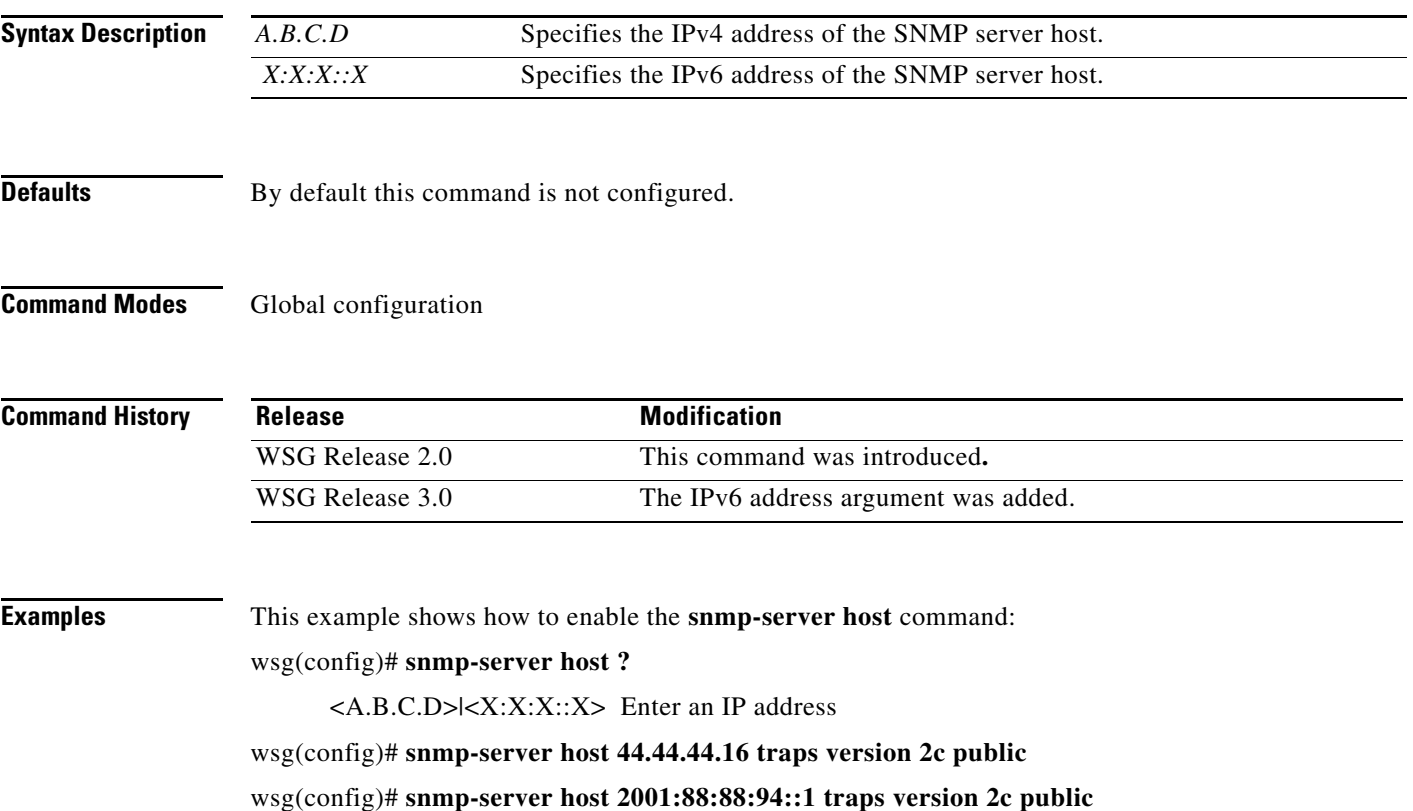

# **Debug Commands**

This section lists the debug commands for the WSG. Please be aware of the following cautions and restrictions:

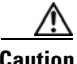

**Caution** Be sure to turn on debugs from within a telnet session and not a console session.

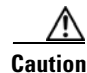

**Caution** Be sure to deactivate session-timeout on the PPC debug terminal.

**Caution** Ensure that you turn off debugs before you exit a terminal session. If you exit a terminal session that has debugs on, be sure to turn off the debugs from the console before opening a new PPC terminal session

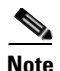

**Note** Debugs are activated on a per-terminal basis. You must turn off debugs from the same terminal you turned them on for them to be deactivated.

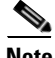

 $\overline{\phantom{a}}$ 

**Note** Turning debugs off from a different terminal will deactivate the application debugs, but it will not deactivate the internal debugging flags.

 $\blacksquare$ 

## **debug crypto**

To enable debugging for various crypto parameters, use the **debug crypto** command in EXEC mode. Use the **no** form of the command to disable debugging.

**debug crypto** {**config** | **snmp** | **stats | dhcp | eap | engine | fastapi | ha | ike | pki | policy**} {**errors** | **events**} [**trace**]

**no debug crypto** {**config** | **snmp** | **stats | dhcp | eap | engine | fastapi | ha | ike | pki | policy**} {**errors** | **events**} [**trace**]

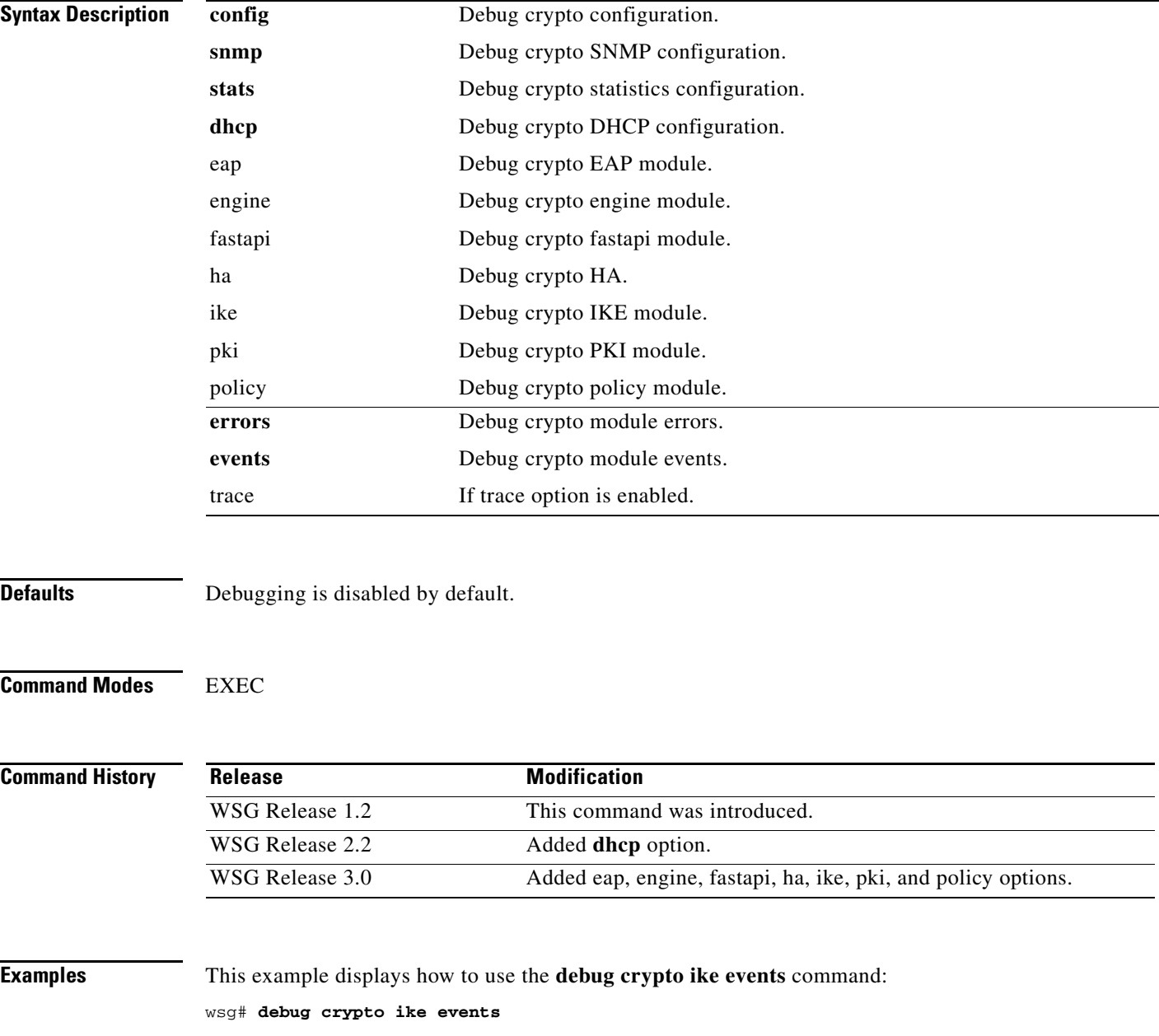

 $\overline{\phantom{a}}$ 

## **debug crypto ike remote-ip**

To enable debugging of tunnel setup and IKE protocol exchanges by peer IP address, use the **debug crypto ike remote-ip** command in EXEC mode. Use the **no** form of the command to disable crypto IKE debugging.

**debug crypto ike remote-ip** *ip\_address* **{netmask** *netmask* **| ipv6\_prefix** *prefix***} [vrf** *vrf\_name***] {errors** | **events** | **info** | **verbose**} [**trace**]

**no debug crypto ike remote-ip** *ip\_address* **{netmask** *netmask* **| ipv6\_prefix** *prefix***} [vrf**  *vrf\_name***] {errors** | **events** | **info** | **verbose**} [**trace**]

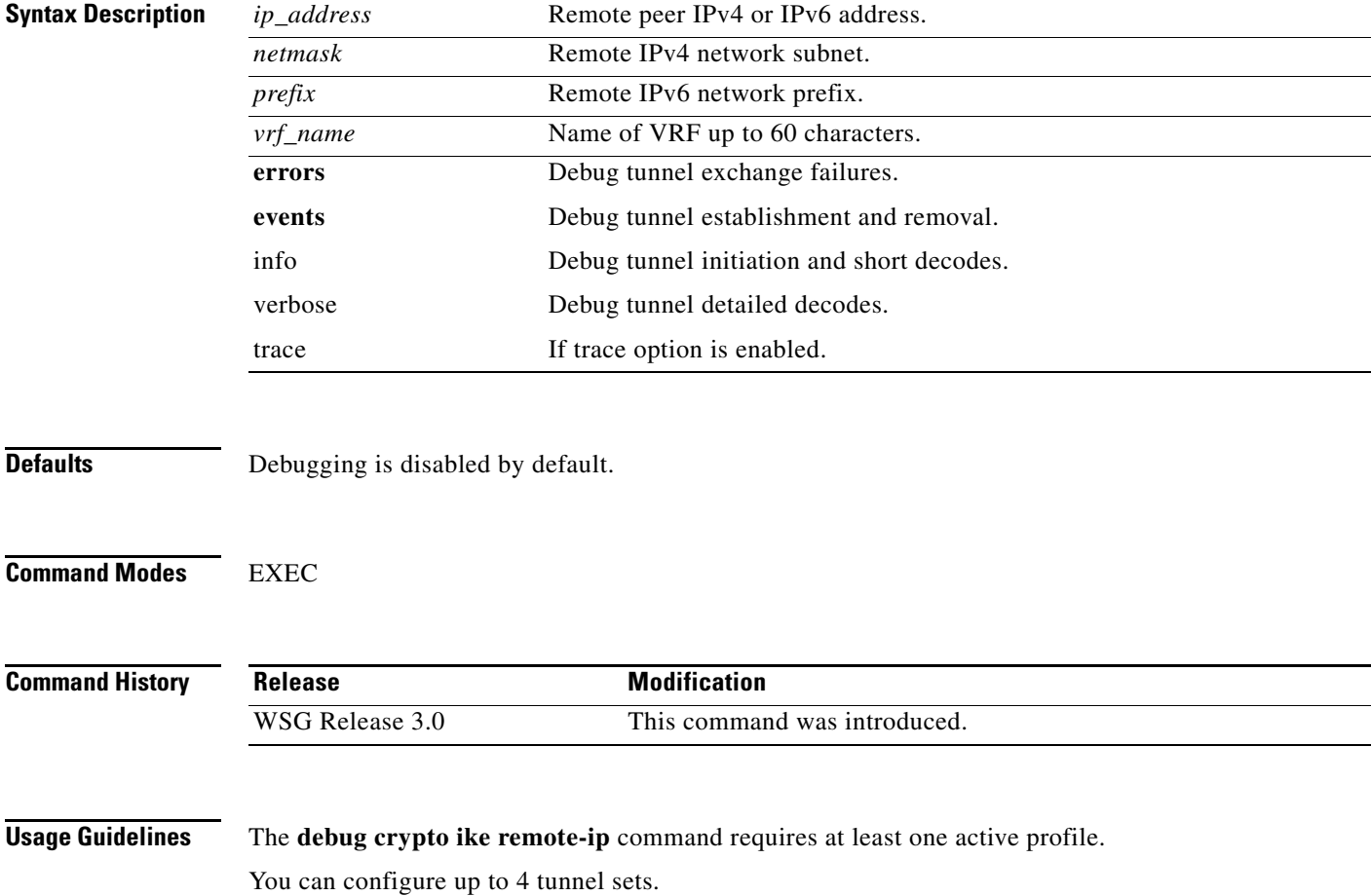

 $\mathbf I$ 

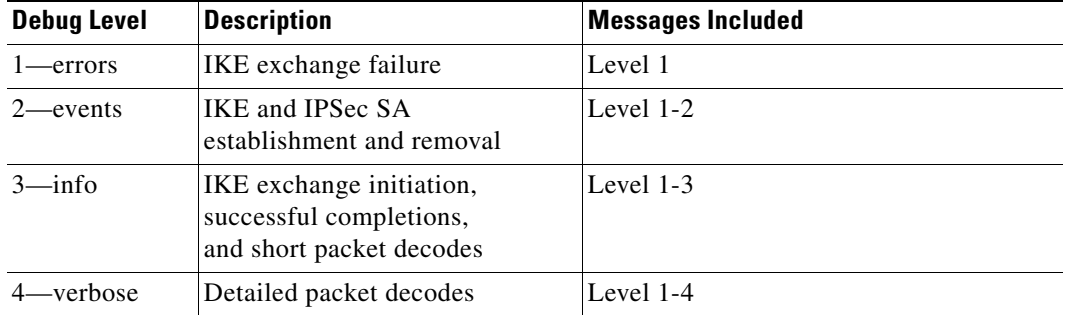

**Examples** This example shows the use of the **debug crypto ike remote-ip** command:

wsg# **debug crypto ike remote-ip 10.10.10.10 netmask 255.255.255.0 vrf VRF1 events** wsg# **debug crypto ike remote-ip 2000:1:2::3 ipv6\_prefix 64 vrf VRF2 info**

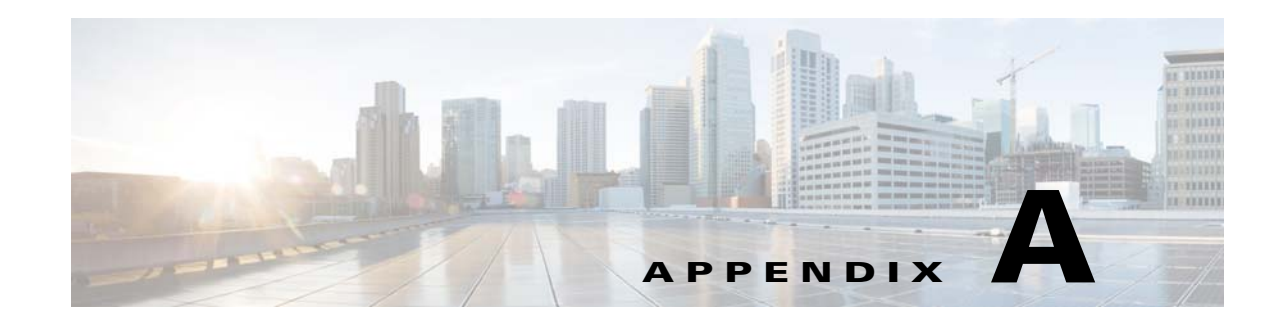

# **Upgrading to WSG Release 4.0**

WSG Release 4.0 and later supports inter-chassis, stateful 1:1 redundancy for high availability. The PPC of the active WSG syncs its state to the corresponding PPC of the redundant WSG. An upgrade to the software image can be performed on both the active and the standby WSG in a redundant setup with minimal to no service disruption.

This appendix describes the recommended procedure for upgrading from WSG Release 3.0 to WSG Release 4.0 software. WSG Release 4.0 also provides a path for a graceful downgrade in the event that the attempted upgrade was not successful. However, the graceful downgrade is only available when all the existing tunnels and their respective states are still intact. Otherwise, the downgrade is not graceful.

**Note** Graceful upgrade and downgrade are only available between WSG Release 3.0 and Release 4.0. There is no support for graceful upgrade and downgrade between WSG Release 2.0 and Release 4.0.

**Note** Do not execute the **copy running-config startup-config** command at any time during the upgrade or downgrade process. Only execute the command when the upgrade or downgrade process is complete.

**Note** When there is an **ha-revertive** configuration active, the revertive action will not kick in during an upgrade or downgrade process. Once the upgrade or downgrade process is complete, re-configure **ha-revertive** in the running configuration on the active card, and execute the **copy running-config startup-config** command.

Perform the following steps to upgrade from WSG Release 3.0 to WSG Release 4.0 software:

**Step 1** Copy the running configuration to the startup configuration by executing the **copy running-config startup-config** command on all SAMIs.

```
WSG# copy run start
running config of context Admin saved
Copying operation succeeded.
```
This will save the configurations on the SUP bootflash as a SLOT<*slot*>SAMI<*processor*>.cfg file.

```
WSG# dir bootflash:SLOT4SAMIC3.cfg
Directory of bootflash:/SLOT4SAMIC3.cfg
243 -rw- 1697 Aug 16 2011 23:05:28 -08:00 SLOT4SAMIC3.cfg
65536000 bytes total (62448108 bytes free)
```
Ι

**Step 2** Back up the saved WSG configurations of all the PPCs on all the SAMIs to a backup disk or network storage location (outside of the Cisco 7600 chassis). Use the **copy <config> <backup>** command on the SUP.

```
WSG# copy bootflash:SLOT4SAMIC3.cfg disk1:SLOT4SAMIC3.cfg
Destination filename [SLOT4SAMIC3.cfg]? 
Copy in progress...C
1697 bytes copied in 0.788 secs (2154 bytes/sec)
```
**Step 3** Copy the Release 4.0 image from the TFTP server to the SUP disk0: or disk1:. This image will then be used to upgrade the image on both the active and standby SAMIs.

```
WSG# copy tftp://2.12.15.200/Images/DTHO/c7svcsami-segwk9-mz.v4.0.0 disk1:
Destination filename [c7svcsami-segwk9-mz.v4.0.0]?
Accessing tftp://2.12.15.200/Images/DTHO/c7svcsami-segwk9-mz.v4.0.0...
Loading Images/DTHO/c7svcsami-segwk9-mz.v4.0.0 from 2.12.15.200 (via GigabitEthernet1/1): 
!!!!!!!!!!!!!!!!!!!!!!!!!!!!!!!!!!!!!!!!!!!!!!!!!!!!!!!!!!!!!!!!!!!!!!!!!!!!!!!!!!!!!!!!!!
!!!!!!!!!!!!!!!!!!!!!!!!!!!!!!!!!!!!!!!!!!!!!!!!!!!!!!!!!!!!!!!!!!!!!!!!!!!!!!!!!!!!!!!!!!
!!!!!!!!!!!!!!!!!!!!!!!!!!!!!!!!!!!!!!!!!!!!!!!!!!!!!!!!!!!!!!!!!!!!!!!!!!!!!!!!!!!!!!!!!!
!!!!!!!!!!!!!!!!!!!!!!!!!!!!!!!!!!!!!!!!!!!!!!!!!!!!!!!!!!!!!!!!!!!!!!!!!!!!!!!!!!!!!!!!!!
!!!!!!!!!!!!!!!!!!!!!!!!!!!!!!!!!!!!!!!!!!!!!!!!!!!!!!!!!!!!!!!!!!!!!!!!!
[OK - 99360868 bytes]
99360868 bytes copied in 416.176 secs (238747 bytes/sec)
```
**Step 4** Identify the SAMI currently operating as the standby WSG by executing the **show ha info** comand on the WSG. Verify that the current state indicates *Standby*. Also, verify that the preferred role for the standby is *Secondary* and the bulk sync status is *Success*.

```
WSG# sh ha info
Redundancy mode (configured) : 2N 
Redundancy state : Redundant
My Node
  Current State : Standby
  Preferred Role : Secondary
  IP Address : 77.77.53.43
 Slot/PPC : 4/3
Peer Node
  IP Address : 77.77.53.23
  Slot/PPC : 2/3
Bulk Sync Status : Success
Bulk Sync done : Wed Aug 17 06:21:03 2011
HA Revertive : Disabled
```
If the preferred role for the standby is not Secondary, execute the **hw-module mode <active-slot> reset** command on the SUP to reset the active SAMI. This triggers a switchover. Once the switchover is complete and redundancy is restored (typically after 8 to 10 minutes), use the **show ha info** command to verify the current state and preferred role of the current standby SAMI.

**Step 5** To verify that all tunnels are synched from the active to the standby, use the **show crypto isakmp summary** command on the standby WSG. Verify that the IKE and IPSec SA counts are the same as on the active WSG.

```
WSG# show crypto isakmp summary 
SeGW Global Statistics
Started at: Fri May 11 2012 01:04:30
Uptime: 3 days, 07:45:29
TSAKMP
 Active IKE SAs : 10
 Active IPSEC SAs : 10
  Total SAs
    Phase-1
```

| Done        |                      |   |
|-------------|----------------------|---|
| Failed      |                      |   |
| Initiated   | $\ddot{\phantom{a}}$ | O |
| Responded   |                      |   |
| $Phase-2$   |                      |   |
| Done        |                      |   |
| Failed      |                      |   |
| IKE Errors  |                      |   |
| Initiated   |                      |   |
| Failures    |                      |   |
| No Response |                      |   |
| Responded   |                      |   |
| Failures    |                      |   |
|             |                      |   |

**Note** If SA re-keying is in progress, the SA counts may be slightly higher on the standby WSG. This is acceptable.

#### **Step 6** Start the upgrade on the standby SAMI by executing the **upgrade hw-module slot <slot> software <location>** command on the SUP.

WSG# upgrade hw-module slot 4 software disk1:c7svcsami-segwk9-mz.v4.0.0 Copy in

progress...CCCCCCCCCCCCCCCCCCCCCCCCCCCCCCCCCCCCCCCCCCCCCCCCCCCCCCCCCCCCCCCCCCCCCCCCCCCCCCC CCCCCCCCCCCCCCCCCCCCCCCCCCCCCCCCCCCCCCCCCCCCCCCCCCCCCCCCCCCCCCCCCCCCCCCCCCCCCCCCCCCCCCCCCC CCCCCCCCCCCCCCCCCCCCCCCCCCCCCCCCCCCCCCCCCCCCCCCCCCCCCCCCCCCCCCCCCCCCCCCCCCCCCCCCCCCCCCCCCC CCCCCCCCCCCCCCCCCCCCCCCCCCCCCCCCCCCCCCCCCCCCCCCCCCCCCCCCCCCCCCCCCCCCCCCCCCCCCCCCCCCCCCCCCC CCCCCCCCCCCCCCCCCCCCCCCCCCCCCCCCCCCCCCCCCCCCCCCCCCCCCCCCCCCCCCCCCCCCCCCCCCCCCCCCCCCCCCCCCC CCCCCCCCCCCCCCCCCCCCCCCCCCCCCCCCCCCCCCCCCCCCCCCCCCCCCCCCCCCCCCCCCCCCCCCCCCCCCCCCCCCCCCCCCC CCCCCCCCCCCCCCCCCCCCCCCCCCCCCCCCCCCCCCCCCCCCCCCCCCCCCCCCCCCCCCCCCCCCCCCCCCCCCCCCCCCCCCCCCC CCCCCCCCCCCCCCCCCCCCCCCCCCCCCCCCCCCCCCCCCCCCCCCCCCCCCCCCCCCCCCCCCCCCCCCCCCCCCCCCCCCCCCCCCC CCCCCCCCCCCCCCCCCCCCCCCCCCCCCCCCCCCCCCCCCCCCCCCCCCCCCCCCCCCCCCCCCCCCCCCCCCCCCCCCCCCCCCCCCC CCCCCCCCCCCCCCCCCCCCCCCCCCCCCCCCCCCCCCCCCCCCCCCCCCCCCCCCCCCCCCCCCCCCCCCCCCCCCCCCCCCCCCCCCC CCCCCCCCCCCCCCCCCCCCCCCCCCCCCCCCCCCCCCCCCCCCCCCCCCCCCCCCCCCCCCCCCCCCCCCCCCCCCCCCCCCCCCCCCC  $cccc \texttt{cccc} \texttt{cccc} \texttt$ CCCCCCCCCCCCCCCCCCCCCCCCCCCCCCCCCCCCCCCCCCCCCCCCCCCCCCCCCCCCCCCCCCCCCCCCCCCCCCCCCCCCCCCCCC CCCCCCCCCCCCCCCCCCCCCCCCCCCCCCCCCCCCCCCCCCCCCCCCCCCCCCCCCCCCCCCCCCCCCCCCCCCCCCCCCCCCCCCCCC CCCCCCCCCCCCCCCCCCCCCCCCCCCCCCCCCCCCCCCCCCCCCCCCCCCCCCCCCC % Software upgrade completed.

% Please reset hw-module to load the upgraded software

**Step 7** Reset the standby SAMI by executing the **hw-module module <slot> reset** command on the SUP in order for the upgrade to take effect.

WSG# hw-module module 4 reset Proceed with reload of module?[confirm] % reset issued for module 4

**Step 8** Wait for the standby SAMI to come up (typically after 8 to 10 minutes). Verify that the upgrade has taken effect on the standby WSG by executing the **show version** command on the WSG.

```
WSG# sh version | end Software
Image version:
4.0.0
Software Version
```
**Step 9** Now the standby WSG is running Release 4.0 while the active WSG is running Release 3.0. Use the **show ha info**, **show running-config**, and **show crypto isakmp summary** commands to verify the state, configuration sync, tunnel sync, and data traffic is flowing on the upgraded standby WSG.

Ι

- **Step 10** Perform a card switchover by executing a hw-reset on the currently active card running WSG Release 3.0. The standby card running WSG Release 4.0 will become the active card. Verify that the configuration is valid and the tunnels are passing traffic.
- **Step 11** After the standby running WSG Release 3.0 comes up, verify that all tunnels, states, and configurations are synched.
- **Step 12** At this point, if there are any issues with the upgrade process, it is still okay to abort the upgrade without affecting service provided that all tunnels and their states are still intact. To complete the upgrade, skip to Step 13. To abort the upgrade and restore the active SAMI to WSG Release 3.0, follow these steps:
	- **a.** Reload the WSG Release 3.0 software image onto the active SAMI by executing the **upgrade hw-module slot <slot> software <location>** command.

WSG# upgrade hw-module slot 4 software disk1:c7svcsami-segwk9-mz.v3.0.02.1.2 Copy in

progress...CCCCCCCCCCCCCCCCCCCCCCCCCCCCCCCCCCCCCCCCCCCCCCCCCCCCCCCCCCCCCCCCCCCCCCCCCCC CCCCCCCCCCCCCCCCCCCCCCCCCCCCCCCCCCCCCCCCCCCCCCCCCCCCCCCCCCCCCCCCCCCCCCCCCCCCCCCCCCCCCC CCCCCCCCCCCCCCCCCCCCCCCCCCCCCCCCCCCCCCCCCCCCCCCCCCCCCCCCCCCCCCCCCCCCCCCCCCCCCCCCCCCCCC CCCCCCCCCCCCCCCCCCCCCCCCCCCCCCCCCCCCCCCCCCCCCCCCCCCCCCCCCCCCCCCCCCCCCCCCCCCCCCCCCCCCCC CCCCCCCCCCCCCCCCCCCCCCCCCCCCCCCCCCCCCCCCCCCCCCCCCCCCCCCCCCCCCCCCCCCCCCCCCCCCCCCCCCCCCC CCCCCCCCCCCCCCCCCCCCCCCCCCCCCCCCCCCCCCCCCCCCCCCCCCCCCCCCCCCCCCCCCCCCCCCCCCCCCCCCCCCCCC CCCCCCCCCCCCCCCCCCCCCCCCCCCCCCCCCCCCCCCCCCCCCCCCCCCCCCCCCCCCCCCCCCCCCCCCCCCCCCCCCCCCCC CCCCCCCCCCCCCCCCCCCCCCCCCCCCCCCCCCCCCCCCCCCCCCCCCCCCCCCCCCCCCCCCCCCCCCCCCCCCCCCCCCCCCC CCCCCCCCCCCCCCCCCCCCCCCCCCCCCCCCCCCCCCCCCCCCCCCCCCCCCCCCCCCCCCCCCCCCCCCCCCCCCCCCCCCCCC CCCCCCCCCCCCCCCCCCCCCCCCCCCCCCCCCCCCCCCCCCCCCCCCCCCCCCCCCCCCCCCCCCCCCCCCCCCCCCCCCCCCCC CCCCCCCCCCCCCCCCCCCCCCCCCCCCCCCCCCCCCCCCCCCCCCCCCCCCCCCCCCCCCCCCCCCCCCCCCCCCCCCCCCCCCC CCCCCCCCCCCCCCCCCCCCCCCCCCCCCCCCCCCCCCCCCCCCCCCCCCCCCCCCCCCCCCCCCCCCCCCCCCCCCCCCCCCCCC CCCCCCCCCCCCCCCCCCCCCCCCCCCCCCCCCCCCCCCCCCCCCCCCCCCCCCCCCCCCCCCCCCCCCCCCCCCCCCCCCCCCCC CCCCCCCCCCCCCCCCCCCCCCCCCCCCCCCCCCCCCCCCCCCCCCCCCCCCCCCCCCCCCCCCCCCCCCCCCCCCCCCCCCCCCC CCCCCCCCCCCCCCCCCCCCCCCCCCCCCCCCCCCCCCCCCCCCCCCCCCCCCCCCCCCCCCCCCCCCCCCCCCCCCCCCCCCCCC CCCCCCCCCCCCCCCCCCCCCCCCCCCC

```
% Software upgrade completed.
```
- % Please reset hw-module to load the upgraded software.
- **b.** Reset the active SAMI by executing the hw-module module  $\lt$ slot > reset command on the SUP.

```
WSG# hw-module module 4 reset
Proceed with reload of module?[confirm]
% reset issued for module 4
```
**c.** The current standby card will assume the active role running WSG Release 3.0. Verify that the standby WSG takes over as the new active WSG by executing the **show ha info** command.

```
WSG# sh ha info
Redundancy mode (configured) : 2N 
Redundancy state : Non-Redundant
My Node
  Current State : Active
   Preferred Role : Secondary
  IP Address : 77.77.53.43
  Slot/PPC : 4/3
Bulk Sync Status : Not-Initiated
HA Revertive : Disabled
```
**d.** Verify that the configuration is valid and the tunnels are passing traffic. After the standby SAMI comes up, verify that all tunnels, states, and configurations are synched. Verify that the standby SAMI is running the restored software version by executing the **show version** command on the WSG.

```
WSG# sh version | end Software
Image version:
3.0.0
Software Version
```
- **e.** Use the show ha info, show running-config, and show crypto isakmp summary commands to verify the state, configuration sync, tunnel sync, and data traffic is flowing on the standby WSG. At this point, the upgrade process has been aborted successfully and both cards are again running WSG Release 3.0.
- **Step 13** To upgrade the standby SAMI to WSG Release 4.0, start by executing the **upgrade hw-module slot <slot> software <location>** command.

```
WSG# upgrade hw-module slot 2 software disk1:c7svcsami-segwk9-mz.v4.0.0
Copy in 
progress...CCCCCCCCCCCCCCCCCCCCCCCCCCCCCCCCCCCCCCCCCCCCCCCCCCCCCCCCCCCCCCCCCCCCCCCCCCCCCCC
CCCCCCCCCCCCCCCCCCCCCCCCCCCCCCCCCCCCCCCCCCCCCCCCCCCCCCCCCCCCCCCCCCCCCCCCCCCCCCCCCCCCCCCCCC
CCCCCCCCCCCCCCCCCCCCCCCCCCCCCCCCCCCCCCCCCCCCCCCCCCCCCCCCCCCCCCCCCCCCCCCCCCCCCCCCCCCCCCCCCC
CCCCCCCCCCCCCCCCCCCCCCCCCCCCCCCCCCCCCCCCCCCCCCCCCCCCCCCCCCCCCCCCCCCCCCCCCCCCCCCCCCCCCCCCCC
CCCCCCCCCCCCCCCCCCCCCCCCCCCCCCCCCCCCCCCCCCCCCCCCCCCCCCCCCCCCCCCCCCCCCCCCCCCCCCCCCCCCCCCCCC
CCCCCCCCCCCCCCCCCCCCCCCCCCCCCCCCCCCCCCCCCCCCCCCCCCCCCCCCCCCCCCCCCCCCCCCCCCCCCCCCCCCCCCCCCC
CCCCCCCCCCCCCCCCCCCCCCCCCCCCCCCCCCCCCCCCCCCCCCCCCCCCCCCCCCCCCCCCCCCCCCCCCCCCCCCCCCCCCCCCCC
CCCCCCCCCCCCCCCCCCCCCCCCCCCCCCCCCCCCCCCCCCCCCCCCCCCCCCCCCCCCCCCCCCCCCCCCCCCCCCCCCCCCCCCCCC
CCCCCCCCCCCCCCCCCCCCCCCCCCCCCCCCCCCCCCCCCCCCCCCCCCCCCCCCCCCCCCCCCCCCCCCCCCCCCCCCCCCCCCCCCC
CCCCCCCCCCCCCCCCCCCCCCCCCCCCCCCCCCCCCCCCCCCCCCCCCCCCCCC
% Software upgrade completed.
```
% Please reset hw-module to load the upgraded software.

#### **Step 14** Reset the standby SAMI by executing the **hw-module mode <slot> reset** command on the SUP.

```
WSG# hw-module module 2 reset
Proceed with reload of module?[confirm]
% reset issued for module 2
```
**Step 15** Wait for the standby SAMI to come up (typically after 8 to 10 minutes). Verify that the upgrade has taken effect on the standby WSG by executing the **show ha info** and **show version** commands on the WSG.

```
WSG# sh ha info
Redundancy mode (configured) : Active-Standby 
Redundancy state : Redundant
My Node
  Current State : Standby
  Preferred Role : Primary
 IP Address : 77.77.53.23
  Slot/PPC : 2/3
Peer Node
  IP Address : 77.77.53.43
 Slot/PPC : 4/3
Bulk Sync Status : Success
Bulk Sync done : Wed Aug 17 07:34:04 2011
HA Revertive : Disabled 
WSG# sh version
Cisco Wireless Security Gateway Application version 4.0.0
Copyright (c) 2008-2012 by Cisco Systems, Inc.
```
- **Step 16** Now that both the active and standby WSGs are running Release 4.0 software, use the **show ha info**, **show running-config**, and **show crypto isakmp summary** commands to verify the state, configuration sync, tunnel sync, and data traffic is flowing on the upgraded standby WSG.
- **Step 17** Copy the running configuration to the startup configuration by executing the **copy running-config startup-config** command on all PPCs on all SAMIs.

WSG# copy run start running config of context Admin saved Copying operation succeeded.

Once the software upgrade is complete where both cards are running WSG Release 4.0, it is not possible to go back to WSG Release 3.0 without disrupting service. To reload WSG Release 3.0 software, perform the following steps:

**Step 1** Copy the previously saved configurations for all PPCs back to the bootflash: or bootdisk: on the SUP.

WSG# copy disk1:SLOT4SAMIC3.cfg bootflash:SLOT4SAMIC3.cfg Destination filename [SLOT4SAMIC3.cfg]? %Warning:There is a file already existing with this name Do you want to over write? [confirm] Copy in progress...CCC 1697 bytes copied in 0.788 secs (2154 bytes/sec)

**Step 2** Reload the WSG Release 3.0 software image onto the active SAMI by executing the **upgrade hw-module slot <slot> software <location>** command.

WSG# upgrade hw-module slot 4 software disk1:c7svcsami-segwk9-mz.v3.0.02.1.2 Copy in

progress...CCCCCCCCCCCCCCCCCCCCCCCCCCCCCCCCCCCCCCCCCCCCCCCCCCCCCCCCCCCCCCCCCCCCCCCCCCCCCCC CCCCCCCCCCCCCCCCCCCCCCCCCCCCCCCCCCCCCCCCCCCCCCCCCCCCCCCCCCCCCCCCCCCCCCCCCCCCCCCCCCCCCCCCCC CCCCCCCCCCCCCCCCCCCCCCCCCCCCCCCCCCCCCCCCCCCCCCCCCCCCCCCCCCCCCCCCCCCCCCCCCCCCCCCCCCCCCCCCCC  $cccc \textcolor{red}{cccc} \textcolor{red}{cccc} \textcolor{green}{cccc} \textcolor{green}{cccc} \textcolor{green}{cccc} \textcolor{green}{cccc} \textcolor{green}{cccc} \textcolor{green}{cccc} \textcolor{green}{cccc} \textcolor{green}{cccc} \textcolor{green}{cccc} \textcolor{green}{cccc} \textcolor{green}{cc} \textcolor{green}{cc} \textcolor$ CCCCCCCCCCCCCCCCCCCCCCCCCCCCCCCCCCCCCCCCCCCCCCCCCCCCCCCCCCCCCCCCCCCCCCCCCCCCCCCCCCCCCCCCCC CCCCCCCCCCCCCCCCCCCCCCCCCCCCCCCCCCCCCCCCCCCCCCCCCCCCCCCCCCCCCCCCCCCCCCCCCCCCCCCCCCCCCCCCCC CCCCCCCCCCCCCCCCCCCCCCCCCCCCCCCCCCCCCCCCCCCCCCCCCCCCCCCCCCCCCCCCCCCCCCCCCCCCCCCCCCCCCCCCCC CCCCCCCCCCCCCCCCCCCCCCCCCCCCCCCCCCCCCCCCCCCCCCCCCCCCCCCCCCCCCCCCCCCCCCCCCCCCCCCCCCCCCCCCCC CCCCCCCCCCCCCCCCCCCCCCCCCCCCCCCCCCCCCCCCCCCCCCCCCCCCCCCCCCCCCCCCCCCCCCCCCCCCCCCCCCCCCCCCCC CCCCCCCCCCCCCCCCCCCCCCCCCCCCCCCCCCCCCCCCCCCCCCCCCCCCCCCCCCCCCCCCCCCCCCCCCCCCCCCCCCCCCCCCCC CCCCCCCCCCCCCCCCCCCCCCCCCCCCCCCCCCCCCCCCCCCCCCCCCCCCCCCCCCCCCCCCCCCCCCCCCCCCCCCCCCCCCCCCCC CCCCCCCCCCCCCCCCCCCCCCCCCCCCCCCCCCCCCCCCCCCCCCCCCCCCCCCCCCCCCCCCCCCCCCCCCCCCCCCCCCCCCCCCCC CCCCCCCCCCCCCCCCCCCCCCCCCCCCCCCCCCCCCCCCCCCCCCCCCCCCCCCCCCCCCCCCCCCCCCCCCCCCCCCCCCCCCCCCCC CCCCCCCCCCCCCCCCCCCCCCCCCCCCCCCCCCCCCCCCCCCCCCCCCCCCCCCCCCCCCCCCCCCCCCCCCCCCCCCCCCCCCCCCCC CCCCCCCCCCCCCCCCCCCCCCCCCCCCCCCCCCCCCCCCCCCCCCCCCCCCCC

% Software upgrade completed.

% Please reset hw-module to load the upgraded software.

- **Step 3** Reload the WSG Release 3.0 software image onto the standby SAMI.
- **Step 4** After both SAMIs are reloaded with the WSG Release 3.0 software, reset the active SAMI by executing the **hw-module mode <active\_slot> reset** command on the SUP.
- **Step 5** Reset the standby SAMI by executing the **hw-module mode <standby\_slot> reset** command on the SUP.
- **Step 6** After both SAMIs come back up, verify that they are both running WSG Release 3.0 software by executing the **show version** command.
- **Step 7** Now that both the active and standby WSGs are running Release 3.0 software, use the **show ha info**, **show running-config**, and **show crypto isakmp summary** commands to verify the state, configuration sync, tunnel sync, and data traffic is flowing on the upgraded standby WSG. Verify that all tunnels are re-established and service has resumed.

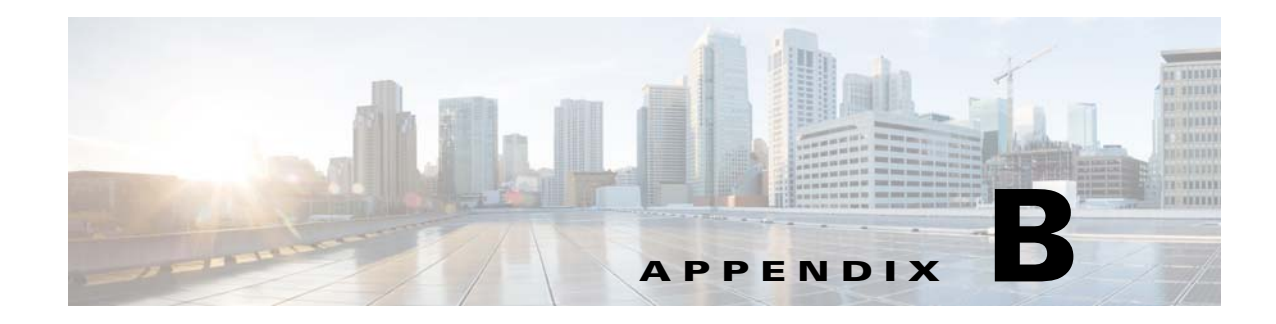

# **Fast Path Stats Counters**

This appendix describes the Fast Path stats counters.

[Table B-1](#page-310-0) and [Table B-2l](#page-311-0)ists the Fast Path Stats supported by the WSG:

#### <span id="page-310-0"></span>*Table B-1 Global IPsec Fast Path Stats Supported by the WSG*

 $\overline{\phantom{a}}$ 

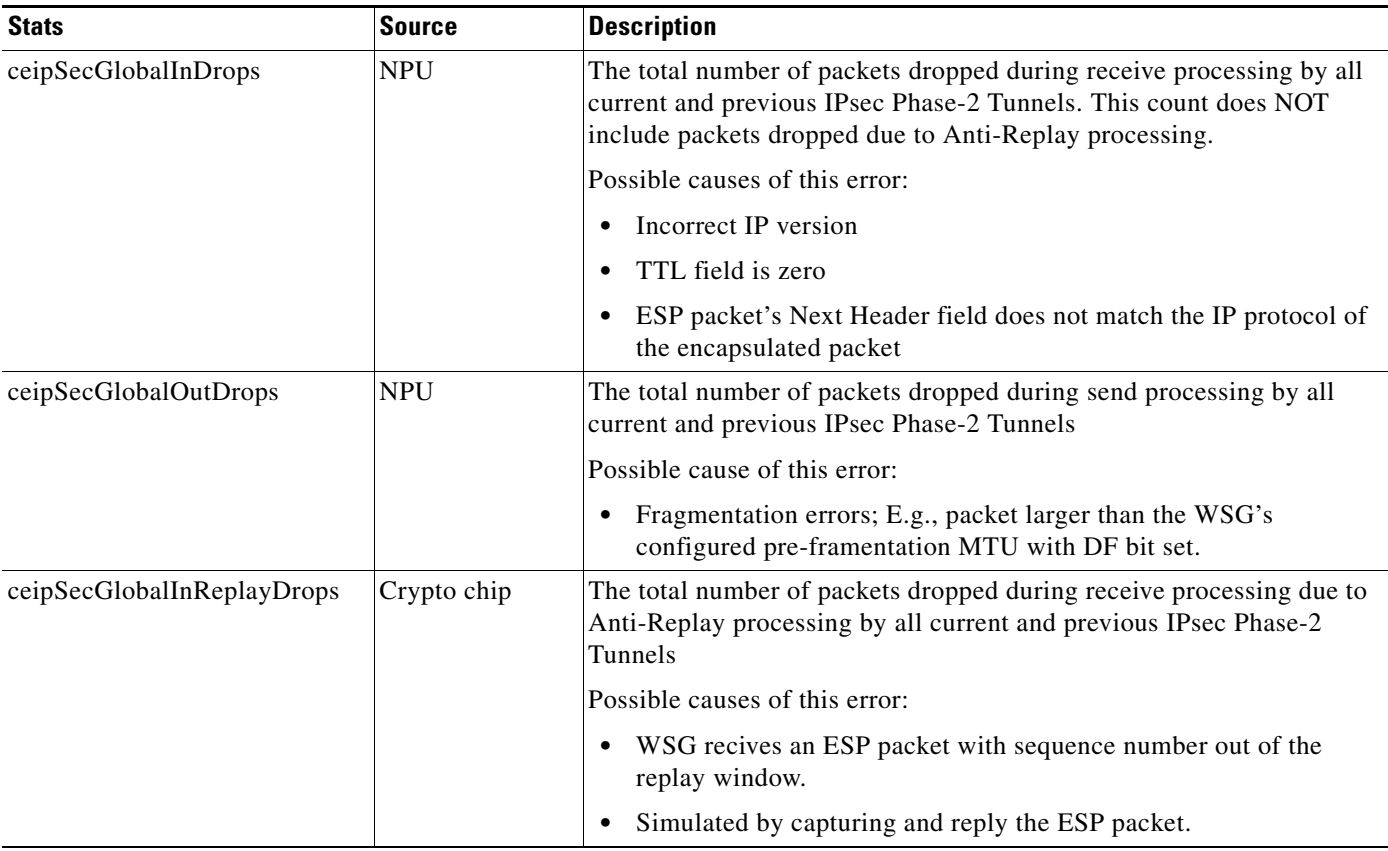

| Crypto chip | The total number of decrypt packet authentications which ended in<br>failure by all current and previous IPsec Phase-2 Tunnels. |  |  |
|-------------|----------------------------------------------------------------------------------------------------|--|--|
| <b>NPU</b>  | The total number of encrypt packet authentications which ended in<br>failure by all current and previous IPsec Phase-2 Tunnels. |  |  |
|             | Possible cause of this error:                                                                                                   |  |  |
|             | Failures during encryption of the packets for any tunnel on the<br>٠<br>card.                                                   |  |  |
|             |                                                                                                    |  |  |

*Table B-1 Global IPsec Fast Path Stats Supported by the WSG (continued)*

<span id="page-311-0"></span>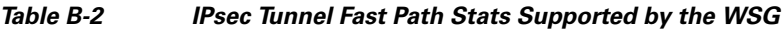

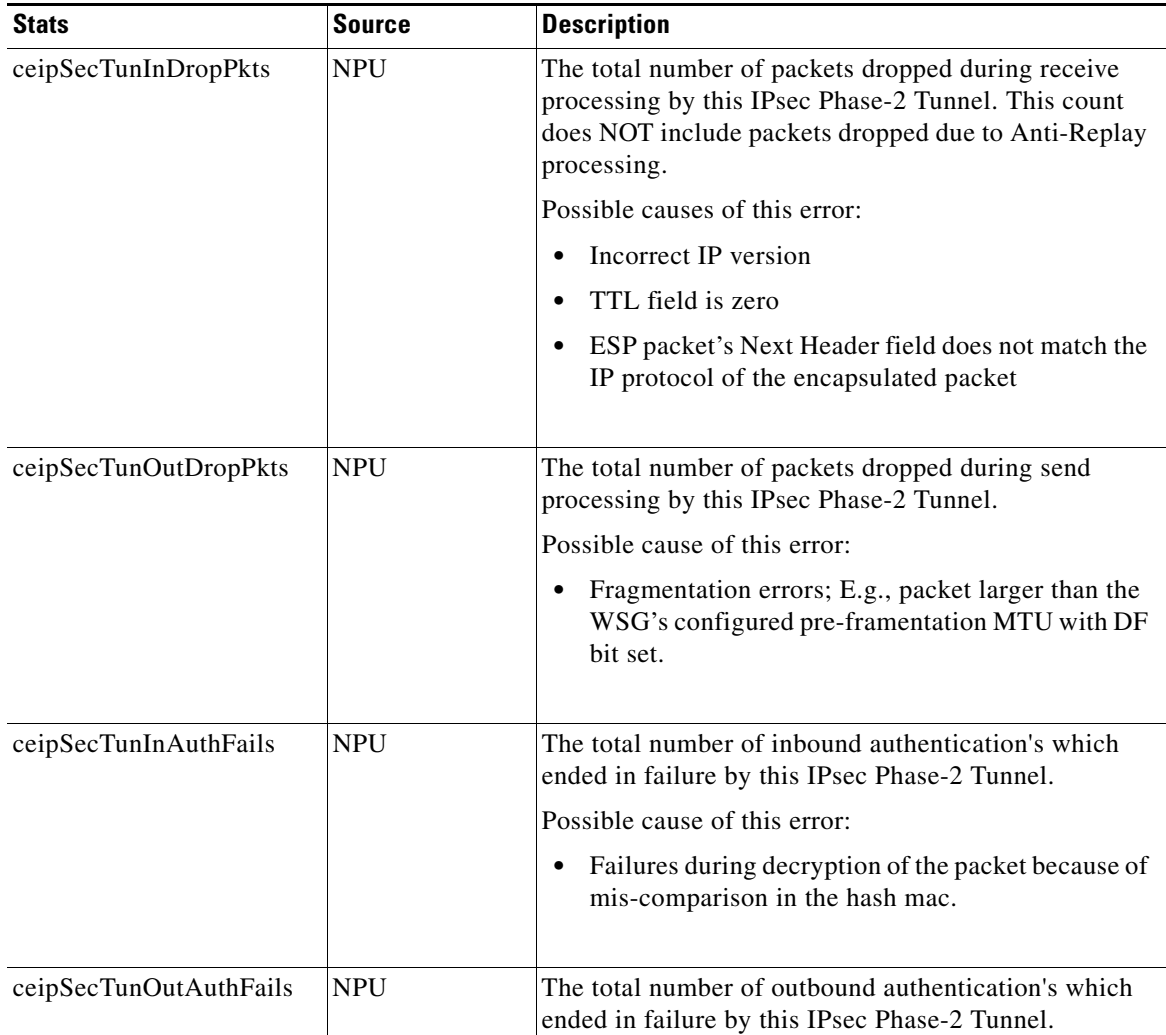

H.

 $\mathbf{I}$ 

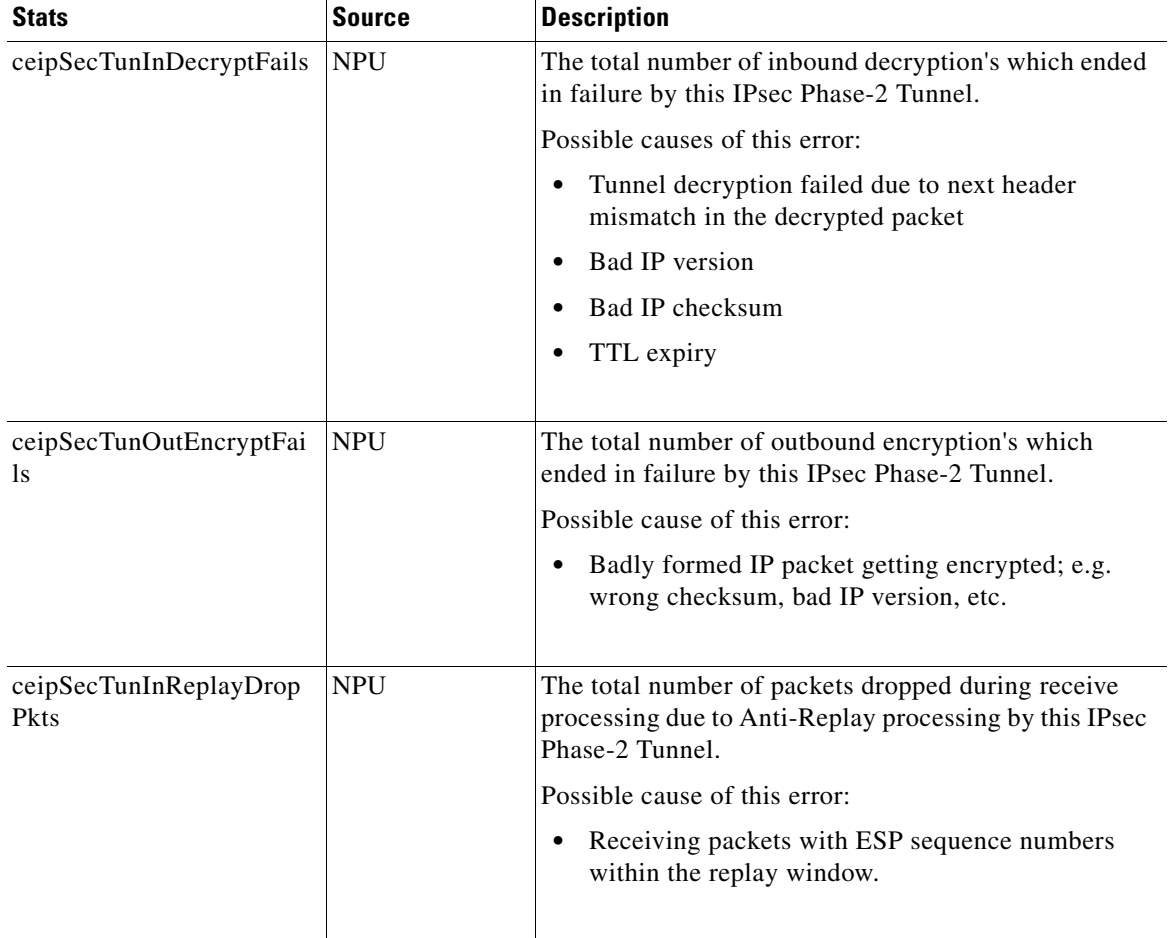

#### *Table B-2 IPsec Tunnel Fast Path Stats Supported by the WSG (continued)*

H